**Programmer Manual**

# Tektronix

**TLS 216 Logic Scope 070-8835-00**

**Please check for change information at the rear of this manual.**

First Printing: September 1993

Download from Www.Somanuals.com. All Manuals Search And Download.

#### **Instrument Serial Numbers**

Each instrument manufactured by Tektronix has a serial number on a panel insert or tag, or stamped on the chassis. The first letter in the serial number designates the country of manufacture. The last five digits of the serial number are assigned sequentially and are unique to each instrument. Those manufactured in the United States have six unique digits. The country of manufacture is identified as follows:

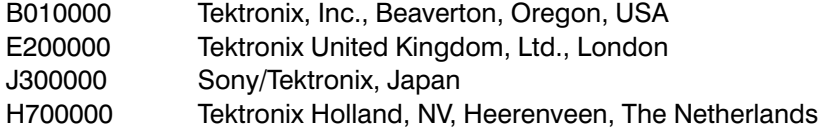

Instruments manufactured for Tektronix by external vendors outside the United States are assigned a two digit alpha code to identify the country of manufacture (e.g., JP for Japan, HK for Hong Kong, IL for Israel, etc.).

Tektronix, Inc., P.O. Box 500, Beaverton, OR 97077

Printed in U.S.A.

Copyright © Tektronix, Inc., 1993. All rights reserved. Tektronix products are covered by U.S. and foreign patents, issued and pending. The following are registered trademarks: TEKTRONIX, TEK, TEKPROBE, and SCOPE-MOBILE. BusForm, GURU, and QUICKCLIP are trademarks of Tektronix.

Epson is a registered trademark of Epson America, Inc.

Deskiet, Laseriet, and Thinkiet are registered trademarks of Hewlett-Packard Corporation.

GPIB-PCII and GPIB-PCIIA are registered trademarks of National Instruments Corporation.

HP is a registered trademark of Hewlett-Packard Corporation.

IBM is a registered trademark of International Business Machines.

Interleaf is a trademark of Interleaf, Inc.

Microsoft is a registered trademark of Microsoft Corporation.

PostScript is a registered trademark of Adobe Systems Incorporated.

#### **TLS 216 WARRANTY**

Tektronix warrants that this product will be free from defects in materials and workmanship for a period of three (3) years from the date of shipment. If any such product proves defective during this warranty period, Tektronix, at its option, either will repair the defective product without charge for parts and labor, or will provide a replacement in exchange for the defective product.

In order to obtain service under this warranty, Customer must notify Tektronix of the defect before the expiration of the warranty period and make suitable arrangements for the performance of service. Customer shall be responsible for packaging and shipping the defective product to the service center designated by Tektronix, with shipping charges prepaid. Tektronix shall pay for the return of the product to Customer if the shipment is to a location within the country in which the Tektronix service center is located. Customer shall be responsible for paying all shipping charges, duties, taxes, and any other charges for products returned to any other locations.

This warranty shall not apply to any defect, failure or damage caused by improper use or improper or inadequate maintenance and care. Tektronix shall not be obligated to furnish service under this warranty a) to repair damage resulting from attempts by personnel other than Tektronix representatives to install, repair or service the product; b) to repair damage resulting from improper use or connection to incompatible equipment; or c) to service a product that has been modified or integrated with other products when the effect of such modification or integration increases the time or difficulty of servicing the product.

THIS WARRANTY IS GIVEN BY TEKTRONIX WITH RESPECT TO THIS PRODUCT IN LIEU OF ANY OTHER WARRANTIES, EXPRESSED OR IMPLIED. TEKTRONIX AND ITS VENDORS DISCLAIM ANY IMPLIED WARRANTIES OF MERCHANTABILITY OR FITNESS FOR A PARTICULAR PURPOSE. TEKTRONIX' RESPONSIBILITY TO REPAIR OR REPLACE DEFECTIVE PRODUCTS IS THE SOLE AND EXCLUSIVE REMEDY PROVIDED TO THE CUSTOMER FOR BREACH OF THIS WARRANTY. TEKTRONIX AND ITS VENDORS WILL NOT BE LIABLE FOR ANY INDIRECT, SPECIAL, INCIDENTAL, OR CONSEQUENTIAL DAMAGES IRRESPECTIVE OF WHETHER TEKTRONIX OR THE VENDOR HAS ADVANCE NOTICE OF THE POSSIBILITY OF SUCH DAMAGES.

#### P6240 WARRANTY

Tektronix warrants that this product will be free from defects in materials and workmanship for a period of one (1) year from the date of shipment. If any such product proves defective during this warranty period, Tektronix, at its option, either will repair the defective product without charge for parts and labor, or will provide a replacement in exchange for the defective product.

In order to obtain service under this warranty, Customer must notify Tektronix of the defect before the expiration of the warranty period and make suitable arrangements for the performance of service. Customer shall be responsible for packaging and shipping the defective product to the service center designated by Tektronix, with shipping charges prepaid. Tektronix shall pay for the return of the product to Customer if the shipment is to a location within the country in which the Tektronix service center is located. Customer shall be responsible for paying all shipping charges, duties, taxes, and any other charges for products returned to any other locations.

This warranty shall not apply to any defect, failure or damage caused by improper use or improper or inadequate maintenance and care. Tektronix shall not be obligated to furnish service under this warranty a) to repair damage resulting from attempts by personnel other than Tektronix representatives to install, repair or service the product: b) to repair damage resulting from improper use or connection to incompatible equipment; or c) to service a product that has been modified or integrated with other products when the effect of such modification or integration increases the time or difficulty of servicing the product.

THIS WARRANTY IS GIVEN BY TEKTRONIX WITH RESPECT TO THIS PRODUCT IN LIEU OF ANY OTHER WARRANTIES. EXPRESSED OR IMPLIED. TEKTRONIX AND ITS VENDORS DISCLAIM ANY IMPLIED WARRANTIES OF MERCHANTABILITY OR FITNESS FOR A PARTICULAR PURPOSE. TEKTRONIX' RESPONSIBILITY TO REPAIR OR REPLACE DEFECTIVE PRODUCTS IS THE SOLE AND EXCLUSIVE REMEDY PROVIDED TO THE CUSTOMER FOR BREACH OF THIS WARRANTY. TEKTRONIX AND ITS VENDORS WILL NOT BE LIABLE FOR ANY INDIRECT, SPECIAL, INCIDENTAL, OR CONSEQUENTIAL DAMAGES IRRESPECTIVE OF WHETHER TEKTRONIX OR THE VENDOR HAS ADVANCE NOTICE OF THE POSSIBILITY OF SUCH DAMAGES.

Download from Www.Somanuals.com. All Manuals Search And Download.

# **Table of Contents**

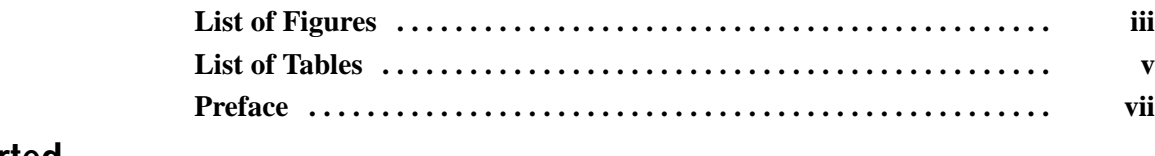

## **Getting Started**

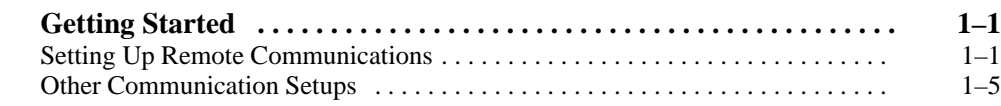

## **Syntax and Commands**

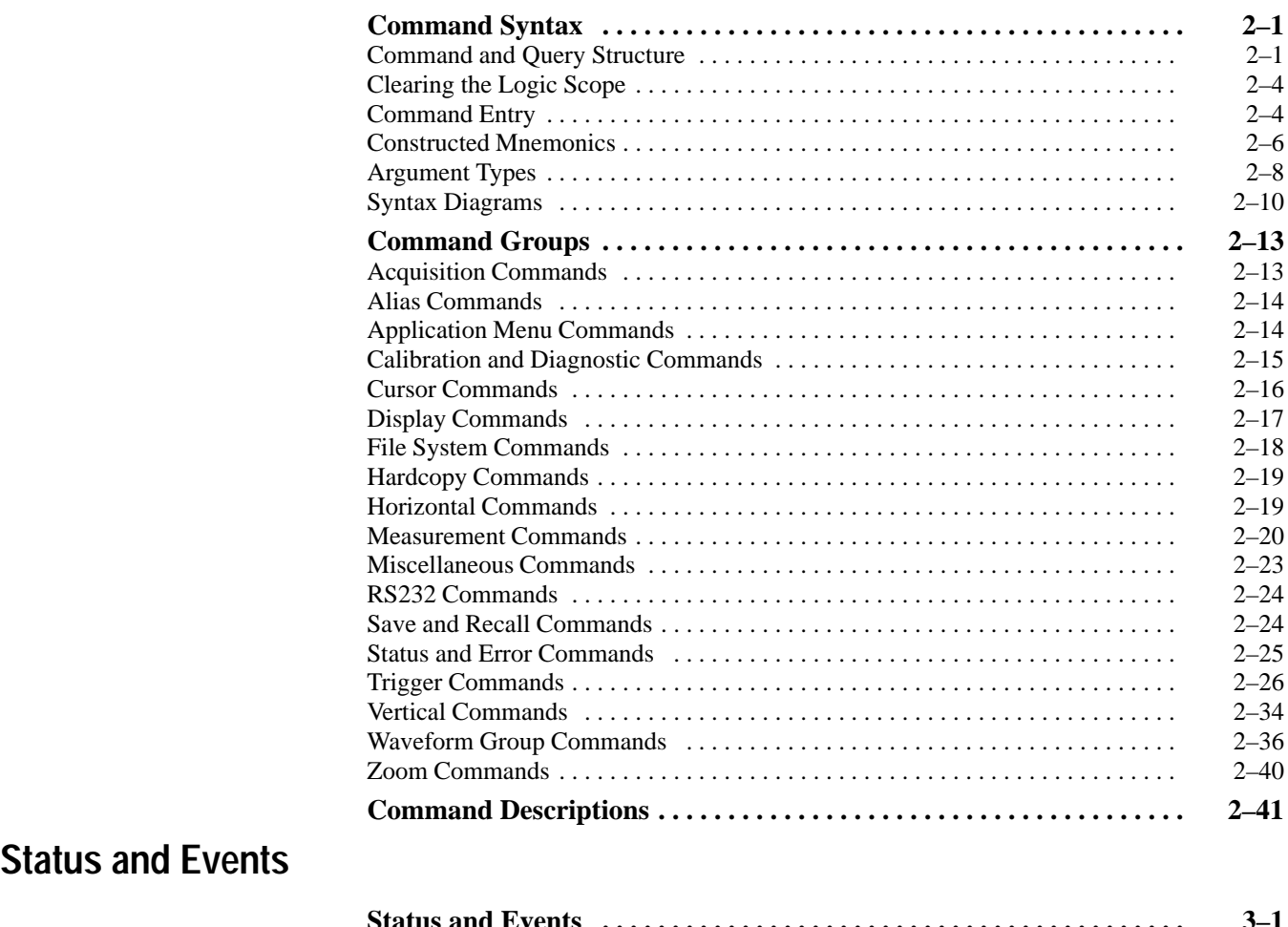

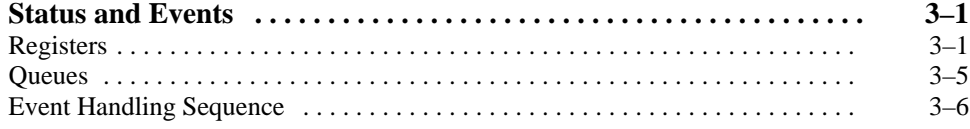

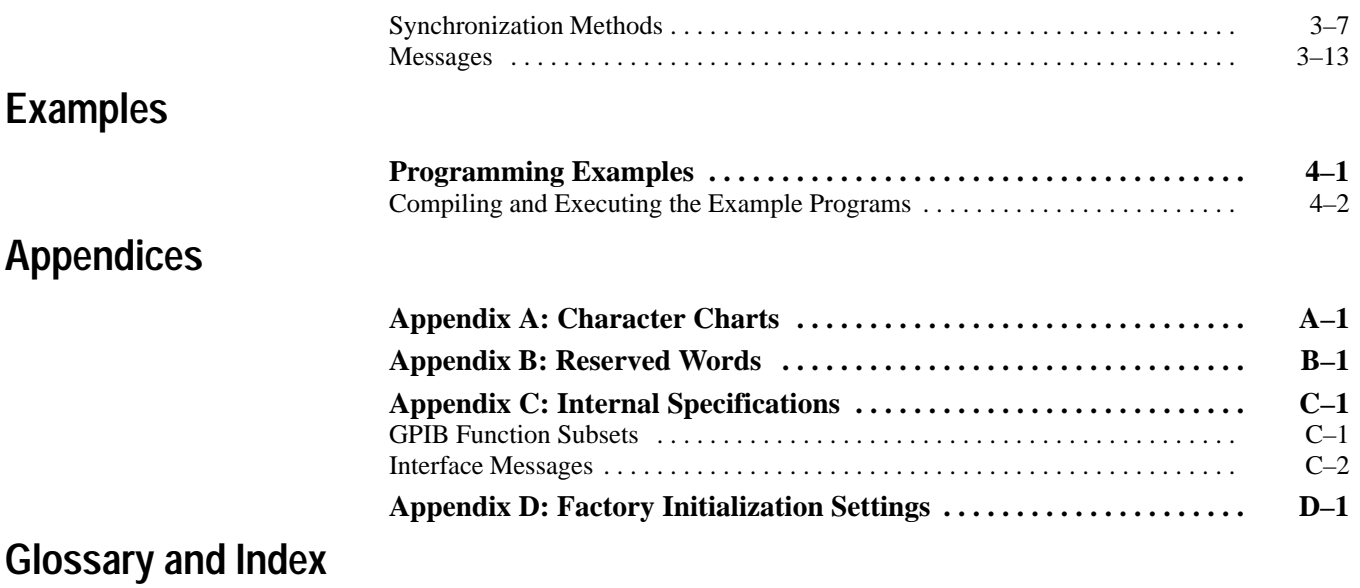

# **List of Figures**

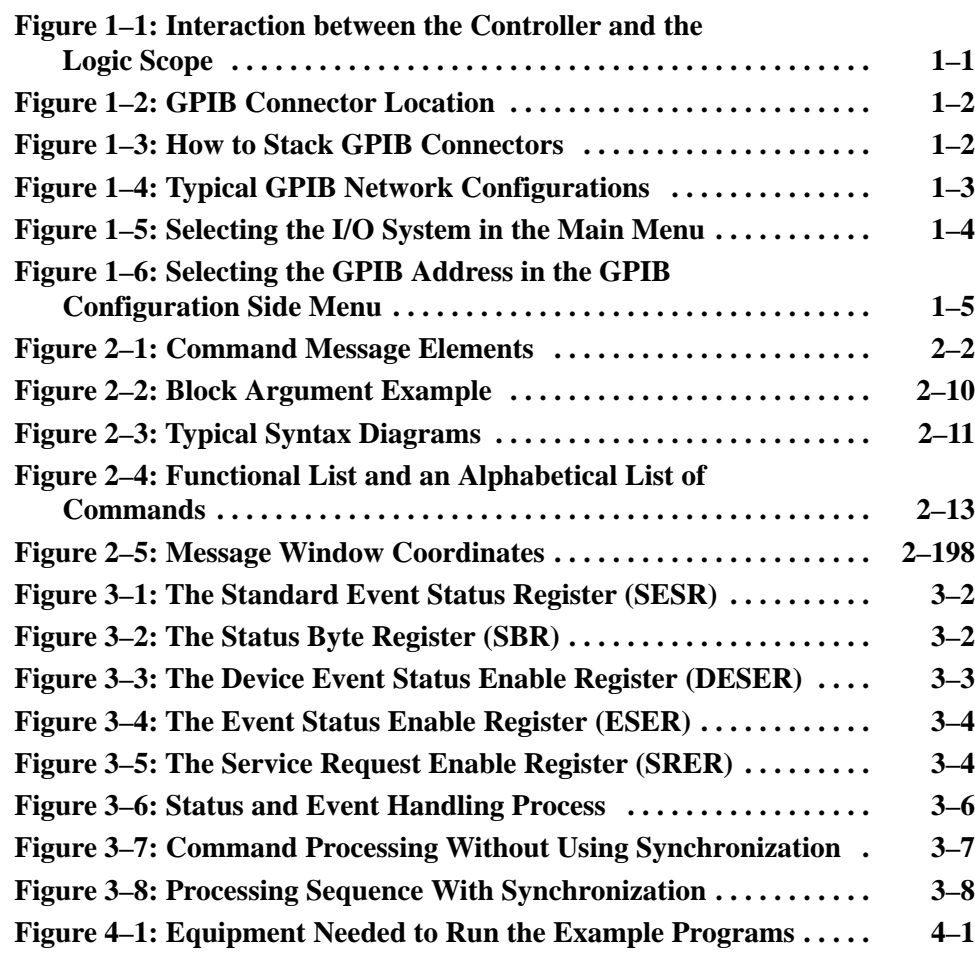

Table of Contents

# **List of Tables**

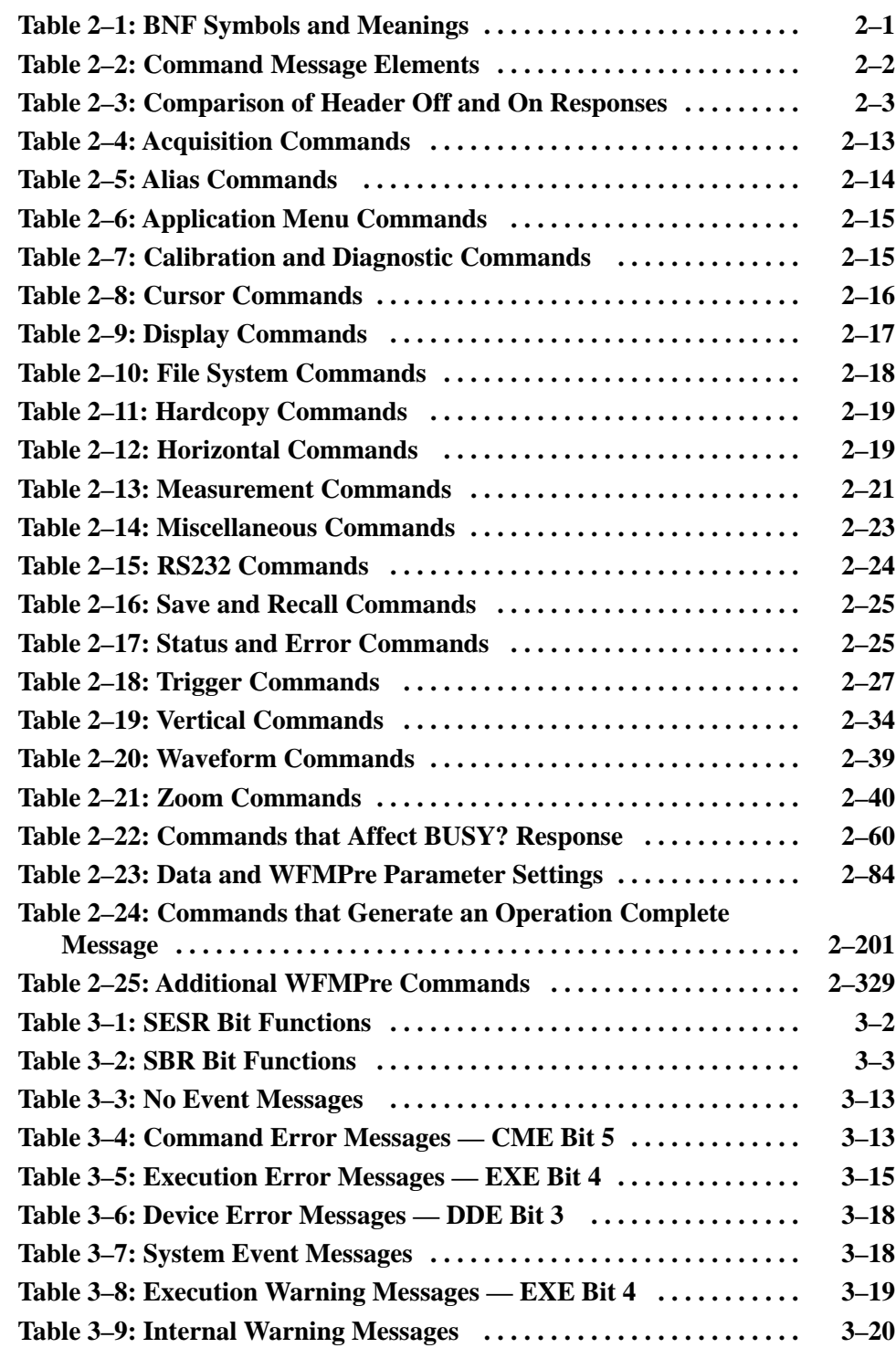

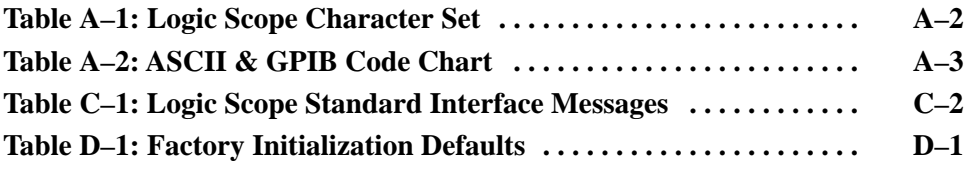

## **Preface**

This programmer manual covers the TLS 216 Logic Scope. It provides information on operating your logic scope using the General Purpose Interface Bus (GPIB) interface.

Section 1 *Getting Started* describes how to connect the logic scope to a controller.

Section 2 *Syntax and Commands* describes the structure and content of the messages your program sends to the logic scope. Section 2 also describes what each command does and provides examples of how you might use them. The subsection *Command Groups* lists commands by functional area. *Command Descriptions* describes the commands in alphabetical order.

Section 3 *Status and Events* describes how to use service requests (SRQ's) and various event messages in your programs. This section also lists the status and error messages the logic scope provides.

Section 4 *Programming Examples* describes some example logic scope programs and how to compile them. The 3.5" and 5.25" disks that come with this manual contain an executable and a Microsoft QuickC 2.5 source code version of each program.

### **Related Manuals**

The following documents are related to the use or service of the logic scope.

- The *TLS 216 User Manual* (Tektronix part number 070-8834-00) describes using a computer to control the logic scope through the GPIB interface.
- The *TLS 216 Reference* (Tektronix part number 070-8833-00) provides a quick overview of how to operate your logic scope.
- $\blacksquare$  The *TLS 216 Performance Verification and Specifications Technical Reference* (Tektronix part number 070-8832-00) explains how to verify the performance of the logic scope.
- The *TLS 216 Service Manual* (Tektronix part number 070-8831-00) provides information for maintaining and servicing your logic scope to the module level.

Preface

Download from Www.Somanuals.com. All Manuals Search And Download.

# **Getting Started**

You can write computer programs that remotely set the TLS 216 Logic Scope front panel controls or take measurements and read those measurements for further analysis or storage.

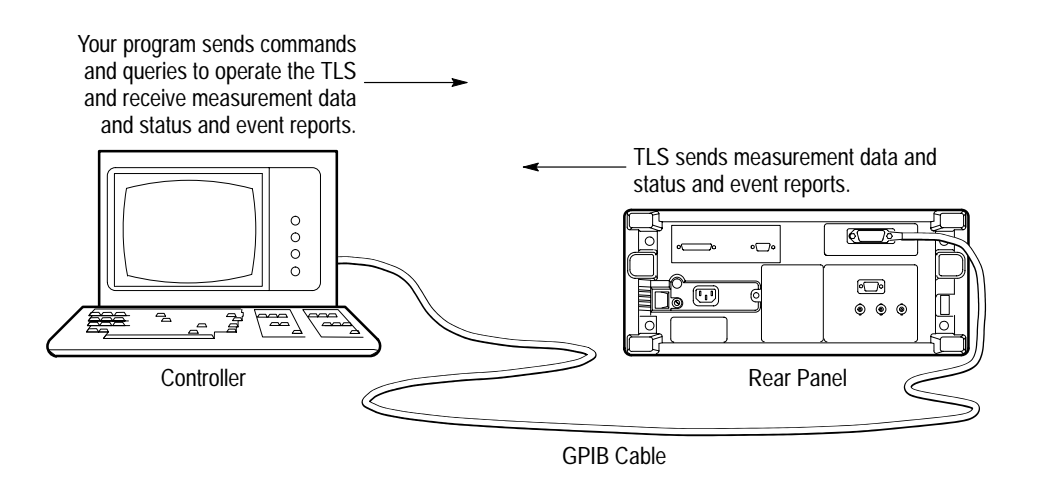

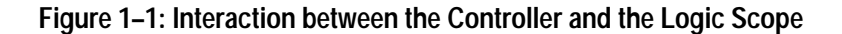

This section describes how to connect the logic scope to a remote system and configure it for remote communication using the appropriate front panel controls.

## **Setting Up Remote Communications**

Even the best instrument control program will not do much if you do not properly connect the instrument to the controller. To connect to the controller, perform the following steps:

- **1.** Locate the 24-pin GPIB connector on the rear panel of the logic scope, shown in Figure 1–2. This connector has a D-type shell and conforms to IEEE Std 488.1-1987.
- **2.** Attach an IEEE Std 488.1-1987 GPIB cable (available from Tektronix as part number 012-0991-00) to this connector.

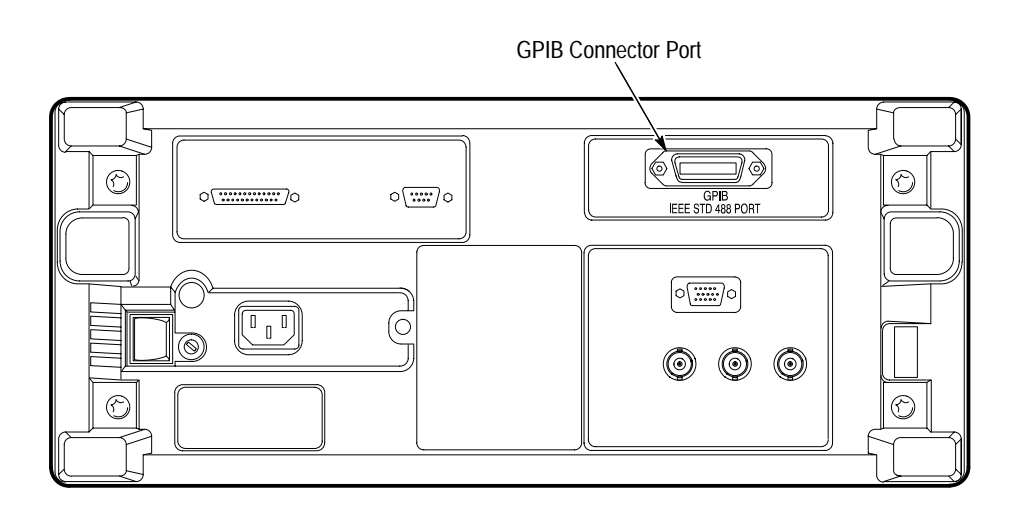

**Figure 1–2: GPIB Connector Location**

If needed, you can stack GPIB connectors as shown in Figure 1–3.

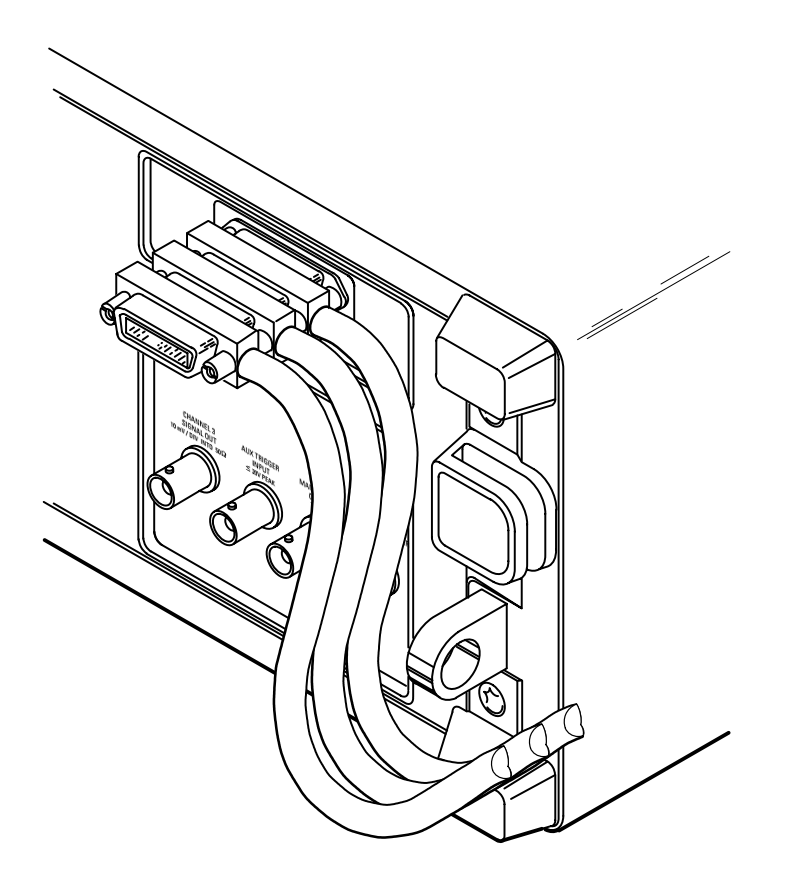

**Figure 1–3: How to Stack GPIB Connectors**

Observe these rules when you use your logic scope with a GPIB network: **GPIB Requirements**

- $\blacksquare$  Assign a unique device address to each device on the bus. No two devices can share the same device address.
- $\blacksquare$ Do not connect more than 15 devices to any one bus.
- $\blacksquare$ Connect one device for every 2 meters (6 feet) of cable used.
- $\blacksquare$  Do not use more than 20 meters (65 feet) of cable to connect devices to a bus.
- $\blacksquare$  Turn on at least two-thirds of the devices on the network while using the network.
- **Connect the devices on the network in a star or linear configuration as shown** in Figure 1–4. Do not use loop or parallel configurations.

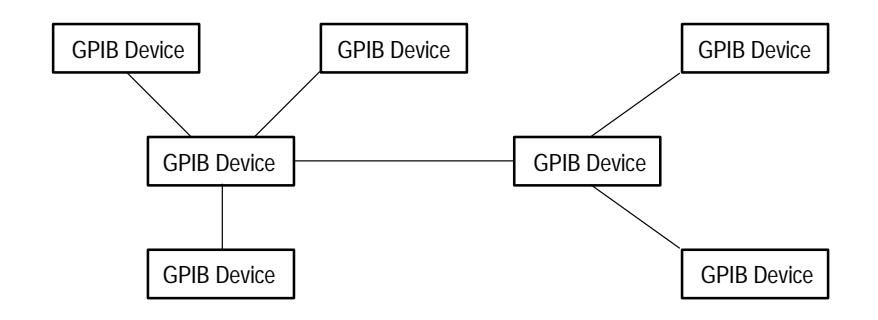

**Figure 1–4: Typical GPIB Network Configurations**

*Appendix C: Interface Specifications*, gives more information on the GPIB configuration of the logic scope.

#### **Setting the GPIB Parameters**

You need to set the GPIB parameters of the logic scope to match the configuration of the bus. Once you have set these parameters, you can control the logic scope through the GPIB interface.

- **1.** Press the UTILITY (SHIFT DISPLAY) button to display the Utility menu.
- **2.** Press the System button in the main menu until it highlights the I/O selection in the pop-up menu. (See Figure 1–5.)

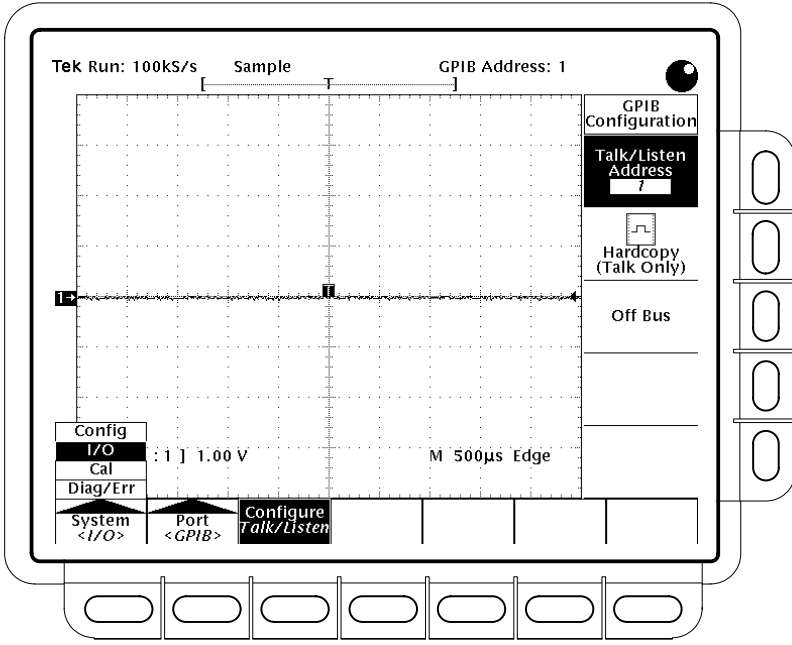

**Figure 1–5: Selecting the I/O System in the Main Menu**

**3.** Press the Port button in the main menu until it highlights the GPIB selection in the pop-up menu. (See Figure 1–6.)

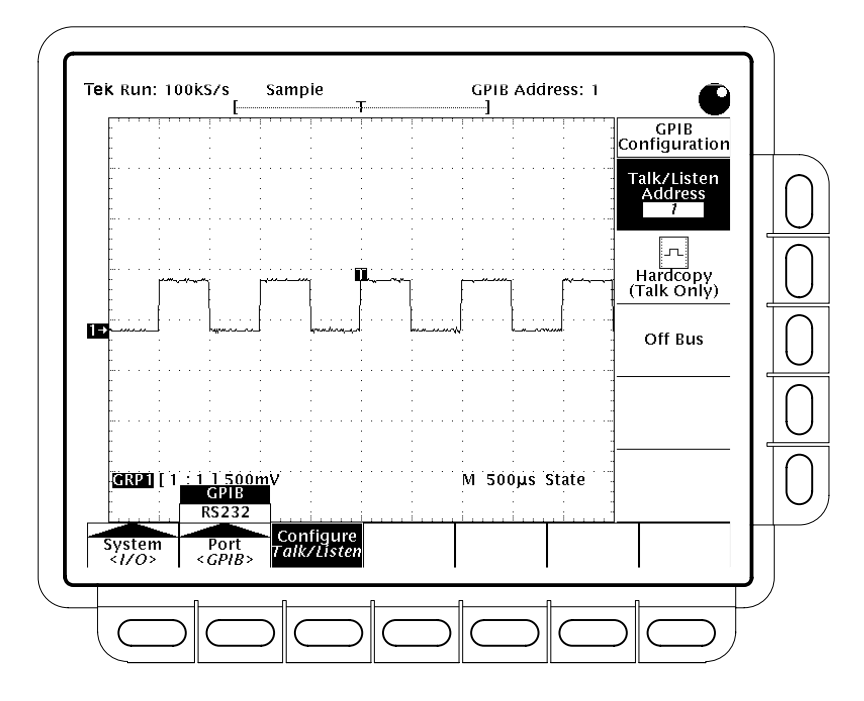

**Figure 1–6: Selecting the GPIB Address in the GPIB Configuration Side Menu**

**4.** Press the Configure button in the main menu to display the GPIB Configuration side menu. (See Figure 1–6.)

### **Other Communication Setups**

The procedure just listed configures the logic scope for bidirectional communication with your controller. In certain situations you may want to disable communications or send hard copies directly to a non-488.2 hard copy device.

П To isolate the logic scope from the bus, press the Off Bus side menu button.

This setting disables all communication with the controller.

 $\blacksquare$  To enter a special mode of operation to communicate directly with non-488.2 hard copy devices, press the Hardcopy side menu button.

This setting places the logic scope in Talk Only mode and directs it to send hard copy information when you press the HARDCOPY button only (and to accept a HARDCOPY ABORT command).

Getting Started

Download from Www.Somanuals.com. All Manuals Search And Download.

# **Command Syntax**

You can control the TLS 216 Logic Scope through the GPIB and RS-232-C interfaces using commands and queries. This section describes the syntax these commands and queries use. It also describes the conventions the logic scope uses to process them. The next section, entitled *Commands,* lists the commands and queries themselves.

You transmit commands to the logic scope using the enhanced American Standard Code for Information Interchange (ASCII) character encoding. Appendix A on page A–1 contains a chart of the ASCII character set.

This manual describes commands and queries using Backus-Naur Form (BNF) notation and syntax diagrams.

This manual uses the following BNF symbols:

| Symbol | <b>Meaning</b>                      |
|--------|-------------------------------------|
|        | Defined element                     |
|        | Is defined as                       |
|        | Exclusive OR                        |
|        | Group; one element is required      |
|        | Optional; can be omitted            |
|        | Previous element(s) may be repeated |
|        | Comment                             |

**Table 2–1: BNF Symbols and Meanings** 

### **Command and Query Structure**

Commands consist of set commands and query commands (usually simply called commands and queries). Commands modify instrument settings or tell the logic scope to perform a specific action. Queries cause the logic scope to return data and information about its status.

Most commands have both a set form and a query form. The query form of the command differs from the set form by its question mark on the end. For example, the set command ACQuire: MODe has a query form ACQuire: MODe?. Not all commands have both a set and a query form. Some commands have set only and some have query only.

A command message is a command or query name followed by any information the logic scope needs to execute the command or query. Command messages may contain five element types, defined in Table 2–2 and shown in the example in Figure 2–1.

| Symbol                | Meaning                                                                                                    |
|-----------------------|----------------------------------------------------------------------------------------------------|
| <header></header>     | The basic command name. If the header ends with a question<br>mark, the command is a query. The header may begin with a colon<br>(:) character. If the command is concatenated with other<br>commands, the beginning colon is required. Never use the<br>beginning colon with command headers beginning with a star (*). |
| <mnemonic></mnemonic> | A header sub-function. Some command headers have only one<br>mnemonic. If a command header has multiple mnemonics, a colon<br>(:) character always separates them from each other.                                                                                                    |
| <arqument></arqument> | A quantity, quality, restriction, or limit associated with the header.<br>Some commands have no argument while others have multiple<br>arguments. A <space> separates arguments from the header. A<br/><comma> separates arguments from each other.</comma></space>                                                      |
| <comma></comma>       | A single comma between arguments of multiple-argument<br>commands. It may optionally have white space characters before<br>and after the comma.                                                                                                    |
| <space></space>       | A white space character between command header and argument.<br>It may optionally consist of multiple white space characters.                                                                                                    |

**Table 2–2: Command Message Elements** 

Comma SAVe:GROUP GRP1,REF3 Header Mnemonics Space Arguments

 :    $REF$   $\rightarrow$   $\rightarrow$   $\rightarrow$ Syntax Diagram  $\overline{<\chi>}$ 

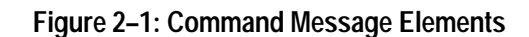

Command Parts

- Commands cause the logic scope to perform a specific function or change one of its settings. Commands have the structure: **Commands**
	- $\blacksquare$ ■ [:]<Header>[<Space><Argument>[<Comma><Argument>]...]

A command header consists of one or more mnemonics arranged in a hierarchical or tree structure. The first mnemonic is the base or root of the tree and each subsequent mnemonic is a level or branch off the previous one. Commands at a higher level in the tree may affect those at a lower level. The leading colon (:) always returns you to the base of the command tree.

- Queries cause the logic scope to return information about its status or settings. Queries have the structure: **Queries**
	- $\blacksquare$ [:]<Header>?
	- Ë ■ [:]<Header>?[<Space><Argument>[<Comma><Argument>]...]

You can specify a query command at any level within the command tree unless otherwise noted. These branch queries return information about all the mnemonics below the specified branch or level. For example, MEASUrement:MEAS<x>:DELay:DIRection? returns the starting point and direction of the edge of a delayed measurement, while MEASUrement: MEAS<x>: DELay? returns the current settings of all delayed measurement parameters, and MEASUrement: MEAS<x>? returns all the measurement parameters for the specified measurement.

#### You can control whether the logic scope returns headers as part of the query response. Use the HEADer command to control this feature. If header is on, the query response returns command headers and formats itself as a valid set command. When header is off, the response includes only the values. This may make it easier to parse and extract the information from the response. Table 2–3 shows the difference in responses. **Headers in Query Responses**

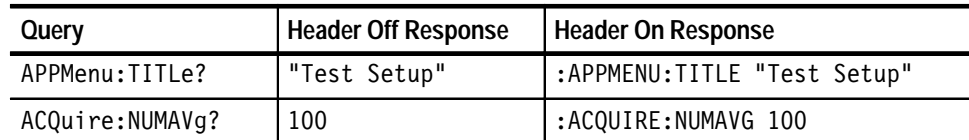

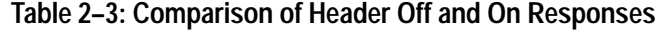

## **Clearing the Logic Scope**

You can clear the Output Queue and reset the logic scope to accept a new command or query by using the Device Clear (DCL) GPIB command.

## **Command Entry**

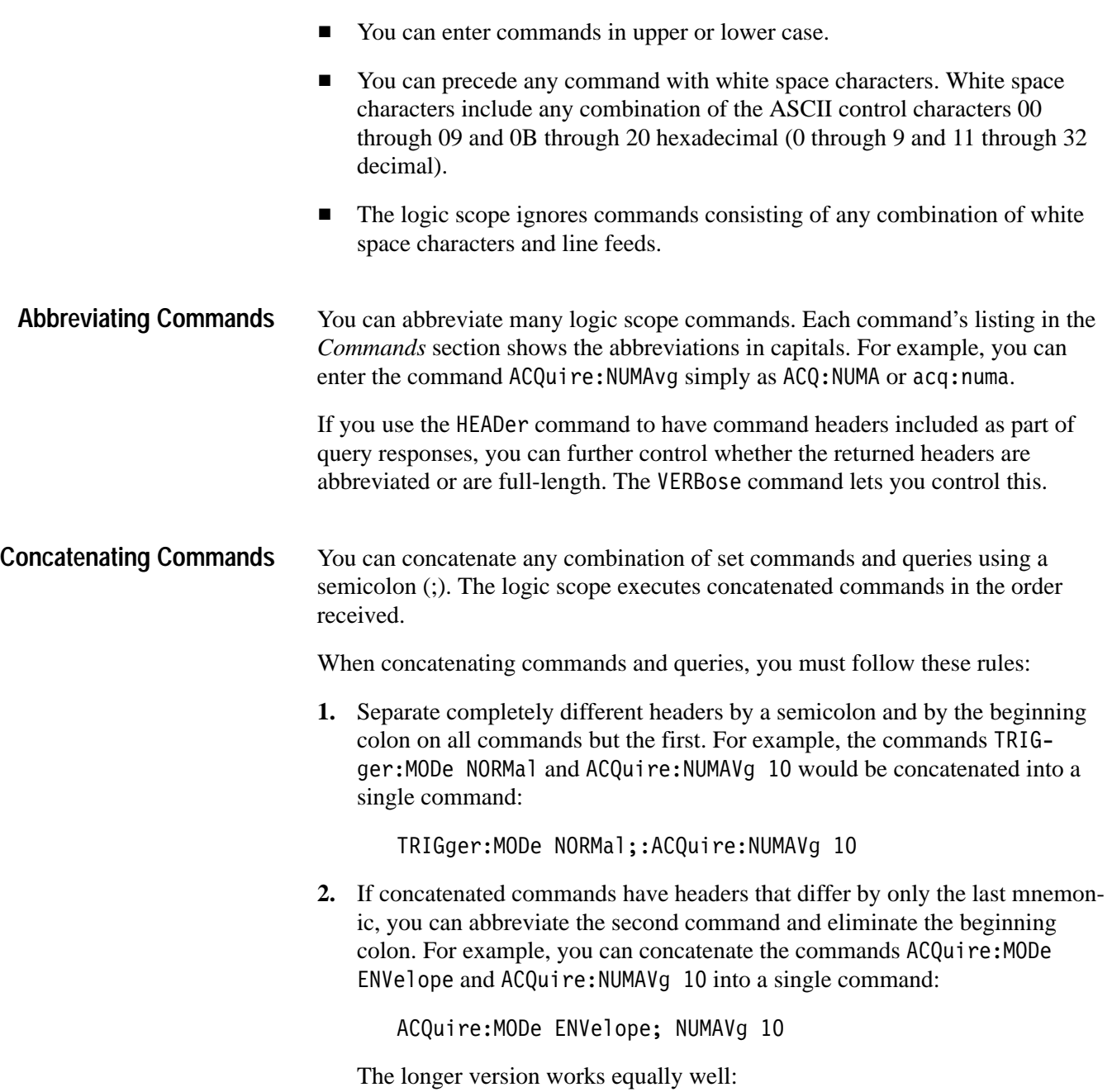

ACQuire:MODe ENVelope;:ACQuire:NUMAVg 10

**3.** Never precede a star (\*) command with a colon:

ACQuire:MODe ENVelope;\*TRG

Any commands that follow will be processed as if the star command was not there so

ACQuire:MODe ENVelope;\*TRG;NUMAVg 10

will set the acquisition mode to envelope and set the number of acquisitions for averaging to 10.

**4.** When you concatenate queries, the instrument concatenates all the responses into a single response message. For example, if the display intensity for text is 80% and for the waveform it is 90%, the concatenated query

DISplay:INTENsity:TEXt?;WAVEform?

will return either: DISPLAY: INTENSITY: TEXT 80;: DISPLAY: INTENSI-TY: WAVEFORM 90 if header is on or 80;90 if header is off.

**5.** You may concatenate set commands and queries in the same message. For example,

ACQuire:MODe NORMal;NUMAVg?;STATE?

is a valid message that sets the acquisition mode to normal, then queries the number of acquisitions for averaging, and the acquisition state. The instrument executes concatenated commands and queries in the order received.

Here are some invalid concatenations:

- DISPlay:INTENsity:TEXt 80;ACQuire:NUMAVg 10 (no colon before ACQuire)
- DISPlay:INTENsity:TEXt 80;:WAVEform 90  $(extra colon before WAVEform — could use DISPlay: INTENsity:$ WAVE form instead)
- DISPlay: INTENsity: TEXt 80;: \* TRG (colon before a star  $(*)$  command)
- APPMenu:LABel:BOTTOM1 "foo";LABel:BOTTOM2 "fee" (levels of the mnemonics are different — either remove the second use of LABe1: or place: APPMenu: in front of LABe1: BOTTOM2)

#### **Message Terminators**

This manual uses <E0M> (End of message) to represent a message terminator.

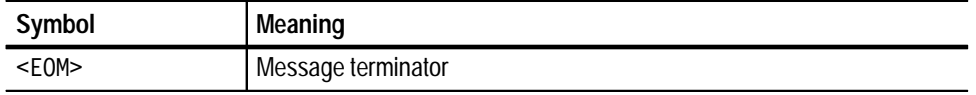

The end-of-message terminator may be the END message (EOI asserted concurrently with the last data byte), the ASCII code for line feed (LF) sent as the last data byte, or both. The logic scope always terminates messages with LF and EOI. It allows white space before the terminator. For example, it allows CR LF.

### **Constructed Mnemonics**

Some header mnemonics specify one of a range of mnemonics. For example, a channel mnemonic can be either CH1, CH2, CH3, or CH4. You use these mnemonics in the command just as you do any other mnemonic. For example, there is a CH1: VOLts command, and there is also a CH2: VOLts command. In the command descriptions, this list of choices is abbreviated as CH<x>.

Some header mnemonics specify one of a range of mnemonics. For example, a channel mnemonic can be CH1, CH2, CH3, or CH4. You use these mnemonics in the command just as you do any other mnemonic. In the command descriptions, this list of choices is abbreviated CH<x>.

#### **Application Menu Mnemonics**

When the application menu is displayed, commands may specify which menu button to use.

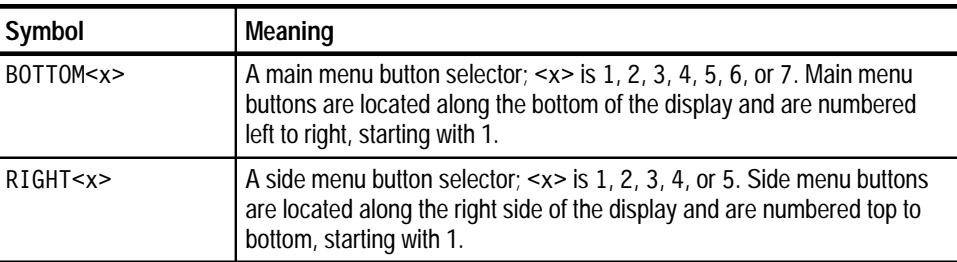

#### **Cursor Position Mnemonics**

When cursors are displayed, commands may specify which cursor of the pair to use.

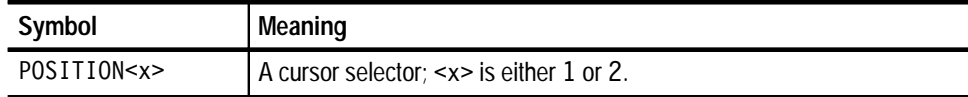

#### **Measurement Specifier Mnemonics**

Commands can specify which measurement to set or query as a mnemonic in the header. Up to four automated measurements may be displayed with each displayed waveform. The displayed measurements are specified in this way:

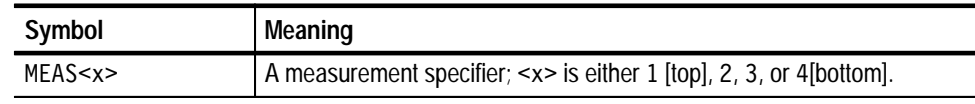

#### **Channel Mnemonics**

Commands can specify the channel to use as a mnemonic in the header.

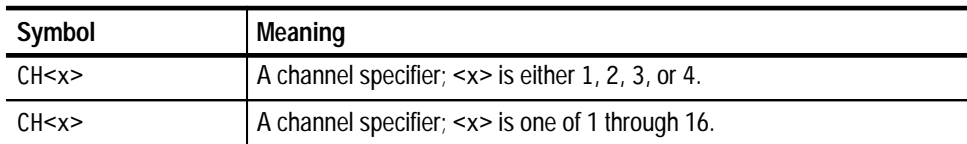

Commands can specify the group to use as a mnemonic in the header. **Group Mnemonics**

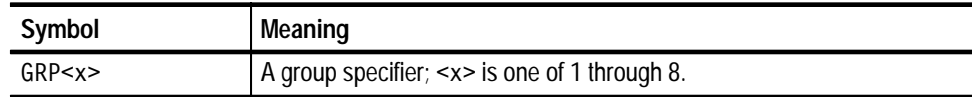

#### **Reference Waveform Mnemonics**

Commands can specify the reference waveform to use as a mnemonic in the header.

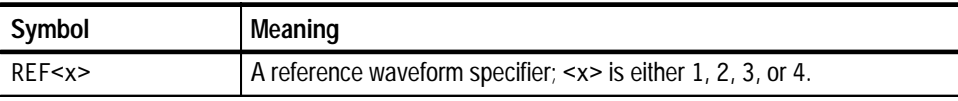

#### **Waveform Mnemonics**

In some commands, you can specify a waveform regardless of whether it is part of a group or not (for instance, when specifying a trigger source). Specify such a waveform as follows:

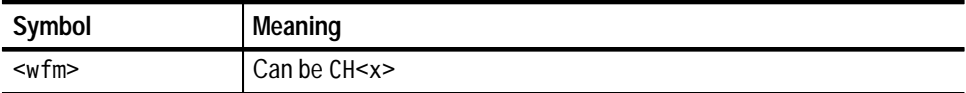

## **Argument Types**

The argument of a command may be in one of several forms. The individual descriptions of each command tell which argument types to use with that command.

Many logic scope commands require numeric arguments. The syntax shows the format that the logic scope returns in response to a query. It is also the preferred format when sending the command to the logic scope though it may accept any of the formats. This manual represents these arguments as follows: **Numeric Arguments**

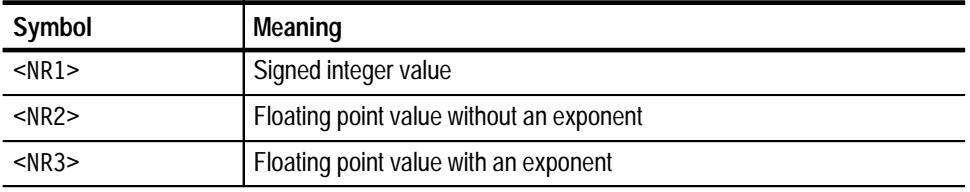

The instrument will automatically force most numeric arguments to a valid setting, either by rounding or truncating, when given an invalid number (unless otherwise noted in the command description).

Some commands accept or return data in the form of a quoted string, which is simply a group of ASCII characters enclosed by a single quote  $(')$  or double quote ("). For example: **Quoted String Arguments**

"this is a quoted string"

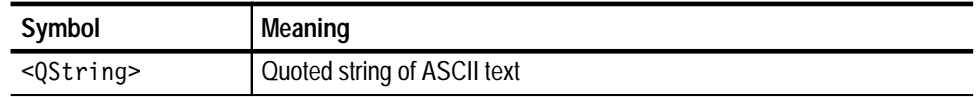

Follow these rules when you use quoted strings:

- **1.** A quoted string can include any character defined in the 7-bit ASCII character set. (See Appendix A on page A–1).
- **2.** Use the same type of quote character to open and close the string:

"this is a valid string"

**3.** You can mix quotation marks within a string as long as you follow the previous rule:

"this is an 'acceptable' string"

**4.** You can include a quote character within a string simply by repeating the quote. For example,

"here is a "" mark"

- **5.** Strings can have upper or lower case characters.
- **6.** If you use a GPIB network, you cannot terminate a quoted string with the END message before the closing delimiter.
- **7.** A carriage return or line feed embedded in a quoted string does not terminate the string, but is treated as just another character in the string.
- **8.** The maximum length of a quoted string returned from a query is 1000 characters.

Here are some invalid strings:

- Invalid string argument' (quotes are not of the same type)
- $\blacksquare$  "test<E0I>" (termination character is embedded in the string)

Several logic scope commands use a block argument form: **Block Arguments**

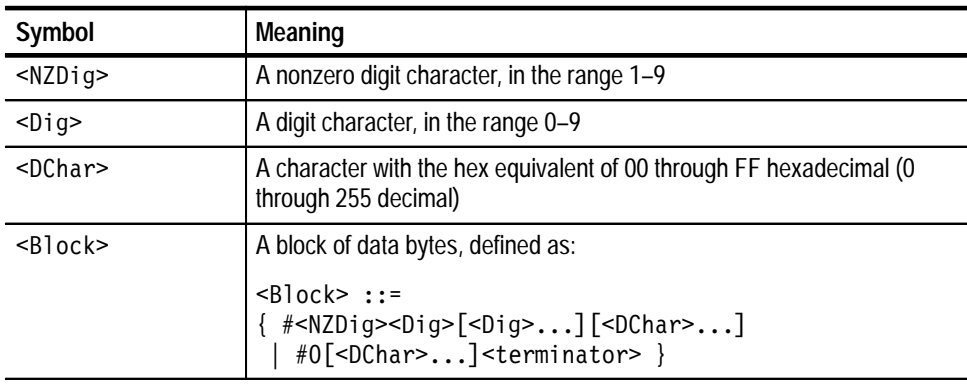

<NZDig> specifies the number of <Dig> elements that follow. Taken together, the <Dig> elements form a decimal integer that specifies how many <DChar> elements follow.

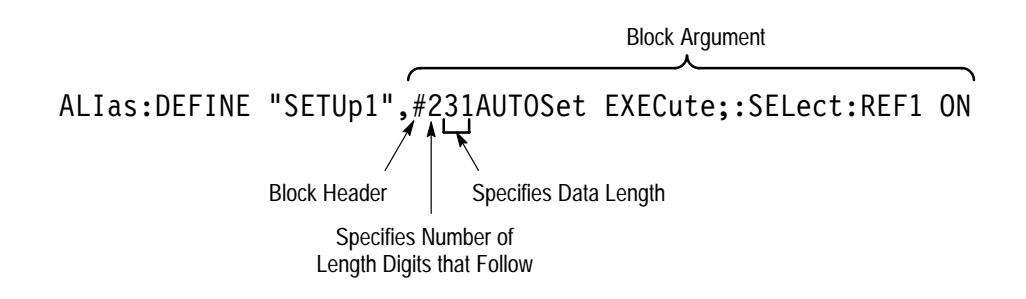

**Figure 2–2: Block Argument Example**

## **Syntax Diagrams**

The syntax diagrams in this manual use the following symbols and notation:

- Circles and ovals contain literal elements. You must send most elements exactly as shown. The command mnemonics are shown in both upper and lower case to distinguish between complete and abbreviated spellings. These elements are not case sensitive. You can omit the lower case portion of the mnemonic.
- Boxes contain the defined elements described earlier in this section, such as <NR3> or <QString>.
- Elements are connected by arrows that show the allowed paths through the diagram and, thus, the orders in which you can send the elements. Parallel paths show that you must take one and only one of the paths. A path around a group of elements shows that those elements are optional. Loops show elements that you can repeat.

Figure 2–3 shows the structure of a few typical syntax diagrams.

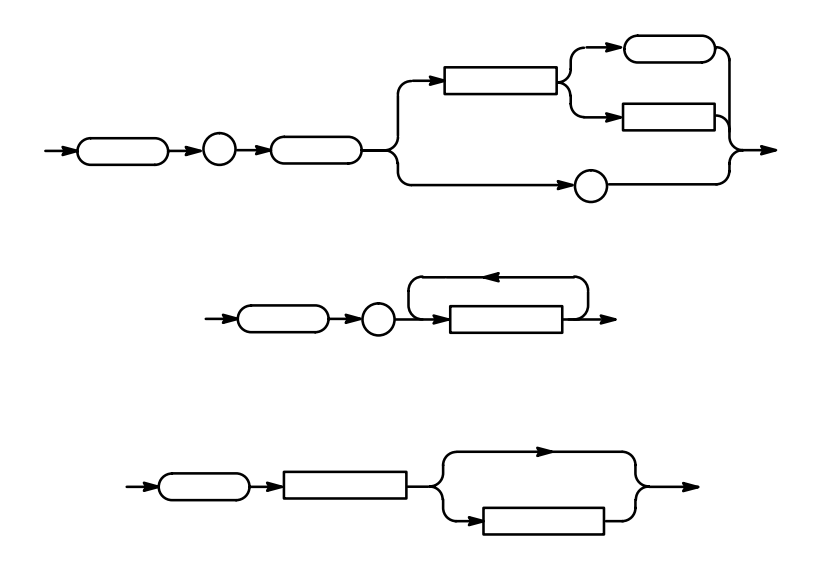

**Figure 2–3: Typical Syntax Diagrams**

# **Command Groups**

This section lists the TLS 216 Logic Scope commands in two ways. It first lists commands by functional groups. It then lists them alphabetically. (See Figure 2–4.) The functional group list, with brief command descriptions, starts below. The alphabetical list, with more detail on each command, starts on page 2–41.

The logic scope GPIB interface conforms to Tektronix standard codes and formats and IEEE Std 488.2-1987 except where noted.

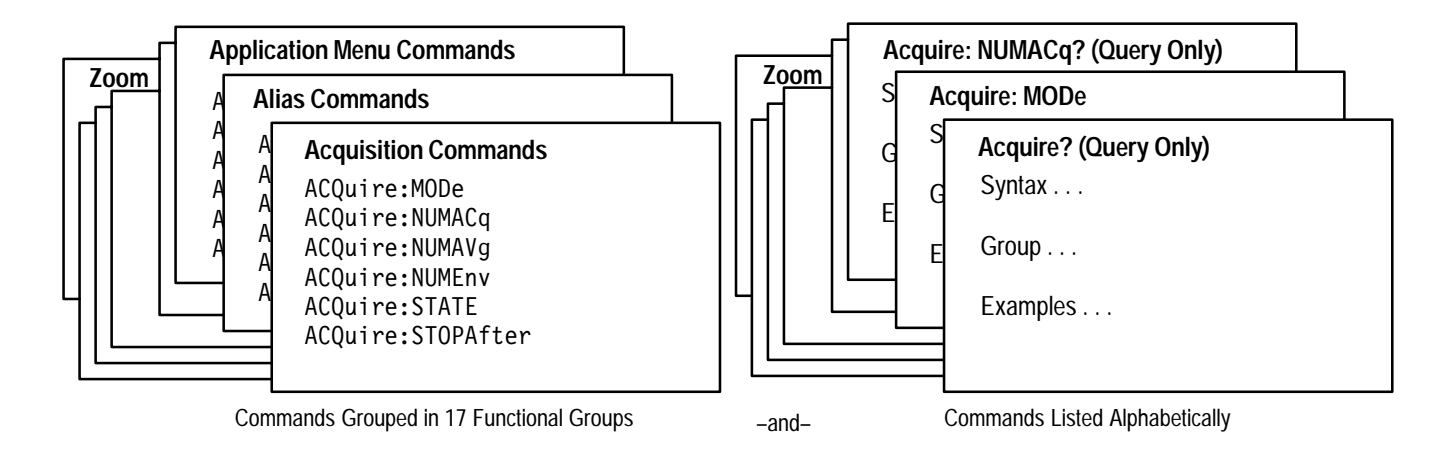

#### **Figure 2–4: Functional List and an Alphabetical List of Commands**

### **Acquisition Commands**

Acquisition commands affect waveform acquisition. These commands control mode, averaging, enveloping, and single-waveform acquisition. (Persistence controls are in the section *Display Commands* on page 2–17.)

**Table 2–4: Acquisition Commands** 

| <b>Header</b>   | <b>Description</b>                  |
|-----------------|-------------------------------------|
| ACQuire?        | Return acquisition parameters       |
| ACQuire:MODe    | Acquisition mode                    |
| ACQuire:NUMACq? | Return # of acquisitions obtained   |
| ACQuire:NUMAVq  | Number of acquisitions for average  |
| ACQuire:NUMEnv  | Number of acquisitions for envelope |

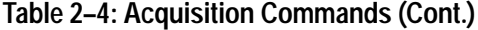

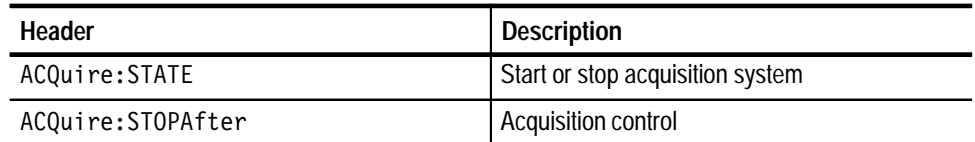

### **Alias Commands**

Alias commands let you define your own commands as a sequence of standard commands. This is useful when you use the same commands each time you perform a certain task, such as setting up measurements.

**Table 2–5: Alias Commands** 

| <b>Header</b>     | <b>Description</b>              |
|-------------------|---------------------------------|
| ALIas             | Turn the alias state on and off |
| ALIas:CATalog?    | Return a list of aliases        |
| ALIas:DEFINE      | Create a new alias              |
| ALIas:DELEte      | Remove an alias                 |
| ALIas:DELEte:ALL  | Remove all aliases              |
| ALIas:DELEte:NAMe | Remove a named alias            |
| ALIas:STATE       | Turn the alias state on and off |

### **Application Menu Commands**

Application menu commands let you define special-purpose menus. You can define labels for the main and side menus as well as a side menu title. You can display an Application menu by either pressing the front-panel APPLICATION button or sending the APPMenu ACTivate command.

When the logic scope displays an Application menu and a user presses a front-panel button, the logic scope generates an event that tells the controller which button the user pressed. You can also set up the event reporting system so that it generates a Service Request when a user presses a menu button.

| <b>Header</b>                | <b>Description</b>                                     |
|------------------------------|--------------------------------------------------------|
| APPMenu                      | Display the application menu                           |
| APPMenu: LABel               | Return or remove all application menu button<br>labels |
| APPMenu:LABel:BOTTOM <x></x> | Label for a bottom menu button                         |
| APPMenu:LABel:RIGHT <x></x>  | Label for a side menu button                           |
| APPMenu: TITLe               | Create a title for the application menu                |

**Table 2–6: Application Menu Commands** 

## **Calibration and Diagnostic Commands**

Calibration and Diagnostic commands let you start the built-in self-calibration and diagnostic routines of the logic scope. The diagnostic test operation includes selecting the test sequence, executing the sequence, and viewing the results.

| Header                  | <b>Description</b>                                                               |
|-------------------------|----------------------------------------------------------------------------------|
| $*CAL?$                 | Perform an internal self-calibration                                             |
| DIAg:RESULT:FLAG?       | Return diagnostic tests status                                                   |
| DIAg:RESULT:LOG?        | Return diagnostic test sequence results                                          |
| DIAg:SELect:ACQUISition | Acquisition system diagnostic test sequence                                      |
| DIAg: SELect: ALL       | Diagnostic test sequence for Acquisition,<br>Processor, Display, and Front Panel |
| DIAg: SELect: CPU       | Processor diagnostic test sequence                                               |
| DIAg: SELect: DISplay   | Display system diagnostic test sequence                                          |
| DIAg:SELect:FPAnel      | Front panel diagnostic test sequence                                             |
| DIAg: STATE             | Control of diagnostic tests                                                      |

**Table 2–7: Calibration and Diagnostic Commands** 

## **Cursor Commands**

Cursor commands provide control over cursor (caliper) display and readout.

#### **Table 2–8: Cursor Commands**

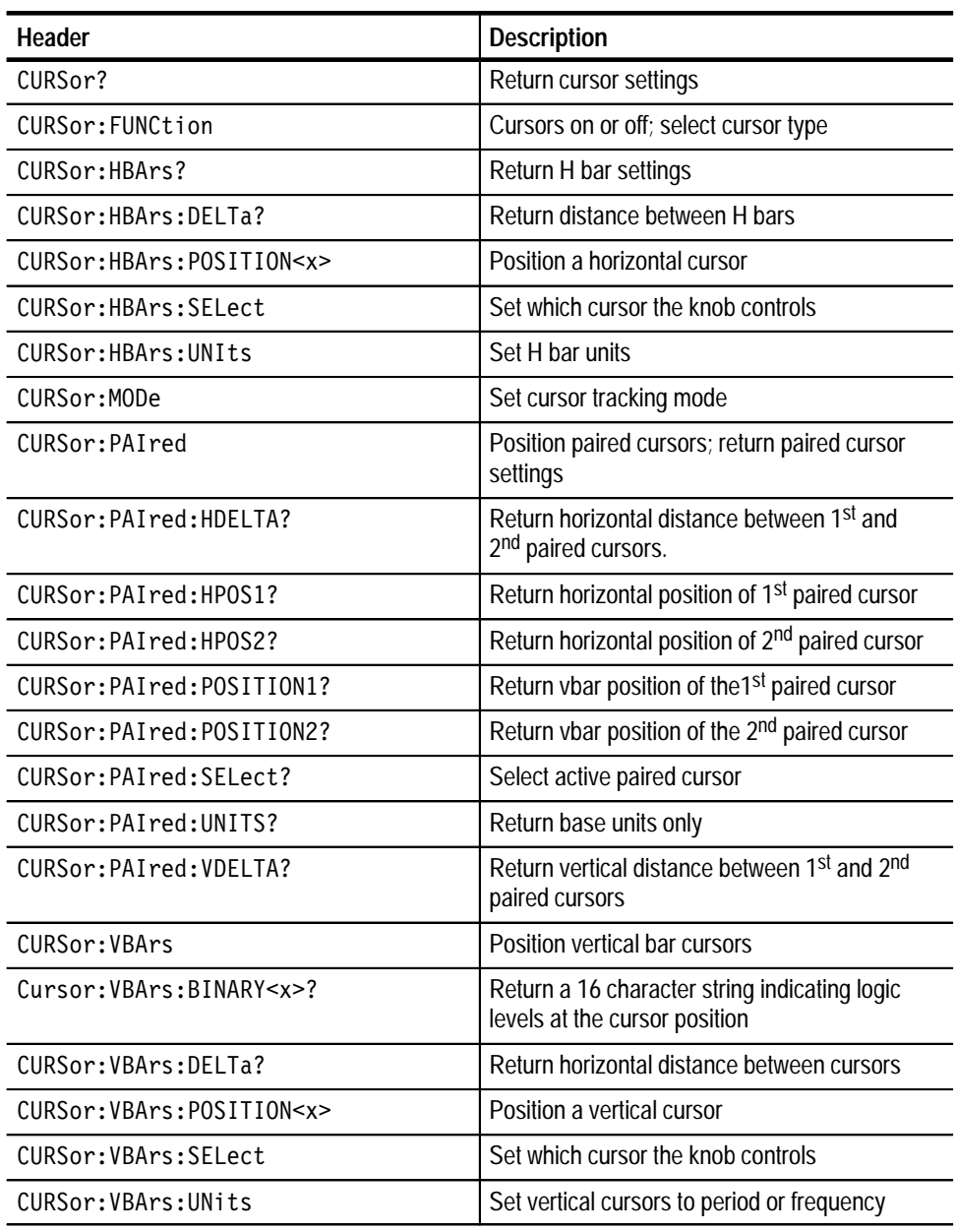
# **Display Commands**

Display commands let you change the graticule style, change the displayed intensities, turn off waveform display, display messages, and clear the menu. When you turn off waveform display, the instrument acquires and transmits waveforms but does not display them. The update rate is much faster when waveform display is off.

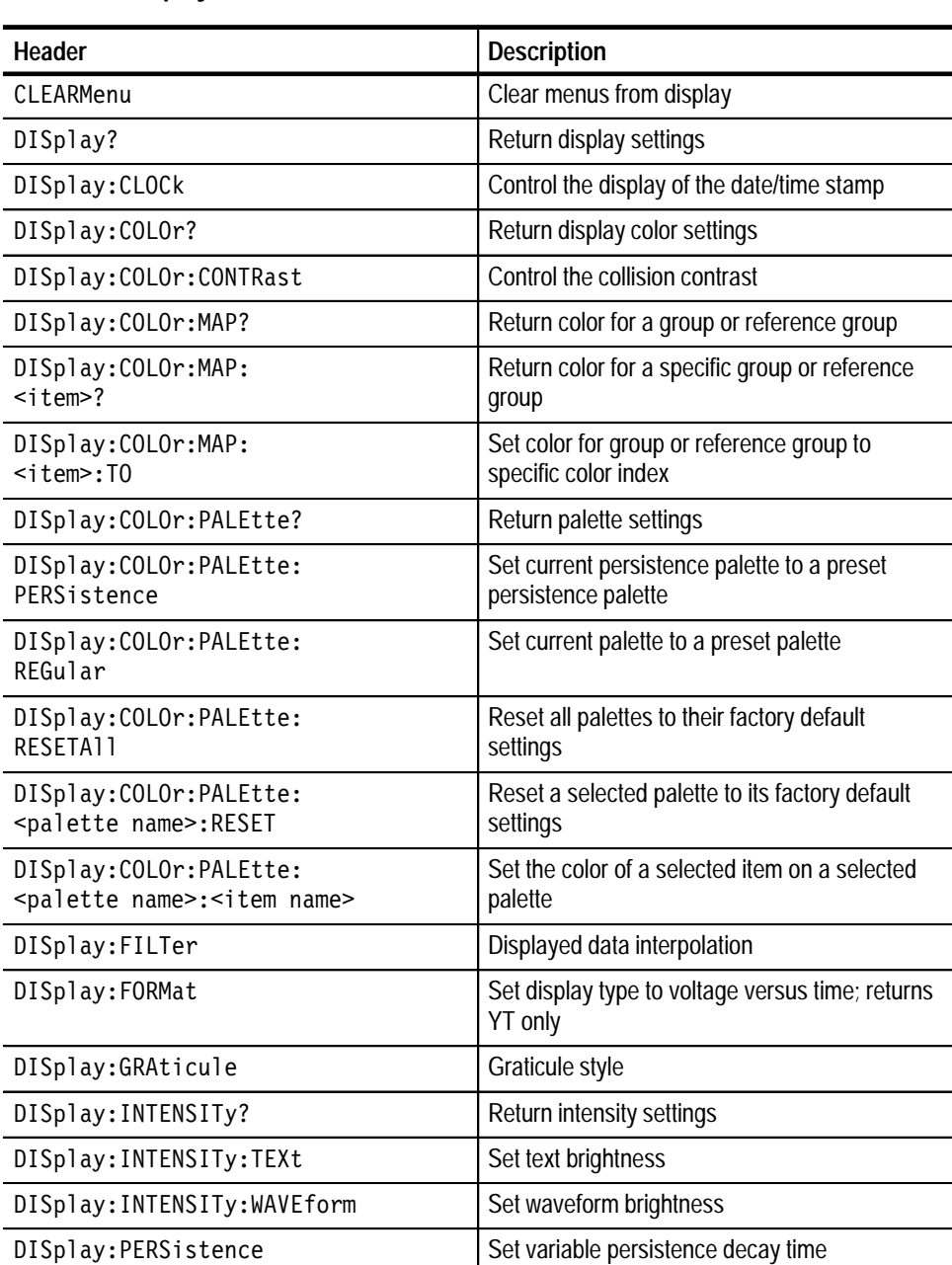

#### **Table 2–9: Display Commands**

| Header           | <b>Description</b>                                             |
|------------------|----------------------------------------------------------------|
| DISplay: STYle   | Set waveform dots, vector, infinite or variable<br>persistence |
| DISplay: TRIGT   | Control display of the trigger indicator on<br>screen          |
| DISplay: TRIGBar | Control display of the trigger bars on screen                  |
| MESSage          | Remove text from the message window                            |
| MESSage:BOX      | Set size and location of message window                        |
| MESSage:SHOw     | Remove and display text in the message<br>window               |
| MESSage:STATE    | Control display of message window                              |

**Table 2–9: Display Commands (Cont.)**

# **File System Commands**

File system commands help you use the built-in 3.5" floppy disk drive.

#### **Table 2–10: File System Commands**

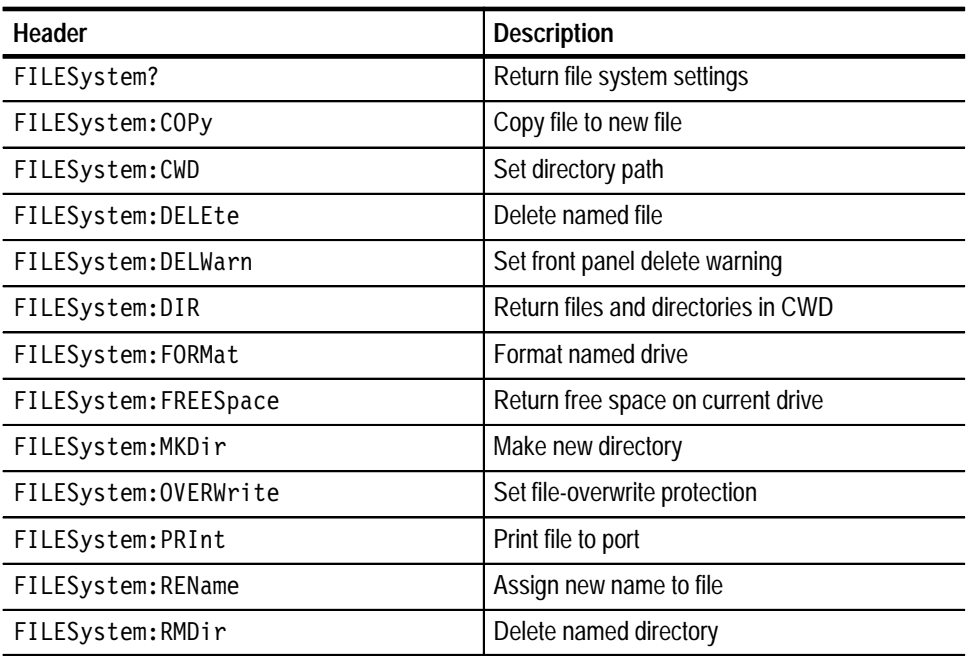

## **Hardcopy Commands**

Hardcopy commands let you control the format of hard copy output and the initiation and termination of hard copies.

**Table 2–11: Hardcopy Commands** 

| <b>Header</b>      | <b>Description</b>                          |
|--------------------|---------------------------------------------|
| HARDCopy           | Start or terminate hardcopy                 |
| HARDCopy: FILEName | Select file to send hard copy data to       |
| HARDCopy: FORMat   | Set hardcopy output format                  |
| HARDCopy: LAYout   | Set hardcopy orientation                    |
| HARDCopy: PALEtte  | Select palette to use when making hard copy |
| HARDCopy: PORT     | Set hardcopy port for output                |

### **Horizontal Commands**

Horizontal commands control the time bases of the logic scope. You can set the time per division (or time per point) of both the main and delay time bases. You can also set the record lengths.

You may substitute SECdiv for SCAle in the horizontal commands. This provides program compatibility with earlier models of Tektronix oscilloscopes.

**Table 2–12: Horizontal Commands** 

| Header                                | <b>Description</b>                                   |
|---------------------------------------|------------------------------------------------------|
| HORizontal?                           | Return horizontal settings                           |
| HORizontal:DELay?                     | Return delay time base settings                      |
| HORizontal: DELay: MODe               | Set delay time base mode                             |
| HORizontal: DELay: SCAle              | Set delay time base time/division                    |
| HORizontal: DELay: SECdiv             | Same as HORizontal: DELay: SCAle                     |
| HORizontal: DELay: TIMe               | Set delay time                                       |
| HORizontal: DELay: TIMe?              | Return delay time parameters                         |
| HORizontal: DELay: TIMe:<br>RUNSAfter | Set time to wait in Delay-runs-after-main mode       |
| HORizontal:DELay:TIMe:<br>TRIGAfter   | Set time to wait in Delay-runs-after-trigger<br>mode |
| HORizontal:FITtoscreen                | Set up Waveform Compress                             |

| Header                      | <b>Description</b>                      |
|-----------------------------|-----------------------------------------|
| HORizontal: MAIn?           | Return main time/division               |
| HORizontal: MAIn: SCAle     | Set main time base time/division        |
| HORizontal: MAIn: SECdiv    | Same as HORizontal: MAIn: SCAle         |
| HORizontal:MODe             | Turn delay time base on or off          |
| HORizontal: POSition        | Set portion of waveform to display      |
| HORizontal: RECOrdlength    | Set number of points in waveform record |
| HORizontal:SCAle            | Same as HORizontal: MAIn: SCAle         |
| HORizontal: SECdiv          | Same as HORizontal: MAIn: SCAle         |
| HORizontal:TRIGger?         | Return trigger position                 |
| HORizontal:TRIGger:POSition | Set main time base trigger position     |

**Table 2–12: Horizontal Commands (Cont.)**

#### **Measurement Commands**

Measurement commands control the automated measurement system. Up to four automated measurements can be displayed on the screen. In the commands, these four measurement readouts are named MEAS<x>, where <x> can be 1, 2, 3, or 4.

Measurement commands can set and query measurement parameters. You can assign some parameters, such as waveform sources, differently for each measurement readout. Other parameters, such as reference levels, have only one value, which applies to all measurements.

- Although the logic scope displays waveforms as groups, it takes automated measurements on the selected channel within the group. Keep in mind, however, that the selected channel must be part of a group and that group must be selected. The instrument can only make measurements on references if the reference is displayed. See *Vertical Commands* on page 2–34 for defining waveform groups and which channels they contain. **Groups vs. Channels**
- In addition to the four displayed measurements, the measurement commands let you specify a fifth measurement, IMMed. An immediate measurement has no front-panel equivalent. The instrument never displays immediate measurements. Because they are computed only when needed, immediate measurements slow the waveform update rate less than displayed measurements. **Immediate Measurements**

Whether you use displayed or immediate measurements, you use the VALue? query to obtain measurement results.

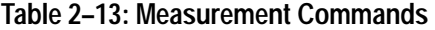

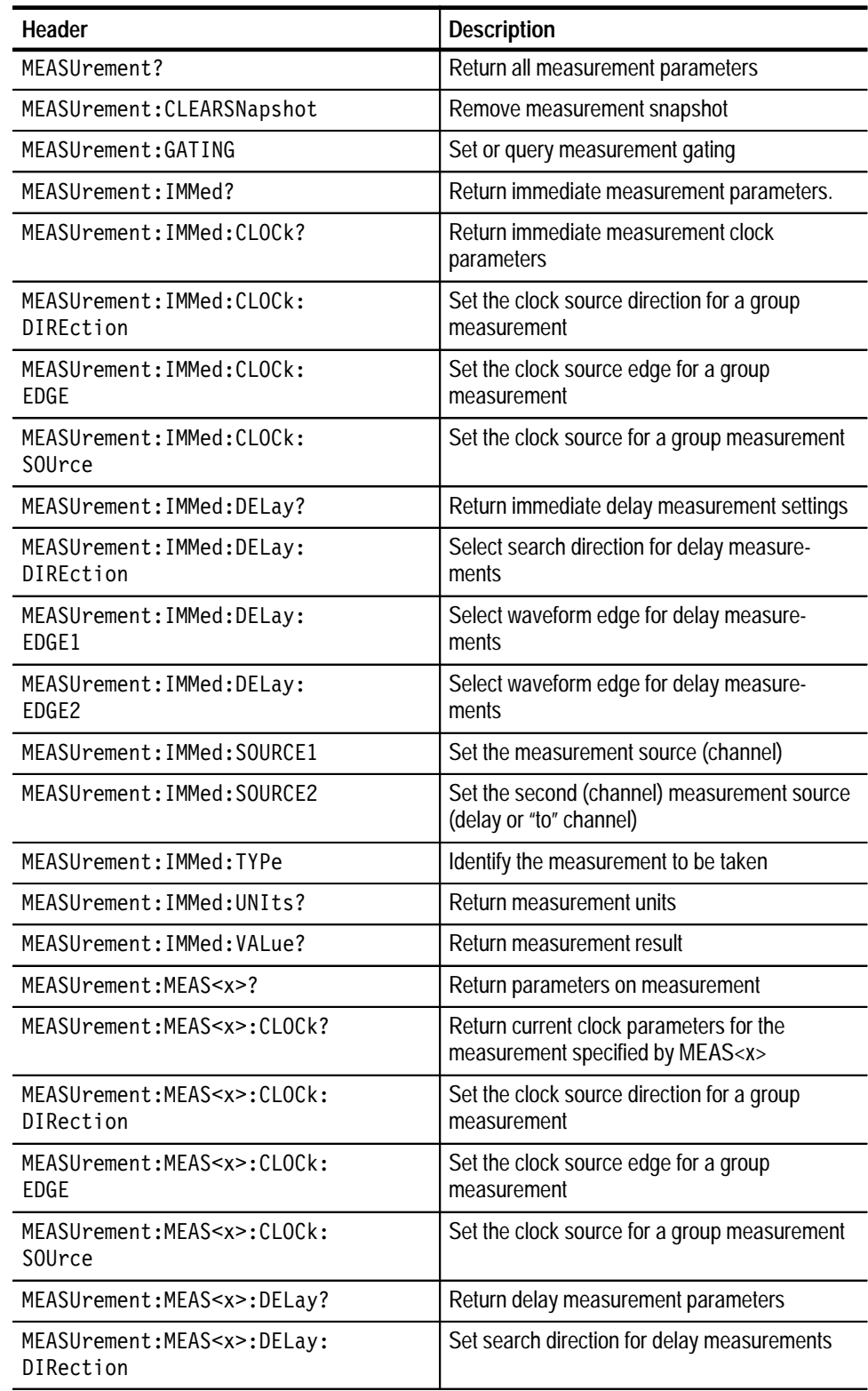

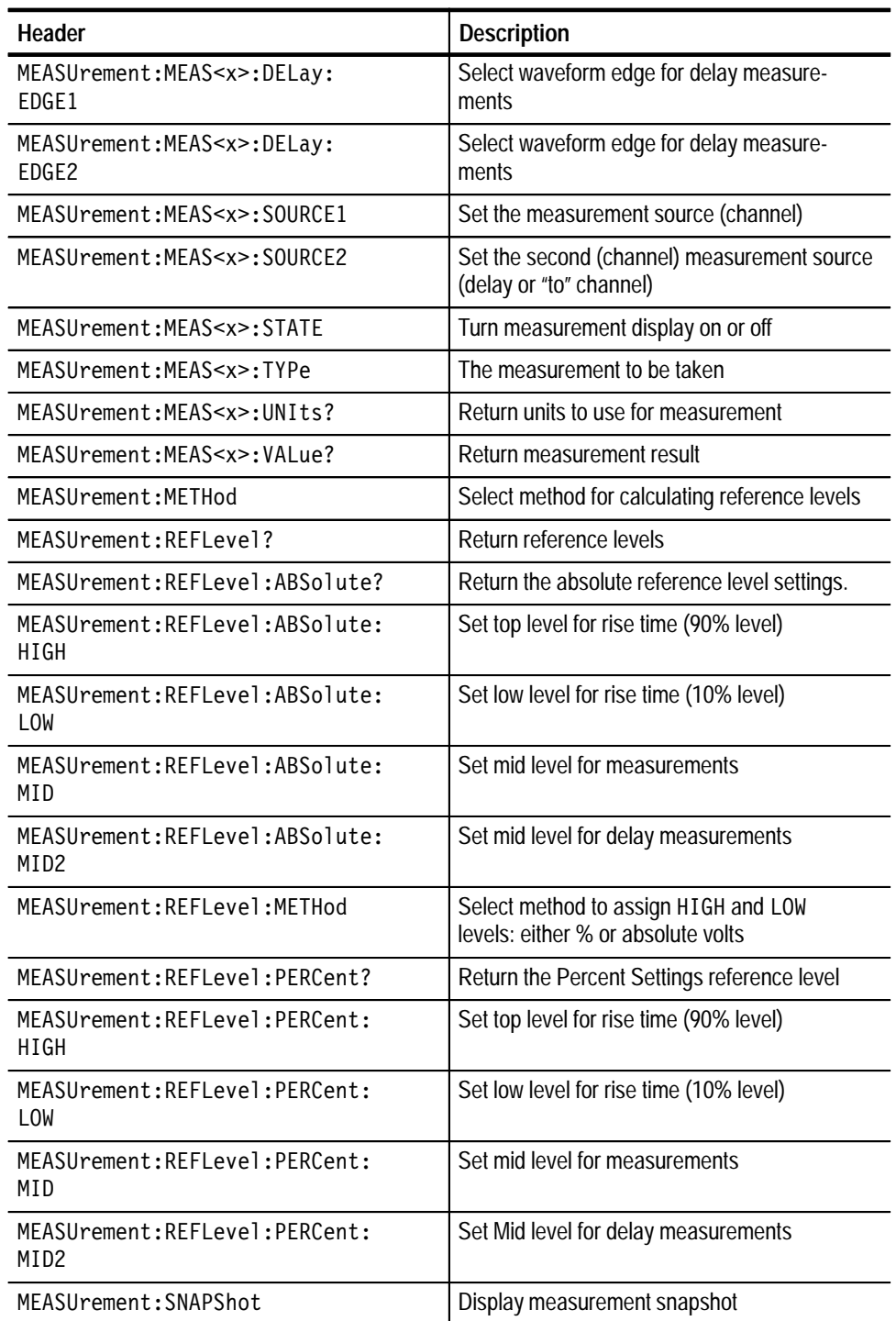

#### **Table 2–13: Measurement Commands (Cont.)**

# **Miscellaneous Commands**

Miscellaneous commands do not fit into other categories.

Several commands and queries are common to all 488.2-1987 devices on the GPIB bus. The  $488.2 - 1987$  standard defines them. They begin with a star (\*) character.

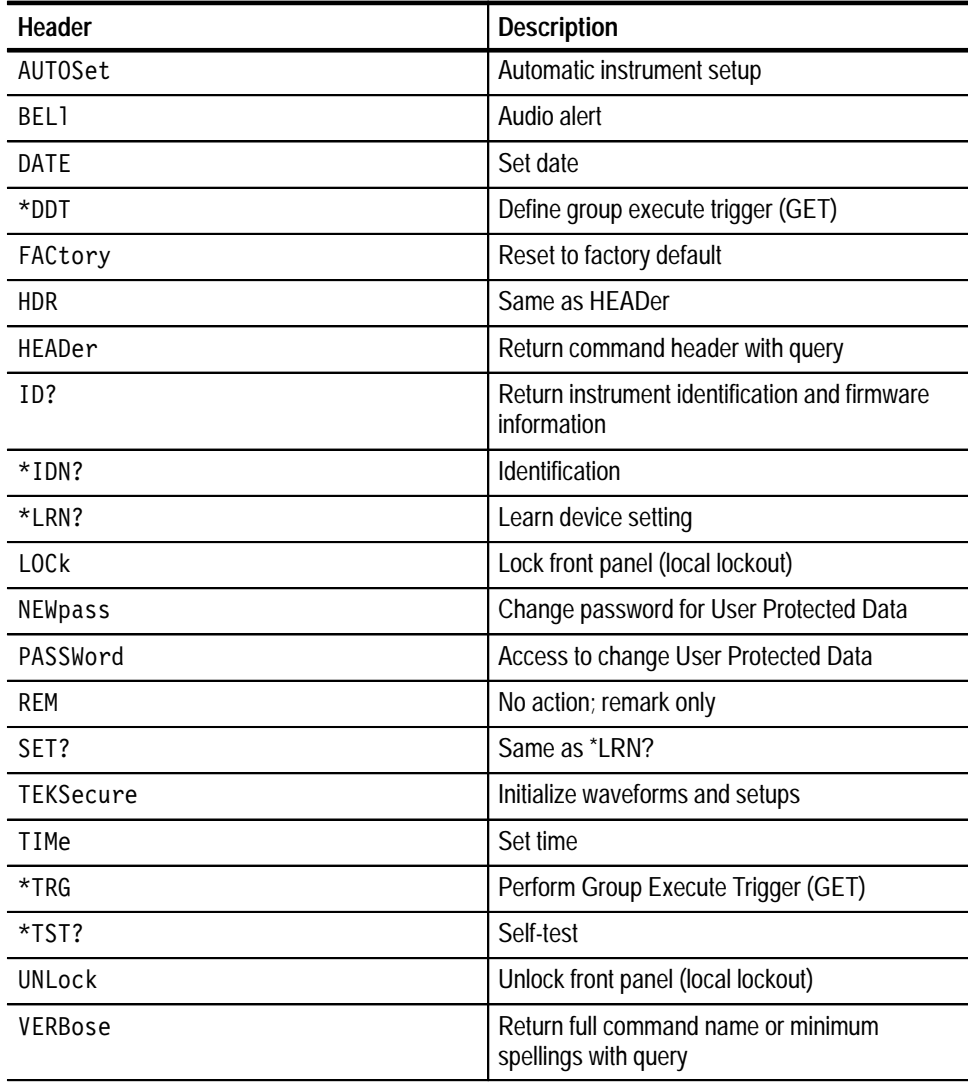

#### **Table 2–14: Miscellaneous Commands**

## **RS232 Commands**

RS232 commands allow you to use the serial communications port.

**Table 2–15: RS232 Commands** 

| <b>Header</b>       | <b>Description</b>      |
|---------------------|-------------------------|
| RS232?              | Return RS232 parameters |
| RS232:BAUd          | Set baud rate           |
| RS232: HARDFlagging | Set hard flagging       |
| RS232: PARity       | Set parity              |
| RS232:SOFTFlagging  | Set soft flagging       |
| RS232:STOPBits      | Set # of stop bits      |

### **Save and Recall Commands**

Save and Recall commands allow you to store and retrieve internal waveform groups and control setups.

- $\blacksquare$  When you "save a group," the logic scope saves all the waveforms in the specified group to the specified reference group (one of four) or to a mass storage file in the logic scope file system.
- $\blacksquare$  . When you then "recall a group," the logic scope places a copy of the waveform group stored in the file system media into the specified reference group (one of four).
- $\blacksquare$  When you "display a saved group," you turn on the reference group that contains it using the SELect:<grp> command (see *Vertical Commands* on page 2–34). To display a group saved to the file system, you must first recall it to a reference group (using the method described previously), and then use the SELect:<grp> command to turn on the group as was just described. You can only perform measurements and waveform transfers on displayed reference groups.
- É When you "save a setting," you save all the settings of the logic scope.
- $\blacksquare$  . When you then "recall a setting," the logic scope restores itself to the state it was in when you last saved that setting.

You may substitute the header mnemonic WAVEFORM for GROUP (as an alias) in all Save and Recall commands to follow.

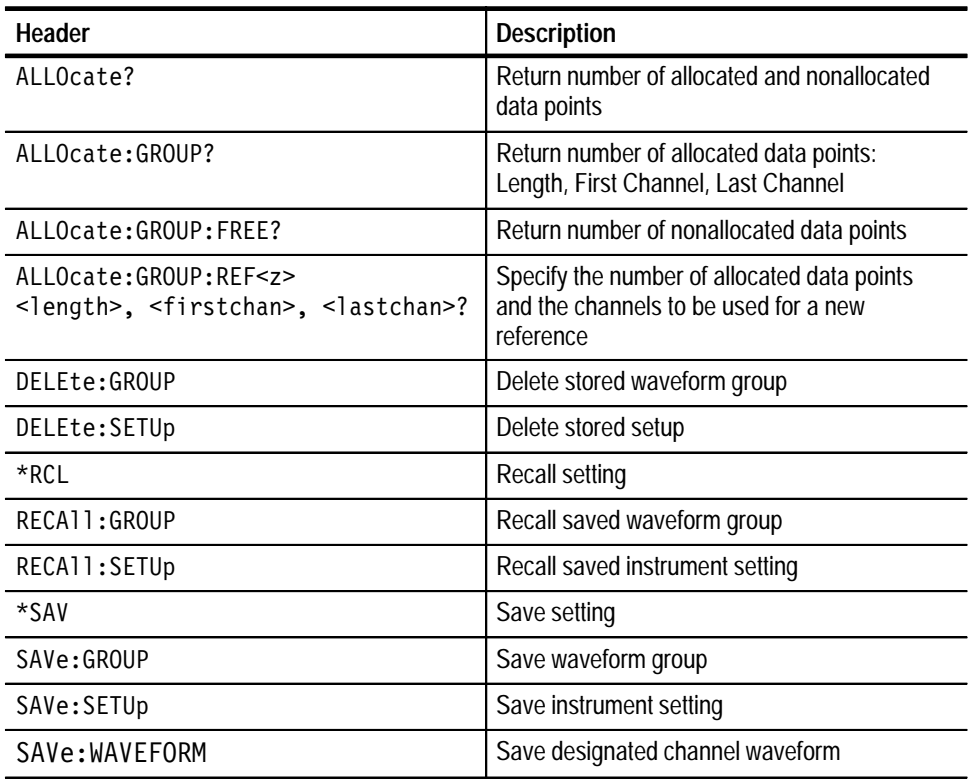

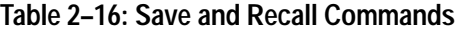

## **Status and Error Commands**

Table 2–17 lists the status and error commands the logic scope supports. These commands let you determine the status of the logic scope, and control events.

Several commands and queries used with the logic scope are common to all devices on the GPIB bus. IEEE Std 488.2-1987 defines these commands and queries. They begin with an asterisk  $(*)$ .

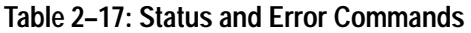

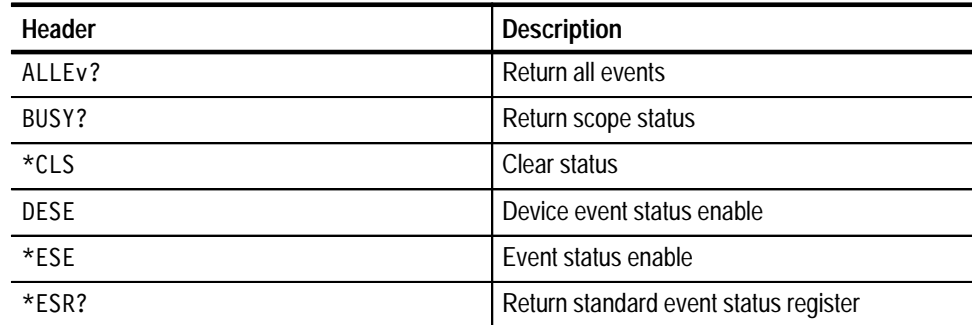

| Header  | <b>Description</b>               |
|---------|----------------------------------|
| EVENT?  | Return event code                |
| EVMsq?  | Return event code and message    |
| EVQty?  | Return number of events in queue |
| $*$ OPC | Operation complete               |
| *PSC    | Power-on status clear            |
| *PUD    | Query or set User Protected Data |
| *RST    | Reset                            |
| *SRE    | Service request enable           |
| *STB?   | Read status byte                 |
| *WAI    | Wait to continue                 |

**Table 2–17: Status and Error Commands (Cont.)**

#### **Trigger Commands**

Trigger commands control all aspects of logic scope triggering. There are two triggers, main and delayed. Where appropriate, the command set has parallel constructions for each trigger.

You can set the main and delayed triggers to one of five types: edge, pulse, pattern, state, and sequence. Edge triggering is the most familiar type.

Edge triggering lets you display a waveform at or near the point where the signal passes through a voltage level of your choosing.

Pulse triggering lets the logic scope trigger whenever it detects a pulse of a certain width.

Pattern triggering lets you logically combine signals from one or more channels into a pattern. The logic scope triggers when the pattern meets boolean and timing conditions.

Sequence triggering lets you logically combine signals from one or more channels into a pattern. The logic scope triggers when a sequence of two patterns meet their boolean and timing conditions.

State triggering lets you logically combine signals from one or more channels and provides a signal from a single channel to use as a clock. The logic scope triggers when signals meet boolean conditions at the time they are clocked.

#### **Table 2–18: Trigger Commands**

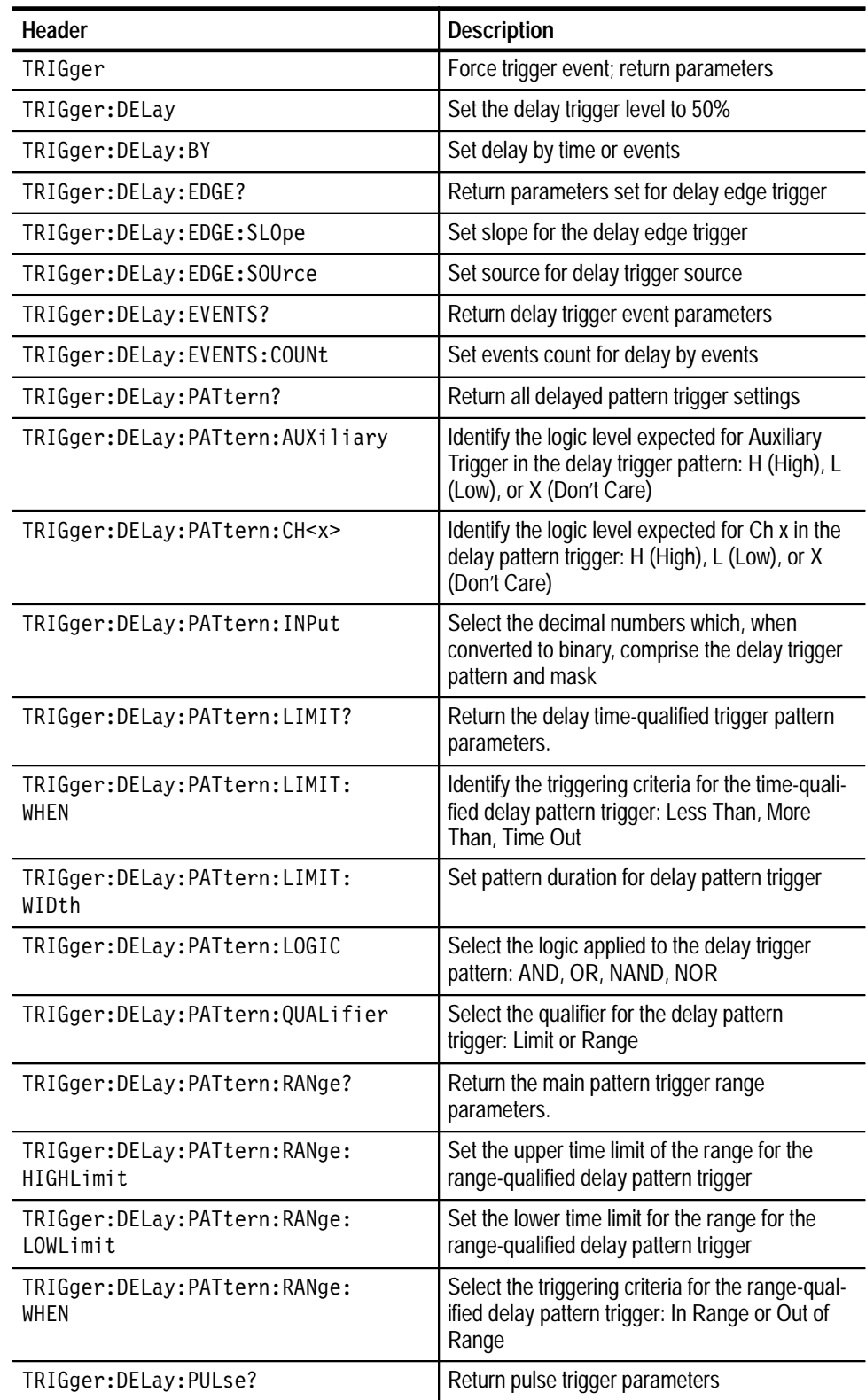

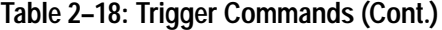

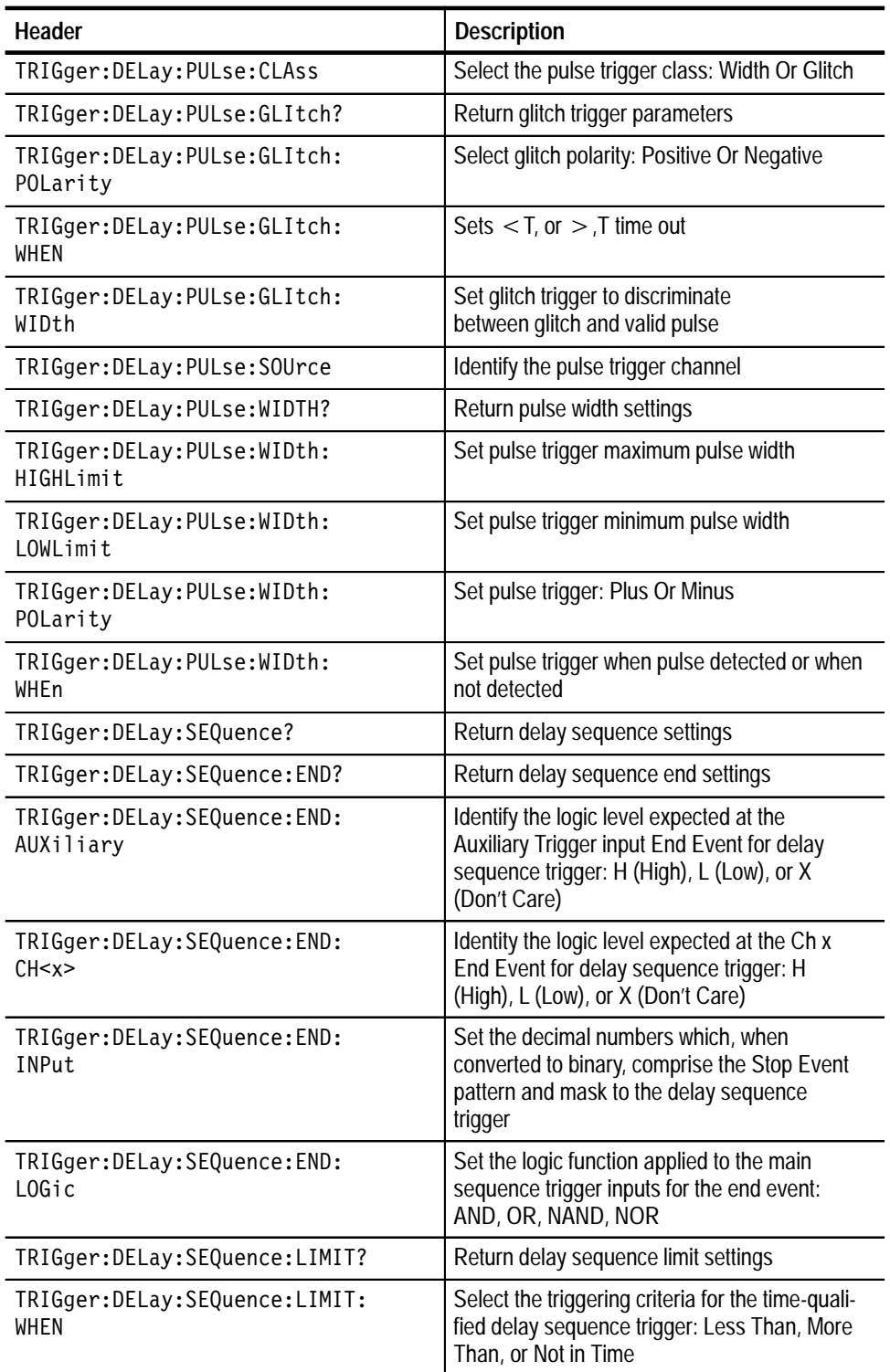

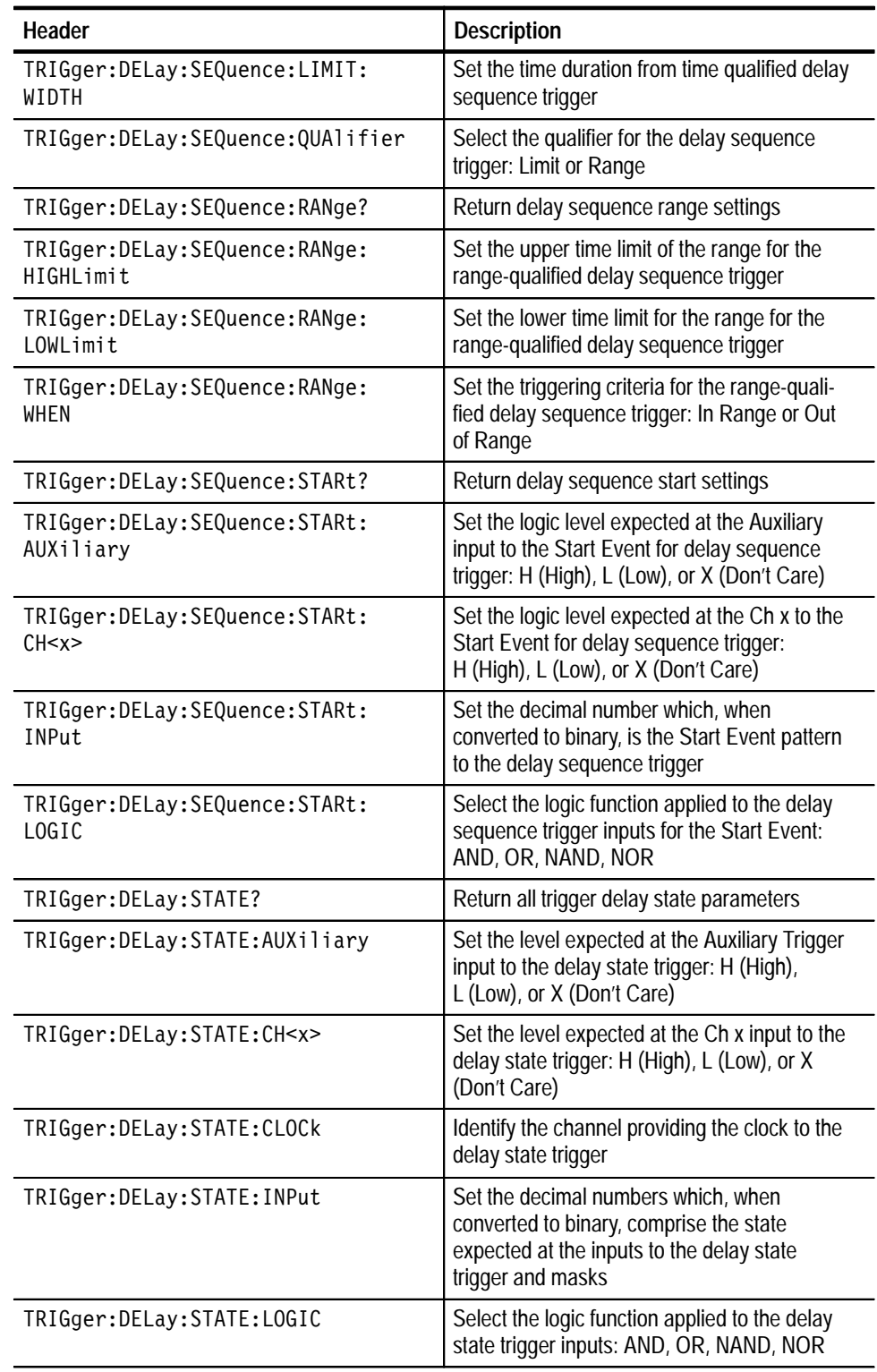

#### **Table 2–18: Trigger Commands (Cont.)**

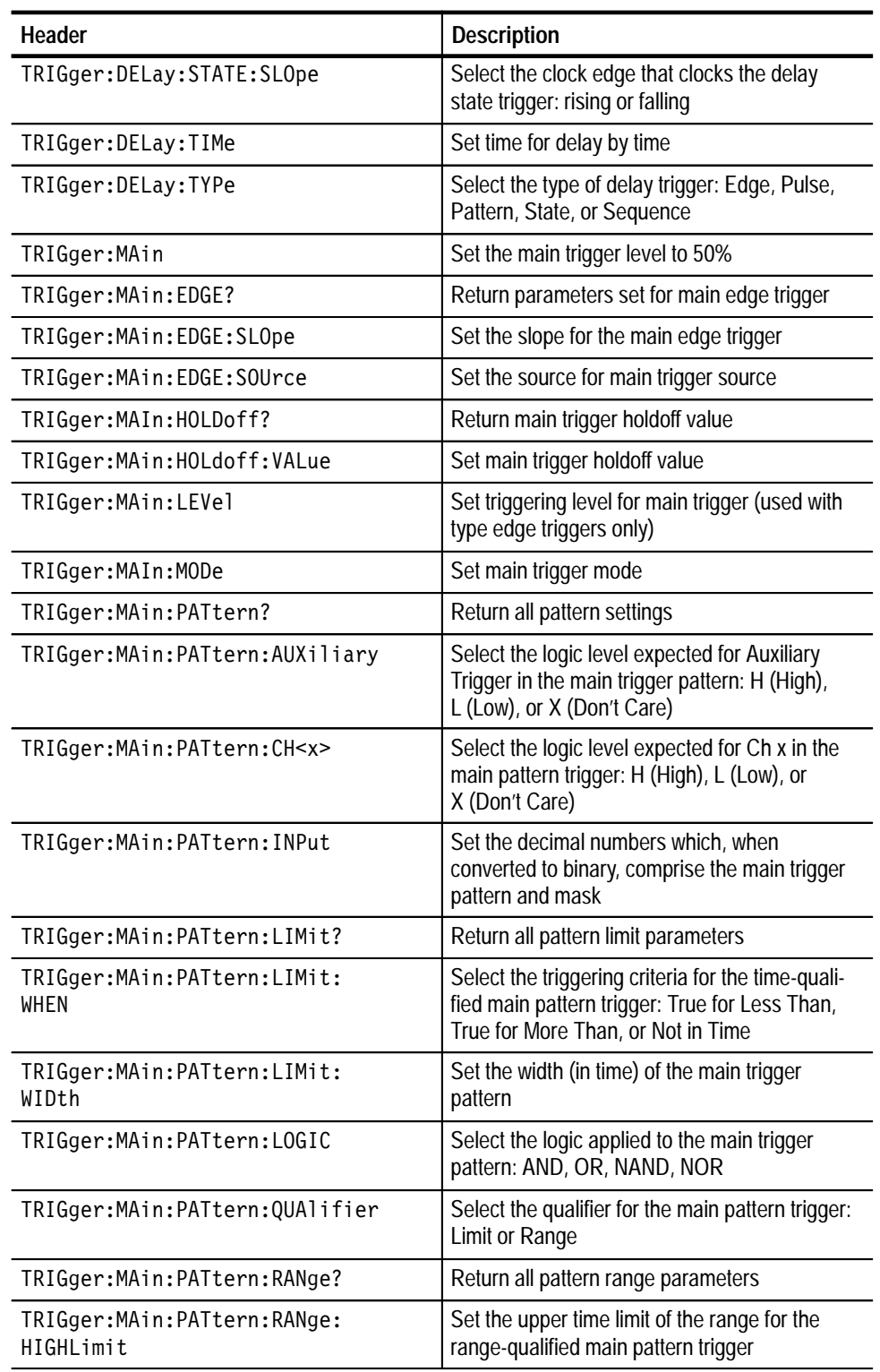

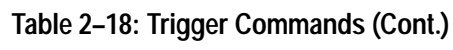

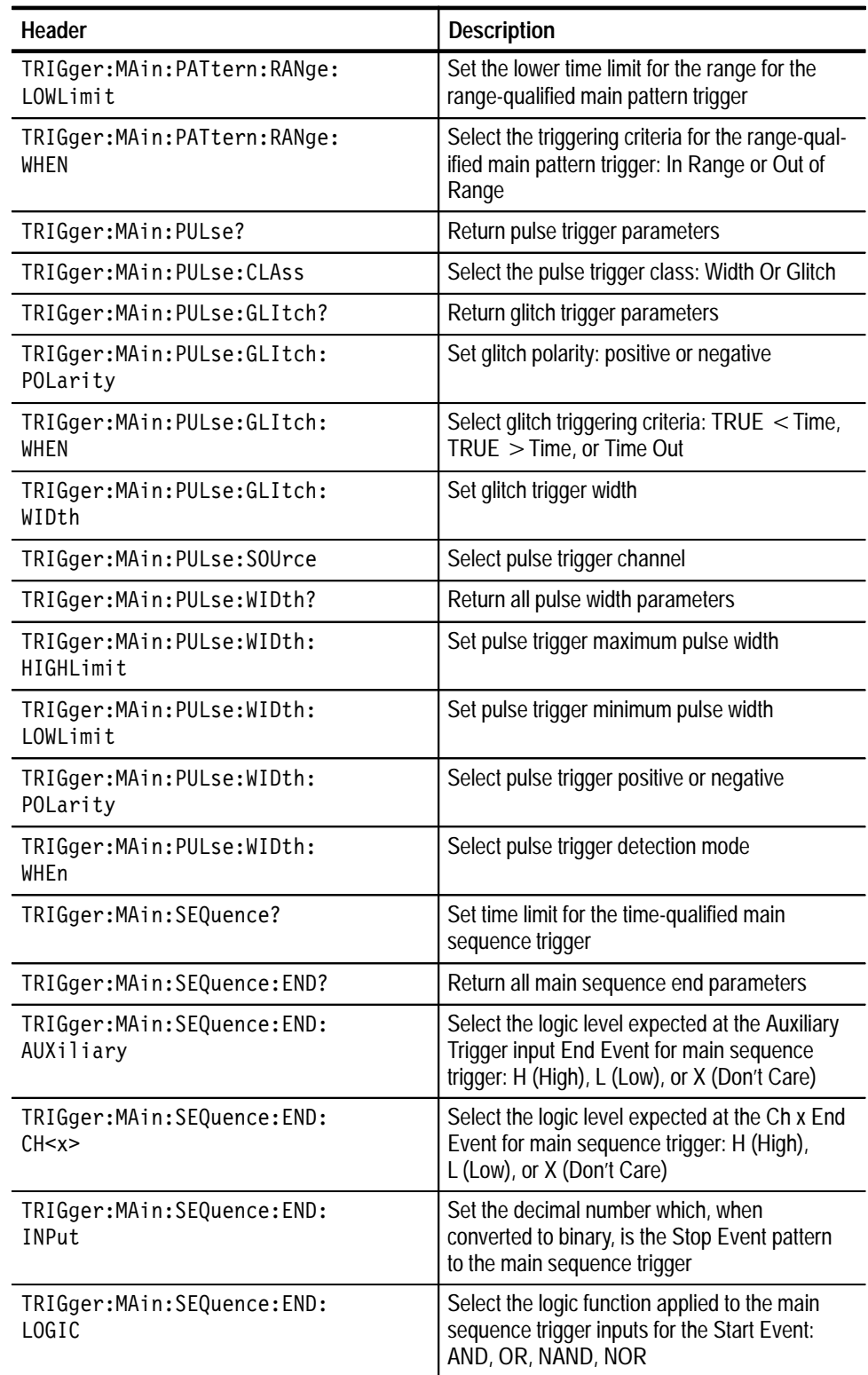

#### **Table 2–18: Trigger Commands (Cont.)**

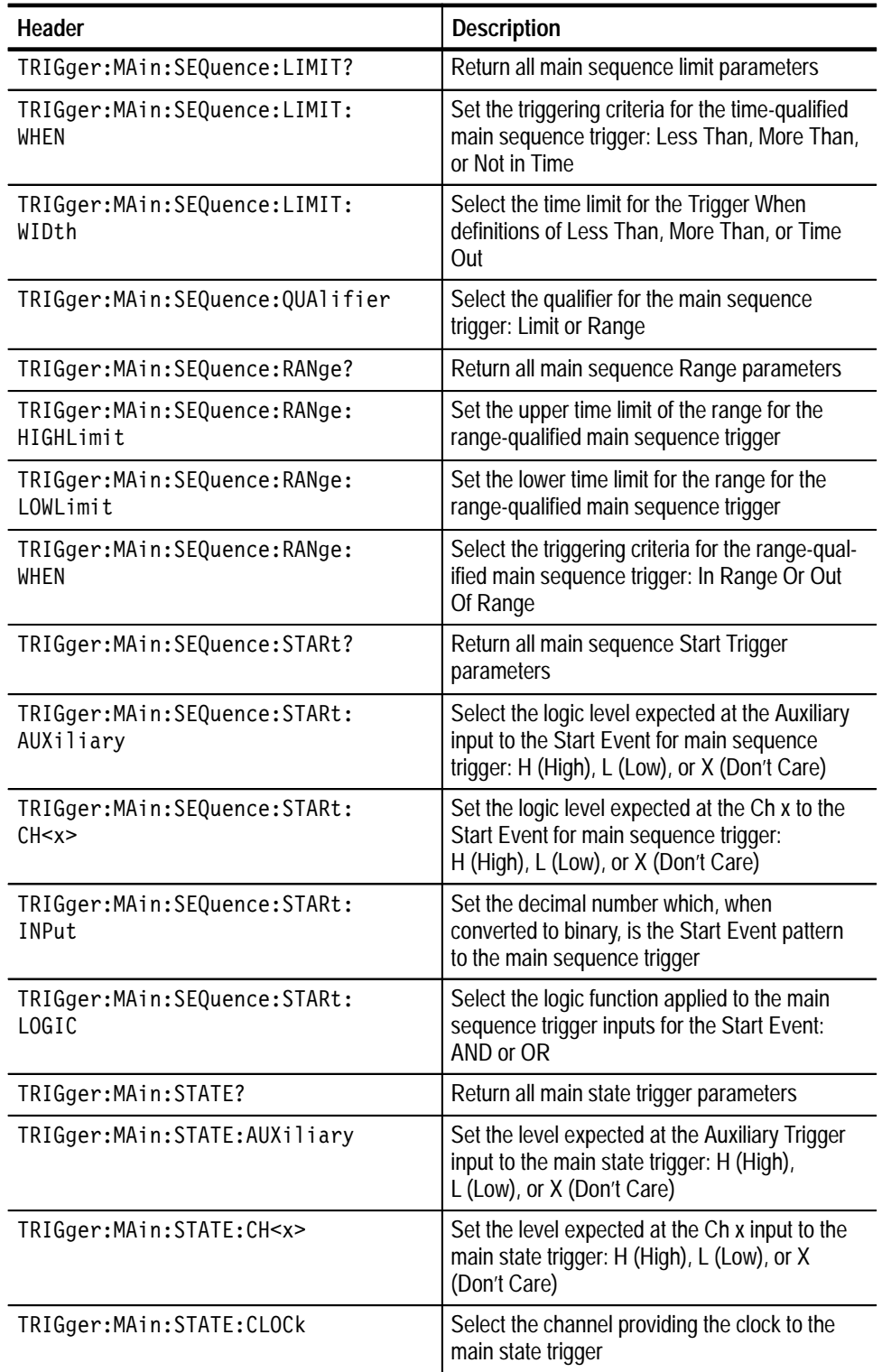

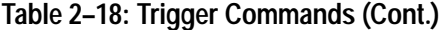

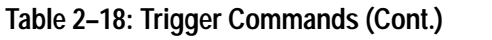

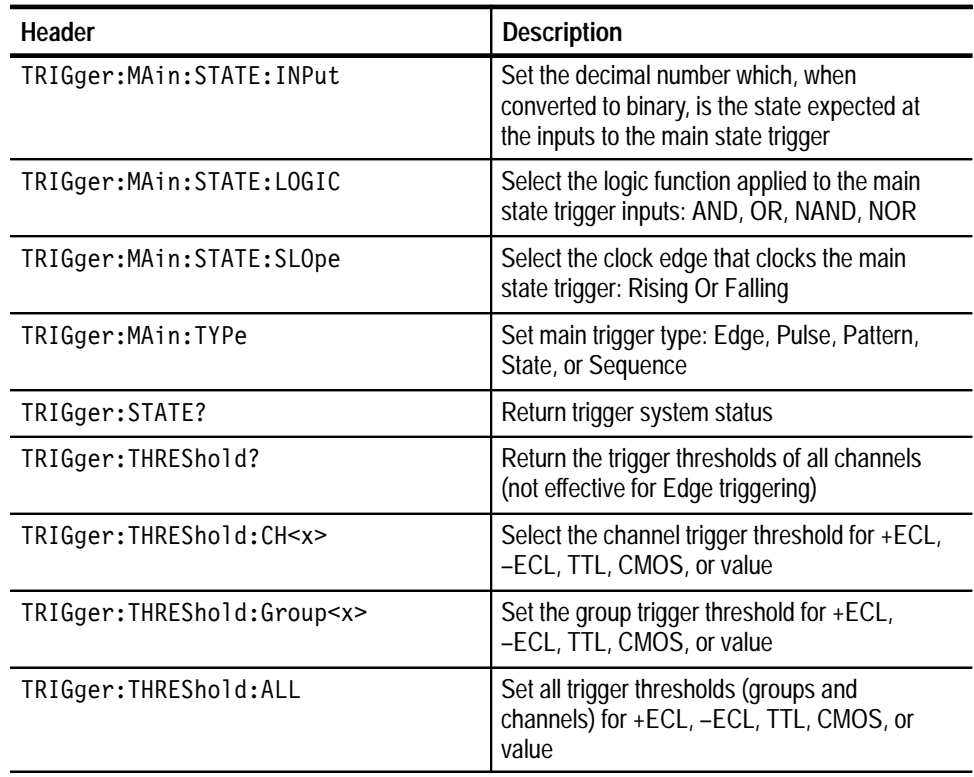

# **Vertical Commands**

Vertical commands control the display of groups, of their channels and waveforms, and or reference waveforms.

The logic scope stores and displays waveforms in groups, which contain one or more channels each of which can contain one waveform. Use vertical commands to vertically position, offset, scale, and otherwise manipulate groups of waveforms. **Groups vs. Channels**

> You *must* include a channel in a group to acquire (sample and digitize) its waveform; channels not included in any group (or included in a group that is off) can only be used as trigger sources.

| Header                  | <b>Description</b>                                                     |
|-------------------------|------------------------------------------------------------------------|
| CH < x > ?              | Return all channel vertical parameters                                 |
| CH <x>:BANdwidth?</x>   | Return specified channel bandwidth                                     |
| CH <x>:COUPling?</x>    | Return specified channel coupling mode                                 |
| CH <x>:IMPedance?</x>   | Return specified channel impedance                                     |
| CH <x>:OFFSet?</x>      | Return specified channel offset                                        |
| CH <x>:POSition?</x>    | Return specified channel position                                      |
| CH <x>:SCAle?</x>       | Return specified channel scale                                         |
| GROUPSET                | Set channel contents for all groups                                    |
| GROUP <x>?</x>          | Return group parameters                                                |
| GROUP <x>:BANdwidth</x> | Set group bandwidth                                                    |
| GROUP <x>:DELETE</x>    | Delete group                                                           |
| GROUP <x>:DISplay</x>   | Set display mode for group                                             |
| GROUP <x>:FIRst</x>     | Set first channel in group                                             |
| GROUP <x>:HEIght</x>    | Change bus and timing group waveform<br>heights                        |
| GROUP <x>:LAST</x>      | Set last channel in the group                                          |
| GROUP <x>:OFFSet</x>    | Set group offset                                                       |
| GROUP <x>:POSition</x>  | Set group position                                                     |
| GROUP <x>:SCAle</x>     | Set or return the group volts/div                                      |
| GROUP <x>:SELect</x>    | Set selected channel in group                                          |
| GROUP <x>:VHIgh</x>     | Set the upper threshold voltage for determin-<br>ing Bus Mode displays |

**Table 2–19: Vertical Commands** 

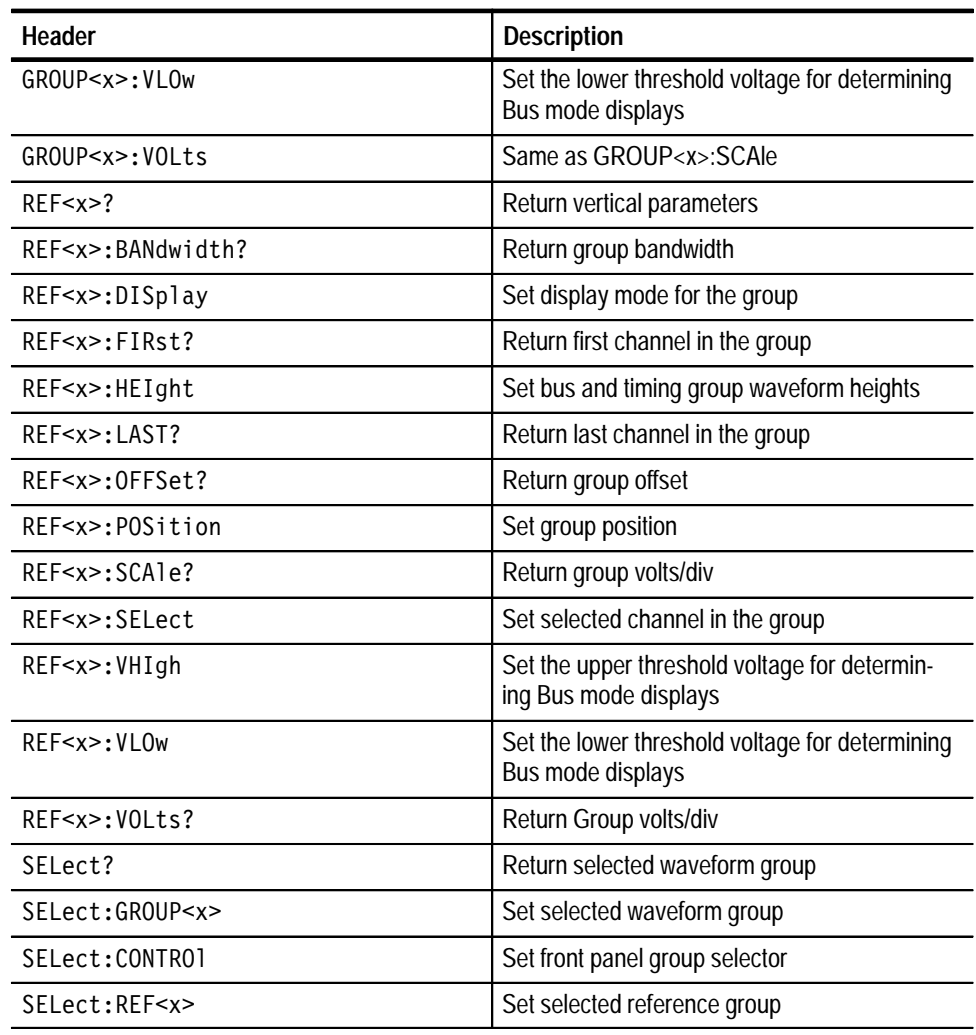

#### **Table 2–19: Vertical Commands (Cont.)**

# **Waveform Group Commands**

Waveform commands let you transfer waveform data points to and from the logic scope. Waveform data points are a collection of values that define a waveform. One data value usually represents one data point in the waveform record. When working with enveloped waveforms, each data value is either the min or max of a min/max pair. Before you transfer waveform data, you must specify the data format, record length, and waveform locations.

Acquired waveform data uses either one or two 8-bit data bytes to represent each data point. The number of bytes used depends on the acquisition mode specified when you acquired the data. Data acquired in SAMple or ENVelope mode uses one 8-bit byte per waveform data point. Data acquired in AVErage mode uses two 8-bit bytes per point. For more information on the acquisition modes see the ACQuire: MODe command on page 2–41. **Waveform Data Formats**

> The DATa:WIDth command lets you specify the number of bytes per data point when transferring data to and from the logic scope. If you specify two bytes for data that uses only one, the least significant byte will be filled with zeros. If you specify one byte for data that uses two, the least significant byte will be ignored.

The logic scope can transfer waveform data in either ASCII or binary format. You specify the format with the DATa:ENCdg command.

**ASCII Data.** ASCII data is represented by signed integer values. The range of the values depends on the byte width specified. One byte wide data ranges from –128 to 127. Two byte wide data ranges from –32768 to 32767.

Each data value requires two to seven characters. This includes one to five characters to represent the value, another character, if the value is negative, to represent a minus sign, and a comma to separate the data points.

An example ASCII waveform data string may look like this:

CURVE<space>-110,-109,-110,-110,-109,-107,-109,-107,  $-106, -105, -103, -100, -97, -90, -84, -80$ 

Use ASCII to obtain more human readable and easier to format output than binary. On the other side, it may require more bytes to send the same values with ASCII as binary. This may reduce transmission speeds.

**Binary Data.** Binary data can be represented by signed integer or positive integer values. The range of the values depends on the byte width specified. When the byte width is one, signed integer data ranges from –128 to 127, and positive integer values range from 0 to 255. When the byte width is two, the values range from –32768 to 32767.

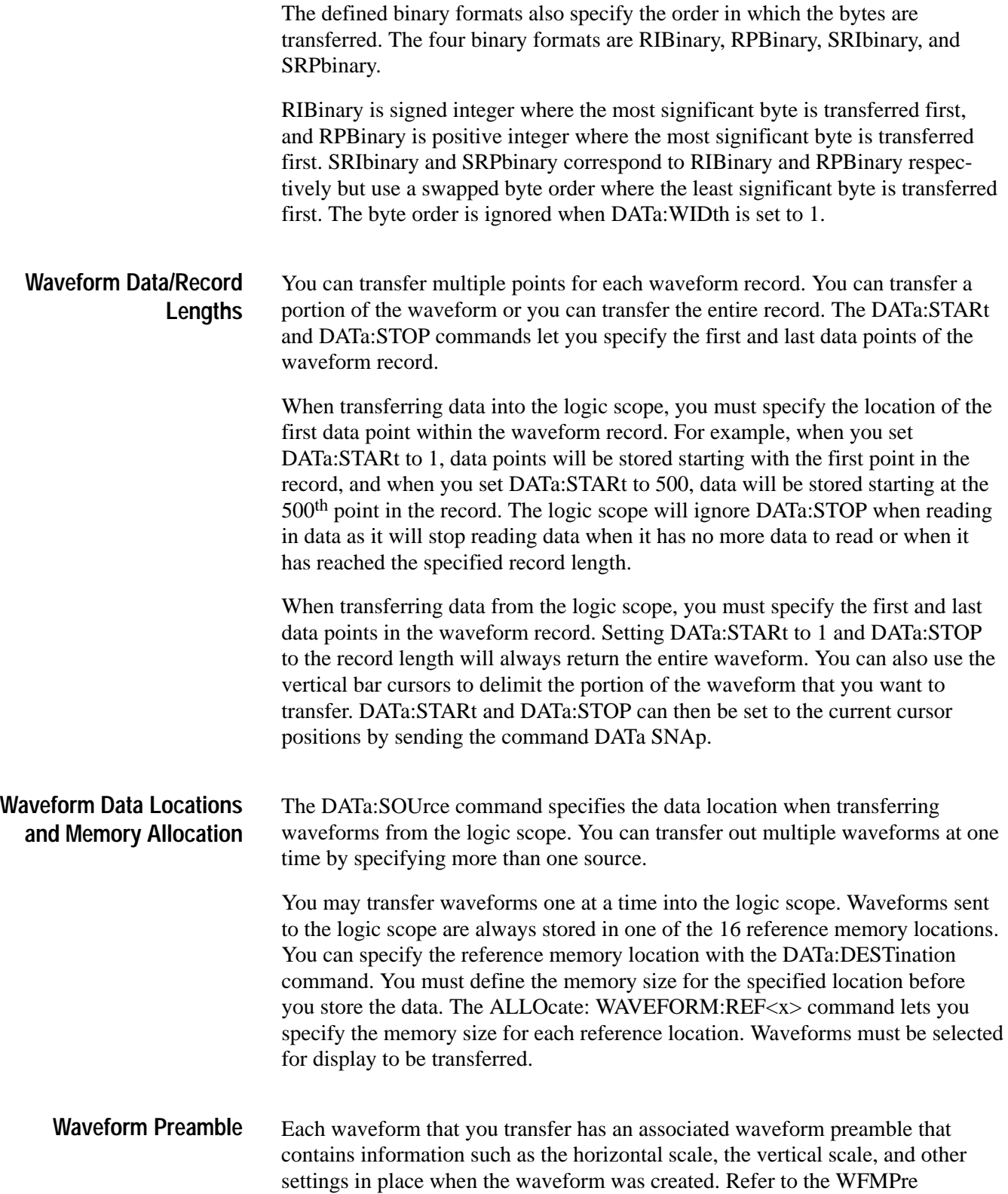

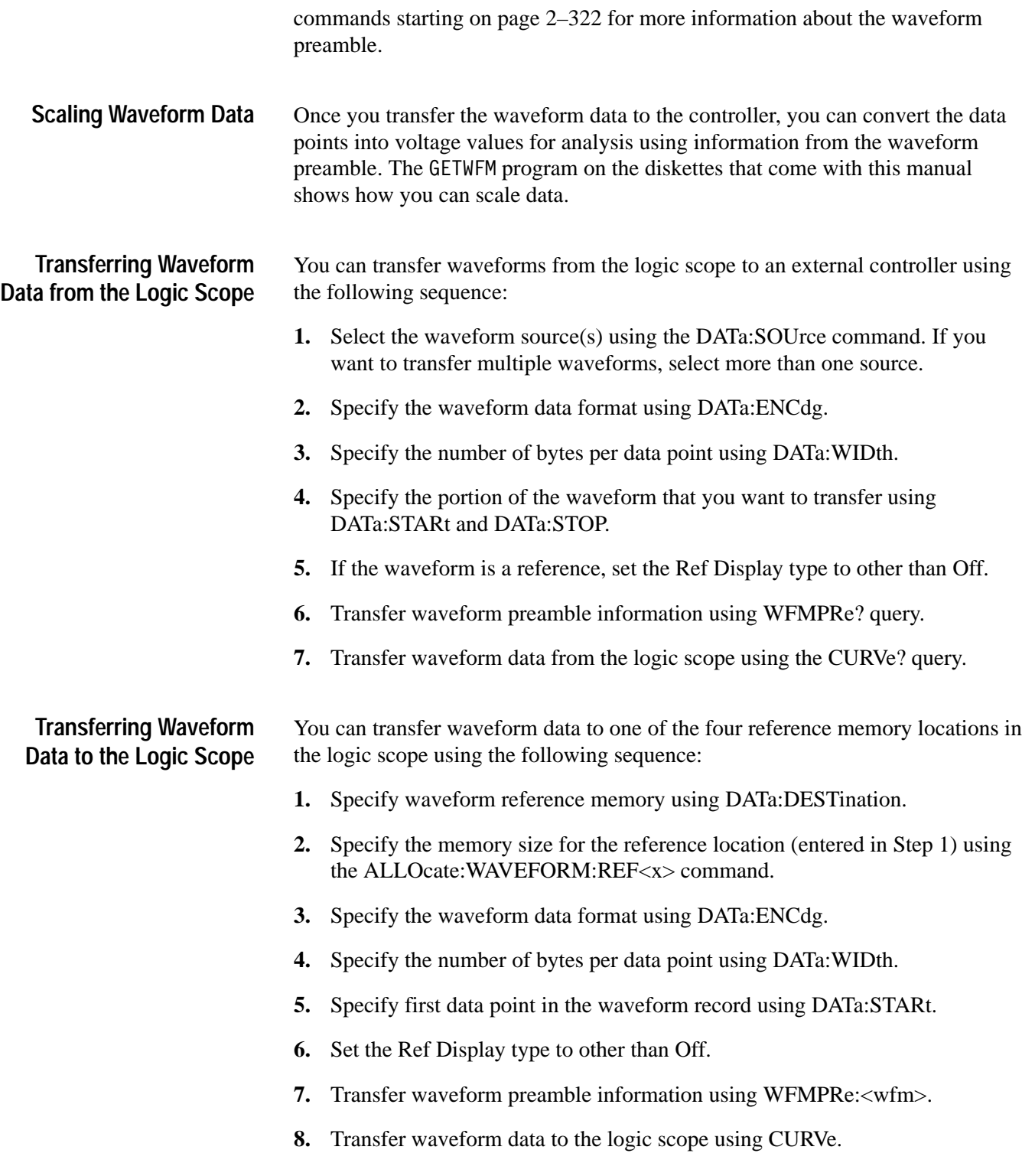

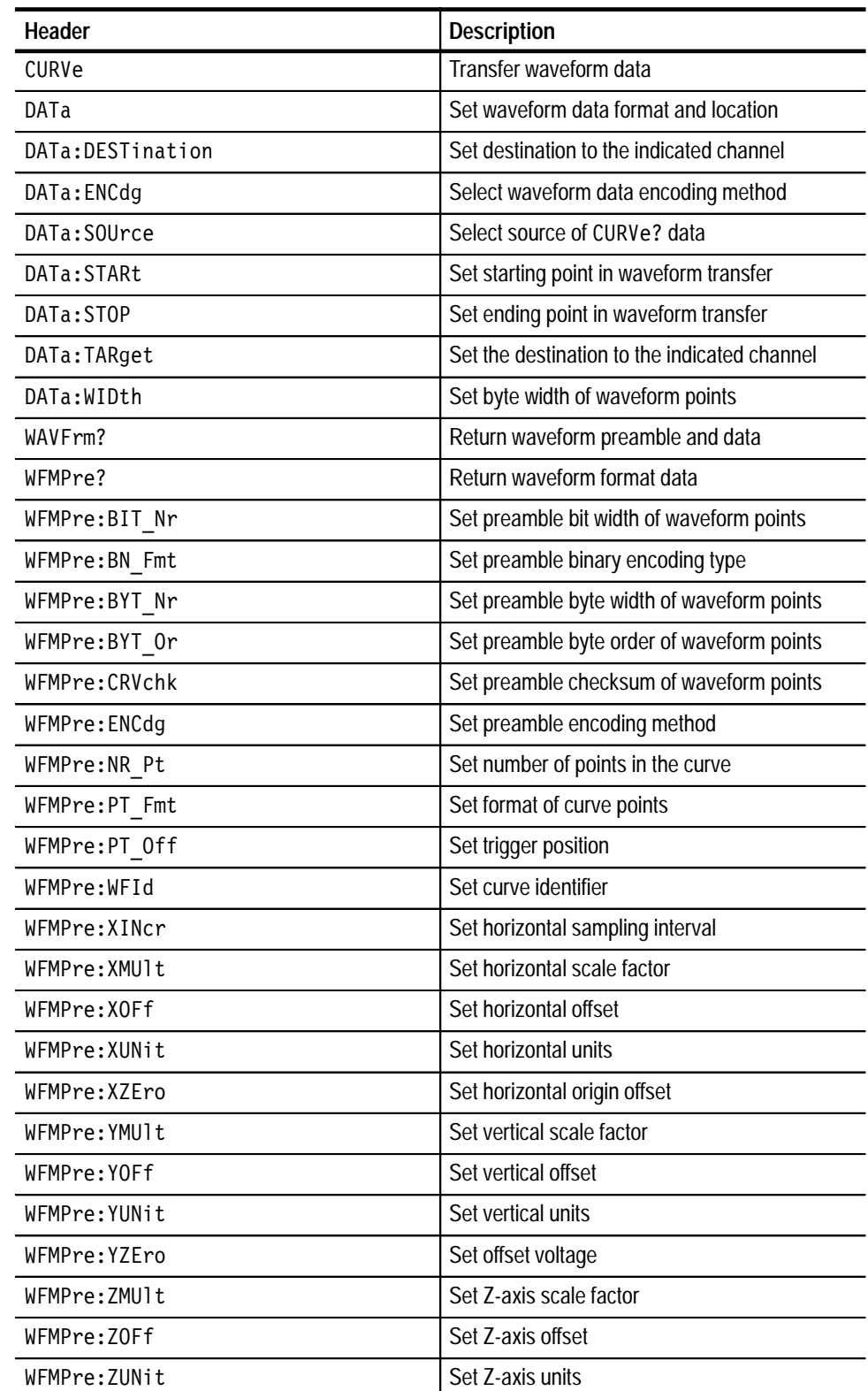

#### **Table 2–20: Waveform Commands**

| Header                     | <b>Description</b>                |
|----------------------------|-----------------------------------|
| WFMPre:ZZEro               | Set Z-axis origin offset          |
| WFMPre: <wfm>?</wfm>       | Set number of points in the curve |
| WFMPre: <wfm>:NR Pt</wfm>  | Set number of points in the curve |
| WFMPre: <wfm>:PT Fmt</wfm> | Set format of curve points        |
| WFMPre: <wfm>:PT Off</wfm> | Set trigger position              |
| WFMPre: <wfm>:WFId</wfm>   | Set curve identifier              |
| WFMPre: <wfm>:XINcr</wfm>  | Set horizontal sampling interval  |
| WFMPre: <wfm>:XUNit</wfm>  | Set horizontal units              |
| WFMPre: <wfm>:YMUlt</wfm>  | Set vertical scale factor         |
| WFMPre: <wfm>:YOFf</wfm>   | Set vertical offset               |
| WFMPre: <wfm>:YUNit</wfm>  | Set vertical units                |
| WFMPre: <wfm>: YZEro</wfm> | Set offset voltage                |

**Table 2–20: Waveform Commands (Cont.)**

# **Zoom Commands**

Zoom commands let you expand and position the waveform display horizontally and vertically without changing the time base or vertical settings.

#### **Table 2–21: Zoom Commands**

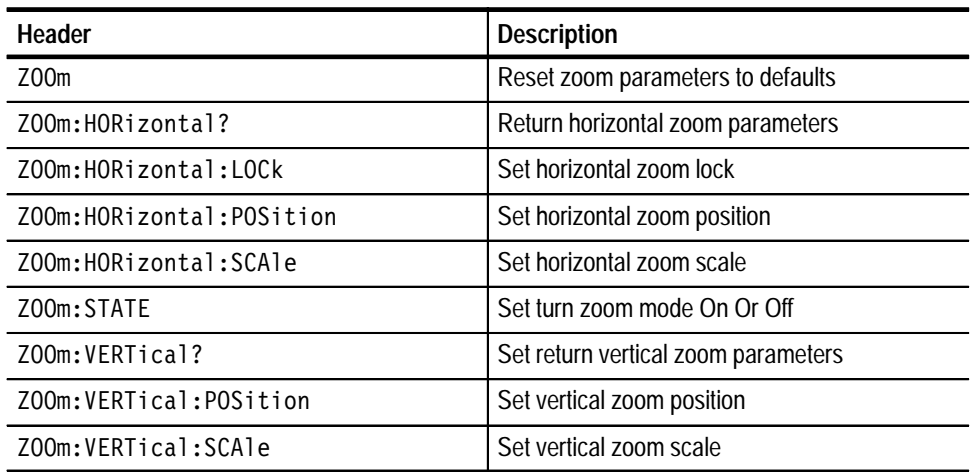

# **Command Descriptions**

You can use commands to either set instrument features or query instrument values. You can use some commands to do both, some to only set and some to only query. This manual marks set only commands with the words "No Query Form" included with the command name. It marks query only commands with a question mark appended to the header, and includes the words "Query Only" in the command name.

This manual fully spells out headers, mnemonics, and arguments with the minimal spelling shown in upper case. For example, to use the abbreviated form of the ACQuire:MODe command just type ACQ:MOD.

# **ACQuire? (Query Only)**

Returns all current acquisition parameters.

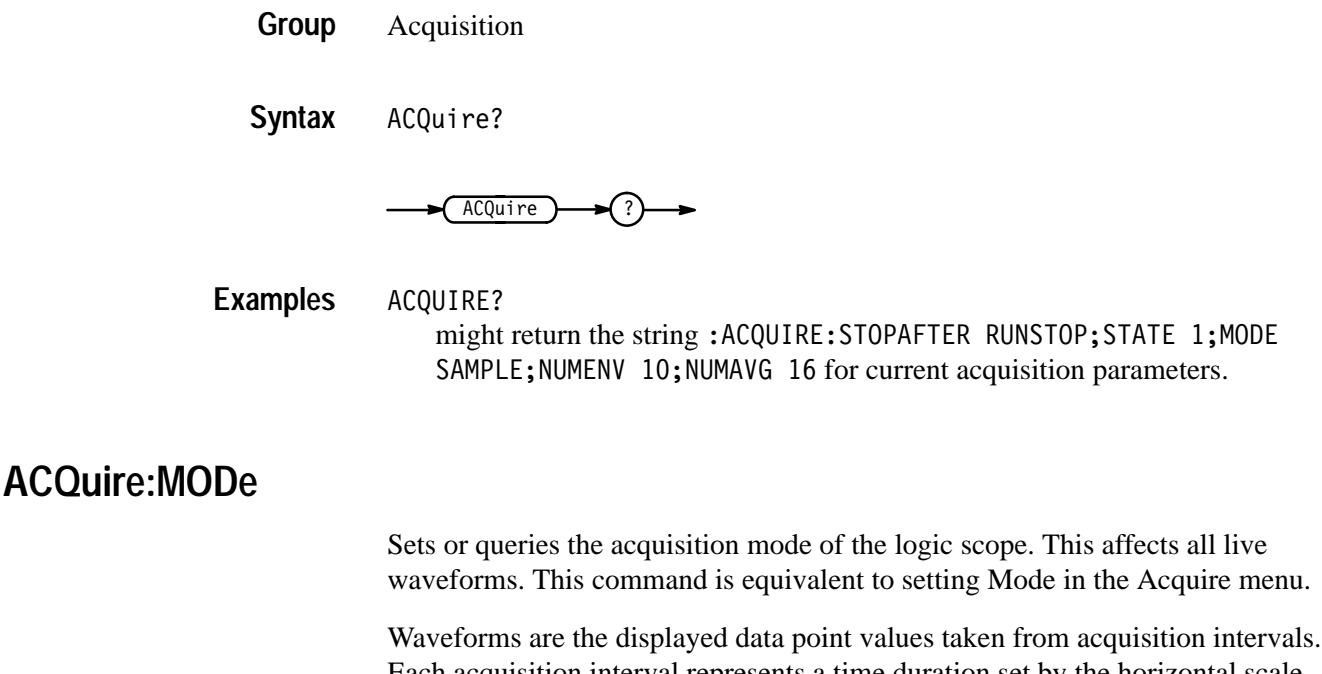

Each acquisition interval represents a time duration set by the horizontal scale (time per division). The logic scope sampling system always samples at the maximum rate, and so an acquisition interval may include more than one sample.

The acquisition mode, which you set using the ACQuire:MODe command, determines how the final value of the acquisition interval is generated from the many data samples.

Acquisition **Group**

ACQuire:NUMAVg, ACQuire:NUMENv, CURVe?, DATa:WIDth **Related Commands**

> ACQuire:MODe { SAMple | AVErage | ENVelope } ACQuire:MODe? **Syntax**

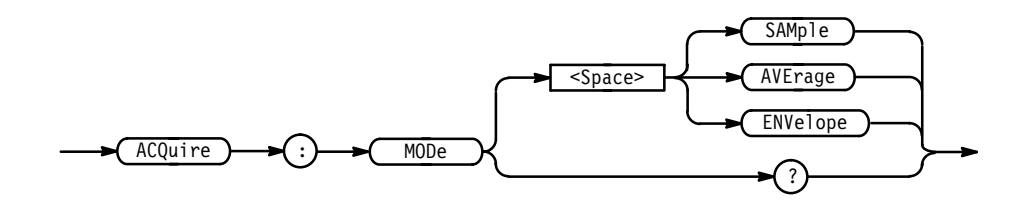

SAMple specifies that the displayed data point value is simply the first sampled value taken during the acquisition interval. In sample mode, all waveform data has 8 bits of precision. You can request 16 bit data with a CURVe? query, but the lower-order 8 bits of data will be zero. SAMple is the default mode. **Arguments**

> AVE rage specifies averaging mode, where the resulting waveform shows an average of SAMp1e data points from several separate waveform acquisitions. The number of waveform acquisitions that go into making up the average waveform is set or queried using the ACQuire:NUMAVg command.

> ENVelope specifies envelope mode, where the resulting waveform shows the High and Low range of data points from several separate waveform acquisitions. The number of waveform acquisitions that go into making up the envelope waveform is set or queried using the ACQuire:NUMENv command.

ACQUIRE:MODE ENVELOPE sets the acquisition mode to display a waveform that is an envelope of many individual waveform acquisitions. **Examples**

ACQUIRE:MODE? might return ENVELOPE.

# **ACQuire:NUMACq? (Query Only)**

Indicates the number of acquisitions that have taken place since starting acquisition. The instrument resets this value to zero when any Acquisition, Horizontal, or Vertical arguments that affect the waveform are modified. The maximum number of acquisitions that may be counted is  $2^{30}$ –1. Counting stops when this number is reached. This is the same value displayed in the upper left corner of the screen.

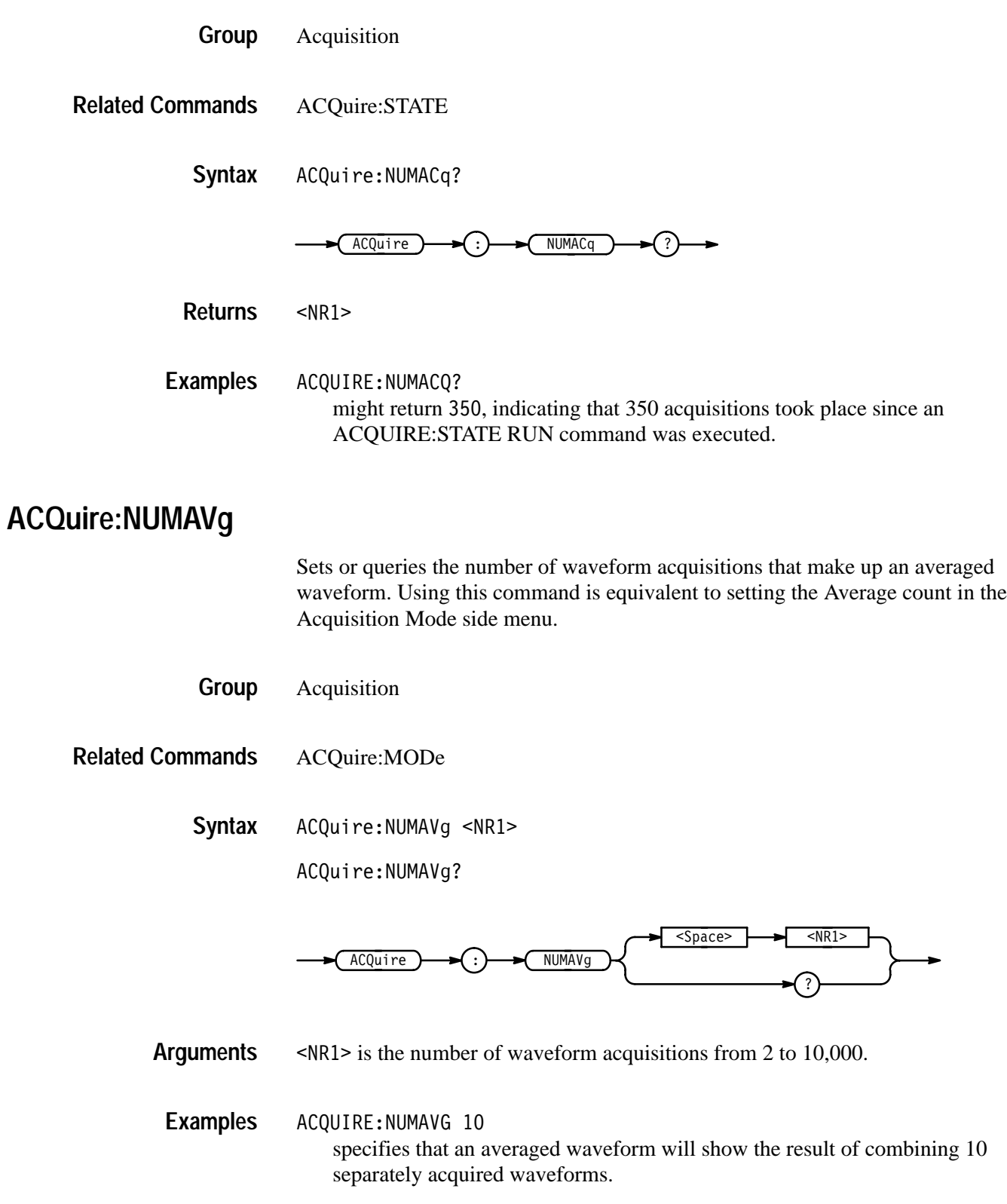

ACQUIRE:NUMAVG? might return 75, indicating there are 75 acquisitions specified for averaging.

# **ACQuire:NUMEnv**

Sets or queries the number of waveform acquisitions comprising an envelope waveform. Using this command is equivalent to setting the Envelope count in the Acquisition Mode side menu.

- Acquisition **Group**
- ACQuire:MODe **Related Commands**
	- ACQuire:NUMEnv { <NR1> | INFInite **Syntax**

ACQuire:NUMEnv?

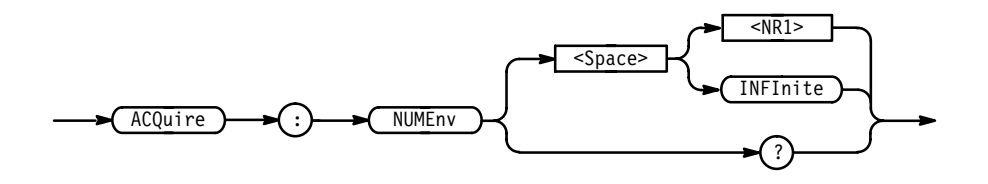

 $SNR1 > 0$  is the number of waveform acquisitions, from 1 to 2000. The envelope will restart after the specified number of envelopes have been acquired or when the ACQuire:STATE RUN command is sent. **Arguments**

**INFInite or**  $\leq NRI \geq 0$  **specifies continuous enveloping.** 

*NOTE. If you set the acquisition system to single sequence, envelope mode, and the number of envelopes to infinity, the logic scope will envelope a maximum of 2001 acquisitions.*

- ACQUIRE:NUMENV 10 specifies that an enveloped waveform will show the result of combining 10 separately acquired waveforms. **Examples**
	- ACQUIRE:NUMENV? might return 0, indicating that acquisitions are acquired infinitely for enveloped waveforms.

## **ACQuire:STATE**

Starts or stops acquisitions. Using this command is equivalent to pressing the front-panel RUN/STOP button. If ACQuire:STOPAfter is set to SEQuence, other signal events may also stop acquisition.

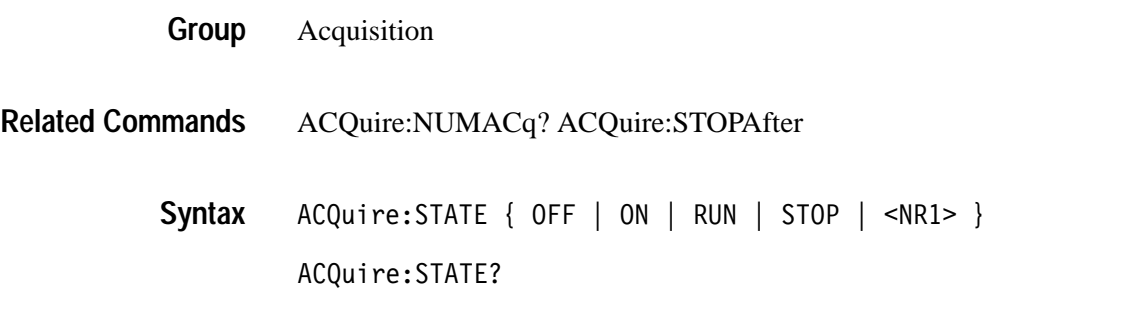

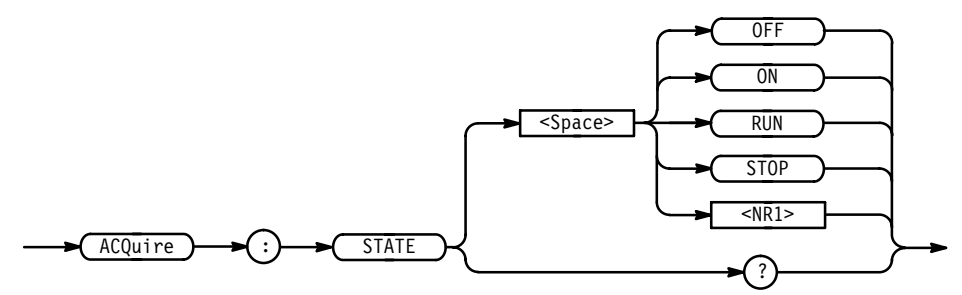

OFF or STOP or  $\langle NR1 \rangle = 0$  stops acquisitions. **Arguments**

> ON or RUN or  $\leq NR1 \geq \neq 0$  starts acquisition and display of waveforms. If the command was issued in the middle of an acquisition sequence (averaging or enveloping for example), RUN restarts the sequence, discarding any data accumulated before the STOP. It also resets the number of acquisitions.

ACQUIRE:STATE:RUN starts acquisition of waveform data and resets the number of acquisitions count (NUMACQ) to zero. **Examples**

ACQUIRE:STATE?

returns either 0 or 1, depending on whether the acquisition system is running.

### **ACQuire:STOPAfter**

Tells the logic scope when to stop taking acquisitions. Using this command is equivalent to setting Stop After in the Acquire menu.

Acquisition **Group**

ACQuire:MODe, ACQuire:STATE **Related Commands**

> ACQuire:STOPAfter { RUNSTop | SEQuence **Syntax**

> > ACQuire:STOPAfter?

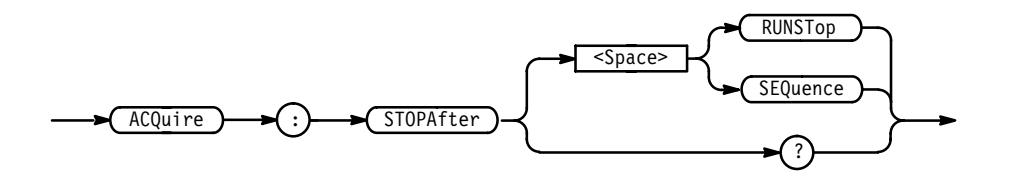

RUNSTop specifies that the run and stop state should be determined by the user's pressing the front-panel RUN/STOP button. **Arguments**

> SEQuence specifies "single sequence" operation, where the logic scope stops after it has acquired enough waveforms to satisfy the conditions of the acquisition mode. For example, if the acquisition mode is set to sample, and the horizontal scale is set to a speed that allows real-time operation, then the logic scope will stop after digitizing a waveform from a single trigger event. However, if the acquisition mode is set to average 100 waveforms, then the logic scope will stop only after all 100 waveforms have been acquired. The ACQuire: STATE command and the front-panel RUN/STOP button will also stop acquisition when the logic scope is in single sequence mode.

*NOTE. If you set the acquisition system to single sequence, envelope mode, and the number of envelopes to infinity, the logic scope will envelope a maximum of 2001 acquisitions.*

ACQUIRE:STOPAFTER RUNSTop sets the scope to stop acquisition when the user presses the front-panel RUN/STOP button. **Examples**

ACQUIRE:STOPAFTER? might return SEQUENCE.

#### **ALIas**

Turns command aliases on or off. This command is identical to the ALIas:STATE command.

Alias **Group**

ALIas { OFF | ON | <NR1> } **Syntax**

ALIas?

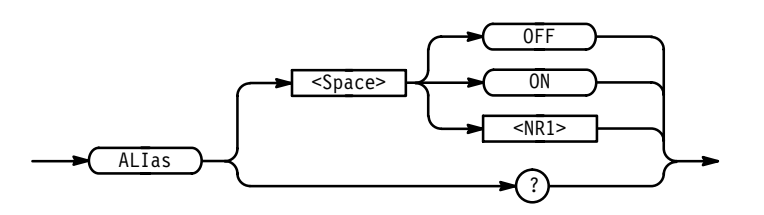

OFF or  $\langle NRI \rangle = 0$  turns alias expansion off. If a defined alias label is sent when ALIas is OFF, execution error 102 will be generated: "syntax error, illegal use of alias name". **Arguments**

> ON or  $\leq NR1 \geq 0$  turns alias expansion on. When the instrument receives a defined alias, it substitutes the specified command sequence for the alias and executes it.

ALIAS ON turns the alias feature on. **Examples**

ALIAS?

returns 1 when the aliases are on.

# **ALIas:CATalog? (Query Only)**

Returns a list of the currently defined alias labels, separated by commas. If no aliases are defined, the query returns the string "".

Alias **Group**

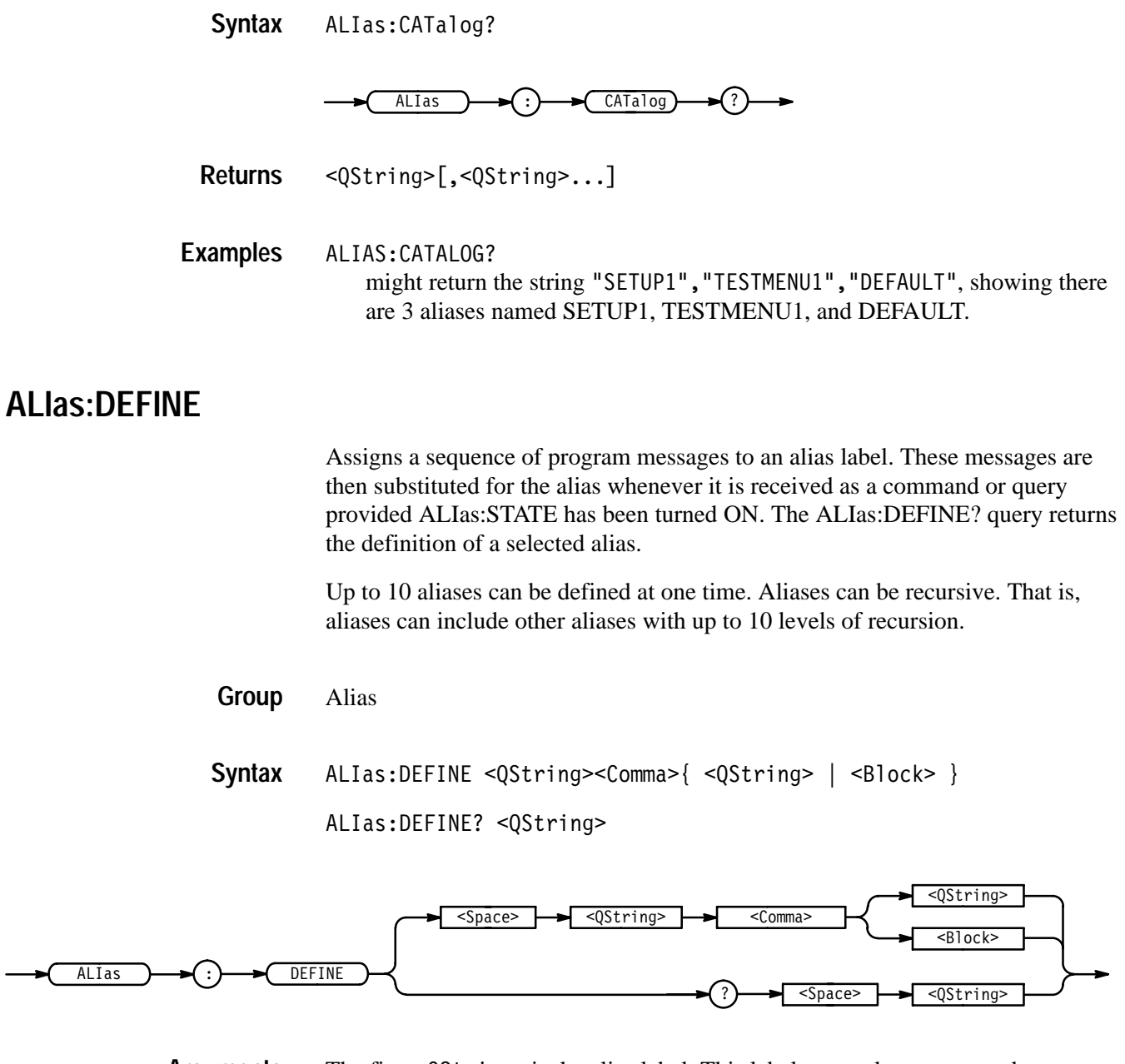

The first <QString> is the alias label. This label cannot be a command name. Labels must start with a letter, and can contain only letters, numbers, and underscores; other characters are not allowed. The label must be ≤12 characters. **Arguments**

> The second <QString> or <Block> is a complete sequence of program messages. The messages can contain only valid commands separated by semicolons and must follow all rules for concatenating commands (see page 2–4). The sequence must be ≤80 characters.

*NOTE. Attempting to give two aliases the same name causes an execution error. To give a new alias the name of an existing alias, you must first delete the existing alias.*

ALIAS:DEFINE "ST1",":RECALL:SETUP 5;:AUTOSET EXECUTE;:SELECT:CH1  $ON''$ defines an alias named "ST1" that sets up the logic scope. ALIAS:DEFINE? "ST1" might return :ALIAS:DEFINE "ST1",#239:RECALL:SETUP 5;:AUTOSET EXECUTE;:SELECT:CH1 ON. **Examples**

### **ALIas:DELEte (No Query Form)**

Removes a specified alias. This command is identical to ALIas:DELEte:NAMe.

Alias **Group**

ALIas:DELEte <QString> **Syntax**

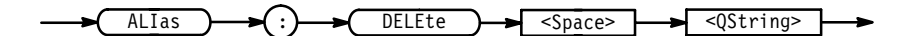

- )'\$%# is the name of the alias you want to remove. Using ALIas:DELEte without specifying an alias causes an execution error. <QString> must be a previously defined alias. **Arguments**
- ALIAS:DELETE "SETUP1" deletes the alias named SETUP1. **Examples**

### **ALIas:DELEte:ALL (No Query Form)**

Deletes all existing aliases.

Alias **Group**

ALIas:DELEte:ALL **Syntax**

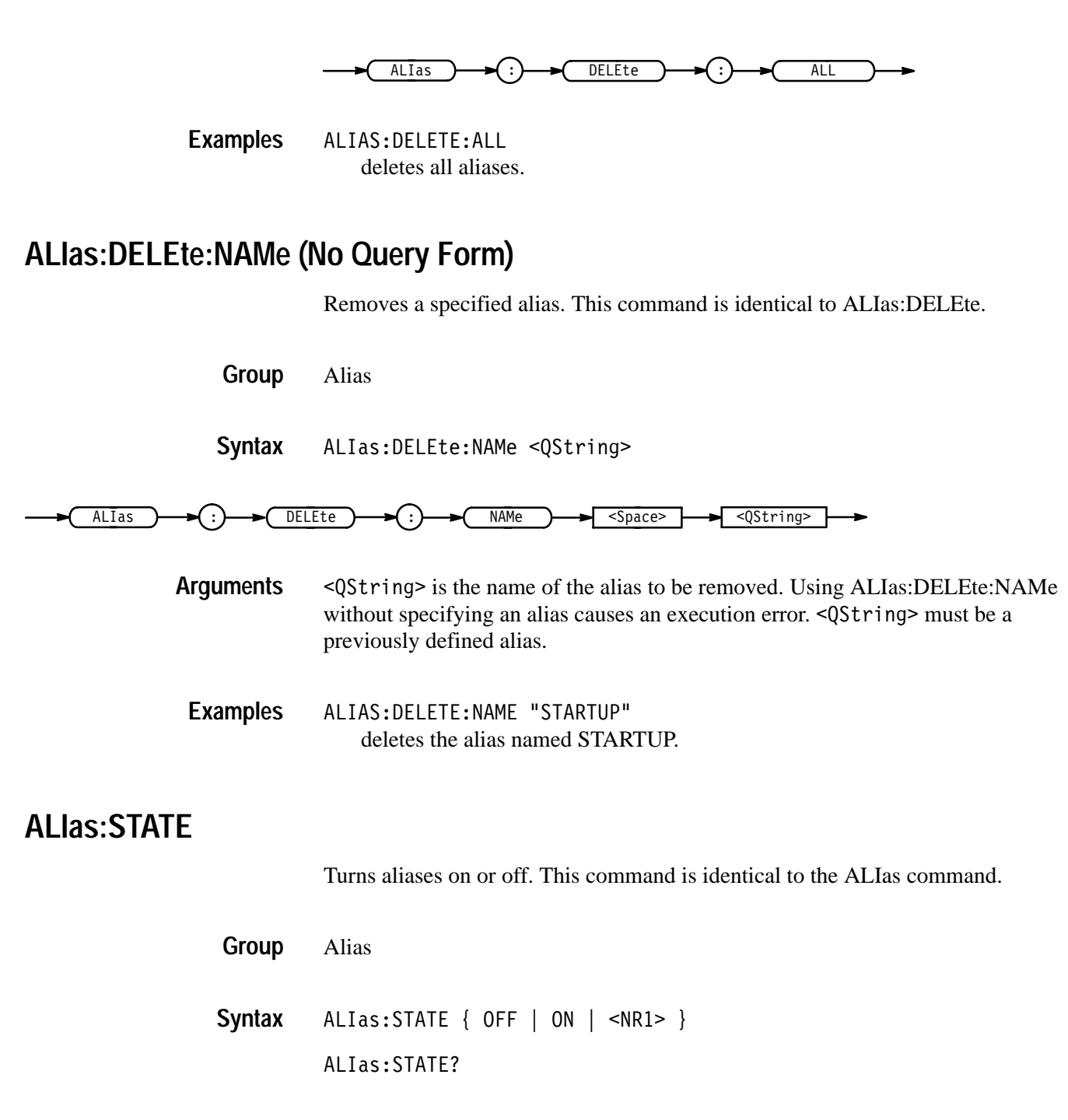

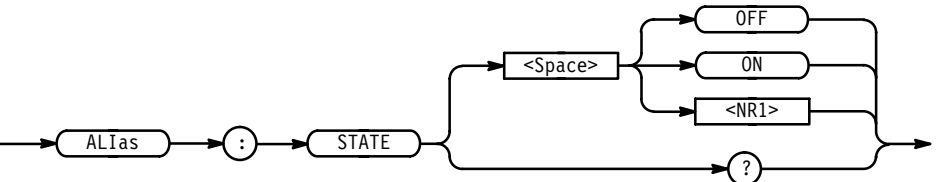

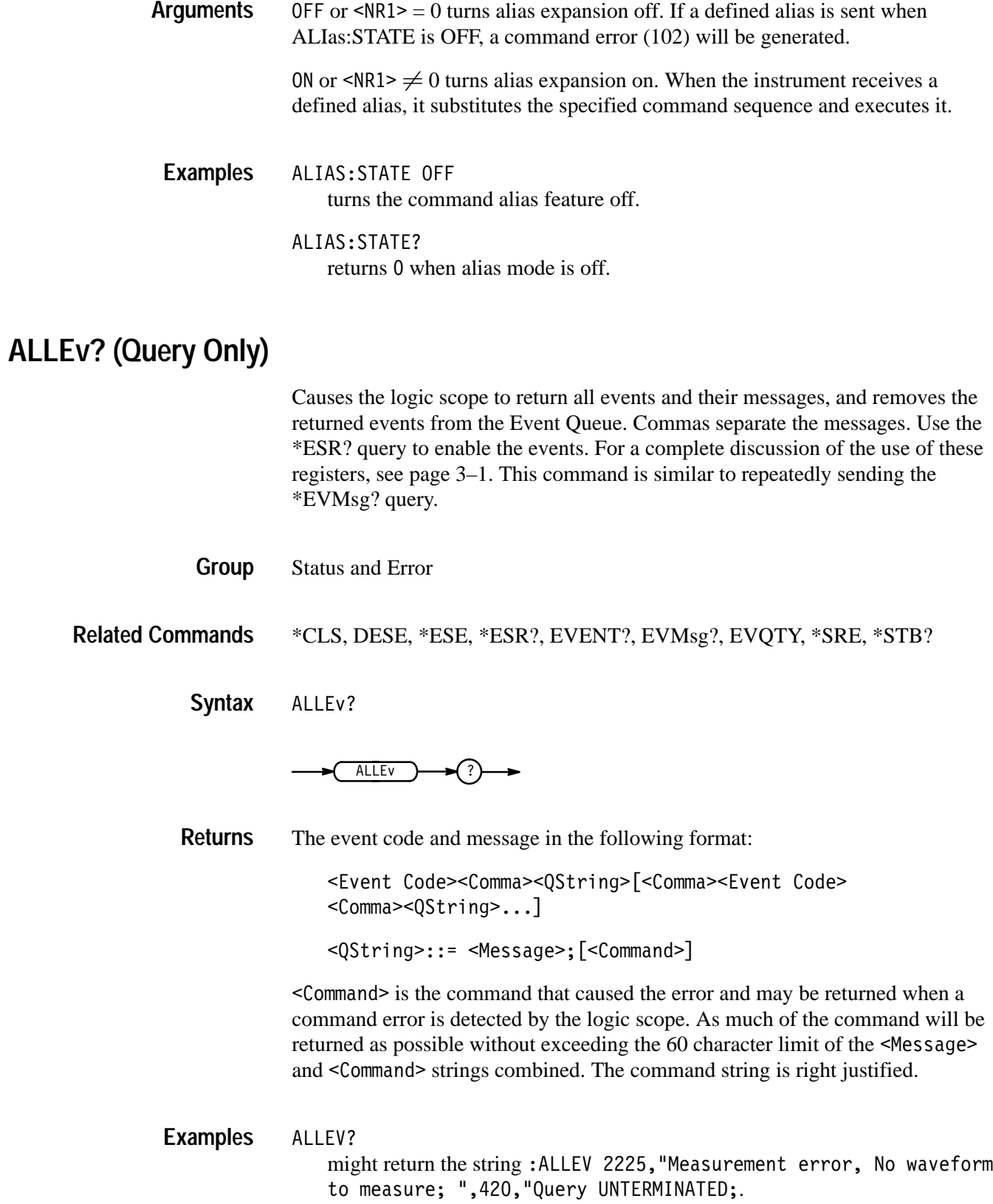

# **ALLOcate? (Query Only)**

Returns the number of data points allocated for all four reference memory locations.

Save and Recall **Group**

ALLOcate? **Syntax**

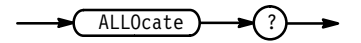

ALLOCATE? might return :ALLOCATE:GROUP:REF1 20000;REF2 0;REF3 0;REF4 0, indicating that all 2,000 data points are allocated to reference memory location 1. **Examples**

# **ALLOcate:GROUP? (Query Only)**

Returns the number of data points allocated for all four reference memory locations.

Save and Recall **Group**

ALLOcate:GROUP? **Syntax**

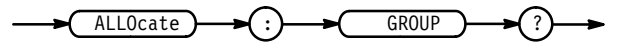

ALLOCATE? might return :ALLOCATE:GROUP:REF1 500;REF2 500;REF3 500;REF4 0;, indicating that 500 data points are allocated to each of the first three reference memory locations. **Examples**

# **ALLOcate:GROUP:FREE? (Query Only)**

Returns the approximate number of data points that have not been allocated.

Save and Recall **Group**
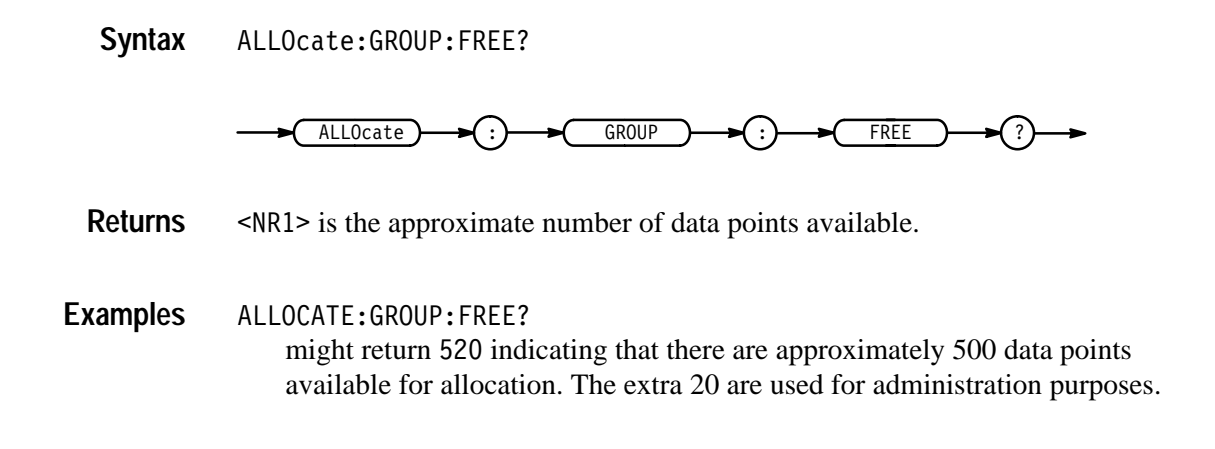

#### **ALLOcate:GROUP:REF<x>**

Sets or queries the number of waveform data points for the specified reference location. If an attempt is made to allocate memory when it is not available, an execution error is generated and the memory is not allocated.

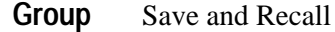

ALLOcate:GROUP:REF<x> <NR1>[,<NR1>,<NR1>] **Syntax**

ALLOcate:GROUP:REF<x>?

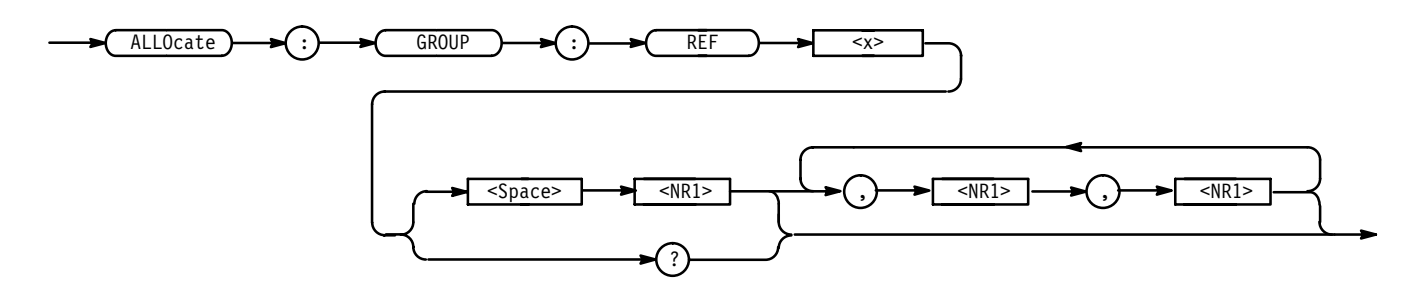

 $\leq NRI \geq 0$  specifies the number of data points: 500, 1000, or 2000. All invalid values less than the maximum will be forced to the next highest valid value, and those higher than the maximum will be forced to the maximum. For example, 1002 points will allocate 2000 points of data for the reference. The memory size of the four reference locations combined cannot exceed 80,000 data points. **Arguments**

 $SNR1 > 0$  is returned when the reference location is empty.

The second  $\langle NR1 \rangle$  specifies the first channel, the third specifies the last channel. If <NR1> is not specified, channel 1, and channel 1 are assumed.

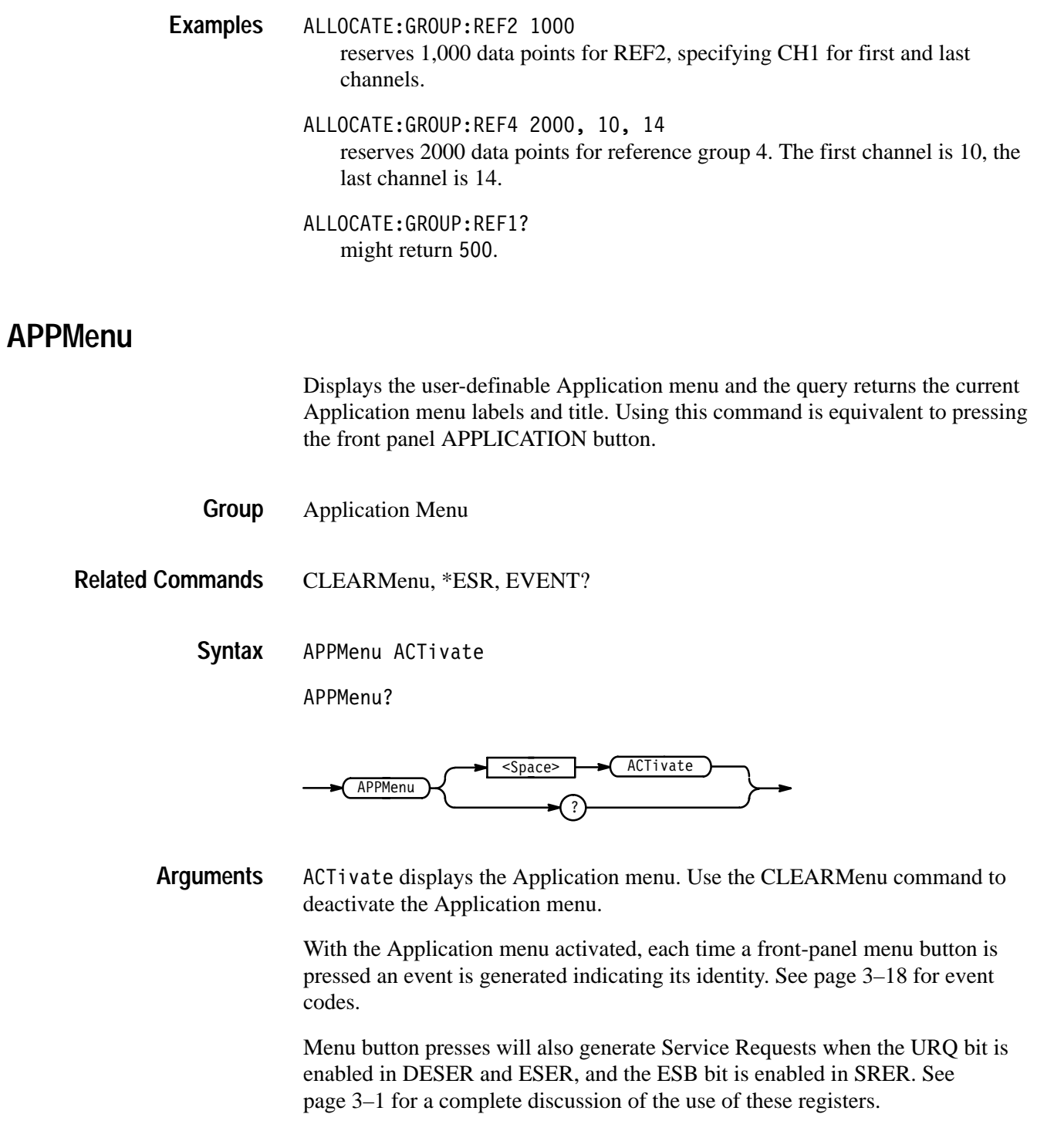

APPMENU ACTIVATE displays the application menu. **Examples**

#### **APPMenu:LABel**

Removes all user-defined Application menu button labels from the display. The APPMenu:LABel? query returns all current label settings.

Application Menu **Group**

APPMenu:LABel CLEar **Syntax**

APPMenu:LABel?

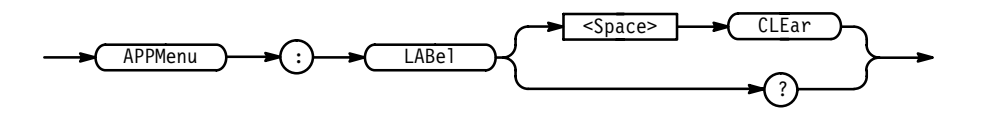

- CLE ar removes the main and side menu button labels from the display. Front panel bezel button presses will continue to generate events. **Arguments**
- APPMENU:LABEL CLEAR clears the user-defined menu labels from the display. **Examples**

APPMENU:LABEL?

might return: APPMENU: LABEL: BOTTOM1 ""; BOTTOM2 ""; BOTTOM3 "";BOTTOM4 "";BOTTOM5 "";BOTTOM6 "";BOTTOM7 "";RIGHT1 "";RIGHT2 "";RIGHT3 "";RIGHT4 "";RIGHT5 "".

#### **APPMenu:LABel:BOTTOM<x>**

Defines a label for the main menu button specified by  $\langle x \rangle$ . Main menu buttons are located along the bottom of the display and are numbered from 1 to 7, starting with the left-most button.

Application Menu **Group**

APPMenu:LABel:BOTTOM<x> <QString> **Syntax**

APPMenu:LABel:BOTTOM<x>?

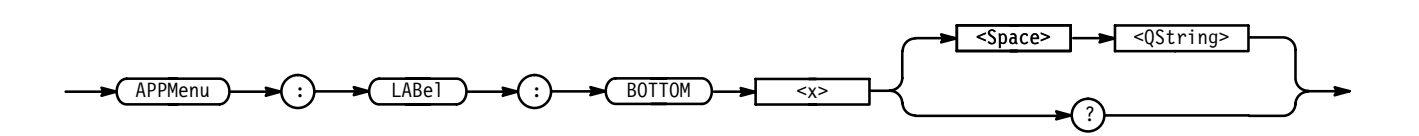

 $\leq$ QString> is the menu button label and can include any of the characters shown in the logic scope Character Chart in Appendix A. The maximum length of the label is 1000 characters. The label is displayed in the area above the specified main menu button. **Arguments**

> The label is displayed on a single line and is centered, both vertically and horizontally, within the label area. A line feed character can be embedded in the string to position the label on multiple lines. You can also use white space tab characters to position the label within a line.

A tab can be sent by sending a tab character (decimal 9) followed by two numeric characters that specify the pixel column relative to the left margin of the label area.

The ESC @ character turns reverse video on and off, and can be embedded in the label string. The first ESC @ character displays all text following the ESC @ in reverse video until another ESC @ character is found in the string.

*NOTE. The use of any undocumented embedded characters may produce unpredictable results.*

The label area is 45 pixels high and 90 pixels wide. The length of the label that fits in the label area depends on the contents of the label, because the width of characters varies. The label area is about 10 characters wide and 3 lines high. For a complete list of character widths in pixels, see Table A–1 on page A–2.

If the label exceeds the limits of the label area, either horizontally or vertically, the portion of the label that exceeds the limits will not be displayed. Note: the label itself is not altered. The entire label can be returned as a query response regardless of what is displayed.

APPMENU:LABEL:BOTTOM3 "SETUP1" assigns the label "SETUP1" to the third main menu button. **Examples**

> APPMENU:LABEL:BOTTOM3 "SETUP"? might return B3.

#### **APPMenu:LABel:RIGHT<x>**

Defines a label for the side menu button that is specified by  $\langle x \rangle$ . Side menu buttons are located on the right side of the display, and are numbered from 1 to 5 starting with the top-most button.

Application Menu **Group**

APPMenu:LABel:RIGHT<x> <QString> **Syntax**

APPMenu:LABel:RIGHT<x>?

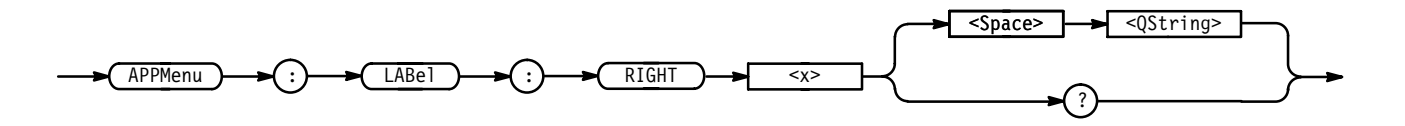

<QString> is the menu button label and can include any of the characters shown in the logic scope Character Chart in Appendix A. The maximum length of the label is 1000 characters. The label is displayed in the area to the left of the specified side menu button. Refer to the APPMenu:LABel:BOTTOM<x> command on page 2–56 for more information on defining menu labels. **Arguments**

> The label area is 72 pixels high and 112 pixels wide. The length of the label that fits in the label area depends on the contents of the label, because the width of characters varies. The label area is about 12 characters wide and 2 lines high. For a complete list of character widths in pixels, see Table A–1 on page A–2.

APPMENU:LABEL:RIGHT1 "TEST ON" displays the label "TEST ON" next to the top button in the side menu. **Examples**

> APPMENU:LABEL:RIGHT5 might return ABORT if that is the label on the fifth button from the top of the side menu.

#### **APPMenu:TITLe**

Sets or queries the user-defined application menu title. The title is displayed above the side menu.

Application Menu **Group**

APPMenu, APPMenu:LABel **Related Commands**

APPMenu:TITLe <QString> **Syntax**

APPMenu:TITLe?

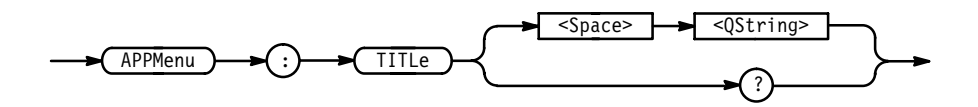

 $\leq$ QString> is the side menu title and can include any of the characters shown in the logic scope Character Chart in Appendix A. The maximum length of the title is 1000 characters. The APPMenu:LABel:BOTTOM<x> command on page 2–56 provides information on defining menu labels. **Arguments**

> The label area is 40 pixels high and 112 pixels wide. The length of the label that fits in the label area depends on the contents of the label, because the width of characters varies. The label area is about 12 characters wide and 2 lines high. For a complete list of character widths in pixels, see Table A–1 on page A–2.

APPMENU:TITLE "Custom Menu" displays the title "Custom Menu" on the screen. **Examples**

> APPMENU:TITLE? might return "Test Setup" for the current application menu title.

#### **AUTOSet (No Query Form)**

Causes the logic scope to adjust its vertical, horizontal, and trigger controls to provide a stable display of the selected group. Using this command is equivalent to pressing the front-panel AUTOSET button. For a detailed description of the Autoset function, see *Autosetting the Logic Scope* in Section 3 of the User Manual.

*NOTE. The AUTOSet command does not return control to the instrument controller until the autoset operation is complete.*

Miscellaneous **Group**

AUTOSet EXECute **Syntax**

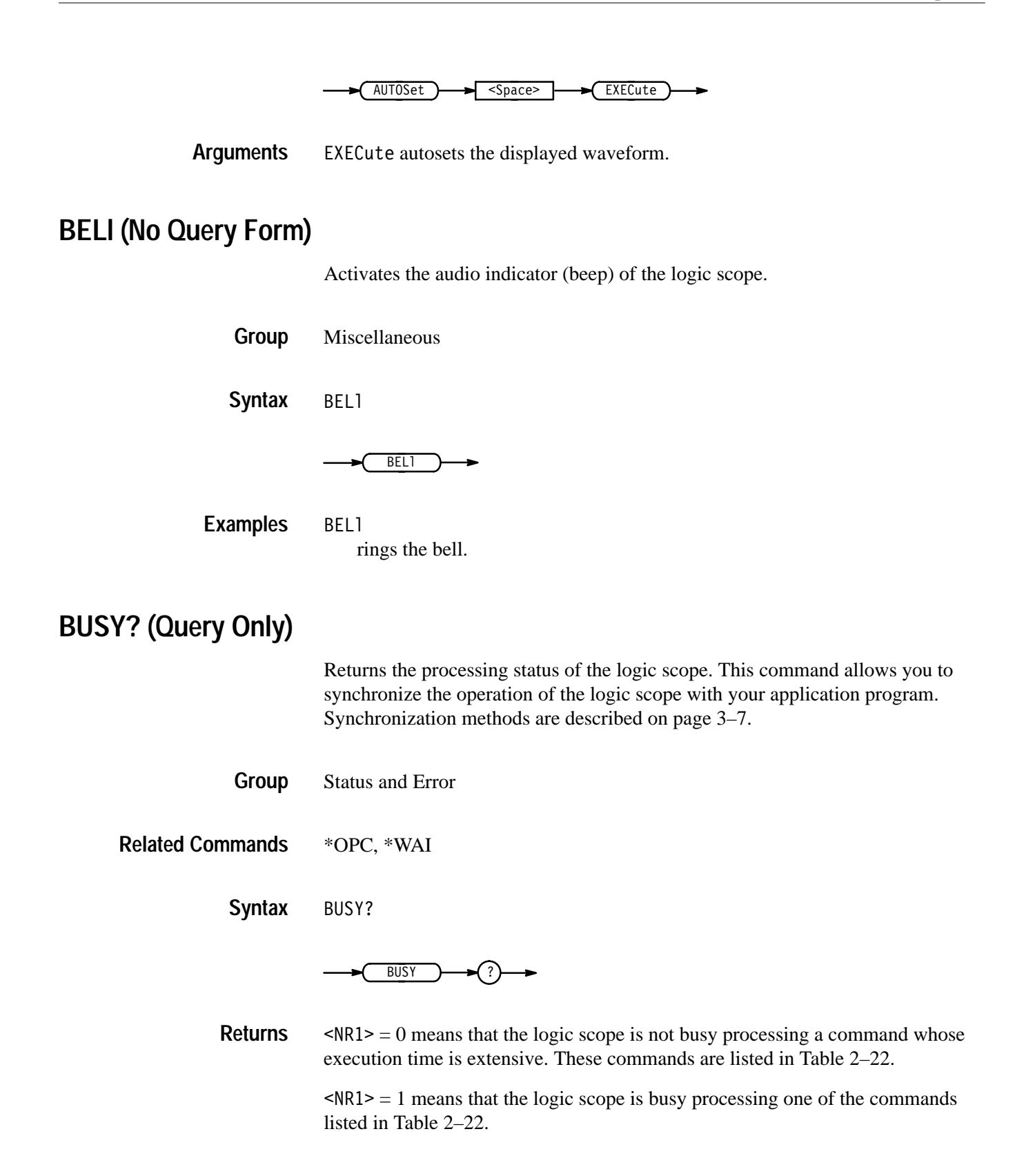

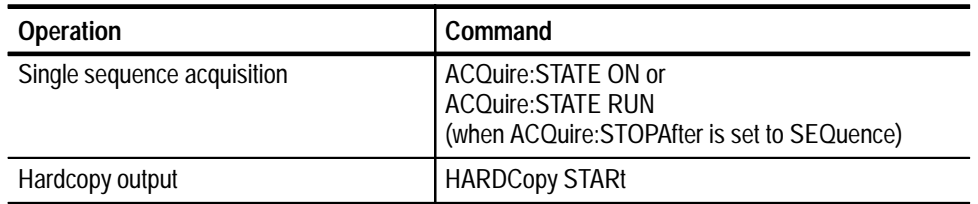

#### **Table 2–22: Commands that Affect BUSY? Response**

#### BUSY? **Examples**

might return 1, indicating that the instrument is busy.

#### **\*CAL? (Query Only)**

Instructs the logic scope to perform an internal self-calibration and return its calibration status.

*NOTE. The self-calibration takes approximately 10 minutes to complete. No other commands will be executed during this period.*

- Calibration and Diagnostic **Group**
- \*CAL? **Syntax**

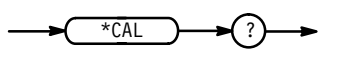

 $SNR1$  = 0 indicates that the calibration completed without any errors detected.  $SNR1 > 0$  indicates that the calibration did not complete successfully. **Returns**

\*CAL? performs an internal self-calibration and might return 0 to indicate that the calibration was successful. **Examples**

#### **CH<x>? (Query Only)**

Returns all the vertical parameters for the specified channel. This query is only made available to maintain compatibility with Tektronix TDS model instruments.

The logic scope only displays channels in user-defined groups. See the query description GROUP $\le x \ge 2$  on page 2–126 of this section to query the vertical parameters for any *group* of input channels.

Vertical **Group**

 $CH < x > ?$ **Syntax**

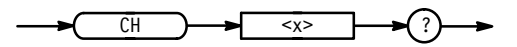

CH1? **Examples**

might return : CH1: SCALE 10.0E-3; POSITION 0.0E+0; OFFSET 0.0E+0;COUPLING DC;IMPEDANCE 75;BANDWIDTH FULL.

#### **CH<x>:BANdwidth? (Query Only)**

Returns the specified channel bandwidth setting. This query is only made available to maintain compatibility with Tektronix TDS model instruments.

The logic scope only displays channels in user-defined groups. See the command description  $\textrm{GROUP}\ll 2.8$  BANdwidth on page 2–127 of in this section to set bandwidth for any *group* of input channels.

**Vertical Group**

CH<x>:BANdwidth? **Syntax**

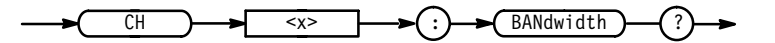

FULL for the maximum bandwidth setting. **Returns**

20 for the 20 MHz bandwidth limit setting.

CH1:BANDWIDTH? might return FULL, which indicates there is no bandwidth limiting on channel 1. **Examples**

#### **CH<x>:COUPling? (Query Only)**

Returns the specified channel input coupling mode. The logic scope only provides DC coupling; therefore this query always returns DC. This query is only made available to maintain compatibility with Tektronix TDS model instruments.

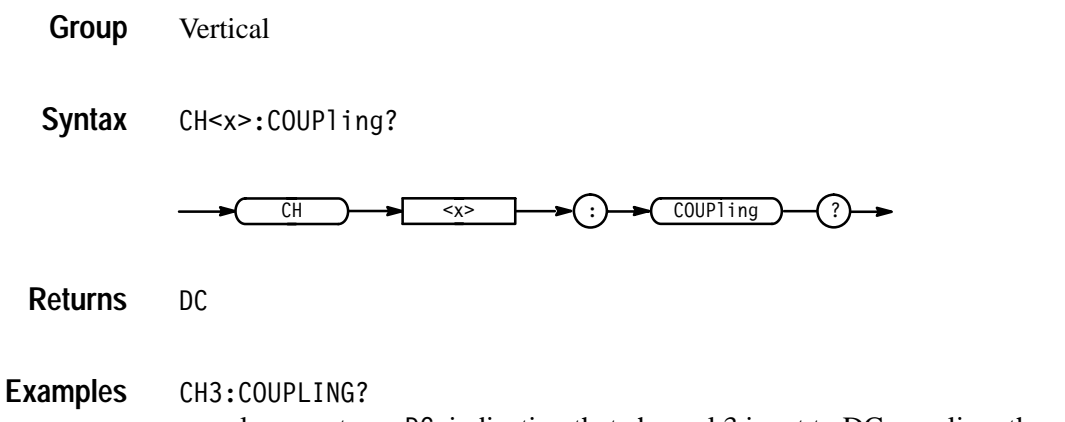

always returns DC, indicating that channel 3 is set to DC coupling, the only coupling mode available.

### **CH<x>:IMPedance? (Query Only)**

Returns the specified channel input impedance setting. The logic scope only provides 75  $\Omega$  input coupling; therefore this query always returns 75  $\Omega$ . This query is only available to maintain compatibility with Tektronix TDS model instruments.

Vertical **Group**

CH<x>: IMPedance? **Syntax**

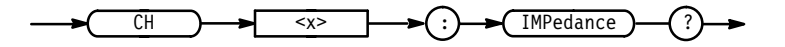

CH3: IMPEDANCE? always returns 75, indicating channel 3 is set to 75  $\Omega$  impedance, the only impedance available. **Examples**

#### **CH<x>:OFFSet? (Query Only)**

Returns the offset in volts that is subtracted from the specified input channel before it is acquired. The greater the offset, the lower on the display the waveform appears. This query is only made available to maintain compatibility with Tektronix TDS model instruments.

The logic scope only offsets channels when included in a user-defined groups. See the command description GROUP<x>:OFFSet on page 2–131 of this section to set offset for any *group* of input channels.

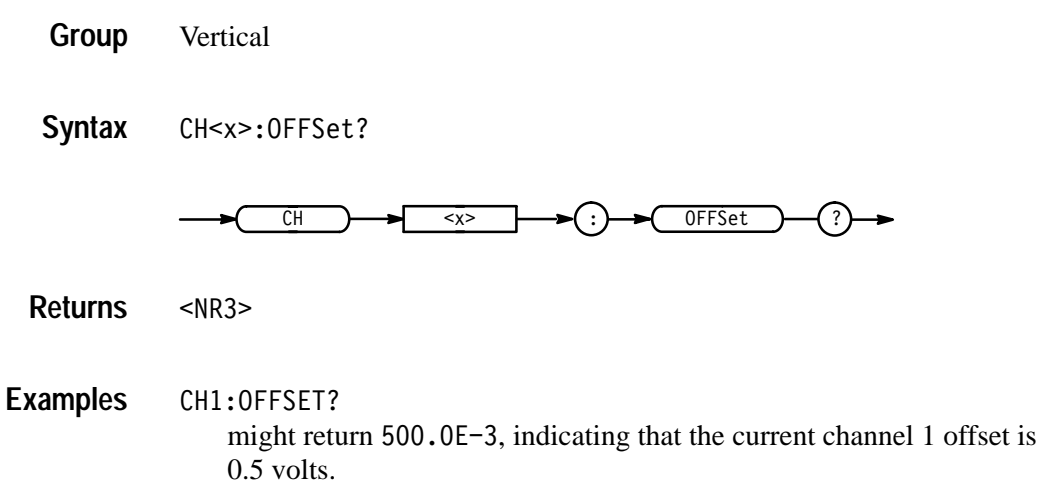

### **CH<x>:POSition? (Query Only)**

Returns the specified channel position. The position value is applied to the signal before digitization. This query is only made available to maintain compatibility with Tektronix TDS model instruments.

The logic scope only positions a channel when it is included in a user-defined group. See the command description GROUP<x>:POSition on page 2–131 of this section to set the vertical positioning for any *group* of input channels.

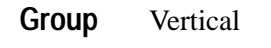

CH<x>:POSition? **Syntax**

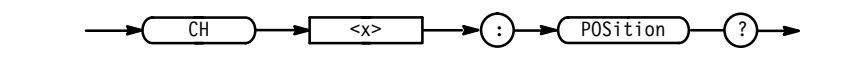

 $<$ NR3 $>$ **Returns**

CH1:POSITION? might return  $-1.3E+0$ , indicating that the current position of channel 1 is –1.3 divisions. **Examples**

#### **CH<x>:SCAle? (Query Only)**

Returns the specified channel scale. This is equivalent to adjusting the front-panel Vertical SCALE knob. This query is only available to maintain compatibility with Tektronix TDS model instruments.

The logic scope only scales a channel when it is included in a user-defined group. See the command description GROUP<x>:SCAle in this section to set the scale for any *group* of input channels.

Vertical **Group**

CH<x>:SCAle? **Syntax**

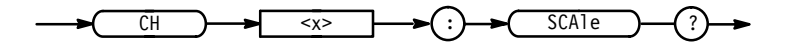

 $<$ NR3 $>$ **Returns**

CH2:SCALE? might return  $1.00E+0$ , indicating that the current Volts per division setting of channel 2 is 1 Volt. **Examples**

#### **CLEARMenu (No Query Form)**

Clears the current menu from the display. This command is equivalent to pressing the CLEAR MENU button on the front panel.

Display **Group**

CLEARMenu **Syntax**

**CLEARMenu** 

CLEARMENU clears the menu from the display. **Examples**

# **\*CLS (No Query Form)**

Clears the logic scope status data structures.

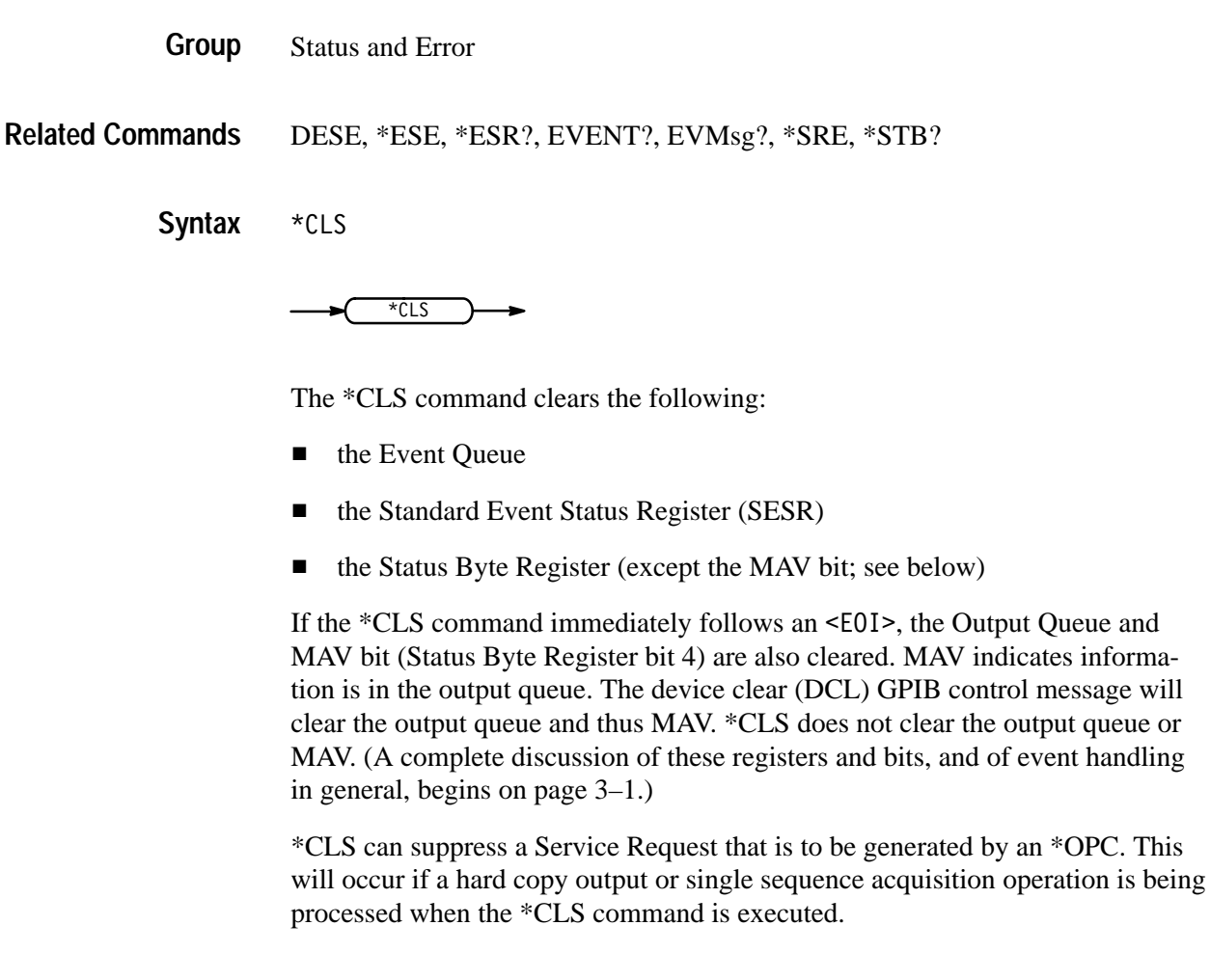

# **CURSor? (Query Only)**

Returns all current cursor settings.

Cursor **Group**

CURSor? **Syntax**

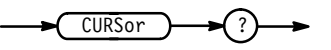

CURSOR? might return : CURSOR: FUNCTION OFF; MODE INDEPENDENT; VBARS: BINARY1 "---------------0";BINARY2 "------------------0";UNITS SECONDS; POSITION1 500.0E-6;POSITION2 4.50E-3;SELECT CURSOR1;:CURSOR: HBARS: UNITS BASE; POSITION1 3.20E+0; POSITION2 -3.20E+0; SELECT CURSOR1;:CURSOR:PAIRED:UNITS BASE;POSITION1 500.0E-6;POSI-TION2 4.50E-3; SELECT CURSOR1 as the current cursor settings. **Examples**

#### **CURSor:FUNCtion**

Selects and displays the cursor type. Cursors are attached to the selected waveform. This command is equivalent to setting Function in the Cursor menu.

Cursor **Group**

SELect:CONTROl **Related Commands**

> CURSor: FUNCtion { HBArs | OFF | VBArs | PAIred } **Syntax**

> > CURSor: FUNCtion?

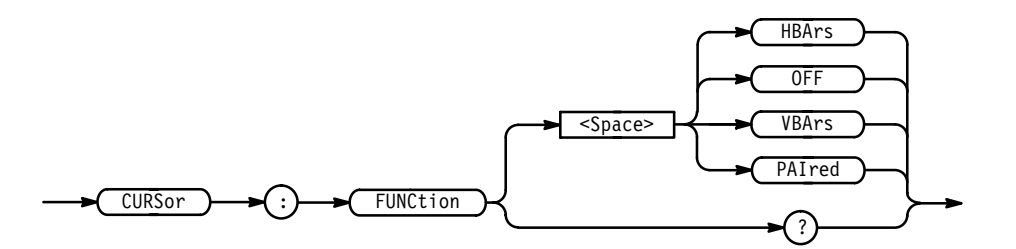

HBArs specifies horizontal bar cursors that measure volts. **Arguments**

OFF removes the cursors from the display.

VBArs specifies vertical bar cursors that measure time.

PAI red specifies paired cursors that measure both time and volts.

*NOTE*. HBArs and PAIred settings are not available if the selected group has a *display mode of* Timing or Bus.

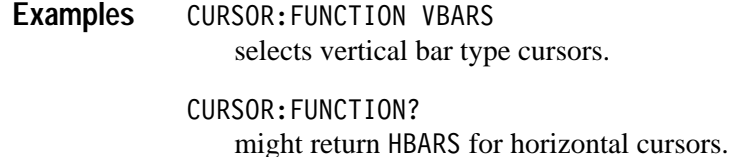

#### **CURSor:HBArs? (Query Only)**

Returns current settings for the horizontal bar cursors.

Cursor **Group**

CURSor:HBArs? **Syntax**

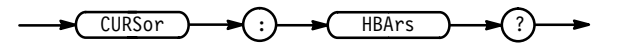

CURSOR: HBARS? might return :CURSOR:HBARS:POSITION1 0;POSITION2 0;SELECT CURSOR1. **Examples**

#### **CURSor:HBArs:DELTa? (Query Only)**

Returns the voltage difference between the two horizontal bar cursors.

Cursor **Group**

CURSor:HBArs:DELTa? **Syntax**

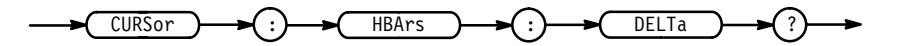

 $<$ NR3 $>$ **Returns**

CURSOR: HBARS: DELTA? might return 5.08E+0 for the voltage difference between the two cursors. **Examples**

#### **CURSor:HBArs:POSITION<x>**

Positions or queries the horizontal bar cursor.

**Cursor Group**

CURSor:HBArs:POSITION<x> <NR3> **Syntax**

CURSor:HBArs:POSITION<x>?

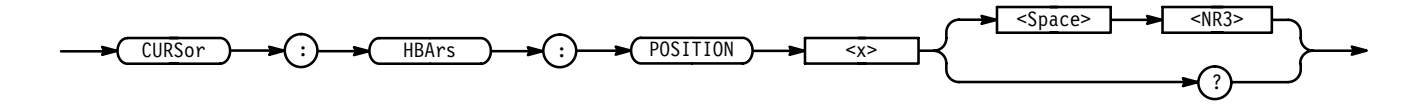

 specifies the cursor position relative to ground, in volts. **Arguments**

CURSOR:HBARS:POSITION1 25.0E-3 positions one of the horizontal cursors at 25.0 mV. **Examples**

> CURSOR: HBARS: POSITION2? might return -64.0E-3, indicating that one of the horizontal bar cursors is at  $-64.0 \text{ mV}$

#### **CURSor:HBArs:SELect**

Selects or queries which horizontal bar cursor is active for front-panel control. The active cursor will be displayed as a solid horizontal line and can be moved using the front-panel general purpose knob when the Cursor menu is active. The unselected cursor will be displayed as a dashed horizontal line. This command is equivalent to pressing the SELECT button on the front panel when the Cursor menu is displayed.

Cursor **Group**

CURSor:HBArs:SELect { CURSOR1 | CURSOR2 } CURSor:HBArs:SELect? **Syntax**

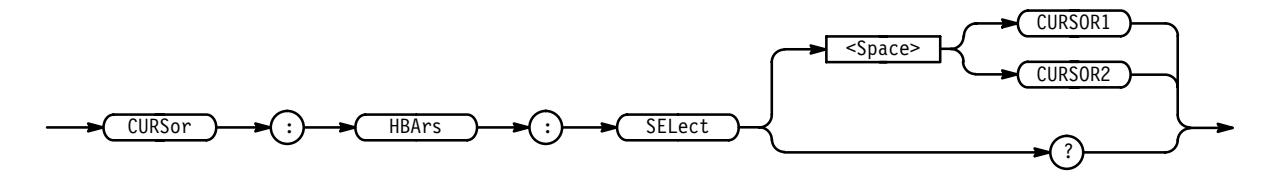

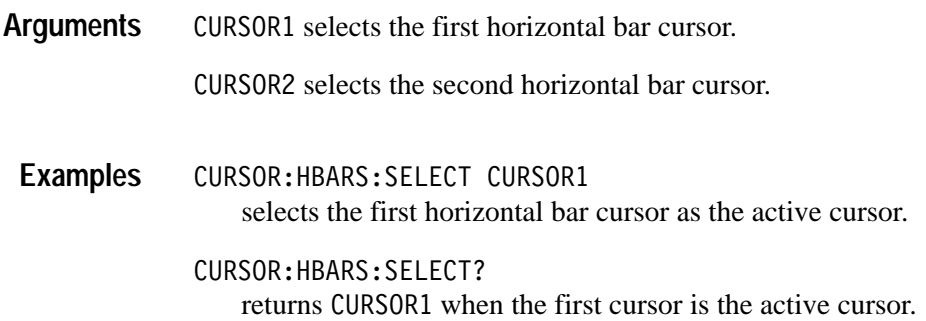

#### **CURSor:HBArs:UNIts**

Sets or queries the units for the horizontal bar cursors. The only units the logic scope provides is base (volts). This command is only made available to maintain compatibility with Tektronix TDS model instruments, some of which provide other unit types.

Cursor **Group**

CURSor:HBArs:UNIts BASe **Syntax**

CURSor:HBArs:UNIts?

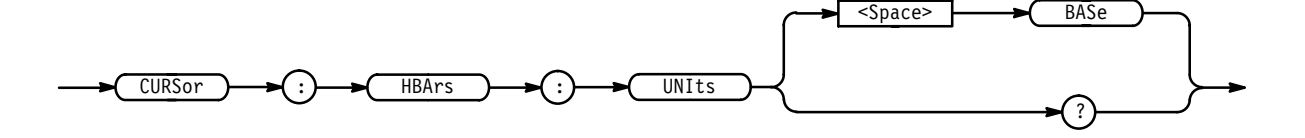

BASe specifies base as the unit of measure. **Arguments**

CURSOR: HBARS: UNITS BASE sets the units for the horizontal bar cursors to base. **Examples**

> CURSOR: HBARS: UNITS? always returns BASe.

#### **CURSor:MODe**

Selects whether the two cursors move together in unison or separately from each other.

Cursor **Group**

CURSor:FUNCtion **Related Commands**

> CURSor:MODe TRACk | INDependent CURSor:MODe? **Syntax**

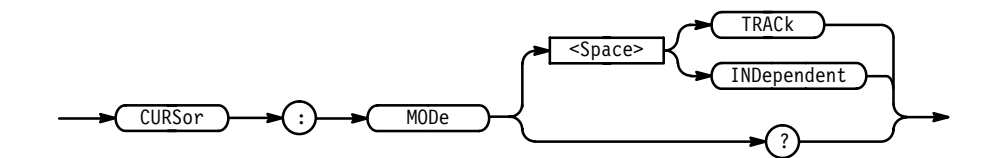

TRACk ties the two cursors together as you move the general purpose knob. **Arguments**

> INDependent frees the two cursors to move separately of each other, and is the default mode.

CURSOR:MODE TRACK specifies that the cursors' positions move in unison. CURSOR:MODE? **Examples**

might return: TRACK showing the two cursors move in unison.

#### **CURSor:PAIred**

Sets or queries the paired cursor settings.

**Cursor Group**

CURSor:PAIred SNAp **Syntax**

CURSor:PAIred?

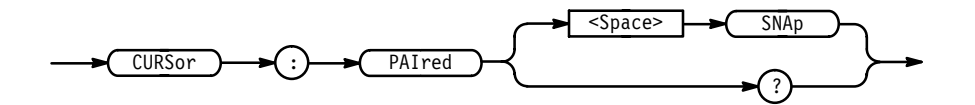

SNAp positions the vertical bar cursors at DATa:STARt and DATa:STOP. **Arguments**

CURSOR: PAIRED SNAP specifies that the cursors positions are the same as the current DATA:STARt and DATA:STOP values. **Examples**

> CURSOR: PAIRED? might return: CURSOR: PAIRED: UNITS SECONDS; POSITION1 1.00E-6; PO-SITION2 9.00E-6;SELECT CURSOR2.

#### **CURSor:PAIred:HDELTA? (Query Only)**

Queries the H bar (voltage) distance between the first and second paired cursor (the absolute value of the first cursor's vertical position minus the second cursor's vertical position).

Cursor **Group**

CURSor:FUNCtion **Related Commands**

> CURSor: PAIred: HDELTA? **Syntax**

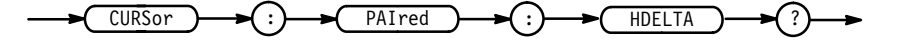

 $<$ NR3 $>$ **Returns**

CURSOR: PAIRED: HDELTA? might return 5.08E+0 for the voltage difference between the two cursors. **Examples**

#### **CURSor:PAIred:HPOS1? (Query Only)**

Queries the horizontal bar (voltage) position of the first paired cursor.

Cursor **Group**

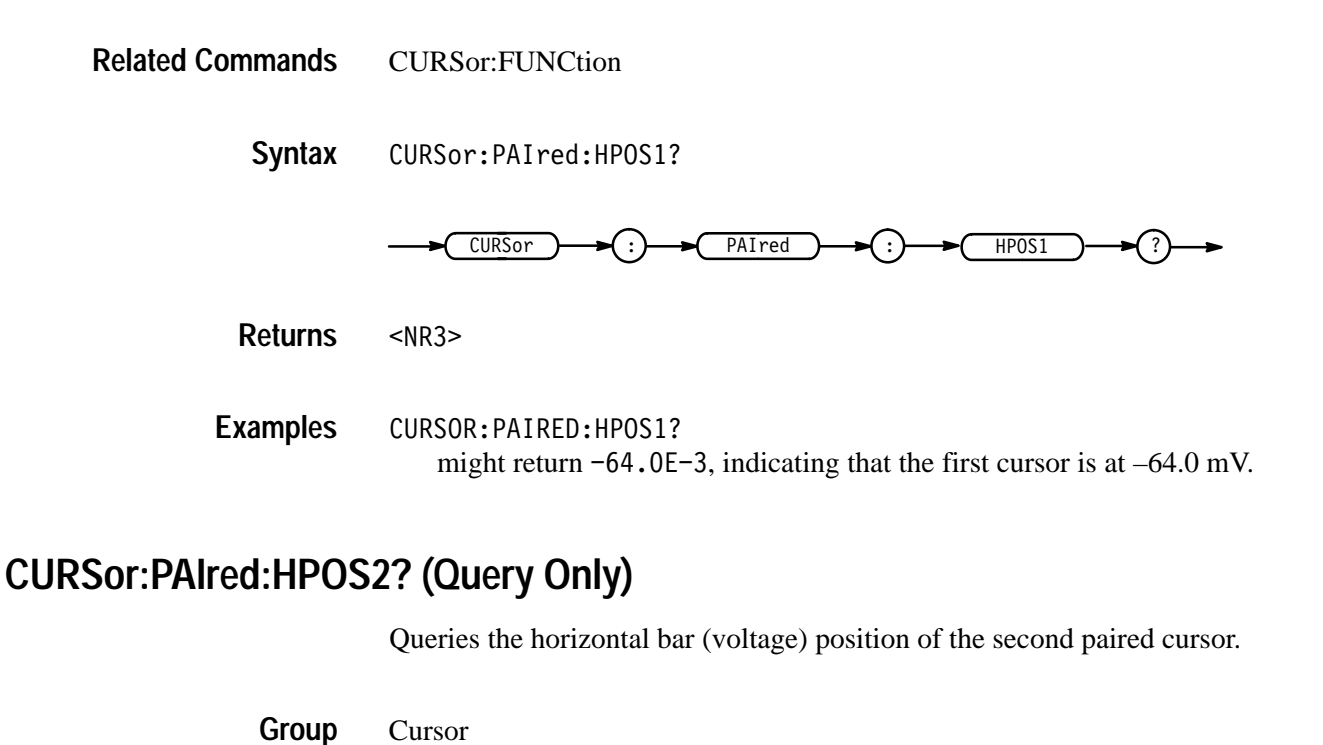

CURSor:FUNCtion **Related Commands**

> CURSor: PAIred: HPOS2? **Syntax**

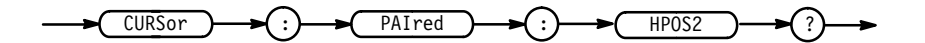

 $<$ NR3> **Returns**

CURSOR: PAIRED: HPOS2? might return  $-64$ .  $0E-3$ , indicating the second cursor is at  $-64.0$  mV. **Examples**

#### **CURSor:PAIred:POSITION1**

Sets or queries the vertical bar (time) position of the first paired cursor. The position returned is the time relative to the trigger position.

Cursor **Group**

CURSor:FUNCtion **Related Commands**

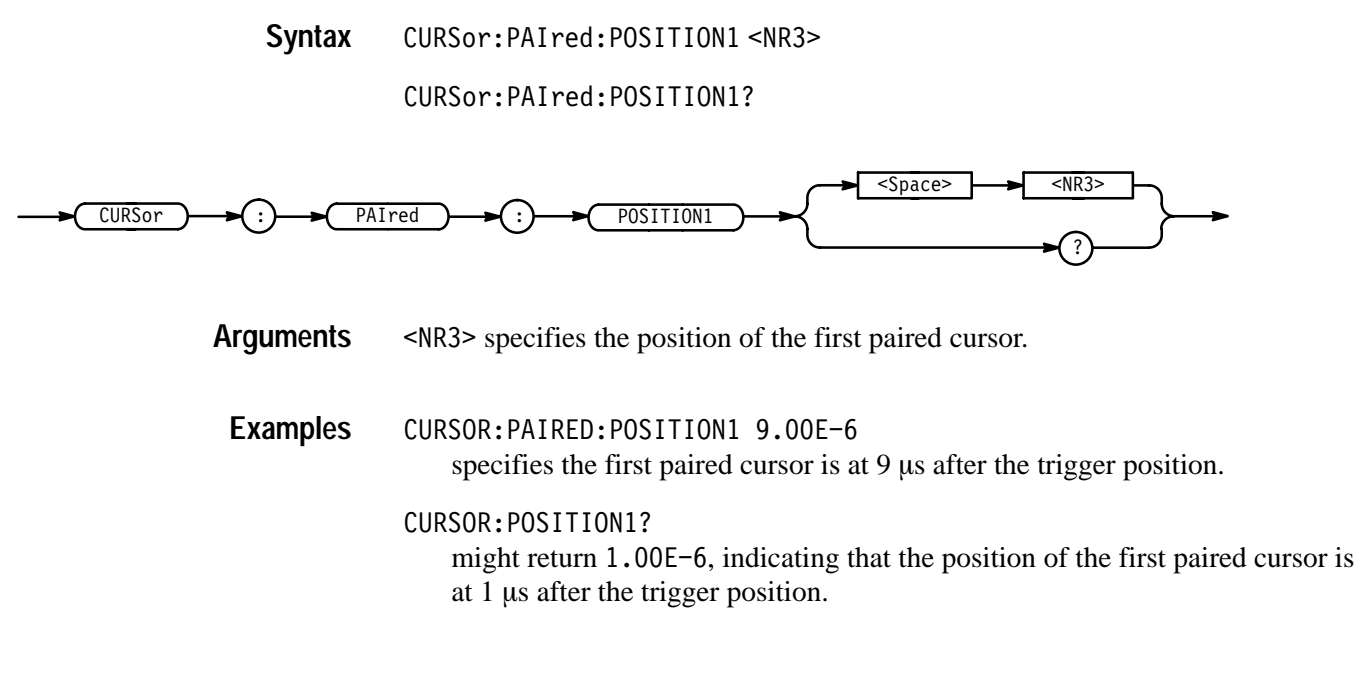

#### **CURSor:PAIred:POSITION2**

Sets or queries the vertical bar (time) position of the second paired cursor. The position returned is the time relative to the trigger position.

Cursor **Group**

CURSor:FUNCtion **Related Commands**

> CURSor:PAIred:POSITION2<NR3> **Syntax**

> > CURSor:PAIred:POSITION2?

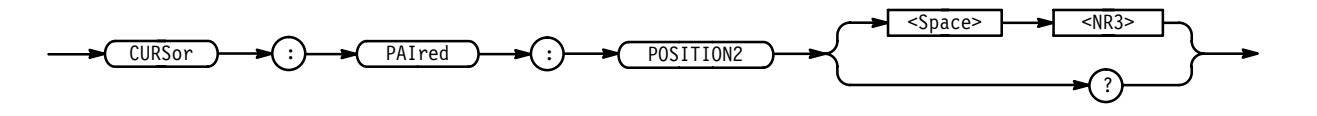

 specifies the position of the second paired cursor. **Arguments**

CURSOR: POSITION2 90.0E-6 sets the second paired cursor position to 90 us after the trigger position. **Examples**

> CURSOR:POSITION2? might return 1.00E-6, indicating that the position of the second paired cursor is  $1 \mu s$  after the trigger position.

### **CURSor:PAIred:SELect**

Selects the active paired cursor. The active cursor appears as a solid vertical line. The unselected cursor appears as a dashed vertical line. This command is equivalent to pressing the SELECT button on the front panel when the Cursor menu is displayed.

Cursor **Group**

CURSor:PAIred:SELect { CURSOR1 | CURSOR2 CURSor:PAIred:SELect? **Syntax**

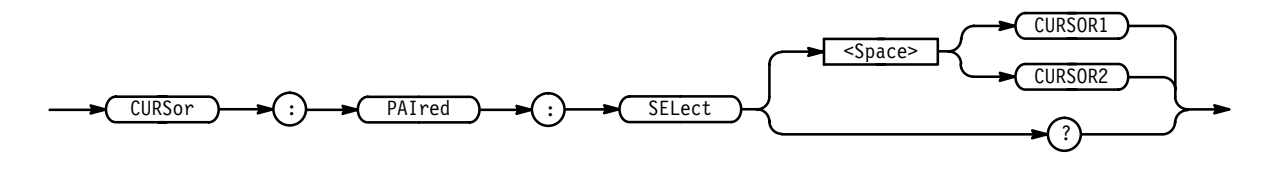

CURSOR1 specifies the first paired cursor. **Arguments**

CURSOR2 specifies the second paired cursor.

CURSOR:PAIRED:SELECT CURSOR2 selects the second paired cursor as the active cursor. **Examples**

> CURSOR:PAIRED:SELECT? returns CURSOR1 when the first paired cursor is the active cursor.

# **CURSor:PAIred:UNITS? (Query Only)**

Returns BASE, which indicates there are no units other than volts available for measuring amplitude with cursors. This query is only available to maintain compatibility with Tektronix TDS model instruments.

Cursor **Group**

CURSor: PAIred: UNITS? **Syntax**

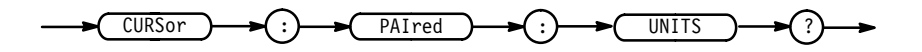

**BASE Returns**

CURSOR: PAIRED: UNITS? returns BASE to indicate that only base units (volts) are available with paired cursors. **Examples**

# **CURSor:PAIred:VDELTA? (Query Only)**

Queries the Vbar (time) distance between paired cursors. It returns the absolute value of the first cursor horozontal position minus the second cursor horizontal position.

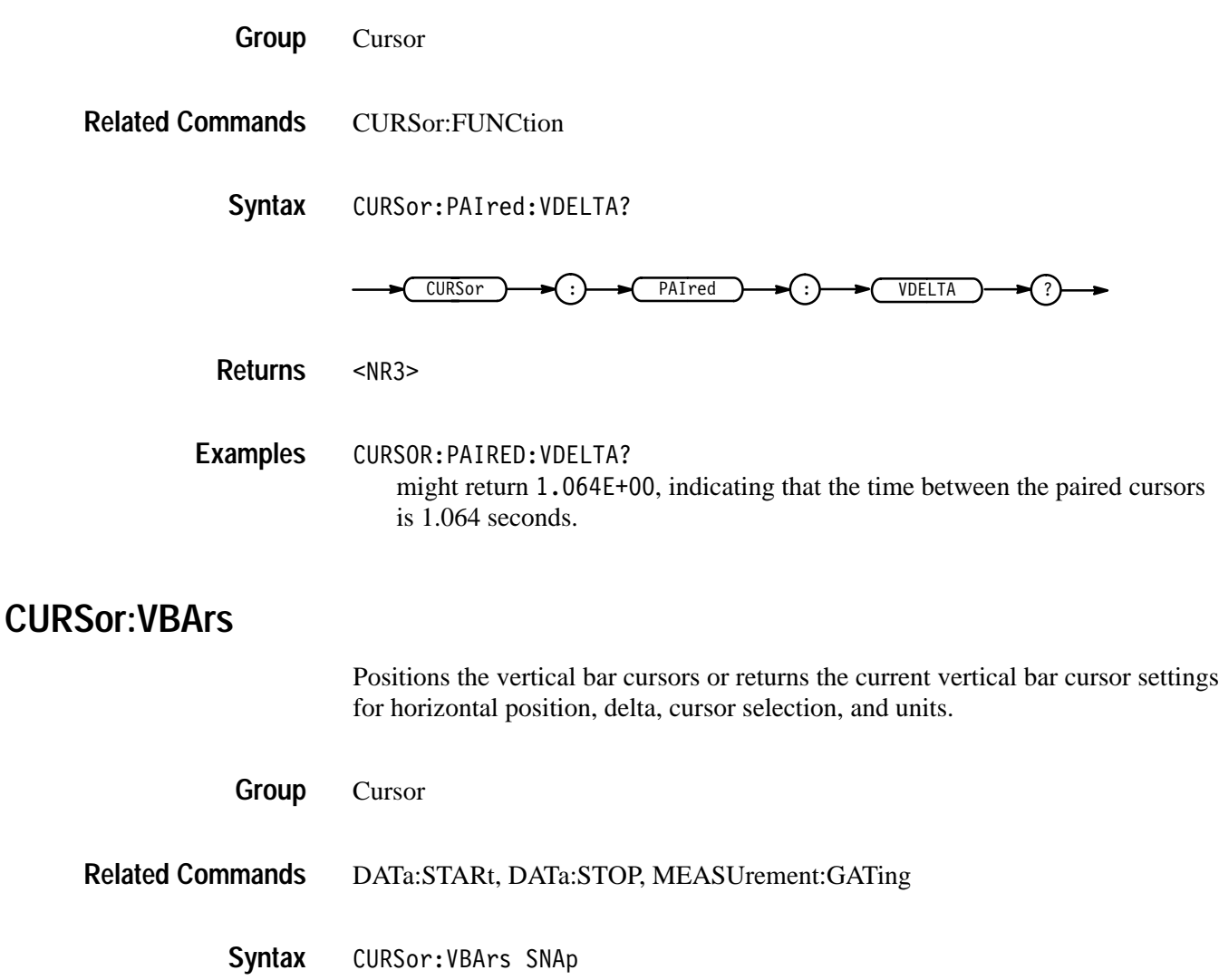

CURSor: VBArs?

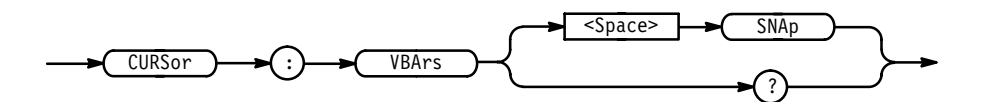

SNAp positions the vertical bar cursors at DATa:STARt and DATa:STOP. **Arguments**

CURSOR: VBARS SNAP specifies that the cursors positions are the same as the current DATA:STARt and DATA:STOP values. **Examples**

CURSOR: VBARS? might return :CURSOR:VBARS:UNITS SECONDS;POSITION1 1.00E-6;POSI-TION2 9.00E-6;SELECT CURSOR2.

#### **CURSor:VBArs:BINARY<x>? (Query Only)**

"x" specifies cursor 1 or 2. A 16 character string is returned. 1, 0, ?, or  $$ indicates channel logic level; the right-most character indicates channel 1.

Cursor **Group**

CURSor: VBArs: BINARY<x>? **Syntax**

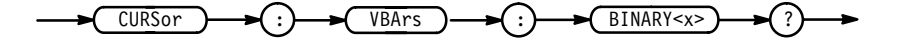

- <Qstring> <Qstring> **Returns**
- CURSOR: VBARS: BINARY1? might return a string similar to "——————————?10" indicating that channel 1 is below the  $V_{LO}$  logic threshold, channel 2 is above the  $V_{HI}$  logic threshold, channel 3 is between thresholds, and channels 4 through 16 are not in groups. **Examples**

#### **CURSor:VBArs:DELTa? (Query Only)**

Returns the time or frequency between the two vertical bar cursors. The units (seconds or hertz) are specified by the CURSor:VBArs:UNIts command.

Cursor **Group**

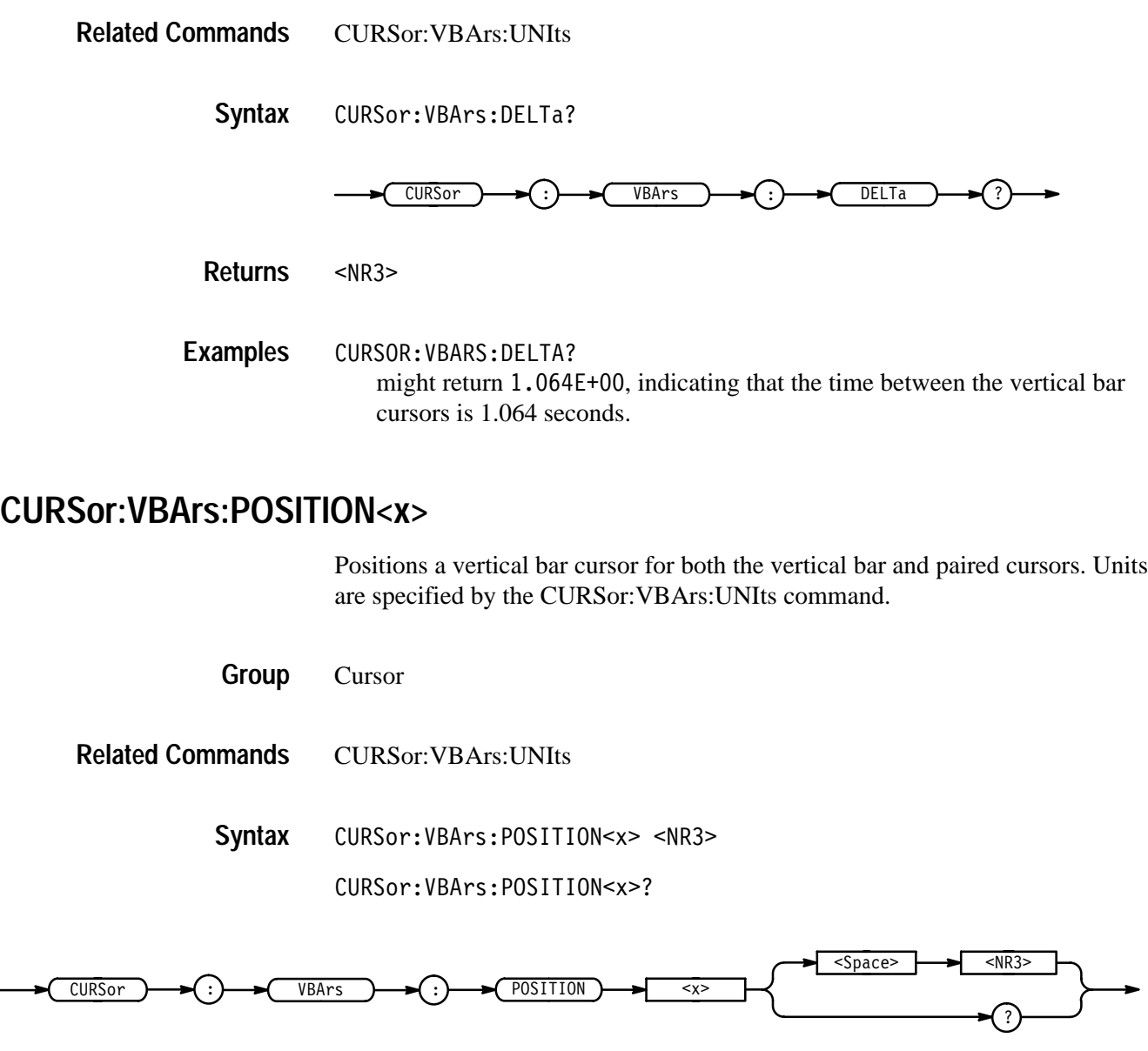

- specifies the cursor position in the units specified by the CURSor: VBArs:UNIts command. The position is relative to the trigger position. **Arguments**
- CURSOR: VBARS: POSITION2 9.00E-6 positions one of the vertical bar cursors at  $9 \mu s$ . **Examples**
	- CURSOR: VBARS: POSITION1? might return  $1.00E-6$ , indicating a vertical bar cursors is at 1  $\mu$ s.

#### **CURSor:VBArs:SELect**

Selects which vertical bar cursor is active. The active cursor will be displayed as a solid vertical line and can be moved using the front-panel general purpose knob when the cursor menu is active. The unselected cursor will be displayed as a dashed vertical line. This command is equivalent to pressing the SELECT button on the front panel when the Cursor menu is displayed.

Cursor CURSor:VBArs:SELect { CURSOR1 | CURSOR2 } CURSor:VBArs:SELect? CURSOR1 **Group Syntax**

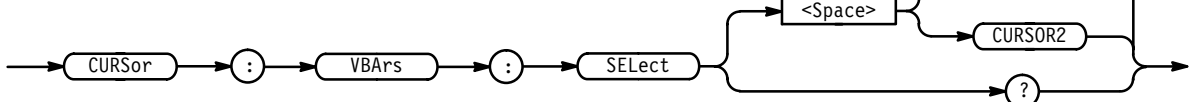

CURSOR1 specifies the first vertical bar cursor. **Arguments**

CURSOR2 specifies the second vertical bar cursor.

CURSOR:VBARS:SELECT CURSOR2 selects the second vertical bar cursor as the active cursor. CURSOR:VBARS:SELECT? returns CURSOR1 when the first vertical bar cursor is the active cursor. **Examples**

#### **CURSor:VBArs:UNITS**

Sets the vertical cursors to period or frequency. Using this command is equivalent to setting Time Units in the Cursor menu.

Cursor **Group**

CURSor:VBArs:UNITS { SECOnds | HERtz } CURSor:VBArs:UNITS? **Syntax**

#### Command Descriptions

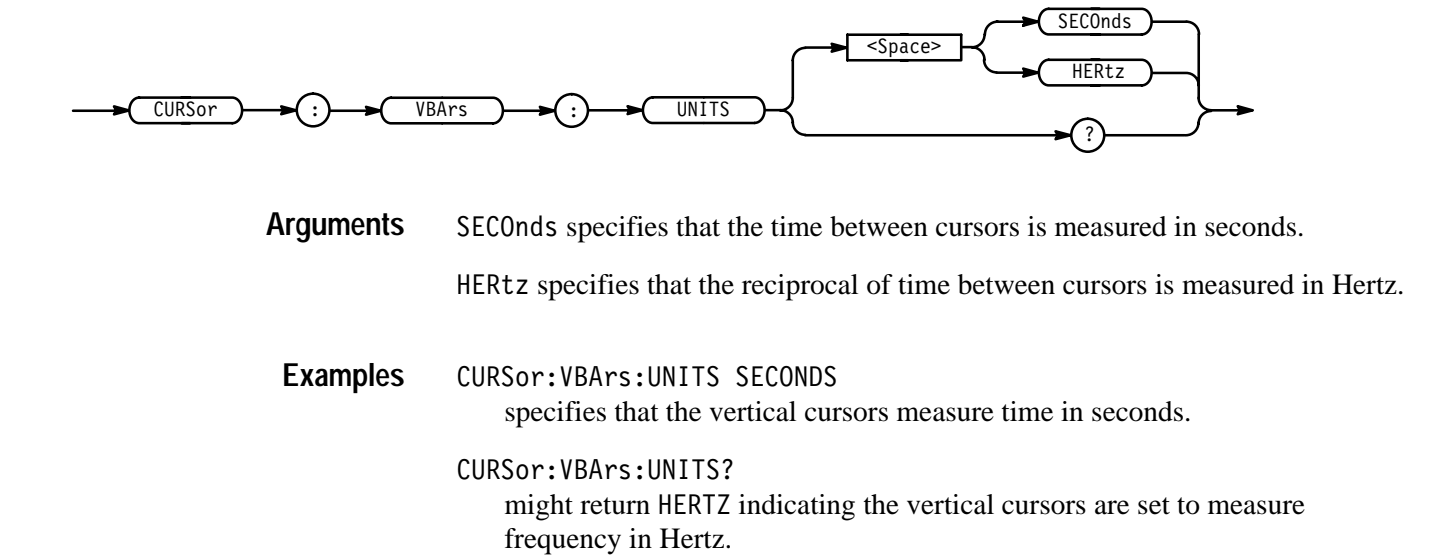

## **CURVe**

Transfers waveform data to and from the logic scope in binary or ASCII format. Each waveform has an associated waveform preamble that contains information such as data format and scale. Refer to the WFMPre command starting on page 2–322 for information about the waveform preamble. The data format is specified by the DATa:ENCdg and DATa:WIDTH commands.

The CURVe? query transfers data from the instrument. The data source is specified by the DATa:SOUrce command. If you specify more than one source, the instrument returns a comma separated list of data blocks. The first and last data points that are transferred are specified by the DATa:STARt and DATa:STOP commands.

The CURVe command transfers waveform data to the instrument. The data is stored in the reference memory location specified by DATa:DESTination starting with the data point specified by DATa:STARt. The instrument can transfer only one waveform at a time. The waveform will only be displayed if the reference is displayed.

*NOTE. To transfer a reference to or from the logic scope, you must set the group containing the waveform to ANALOGALL, ANALOGSEL, BUS, or TIMING display type.*

A description of the waveform transfer process starts on page 2–36.

- Waveform **Group**
- DATa, WFMPre **Related Commands**

 $CURVe$  {  $\leq$ Block> |  $\leq$ asc curve> **Syntax**

CURVe?

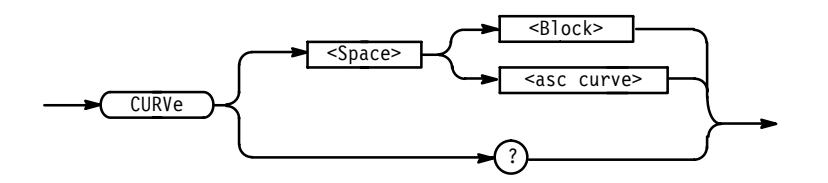

#### is the waveform data in binary format. The waveform is formatted as: #<x><yyy><data><newline> where <x> is the number of y bytes. For example, if  $\langle$ yyy> = 500, then  $\langle x \rangle$  = 3.  $\langle$ yyy> is the number of bytes to transfer including checksum. If width is 1 then all bytes on the bus are single data points. If width **Arguments**

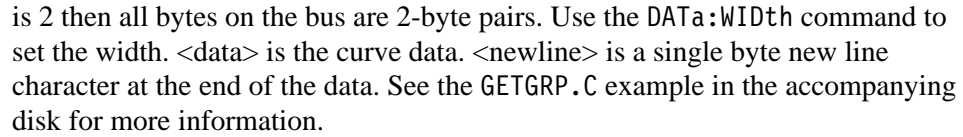

<asc curve> is the waveform data in ASCII format. The format for ASCII data is  $\text{NRI} > [$ ,  $\text{NRI} > ...]$  where each  $\text{NRI} >$  represents a data point.

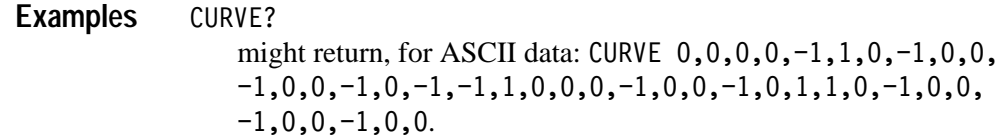

**DATa**

Sets or queries the format and location of the waveform data transferred with the CURVe command. Since DATa:DESTination and DATa:TARget are equivalent, only DATa:DESTination is returned by the DATa? query.

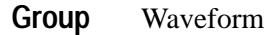

CURVE, WAVFrm **Related Commands**

> DATa { INIT | SNAp } **Syntax**

> > DATa?

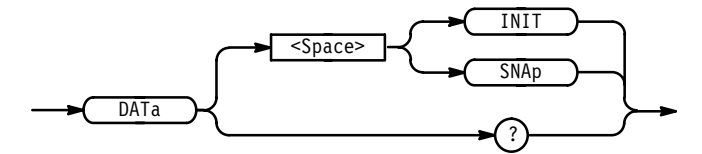

INIT initializes the waveform data parameters to their factory defaults. **Arguments**

> SNAp sets DATa:STARt and DATa:STOP to match the current vertical bar cursor positions.

DATA SNAP assigns the current position of the vertical bar cursors to DATA:STARt and DATA:STOP. **Examples**

```
DATA?
```
might return the string: DATA: ENCDG RPBINARY; DESTINATION REF4; SOURCE REF4; STARt 1; STOP 500; WIDTH 2.

#### **DATa:DESTination**

Sets or queries the reference group memory location and channel identification for storing waveform data transferred into the logic scope by the CURVe command. This command is identical to the DATa:TARget command.

*NOTE. To transfer a reference to the logic scope, the destination waveform channel must be in an ANALOGALL, ANALOGSEL, BUS, or TIMING display type.*

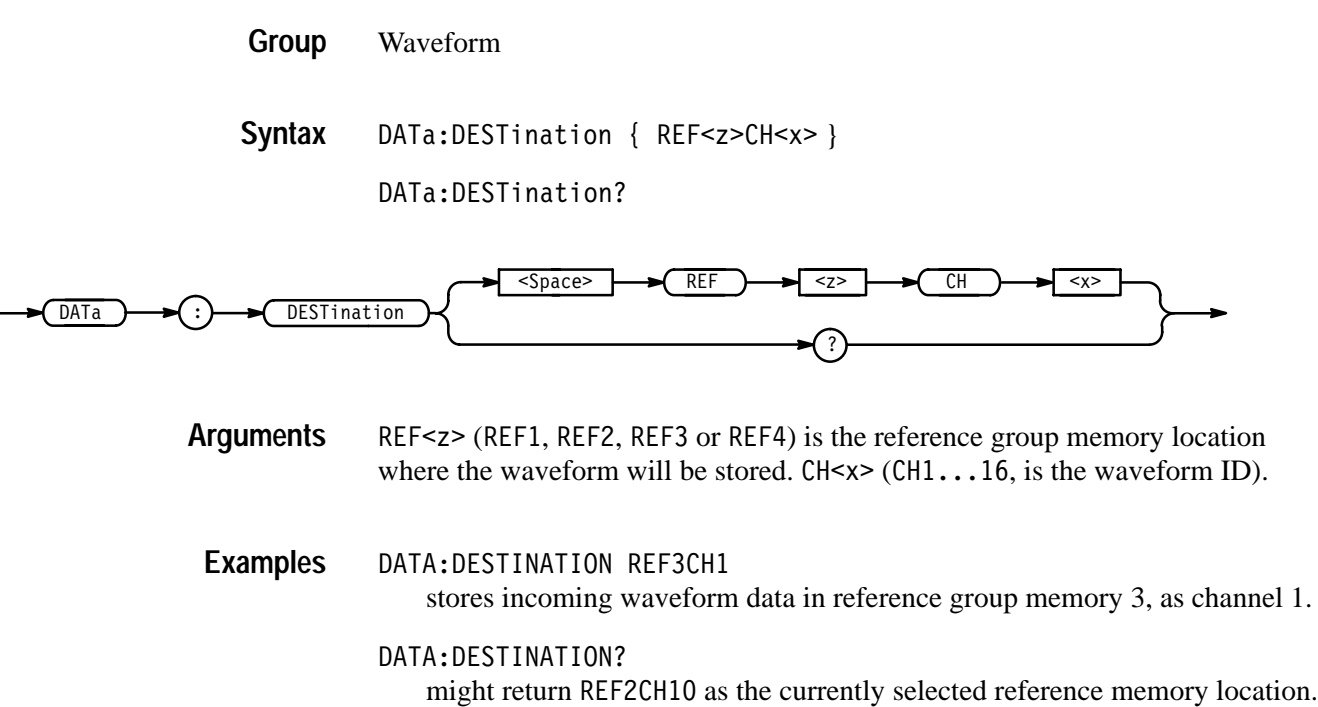

#### **DATa:ENCdg**

Sets or queries the format of the waveform data. This command is equivalent to setting WFMPre:ENCdg, WFMPre:BN\_Fmt, and WFMPre:BYT\_Or as shown in Table 2–23. Setting the DATa:ENCdg value causes the corresponding WFMPre values to be updated and vice versa.

Waveform **Group**

WFMPre:ENCdg, WFMPre:BN.FMT, WFMPre:BYT\_Or **Related Commands**

> DATa:ENCdg { ASCIi | RIBinary | RPBinary | SRIbinary | SRPbinary } **Syntax**

> > DATa:ENCdg?

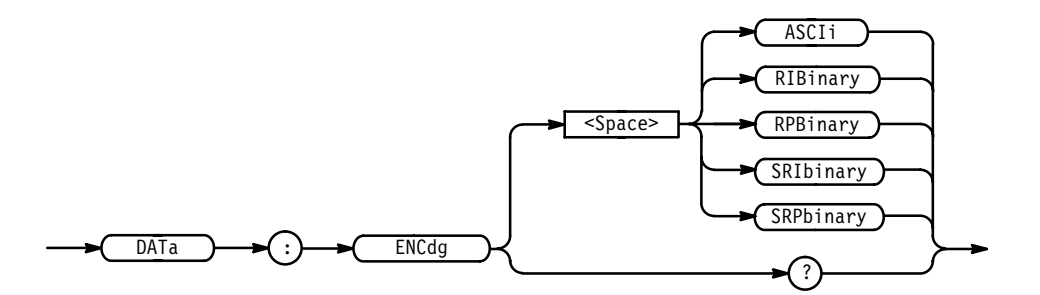

ASCI1 specifies the ASCII representation of signed integer (RIB1nary) data. If this is the value at power on, the WFMPre values for BN\_Fmt, BYT\_Or, and ENCdg are set as RP, MSB, and ASC respectively. **Arguments**

> RIBinary specifies signed integer data-point representation with the most significant byte transferred first. This format results in the fastest data transfer rate when DATa:WIDth is set to 2.

The range is –128 to 127 when DATa:WIDth is 1. Zero is center screen. The range is –32768 to 32767 when DATa:WIDth is 2. The upper limit is one division above the top of the screen and the lower limit is one division below the bottom of the screen.

RPB in ary specifies positive integer data-point representation with the most significant byte transferred first.

The range is 0 to 255 when DATa:WIDth is 1. 127 is center screen. The range is 0 to 65,535 when DATa:WIDth is 2. The upper limit is one division above the top of the screen and the lower limit is one division below the bottom of the screen.

SRIbinary is the same as RIBinary except that the byte order is swapped, meaning that the least significant byte is transferred first. This format is useful when transferring data to IBM compatible PC's.

SRP binary is the same as RPB inary except that the byte order is swapped, meaning that the least significant byte is transferred first. This format is useful when transferring data to IBM compatible PC's.

|                           | <b>WFMPre Settings</b> |           |            |
|---------------------------|------------------------|-----------|------------|
| <b>DATa:ENCdg Setting</b> | :ENCdg                 | :BN_Fmt   | :BYT_Or    |
| ASCIi                     | ASC                    | N/A       | N/A        |
| RIBinary                  | BIN                    | RI        | <b>MSB</b> |
| RPBinary                  | BIN                    | <b>RP</b> | <b>MSB</b> |
| SRIbinary                 | BIN                    | RI        | <b>LSB</b> |
| SRPbinary                 | BIN                    | <b>RP</b> | <b>LSB</b> |

**Table 2–23: Data and WFMPre Parameter Settings** 

#### DATA:ENCDG RPBINARY **Examples**

sets the data encoding format to be a positive integer where the most significant byte is transferred first.

#### DATA:ENCDG?

might return SRPBINARY for the format of the waveform data.

#### **DATa:SOUrce**

Sets or queries the location of waveform data transferred from the instrument by the CURVe? query. The instrument always transfers the source data in a predefined order regardless of the order you specify using this command. The predefined order is CH1 – 16, GROUP1 – 8, REF1 – 4, REF1CH1 – 16, REF2CH1 – 16....

If GROUP $\langle y \rangle$  or REF $\langle x \rangle$  is sent as the parameter, all channels from the group will be returned. The source channels will change as the group or reference changes (the channels are not bound when the instrument receives the SOURCE command).

The query will return: group number of the reference, group number sent. It will not expand groups or references into component channels.

*NOTE. To transfer a reference from the logic scope, the destination waveform channel must be in an ANALOGALL, ANALOGSEL, BUS, or TIMING display type.*

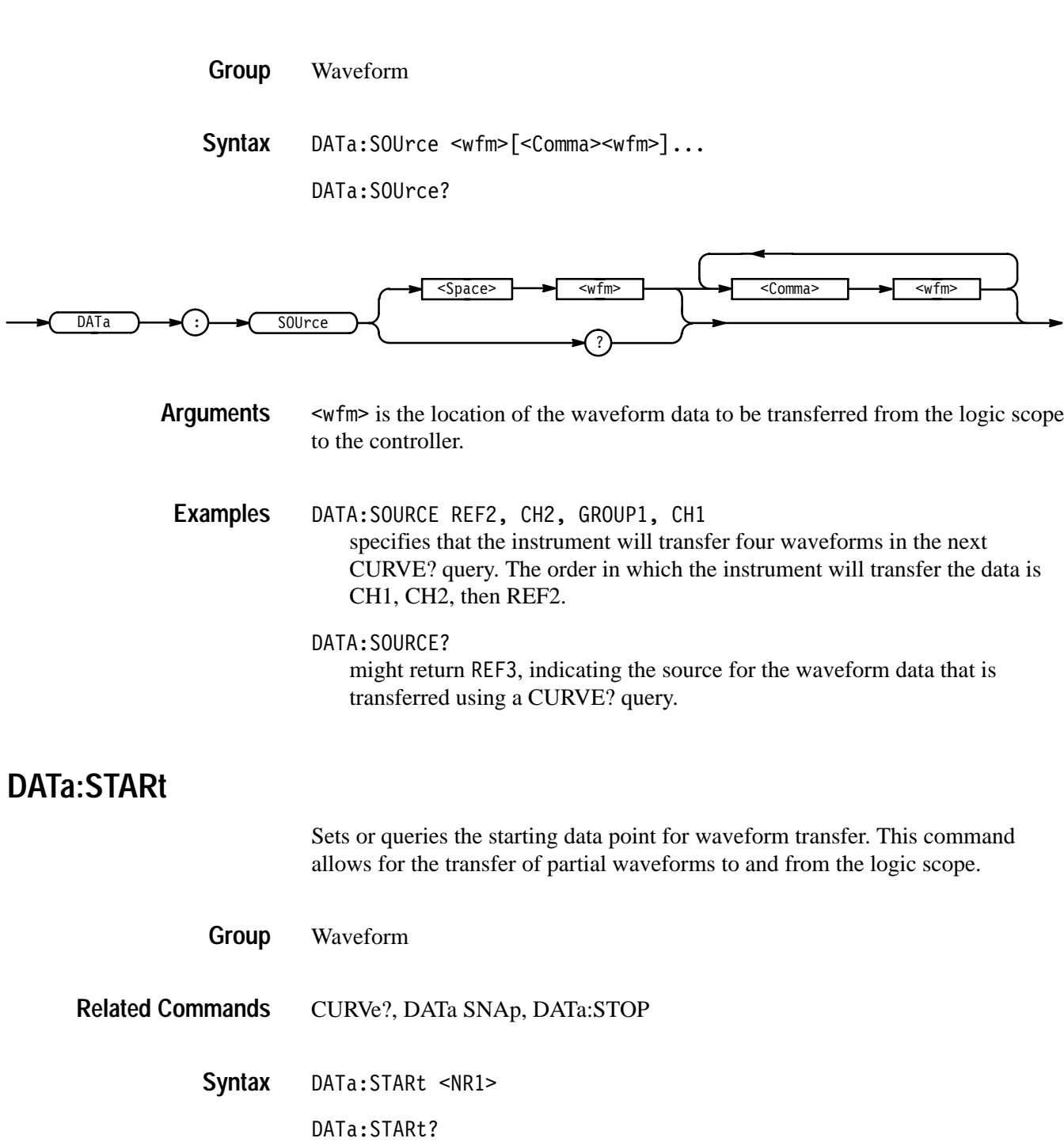

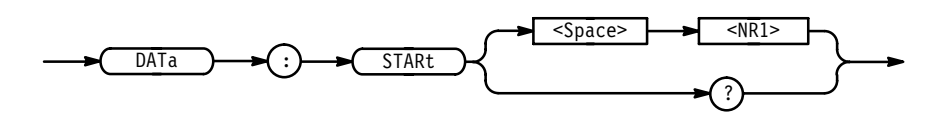

 $\leq NRI$  ranges from 1 to the record length and is the first data point the instrument transfers. Data will be transferred from <NR1> to DATa:STOP or the record length, whichever is less. If <NR1> is greater than the record length then no data will be transferred. When DATa:STOP is less than DATa:STARt, the values will be swapped internally for the CURVe? query. **Arguments**

DATA:START 10 specifies that the waveform transfer will begin with data point 10. DATA:STARt? might return 214 as the first waveform data point that will be transferred. **Examples**

### **DATa:STOP**

Sets or queries the last data point to be transferred when using the CURVe? query. This allows the transfer of partial waveforms to the controller.

When using the CURVe command, the logic scope stops reading data when there is no more data to read or the specified record length has been reached (the command will be ignored).

- Waveform **Group**
- CURVe?, DATa SNAp **Related Commands**

DATa:STOP <NR1> **Syntax**

DATa:STOP?

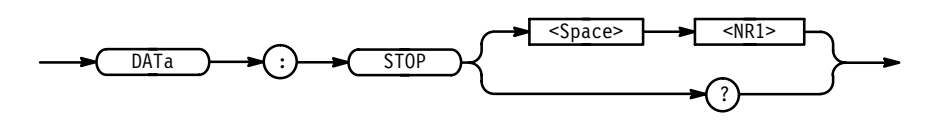

 $\leq NRI$  ranges from 1 to the record length, and is the last data point the instrument transfers. If <NR1> is greater than the record length then the instrument will transfer data up to the record length. If both DATa:STARt and DATa:STOP are greater than the record length, an execution error will be returned. When DATa:STOP is less than DATa:STARt the values will be swapped internally for the CURVe? query. **Arguments**

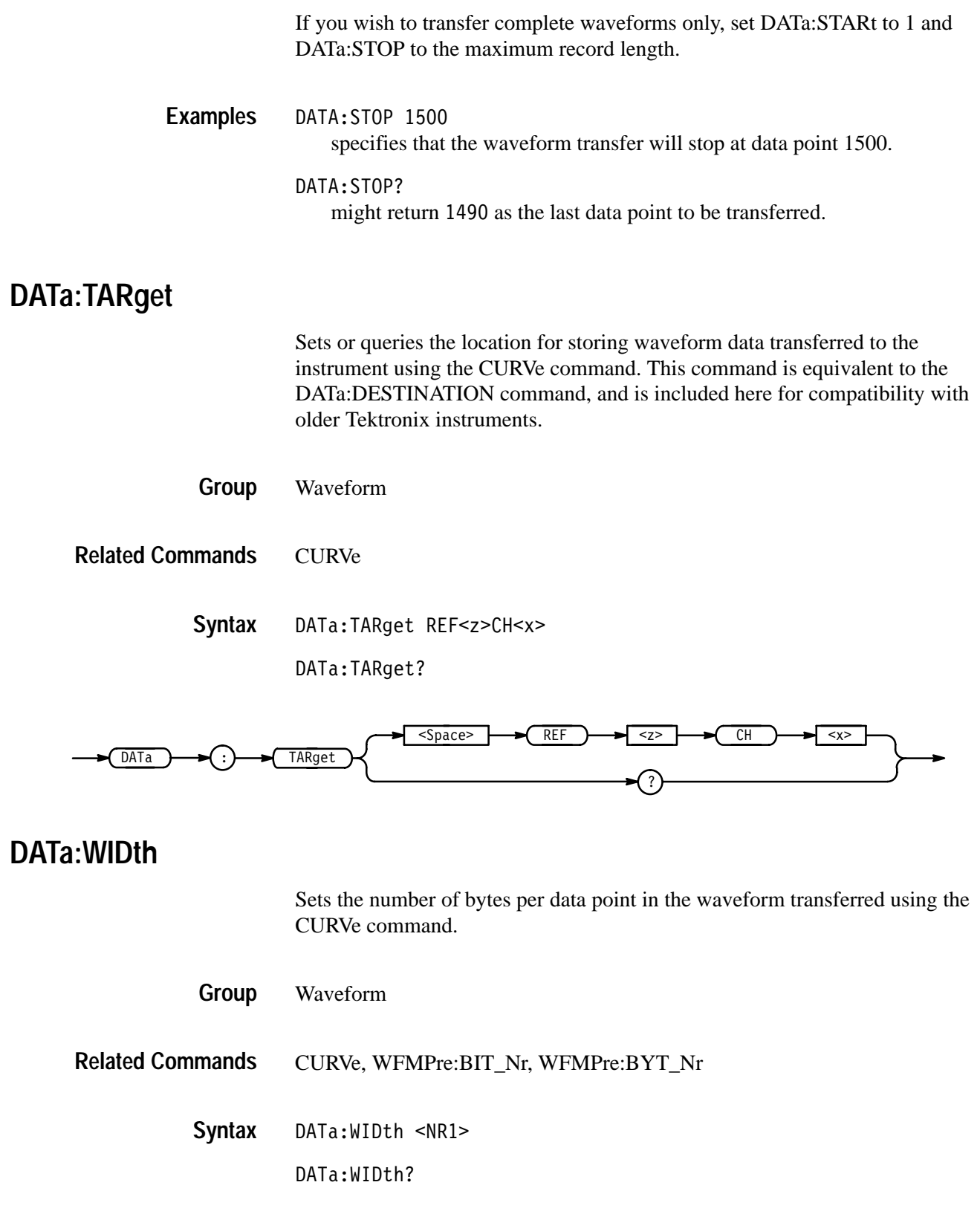

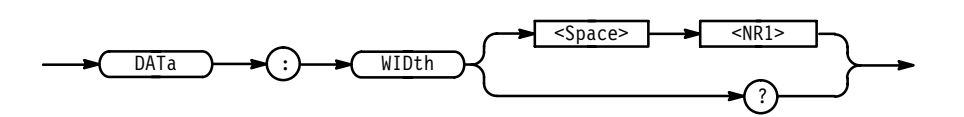

 $SNR1> = 1$  specifies there is 1 byte (8 bits) per point. This format is useful when the acquisition mode is set to SAMple on ENVelope. If used for AVErage, the low order byte is not transmitted.  $SNR1> = 2$  specifies there are 2 bytes (16 bits) per point. This format is useful with AVErage waveforms. If used for ENVelope or SAMple, the least significant byte is always zero. **Arguments**

DATA:WIDth 1 sets the data width to 1 byte per data point for CURVe data. **Examples**

### **DATE**

Sets or queries the date the logic scope displays.

Miscellaneous **Group**

DISplay: CLOCk, TIMe **Related Commands**

> DATE <QString> **Syntax**

> > DATE?

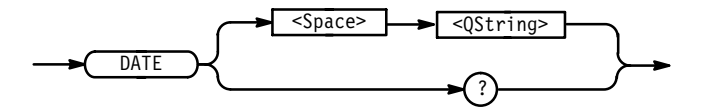

 $\leq Q \text{String} > i s a$  date in the form "yyyy-mm-dd". mm refers to a two-digit month number from 01 to 12. dd refers to a two-digit day number in the month. yyyy refers to a four-digit year number. There must be a dash  $(-)$  after yyyy and mm. **Arguments**

DATE "1993-01-24" sets the date to January 24, 1993. DATE? **Examples**

might return "1993–12–10"
## **\*DDT**

Allows the user to specify a command or a list of commands that the instrument will execute when it receives a \*TRG command or the GET GPIB interface message. \*DDT is a special alias \*TRG uses.

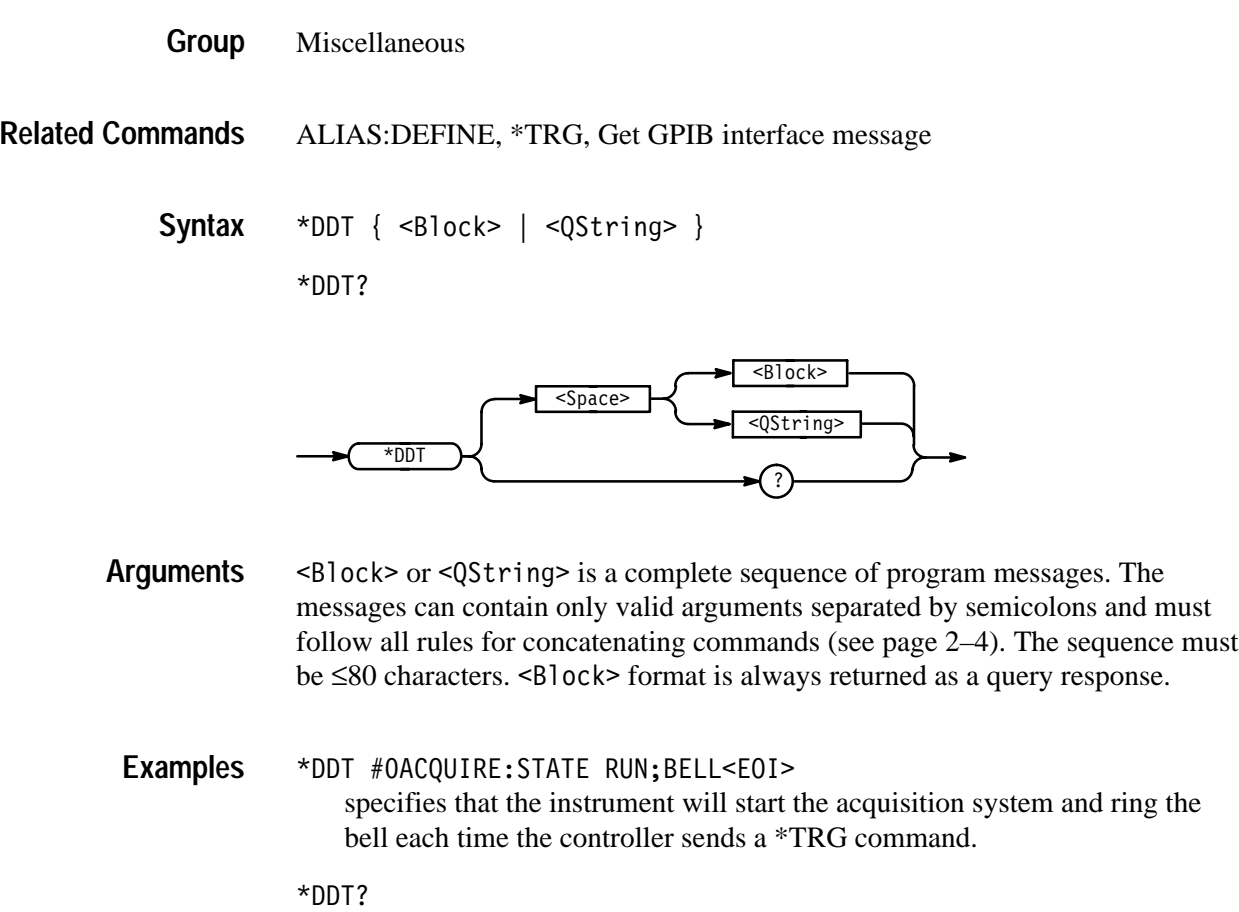

might return #10, indicating the instrument will take no action when it receives \*TRG.

## **DELEte:SETUp (No Query Form)**

Removes stored setups from memory and initializes the location with the factory default setup.

*NOTE. You cannot recover setup information after deleting it.*

Save and Recall **Group**

\*RCL, RECAll:SETUp, \*RST, \*SAV, SAVe:SETUp, TEKSecure **Related Commands**

> DELEte:SETUp { <NR1> | ALL } **Syntax**

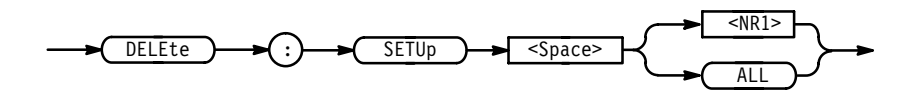

<NR1> is a value from 1 to 10 specifying a setup storage location. Using an out-of-range value causes an execution error. **Arguments**

ALL specifies all stored setups.

DELETE:SETUP ALL removes all stored setups. The instrument initializes all ten storage locations to the factory default setup. **Examples**

#### **DELEte:GROUP (No Query Form)**

Deletes one or all of the stored reference waveform groups from memory; memory allocated to the reference location then becomes available for reallocation.

*NOTE. The instrument does not clear waveform data from the reference location.*

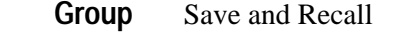

RECAll:GROUP, SAVe:GROUP, TEKSecure **Related Commands**

> **Syntax**

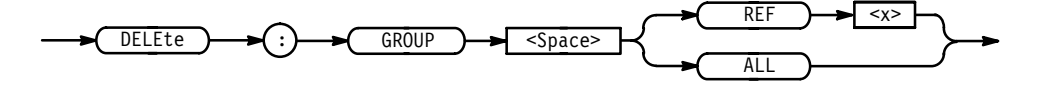

REF<x> (REF1, REF2, REF3 or REF) specifies one of the reference memory locations. **Arguments**

ALL specifies all stored groups.

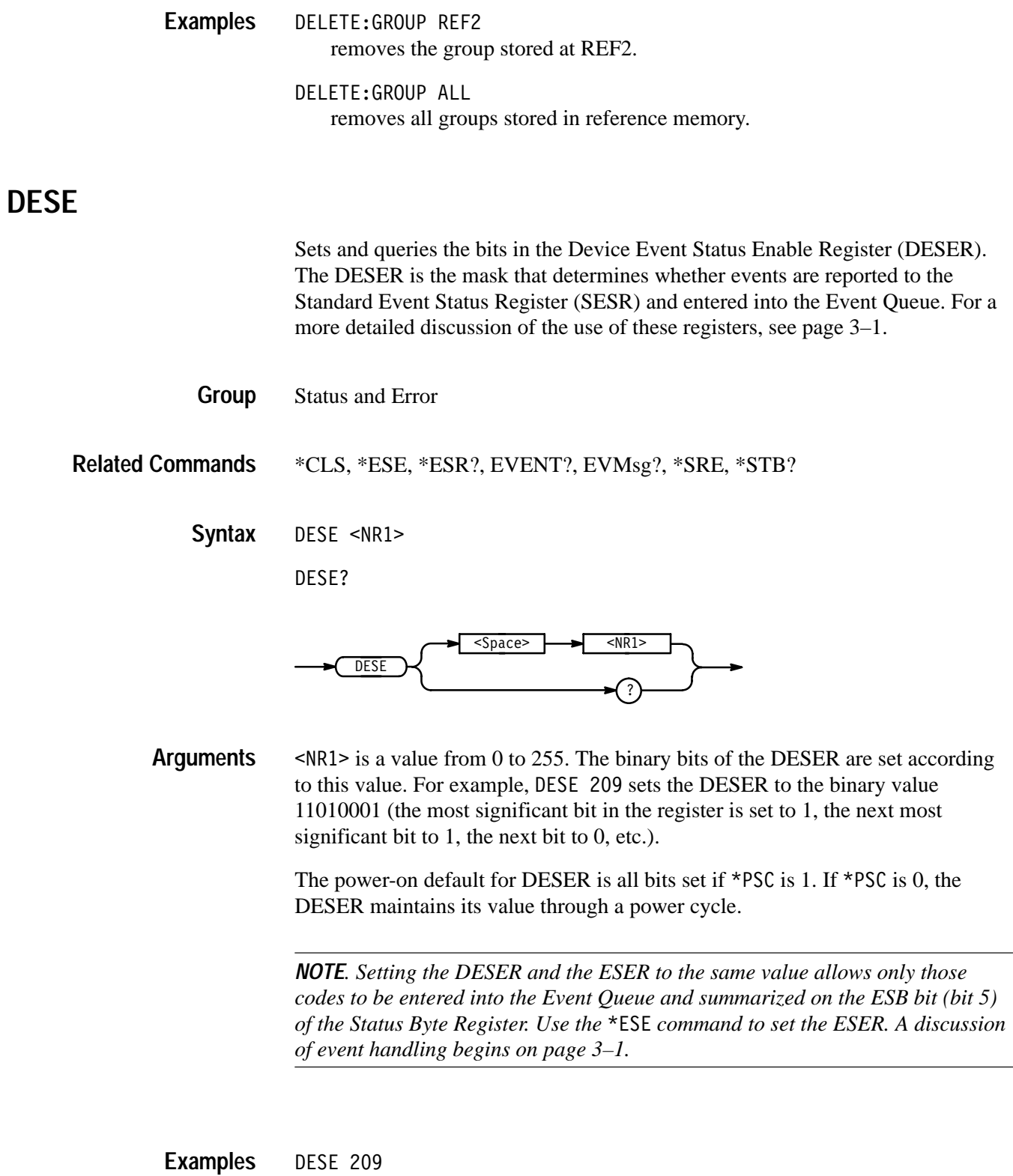

sets the DESER to binary 11010001, enabling the PON, URQ, EXE, and OPC bits.

DESE?

might return the string : DESE 186, indicating the DESER contains the binary value 10111010.

#### **DIAg:RESUlt:FLAg? (Query Only)**

Returns the pass/fail status of the last diagnostic test sequence. Use the DIAg:RESUlt:LOG? query to determine which test(s) have failed.

Calibration and Diagnostic **Group**

DIAg:RESUlt:LOG? **Related Commands**

> DIAg:RESUlt:FLAg? **Syntax**

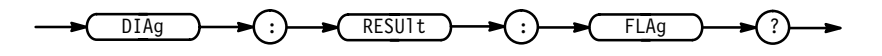

PASS indicates all the selected diagnostic tests have passed. **Returns**

FAI1 indicates at least one of the selected diagnostic tests have failed.

DIAG:RESULT:FLAG? returns either PASS or FAI1. **Examples**

## **DIAg:RESUlt:LOG? (Query Only)**

Returns the internal results log from the last diagnostic test sequence. The list contains all the modules and module interfaces tested, along with the pass/fail status of each.

- Calibration and Diagnostic **Group**
- DIAg:RESUlt:FLAg? **Related Commands**

DIAg:RESUlt:LOG? **Syntax**

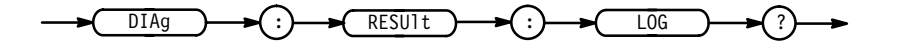

 $\leq$ QString> in the following format: **Returns**

 $\leq$ Status>, $\leq$ Module name>[, $\leq$ Status>, $\leq$ Module name>...]

DIAG:RESULT:LOG? might return -)++\*(!++(\*)++
\$+)%. pass--FP/Proc Interface,FAIL--Front Panel". **Examples**

#### **DIAg:SELect:ACQUISition (No Query Form)**

Selects the acquisition system test sequence to run when the DIAg:STATE EXECUte command is sent. This command is equivalent to setting Area in the Utility menu when System is set to Diag/Err.

Calibration and Diagnostic **Group**

DIAg: SELect: ACQUISition ALL **Syntax**

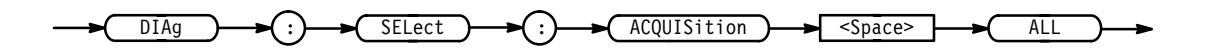

- ALL selects functional, memory, and register tests. **Arguments**
- DIAG:SELECT:ACQUISITION ALL selects all functional, memory, and register tests. **Examples**

#### **DIAg:SELect:ALL (No Query Form)**

Specifies that all system test sequences will run when the DIAg:STATE EXECUte command is sent. This command is equivalent to setting Area in the Utility menu when System is set to Diag/Err.

- Calibration and Diagnostic **Group**
- DIAg:SELect:ALL ALL **Syntax**

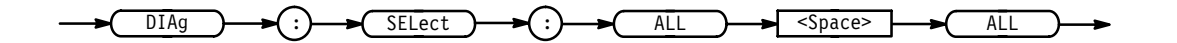

- ALL selects functional, memory, and register tests for the acquisition, processor, and display systems, and self diagnostics for the front panel. **Arguments**
	- DIAG:SELECT:ALL ALL selects all functional, memory, and register tests for the acquisition, processor, and display systems test, and self diagnostics for the front panel test. **Examples**

## **DIAg:SELect:CPU (No Query Form)**

Selects the processor system test sequence that will be run when the DIAg:STATE EXECUte command is sent. This command is equivalent to setting Area in the Utility menu when System is set to Diag/Err.

- Calibration and Diagnostic **Group**
- DIAg:SELect:CPU ALL **Syntax**

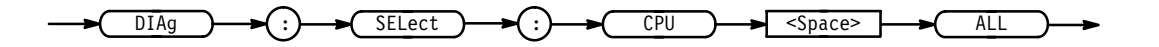

- ALL selects functional, memory, and register tests. **Arguments**
- DIAG:SELECT:CPU ALL specifies that all functional, memory, and register tests be included in the processor system test. **Examples**

## **DIAg:SELect:DISplay (No Query Form)**

Selects the display system test sequence that will run when the DIAg:STATE EXECUte command is sent. This command is equivalent to setting Area in the Utility menu when System is set to Diag/Err.

- Calibration and Diagnostic **Group**
- DIAg:SELect:DISplay ALL **Syntax**

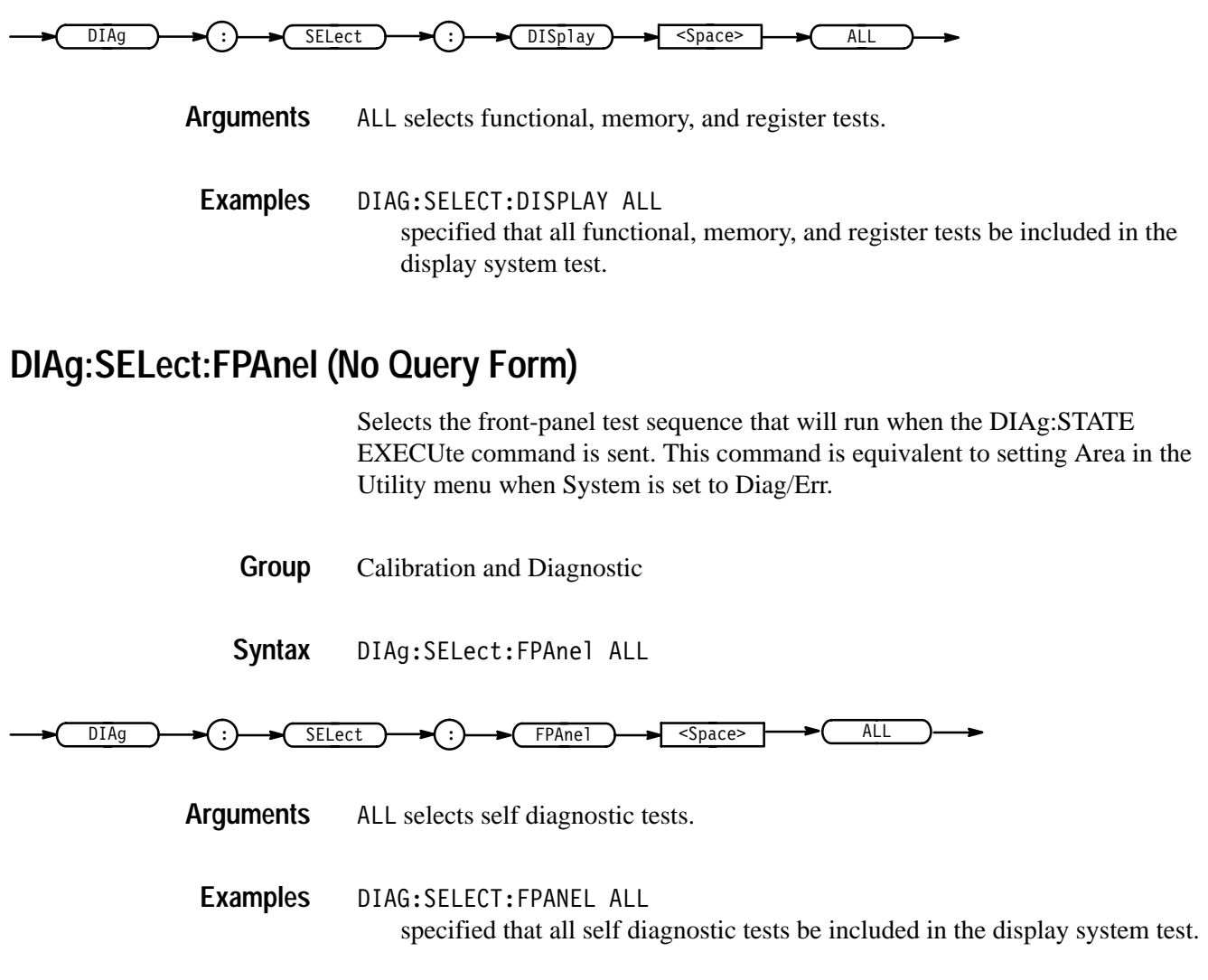

## **DIAg:STATE (No Query Form)**

Executes the diagnostic tests previously specified by the DIAg:SELect commands.

When the test sequence has completed, the instrument displays any of the modules or module interfaces that failed diagnostics on the screen and stores them in an internal log file. The pass/fail status will be returned by the DIAg:RE-SUlt:FLAg? query and the internal log will be returned by the DIAg:RE-SUlt:LOG? query. This command is equivalent to running Extended Diagnostics by selecting Execute in the Utility menu when System is set to Diag/Err.

*NOTE. The DIAg:STATE EXECute command may take 30 seconds or longer to respond. This command performs a warm boot and does not return control to the instrument controller until diagnostics are complete.*

Calibration and Diagnostic **Group**

DIAg:STATE EXECute **Syntax**

> DIAg  $Space$   $\rightarrow$  EXECute

EXECute runs the diagnostic test sequences specified by the DIAg:SELect commands. When complete, the logic scope will return to its pretest state. If the PON event was enabled before running the tests, a Service Request will be generated. When the Service Request has been received, the pass/fail status of the tests can be returned by executing the DIAg:RESUlt:FLAg? query. **Arguments**

The DIAg:STATE EXECute command clears the following:

- $\blacksquare$ Event Queue
- г Input Queue
- Ξ Status Registers (SESR and SBR)

To enable a power-on event to generate a Service Request, send the following commands before running diagnostics:

- $\blacksquare$ DESE 128
- É \*ESE 128
- $\blacksquare$ \*SRE 32
- É \*PSC 0
- DIAg:STATE EXECUTE executes all selected diagnostic tests. **Examples**

## **DISplay? (Query Only)**

Returns the current display settings.

Display **Group**

DISplay? **Syntax**

$$
\longrightarrow \boxed{\text{DISplay}} \longrightarrow \textcircled{?} \longrightarrow
$$

DISPLAY? might return : DISPLAY: FORMAT YT; STYLE VECTORS; FILTER SINX; PER-SISTENCE 500.0E-3;GRATICULE FULL;TRIGT 1;INTENSITY:OVERALL 85;WAVEFORM 70;TEXT 60;CONTRAST 150. **Examples**

#### **DISplay:CLOCk**

Controls the display of the date and time. Using this command is equivalent to setting the Display Date/Time in the Readout Options side menu. The query form returns an ON (1) or an OFF (0).

Display **Group**

 $DISplay:CLOCK { OFF | ON |  }$ DISplay: CLOCk? **Syntax**

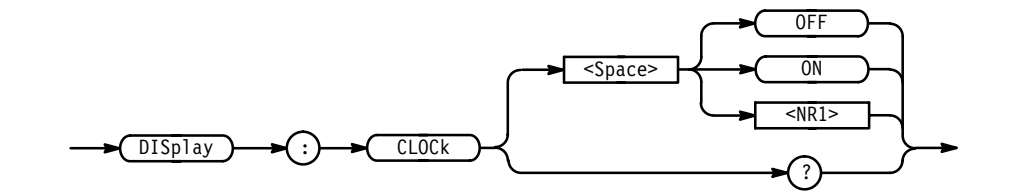

 $\langle$ OFF> or  $\langle$ NR1> = 0 removes the clock from the display. **Arguments**

 $\langle$ ON> or  $\langle$ NR1>  $\neq$  0 displays the clock on the display.

DISPLAY: CLOCK ON sets the display to show time and date. **Examples**

DISPLAY: CLOCK? might return 1 indicating that the display shows time and date.

## **DISplay:COLOr? (Query Only)**

Returns the display color settings.

Display **Group**

DISplay: COLOr? **Syntax**

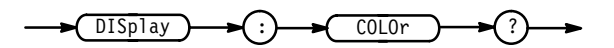

DISPLAY: COLOR? **Examples**

might return :DISPLAY:COLOR:PALETTE:REGULAR NORMAL;PERSISTENCE TEMPERATURE;NORMAL:BACKGROUND 0,0,0;CI1 0,65,0;CI2 252,48,48; CI3 167,48,75;CI4 306,35,100;CI5 44,39,72;CI6 75,33,74;TEXT 165,50,35;SCROLLTEXT 180,80,75;ZONE 145,62,99;COLLISION 132,54,80;GRATICULE 165,50,15;SCROLLBAR 130,40,45;:DISPLAY: COLOR:PALETTE:BOLD:BACKGROUND 0,0,0;CI1 250,39,100;CI2 0,50,100;CI3 108,45,100;CI4 180,48,100;CI5 300,50,100;CI6 44,50,100;TEXT 165,50,35;SCROLLTEXT 180,80,75;ZONE 145,62,99; COLLISION 0,100,0;GRATICULE 165,65,15;SCROLLBAR 130,40,45; :DISPLAY:COLOR:PALETTE:HARDCOPY:BACKGROUND 0,100,0;CI1 0,0,0; CI2 240,50,100;CI3 120,50,100;CI4 300,50,100;CI5 0,50,100;CI6 60,50,100;TEXT 0,0,0;SCROLLTEXT 0,100,0;ZONE 120,50,100; COLLISION 120,50,100;GRATICULE 0,0,0;SCROLLBAR 0,50,0; :DISPLAY:COLOR:PALETTE:MONO:BACKGROUND 0,0,0;CI1 252,48,100; CI2 252,48,100;CI3 252,48,100;CI4 252,48,100;CI5 252,48,100; CI6 252,48,100;TEXT 165,50,35;SCROLLTEXT 180,80,75;ZONE 145,62,99;COLLISION 132,54,80;GRATICULE 165,50,15;SCROLLBAR 130,40,45;:DISPLAY:CO.

#### **DISplay:COLOr:CONTRast**

Turns on or off the collision contrast option. The logic scope will display overlapping lines in a special collision color when this item is active. Using this command is equivalent to selecting Options from the main Color menu and toggling Collision Contrast in the resulting side menu to ON or OFF.

Display **Group**

DISplay: COLOr: CONTRast { OFF | ON | <NR1> } DISplay: COLOr: CONTRast? **Syntax**

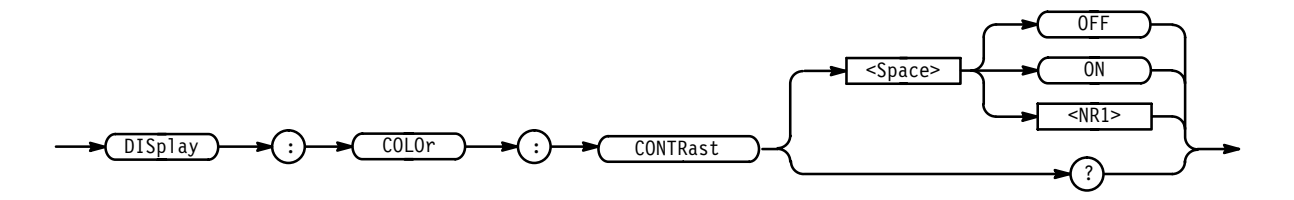

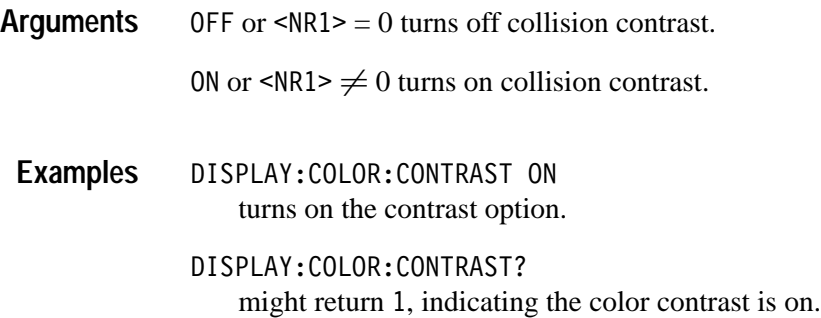

## **DISplay:COLOr:MAP? (Query Only)**

Returns the current color mappings for group and reference waveforms.

Display **Group**

DISplay:COLOr:MAP? **Syntax**

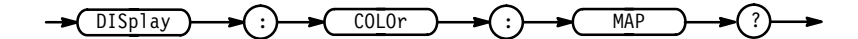

DISPLAY:COLOR:MAP? might return : DISPLAY: COLOR: MAP: GROUP1: TO CI1; : DISPLAY: COLOR: MAP:GROUP2:TO CI2;:DISPLAY:COLOR:MAP:GROUP3:TO CI3;:DISPLAY: COLOR:MAP:GROUP4:TO CI4;:DISPLAY:COLOR:MAP:GROUP5:TO CI5; :DISPLAY:COLOR:MAP:GROUP6:TO CI6;:DISPLAY:COLOR:MAP:GROUP7:TO CI6;:DISPLAY:COLOR:MAP:GROUP8:TO CI6;:DISPLAY:COLOR:MAP: REF1:TO CI1;:DISPLAY:COLOR:MAP:REF2:TO CI2;:DISPLAY:COLOR: MAP:REF3:TO CI3;:DISPLAY:COLOR:MAP:REF4:TO CI4. **Examples**

## **DISplay:COLOr:MAP:<item name>? (Query Only)**

Returns the color index representing the color currently assigned to the item (group or reference waveform) specified. Sending this query is similar to pressing Map Group Colors or Map Reference Colors in the Color main menu, selecting a group in the side menu, and then reading the color index number under the label Color in the side menu.

- Display **Group**
- DISplay:COLOr:MAP:{ GROUP1 | GROUP2 | GROUP3 | GROUP4 | GROUP5 | GROUP6 | GROUP7 | GROUP8 | REF1 | REF2 | REF3 | REF4 }? **Syntax**

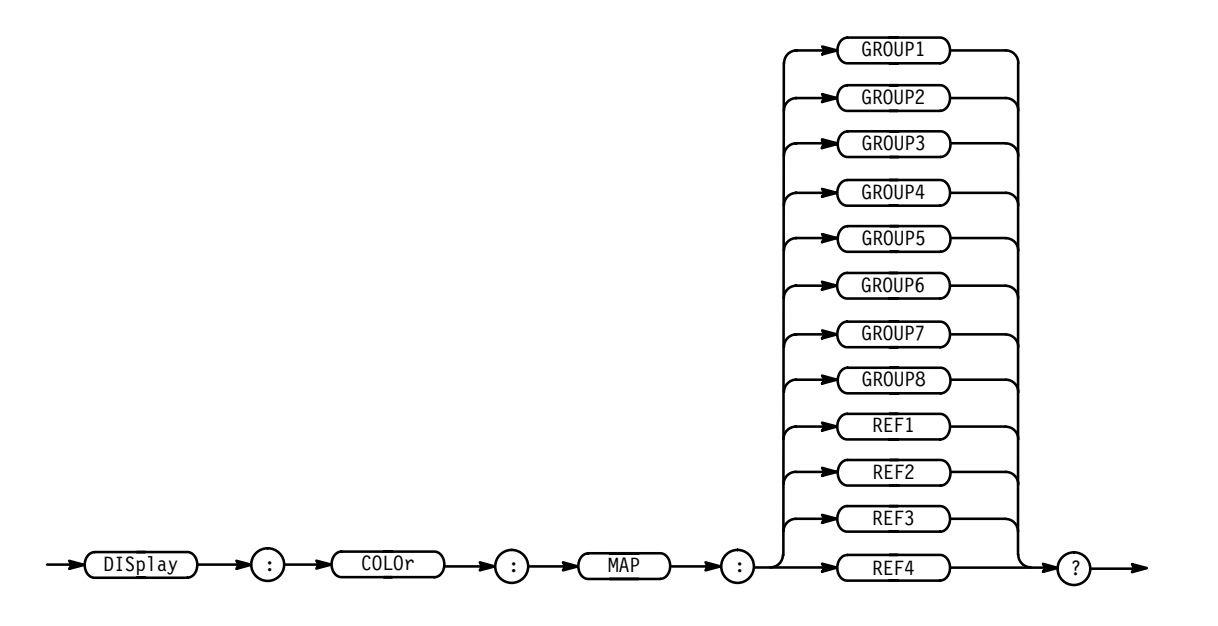

**Examples**

DISPLAY:COLOR:MAP GROUP3? might return CI6 indicating that group 3 currently displays in the color indexed 6.

## **DISplay:COLOr:MAP:<item name>: TO**

Defines the color index when setting the group or reference group to the color assigned to a specific index. Sending this command is similar to pressing Map Group Colors or Map Reference Colors on the Color main menu, pressing Color on the resulting side menu, or entering an index with the general purpose knob or the keypad.

Display **Group**

DISplay:COLOr:MAP: { Group1 | Group2 | Group3 | Group4 | Group5 | Group6 | Group7 | Group8 | Ref1 | Ref2 | Ref3 | Ref4 }:TO { CI1 |  $CI2 | CI3 | CI4 | CI5 | CI6$ } **Syntax**

DISplay:COLOr:MAP:Group<x>:TO?

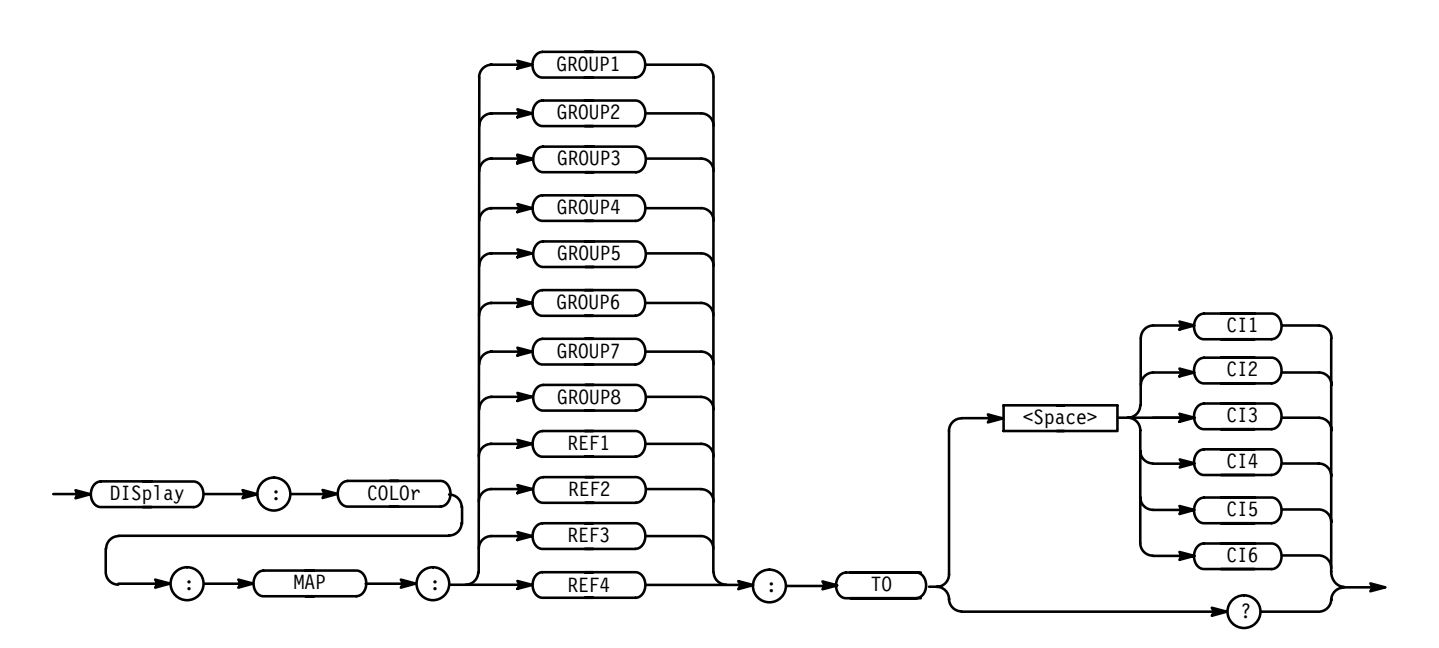

GROUP1 through GROUP8 are the eight user-definable groups for acquiring waveforms. REF1 through REF4 are the four reference groups in which the instrument can store waveforms display as references. CI1 through CI6 are the color indexes from 1 to 6. DISPLAY:COLOR:MAP:GROUP1:TO CI3 sets the color of all Group1 waveforms to palette color CI3. DISPLAY:COLOR:MAP:GROUP1:TO? might return  $CI3$  indicating that Group 1 is set to palette color  $CI3$ . **Arguments Examples**

## **DISplay:COLOr:PALEtte? (Query Only)**

Returns color palette settings.

Display **Group**

DISplay: COLOr: PALEtte? **Syntax**

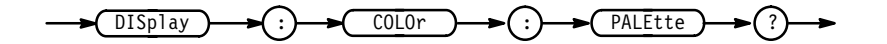

DISPLAY: COLOR: PALETTE? might return : DISPLAY: COLOR: PALETTE: REGULAR NORMAL; PERSISTENCE TEMPERATURE;NORMAL:BACKGROUND 0,0,0;CI1 0,65,0;CI2 252,48,48; CI3 167,48,75;CI4 306,35,100;CI5 44,39,72;CI6 75,33,74;TEXT 165,50,35;SCROLLTEXT 180,80,75;ZONE 145,62,99;COLLISION 132,54,80;GRATICULE 165,50,15;SCROLLBAR 130,40,45;:DISPLAY: COLOR:PALETTE:BOLD:BACKGROUND 0,0,0;CI1 250,39,100;CI2 0,50,100;CI3 108,45,100;CI4 180,48,100;CI5 300,50,100;CI6 44,50,100;TEXT 165,50,35;SCROLLTEXT 180,80,75;ZONE 145,62,99; COLLISION 0,100,0;GRATICULE 165,65,15;SCROLLBAR 130,40,45; :DISPLAY:COLOR:PALETTE:HARDCOPY:BACKGROUND 0,100,0;CI1 0,0,0; CI2 240,50,100;CI3 120,50,100;CI4 300,50,100;CI5 0,50,100; CI6 60,50,100;TEXT 0,0,0;SCROLLTEXT 0,100,0;ZONE 120,50,100; COLLISION 120,50,100;GRATICULE 0,0,0;SCROLLBAR 0,50,0; :DISPLAY:COLOR:PALETTE:MONO:BACKGROUND 0,0,0;CI1 252,48,100; CI2 252,48,100;CI3 252,48,100;CI4 252,48,100;CI5 252,48,100; CI6 252,48,100;TEXT 165,50,35;SCROLLTEXT 180,80,75;ZONE 145,62,99;COLLISION 132,54,80;GRATICULE 165,50,15;SCROLLBAR 130,40,45. **Examples**

#### **DISplay:COLOr:PALEtte:PERSistence**

Sets the current persistence palette to one of the preset palettes. This command is equivalent to selecting Palette from the main Color menu Persistence Palettes from the resulting side menu, and Temperature (Spectral or Gray Scale) from the next side menu.

Display **Group**

DISplay:COLOr:PALEtte:PERSistence { TEMPErature | SPECTral |  $GRAY scale$ } **Syntax**

DISplay: COLOr: PALEtte: PERSistence?

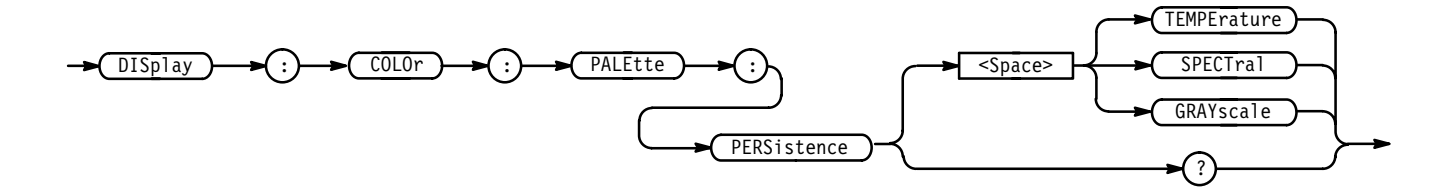

TEMPErature displays variable persistence style waveforms with their more frequently occurring (more persistent) waveform elements in warmer colors (red shades). Less persistent elements appear in cooler colors (blue shades). **Arguments**

> SPECTral displays variable persistence style waveforms with their more persistent elements in blue shades. Less persistent elements appear in red shades.

GRAY scale displays variable persistence style waveforms with their more persistent elements in lighter gray shades. Less persistent elements appear in darker gray shades.

- DISPLAY:COLOR:PALETTE:PERSISTENCE TEMPERATURE sets temperature palette as the current persistence palette. **Examples**
	- DISPLAY:COLOR:PALETTE:PERSISTENCE? might return SPECTRAL indicating the logic scope currently displays waveforms in the spectral when persistence is the display mode.

#### **DISplay:COLOr:PALEtte:REGular**

Sets the current palette to one of the preset palettes. Using this command is equivalent to selecting Palette from the main Color menu and Normal, Bold, Hardcopy, or Monochrome from the resulting side menu.

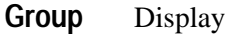

DISplay:COLOr:PALEtte:REGular { NORMal | MONo | BOLd | HARDCopy } DISplay:COLOr:PALEtte:REGular? **Syntax**

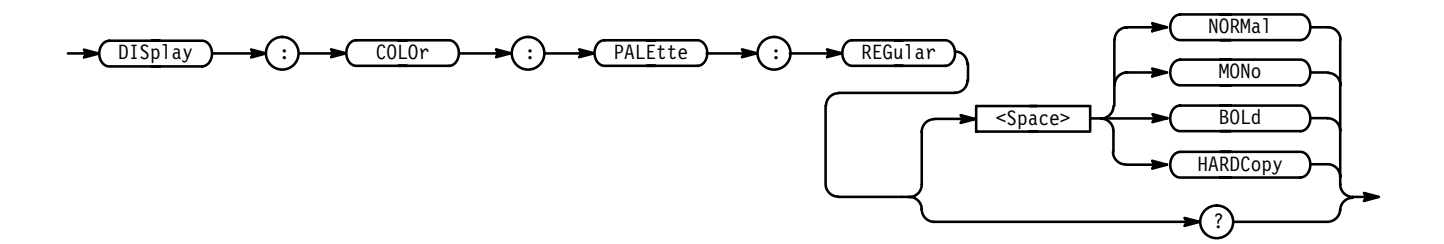

NORMal sets the color of the display elements to those hues and lightness levels best for overall viewing. **Arguments**

> MONo sets waveforms to monochromic levels while setting other display elements to colors.

BOLd sets the color of the display elements for brighter, more vivid hues.

HARDCopy sets the color of the display elements to produce good copies of the display screen when sent to a wide variety of hardcopy devices.

- DISPLAY:COLOR:PALETTE:REGULAR HARDCOPY sets the current palette to the hardcopy palette. **Examples**
	- DISPLAY:COLOR:PALETTE:REGULAR? might return BOLD indicating that the logic scope currently displays screen elements using the bold palette.

## **DISplay:COLOr:PALEtte:RESETAll (No Query Form)**

Restores all palettes to their factory default setting. Using this command is equivalent to selecting Restore Colors from the main Color menu and Reset All Palettes to Factory from the resulting side menu.

- Display **Group**
- DISplay:COLOr:PALEtte:RESETAll **Syntax**

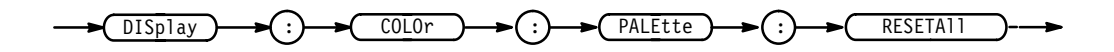

None **Arguments**

DISPLAY:COLOR:PALETTE:RESETALL resets the palette to the factory default setting. **Examples**

## **DISplay:COLOr:PALEtte:<palette name>:RESET (No Query Form)**

Restores the given palette to its factory defaults. Using this command is useful if you have edited the colors in a palette and is equivalent to selecting Restore Colors from the main Color menu and Reset Current Palette to Factory from the resulting side menu.

Display **Group**

 $DISplay:COLOr:PALEtte:$   $\{ NORMal | MONo | BOLd | HARDCopy \} : RESET$ **Syntax**

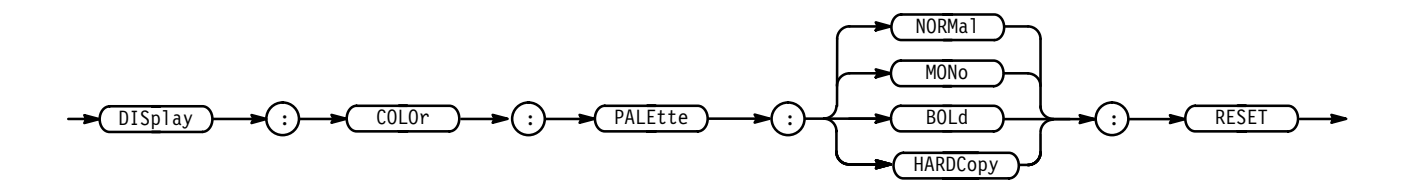

NORMal is the palette with factory default settings that color the display elements in those hues and lightness levels best for overall viewing. **Arguments**

> MONo is the palette with factory default settings that color waveforms to monochromic levels while setting other display elements to colors.

BOLd is the palette with factory default settings that color of the display elements for brighter, more vivid hues.

HARDCopy is the palette with factory default settings that sets the color of the display elements to produce good copies of the display screen.

DISPLAY: COLOR: PALETTE: HARDCOPY: RESET resets the hardcopy palette to its initial, factory-default settings. **Examples**

#### **DISplay:COLOr:PALEtte:<palette name>:<item name>**

Sets the specified item to the specified color in the specified palette.

- Display **Group**
- $DISplay:COLOr: PALEtte: { NORMAL | MONo | BOLd | HARDCopy }$ : { BACKGround | CI1 | CI2 | CI3 | CI4 | CI5 | CI6 | TEXT |  $SCROLLText$  | ZONe | COLLision | GRAticule | SCROLLBar } <NR1>,<NR1>,<NR1> **Syntax**

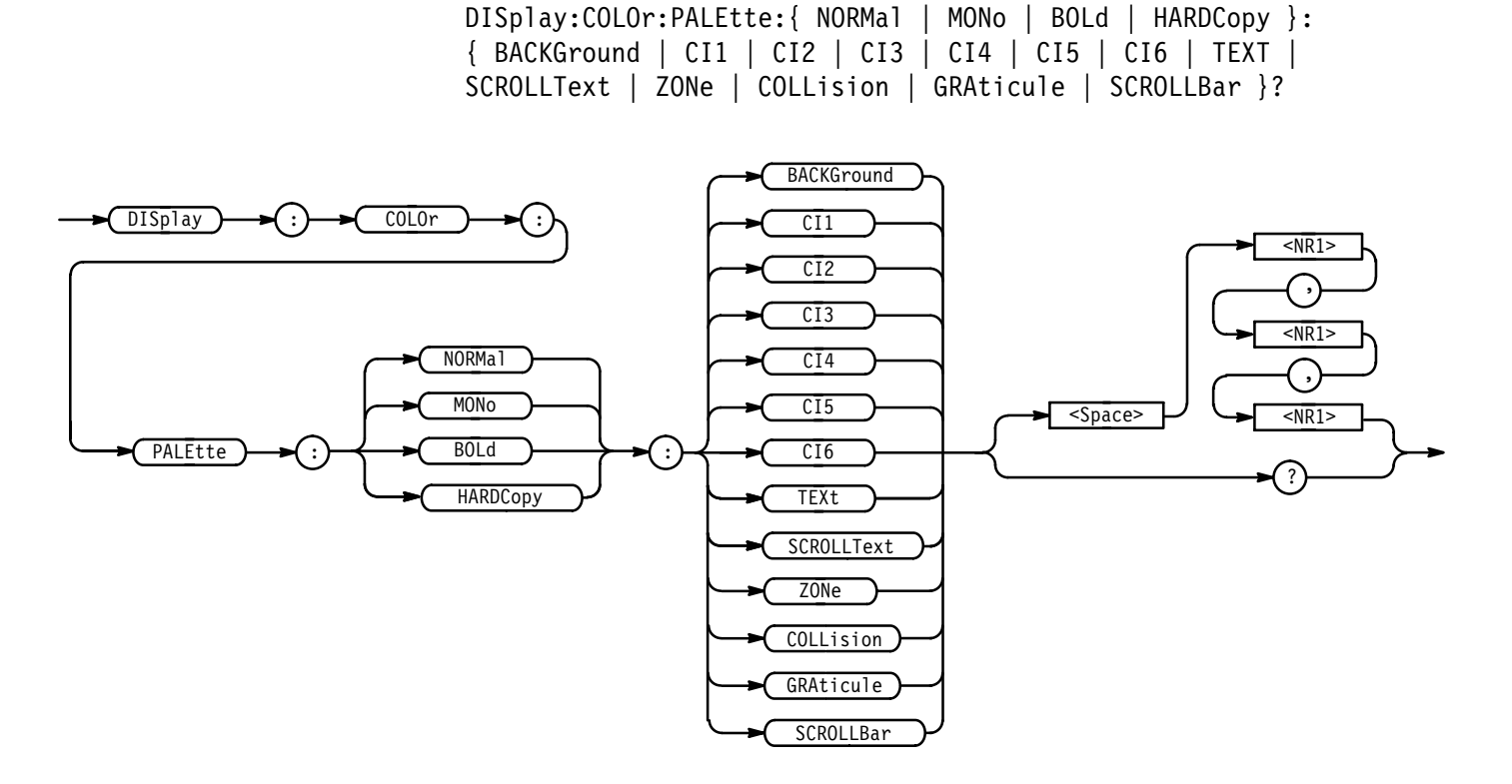

BACKGround specifies the display background color. **Arguments**

 $C11$  through  $C16$  are the color indexes for groups and waveforms from 1 to 6.

TEXt specifies the text color in all menus and all readouts not associated with a waveform.

SCROLLTEXT specifies text in the scroll bar. For example, this covers the scroll bars used in the file system.

ZONe specifies the color of the intensified zone on the waveform when the time base is intensified and the color of the real samples when the display style is Intensified Samples.

COLLision specifies the color of the areas where waveforms overlap each other. You can turn collision marking on or off with the Items, Waveforms, Options, Collision Contrast menu item.

GRAticule specifies the color of the graticule. Use the Settings, Display, Graticule option to select the graticule type.

SCROLLBAR specifies the color of the scrollbar. For example, you will find a scrollbar in various file system menus.

<NR1>, <NR1>, <NR1> specifies the desired colors in terms of hue, lightness and saturation values.

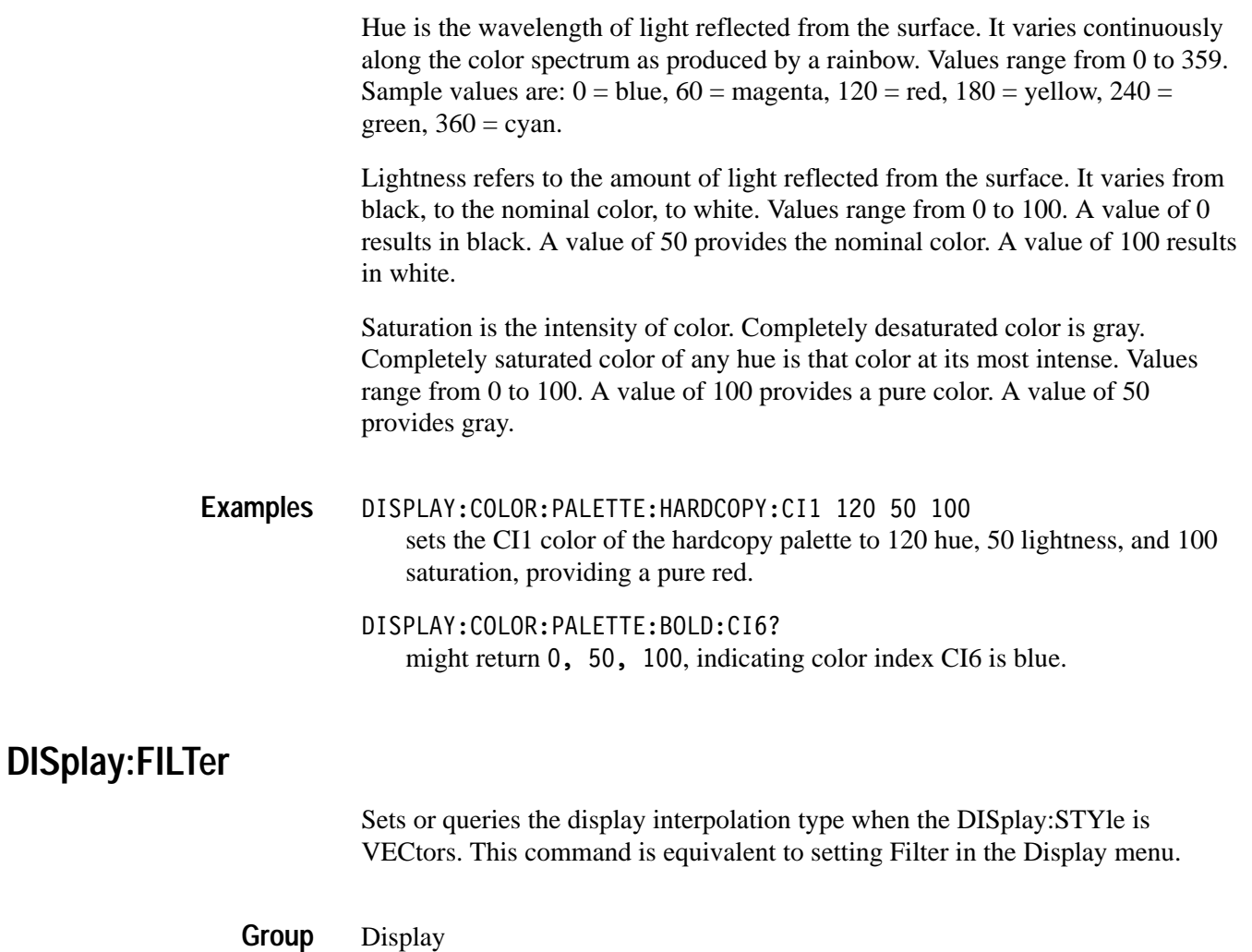

DISplay:STYle **Related Commands**

> DISplay:FILTer { LINEAr | SINX } DISplay: FILTer? **Syntax**

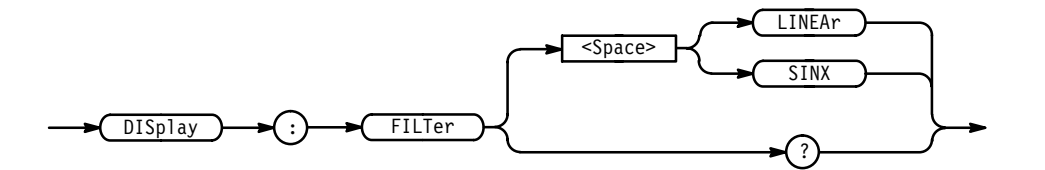

LINEAr specifies linear interpolation where acquired points are connected with straight lines. **Arguments**

 $SINX$  specifies  $sin(x)/x$  interpolation where the instrument fits acquired points to a curve.

DISPLAY:FILTER LINEAR sets the interpolation filter type to linear. DISPLAY:FILTER? returns either LINEAR or SINX, indicating the interpolation filter type. **Examples**

# **DISplay:FORMat? (Query Only)**

Queries the display format. The logic scope always returns YT.

- Display **Group**
- DISplay:FORMat? **Syntax**

DISplay FORMat

**YT Returns**

DISPLAY:FORMAT? always returns YT for the display format, since the logic scope always displays in a voltage versus time format. **Examples**

## **DISplay:GRAticule**

Selects the type of graticule that the instrument will display. This command is equivalent to setting Graticule in the Display menu.

Display **Group**

DISplay:GRAticule { CROSSHair | FRAme | FUL1 | GRId } DISplay:GRAticule? **Syntax**

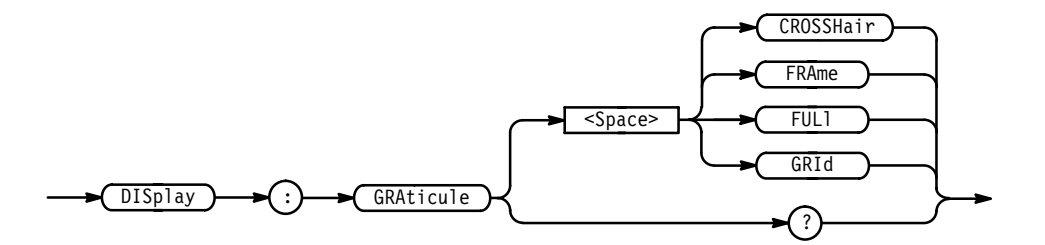

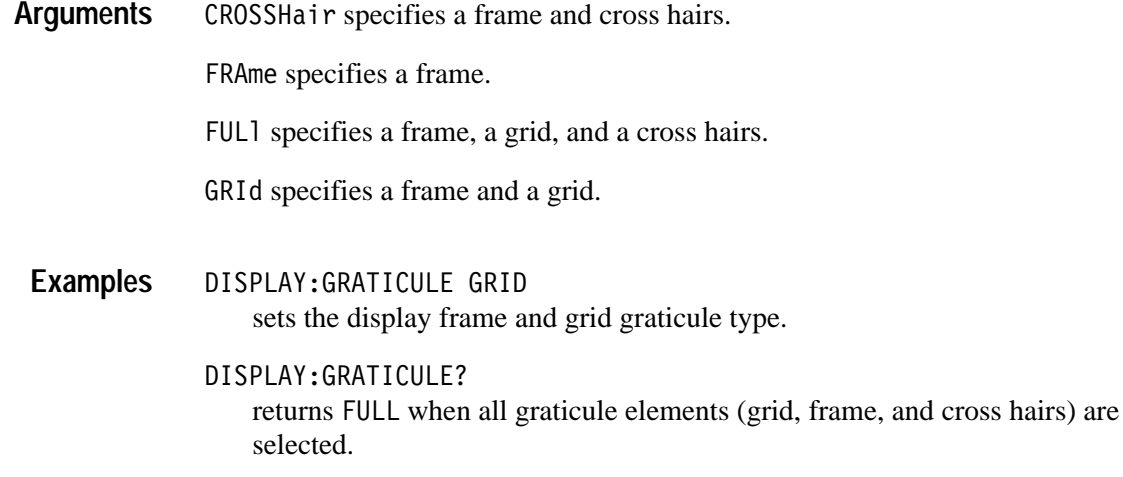

## **DISplay:INTENSITy? (Query Only)**

Returns the current intensity settings for different parts of the display.

Display **Group**

DISplay: INTENSITy? **Syntax**

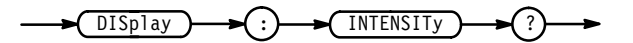

DISPLAY:INTENSITY? might return: DISPLAY: INTENSITY: WAVEFORM 70; TEXT 60. **Examples**

# **DISplay:INTENSITy:TEXt**

Sets the text and graticule intensity. This command is equivalent to setting Text/Grat in the Display Intensity side menu.

Display **Group**

DISplay: INTENSITy: TEXt <NR1> **Syntax**

DISplay: INTENSITy: TEXt?

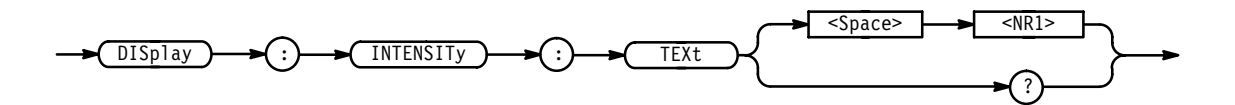

- <NR1> ranges from 20 to 100 percent. **Arguments**
- DISPLAY:INTENSITY:TEXT 100 sets the intensity of the text to the brightest level. **Examples**

## **DISplay:INTENSITy:WAVEform**

Sets waveform intensity. This command is equivalent to setting Waveform in the Display Intensity side menu.

Display **Group**

DISplay:INTENSITy:WAVEform <NR1> **Syntax**

DISplay:INTENSITy:WAVEform?

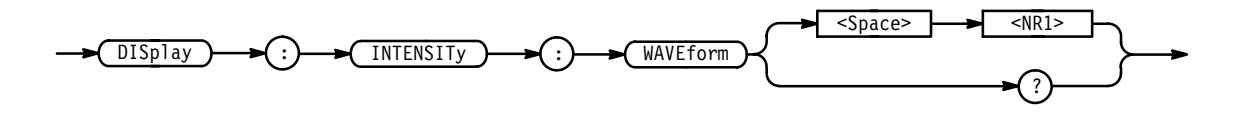

<NR1> ranges from 20 to 100 percent. **Arguments**

DISPLAY:INTENSITY:WAVEFORM 50 sets the intensity of waveforms to 50% of maximum. **Examples**

> DISPLAY:INTENSITY:WAVEFORM? might return 60 as the intensity of the waveform.

# **DISplay:PERSistence**

Sets the length of time that data points are displayed when DISplay:STYle is set to VARpersist. This affects the display only and is equivalent to setting Variable Persistence in the Display Style side menu.

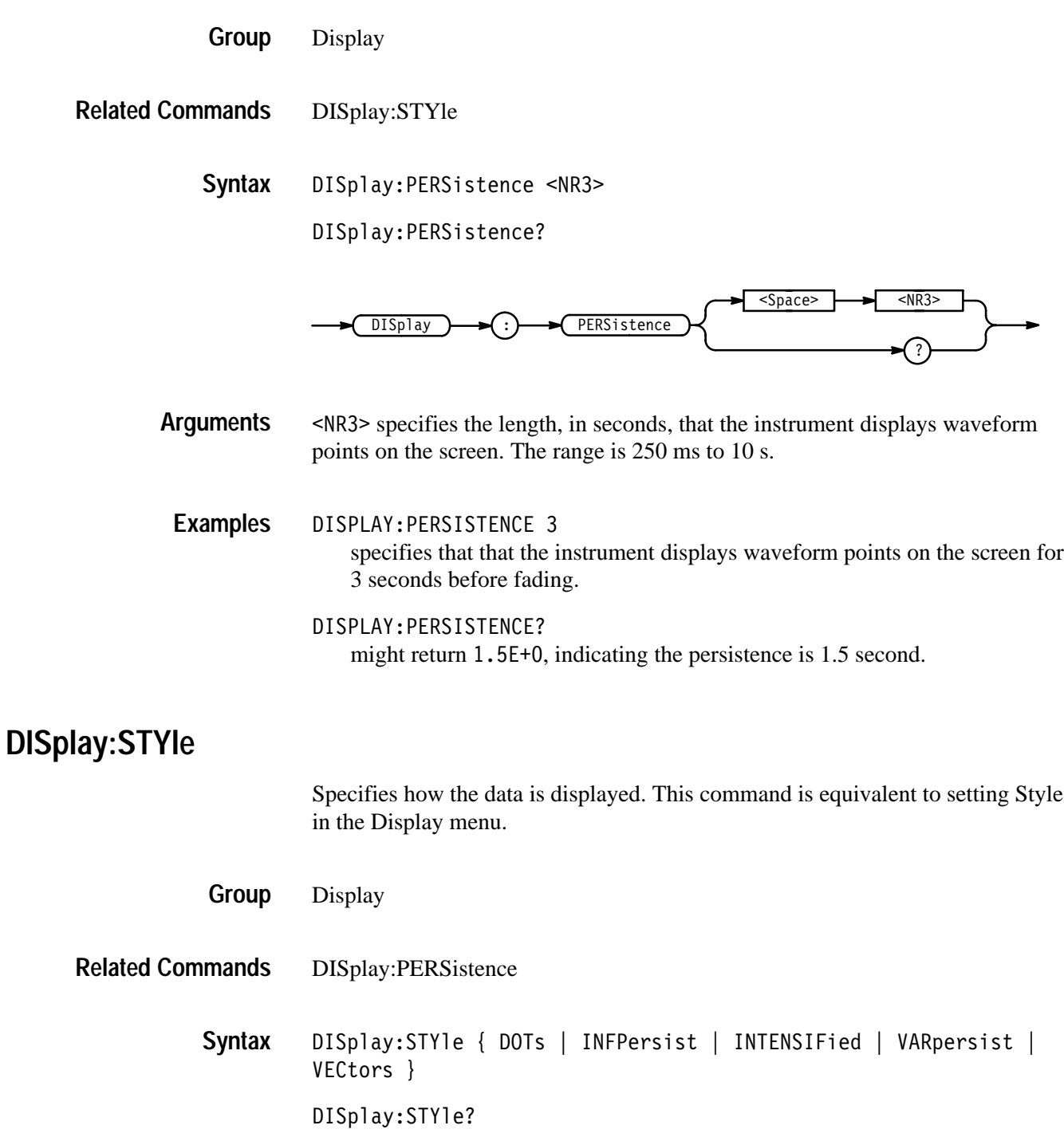

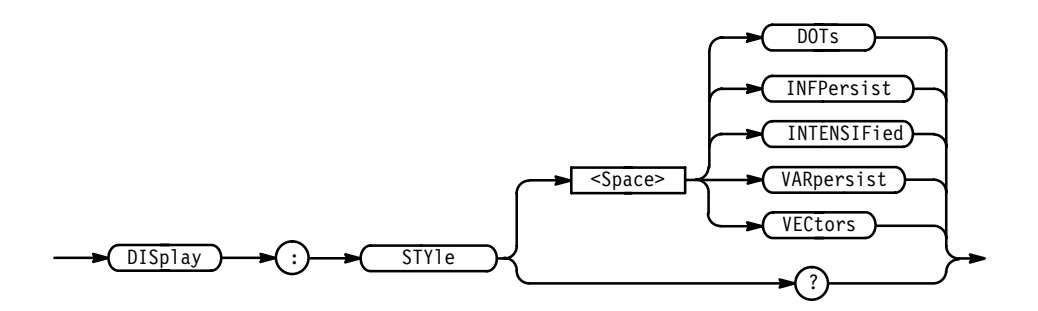

DOTs displays individual data points. **Arguments**

> INFPersist accumulates data points on the display indefinitely. The display is reset when the style or acquisition is reset.

INTENSIFied causes the display to show acquired (noninterpolated) samples with brighter dots than the rest of the waveform.

VARpersist leaves acquired data points on the display for a period of time specified by DISplay:PERSistence.

VECtors connects adjacent data points. Old points are immediately replaced by new ones.

DISPLAY:STYLE INFPERSIST sets the display to indefinitely accumulate data points on the screen. **Examples**

> DISPLAY:STYLE? might return DOTS indicating that the display shows individual waveform data points.

#### **DISplay:TRIGT**

Invokes the trigger indicator display. Using this command is equivalent to setting the Display 'T' @ Trigger Point in the Readout Options side menu. The query form returns an ON (1) or an OFF (0).

Display **Group**

DISplay:TRIGT { ON | OFF | <NR1> } DISplay: TRIGT? **Syntax**

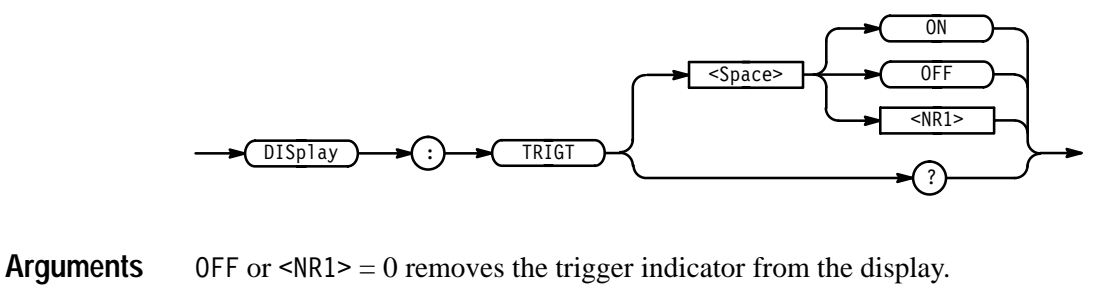

ON or  $\leq NR1 \geq 0$  displays a trigger indicator on each of the displayed waveforms. The trigger indicator is in reverse video for the selected waveform.

DISPLAY: TRIGT ON sets the display to show trigger indicators. DISPLAY: TRIGT? might return 1 indicating that the display shows trigger indicators. **Examples**

#### **DISplay:TRIGBar**

Controls the display of the trigger bar indicators. The bar indicates where the trigger will occur, in voltage.

The logic scope will only display the bar if the trigger source is also displayed. If both a main and a delayed trigger are displayed, two bars will appear; one will accompany each source. If a logic trigger is selected, multiple bars may appear.

- Display **Group**
- DISplay:TRIGBar { OFF | SHORt | LONG DISplay: TRIGBar? **Syntax**

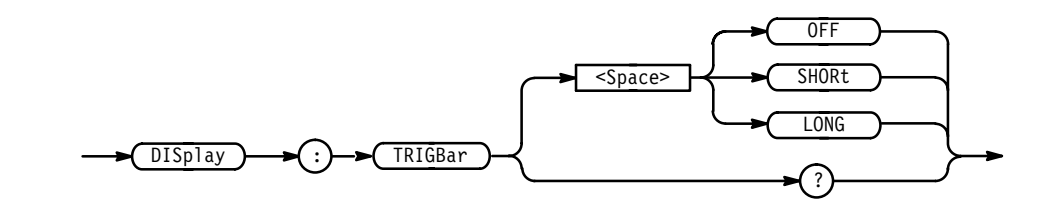

OFF removes the trigger bar indicator from the display. **Arguments**

> SHORT displays a short arrow at the right side of the graticule for each displayed trigger signal.

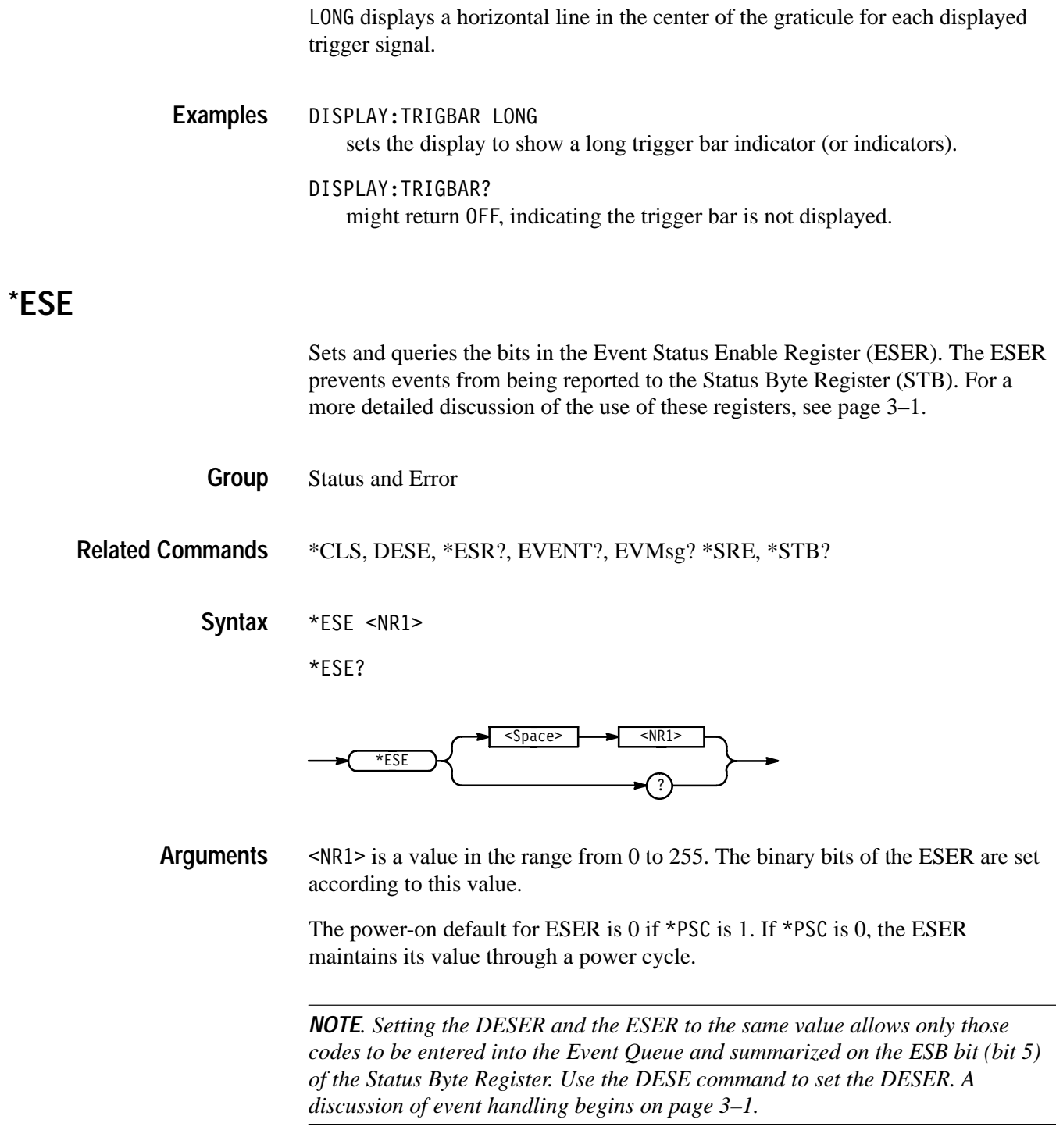

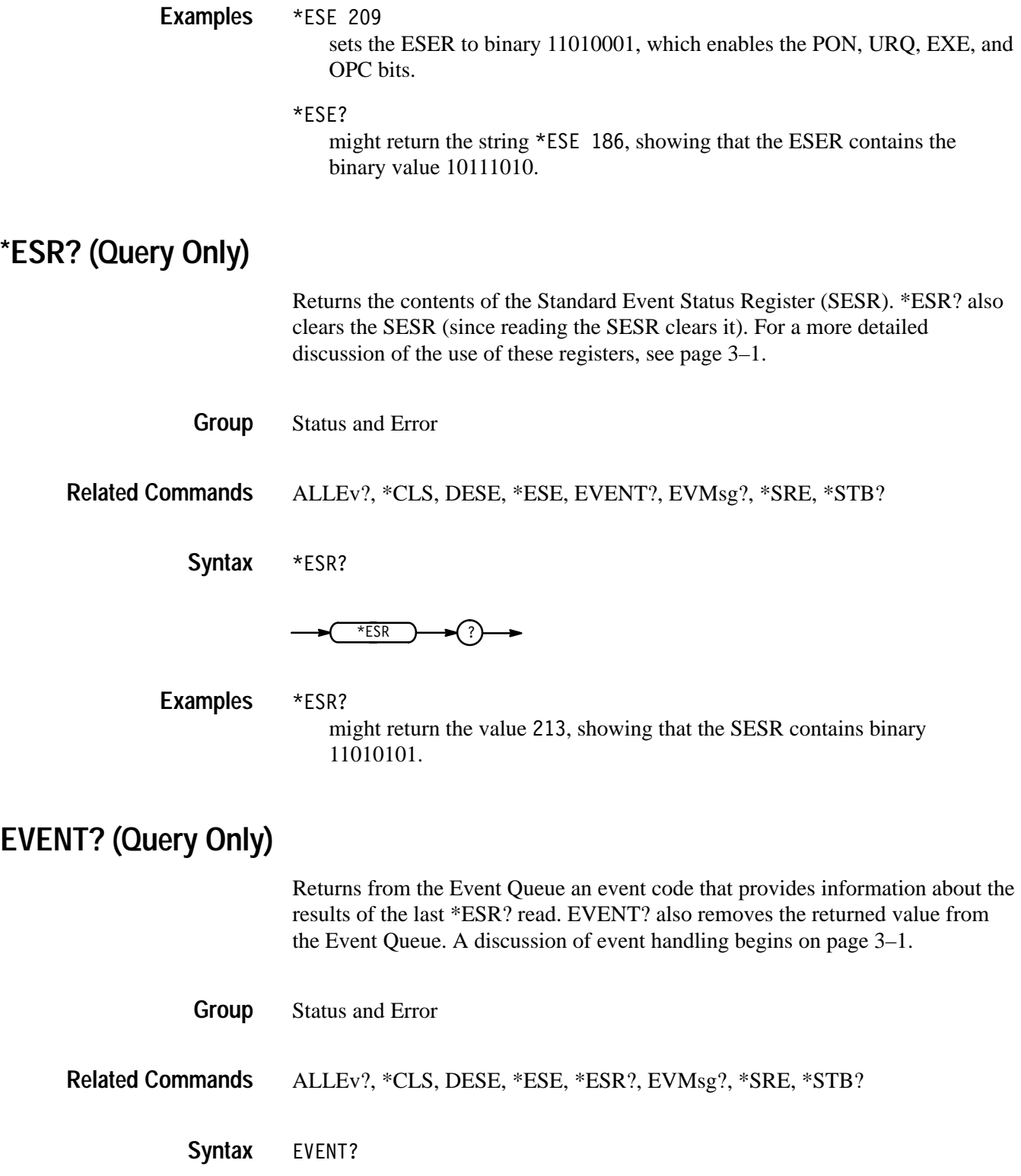

**EVENT** 

EVENT? **Examples**

> might return the response : EVENT 110, indicating there was an error in a command header.

## **EVMsg? (Query Only)**

Removes from the Event Queue a single event code associated with the results of the last \*ESR? read, and returns the event code along with an explanatory message. A more detailed discussion of event handling begins on page 3–1.

Status and Error **Group**

ALLEv?, \*CLS, DESE, \*ESE, \*ESR?, EVENT?, \*SRE, \*STB? **Related Commands**

> EVMsg? **Syntax**

**EVMsg** 

The event code and message in the following format: **Returns**

<Event Code><Comma><QString>[<Event Code><Comma><QString>...]

<QString>::= <Message>;[<Command>]

where <Command> is the command that caused the error and may be returned when a command error is detected by the logic scope. As much of the command will be returned as possible without exceeding the 60 character limit of the  $\leq$ Message> and  $\leq$ Command> strings combined. The command string is right-justified.

EVMSG? might return the message : EVMSG 110, "COMMAND HEADER ERROR". **Examples**

## **EVQty? (Query Only)**

Returns the number of event codes in the Event Queue. Using this command is useful when using the ALLEv? query since it lets you know exactly how many events will be returned.

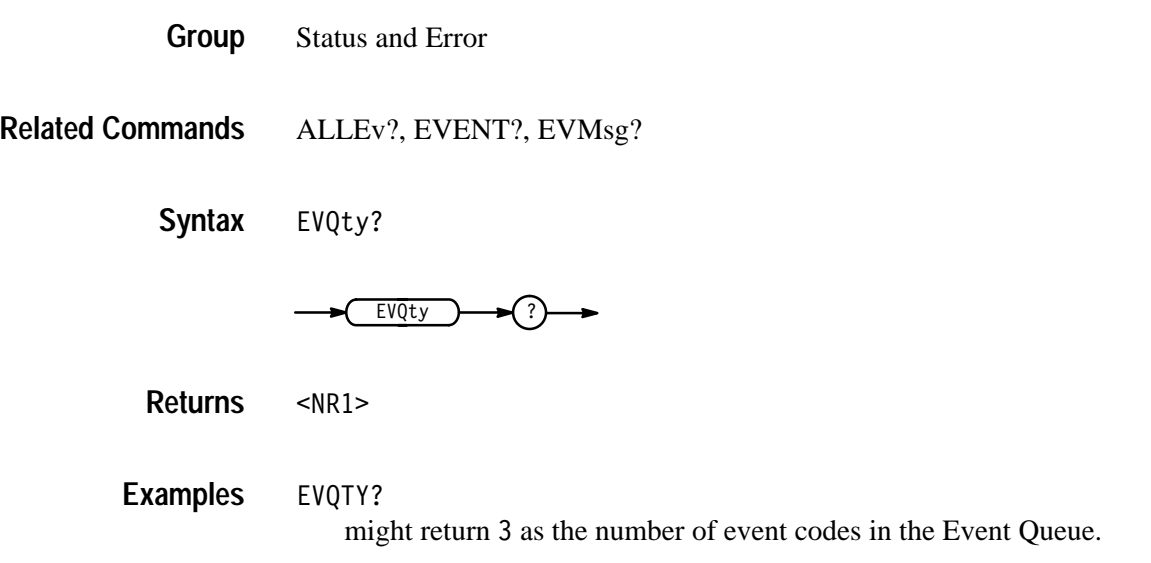

## **FACtory (No Query Form)**

Resets the logic scope to its factory default settings. This command is equivalent to selecting Recall Factory Setup in the Waveform Save/Recall menu.

- Miscellaneous **Group**
- \*PSC, \*RCL, RECAll:SETUp, \*RST, \*SAV, SAVe:SETUp **Related Commands**

FACtory **Syntax**

 $\bigcap$  FACtory  $\bigcap$ 

Setting the logic scope to factory default:

- $\blacksquare$ clears the Event Status Enable Register.
- $\blacksquare$ clears the Service Request Enable Register.
- $\blacksquare$ sets the Device Event Status Enable Register to 255.
- $\blacksquare$ sets the Power On Status Clear Flag to TRUE
- п purges all defined aliases.
- $\blacksquare$ enables all Command Headers (HEADer ON).
- П set the macro defined by \*DDT to a "zero-length field."
- П clear the pending operation flag and associated operations.

The FACtory command does not alter:

- п the state of the GPIB (IEEE Std 488.1-1987) interface.
- $\blacksquare$ the selected GPIB address.
- $\blacksquare$ calibration data that affects device specifications.
- $\blacksquare$ protected user data.
- Е stored settings.
- Е the current password (if implemented).

#### **FILESystem? (Query Only)**

Returns file system settings.

- File System **Group**
- FILESystem? **Syntax**

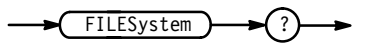

FILESystem? might return :FILESYSTEM:CWD "fd0:";DELWARN 1;OVERWRITE 0. **Examples**

## **FILESystem:COPy (No Query Form)**

Copies a named file to a new file. The new file may be in a totally separate directory than the old file. Wild card characters (\*.\*) may be used to copy multiple files with one command.

File System **Group**

<code>FILESystem:Copy</code> { <code><source file path></code>, $\le$ destination file path>  $|$ <source file path>,<destination directory path> | <source directory path>,<destination directory path> } **Syntax**

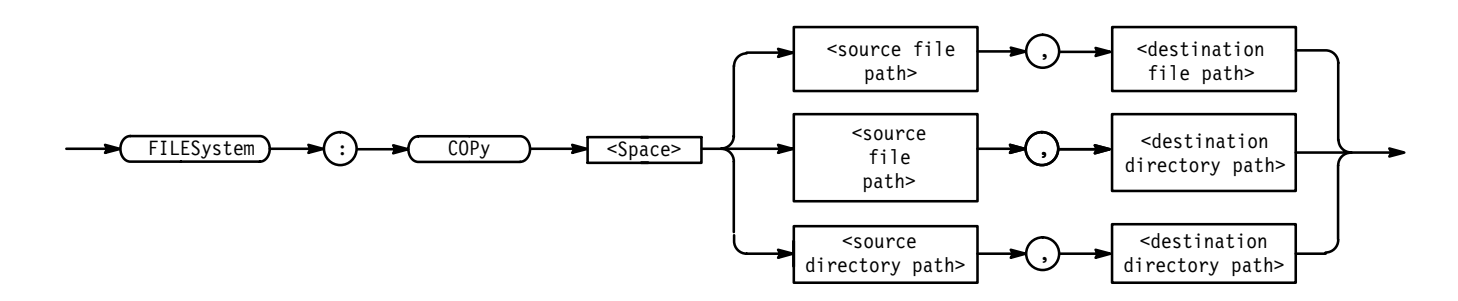

<file path> is a quoted string that defines the file name and path. Input the file path using the form <drive>/<dir>/<filename>. <drive> and one or more \left{dir>'s are optional. If you do not specify them, the logic scope will copy the file in the current directory.  $\leq$  filename  $>$  stands for a filename of up to 8 characters and can be followed by a period (".") and a 3-char extension. You can also use the inclusive filename  $\star \cdot \star$  in the source file path to copy all files. **Arguments**

> <directory path> is a quoted string that defines the directory. Input the directory using the form <drive>/<dir>/<directory name>.<drive> and one or more <dir>'s are optional. If you do not specify them, the logic scope will copy the directory in the current directory. < directory name> stands for a directory name of up to 8 characters.

- FILESYSTEM:COPY "TEKOOOO1.SET","fdO:/TEKOOOO1.SET" copies the file named TEK00001. SET on the current drive to a file named TEK00001. SET on the drive fD0: in the root directory. **Examples**
	- FILESYSTEM:COPY "fdO:/YOURDIR/TEKOOOO1.SET","fdO:/MYDIR" copies the file named TEK00001. SET on the fd0: drive and the YOURDIR directory to the directory on the same drive.
	- FILESYSTEM:COPY "YOURDIR","fdO:/MYDIR" copies the files in the YOURDIR directory in the current directory to the MYDIR directory on the  $fd0$ : drive.

## **FILESystem:CWD**

Sets or returns the current working directory (CWD) path.

File System **Group**

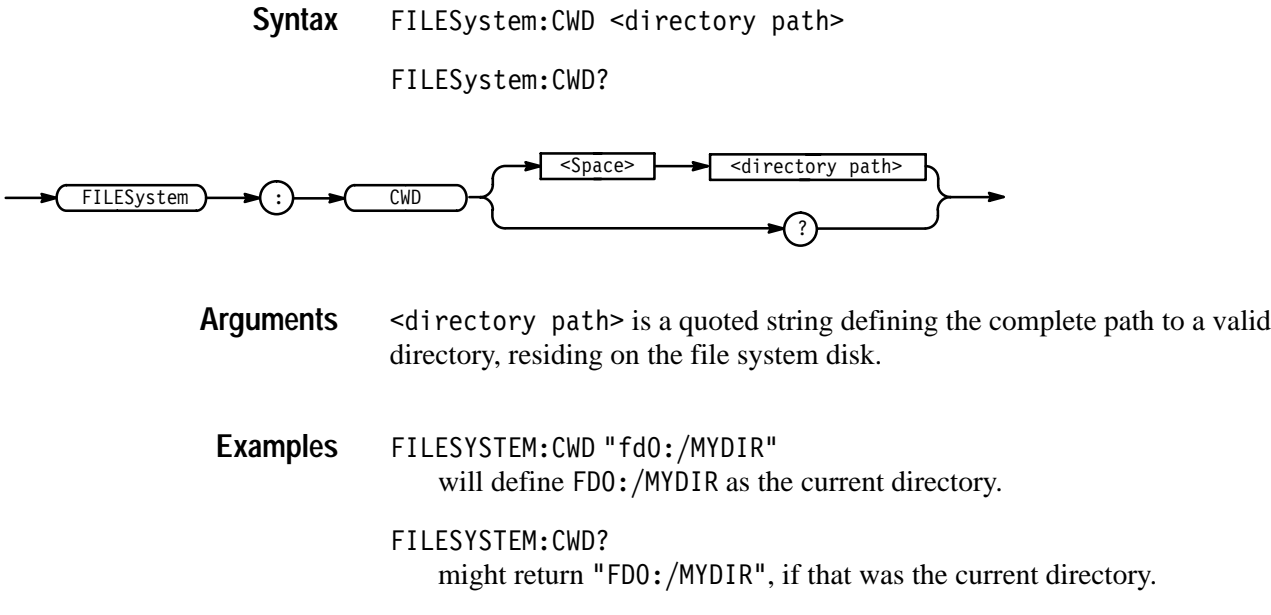

## **FILESystem:DELEte (No Query Form)**

Deletes a named file.

File System **Group**

FILESystem:DELEte <file path> **Syntax**

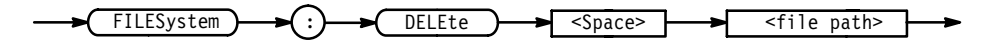

<file path> is a quoted string that defines the file name and path. Input the file path using the form <drive>/<dir>/<filename>. <drive> and one or more & 's are optional. If you do not specify them, the logic scope will delete the file in the current directory. <filename> stands for a filename of up to 8 characters and can be followed by a period (".") and a 3-char extension. You can also use the inclusive filename  $\star$ .  $\star$  to delete all files. **Arguments**

FILESYSTEM:DELETE "NOT-MINE.SET" deletes the file named NOT-MINE. SET on the default drive. **Examples**

> FILESYSTEM:DELETE "\*.\*" deletes all the files in the default directory on the default drive.

## **FILESystem:DELWarn**

Turns on or off the front panel file delete warning. No warning is returned by way of GPIB.

File System **Group**

FILESystem:DELWarn { ON | OFF | <NR1> } **Syntax**

FILESystem: DELWarn?

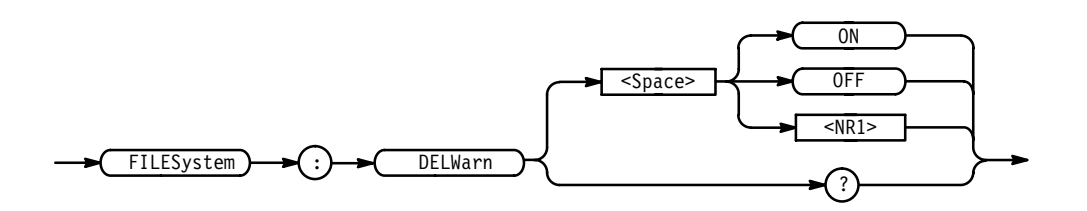

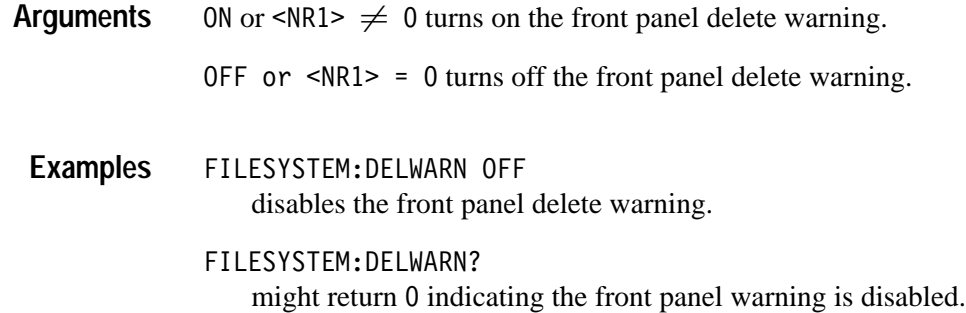

## **FILESystem:DIR? (Query Only)**

Returns a list of quoted strings. Each string contains the name of a file or directory in the current directory.

File System **Group**

FILESystem:DIR? **Syntax**

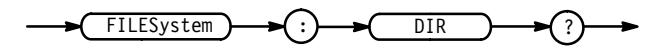

FILESYSTEM:DIR? returns a list of files and directories in the default directory. **Examples**

## **FILESystem:FORMat (No Query Form)**

Formats a named drive.

File System **Group**

FILESystem: FORMat <drive name> **Syntax**

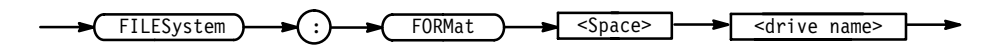

 $\leq$  drive name> is a quoted string that defines the disk drive to format. : refers to the floppy-disk drive built into the logic scope. **Arguments**

FILESYSTEM:FORMAT "fd0:" formats the media on drive fdo:. **Examples**

# **FILESystem:FREESpace? (Query Only)**

Returns the amount of free space (in bytes) on the current drive.

- File System **Group**
- FILESystem: FREESpace? **Syntax**

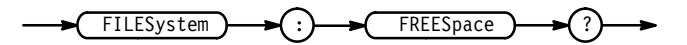

 $<$ NR1 $>$ **Returns**

FILESYSTEM: FREESpace? might return  $\theta$  as the amount of free space available if the drive was full. **Examples**

## **FILESystem:MKDir (No Query Form)**

Creates a new directory.

File System **Group**

#### FILESystem: MKDir < directory path> **Syntax**

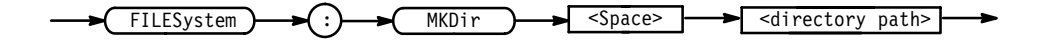

- $\le$ directory path> is a quoted string that defines the directory. Input the directory using the form <drive>/<dir>>dir>/<directory name>.<drive> and one or more  $\le$ di r>'s are optional. If you do not specify them, the logic scope will create the directory in the current directory. <directory name> stands for a directory name of up to 8 characters. **Arguments**
	- FILESYSTEM: MKDIR "NEATPICS" creates the directory named NEATPICS on the current drive. **Examples**

#### **FILESystem:OVERWrite**

Turns on or off the file overwrite protection. Turning on file overwrite protection prevents writing over existing files.

- File System **Group**
- FILESystem: OVERWrite { ON | OFF | <NR1>} **Syntax**

FILESystem: OVERWrite?

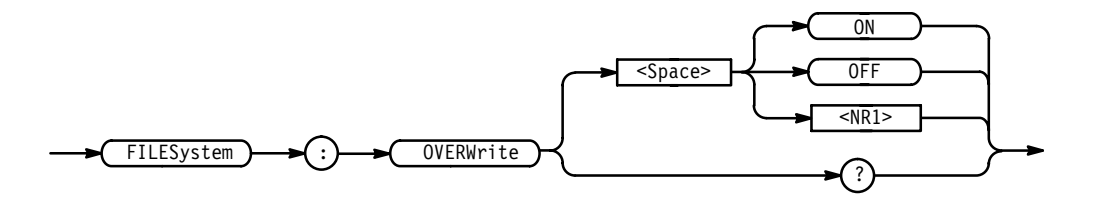

ON or  $\leq NR1 > 0$  turns on the file overwrite protection. **Arguments**

 $\text{OFF} \quad \text{or} \quad \text{SNR1} > 0 \quad \text{turns} \quad \text{off} \quad \text{the file} \quad \text{overwrite} \quad \text{protection}.$ 

- FILESYSTEM: OVERWRITE OFF lets you overwrite existing files. **Examples**
	- FILESYSTEM: OVERWRITE? might return 0 indicating you cannot overwrite existing files.

## **FILESystem:PRInt (No Query Form)**

Prints a named file to the named port.

- File System **Group**
- FILESystem:PRInt <filepath>,{ GPIb | CENtronics | RS232 } **Syntax**

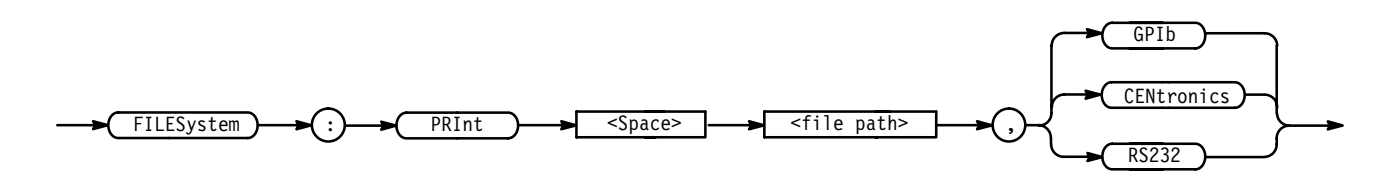

<file path> is a quoted string that defines the file name and path. Input the file path using the form <drive>/<dir>/<filename>. <drive> and one or more #)'s are optional. If you do not specify them, the logic scope will print the file in the current directory. <filename> stands for a filename of up to 8 characters and can be followed by a period (".") and a 3 character extension. GPIb specifies that the hardcopy is directed to the GPIB port. CENtronics specifies that the hardcopy is directed to the Centronics port. RS232 specifies that the hardcopy is directed to the RS232 port. FILESYSTEM:PRINT "TEKOOOOO.IBM",CENTRONICS directs the file named TEK00000. IBM to the Centronics port. **Arguments Examples**

## **FILESystem:REName (No Query Form)**

Assigns a new name to a file.

File System **Group**

FILESystem:REName <old file path>,<new file path> **Syntax**

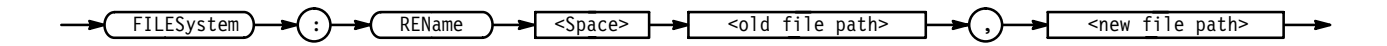

<old file path> is a quoted string that defines the file to rename. Input the file path using the form <drive>/<dir>/<filename>. <drive> and one or more **Arguments**
$\leq$ di r $\geq$ 's are optional. If you do not specify them, the logic scope will look for the filename in the current directory.

 $\le$ new file path> is a quoted string defining the new name of the file. Input the file path using the form  $\langle \text{drive}\rangle / \langle \text{di}\rangle / \langle \text{fid}$  enames.  $\langle \text{drive}\rangle$  and one or more  $\le$ di r>'s are optional. If you do not specify them, the logic scope will place the newly named file in the current directory.

FILESYSTEM:RENAME "TEKOOOOO.SET","MYSETTING.SET" gives the file named TEK00000. SET the new name of MYSETTING. SET. The file remains on the current directory. **Examples**

## **FILESystem:RMDir (No Query Form)**

Deletes a named directory.

File System **Group**

FILESystem: RMDir <directory path> **Syntax**

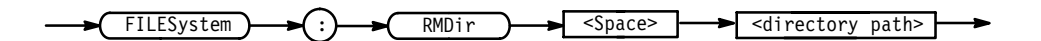

 $\le$ directory path> is a quoted string that defines the directory. Input the directory using the form  $\langle \text{drive}\rangle / \langle \text{dir} \rangle / \langle \text{deratory name}\rangle$ .  $\langle \text{drive}\rangle$  and one or more  $\le$ dir>'s are optional. If you do not specify them, the logic scope will delete the directory in the current directory. <directory name> stands for a directory name of up to 8 characters. **Arguments**

FILESYSTEM:RMDIR "NEATPICS" deletes the directory named NEATPICS in the current directory. **Examples**

#### **GROUPSET (No Query Form)**

Sets the channel contents for *all* groups replacing the current grouping and grouping channel assignments. This command deletes the current channel grouping specification and replaces it with new grouping assignments.

**Vertical Group**

GROUPSET <QString> **Syntax**

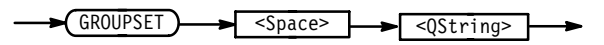

 $\leq$ QString> is used to assign channels to groups. A string must be from 1 to 16 characters in length containing the characters 1 through 8 and "–" (dashes). Each character position in the string is interpreted as a channel number. The right most character maps to channel 1, the second right-most character to channel 2, etc. In a 16 character string, the left-most character maps to channel 16. The number in each character position assigns the mapped channel number to the group number specified. A dash character indicates that the channel will not be assigned to a group. If the string is less than 16 characters, the channel positions omitted are assumed to have a dash character and will not be assigned to groups. **Arguments**

> Invalid group channel specifications will be ignored. For example, assigning channels 1 and 3 to group 1 and channel 2 to group 2, will cause the command to be ignored, since channels within group 1 must be contiguous.

GROUPSET "8888888811111111" assigns channels 1 through 8 to group 1 and channels 1 through 16 to group 8. GROUPSET "----------111111" assigns channels 1 through 16 to group 1. GROUPSET "11111111--111111" will be ignored as group 1. All channels must be contiguous. **Examples**

# **GROUP<x>? (Query Only)**

Returns the vertical parameters. Because GROUP<x>:SCAle and GROUP<x>:VOLts are identical, only GROUP<x>:SCAle is returned.

Vertical **Group**

 $GROUP < x > ?$ **Syntax**

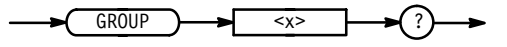

GROUP1? might return the string:  $GROUP1$ :  $SCALE$  10.0E-3; POSITION 0.0E+0; OFFSET 0.0E+0;COUPLING DC;IMPEDANCE 75  $\Omega$ ;BANDWIDTH FULL for group 1. **Examples**

#### **GROUP<x>:BANdwidth**

Sets or queries the bandwidth setting of the specified group. Using this command is equivalent to setting Bandwidth in the Vertical menu.

Vertical **Group**

GROUP<x>:BANdwidth { TWEnty | FUL1 } **Syntax**

GROUP<x>:BANdwidth?

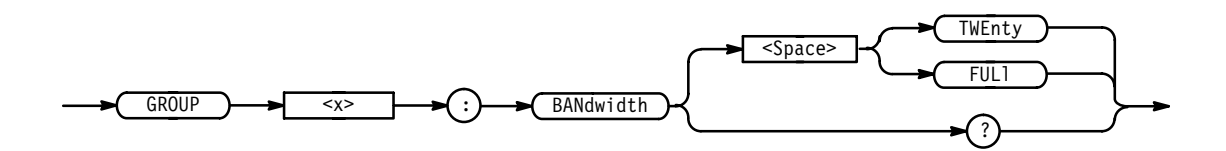

TWEnty sets the group bandwidth to 20 MHz. **Arguments**

FUL1 sets the group bandwidth to the full bandwidth of the logic scope.

GROUP2:BANDWIDTH TWENTY sets the bandwidth of group 2 to 20 MHz. **Examples**

GROUP1:BANDWIDTH?

might return FULL, indicating there is no bandwidth limiting on group 1.

## **GROUP<x>:DELEte (No Query Form)**

Deletes the specified group. All channels in the group are released for use in defining other groups. Sending this command is the same as press Delete in the Group Definition menu. < x > can equal 1 through 8.

**Vertical Group**

GROUP<x>:DELEte **Syntax**

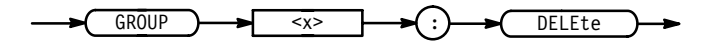

GROUP8:DELETE would delete group 8. **Examples**

# **GROUP<x>:DISplay**

Sets or queries the display mode for the group.

- Vertical **Group**
- GROUP<x>:DISplay { ANALOGA11 | ANALOGSel | BUS | TIMIng | OFF } GROUP<x>:DISplay? **Syntax**

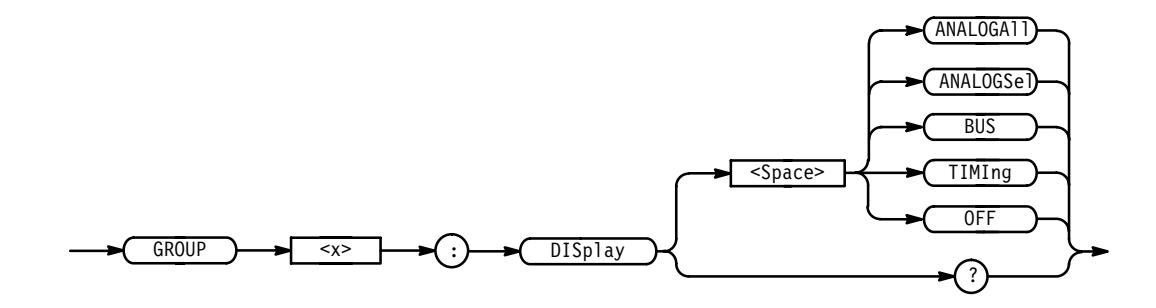

ANALOGA11 displays each waveform in the group as the analog of its input signal. Use Analog All mode to measure the actual response of a group of waveforms. **Arguments**

> ANALOGSE displays only the selected waveform in a group as the analog input signal. Use Analog Select mode to measure the actual response of the selected waveform in a group.

BUS displays each waveform in the group as one or more of three digital logic levels defined as HIGH, LOW, or MID. The levels of each waveform displayed depends on how the instantaneous level of its input signal compares with two threshold levels you define. Use BusForm mode to measure the idealized response of waveforms with respect to defined thresholds.

 displays each waveform in the group as one or more of three digital logic levels, as is done for BusForm. However, unlike BusForm, the logic scope offsets the ground reference of each waveform so they skew vertically on screen. Use Timing mode to measure timing relationships between the waveforms included in the group.

OFF turns off the display of the selected group.

GROUP3:DISPLAY BUS sets group 3 to BusForm display mode. GROUP1:DISPLAY? **Examples**

might return ANALOGALL display mode.

# **GROUP<x>:FIRst**

Sets or queries the first channel in the group. Every group includes the first channel (lowest numbered in the group), the last channel (highest numbered), and every channel in between. A channel can only belong to one group at a time.

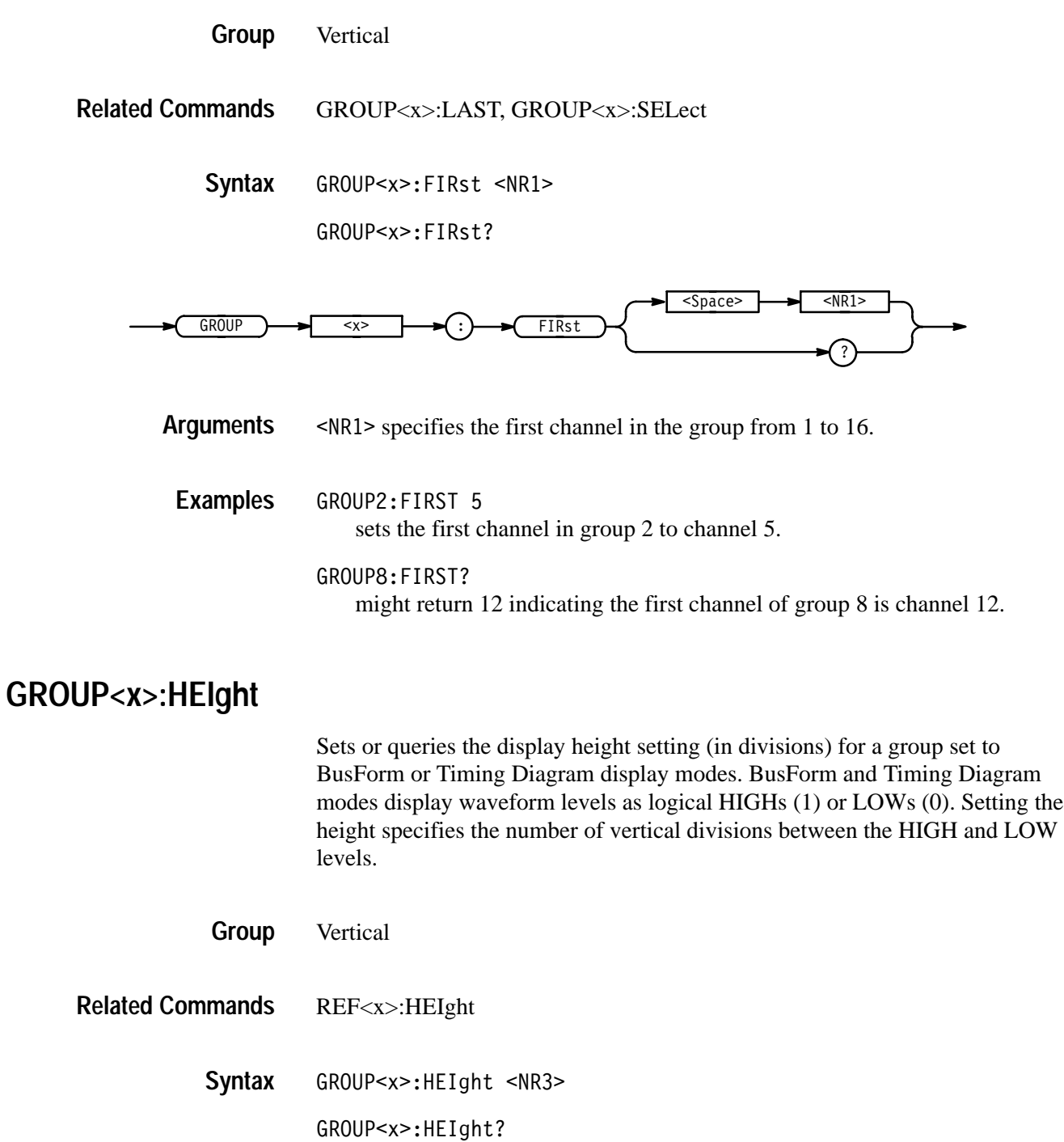

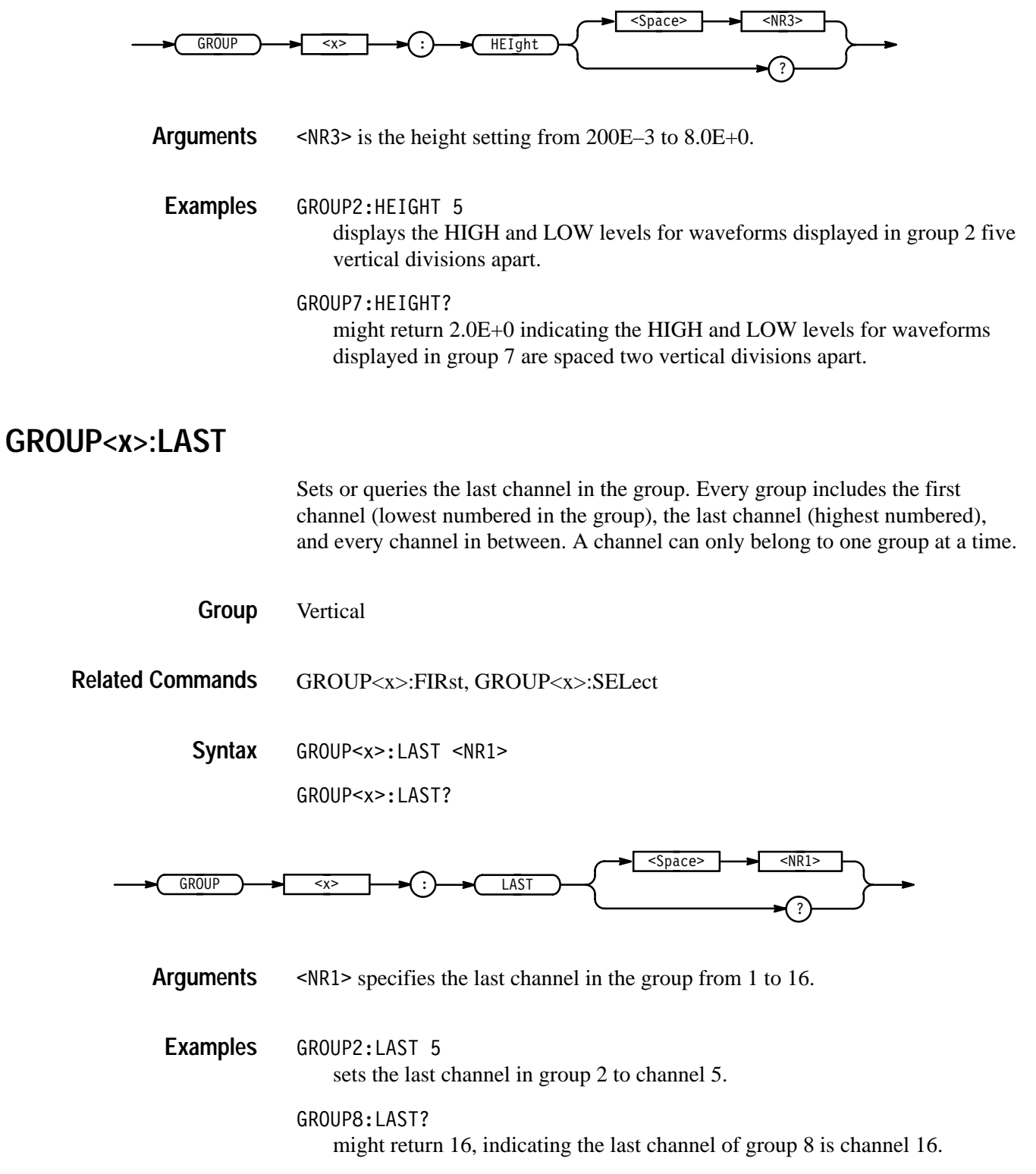

## **GROUP<x>:OFFSet**

Sets or queries the offset in volts, that is subtracted from the specified input group before it is acquired. The greater the offset, the lower on the display the waveform appears. Using this command is equivalent to setting Offset in the Vertical menu.

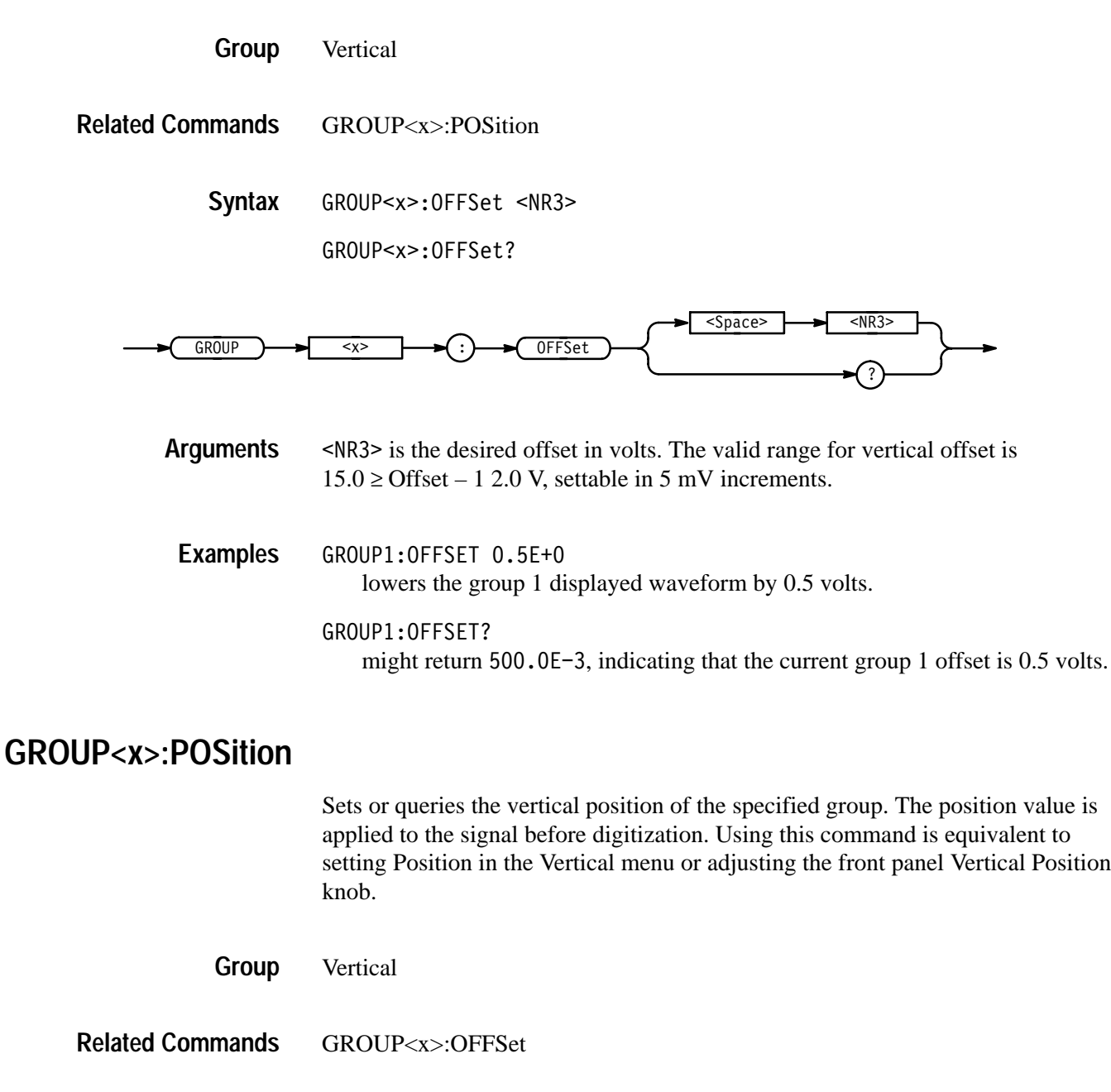

GROUP<x>:POSition <NR3> **Syntax**

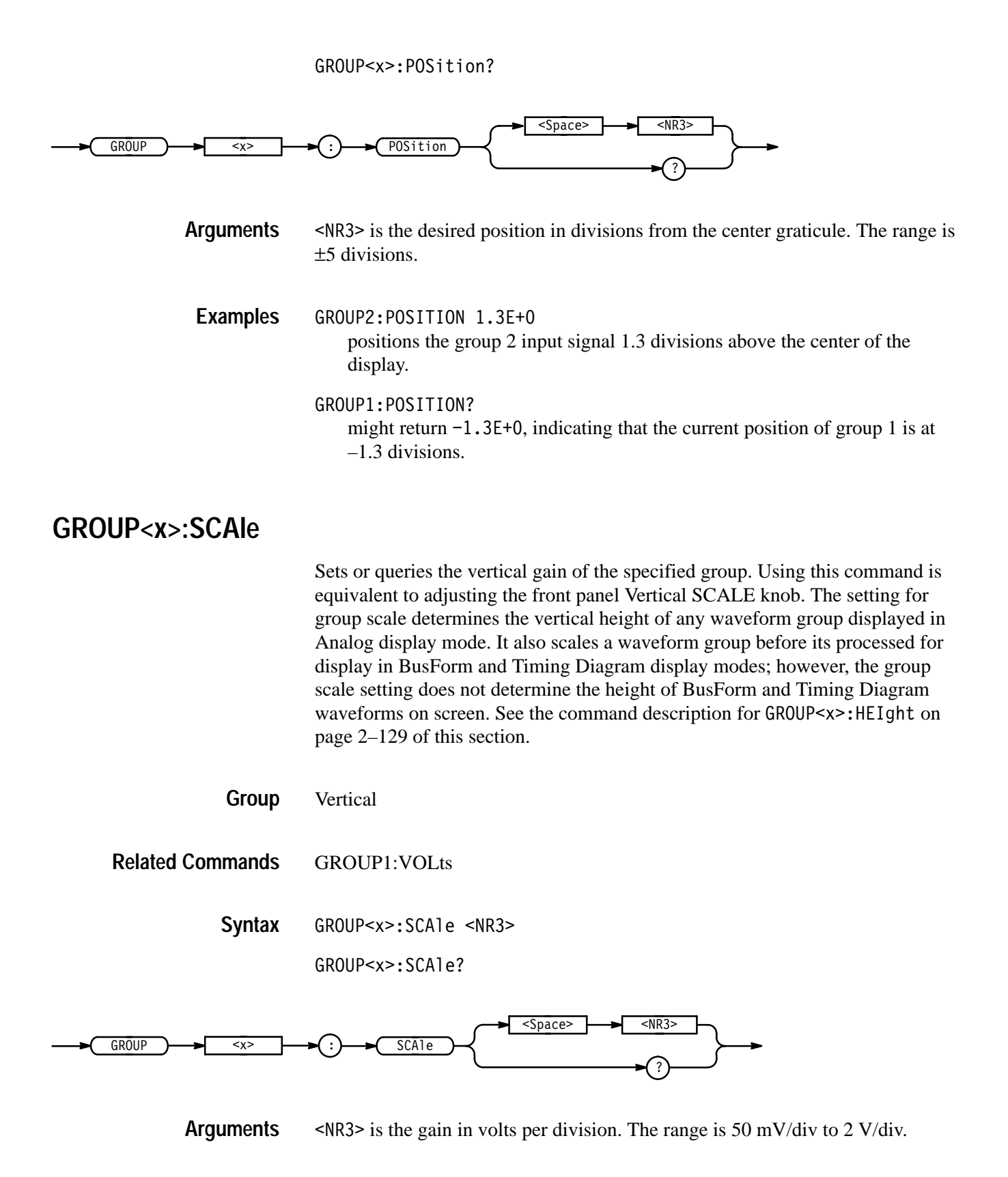

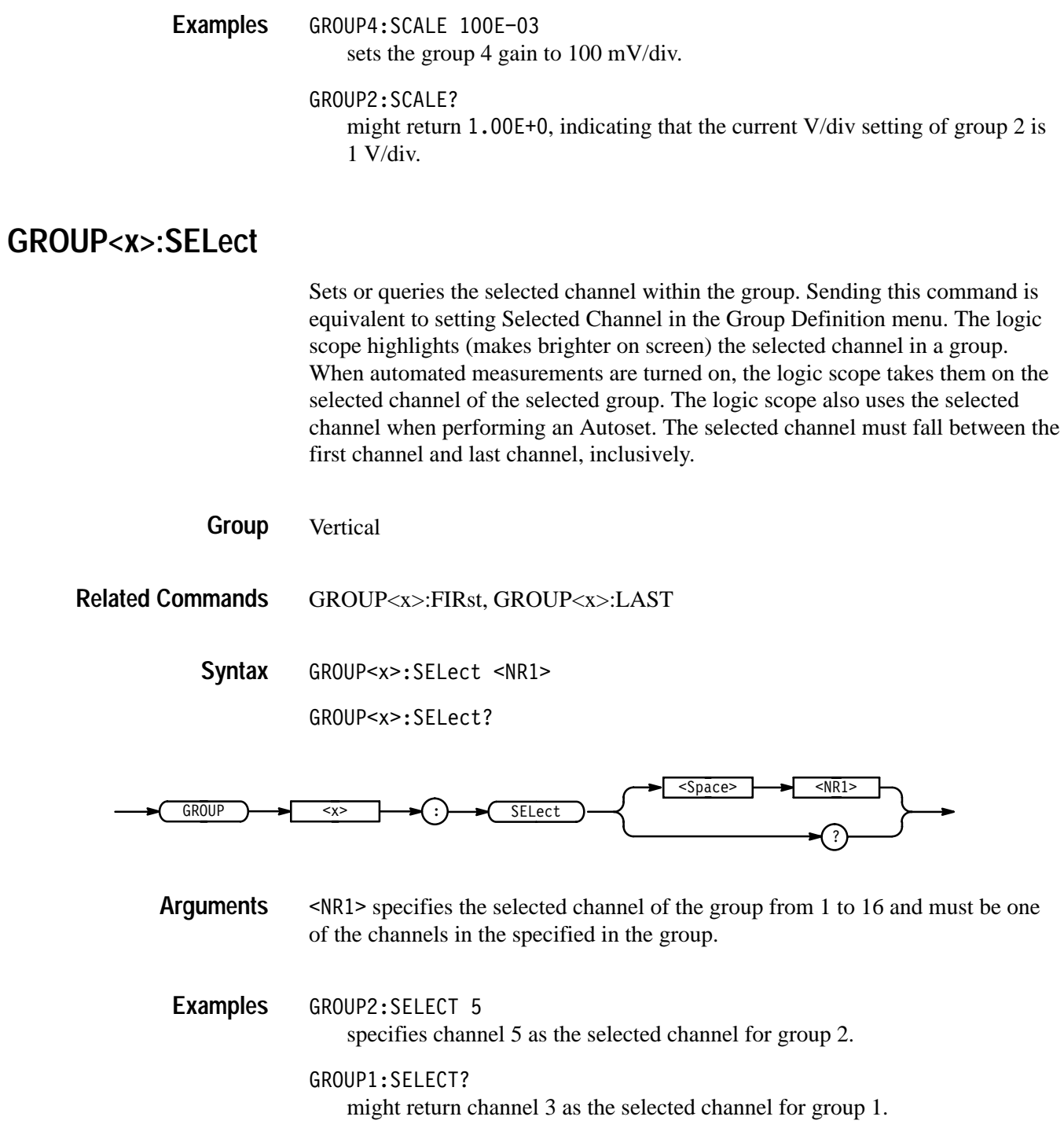

# **GROUP<x>:VHIgh**

Sets or queries the upper threshold voltage (Vhigh min) for the specified group. Input signals in the group must cross this threshold going positive to be displayed at a HIGH digital level. This command affects groups set to BusForm or Timing Diagram display mode only, which display HIGH or LOW levels based on comparison to the set threshold levels.

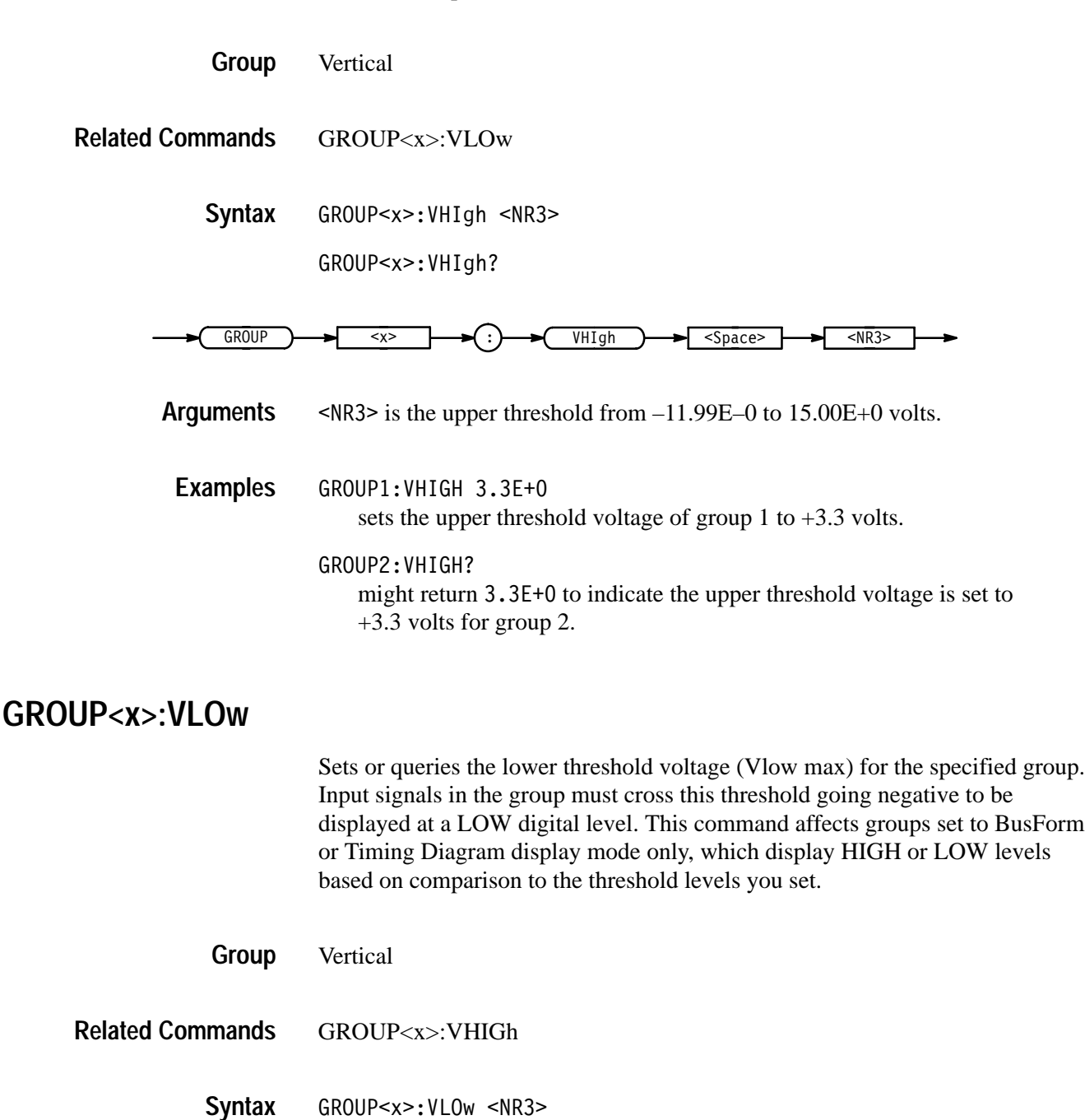

GROUP<x>:VLOw <NR3>

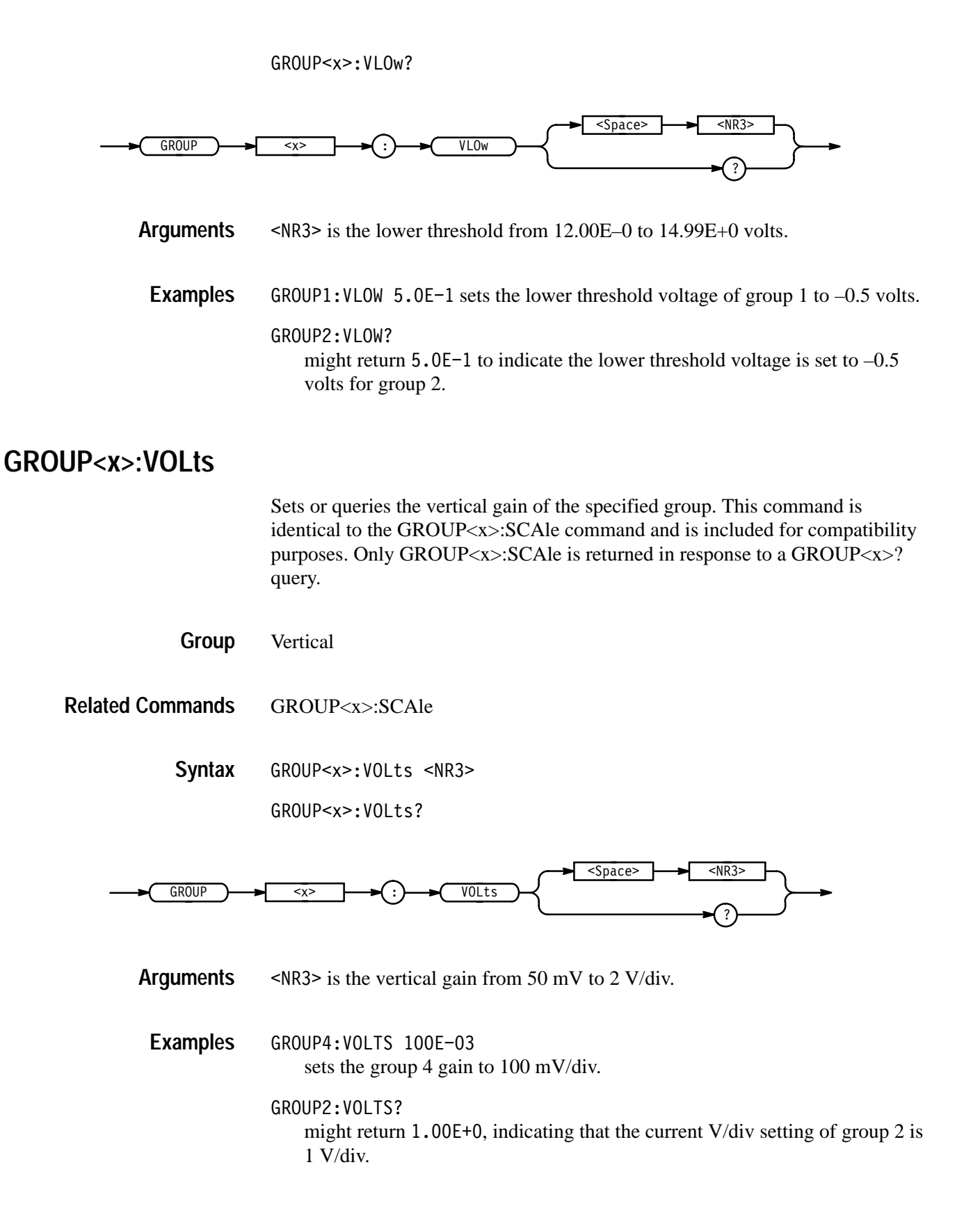

# **HARDCopy**

Sends a copy of the screen display followed by an EOI, to the port specified by HARDCopy:PORT. The format and layout of the output is specified with the HARDCopy:FORMat and HARDCopy:LAYout commands. This command is equivalent to pressing the front panel HARDCOPY button.

The HARDCopy? query returns format, layout, and port information.

*NOTE. This command is NOT IEEE Std 488.2-1987 compatible.*

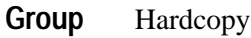

HARDCopy { ABOrt | CLEARSpool | STARt } **Syntax**

HARDCopy?

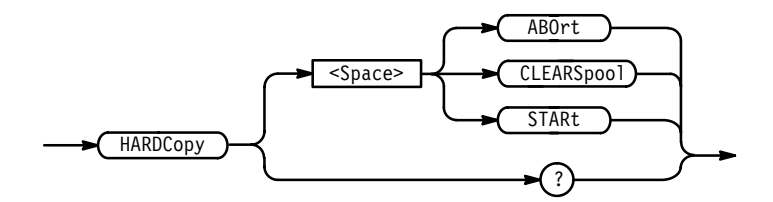

ABOrt terminates the hardcopy output in process. **Arguments**

> *NOTE. DCL does NOT clear the output queue once a hardcopy is in process. To abort the hardcopy process, send the HARDCopy ABOrt command. The output queue can then be cleared using DCL.*

 clears the printer output spool.

STARt initiates a screen copy that is sent to the controller where it can be stored in a file or redirected to a printing device.

*NOTE. Use the \*WAI command between HARDCopy STARt commands to ensure that the first hardcopy is complete before initiating another.*

HARDCOPY ABORT stops any hardcopy output that is in process. **Examples**

HARDCOPY? may return: HARDCOPY: FORMAT EPSCOLIMG; PORT GPIB; LAYOUT POR-TRAIT;PALETTE HARDCOPY;FILENAME "fdO:/TEK?????.EPS".

#### **HARDCopy:FILEName**

Identifies the file to be sent when the next hardcopy command (i.e. HARDCOPY START command) is issued. Using this command is equivalent to setting the target file name in the Hardcopy menu.

Hardcopy **Group**

HARDCopy **Related Commands**

> HARDCopy: FILEName <file path> **Syntax**

> > HARDCopy:FILEName?

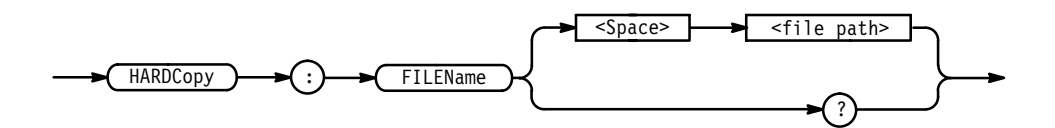

<file path> is a quoted string defining the file name and path. Input the file path using the form  $\langle \text{drive}\rangle / \langle \text{driv}\rangle / \langle \text{drane}\rangle$ ;  $\langle \text{drive}\rangle$  and one or more  $\le$ di r $\ge$ 's are optional. If the file path is not specified, the logic scope will write the file to the current directory.  $\le$  filename $>$  stands for a filename of up to 8 characters followed by a period (".") and any 3 character extension. **Arguments**

> You can automatically create file names by using the question mark (?) as a wild card character. Wild card characters represent numbers the logic scope inserts sequentially in the filename. For example, if you placed two question marks at the end of the filename, the logic scope would append 00 to the first file created, 01 to the next, and 02 to the following. This is particularly useful in automated testing situations.

HARDCOPY: FILENAME "TEK.IBM" selects TEK. IBM as the selected file name. **Examples**

> HARDCOPY:FILENAME? might return TEK. IBM as the selected file name.

HARDCOPY:FILENAME "TEK??.IBM" selects TEK as the selected file name with a numeric, two-digit suffix. The logic scope would return TEK00. IBM as the first file, TEK01. IBM as the second.

# **HARDCopy:FORMat**

Selects the output data format for hard copies. Using this command is equivalent to setting Format in the Hardcopy menu.

Hardcopy **Group**

HARDCopy:FORMat { BMP | BMPCOLOR | DESKJet | DPU411 | DPU412 | EPSColor | EPSImage | EPSMono | EPSOn | HPG1 | INTERLeaf | LASERJet | PCX | PCXCOLOR | RLE | THInkjet | TIFf } **Syntax**

HARDCopy: FORMat?

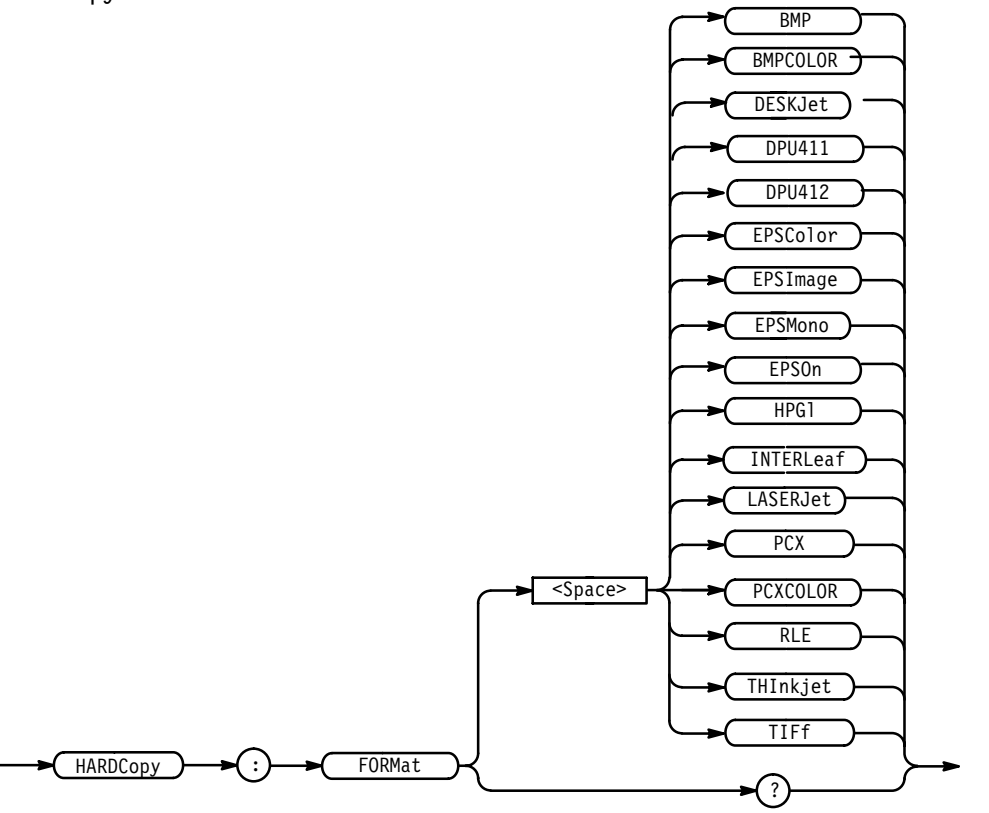

<BMP> mono version of Microsoft Windows<sup>®</sup> file format. **Arguments**

<BMPC0L0R> color version of the Microsoft Windows<sup>®</sup> file format.

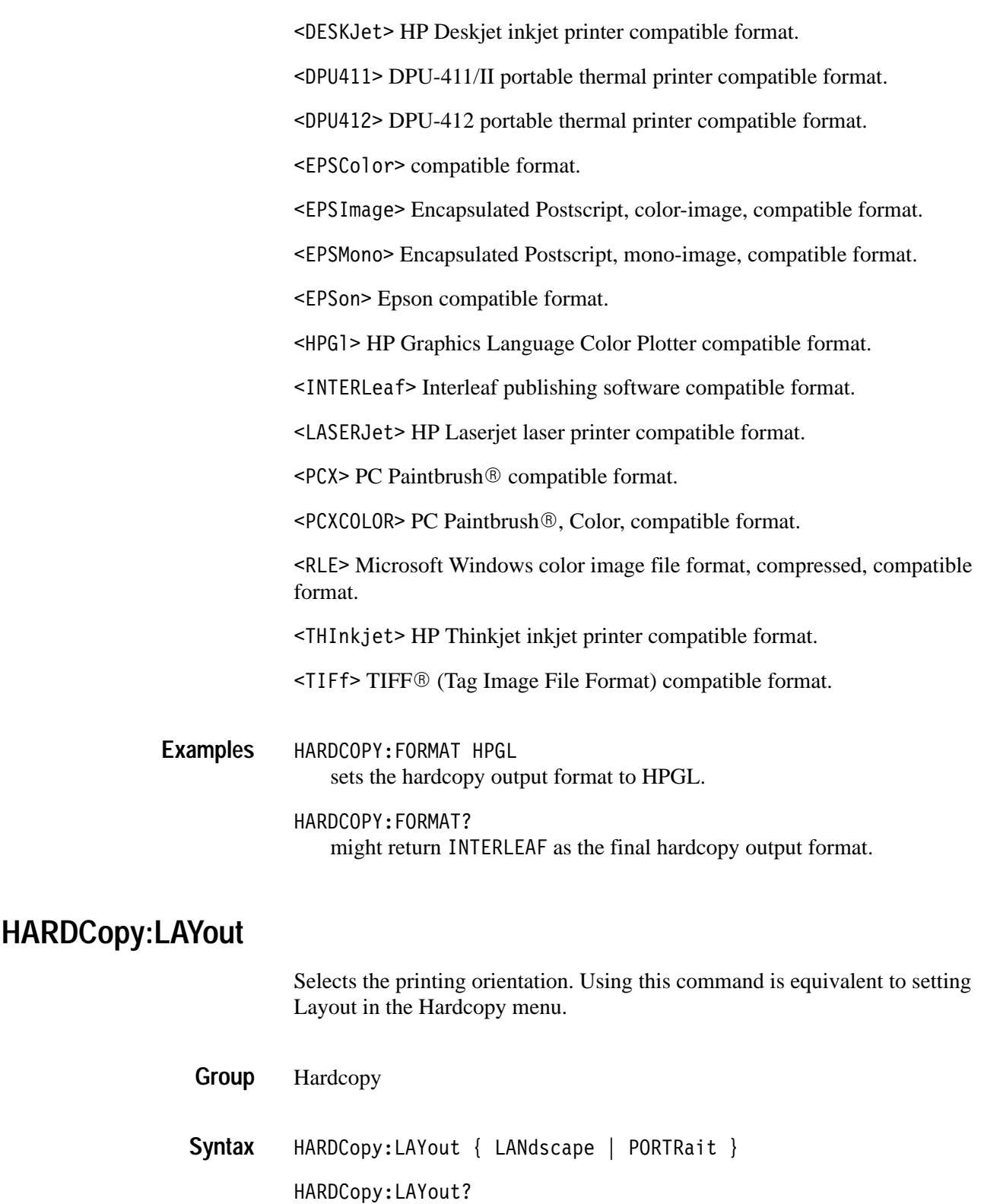

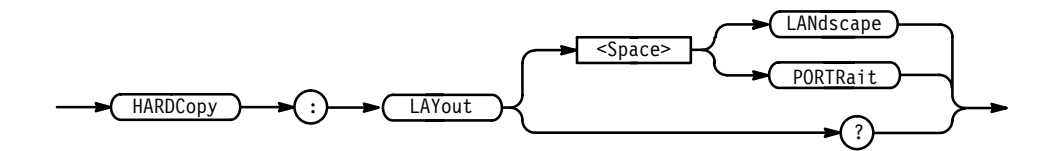

LAND scape specifies that the bottom of the hardcopy is along the longest side of the page. PORTRa it specifies that the bottom of the hardcopy is along the shortest side of the page. This is the standard format. HARDCOPY:LAYOUT LANDSCAPE sets the printing orientation to landscape mode. **Arguments Examples**

> HARDCOPY:LAYOUT? might return PORTRAIT as the page layout format of the hardcopy output.

# **HARDCopy:PALEtte**

Specifies which palette to use in creating the hardcopy: the current palette (as set in the Display menu and seen on the screen) or the hardcopy palette. For color hardcopies, the default hardcopy palette may be most appropriate since it has a white background and requires less ink for printing on white paper. For monochrome hardcopies, the logic scope ignores the palette and prints black (or the default color) objects on a blank background.

Hardcopy **Group**

HARDCopy **Related Commands**

> HARDCopy:PALEtte { CURRent | HARDCopy } **Syntax**

> > HARDCopy:PALEtte

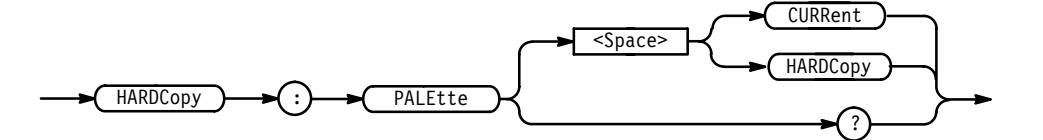

#### HARDCOPY:PALETTE HARDCOPY would print each copy using the Hardcopy palette. **Examples**

HARDCOPY:PALETTE? might return HARDCOPY.

#### **HARDCopy:PORT**

Specifies where to send hardcopy data at the next HARDCOPY START command. Using this command is equivalent to setting Port in the Hardcopy menu.

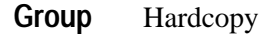

HARDCopy **Related Commands**

> HARDCopy:PORT { FILE | GPIb | CENtronics | RS232 } HARDCopy:PORT? **Syntax**

> > **HARDCopy** P<sub>OR</sub>T RS232 ? CENtronics  $GPIb$ FILE <Space>

FILE specifies that the hardcopy be stored in the file named by the HARDCO-PY:FILENAME command. **Arguments**

GPIb specifies that the hardcopy be sent to the GPIB port.

CENtronics specifies that the hardcopy be sent to the Centronics port.

RS232 specifies that the hardcopy be sent to the RS232 port.

HARDCOPY:PORT FILE specifies that any hardcopy made be sent to the logic scope filesystem. HARDCOPY:PORT? **Examples**

# **HDR**

This command is identical to HEADer and is included for compatibility with older Tektronix instruments.

Miscellaneous **Group**

**Syntax**

HDR { <NR1> | OFF | ON }

HDR?

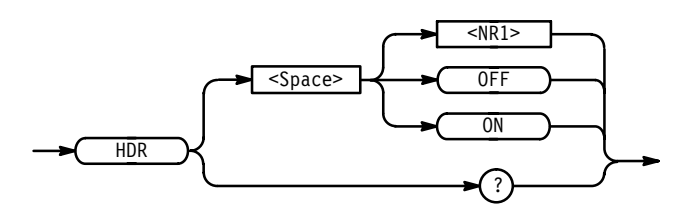

#### **HEADer**

Sets or queries the Response Header Enable State that causes the logic scope to include or omit headers on query responses. This command does not affect IEEE Std 488.2-1987 Common Commands (those starting with an asterisk),which never return headers.

- Miscellaneous **Group**
- VERBose **Related Commands**

 
-   **Syntax**

HEADer?

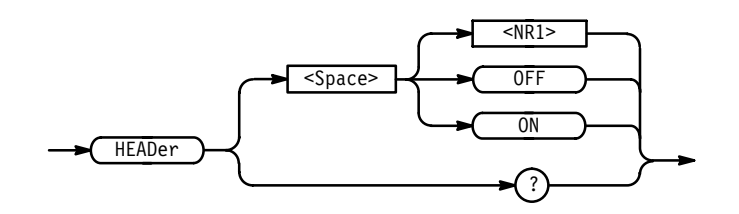

ON or  $\leq NR1 \geq 0$  sets the Response Header Enable State to true. This causes the logic scope to include headers on applicable query responses. You can then use the query response as a command. **Arguments**

 $QFF$  or  $\langle NR1 \rangle = 0$  sets the Response Header Enable State to false. This causes the logic scope to omit headers on query responses, only the argument is returned.

HEADER OFF causes the logic scope to omit headers from query responses. HEADER? **Examples**

> might return the value 1, showing that the Response Header Enable State is true.

## **HORizontal? (Query Only)**

Returns all settings for the horizontal commands. The commands HORizontal:MAIn:SCAle, HORizontal:MAIn:SECdiv, HORizontal:SCAle, and HORizontal:SECdiv are equivalent. So HORizontal:MAIn:SCAle is the only value returned.

Horizontal **Group**

HORizontal? **Syntax**

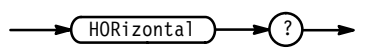

See "Example" **Returns**

HORIZONTAL? might return the string: HORIZONTAL: MODE MAIN; RECORDLENGTH 500; POSITION 5.0E+0;TRIGGER:POSITION 50;:HORIZONTAL:MAIN:SCALE 1.0E-6;:HORIZONTAL:DELAY:MODE RUNSAFTER;SCALE 1.0E-6;TIME:  $16.0E-9.$ **Examples**

## **HORizontal:DELay? (Query Only)**

Returns all horizontal delayed time base parameters. The commands HORizontal:DELay:SECdiv and HORizontal:DELay:SCAle are identical, so HORizontal:DELay:SCAle only is returned.

Horizontal **Group**

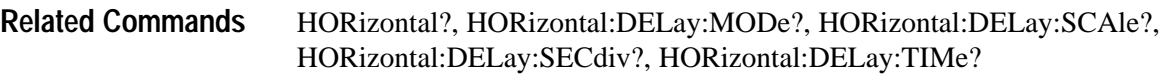

HORizontal: DELay? **Syntax**

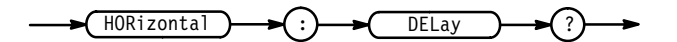

- See "Example" **Returns**
- HORIZONTAL: DELAY? might return the delay parameters : HORIZONTAL: DELAY: MODE RUNSAF-TER;SCALE 1.0E-6;TIME: 16.0E-9. **Examples**

#### **HORizontal:DELay:MODe**

Sets the delayed time base mode. Using this command is equivalent to setting Time Base in the Horizontal menu.

- Horizontal **Group**
- HORizontal:DELay:TIMe **Related Commands**

 $HORizontal: DELay: MODE & RUNSAfter \mid TRIGAfter \}$ HORizontal: DELay: MODe? **Syntax**

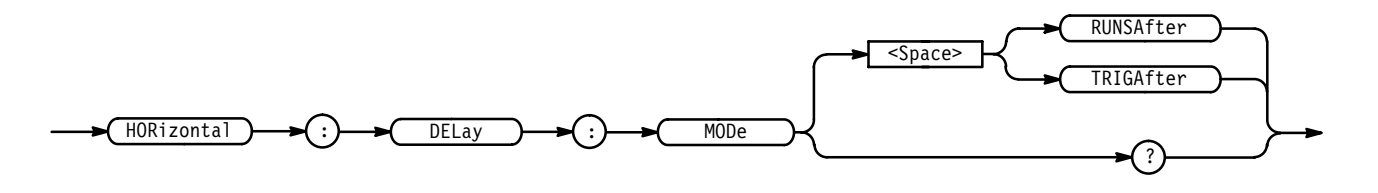

RUNSAfter instructs the delayed time base to issue a trigger automatically after a user-specified delay time (set by the HORizontal: DELay: SCAle command expires. The delay time is from the main trigger event. **Arguments**

> TRIGAfter specifies that the delayed time base is triggerable after the main time base triggers.

HORIZONTAL: DELAY: MODE RUNSAFTER sets the delayed time base to runs after delay mode HORIZONTAL:DELAY:MODE? might return TRIGAFTER, which indicates the delayed time base is set to trigger on the first valid trigger occurring after the delay time elapses (delay time is from the main trigger event). **Examples**

## **HORizontal:DELay:SCAle**

Sets the time per division for the delayed time base. Using this command is equivalent to setting Delayed Scale in the Horizontal Scale side menu.

Horizontal **Group**

HORizontal:DELay:SECdiv **Related Commands**

> HORizontal:DELay:SCAle <NR3> **Syntax**

> > HORizontal:DELay:SCAle?

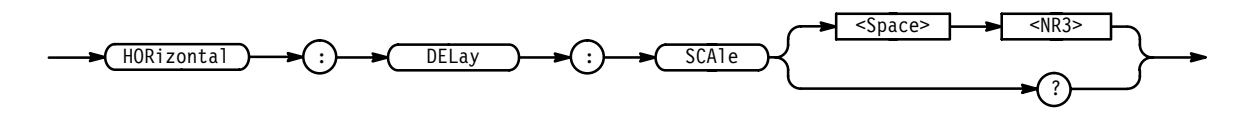

 $\leq$ NR3> is the time per division. The range is 5 s to 500 ps in a 1-2.5-5 sequence. Values not set in the specified sequence will be adjusted to the closest valid value. If the delayed time base scale is set slower than the main time base scale, both the main and delayed time base scales will be set to the delay scale value. **Arguments**

HORIZONTAL:DELAY:SCALE 2.0E-6 sets the delay scale to 2 us per division. **Examples**

> HORIZONTAL:DELAY:SCALE 9.0E-6 sets the delay scale to 10 µs per division. Since 9 µs is not a valid value within the 1-2.5-5 sequence, it is automatically set to the closest valid value.

HORIZONTAL:DELAY:SCALE? might return  $1.0E-3$ , indicating that the delay time is 1 ms per division.

## **HORizontal:DELay:SECdiv**

This command is identical to the HORizontal:DELay:SCAle command.

Horizontal **Group**

HORizontal:DELay:SECdiv <NR3> **Syntax**

HORizontal:DELay:SECdiv?

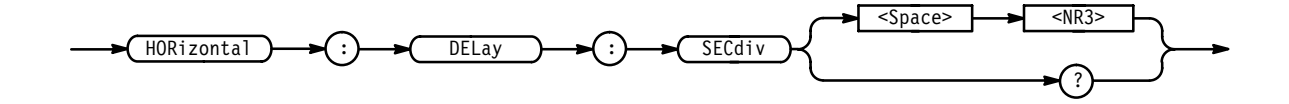

 $\langle$ NR3> is the time per division. The range is 5 s to 500 ps in a 1-2.5-5 sequence. Values not set to the specified sequence will be adjusted to the closest valid value. If the delayed time base scale is set slower than the main time base scale, both the main and delayed time base scales will be set to the delay scale value. **Arguments**

HORIZONTAL:DELay:SECdiv 2.0E-6 sets the delay scale to 2 us per division. **Examples**

> HORIZONTAL:DELay:SECdiv 9.0E-6 sets the delay scale to 10 µs per division. Since 9 µs is not a valid value within the 1-2.5-5 sequence, it is automatically set to the closest valid value.

HORIZONTAL:DELay:SECdiv? might return  $1.0E-3$ , indicating that the delay time is 1 ms per division.

## **HORizontal:DELay:TIMe**

Sets or queries the delay time following the main trigger before the delayed time base triggers. Using this command is equivalent to setting Time Base to Delayed Runs After Main in the Horizontal menu.

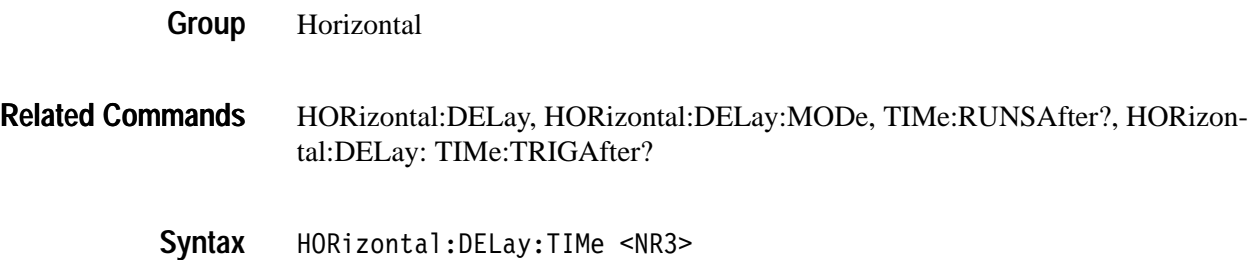

:DELay:TIMe?HORizontal:DELay

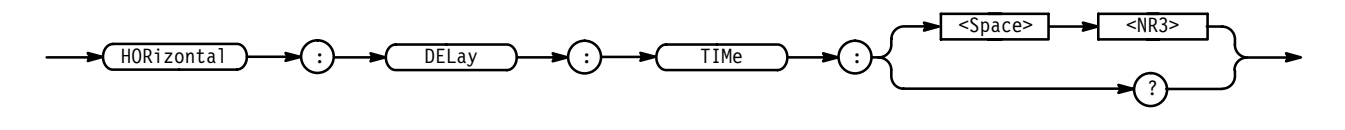

 is the time in seconds, between the main trigger and the delayed trigger. The delay range is 16 ns to 250 seconds with a resolution of 2 ns. **Arguments**

HORIZONTAL:DELAY:TIME 2.0E-3 sets the delay time between the main and delayed time base to 2 ms. **Examples**

> HORIZONTAL:DELAY:TIME? might return: HORIZONTAL: DELAY: TIME: 16.0E-9 for the delay time.

#### **HORizontal:DELay:TIMe:RUNSAfter**

Sets or queries the delay time following the main trigger before the delayed time base begins. Using this command is equivalent to setting Time Base to Delayed Runs After Main in the Horizontal menu.

- Horizontal **Group**
- HORizontal:DELay:MODe **Related Commands**

HORizontal:DELay:TIMe:RUNSAfter <NR3> **Syntax**

HORizontal:DELay:TIMe:RUNSAfter?

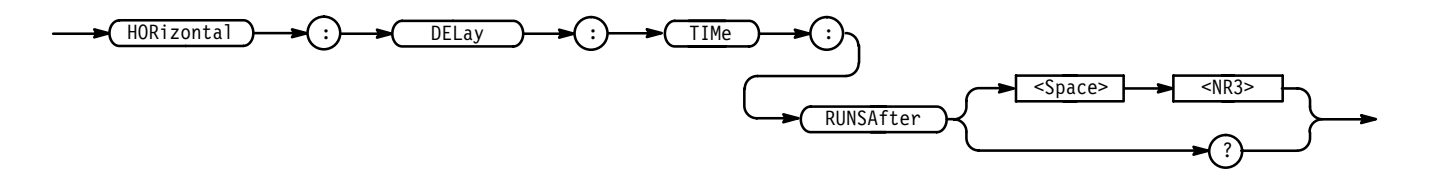

 is the time, in seconds, between when the logic scope receives a valid main trigger and when it forces the delayed trigger. The range is from 16 ns to 250 seconds with a resolution of 2 ns. **Arguments**

HORIZONTAL:DELAY:TIME:RUNSAFTER 2.0E-3 sets the delay time between the main and delayed time base to 2 ms. **Examples**

HORIZONTAL: DELAY: TIME: RUNSAFTER? might return  $6.0E-6$ , which indicates the delay time is set to  $6.0 \mu S$ .

#### **HORizontal:DELay:TIMe:TRIGAfter**

Sets the delay time following a trigger before a delayed trigger is accepted. This command is equivalent to setting Delay by Time time in the Delayed Trigger menu. Horizontal HORizontal:DELay:MODe HORizontal:DELay:TIMe:TRIGAfter <NR3> HORizontal: DELay: TIMe: TRIGAfter? TRIGAfter ?  $<$ Space>  $<$ NR3>  $HORizontal$   $\rightarrow$   $( : ) \rightarrow ( : )$   $\rightarrow ( : ) \rightarrow ( : )$   $\rightarrow ( : )$   $\rightarrow ($  TIMe <NR3> is the time in seconds, between when the logic scope receives a valid main trigger, and when the delay trigger system enables recognition of a valid delay trigger event. The range is from 16 ns to 250 seconds with a resolution of 2 ns. HORIZONTAL:DELAY:TIME:TRIGAFTER 2.0E-3 sets the delay time between the main and delayed time base to 2 ms. **Group Related Commands Syntax Arguments Examples**

> HORIZONTAL: DELAY: TIME: TRIGAFTER? might return  $6.0E-6$ , which indicates the delay time is set to 6.0  $\mu$ s.

## **HORizontal:FITtoscreen**

Sets the horizontal waveform compression operation. Using this command is equivalent to setting Record Length in the Horizontal menu and the side menu's Fit to screen menu item. Waveform compress lets you fit a captured waveform to the visible screen. It provides the same functionality as if you were in zoom mode and altered the time/division until the waveform fit the screen.

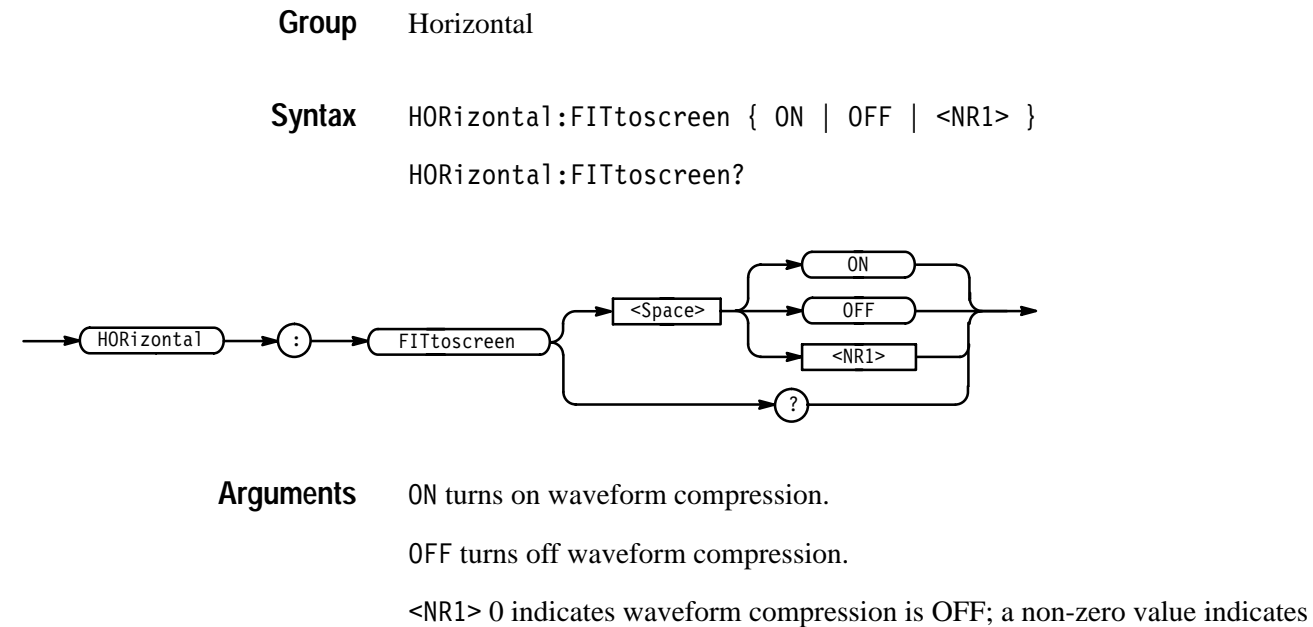

waveform compression is ON.

HORIZONTAL:FITTOSCREEN ON turns on waveform compression. **Examples**

> HORIZONTAL:FITTOSCREEN? might return 0, indicating data is not fit to the screen.

# **HORizontal:MAIn? (Query Only)**

Returns the time per division of the main time base. The commands HORizontal:MAIn:SECdiv and HORizontal:MAIn:SCAle are identical, so only HORizontal:MAIn:SCAle will be returned.

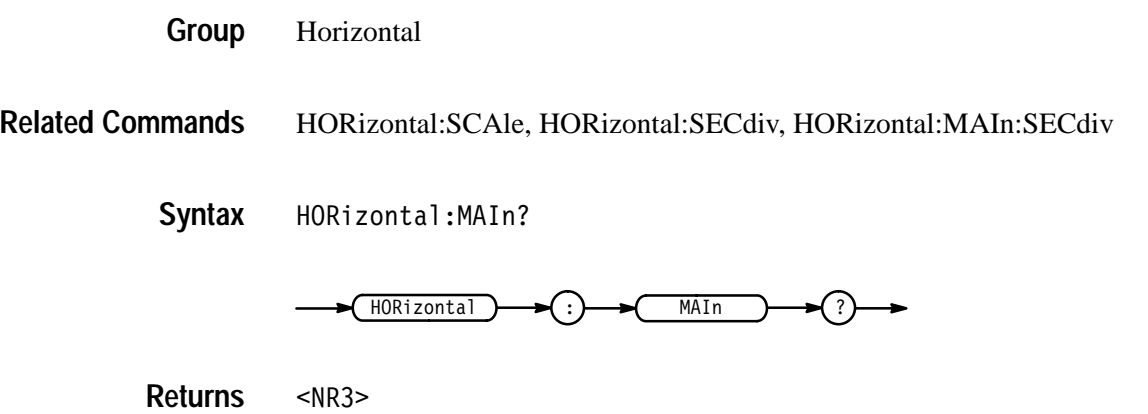

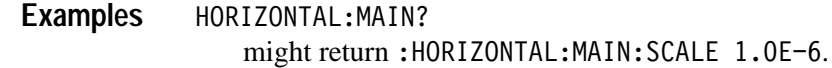

#### **HORizontal:MAIn:SCAle**

Sets the time per division for the main time base. This command is equivalent to setting Main Scale in the Horizontal Scale side menu.

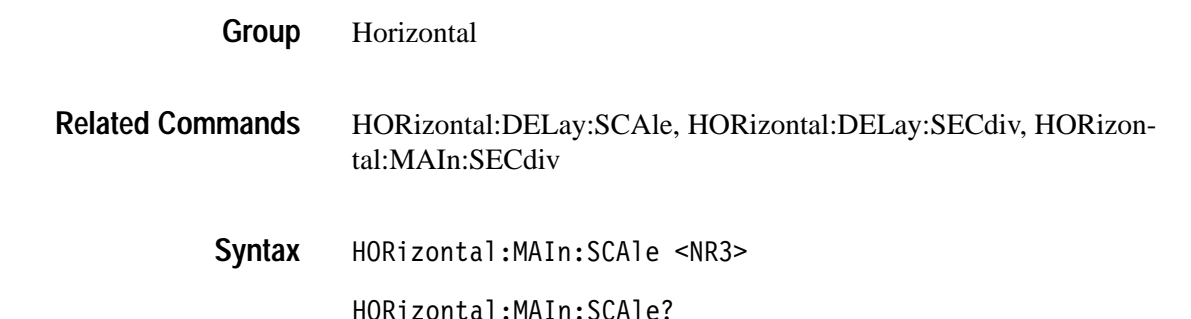

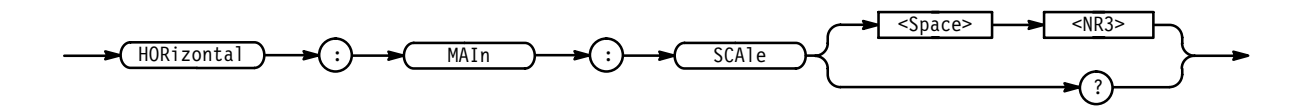

 $\langle$ NR3> is the time per division. The range is 5 s to 500 ps in a 1-2.5-5 sequence. Values not set to the specified sequence will be adjusted to the closest valid value. **Arguments**

HORIZONTAL:MAIN:SCALE 2.5E-6 sets the main scale to  $2.5 \,\mathrm{\mu s}$  per division. **Examples**

> HORIZONTAL: MAIN: SCALE? might return 5E-9, which indicates the main time base is set to 5 nanoseconds.

## **HORizontal:MAIn:SECdiv**

Sets the time per division for the main time base. This command is identical to the HORizontal:MAIn:SCAle command. It is provided to maintain program compatibility with some older models of Tektronix logic scopes.

Horizontal **Group**

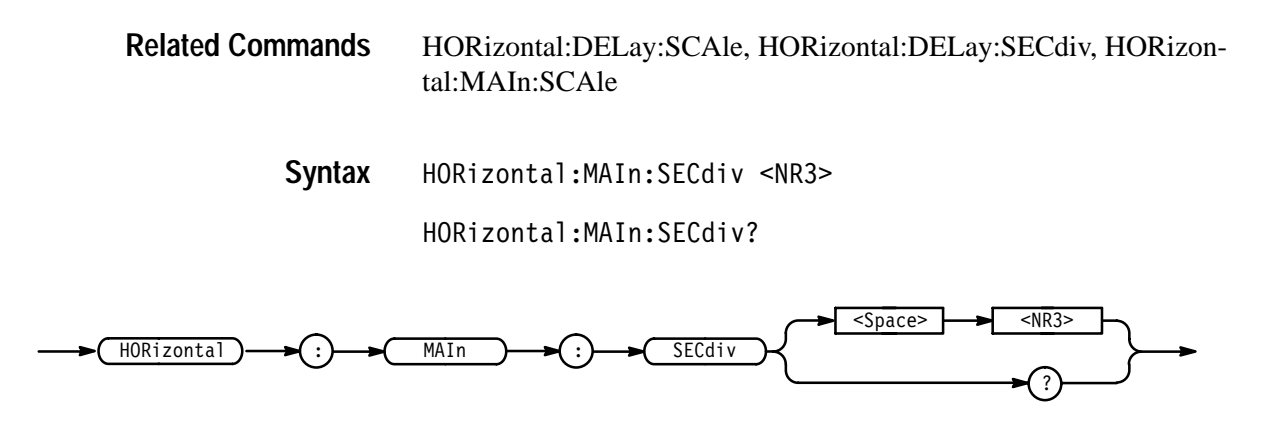

#### **HORizontal:MODe**

Selects whether the horizontal display uses the main or delayed time base or both. This command is equivalent to setting Time Base in the Horizontal menu.

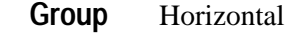

DISplay:INTENSITy:CONTRast **Related Commands**

> HORizontal:MODe { DELAYEd | INTENSIFied | MAIn } HORizontal: MODe? **Syntax**

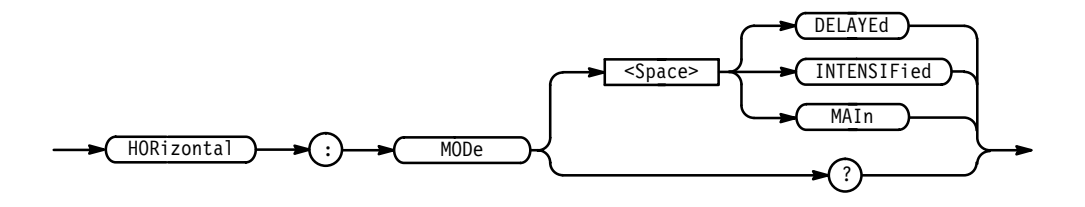

DELAYEd specifies that the selected waveform is horizontally scaled relative to the delayed time base. **Arguments**

> INTENSIFied uses both the main and delay scales to display the waveform. The portion of the waveform that would be displayed in DELAYEd mode is intensified. The level of intensity is set by the DISplay:INTENSITy:CONTRast command.

> MAIn specifies that the waveform is horizontally scaled relative to the main time base.

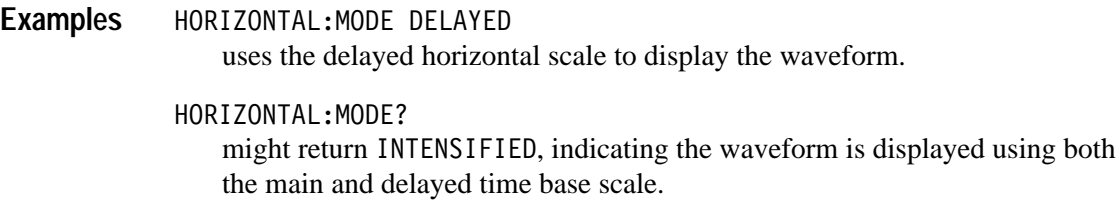

#### **HORizontal:POSition**

Positions the waveform horizontally on the display. Used for the both main and delayed time bases, this command is equivalent to adjusting the front panel Horizontal Position knob or setting the position in the Horizontal Position side menu.

Horizontal **Group**

HORizontal: POSition <NR3> **Syntax**

HORizontal: POSition?

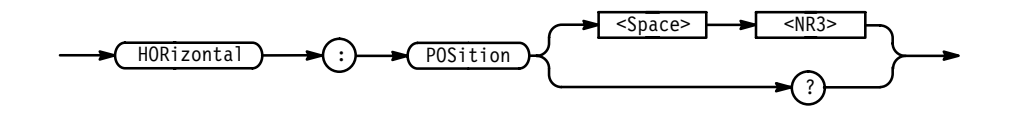

 $\langle$ NR3> from 0 to 100, is the percentage of the waveform that is displayed left of the center graticule. **Arguments**

HORIZONTAL:POSITION 10 sets the horizontal position of the waveform such that 10% of the waveform is to the left of screen center. **Examples**

> HORIZONTAL: POSITION? might return 5.0E+1, which indicates that the waveform is position so 50% of the waveform record is to the left of center screen.

## **HORizontal:RECOrdlength**

Sets the number of data points that are acquired for each record. Using this command is equivalent to setting Record Length in the Horizontal menu.

Horizontal **Group**

HORizontal: RECOrdlength <NR1> **Syntax**

HORizontal: RECOrdlength?

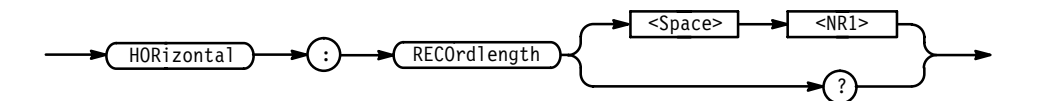

 is 500, 1000, or 2000. **Arguments**

HORIZONTAL:RECORDLENGTH 1000 specifies that 1000 data points will be acquired for each record. **Examples**

> HORIZONTAL:RECORDLENGTH? might return 2000 as the number of data points per record.

## **HORizontal:SCAle**

Sets or queries the time per division for the main time base and is identical to the HORizontal:MAIn:SCAle command. It is included here for compatibility with other Tektronix instruments.

Horizontal **Group**

HORizontal:SCAle <NR3> **Syntax**

HORizontal:SCAle?

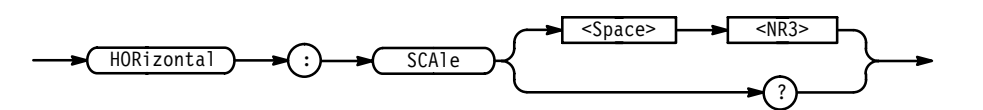

 $\langle$ NR3> is the time per division. The range is 5 s to 500 ps in a 1-2.5-5 sequence. Values not set to the specified sequence will be adjusted to the closest valid value. **Arguments**

HORIZONTAL:MAIN 2.5E-6 sets the main scale to  $2.5 \mu s$  per division. HORIZONTAL: MAIN? **Examples**

might return 5E-9, which indicates the main time base is set to 5 nanoseconds.

## **HORizontal:SECdiv**

Sets or queries the time per division for the main time base and is identical to the HORizontal:MAIn:SCAle command. It is included here for compatibility with other Tektronix instruments.

- Horizontal **Group**
- HORizontal:SECdiv <NR3> **Syntax**

HORizontal: SECdiv?

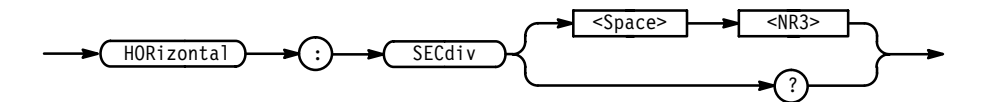

- $\langle$ NR3> is the time per division. The range is 5 s to 500 ps in a 1-2.5-5 sequence. Values not set to the specified sequence will be adjusted to the closest valid value. **Arguments**
- HORIZONTAL:SECDIV 2.5E-6 sets the main scale to  $2.5 \mu s$  per division. **Examples**

HORIZONTAL: SECDIV? might return 5E-9, which indicates the main time base is set to 5 nanoseconds.

# **HORizontal:TRIGger? (Query Only)**

Returns the horizontal trigger parameters.

Horizontal **Group**

HORizontal:TRIGger? **Syntax**

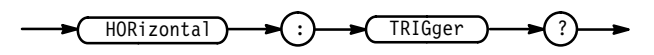

HORIZONTAL:TRIGGER? might return :HORIZONTAL:TRIGGER:POSITION 50. **Examples**

## **HORizontal:TRIGger:POSition**

Sets or queries the trigger position. Using this command is equivalent to setting Trigger Position in the Horizontal menu.

Horizontal **Group**

HORizontal:TRIGger:POSition <NR1> **Syntax**

HORizontal:TRIGger:POSition?

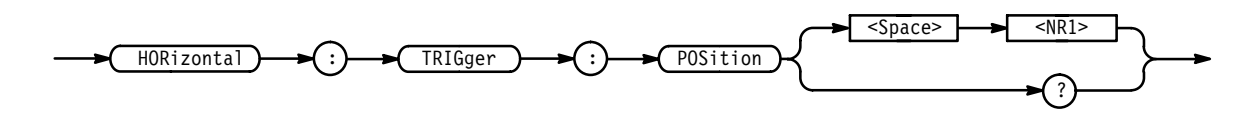

 $\langle \text{NR1} \rangle$  is the amount of pretrigger information in the waveform from 20 to 80%. **Arguments**

HORIZONTAL:TRIGGER:POSITION 40 sets the amount of pretrigger to 40% of the waveform record. **Examples**

> HORIZONTAL:TRIGGER:POSITION? might return: HORIZONTAL: TRIGGER: POSITION 50.

# **ID? (Query Only)**

Returns instrument identification and firmware information.

Status and Error **Group**

\*IDN? **Related Commands**

> ID? **Syntax**

 $\overline{1D}$ 

The instrument id in the following format:

TEKTRONIX,<model number>,CF:92.1CT,FV:<firmware version number>

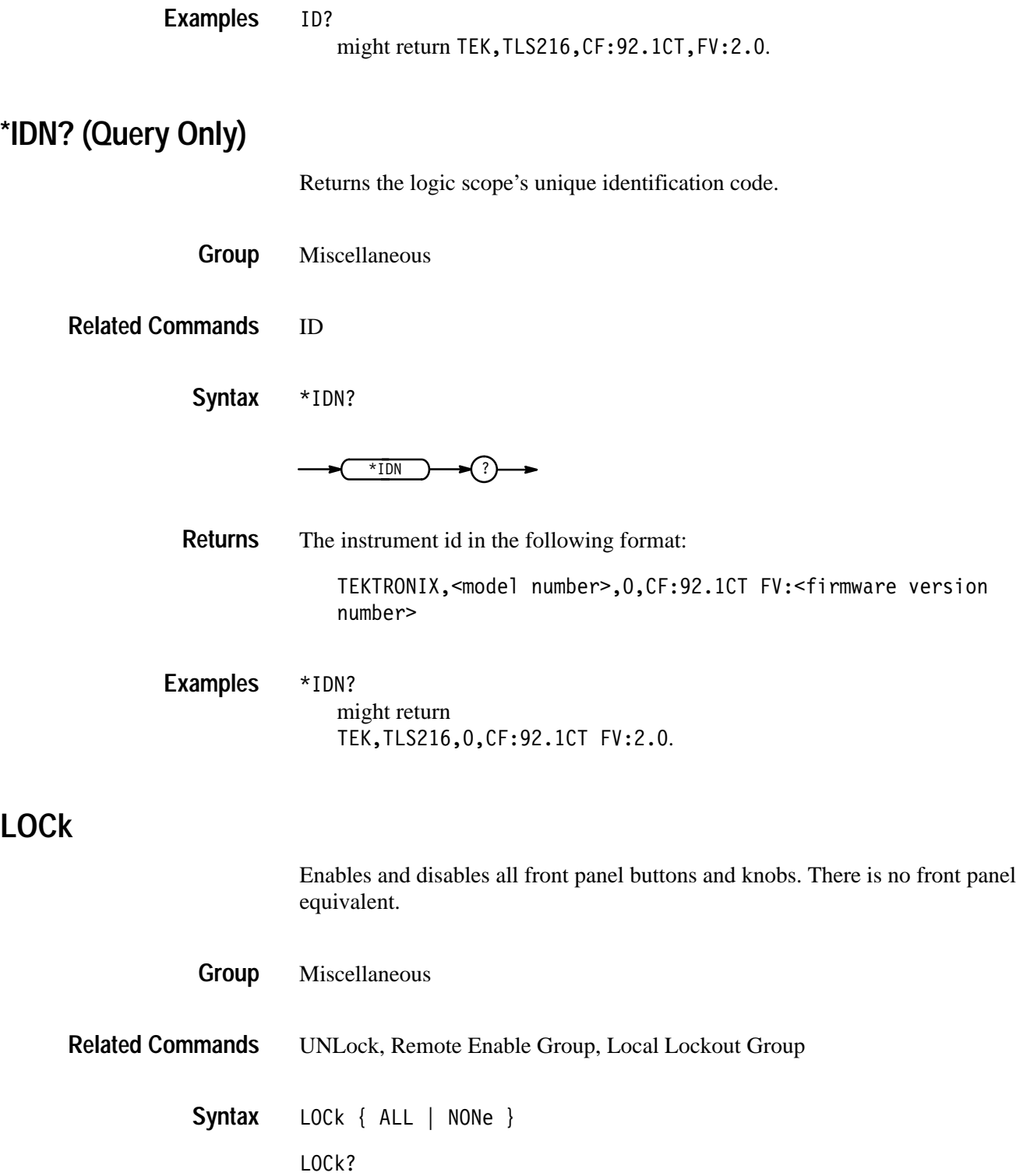

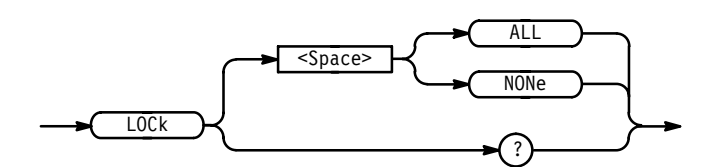

ALL disables all front panel controls. **Arguments**

> NONe enables all front panel controls. Using this argument is equivalent to the UNLock ALL command.

*NOTE. If the logic scope is in the Remote With Lockout State (RWLS), the LOCk NONe command has no effect. For more information see the ANSI-IEEE Std. 488.1-1987 Standard Digital Interface for Programmable Instrumentation, section 2.8.3 on RL State Descriptions.*

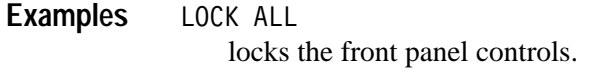

LOCK?

returns NONe when the front panel controls are enabled by this command.

## **\*LRN? (Query Only)**

Returns a string listing the logic scope settings, except for configuration information for the calibration values. You can use this string to return the logic scope to the state it was in when you made the \*LRN? query.

- Miscellaneous **Group**
- HEADer, SET?, VERBose **Related Commands**
	- \*LRN? **Syntax**

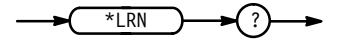

*NOTE. The \*LRN? query always returns a string including command headers, regardless of the setting of the HEADer command. The returned string is intended to be sent back to the logic scope as a command string. The VERBose command can still be used normally to specify whether the returned headers should be abbreviated.*

\*LRN? **Examples**

a partial response might look like this:  $:$  ACQUIRE: STATE 1; MODE SAMPLE; NUMENV 10; NUMAVG 16; REPET 1;STOPAFTER RUNSTOP;:DIAG:LOOP:OPTION ONCE; COUNT 1;:DIAG:STATE HALT;:HEADER 1;:VERBOSE 1; : CURSOR: FUNCTION OFF; VBARS: UNITS SECONDS; POSITION1 1.00E-6; POSITION2 9.00E-6; SELECT CURSOR1;

# **MEASUrement? (Query Only)**

Returns all measurement parameters for the four displayed measurements and the immediate measurement the logic scope provides.

Measurement **Group**

MEASUrement? **Syntax**

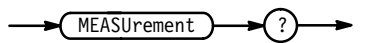

MEASUREMENT? **Examples**

> might return :MEASUREMENT:MEAS1:STATE 0;TYPE PERIOD;UNITS "s"; SOURCE1 CH1;SOURCE2 CH1;DELAY:EDGE1 RISE;EDGE2 RISE;DIRECTION FORWARDS;:MEASUREMENT:MEAS2:STATE 0;TYPE PERIOD;UNITS "s"; SOURCE1 CH1; SOURCE2 CH1; DELAY: EDGE1 RISE; EDGE2 RISE; DIRECTION FORWARDS;:MEASUREMENT:MEAS3:STATE 0;TYPE PERIOD;UNITS "s"; SOURCE1 CH1; SOURCE2 CH1; DELAY: EDGE1 RISE; EDGE2 RISE; DIRECTION FORWARDS;:MEASUREMENT:MEAS4:STATE 0;TYPE PERIOD;UNITS "s"; SOURCE1 CH1; SOURCE2 CH1; DELAY: EDGE1 RISE; EDGE2 RISE; DIRECTION FORWARDS;:MEASUREMENT:IMMED:TYPE PERIOD;UNITS "s";SOURCE1 CH1; SOURCE2 CH1; DELAY: EDGE1 RISE; EDGE2 RISE; DIRECTION FOR-WARDS;:MEASUREMENT:METHOD HISTOGRAM;REFLEVEL:METHOD PERCENT; ABSOLUTE:HIGH 0.0E+0;LOW 0.0E+0;MID 0.0E+0; MID2.0.0E+0;

:MEASUREMENT:REFLEVEL:PERCENT:HIGH 90.0E+0;LOW 10.0E+0;MID 50.0E+0;MID2 50.0E+0.

# **MEASUrement:CLEARSNapshot (No Query Form)**

Clears (removes) the measurement snapshot display.

Measurement **Group**

 $MEASUrement: CLEARSNapshot$ **Syntax**

 $MEASUrement$   $\rightarrow$   $(:)$   $\rightarrow$  CLEARSNapshot

#### **MEASUrement:GATing**

Sets or queries measurement gating.

- Measurement **Group**
- CURSor:VBARS **Related Commands**

 $MEASUrement: GATing { ON | OFF |  }$ MEASUrement:GATing? **Syntax**

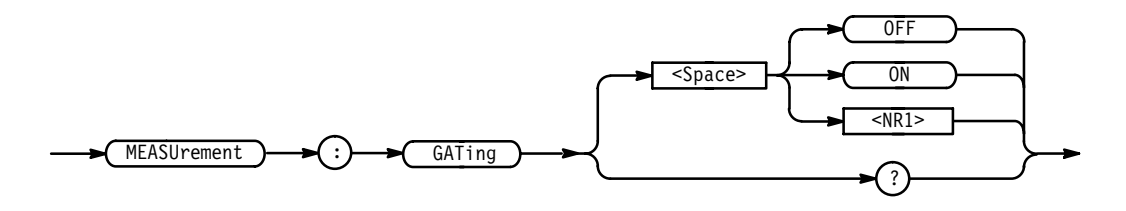

 $OFF$  (or  $O$ ) turns off measurement gating. **Arguments**

0N (or 1) turns on measurement gating.

 $NRI$  is 0 which turns off, or 1 which turns on, measurement gating.

MEASUREMENT: GATING ON **Examples**
MEASUREMENT: GATING? might return MEASUREMENT: GATING 1, indicating gating is turned on.

# **MEASUrement:IMMed? (Query Only)**

Returns all setup parameters for the immediate measurement. IMMed specifies the immediate measurement that is taken without displaying the measurement results on screen.

Measurement **Group**

 $MEASU$ rement: IMMed? **Syntax**

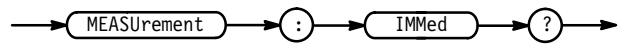

MEASUREMENT: IMMED? might return :MEASUREMENT:IMMED:TYPE PERIOD;UNITS "s"; SOURCE1 CH1;SOURCE2 CH1;DELAY:EDGE1 RISE;EDGE2 RISE; DIRECTION FORWARDS. **Examples**

# **MEASUrement:IMMed:CLOCk? (Query Only)**

Returns the current setup (source, direction, and so on) for the clock associated with the immediate measurement. (The immediate measurement is taken without displaying the results on screen.) The clock specification only affects setup or hold measurement types.

Measurement **Group**

MEASUrement:IMMed:CLOCk? **Syntax**

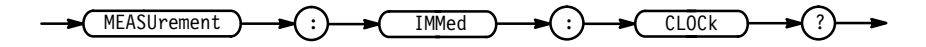

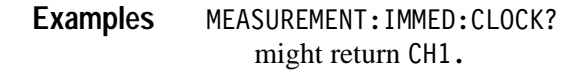

# **MEASUrement:IMMed:CLOCk:DIREction**

Sets or queries the starting point and direction of the clock edge when taking a setup or hold immediate measurement. (The immediate measurement is taken without displaying the results on screen.) The clock waveform only affects setup or hold immediate measurement types.

Measurement **Group**

MEASUrement:IMMed:CLOCk:DIREction { FORWards | BACKWards } MEASUrement:IMMed:CLOCk:DIREction? **Syntax**

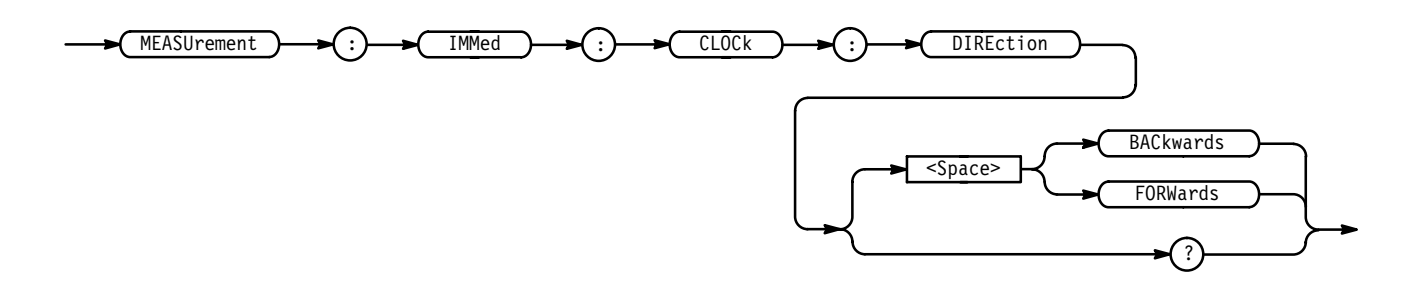

BAC kwards initiates the search from the end of the waveform and looks for the last rising or falling edge in the waveform. The slope of the edge is specified by MEASUrement:IMMed:CLOCK:EDGE. **Arguments**

> FORW and simitiates the search from the beginning of the waveform and looks for the first rising or falling edge in the waveform. The slope of the edge is specified by MEASUrement:IMMed:CLOCK:EDGE.

MEASUREMENT:IMMED:CLOCK:DIRECTION FORWARDS starts searching from the beginning of the waveform record. **Examples**

> MEASUREMENT:IMMED:CLOCK:DIRECTION? returns either BACkwards or FORWARDS.

# **MEASUrement:IMMed:CLOCk:EDGE**

Sets or queries the clocking-edge slope of the clock waveform for the immediate measurement. (The immediate measurement is taken without displaying the results on screen.) The clock waveform only affects setup or hold immediate measurement types. The clock is specified by the MEASURE-MENT:IMMed:CLOCk:SOUrce command.

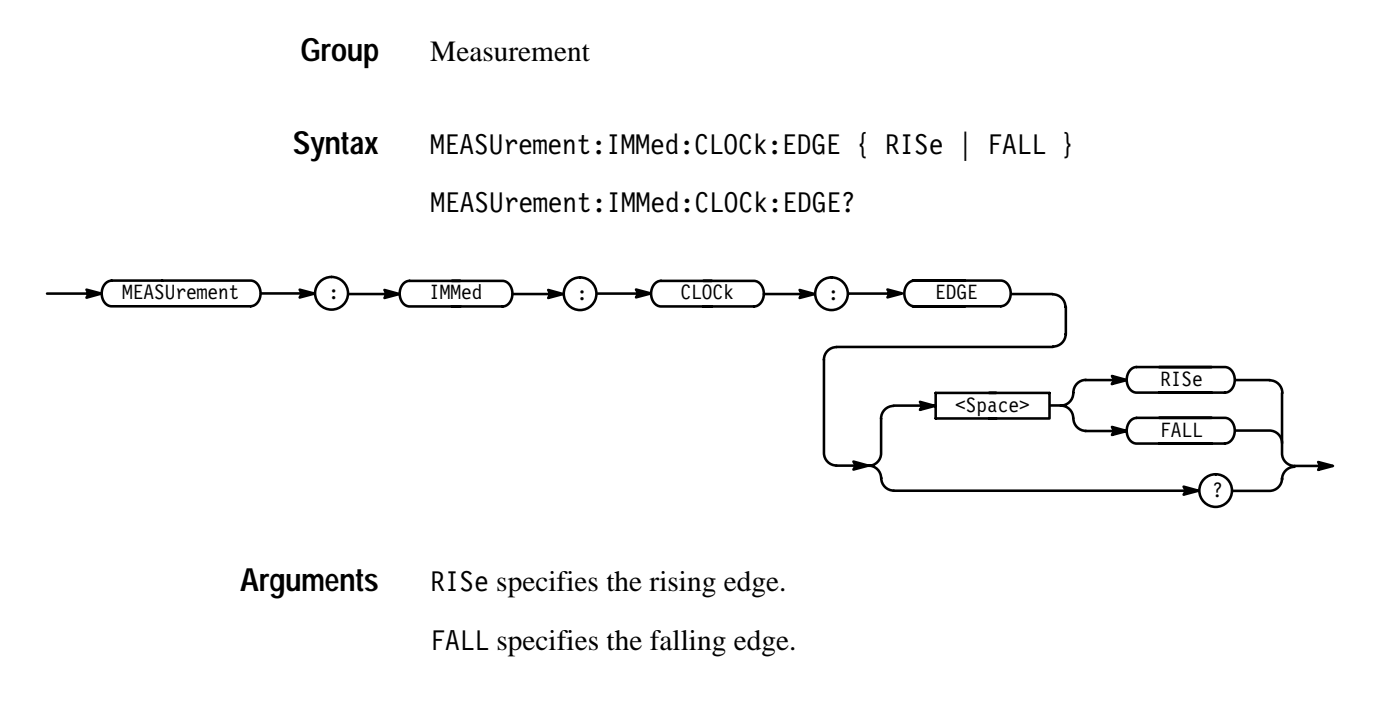

- MEASUREMENT:IMMED:CLOCK:EDGE RISE which specifies that the rising edge be used for the clock waveform when taking a Setup or Hold Immediate measurement. **Examples**
	- MEASUREMENT:IMMED:CLOCK:EDGE? might return FALL, which indicates the logic scope currently uses the falling edge of the clock for taking a Setup or Hold Immediate measurement.

# **MEASUrement:IMMed:CLOCk:SOUrce**

Sets or queries the source of the clock waveform for the immediate measurement. (The immediate measurement is taken without displaying the results on screen.) The clock waveform only affects setup or hold immediate measurement types.

Measurement MEASUrement:IMMed:CLOCk:SOUrce { CH<x> | GROUP<y> | REF<z> | \$" ' **Group Syntax**

MEASUrement:IMMed:CLOCk:SOUrce?

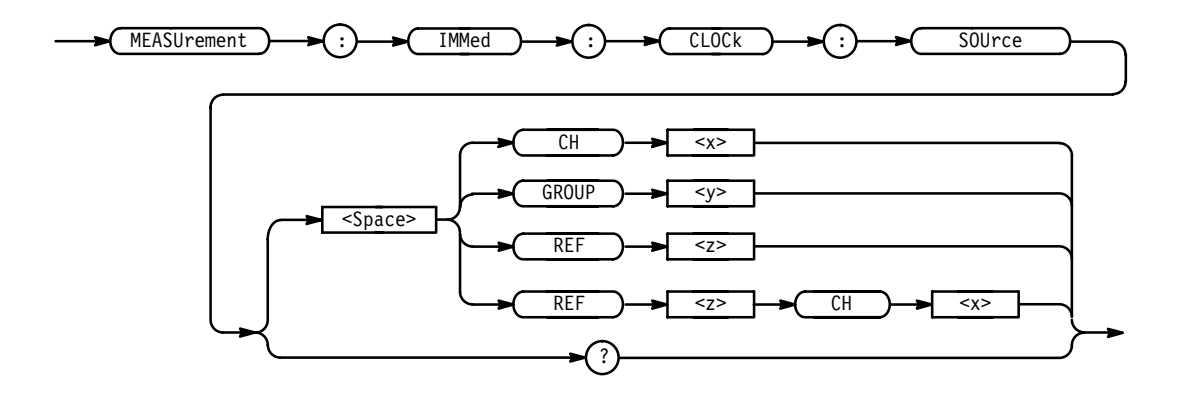

 $CH < x>$  specifies that channel  $$  be used as the waveform for the clock source. **Arguments**

> $GROUP < y$  specifies that the channel currently selected in group  $\langle y \rangle$  be used as the waveform for the clock source. The command GROUP<x>:SELECT, described on page 2–133, sets the selected channel.

REF $\le$ z> specifies that the currently selected channel in reference group  $\le$ z> be used as the waveform for the clock source. The command REF<x>: SELECT, described on page 2–212, sets the selected channel.

REF<z>CH<x> specifies that channel  $\langle x \rangle$  in reference group  $\langle z \rangle$  to be used as the waveform for the clock source.

MEASUREMENT:IMMED:CLOCK:SOURCE CH16 **Examples**

> MEASUREMENT:IMMED:CLOCK:SOURCE? might return REF1CH1, indicating the first channel of the first reference group is the clock source.

# **MEASUrement:IMMed:DELay? (Query Only)**

Returns the Delay measurement parameters for the immediate measurement. (The immediate measurement is taken without displaying the results on screen.) The delay parameters only affect delay type immediate measurements.

- Measurement **Group**
- MEASUrement:IMMed:DELay? **Syntax**

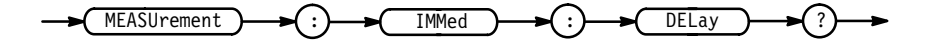

MEASUREMENT: IMMED: DELAY? might return :MEASUREMENT:IMMED:DELAY:EDGE1 RISE;EDGE2 RISE; DIRECTION FORWARDS. **Examples**

#### **MEASUrement:IMMed:DELay:DIREction**

Sets or queries the starting point and direction of the "delay to" edge when taking a delay immediate measurement. (The immediate measurement is taken without displaying the results on screen.)

Use the MEASUrement:IMMed:SOURCE2 command to specify the delay "to" waveform. The delay direction parameter only affects immediate measurements of delay.

Measurement **Group**

MEASUrement:IMMed:DELay:DIREction { BACkwards | FORWards } MEASUrement: IMMed: DELay: DIREction? **Syntax**

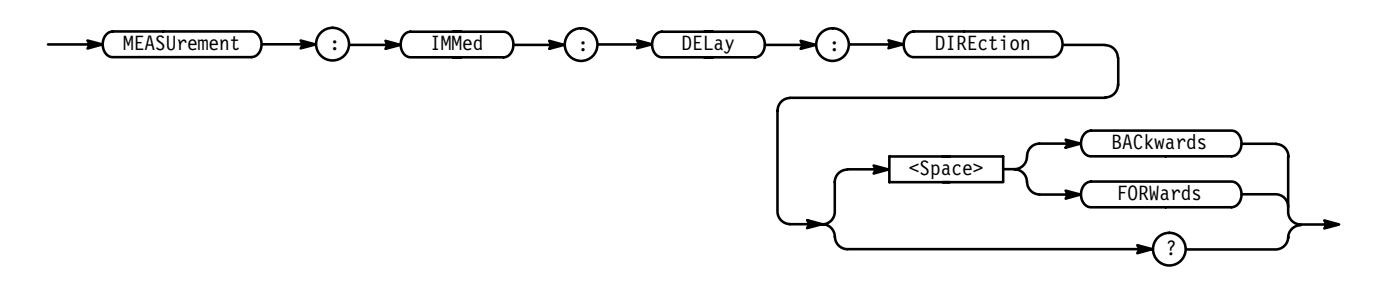

BACkwards starts the search at the end of the waveform and looks for the last rising or falling edge in the waveform. The slope of the edge is specified by MEASUrement:IMMed:DELay:EDGE2. **Arguments**

> FORW ards starts the search at the beginning of the waveform and looks for the first rising or falling edge in the waveform. The slope of the edge is specified by MEASUrement:IMMed:DELay:EDGE2.

MEASUREMENT: IMMED: DELAY: DIRECTION FORWARDS starts searching from the beginning of the waveform record. **Examples**

> MEASUREMENT: IMMED: DELAY: DIRECTION? returns either BACkwards or FORWARDS.

# **MEASUrement:IMMed:DELay:EDGE1**

Sets or queries the slope of the edge used for the delay "from" waveform when taking an delay immediate measurement. (The immediate measurement is taken without displaying the results on screen.)

Use the MEASUrement:IMMed:SOURCE1 command to specify the delay "from" waveform. The delay slope parameter only affects immediate measurements of delay.

Measurement **Group**

MEASUrement:IMMed:SOURCE1 **Related Commands**

> -  ! **Syntax**

> > MEASUrement:IMMed:DELay:EDGE1?

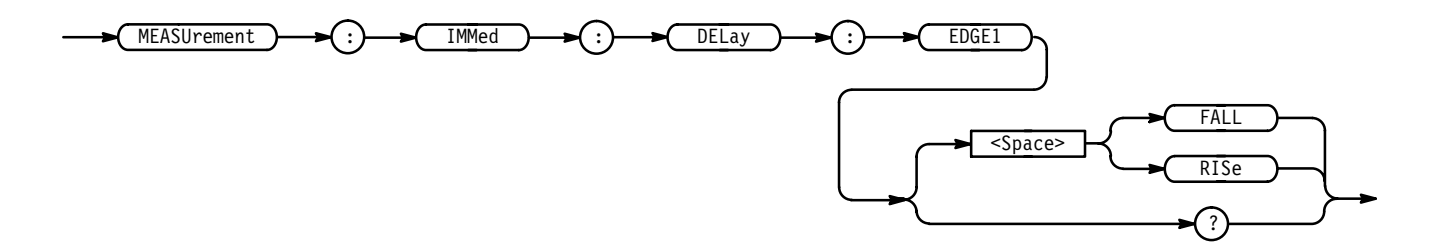

FALL specifies the falling edge. **Arguments**

RISe specifies the rising edge.

MEASUREMENT:IMMED:DELAY:EDGE1 RISE specifies the rising edge be used for the immediate delay measurement. **Examples**

> MEASUREMENT:IMMED:DELAY:EDGE1? returns either RISE or FALL.

# **MEASUrement:IMMed:DELay:EDGE2**

Sets or queries the slope of the edge used for the delay "to" waveform when taking an immediate measurement of delay. (The immediate measurement is taken without displaying the results on screen.)

Use the MEASUrement:IMMed:SOURCE2 to specify the "delay to" waveform. The delay slope parameter only affects immediate measurements of delay.

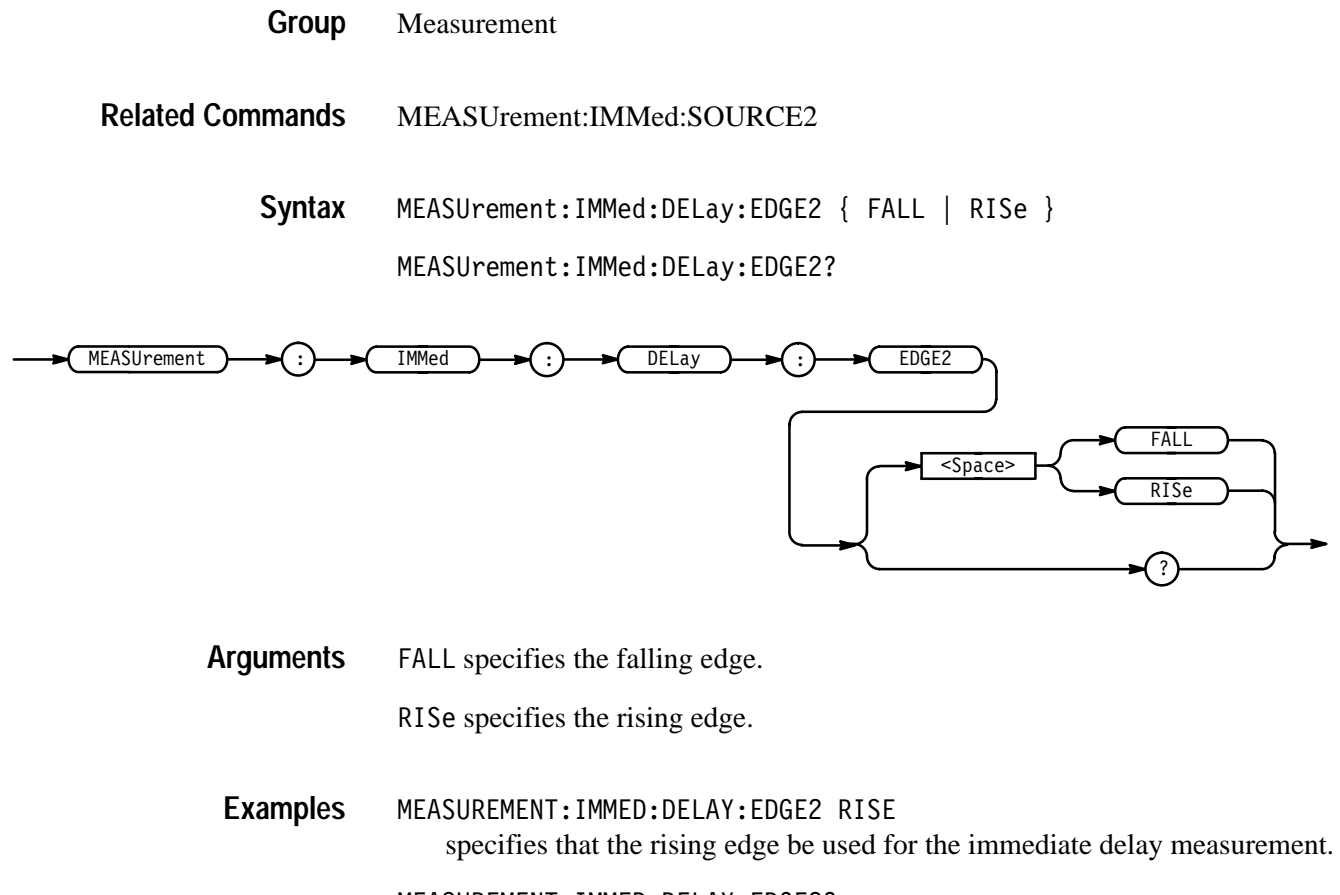

MEASUREMENT:IMMED:DELAY:EDGE2? returns FALL showing that the falling or negative edge of the waveform is used for the immediate delay measurement.

# **MEASUrement:IMMed:SOURCE[1]**

Sets or queries the source of the waveform to be measured for all types of immediate measurements that can be taken on a single waveform. Also sets or queries the source of the waveform to be measured "from" for all immediate measurements of delay or phase.

Measurement MEASUrement:IMMed:SOURCE[1] { CH<x> | GROUP<y> | REF<z> |  $REFx>$ <code>MEASU</code>rement:IMMed:SOURCE[1]? **Group Syntax**

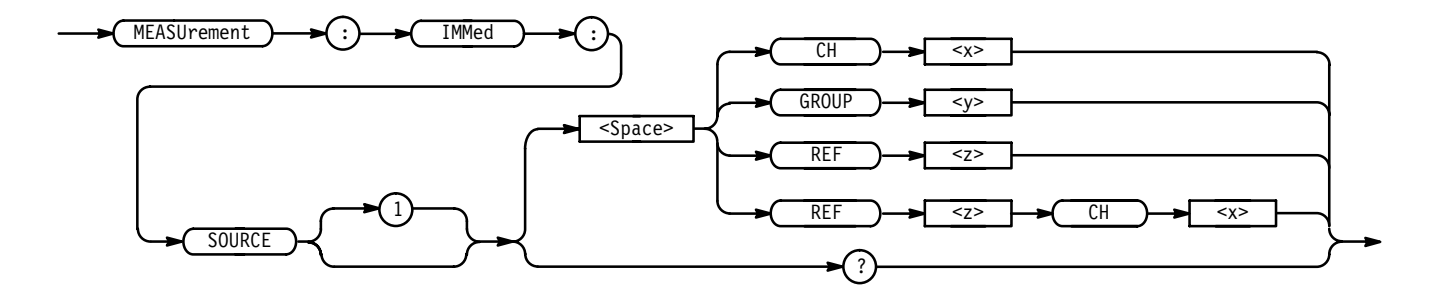

 $CH < x>$  specifies that channel  $< x > b$  the waveform source for the immediate measurement. **Arguments**

> $GROUP < y >$  specifies that the channel currently selected in group  $\langle y \rangle$  be the waveform source for the immediate measurement. The command GROUP<x>:SE-LECT, described on page 2–133, sets the selected channel.

REF $\le$ z> specifies that the currently selected channel in reference group  $\le$ z> be the waveform source for the immediate measurement. The command  $REF<sub>x</sub>$ : SELECT, described on page 2–212, sets the selected channel.

REF<z>CH<x> specifies that channel  $\langle x \rangle$  in reference group  $\langle z \rangle$  to be used as the waveform source for the immediate measurement.

MEASUREMENT:IMMED:SOURCE CH1 specifies channel 1 as the immediate measurement source. **Examples**

> MEASUREMENT:IMMED:SOURCE1? might return REF1CH1, indicating the first channel of the first reference group is the clock source.

# **MEASUrement:IMMed:SOURCE2**

Specifies the source to measure "to" when taking an Immediate Delay or Phase measurement.

Measurement **Group**

MEASUrement: IMMed: SOURCE2 { CH<x> | GROUP<y> | REF<z> |  $REFx>$ **Syntax**

MEASUrement: IMMed: SOURCE2?

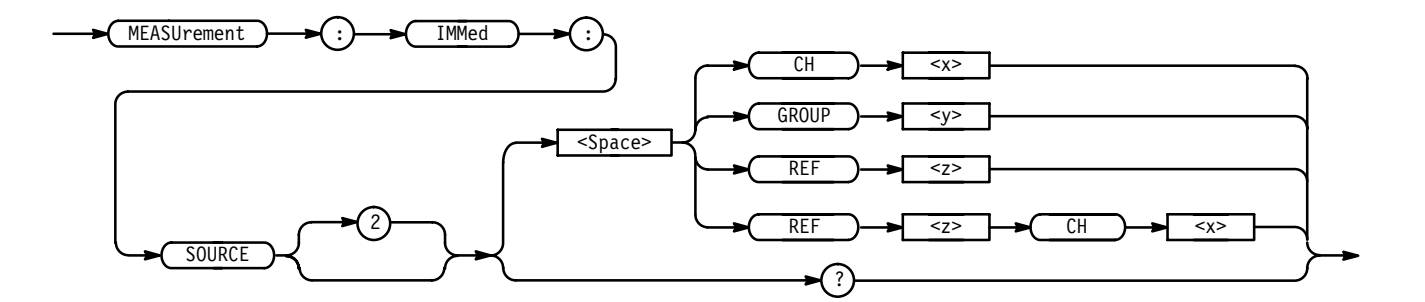

 $CH < x >$  specifies that channel  $< x >$  be waveform source for the immediate measurement. **Arguments**

> $GROUP < y$  specifies that the channel currently selected in group  $be the$ waveform source for the immediate measurement. The command GROUP<x>:SE-LECT, described on page  $2-133$ , sets the selected channel.

REF $\le$ z> specifies that the currently selected channel in reference group  $\le$ z> be the waveform source for the immediate measurement. The command REF<x>: SELECT, described on page 2–212, sets the selected channel.

REF<z>CH<x> specifies that channel  $\langle x \rangle$  in reference group  $\langle z \rangle$  to be used as the waveform source for the immediate measurement.

MEASUREMENT: IMMED: SOURCE2 REF3 sets the selected channel of reference group 3 as the waveform source for making delay measurements. **Examples**

> MEASUREMENT: IMMED: SOURCE2? might return REF1CH1, indicating the first channel of the first reference group is the clock source.

#### **MEASUrement:IMMed:TYPe**

Specifies or returns the format of the Immediate measurement to be performed.

Measurement **Group**

MEASUrement:IMMed:TYPe { AMPlitude | AREA | BURst | CARea | CMEan  $|$  CRMs  $|$  DELay  $|$  FALL  $|$  FREQuency  $|$  HIGH  $|$  HOLDTime  $|$  LOW  $|$ MAXimum | MEAN | MINImum | NDUty | NOVershoot | NWIdth | PDUTy | PERIod | PHAse | PK2pk | POVershoot | PWIdth | RISe | RMS | SETUp | SKEw } **Syntax**

 $MFASUrement : IMMed: TYPEP?$ 

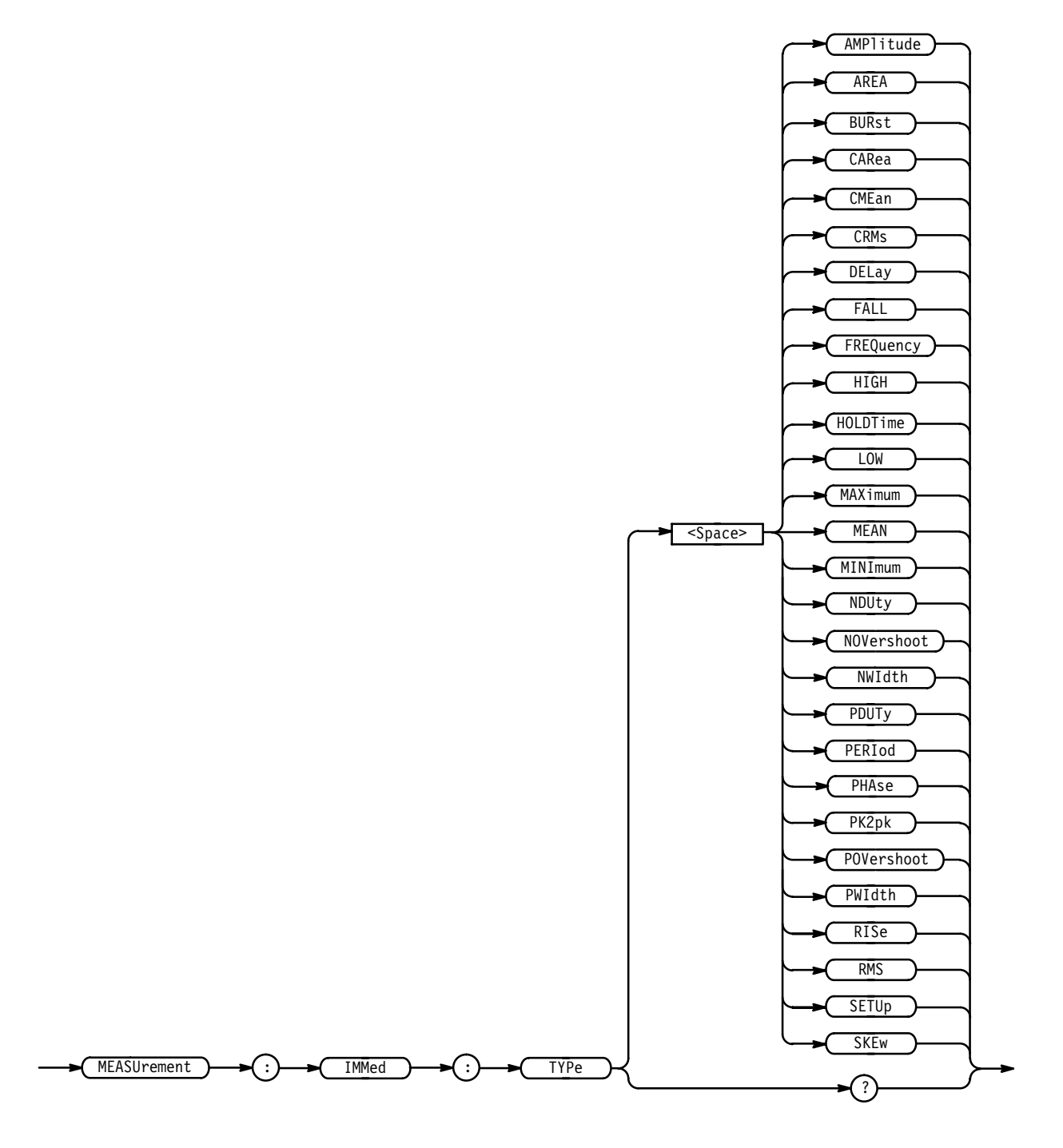

#### AMP1 itude is the high value minus the low value. **Arguments**

AREA is the area between the curve and ground over the entire waveform. BURst is the time from the first MidRef crossing to the last MidRef crossing. CARea (cycle area) is the area between the curve and ground over one cycle.

CME an is the arithmetic mean over one cycle.

CRMs is the true Root Mean Square voltage over one cycle.

DELay is the time between the MidRef crossings of two different waveforms.

FALL is the time that it takes for the falling edge of a pulse to fall from a HighRef value to a LowRef value of its final value.

FREQuency is the reciprocal of the period measured in Hertz.

HIGH is the 100% reference level.

HOLDT ime is time between the first transition to an illegal state for all waveforms in a group and the clocking edge of the waveform in the channel specified as the clock. The clock can be any channel. It does not have to be included in the measured group. Hold measurements define "illegal state" as any level between the low reference the high reference levels. These levels can be queried or set using the MEASUREMENT:REFLEVEL commands that begin on page 2–189.

LOW is the 0% reference level.

MAX imum is the highest amplitude (voltage).

MEAN is the arithmetic mean over the entire waveform.

MINImum is the lowest amplitude (voltage).

NDUty is the ratio of the negative pulse width to the signal period expressed as a percentage.

NOVershoot is the negative overshoot, expressed as:

 $NOVershoot = 100 \times \left(\frac{(Low - Minimum)}{Amount} \right)$ *Amplitude*

NWIdth is the distance (time) between MidRef (usually 50%) amplitude points of a negative pulse.

PDUTy is the ratio of the positive pulse width to the signal period expressed as a percentage.

PERI od is the time, in seconds, it takes for one complete signal cycle to happen.

PHAse is the phase difference from the selected waveform to the designated waveform.

PK2pk is the absolute difference between the maximum and minimum amplitude.

POVershoot is the positive overshoot, expressed as:

$$
POVershoot = 100 \times \left(\frac{(Maximum - High)}{Amplitude}\right)
$$

PWIdth is the distance (time) between MidRef (usually 50%) amplitude points of a positive pulse.

RISE is the time that it takes for the leading edge of a pulse to rise from a low reference value to a high reference value of its final value.

RMS is the true Root Mean Square voltage.

SETUp is the time between the last transition to a legal state for all waveforms in a group and the clocking edge of the waveform specified as the clock. The clock can be any channel. It does not have to be included in the measured group. Setup measurements define "legal state" as a level either below the low reference level or above the high reference level. These levels can be queried or set using the MEASUREMENT:REFLEVEL commands that begin on page 2–189.

SKEw is the time between the first transition to an illegal state for all waveforms in a group and last transition to a legal state for the same waveforms. Skew measurements define "legal state" as a level either below the low reference level or above the high reference level. They define an "illegal state" as a level between the the low and high reference levels. These levels can be queried or set using the MEASUREMENT:REFLEVEL commands that begin on page 2–189.

MEASUREMENT:IMMED:TYPE FREQUENCY **Examples**

defines the immediate measurement to be a frequency measurement.

MEASUREMENT:IMMED:TYPE?

might return RMS indicating the logic scope is set to take an immediate measurement of a true root mean square voltage.

# **MEASUrement:IMMed:UNIts? (Query Only)**

Returns the units for the Immediate measurement.

- Measurement **Group**
- MEASUrement:IMMed:TYPe **Related Commands**
	- MEASUrement:IMMed:UNIts? **Syntax**

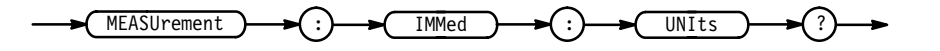

- <QString> returns "V" for volts, "s" for seconds, "HZ" for hertz, "VV" for volts<sup>2</sup>, or "%" for percent. **Returns**
- MEASUREMENT: IMMED: UNITS? might return "s", indicating the units of the Immediate measurement are in seconds. **Examples**

# **MEASUrement:IMMed:VALue? (Query Only)**

Executes the Immediate measurement specified by the MEASUrement:IMMed:TYPe command. The measurement is taken on the source(s) specified by the MEASUrement:IMMed:SOURCE command.

Measurement **Group**

MEASUrement: IMMed: VALue? **Syntax**

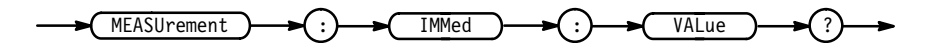

MEASUrement: IMMed: VALue? might return  $1.0E-3$ , indicating a rise time measurement of 1  $\mu$ s. **Examples**

# **MEASUrement:MEAS<x>? (Query Only)**

Returns all measurement parameters for the displayed measurement specified by MEAS<x>. MEAS<x> is one of the four measurements available (named Measurement 1 through 4), where <x> specifies 1 through 4.

Measurement **Group**

MEASUrement: MEAS<x>? **Syntax**

 $MEASUrement$   $\rightarrow$   $(:)$   $\rightarrow$   $(WEAS  $)$   $\rightarrow$   $\rightarrow$   $\rightarrow$   $\rightarrow$$ 

MEASUREMENT: MEAS3? might return : MEASUREMENT: MEAS3: STATE 0; TYPE PERIOD; UNITS "s";SOURCE1 CH1;SOURCE2 CH2;DELAY:EDGE1 RISE; EDGE2 RISE; DIRECTION FORWARDS, indicating the type (period) of measurement and other parameters associated with measurement 3. **Examples**

# **MEASUrement:MEAS<x>:CLOCk? (Query Only)**

Returns the current setup (source, direction, and so on) for the clock associated with the measurement specified by MEAS $\langle x \rangle$ . MEAS $\langle x \rangle$  is one of the four measurements available (named Measurement 1 through 4) where <x> specifies 1 through 4. The clock specification only affects setup or hold measurement types.

Measurement **Group**

MEASUrement:MEAS<x>:CLOCk? **Syntax**

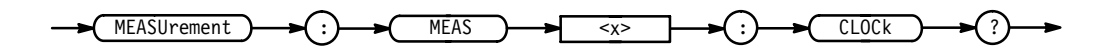

MEASUREMENT:MEAS<x>:CLOCK? might return CH16. **Examples**

# **MEASUrement:MEAS<x>:CLOCk:DIRection**

Sets or queries the starting point and direction of the clock edge when taking a setup or hold measurement for MEAS<x>. MEAS<x> is one of the four measurements available (named Measurement 1 through 4) where <x> specifies 1 through 4. The clock waveform only affects setup or hold measurement types. This command is equivalent to setting the direction in the Clock Edges and Direction side menu.

- Measurement **Group**
- MEASUrement:MEAS<x>:CLOCk:DIRection { FORWards | BACKWards } MEASUrement:MEAS<x>:CLOCk:DIRection? **Syntax**

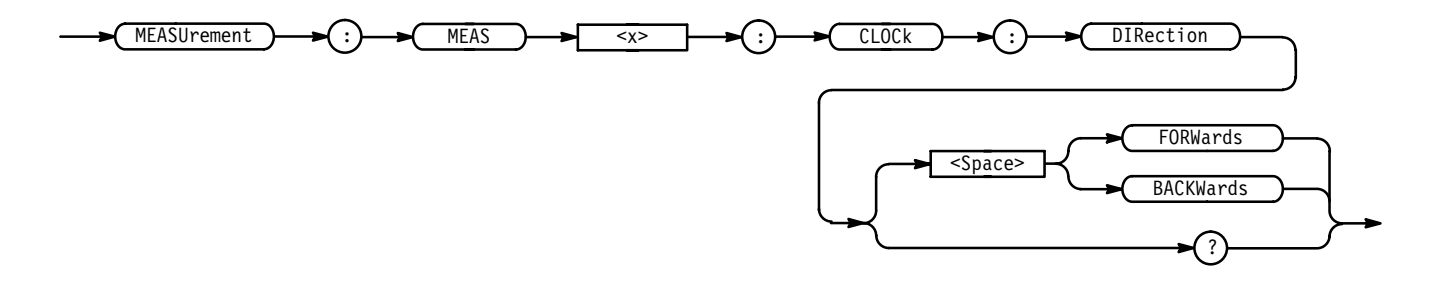

BACkwards initiates the search from the end of the waveform and looks for the last rising or falling edge in the waveform. The slope of the edge is specified by MEASUrement:MEAS<x>:CLOCk:EDGE. **Arguments**

> FORWards initiates the search from the beginning of the waveform and looks for the first rising or falling edge in the waveform. The slope of the edge is specified by MEASUrement:MEAS<x>:CLOCk:EDGE.

MEASUREMENT:MEAS<x>:CLOCK:DIRECTION FORWARDS initiates a search from the beginning of the waveform record. **Examples**

> MEASUREMENT:MEAS<x>:CLOCK:DIRECTION? returns either BACkwards or FORWARDS

# **MEASUrement:MEAS<x>:CLOCk:EDGe**

Sets the clocking-edge slope of the clock waveform for MEAS<x>. MEAS<x> is one of the four measurements available (named Measurement 1 through Measurement 4), where <x> specifies 1 through 4. The clock waveform only affects setup or hold measurement types. Use the MEASURE-MENT:MEAS<x>:CLOCK:SOURCE command to select the clock source. This command is equivalent to setting the clock edge in the Clock Edges and Direction side menu.

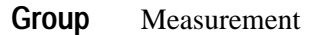

MEASUrement:MEAS<x>:CLOCk:EDGe { RISe | FALL } **Syntax**

MEASUrement:MEAS<x>:CLOCk:EDGe?

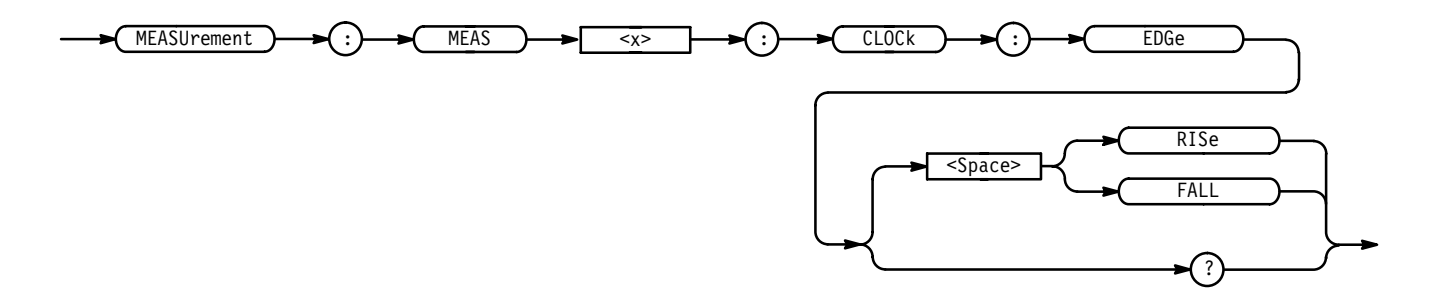

RISe specifies the rising edge. **Arguments**

FALL specifies the falling edge.

MEASUREMENT:MEAS<x>:CLOCK:EDGE RISE specifies the rising clocking-edge slope of the clock waveform for MEAS<x>. **Examples**

> MEASUREMENT:MEAS<x>:CLOCK:EDGE? might return RISE.

# **MEASUrement:MEAS<x>:CLOCk:SOUrce**

Sets or queries the source of the clock waveform for MEAS $\langle x \rangle$ . MEAS $\langle x \rangle$  is one of the four measurements available (named Measurement 1 through Measurement 4), where <x> specifies 1 through 4. The clock source only affects setup or hold measurement types. This command is equivalent to setting the clock source in the Source Setup side menu.

- Measurement **Group**
- MEASUrement:MEAS<x>:CLOCk:SOUrce { CH<x> | GROUP<y> | REF<z> | " % **Syntax**

MEASUrement:MEAS<x>:CLOCk:SOUrce?

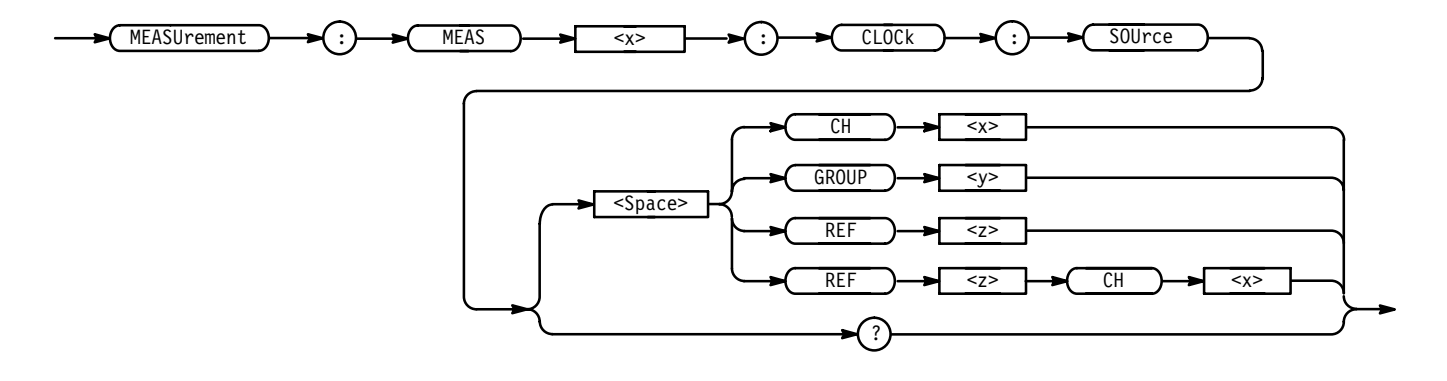

 $CH < x >$  specifies that waveform  $\langle x \rangle$  is the waveform selected as the clock source. If CH<x> is specified, the channel must be included in a group. **Arguments**

> $GROUP < y >$  specifies that the channel currently selected in group  $\langle y \rangle$  is the waveform selected as the clock source. The command GROUP $\leq x \leq S$ ELECT, described on page 2–133, sets the selected channel.

REF<z> specifies that the currently selected channel in reference group  $\langle z \rangle$  is the waveform selected as the clock source. The command REF<x>: SELECT, described on page 2–212, sets the selected channel.

REF<z>CH<x> specifies that channel  $\langle x \rangle$  in reference group  $\langle z \rangle$  is the waveform selected as the clock source.

*NOTE. If a reference waveform is specified as a source, the waveform must have a display type of ANALOGALL, ANALOGSET, BUS, or TIMING.*

MEASUREMENT:MEAS<x>:CLOCK:SOURCE REF<z> specifies that the waveform in the currently selected channel in reference group <z> is the clock source. MEASUREMENT:MEAS<x>:CLOCK:SOURCE? **Examples**

# **MEASUrement:MEAS<x>:DELay? (Query Only)**

Returns the Delay measurement parameters for MEAS<x>. MEAS<x> is one of the four measurements available (named Measurement 1 through Measurement 4) where <x> specifies 1 through 4. The delay parameters only affect delay type measurements.

- Measurement **Group**
- MEASUrement:MEAS<x>:DELay? **Syntax**

MEASUrement **) > (**:**) > MEA**  $MEAS$   $\longrightarrow$   $\left\{\rightarrow\right\}$   $\rightarrow$   $\left\{\rightarrow\right\}$   $\longrightarrow$   $\left\{\rightarrow\right\}$   $DELay$ 

MEASUREMENT:MEAS3:DELAY? might return : MEASUREMENT: MEAS3: DELAY: EDGE1 RISE; EDGE2 RISE; DIRECTION FORWARDS. **Examples**

# **MEASUrement:MEAS<x>:DELay:DIRection**

Sets or queries the starting point and direction of the "delay to" edge when taking a delay measurement for MEAS $\langle x \rangle$ . MEAS $\langle x \rangle$  is one of the four measurements available (named Measurement 1 through Measurement 4) where  $\langle x \rangle$  specifies 1 through 4.

The waveform for the "delay to" edge is specified by the command MEASUrement:MEAS<X>:SOURCE2. This command is equivalent to setting the direction in the Delay Edges & Direction side menu. The delay direction parameter only affects measurements of delay.

- Measurement **Group**
- MEASUrement:MEAS<x>:DELay:DIRection { BACkwards | FORWards } MEASUrement:MEAS<x>:DELay:DIRection? **Syntax**

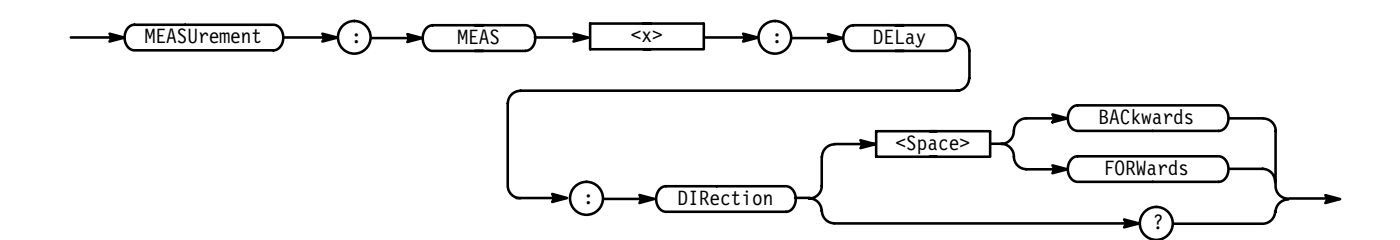

BACkwards means the search starts at the end of the waveform and looks for the last rising or falling edge in the waveform. The slope of the edge is specified by the command MEASUrement:MEAS<x>:DELay:EDGE2. **Arguments**

> FORW and means the search starts at the beginning of the waveform and looks for the first rising or falling edge in the waveform. The slope of the edge is specified by the command MEASUrement:MEAS<x>:DELay:EDGE2.

MEASUREMENT:MEAS1:DELAY:DIRECTION BACKWARDS starts searching from the end of the waveform record. **Examples**

> MEASUREMENT:MEAS3:DELAY:DIRECTION? might return for the search direction.

# **MEASUrement:MEAS<x>:DELay:EDGE1**

Sets or queries the slope of the edge used for the delay "from" waveform taking a delay measurement for MEAS<x>. MEAS<x> is one of the four measurements available (named Measurement 1 through Measurement 4), where <x> specifies 1 through 4.

Use the command MEASUrement:MEAS<X>:SOURCE1 to specify the "delay from" edge. This command is equivalent to setting the slope in the Delay Edges & Direction side menu. The delay direction parameter only affects measurements of delay.

Measurement **Group**

MEASUrement:MEAS<x>:DELay:EDGE1 { FALL | RISe } **Syntax**

MEASUrement:MEAS<x>:DELay:EDGE1?

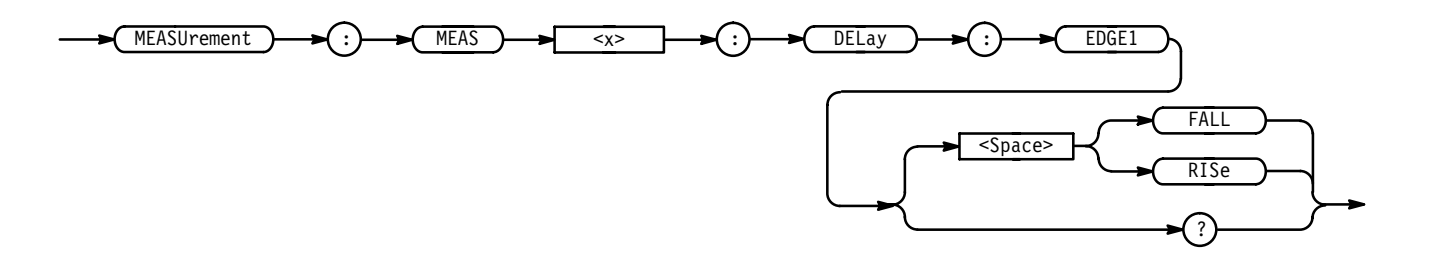

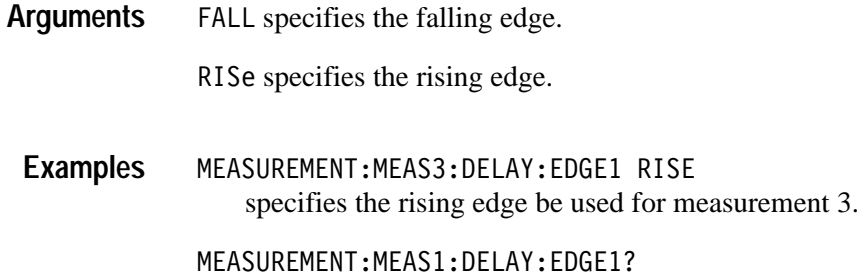

returns either RISE or FALL for measurement 1.

# **MEASUrement:MEAS<x>:DELay:EDGE2**

Sets or queries the slope of the edge used for the delay "to" waveform when taking a delay measurement for MEAS $\langle x \rangle$ . MEAS $\langle x \rangle$  is one of the four measurements available (named Measurement 1 through Measurement 4), where <x> specifies 1 through 4. This command is equivalent to selecting the edges in the Delay Edges & Direction side menu.

Use the command MEASUrement:MEAS<X>:SOURCE2 to specify the "delay to" waveform.

Measurement **Group**

 !  " # **Syntax**

MEASUrement:MEAS<x>:DELay:EDGE2?

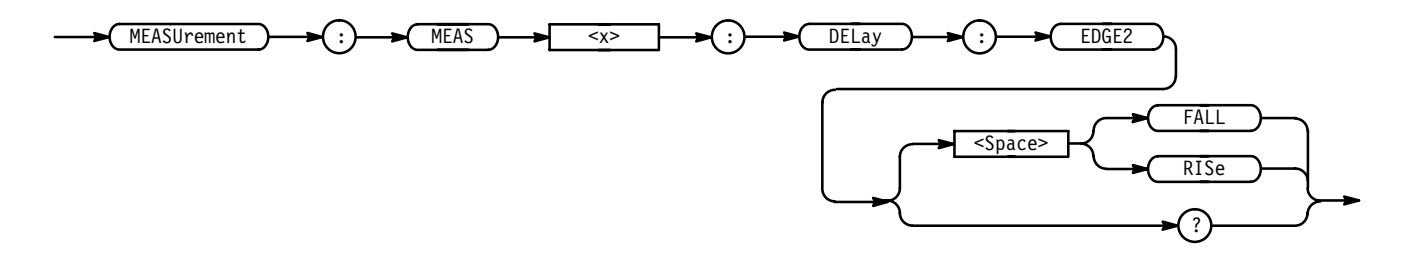

FALL specifies the falling edge. **Arguments**

RISe specifies the rising edge.

MEASUREMENT:MEAS2:DELAY:EDGE2 RISE specifies the rising edge be used for the second delay measurement. **Examples**

> MEASUREMENT:MEAS2:DELAY:EDGE2? might return FALL showing that the falling or negative edge of the waveform is used for the second measurement.

# **MEASUrement:MEAS<x>:SOURCE[1]**

Sets or queries the source of the waveform to be measured for all types of measurements on a single waveform for MEAS $\langle x \rangle$ . MEAS $\langle x \rangle$  is one of the four measurements available (named Measurement 1 through Measurement 4) where  $\langle x \rangle$  specifies 1 through 4.

Also sets or queries the source of the waveform to be measured "from" for all delay or phase measurements for MEAS<x>.

Measurement **Group**

MEASUrement:MEAS<x>:SOURCE[1] { CH<x> | GROUP<y> | REF<z> |  $REFCH< x>$  } **Syntax**

" MEASUrement:MEAS<x>:SOURCE[1]

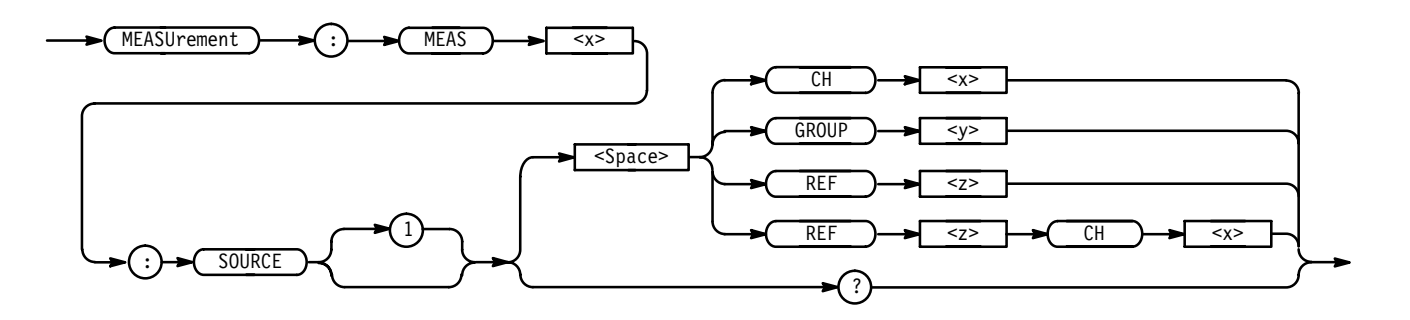

 $CH < x >$  specifies that channel  $< x >$  is the waveform source for the measurement. **Arguments**

> $GROUP < y >$  specifies that the channel currently selected in group  $\langle y \rangle$  is the waveform source for the measurement. The command GROUP<x>:SELECT, described on page 2–133, sets the selected channel.

REF $\le$ z> specifies that the currently selected channel in reference group  $\le$ z> is the waveform source for the measurement. The command REF $\leq$  x>: SELECT, described on page 2–212, sets the selected channel.

REF<z>CH<x> specifies that channel  $\langle x \rangle$  in reference group  $\langle z \rangle$  is the waveform source for the measurement.

*NOTE. If a reference waveform is specified as a source, the waveform must have a display type of ANALOGALL, ANALOGSEL, BUS, or TIMING.*

MEASUREMENT:MEAS2:SOURCE1 CH1 specifies channel 1 as the measurement 2 source. **Examples**

> MEASUREMENT:MEAS2:SOURCE1? might return REF1CH3, indicating channel 3 of reference #1 is the current source waveform for this measurement.

#### **MEASUrement:MEAS<x>:SOURCE2**

Sets or queries the source to measure "to" when taking a delay or phase measurement for MEAS<x>. MEAS<x> is one of the four measurements available (named Measurement 1 through Measurement 4) where <x> specifies 1 through 4. Using this command is equivalent to setting the source in the Delay from Selected Wfm side menu or the Phase from Selected Wfm side menu.

Measurement **Group**

MEASUrement:MEAS<x>:SOURCE2 { CH<x> | GROUP<y> | REF<z> | REF<z>CH<x> } **Syntax**

MEASUrement:MEAS<x>:SOURCE2?

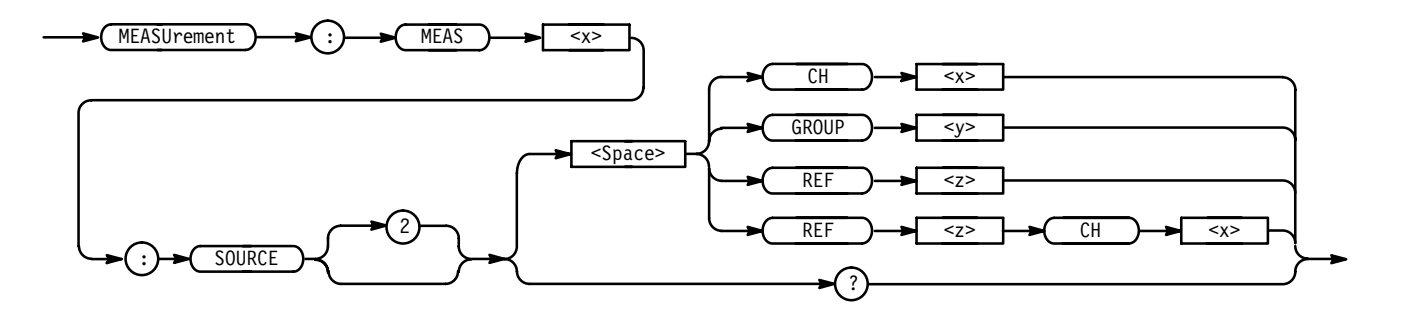

 $CH < x>$  specifies that channel  $< x >$  is waveform source for the measurement. **Arguments**

 $GROUP < y$  specifies that the channel currently selected in group  $\langle y \rangle$  is the waveform source for the measurement. The command GROUP $\leq x \leq S$ ELECT, described on page 2–133, sets the selected channel.

 $REF < z$  specifies that the currently selected channel in reference group  $\langle z \rangle$  is the waveform source for the measurement. The command REF $\leq x \geq :$  SELECT, described on page 2–212, sets the selected channel.

REF<z>CH<x> specifies that channel  $\langle x \rangle$  in reference group  $\langle z \rangle$  is the waveform source for the measurement.

- MEASUREMENT:MEAS4:SOURCE2 CH1 sets channel 1 as the delay "to" source when making delay measurements. **Examples**
	- MEASUREMENT:MEAS2:SOURCE2?

might return REF1CH3, indicating channel 3 of reference #1 is the current source waveform for this measurement.

#### **MEASUrement:MEAS<x>:STATE**

Sets or queries the state (on or off) of MEAS $\langle x \rangle$ . MEAS $\langle x \rangle$  is one of the four measurements available (named Measurement 1 through Measurement 4) where <x> specifies 1 through 4. The source for the measurement can be selected using the MEASUrement:MEAS<x>:SOURCE1 command.

Measurement **Group**

MEASUrement:MEAS<x>:STATE { OFF | ON | <NR1> } **Syntax**

MEASUrement:MEAS<x>:STATE?

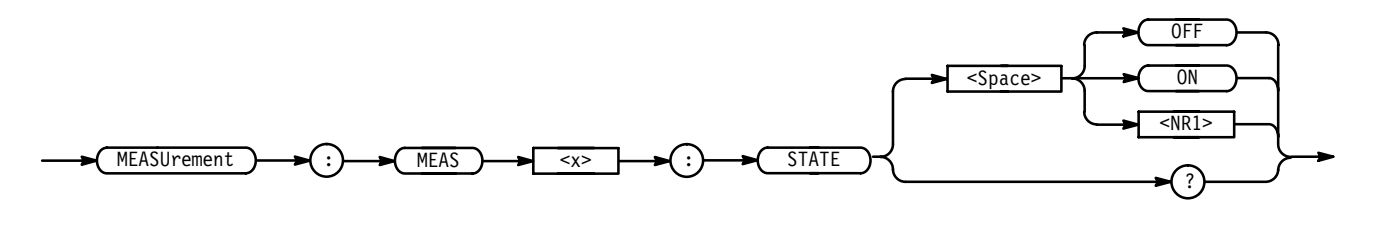

OFF or  $\leq NR1$  = 0 turns the selected measurement off. ON or  $\leq NR1 \geq 0$  turns measurements on. **Arguments**

MEASUREMENT:MEAS1:STATE ON turns measurement defined as MEAS1 on. **Examples**

MEASUREMENT:MEAS4:STATE? returns either 0 or 1, indicating the state of MEAS4.

## **MEASUrement:MEAS<x>:TYPe**

Sets or queries the measurement type for MEAS $\langle x \rangle$ . MEAS $\langle x \rangle$  is one of the four measurements available (named Measurement 1 through Measurement 4) where  $\langle x \rangle$  specifies 1 through 4. Using this command is equivalent to selecting the measurement in the Select Measurement side menu.

Measurement **Group**

MEASUrement:MEAS<x>:TYPe { AMPlitude | AREA | BURst | CARea | CMEan | CRMs | DELay | FALL | FREQuency | HIGH | HOLDTime | LOW | MAXimum | MEAN | MINImum | NDUty | NOVershoot | NWIdth | PDUTy | PERIod | PHAse | PK2pk | POVershoot | PWIdth | RISe | RMS | SETUp  $|$  SKEw  $\}$ **Syntax**

MEASUrement:MEAS<x>:TYPe?

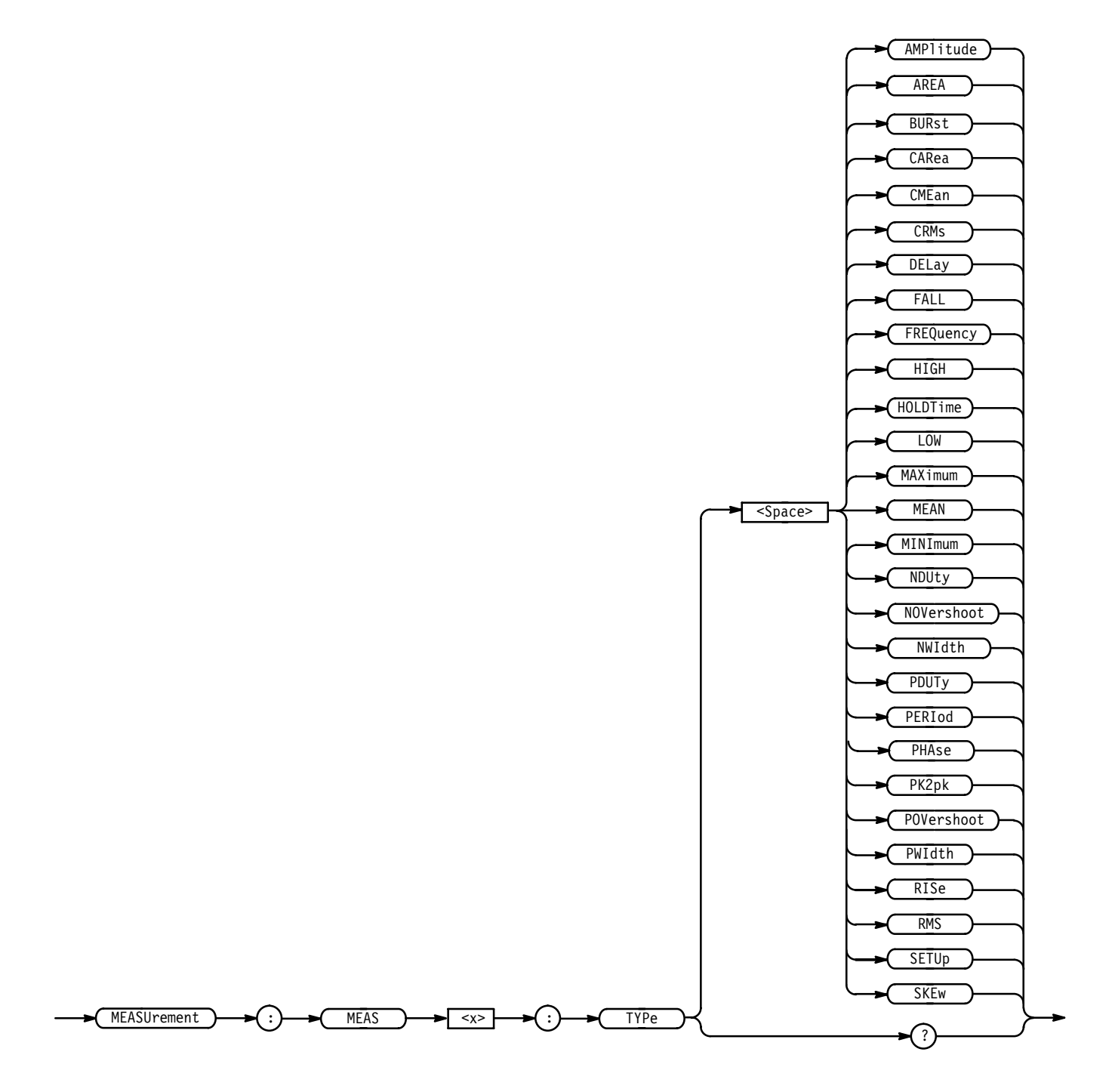

 $AMPl$  itude is the high value minus the low value or  $HIGH - LOW$ . AREA is the area between the curve and ground over the entire waveform. BURst is the time from the first MidRef crossing to the last MidRef crossing. CARea (cycle area) is the area between the curve and ground over one cycle. **Arguments**

CME an is the arithmetic mean over one cycle.

CRMs is the true Root Mean Square voltage over one cycle.

DELay is the time between the MidRef crossings of two different waveforms.

FALL is the time that it takes for the falling edge of a pulse to fall from a HighRef value to a LowRef value of its final value.

FREQuency is the reciprocal of the period measured in Hertz.

HIGH is the 100% reference level.

HOLDT ime is time between the first transition to an illegal state for all waveforms in a group and the clocking edge of the waveform in the channel specified as the clock. The clock can be any channel. It does not have to be included in the measured group. Hold measurements define "illegal state" as any level between the low reference the high reference levels. These levels can be queried or set using the MEASUREMENT:REFLEVEL commands that begin on page 2–189.

LOW is the 0% reference level.

MAX imum is the highest amplitude (voltage).

MEAN is the arithmetic mean over the entire waveform.

MINImum is the lowest amplitude (voltage).

NDUty is the ratio of the negative pulse width to the signal period expressed as a percentage.

NOVershoot is the negative overshoot, expressed as:

$$
NOVershoot = 100 \times \left(\frac{(Low - Minimum)}{Amplitude}\right)
$$

NWIdth is the distance (time) between MidRef (usually 50%) amplitude points of a negative pulse.

PDUTy is the ratio of the positive pulse width to the signal period expressed as a percentage.

PERI od is the time, in seconds, it takes for one complete signal cycle to happen.

PHAse is the phase difference from the selected waveform to the designated waveform.

PK2pk is the absolute difference between the maximum and minimum amplitude.

POVershoot is the positive overshoot, expressed as:

$$
POVershoot = 100 \times \left(\frac{(Maximum - High)}{Amplitude}\right)
$$

PWIdth is the distance (time) between MidRef (usually 50%) amplitude points of a positive pulse.

RISE is the time that it takes for the leading edge of a pulse to rise from a low reference value to a high reference value of its final value.

RMS is the true Root Mean Square voltage.

SETUp is the time between the last transition to a legal state for all waveforms in a group and the clocking edge of the waveform specified as the clock. The clock can be any channel. It does not have to be included in the measured group. Setup measurements define "legal state" as a level either below the low reference level or above the high reference level. These levels can be queried or set using the MEASUREMENT:REFLEVEL commands that begin on page 2–189.

SKEw is the time between the first transition to an illegal state for all waveforms in a group and last transition to a legal state for the same waveforms. Skew measurements define "legal state" as a level either below the low reference level or above the high reference level. They define an "illegal state" as a level between the the low and high reference levels. These levels can be queried or set using the MEASUREMENT:REFLEVEL commands that begin on page 2–189.

MEASUREMENT:MEAS3:TYPE RMS specifies MEAS3 to calculate the Root Mean Square voltage. **Examples**

> MEASUREMENT:MEAS4:TYPE? might return HOLDTIME.

#### **MEASUrement:MEAS<x>:UNIts? (Query Only)**

Returns the measurement units for  $MEAS < x>$ . MEAS $\lt x>$  is one of the four measurements available (named Measurement 1 through Measurement 4) where <x> specifies 1 through 4. The type of measurement selected (see the MEASUrement:MEAS<x>:TYPE command) determines the unit type returned.

Measurement **Group**

MEASUrement:MEAS<x>:UNIts? **Syntax**

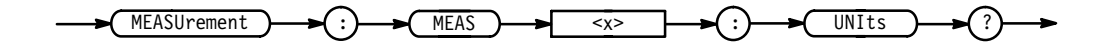

<sup>&</sup>lt;QString> returns "V" for volts, "s" for seconds, "HZ" for hertz, "VV" for volts<sup>2</sup>, or "%" for percent. **Returns**

MEASUREMENT:MEAS3:UNITS? might return "%", indicating the units for Measurement 3 are percent. **Examples**

# **MEASUrement:MEAS<x>:VALue? (Query Only)**

Returns the measurement value calculated for MEAS $\langle x \rangle$ . MEAS $\langle x \rangle$  is one of the four measurements available (named Measurement 1 through Measurement 4), where <x> specifies 1 through 4.

*NOTE. This value is a display value and will be updated every 1/3 second.*

Measurement **Group**

MEASUrement:MEAS<x>:VALue? **Syntax**

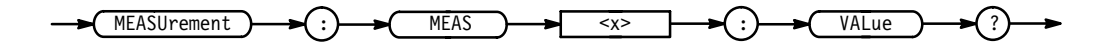

 , the current value of the measurement. **Returns**

MEASUREMENT:MEAS<x>:VALUE? might return  $1.20E+0$ , indicating the measurement value is 1.20 volts. **Examples**

#### **MEASUrement:METHod**

Sets or queries the method used to calculate the 0 and 100% reference level. This command is equivalent to setting the High-Low Setup in the Measure menu.

Measurement **Group**

MEASUrement:METHod { HIStogram | MINMax } **Syntax**

MEASUrement:METHod?

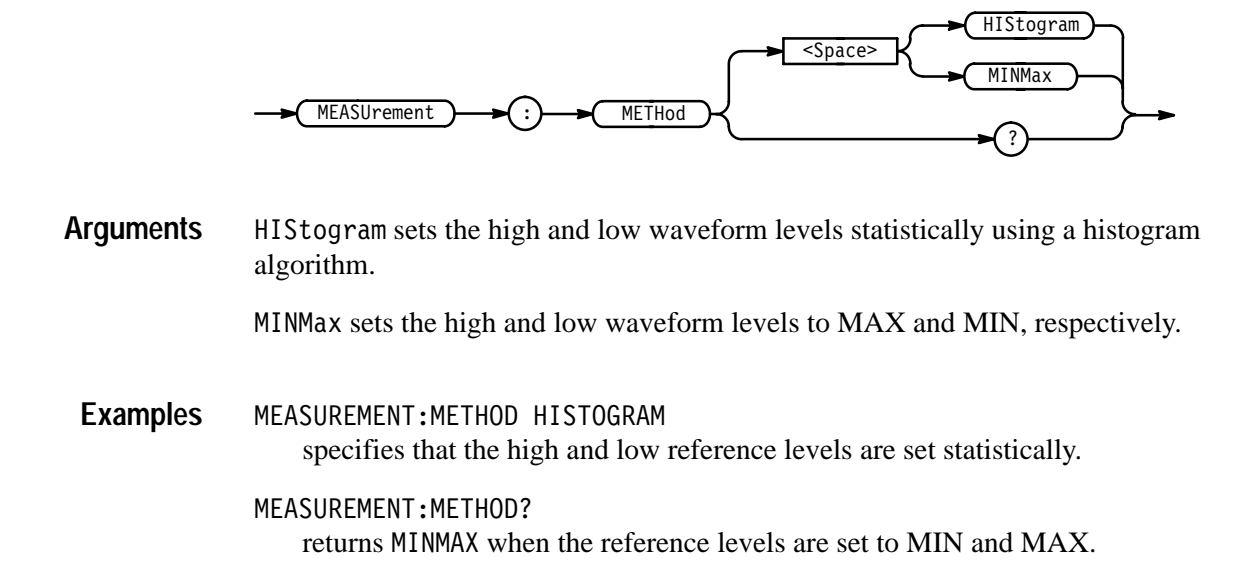

# **MEASUrement:REFLevel? (Query Only)**

Returns all measurement system reference level settings.

Measurement **Group**

MEASUrement: REFLevel? **Syntax**

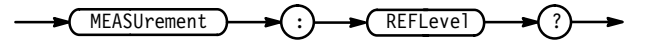

MEASUREMENT: REFLEVEL? might return a string similar to: : MEASUREMENT: REFLEVEL: METHOD PERCENT;ABSOLUTE:HIGH 0.0E+0;LOW 0.0E+0;MID 0.0E+0;MID2 0.OE+O;:MEASUREMENT:REFLEVEL:PERCENT:HIGH 90.OE+O;LOW 10.0E+0;MID 50.0E+0;MID2 50.0E+0. **Examples**

# **MEASUrement:REFLevel:ABSolute? (Query Only)**

Returns the absolute reference level settings.

Trigger **Group**

MEASUrement: REFLevel: ABSolute? **Syntax**

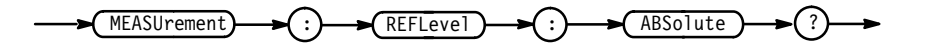

MEASUREMENT:REFLEVEL:ABSOLUTE? might return a string similar to: 0.OE+0;LOW 0.OE+0;MID 0.OE+0;MID2 0.OE+0. **Examples**

# **MEASUrement:REFLevel:ABSolute:HIGH**

Sets or queries the High reference level, and is the 100% reference level when MEASUrement:REFLevel:METHod is set to ABSolute. This command is equivalent to setting the Reference Levels in the Measure menu.

Measurement **Group**

MEASUrement:REFLevel:ABSolute:HIGH <NR3> **Syntax**

MEASUrement:REFLevel:ABSolute:HIGH?

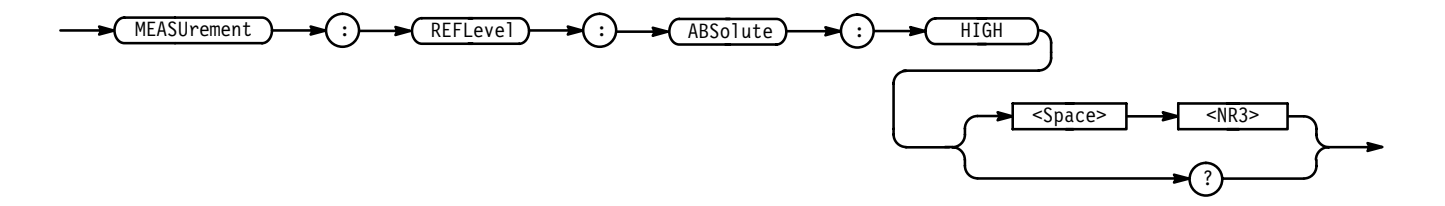

 $\langle NRS \rangle$  is the high reference level in volts. The default is 0.0 V. **Arguments**

MEASUREMENT:REFLEVEL:ABSOLUTE:HIGH 1.71E+0 sets the high reference level value to 1.71 V. **Examples**

> MEASUREMENT:REFLEVEL:ABSOLUTE:HIGH? might return 4.0E+0, indicating the high reference level value is 4.0 volts.

#### **MEASUrement:REFLevel:ABSolute:LOW**

Sets or queries the Low reference level, and is the 0% reference level when MEASUrement:REFLevel:METHod is set to ABSolute. This command is equivalent to setting the Reference Levels in the Measure menu.

Measurement **Group**

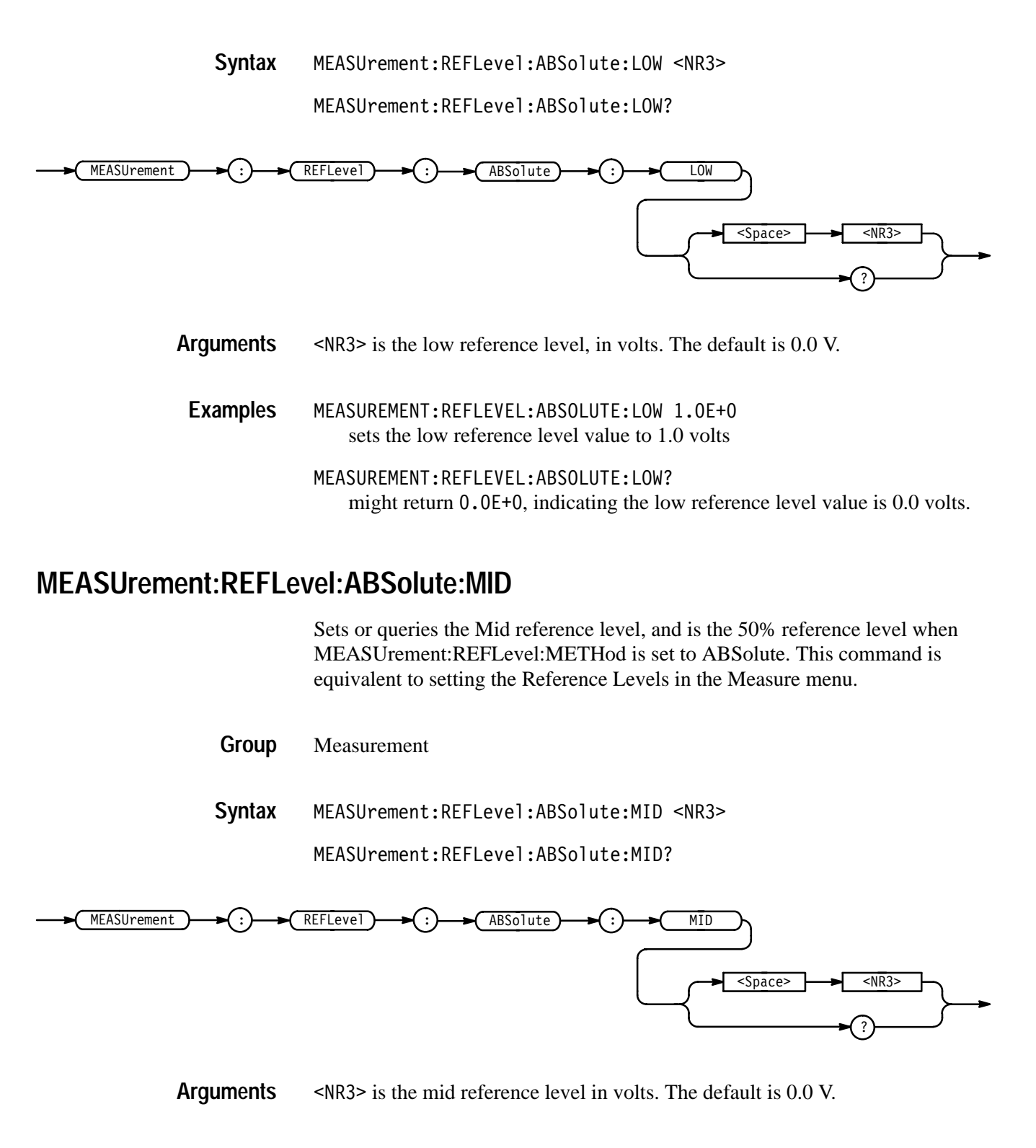

MEASUREMENT:REFLEVEL:ABSOLUTE:MID 7.1E-1 sets the mid reference level value to 0.71 volts. **Examples**

MEASUREMENT:REFLEVEL:ABSOLUTE:MID? might return 3.0E+0, indicating the mid reference level value is 3.0 volts.

#### **MEASUrement:REFLevel:ABSolute:MID2**

Sets or queries the Mid reference level for the "to" waveform when taking a Delay measurement. Comprises the 50% reference level when MEASUrement:REFLevel:METHod is set to ABSolute. This command is equivalent to setting the Reference Levels in the Measure menu.

Measurement **Group**

MEASUrement:REFLevel:ABSolute:MID2 <NR3> **Syntax**

MEASUrement: REFLevel: ABSolute: MID2?

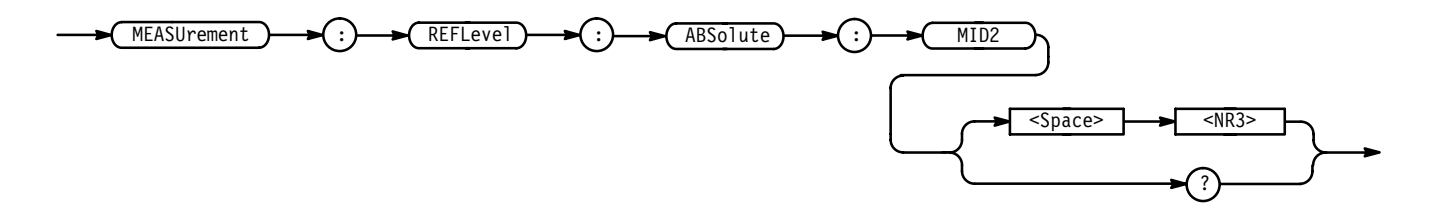

 $\leq$ NR3> is the mid reference level, in volts. The default is 0.0 V. **Arguments**

MEASUREMENT:REFLEVEL:ABSOLUTE:MID2 0.5E+0 sets the Mid2 reference level value for the delay waveform to 0.5 volts. MEASUREMENT:REFLEVEL:ABSOLUTE:MID2? **Examples**

might return 3.2E+0, indicating the mid2 reference level value is 3.2 volts.

#### **MEASUrement:REFLevel:METHod**

Specifies which reference levels are used for Measurement calculations. This command is equivalent to setting the levels in the Reference Levels side menu.

Measurement MEASUrement:REFLevel:METHod { ABSolute | PERCent } MEASUrement:REFLevel:METHod? **Group Syntax**

#### Command Descriptions

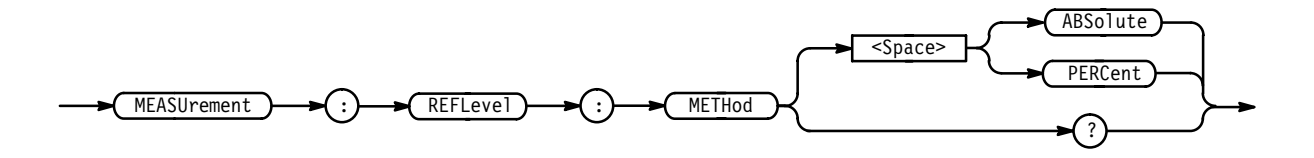

ABSolute specifies that the reference levels are set explicitly using the MEASUrement:REFLevel:ABSolute commands. This method is useful when precise values are required. For instance, when designing to published interface specifications such as RS-232-C. **Arguments**

> PERCent specifies that the reference levels are calculated as a percent relative to HIGH and LOW. The percentages are defined using the MEASUrement:REFLevel:PERCent commands.

MEASUREMENT:REFLEVEL:METHOD ABSolute specifies that explicit user-defined values are used for the reference levels. **Examples**

> MEASUREMENT:REFLEVEL:METHOD? returns either ABSolute or PERCENT, indicating the reference levels currently in use.

# **MEASUrement:REFLevel:PERCent? (Query Only)**

Returns the percent settings reference level.

Measurement **Group**

MEASUrement: REFLevel: PERCent? **Syntax**

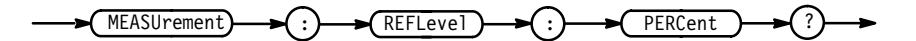

MEASUREMENT:REFLEVEL:PERCENT? might return a string similar to: : MEASUREMENT: REFLEVEL: PERCENT: HIGH 90.OE+0;LOW 10.OE+0;MID 50.OE+0;MID2 50.OE+0. **Examples**

# **MEASUrement:REFLevel:PERCent:HIGH**

Sets or queries the High reference level (as a percentage of HIGH). Use this command to calculate the high reference level when MEASUrement:REFLevel:METHod is set to PERCent. This command is equivalent to setting the Reference Levels in the Measure menu.

Measurement **Group**

 $MEASU$ rement:REFLevel:PERCent:HIGH <NR3> **Syntax**

MEASUrement:REFLevel:PERCent:HIGH?

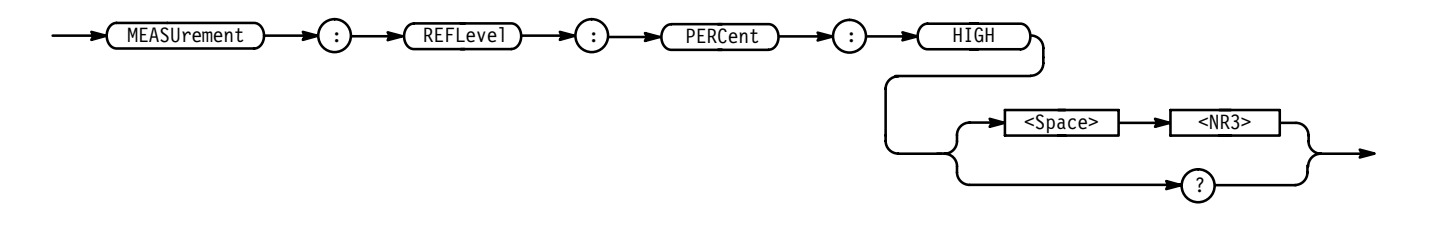

<NR3> ranges from 0 to 100%, and is the high reference level. The default is 90%. **Arguments**

MEASUREMENT:REFLEVEL:PERCENT:HIGH 95 sets the high reference level value to 95% of HIGH. **Examples**

> MEASUREMENT: REFLEVEL: PERCENT: HIGH? might return 70.0E+0, indicating the high reference level value is set to 70% of HIGH.

#### **MEASUrement:REFLevel:PERCent:LOW**

Sets or queries the Low reference level (as a percentage of HIGH). Use this command to calculate the low reference level when MEASUrement:REFLevel:METHod is set to PERCent. This command is equivalent to setting the Reference Levels in the Measure menu.

Measurement **Group**

MEASUrement:REFLevel:PERCent:LOW <NR3> **Syntax**

 $MEASUrement:REFLevel:PERCent:LOW?$ 

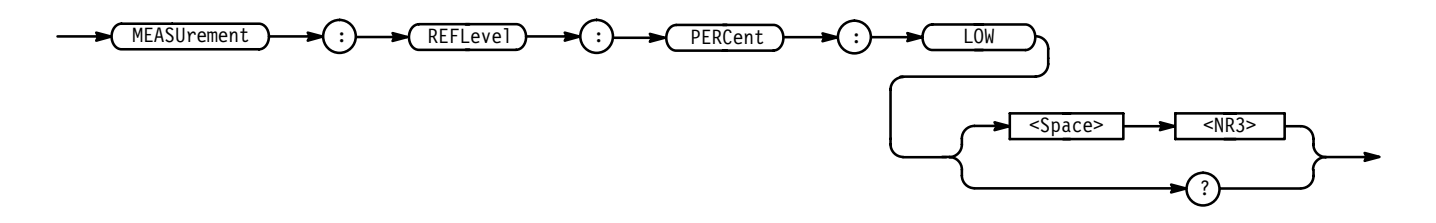

- ranges from 0 to 100%, and is the low reference level. The default is 10%. **Arguments**
- MEASUREMENT:REFLEVEL:PERCENT:LOW 30 sets the low reference level value to 30% of HIGH. **Examples**
	- MEASUREMENT:REFLEVEL:PERCENT:LOW? might return 15.0E+0, indicating the low reference level value is set to 15% of HIGH.

#### **MEASUrement:REFLevel:PERCent:MID**

Sets or queries the Mid reference level (as a percentage of HIGH). Use this command to calculate the mid reference level when MEASUrement:REFLevel:METHod is set to PERCent. This command is equivalent to setting the Reference Levels in the Measure menu.

Measurement **Group**

% MEASUrement:REFLevel:PERCent:MID <NR3 **Syntax**

 $MEASUrement: REFLevel: PERCent: MID?$ 

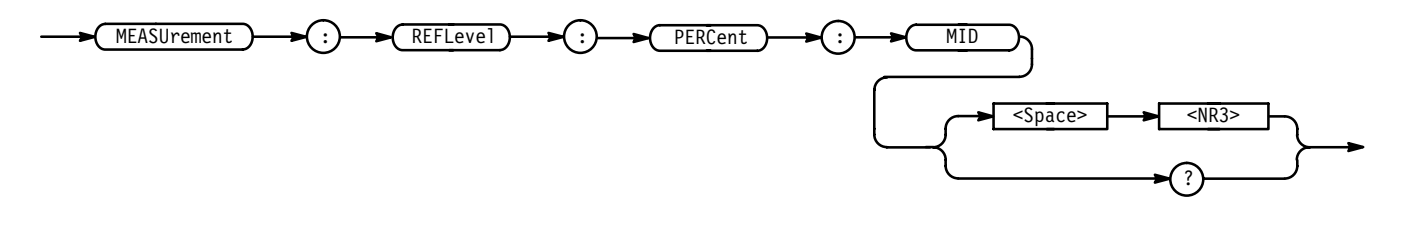

<NR3> ranges from 0 to 100%, and is the mid reference level value. The default value is 50%. **Arguments**

MEASUREMENT:REFLEVEL:PERCENT:MID 60 sets the mid reference level value to 60% of HIGH. **Examples**

MEASUREMENT:REFLEVEL:PERCENT:MID? might return 80.0E+0 indicating the mid reference level value is set to 80% of HIGH.

# **MEASUrement:REFLevel:PERCent:MID2**

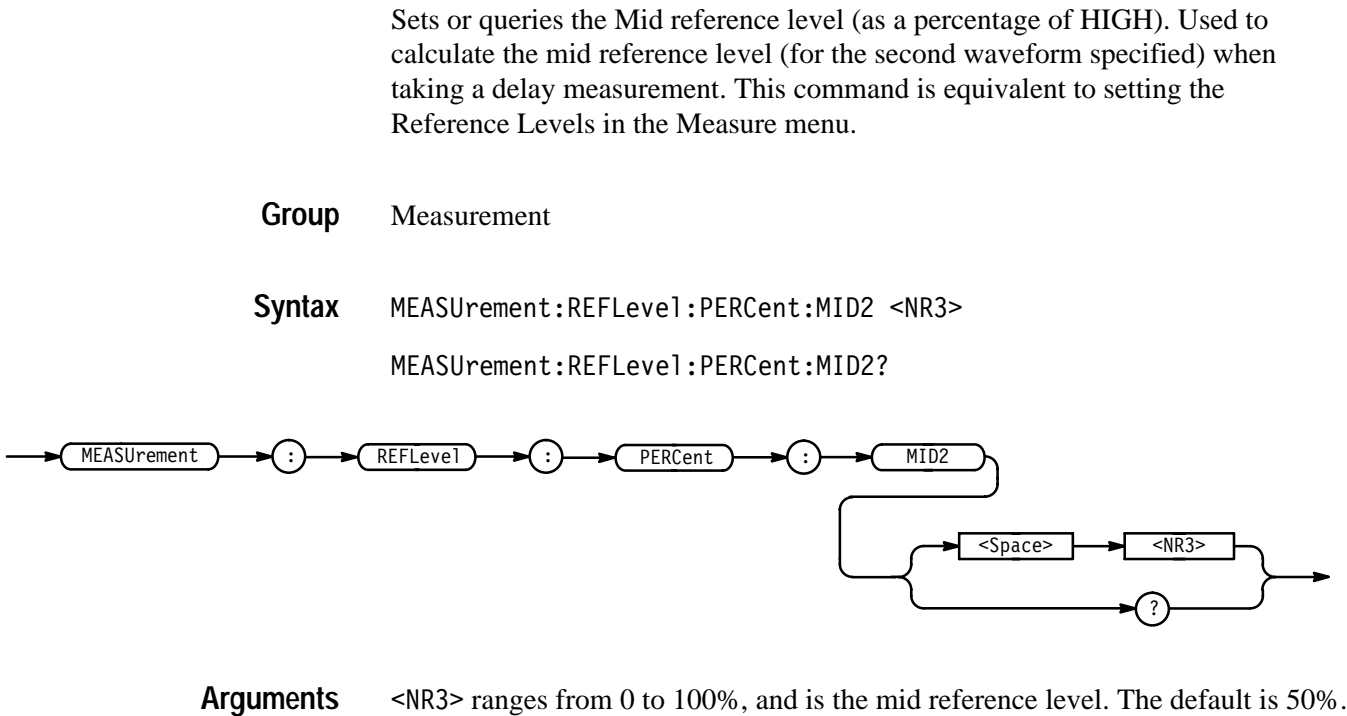

MEASUREMENT:REFLEVEL:PERCENT:MID2 40 sets the mid2 reference level value (for the second waveform specified) to 40% of HIGH. **Examples**

> MEASUREMENT:REFLEVEL:PERCENT:MID2? might return 80.0E+0, indicating the mid2 reference level value for the second waveform specified is set to 80% of HIGH.

# **MEASUrement:SNAPShot (No Query Form)**

Displays the measurement snapshot.

Measurement **Group**

MEASUrement: SNAPShot **Syntax**
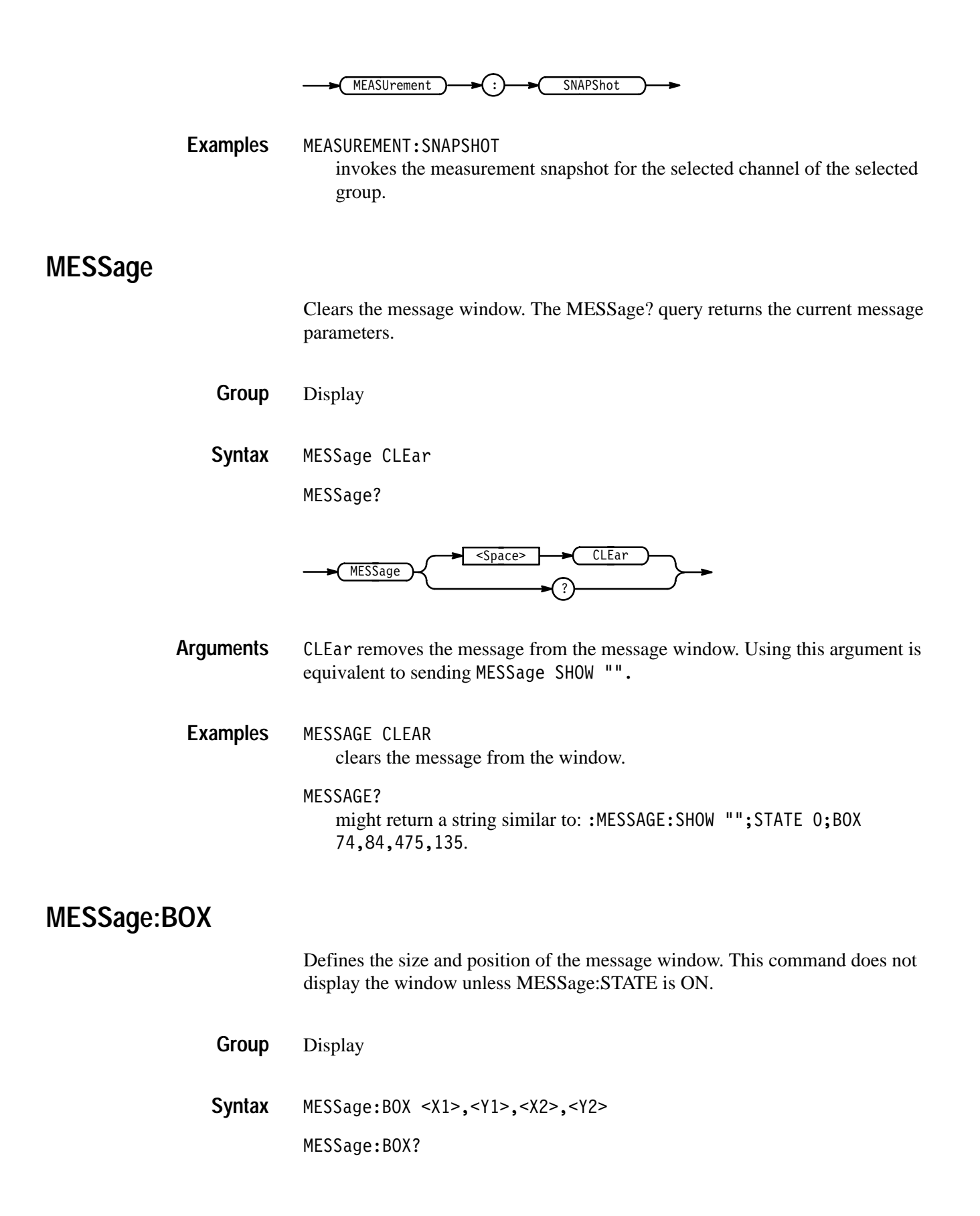

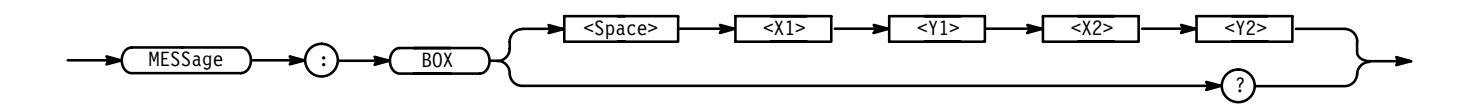

#### **Arguments**

 $\langle 1 \rangle$  and  $\langle 12 \rangle$  = 0 to 640, and are pixel positions along the horizontal axis.  $\langle 1 \rangle$ defines the left and <X2> defines the right side of the window.

 $\langle 1 \rangle$  and  $\langle 12 \rangle = 0$  to 480, and are pixel positions along the vertical axis.  $\langle 1 \rangle$ defines the top and <Y2> defines the bottom of the window. The reserved height of all characters is 15 pixels so the window must be at least that high to fully display characters. For a complete list of character widths in pixels, see Table A–1 on page A–2. Shorter windows clip characters.

Figure 2–5 shows the coordinate system relative to the screen.

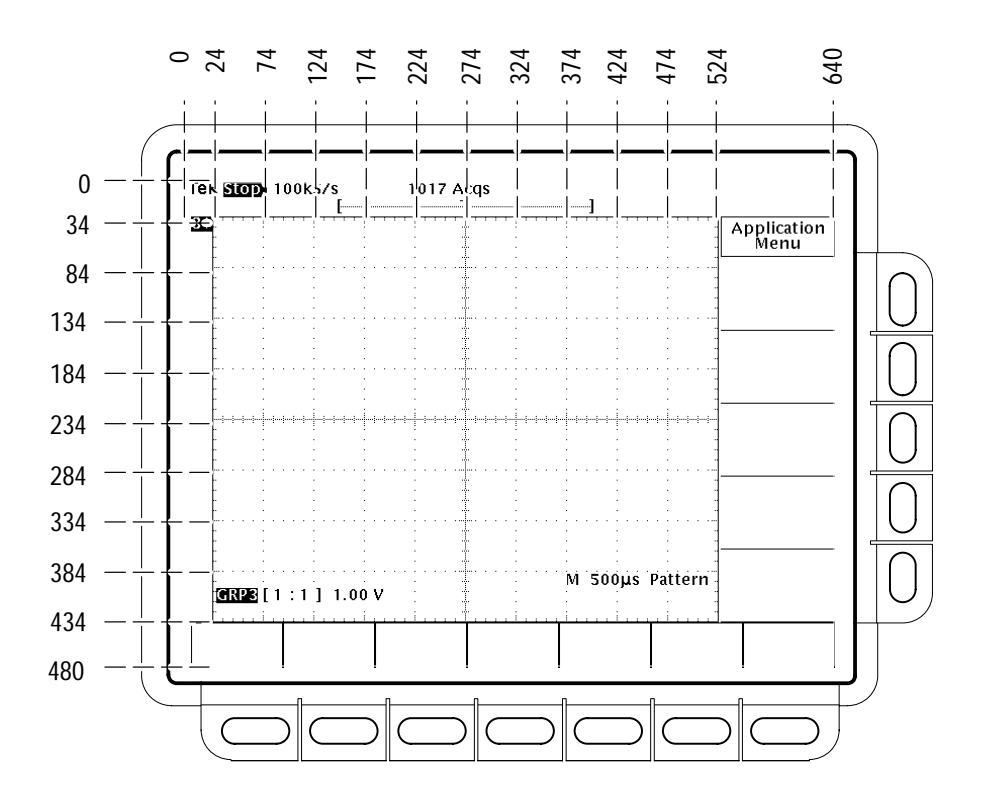

**Figure 2–5: Message Window Coordinates**

#### **MESSage:SHOW**

Clears the contents of the message window and displays the new message.

Display **Group**

MESSage:SHOW <QString> **Syntax**

MESSage:SHOW?

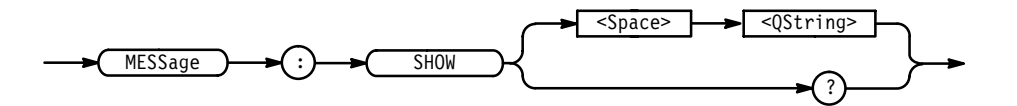

<QString> is the message and can include any of the characters shown in the Logic Scope Character Chart in Appendix A. The maximum length of the message is 1000 characters. **Arguments**

> The message is left-justified and displayed on a single line starting with the top most line in the window. A line feed character can be embedded in the string to position the message on multiple lines. You can also use white space and tab characters to position the message within a line.

A tab can be sent by sending a tab character (decimal 9) followed by two numeric characters that specify the pixel column relative to the left margin of the message window.

The ESC character followed by the @ character turns inverse video on and off, and can be embedded in the message string. The first ESC character followed by a @ character displays all the text that follows in inverse video until another ESC character followed by a @ character is found in the string.

*NOTE. The use of escape codes other than those described above may produce unpredictable results.*

The label area is the height and width you have set using the MESSage:Box command. The length of the label that fits in the label area depends on the contents of the label, because the width of characters varies. For a complete list of character widths in pixels, see Table A–1 on page A–2.

If the message exceeds the limits of the window, either horizontally or vertically, the portion of the message that exceeds the limits will not be displayed. The message string itself is not altered. The entire message can be returned as a query response regardless of what is displayed in the window.

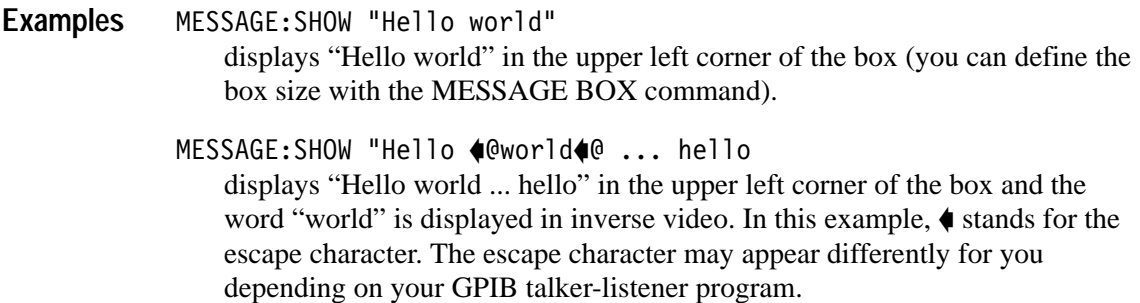

# **MESSage:STATE**

Turns the display message window on and off.

Display **Group**

MESSage:STATE { OFF | ON | <NR1> } MESSage:STATE? **Syntax**

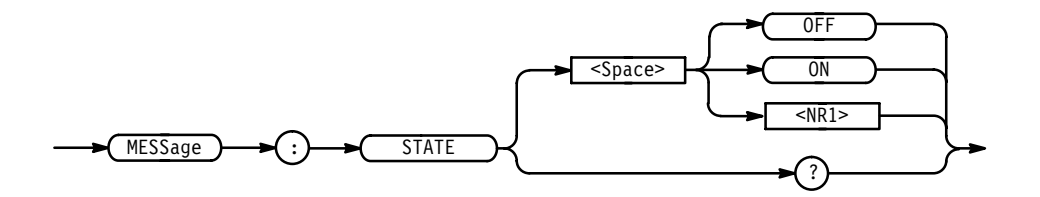

OFF or  $\langle NR1 \rangle = 0$  removes the message window from the screen. **Arguments**

> ON or  $\leq NR1 \geq 0$  displays the message window and its contents on the screen. The size of the window is defined by MESSage:BOX.

### **NEWpass (No Query Form)**

Changes the password that enables access to password protected data. The PASSWord command must be successfully executed before using this command or an execution error will be generated.

Miscellaneous **Group**

PASSWord, \*PUD **Related Commands**

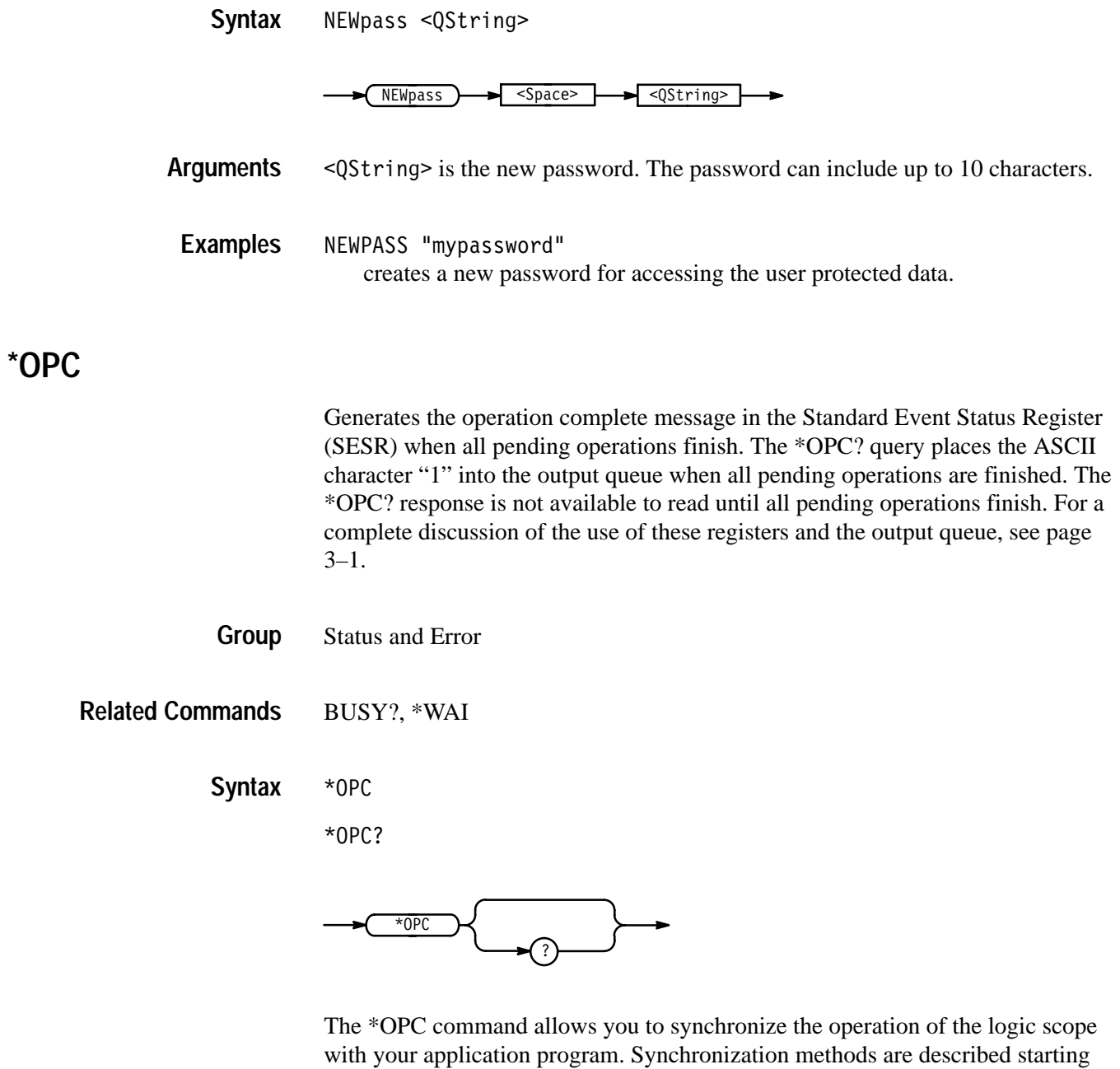

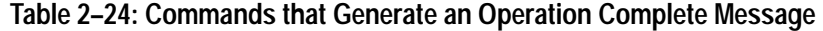

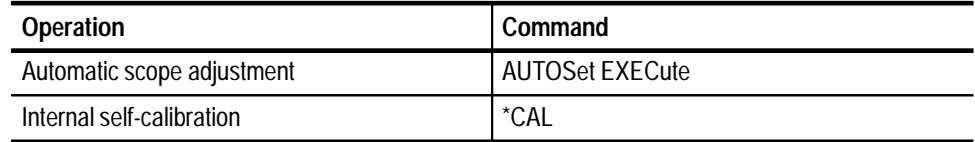

on page 3–7.

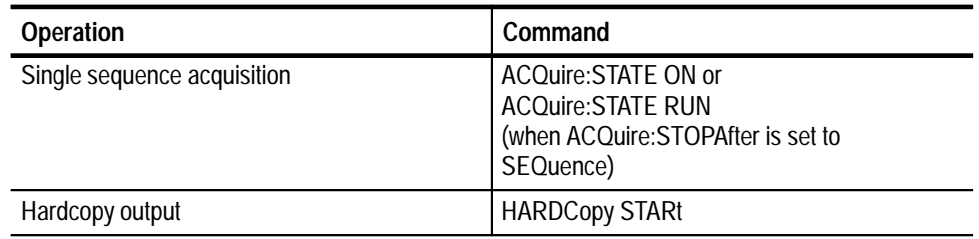

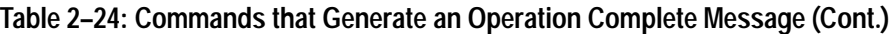

### **PASSWord (No Query Form)**

Enables the \*PUD and NEWpass set commands. Sending PASSWord without any arguments disables these same commands. Once the password is successfully entered, the \*PUD and NEWpass commands are enabled until the logic scope is powered off, or until the FACtory command, the PASSWord command with no arguments, or the \*RST command is issued.

To change the password, you must first enter the valid password with the PASSWord command and then change to your new password with the NEWpass command. Remember the password is case sensitive.

Miscellaneous **Group**

NEWpass, \*PUD **Related Commands**

> PASSWord **Syntax**

> > PASSWord <QString>

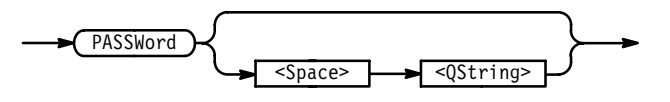

- $\leq$ QString> is the password and can include up to 10 characters. The factory default password is "XYZZY" and is always valid. **Arguments**
- PASSWORD "XYZZY" Enables the \*PUD and NEWpass set commands. **Examples**

PASSWORD Disables the \*PUD and NEWpass set commands. You can still use the query version of \*PUD.

## **\*PSC**

Sets and queries the power on status flag that controls the automatic handling of the DESER, SRER, and ESER registers. When \*PSC is true, the DESER register is set to 255 and the SRER and ESER registers are set to 0 at power on. When \*PSC is false, the current values in the DESER, SRER, and ESER registers are preserved in nonvolatile memory when power is shut off and are restored at power on. For a complete discussion of the use of these registers, see page 3–1.

Status and Error **Group**

DESE, \*ESE, FACtory, \*RST, \*SRE **Related Commands**

> \*PSC <NR1> **Syntax**

> > \*PSC?

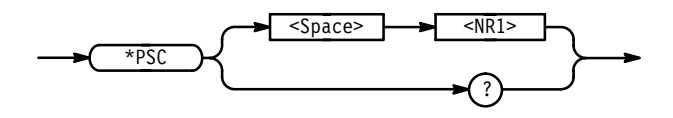

 $SNR1$  = 0 sets the power on status clear flag to false and disables the power on status clear, allowing the logic scope to possibly assert SRQ after power on. **Arguments**

> $SNR1 > 0$  sets the power on status clear flag true. Sending \*PSC 1 therefore enables the power on status clear and prevents any SRQ assertion after power on. Using an out-of-range value causes an execution warning.

\*PSC 0 **Examples**

sets the power on status clear flag to false.

\*PSC?

might return the value 1, showing that the power on status clear flag is set to true.

#### **\*PUD**

Sets or queries a string of user data protected by the PASSWord command. This data can only be modified by first entering the correct password. The password is not necessary to query the data.

Miscellaneous **Group**

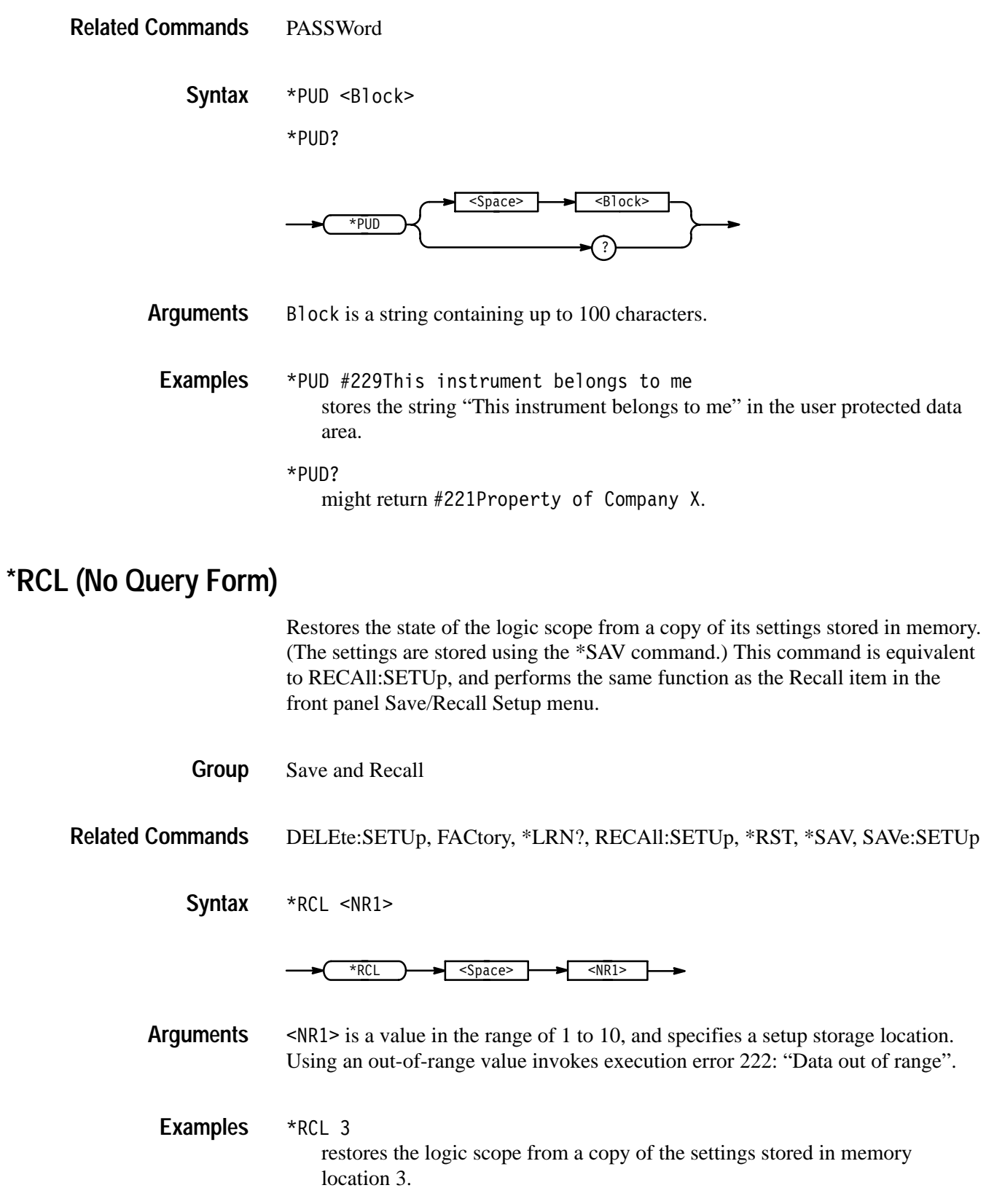

## **RECAll:GROUP (No Query Form)**

Recalls a stored group into a reference group location. This command is equivalent to selecting Recall File in the Save/Recall Group menu.

Save and Recall **Group**

RECAll:GROUP <file path>,REF<x> **Syntax**

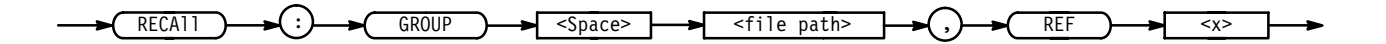

REF<x> is the internal reference memory location where the waveform group is recalled to. <file path> is a quoted string that defines the file name and path. Input the file path using the form <drive>/<dir>/<filename>. <drive> and one or more % 's are optional. If you do not specify them, the logic scope will recall the waveform from the default directory. <filename> stands for a filename of up to 8 characters followed by a period (".") and any 3-character extension. Do not use wild card characters. RECALL:GROUP "TEKOOOOO.GRP",REF1 **Arguments Examples**

recalls the group stored in the file named TEK00000.GRP to reference location 1.

#### **RECAll:SETUp (No Query Form)**

Restores a saved or factory front-panel setup to the logic scope. This command is equivalent to selecting Recall Saved Setup or Recall Factory Setup or Recall Saved Setup in the Save/Recall Setup menu.

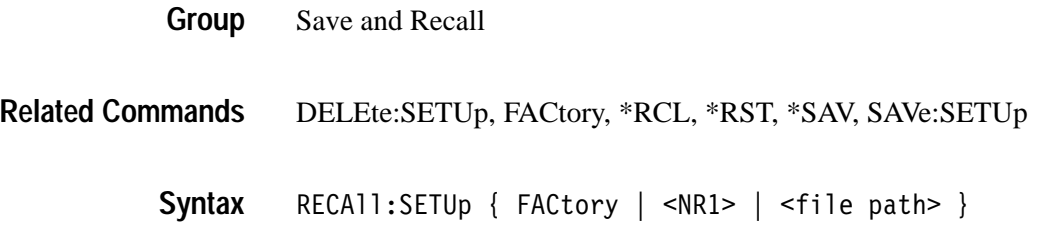

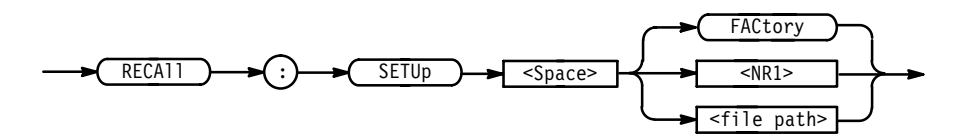

FACtory selects the factory setup. **Arguments**

> $\leq NRI$  is a value in the range of 1 to 10 and specifies a setup storage location. Using an out-of-range value invokes execution error 222: "Data out of range".

 $\le$  file path> is a quoted string that defines the file name and path. Input the file path using the form  $\langle \text{drive}\rangle / \langle \text{dir}\rangle / \langle \text{fid}$  enames.  $\langle \text{drive}\rangle$  and one or more  $\le$ di r>'s are optional. If you do not specify them, the logic scope will write the file to the default directory.  $\leq$  filename  $\geq$  stands for a filename of up to 8 characters followed by a period (".") and any 3-character extension. Do not use wild card characters.

RECALL: SETUP FACTORY recalls (and makes current) the front panel setup to its factory defaults.  $RECALL: SETUP 1$ **Examples**

recalls the front panel setup from setup 1.

RECALL:SETUP "TEK00000.SET" recalls the front panel setup from the file TEK00000. SET in the default directory on the default drive.

# **REF<x>? (Query Only)**

Returns all group parameters for the specified reference group.

Vertical **Group**

 $REF<sub>x</sub>>?$ **Syntax**

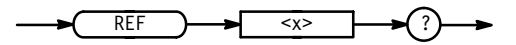

REF1? might return a string similar to: :REF1:FIRST  $5$ ; LAST 14; SELECT  $5$ ; DISPLAY OFF; SCALE 1.000E+0; POSITION 0.0E+0; OFFSET 0.0E+0; BANDWIDTH FULL;VHIGH 2.00E+0;VLOW 800.0E-3;HEIGHT 1.0E+0 for reference group 1. **Examples**

# **REF<x>:BANdwidth? (Query Only)**

Returns the bandwidth of the specified reference group.

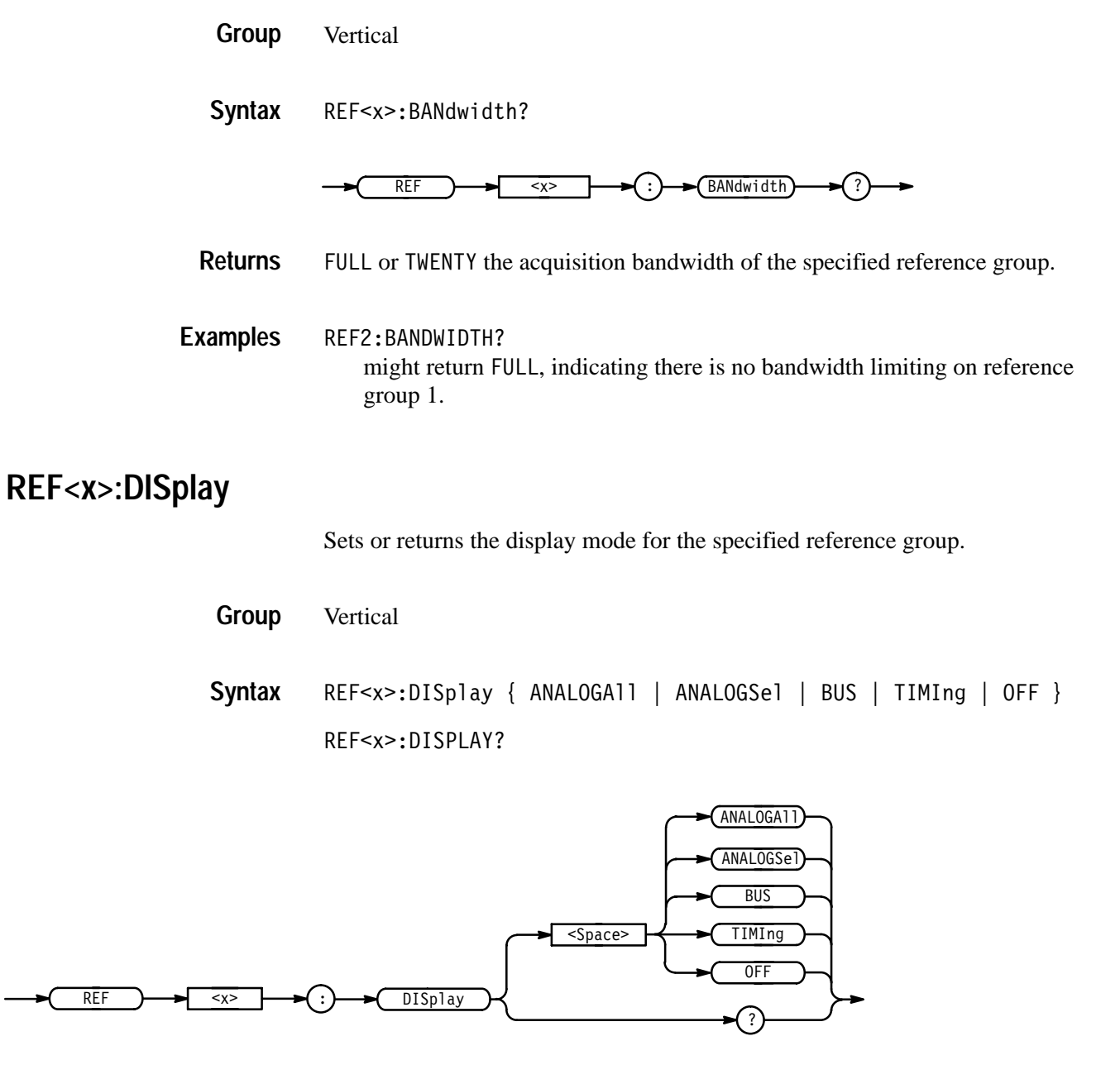

ANALOGA11 displays each waveform in the reference group as the analog of its input signal. Use Analog mode to measure the actual response of a group of waveforms. **Arguments**

ANALOGSe1 displays only the selected waveform in a reference group as the analog input signal. Use Analog Select mode to measure the actual response of the selected waveform in a reference group.

BUS displays each waveform in the reference group as one or more of three digital logic levels defined as HIGH, LOW, or MID. The levels of each waveform displayed depends on how the instantaneous level of its input signal compares with two threshold levels you define. Use BusForm mode to measure the idealized response of waveforms with respect to defined thresholds.

TIMIng displays each waveform in the reference group as one or more of three digital logic levels, as is done for BusForm. However, unlike BusForm, the logic scope offsets the ground reference of each waveform so they skew vertically on screen. Use Timing mode to measure timing relationships between the waveforms included in the group.

OFF turns off the display of the selected reference group.

REF3:DISPLAY BUS sets reference group 3 to BusForm display mode. REF1:DISPLAY? **Examples**

might return ANALOG display mode.

# **REF<x>:FIRst? (Query Only)**

Returns the first channel in the specified reference group. Every group includes the first channel (lowest numbered in the group), the last channel (highest numbered), and every channel in between.

Vertical **Group**

REF<x>:FIRst? **Syntax**

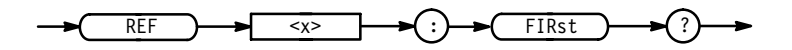

- NR1 the first channel in the group from 1 to 16. **Returns**
- REF4:FIRST? might return 12, indicating the first channel of reference group 8 is channel 12. **Examples**

### **REF<x>:HEIght**

Sets or returns the display height setting (in divisions) for a specified reference group when set to BusForm or Timing Diagram modes. BusForm and Timing Diagram modes display waveform levels as logical HIGHS or LOWS. Setting the height sets the number of vertical division between the HIGH and LOW levels.

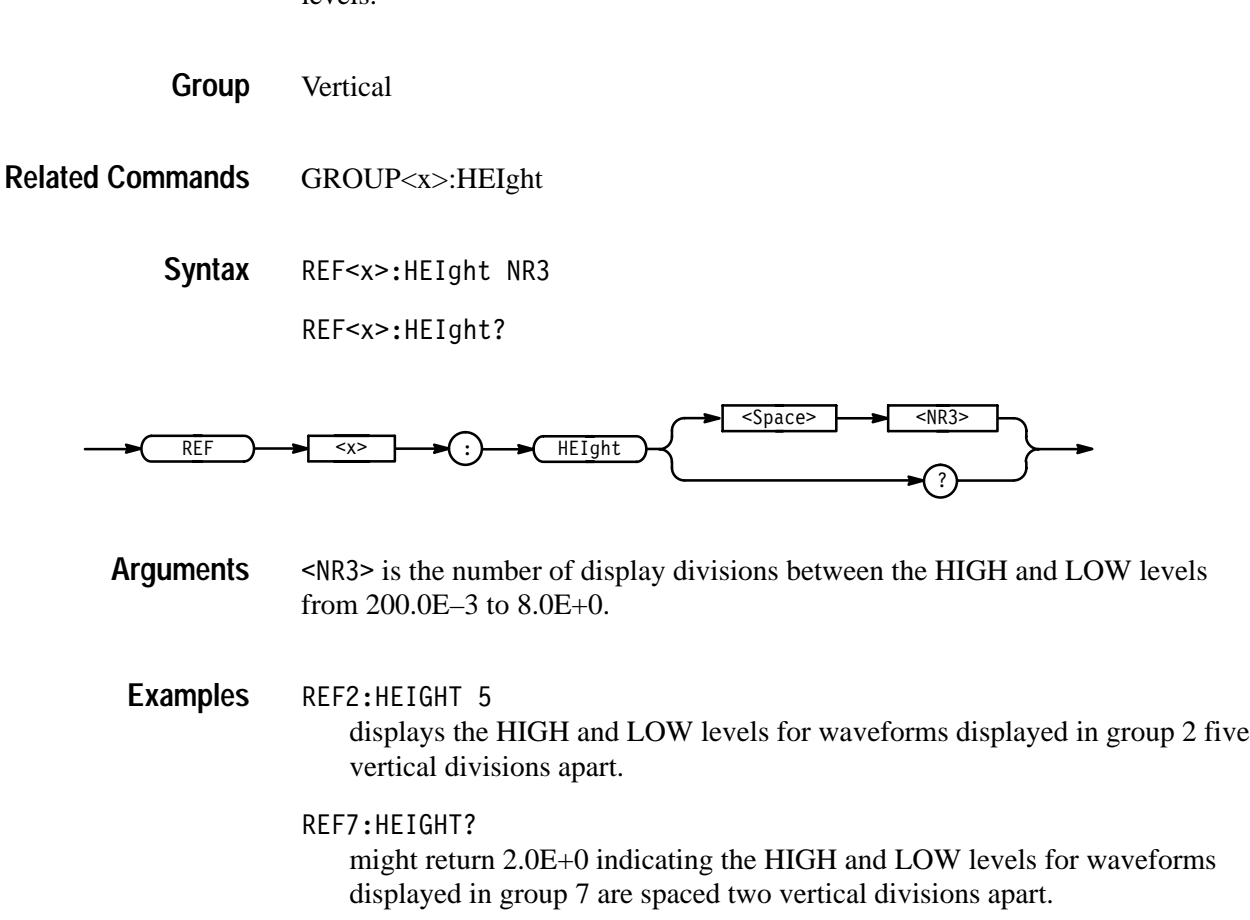

### **REF<x>:LAST? (Query Only)**

Returns the last channel in the specified reference group. Every reference group includes the first channel (lowest numbered in the group), the last channel (highest numbered), and every channel in between.

Vertical **Group**

REF<x>:LAST? **Syntax**

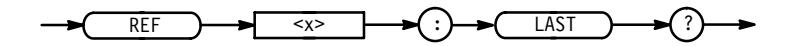

- the last channel in the group from 1 to 16. **Returns**

REF4:LAST? might return 16, indicating that the last channel of group 4 is channel 16. **Examples**

## **REF<x>:OFFSet? (Query Only)**

Returns the specified reference group offset in volts.

Vertical **Group**

REF<x>:OFFSet? **Syntax**

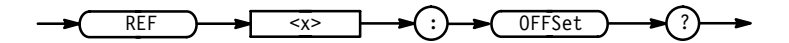

<NR3> the offset in effect when the group was acquired. **Returns**

REF1:OFFSET? might return 500.0E–3, indicating the current reference group 1 offset is 0.5 volts. **Examples**

#### **REF<x>:POSition**

Sets or returns the vertical position of the specified reference group.

- Vertical **Group**
- REF<x>:POSition <NR3> **Syntax**

REF<x>:POSition?

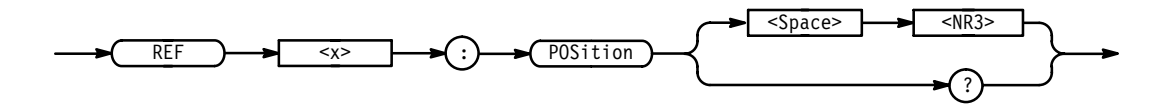

- <NR3> the display position in divisions from the center graticule. The range is  $±5$  divisions. **Arguments**
- REF2:POSITION 1.3E+0 positions the reference group 2 input signal 1.3 divisions above the center of the display. REF1:POSITION? **Examples**
	- might return -1.3E+0, indicating that the current position of reference group 1 is at  $-1.3$  divisions.

### **REF<x>:SCAle (Query Only)**

Returns the volts per division scale of the specified reference group. The setting for group scale determines the vertical height of any waveform group displayed in Analog Display mode. It also scales a waveform group, before processing for display, in BusForm and Timing Diagram display modes.

Vertical **Group**

GROUP<x>:SCAle , GROUP<x>:HEIght **Related Commands**

> REF<x>:SCAle? **Syntax**

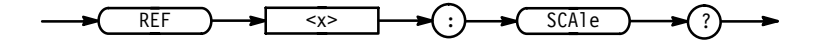

REF2:SCALE? might return  $1.00E+0$ , indicating that the current V/div setting of group 2 is 1 V/div. **Examples**

# **REF<x>:SELect**

Sets or returns the selected channel within the reference group. This command is similar to setting Selected Channel in the Group Definition menu. The logic scope highlights the selected channel in the group. When automated measurements are implemented, the logic scope makes the measurement on the selected channel within the selected group. The selected channel must fall between the first channel and last channel, inclusively.

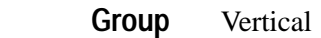

GROUP<x>:SELect **Related Commands**

> REF<x>:SELect <NR1> **Syntax**

> > REF<x>:SELect?

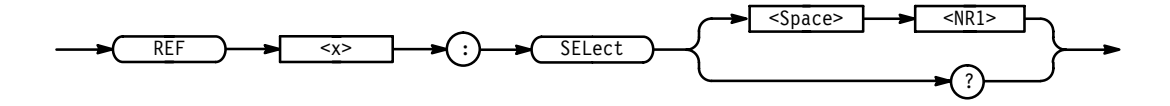

- specifies the selected channel of a reference group from 1 to 16, and must be one of the channels specified in the group. **Arguments**

REF2:SELECT 5 specifies channel 5 as the selected channel for reference group 2. REF1:SELECT? might return channel 3 as the selected channel for reference group 1. **Examples**

### **REF<x>:VHIgh**

Sets or returns the upper threshold voltage (Vhigh min) for the specified reference group. Input signals in the group must cross this threshold going positive to be displayed at a HIGH digital level. This command affects groups set to BusForm or Timing Diagram display mode only.

- **Vertical Group**
- REF<x>:VHIgh <NR3> **Syntax**

REF<x>:VHIgh?

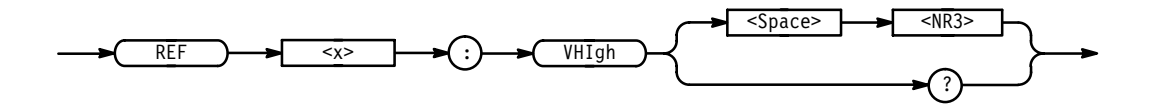

 $\langle$ NR3> is the high threshold value from –11.99E+0 to 15.0E+0 volts **Arguments**

REF1:VHIGH 3.3E+0 sets the upper threshold voltage of reference group 1 to  $+3.3$  volts. **Examples**

> REF2:VHIGH? might return 3.3E+0, indicating the upper threshold voltage is set to +3.3 volts for reference group 2.

#### **REF<x>:VLOw**

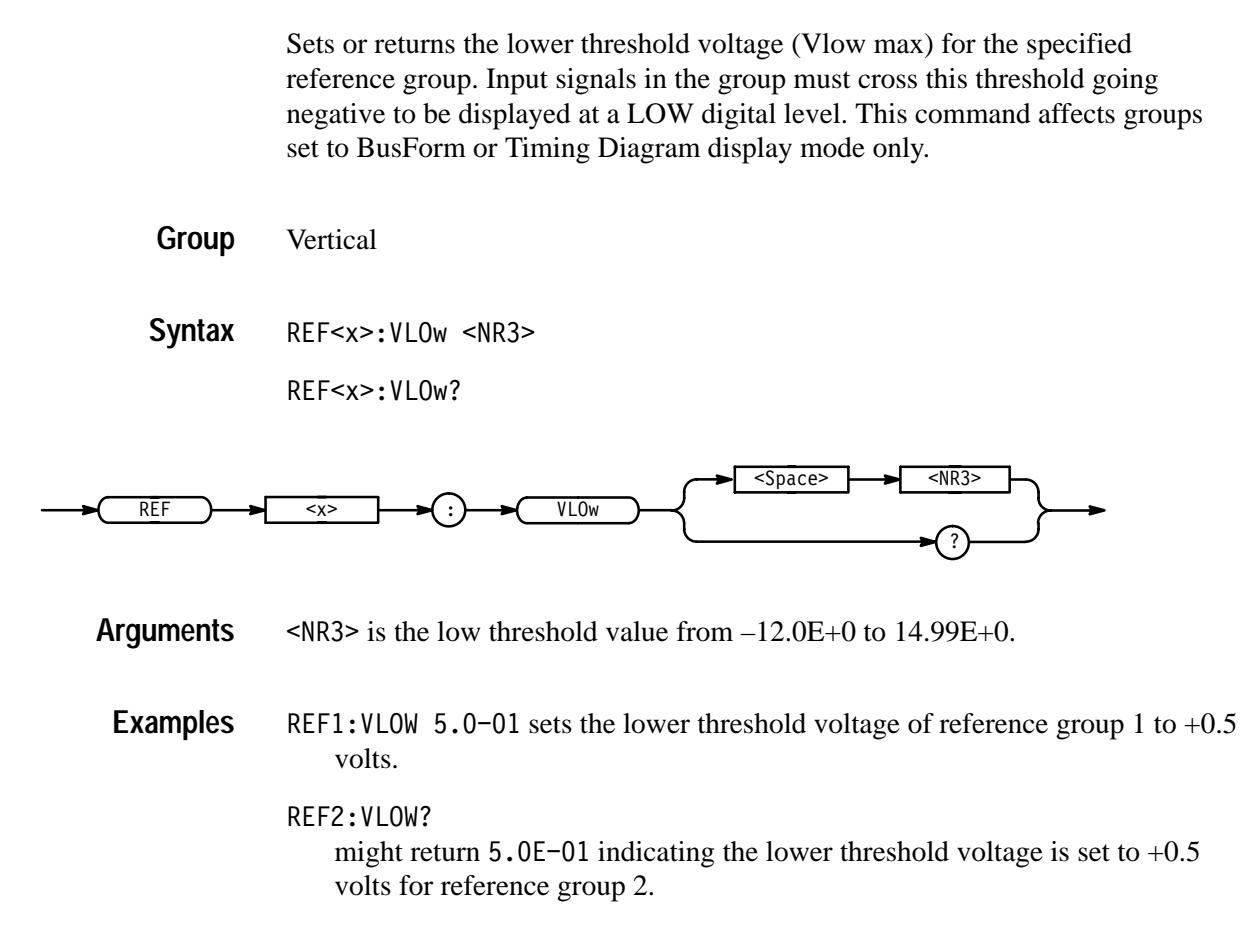

# **REF<x>:VOLts? (Query Only)**

Returns the vertical gain of the specified reference group. Using this command is equivalent to adjusting the front panel Vertical SCALE knob.

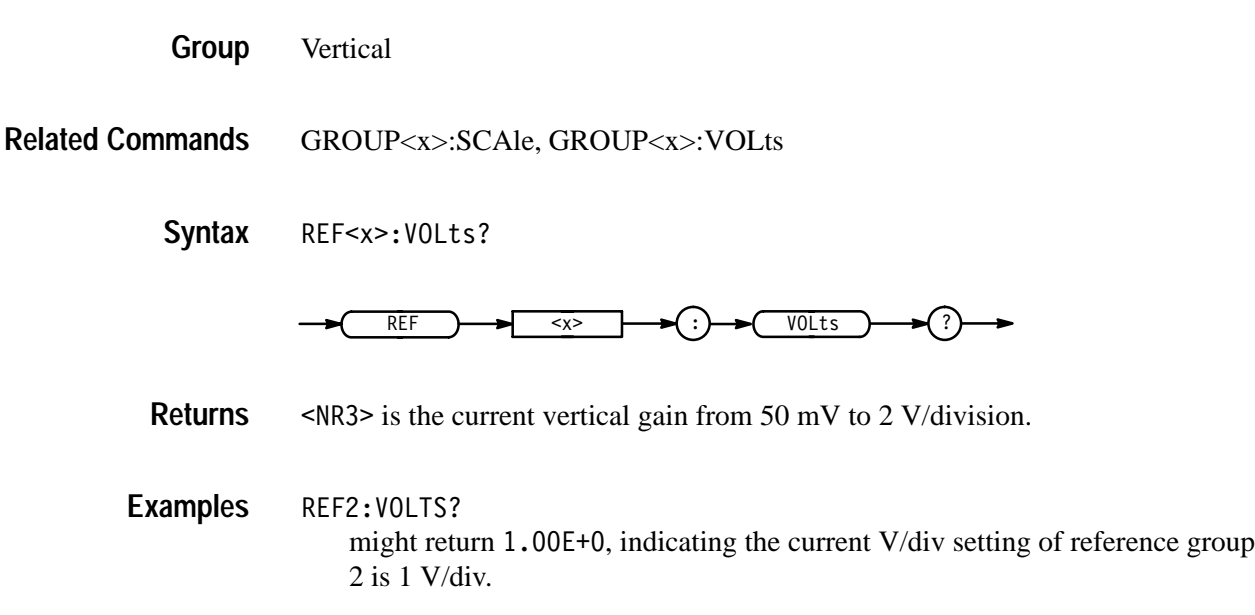

# **REM (No Query Form)**

Specifies a comment. This line is ignored by the instrument.

Miscellaneous **Group**

REM <QString> **Syntax**

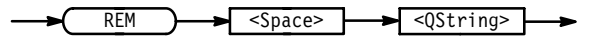

<QString> is a string that can have a maximum of 80 characters. **Arguments**

REM "This is a comment" is ignored by the instrument. **Examples**

### **\*RST (No Query Form)**

Resets the logic scope to a known state; does not purge any aliases or stored settings.

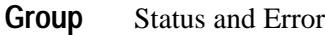

FACtory, \*PSC, \*RCL, RECAll:SETUp, \*SAV, SAVe:SETUp **Related Commands**

> $*$ RST **Syntax**

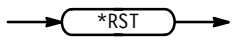

\*RST returns the instrument settings to the factory defaults (see Appendix D).

The \*RST command does not alter the following:

- $\blacksquare$ the state of the IEEE Std 488.1-1987 interface
- $\blacksquare$ the selected IEEE Std 488.1-1987 address of the logic scope
- $\blacksquare$ calibration data that affect device specifications
- $\blacksquare$ the Output Queue
- $\blacksquare$ the Service Request Enable Register setting
- $\blacksquare$ the Standard Event Status Enable Register setting
- П the power on status clear flag setting
- alias definitions
- Ξ stored settings
- $\blacksquare$ the \*PUD? response

# **RS232? (Query Only)**

Queries the RS-232 settings.

RS232 **Group**

RS232? **Syntax**

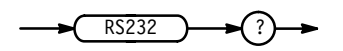

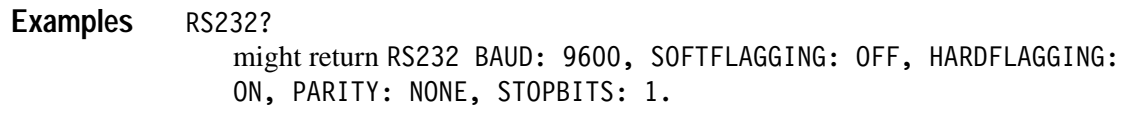

## **RS232:BAUd**

Sets or queries RS-232-C interface transmission speed.

RS232 **Group**

RS232:BAUd <NR1> **Syntax**

RS232:BAUd?

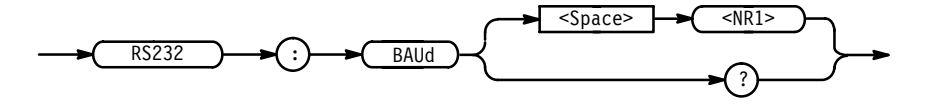

 where can be 300, 600, 1200, 4800, 9600 or 19200. **Arguments**

RS232:BAUD 9600 sets the transmission rate to 9600 baud. **Examples**

RS232:BAUD?

might return 4800, indicating the current baud rate setting.

### **RS232:HARDFlagging**

Sets or queries the input and output hard flagging over the RS-232 port. It uses the RFR (Ready For Receive) and CTS (Clear To Send) lines to control data transmission. On output, the logic scope transmits data only when CTS is asserted. When CTS is not asserted, the logic scope stops transmitting data. On input, it asserts RFR until the receive queue is full. Then it unasserts RFR to stop transmission from an external printer. CTS remains unasserted until the receive queue is not full. Then CTS is asserted again to restart transmission.

RS232 **Group**

 $RS232:HARDFlagging { ON | OFF |  }$ **Syntax**

RS232:HARDFlagging?

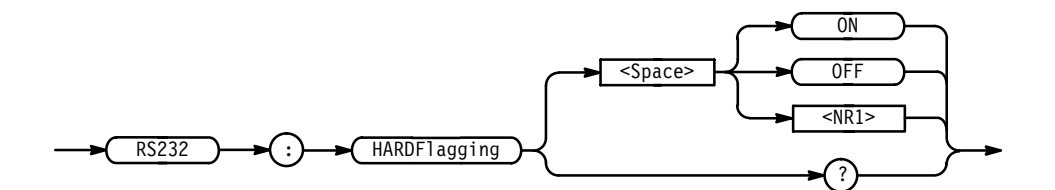

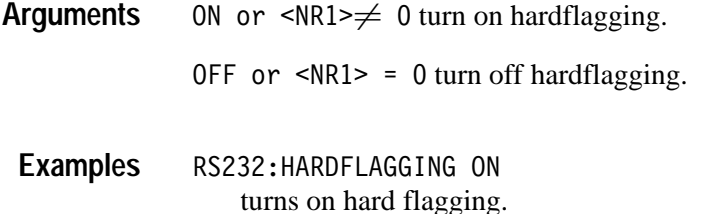

RS232:HARDFLAGGING? might return 0, indicating hardflagging is off.

#### **RS232:PARity**

Sets or queries the parity used for all RS-232-C data transfers. Parity adds a bit to the character sequence. When parity is odd or even, the logic scope generates the selected parity on output and checks all input against the selected parity. When parity is none, the logic scope performs no input parity error checks and generates no output parity.

RS232 **Group**

RS232:PARity { EVEN | ODD | NONe } **Syntax**

RS232: PARity?

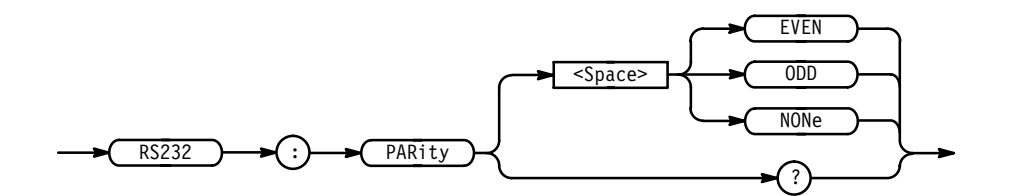

EVEN indicates the parity bit is sent with even parity and bytes received are expected to have even parity. **Arguments**

> 0DD indicates the parity bit is sent with odd parity and bytes received are expected to have odd parity.

NONe indicates that no parity bit is sent and none are expected.

RS232: PARITY EVEN sets the parity to even. **Examples**

RS232: PARITY? might return NONE, indicating parity is turned off.

#### **RS232:SOFTFlagging**

Sets or queries the input and output soft flagging over the RS-232 port. It stops transmitting data any time it receives an XOFF (DC3) character. It sends an XOFF character when its 512 byte input buffer has 80 free bytes. The logic scope begins transmitting data again when it receives an XON (DC1) characters. It sends XON when its input buffer is has 100 free bytes.

- RS232 **Group**
- $RS232:SOFTF1agging { ON | OFF |  }$ RS232:SOFTFlagging? **Syntax**

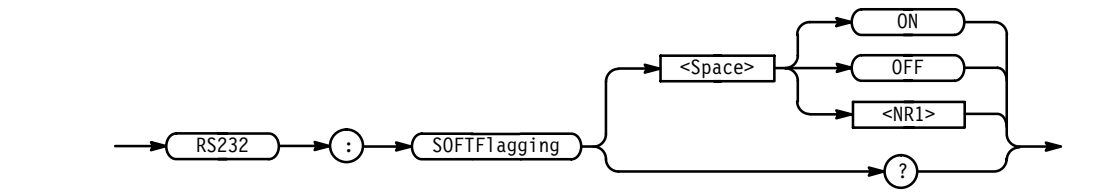

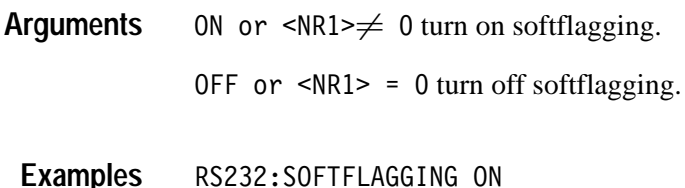

turns on soft flagging.

## **RS232:STOPBits**

Sets or queries the number of transmission stop bits sent with each character to identify the end of data for that character.

RS232 **Group**

RS232:STOPBits <NR1> **Syntax**

RS232:STOPBits?

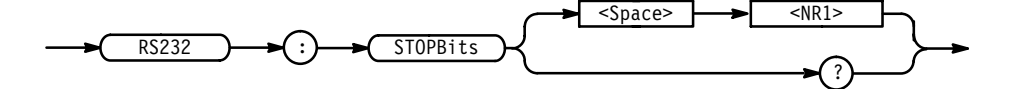

 $\langle$ NR1 > is 1 or 2. **Arguments**

RS232:STOPBITS 1 sets the number of stop bits to 1. **Examples**

# **\*SAV (No Query Form)**

Saves the state of the logic scope to a specified memory location. You can later use the \*RCL command to restore the logic scope to this saved state. Using this command is equivalent to selecting the Save Current Setup in the Save/Recall Setup menu.

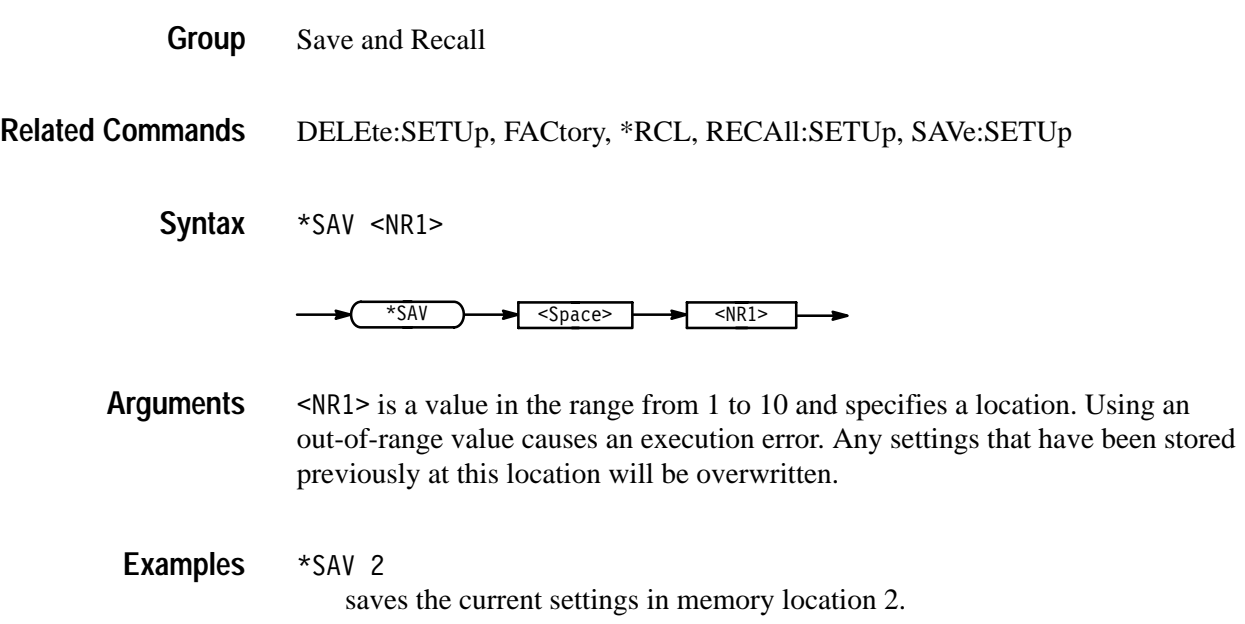

# **SAVe:GROUP (No Query Form)**

Stores a group or reference group in one of four reference memory locations or a mass storage file. This command is equivalent to selecting either the Save GROUP or the Save to File Waveform item in the Save/Recall Group menu.

Save and Recall **Group**

DELEte:GROUP **Related Commands**

> SAVe:GROUP { GROUP<x> | REF<x> },{ REF<y> | <file path> } **Syntax**

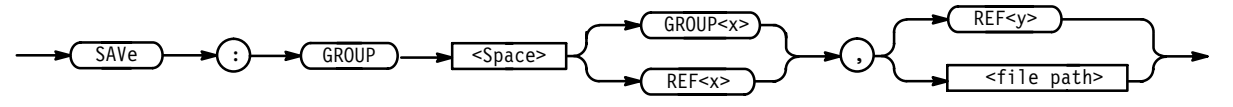

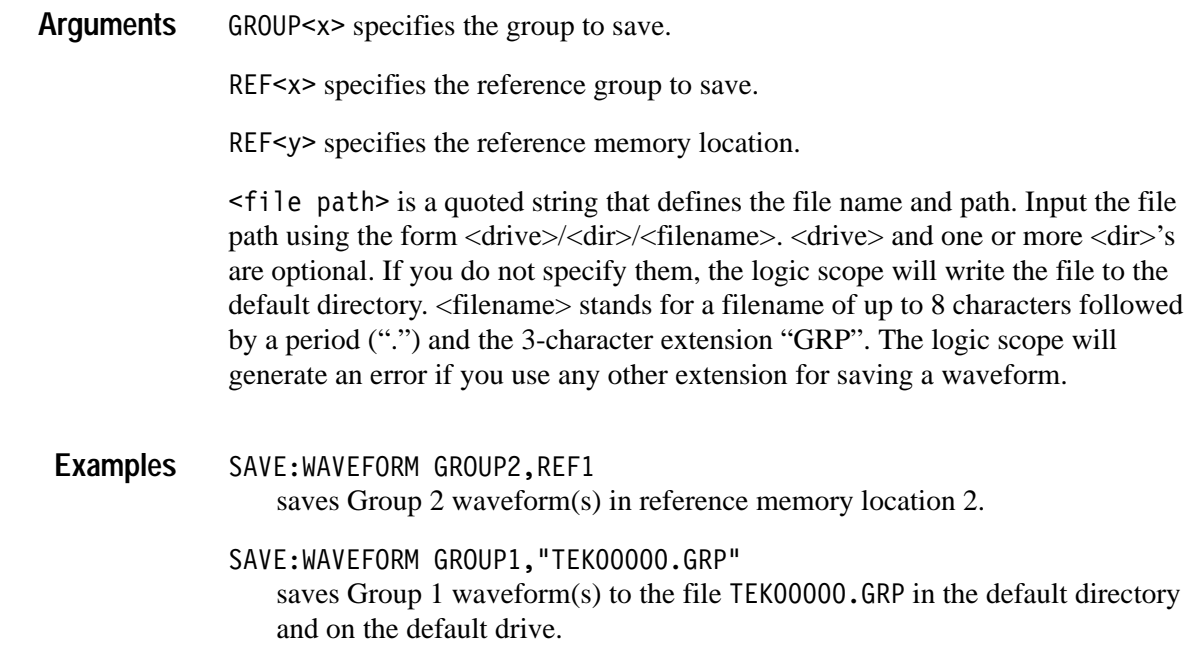

# **SAVe:SETUp (No Query Form)**

Saves the current front panel setup into the specified memory location. Using this command is equivalent to selecting the Save Current Setup in the Save/Recall Setup menu.

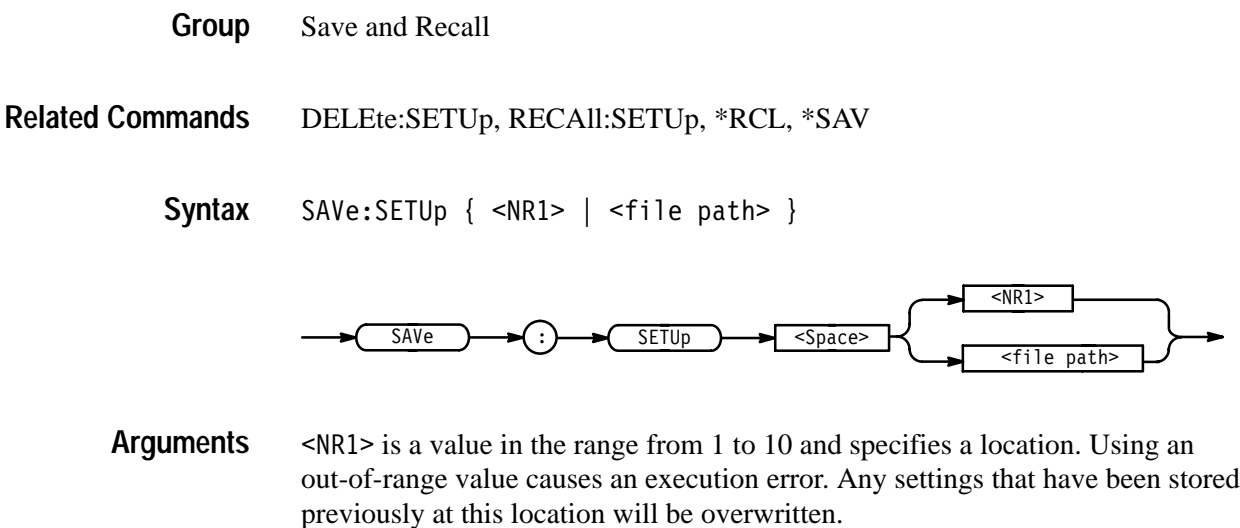

<file path> is a quoted string that defines the file name and path. Input the file path using the form <drive>/<dir>/<filename>. <drive> and one or more % 's are optional. If you do not specify them, the logic scope will write the file to the default directory. <filename> stands for a filename of up to 8

characters followed by a period (".") and the 3-char extension "SET". The logic scope will generate an error if you use any other extension for saving a setup.

SAVE:SETUP 5 saves the current front panel setup in memory location 5. SAVE:SETUP "TEK00000.SET" saves the current front panel setup to the file TEK00000. SET in the default **Examples**

directory and on the default drive.

#### **SAVe:WAVEform (No Query Form)**

Saves the designated channel waveform to the file specified. A reference channel saved to a file must be displayed.

*NOTE. Waveforms saved with this command cannot be recalled on the logic scope. This command is provided to save waveforms for viewing on Tektronix TDS oscilloscopes or processing waveforms on a personal computer.*

Save and Recall **Group**

SAVe:WAVEform { CH<x> | REF<y>CH<x> },<file path> **Syntax**

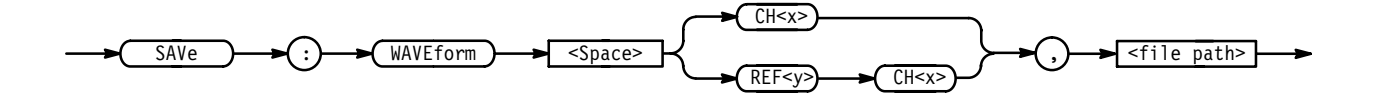

 $CH < x >$  specifies the channel to be saved from 1 to 16. **Arguments**

> REF $\leq$ y>CH $\leq$ x> specifies the reference storage location  $\leq$ y> from 1 to 4 and the channel to be saved <x> from 1 to 16.

 $\le$  file path> is a quoted string that defines the file name and path. Input the file path using the form <drive>/<dir>/<filename>. <drive> and one or more <dir>'s are optional. If you do not specify them, the logic scope will write the file to the default directory. <filename> stands for a filename of up to 8 characters followed by a period (".") and the 3-char extension "WFM". The logic scope will generate an error if you use any other extension for saving a waveform.

SAVE: WAVEFORM CH4, "TEK00000. WFM" saves the channel 4 waveform to the file TEK00000.WFM in the default directory on the default drive. **Examples**

# **SELect? (Query Only)**

Returns the selected waveform and the display status of all waveforms.

**Vertical Group**

SELect? **Syntax**

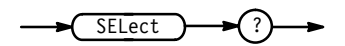

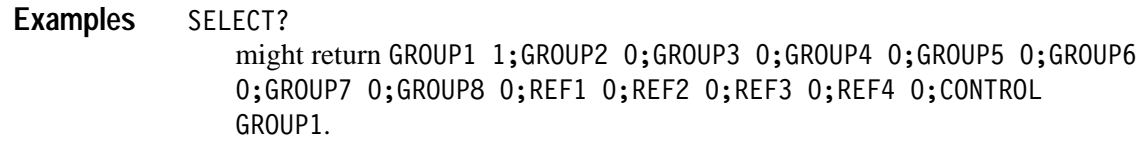

#### **SELect:GROUP<x>**

Controls or queries the display of groups. There can be up to eight groups displayed at one time, but only one group can be selected at a time. The "selected group" is the group most recently turned on. This command is equivalent to pressing the front panel GROUP or MORE button.

Vertical **Group**

SELect:GROUP<x> { ON | OFF | <NR1> } **Syntax**

SELect:GROUP<x>?

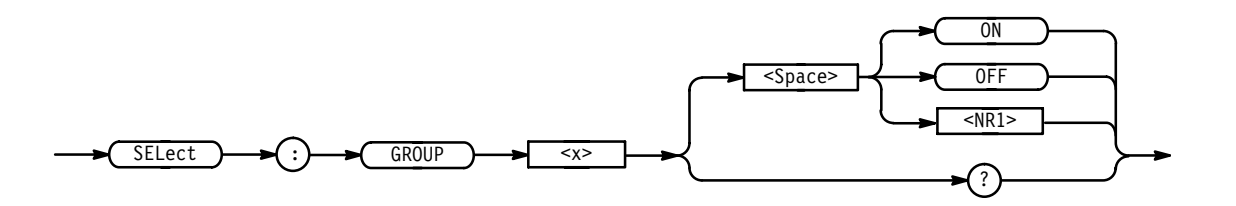

 $ON$  or  $\leq NRI \geq 1$  turns on the display of the specified group. OFF or  $\langle NR1 \rangle = 0$  turns off the display of the specified group. **Arguments**

SELECT:GROUP5 ON turns on the display of group 5. **Examples**

SELECT:GROUP2? might return 1, indicating that group 2 is currently being displayed.

#### **SELect:CONTROl**

Sets or queries the group or reference group that is currently affected by the cursor and vertical commands.

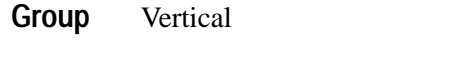

SELect:CONTRO1 { GROUP<x> | REF<y> } **Syntax**

SELect:CONTRO1?

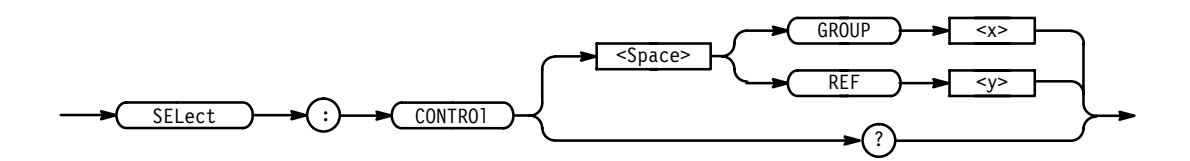

REF<x> specifies one of the reference groups from 1 to 4.  $GROUP < x$  specifies one of the acquisition groups from 1 to 8. **Arguments**

SELECT:CONTROL GROUP8 specifies group 8 as the active group. **Examples**

> SELECT:CONTROL? might return REF1 as the selected reference group.

#### **SELect:REF<x>**

Controls or queries the display of reference groups. There can be up to four reference groups displayed at one time, but only one group can be selected at a time. The "selected group" is the group most recently turned on.

Vertical **Group**

SELect:GROUP **Related Commands**

> SELect:REF<x> { ON | OFF | <NR1> } **Syntax**

SELect:REF<x>?

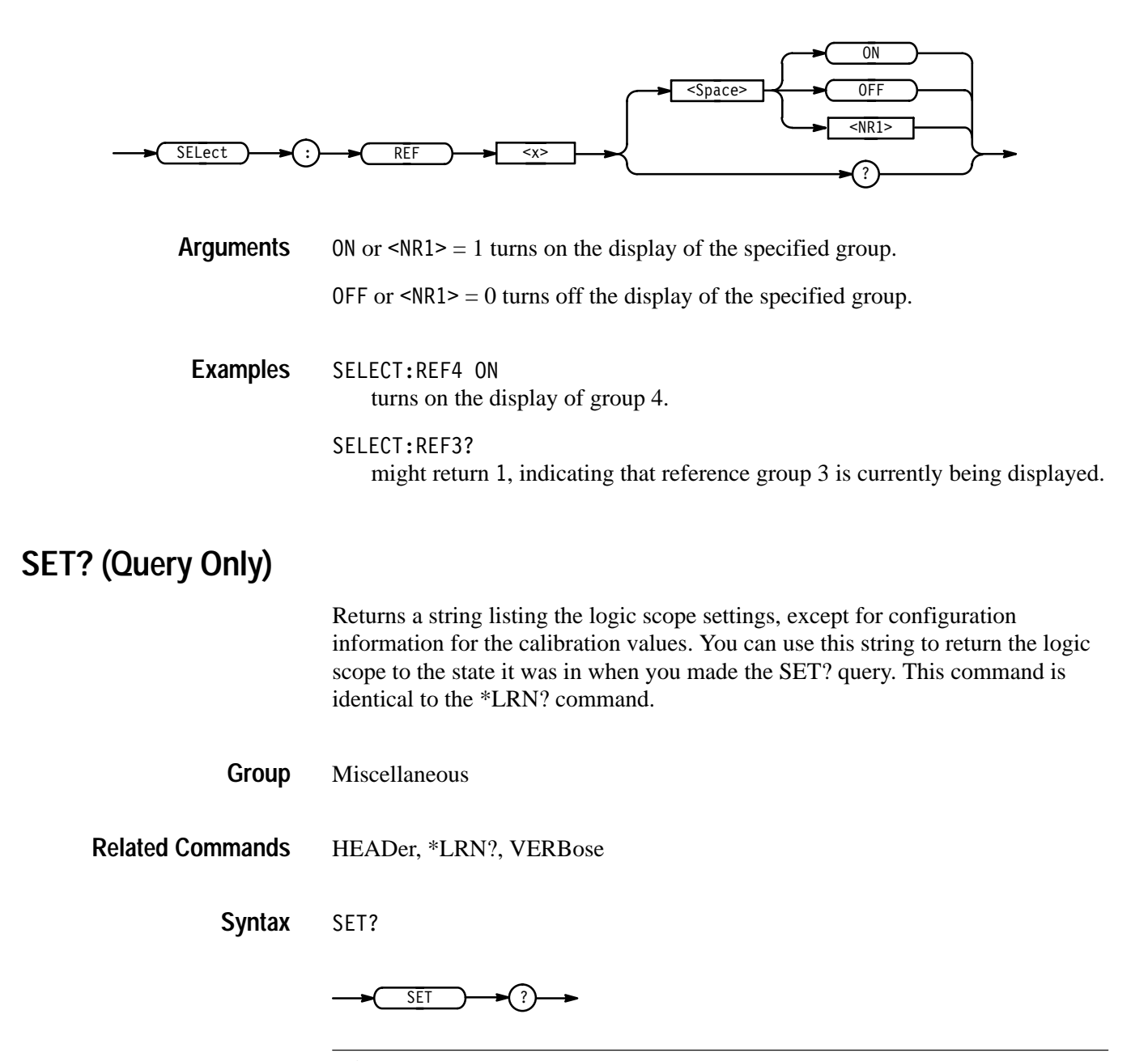

*NOTE. The SET? query always returns a string with command headers, regardless of the setting of the HEADer command. The string may be sent back to the logic scope as a command string, if desired. The VERBose command can still be used to specify whether the returned headers should be abbreviated or full length.*

**\*SRE**

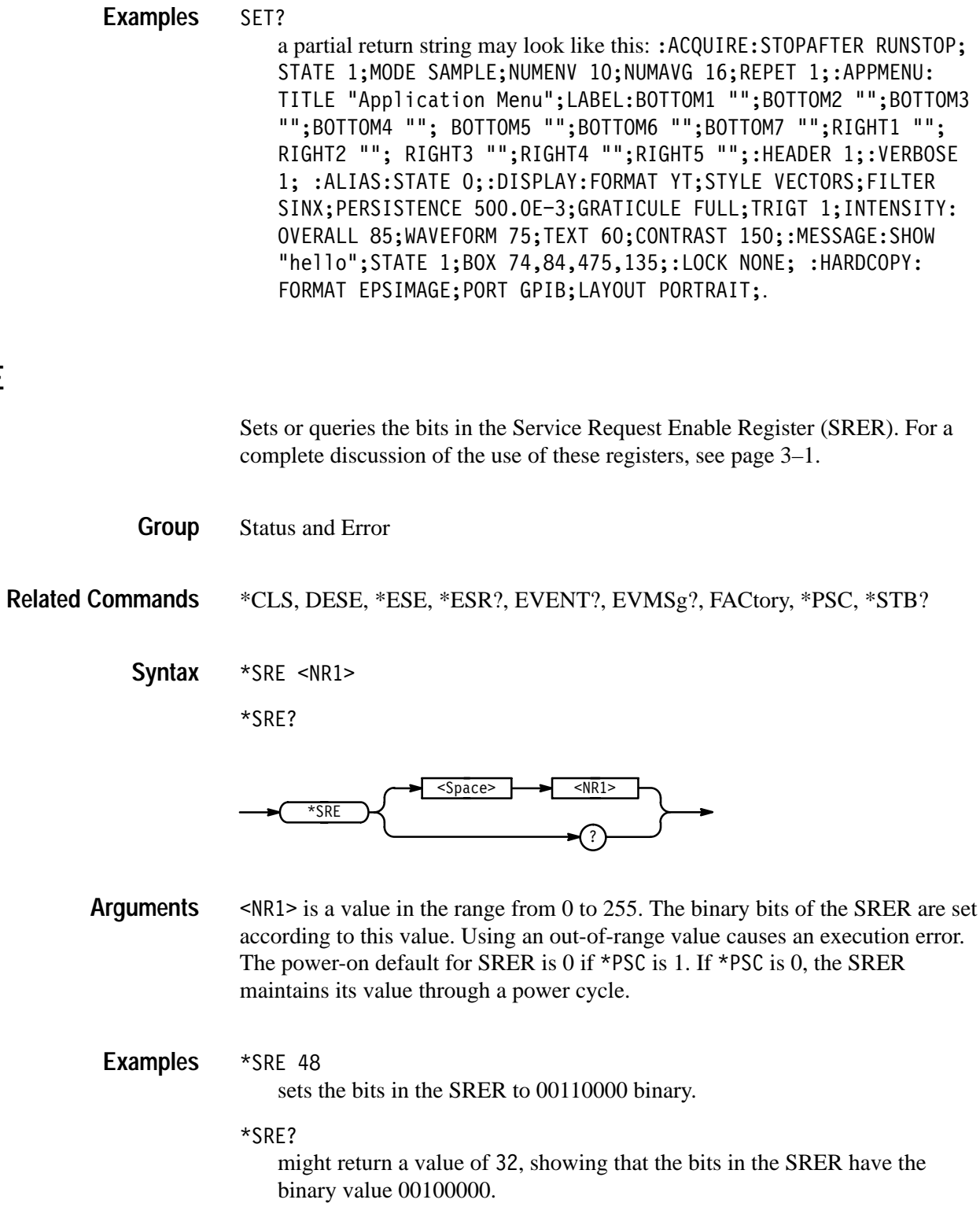

### **\*STB? (Query Only)**

Reads or queries the contents of the Status Byte Register (SBR) using the Master Summary Status (MSS) bit. For a complete discussion of the use of these registers, see page 3–1.

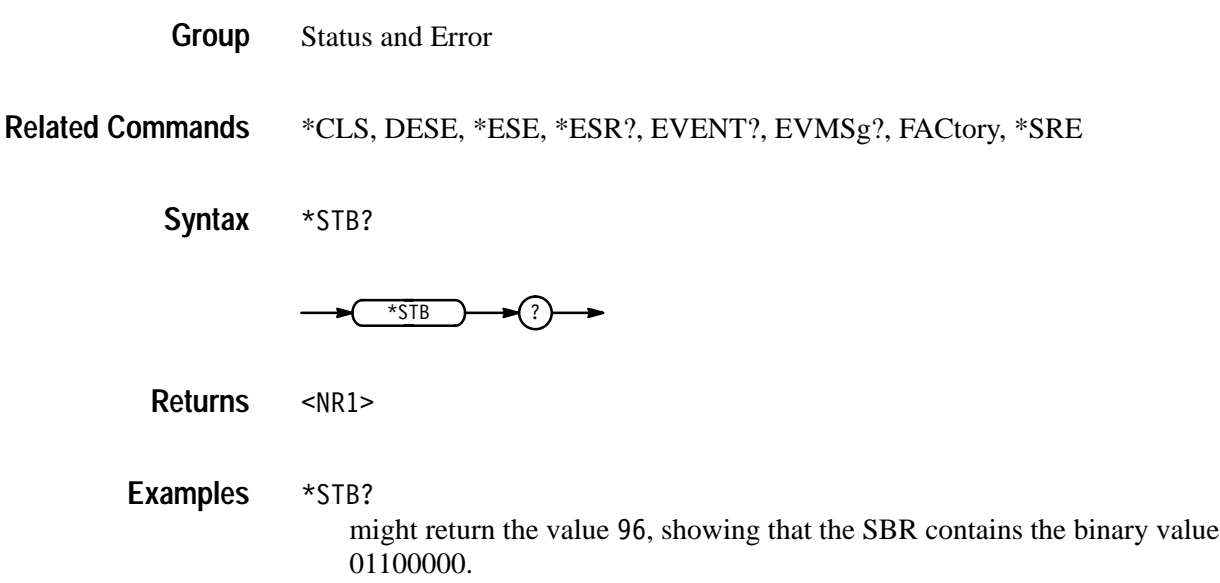

# **TEKSecure (No Query From)**

Initializes both waveform and setup memories, overwriting any previously stored data.

TEKSecure writes 0's to all waveform reference memory, regardless of selected record length, and places all setups in the factory "init" state. It then verifies that waveform and setup memory are in the desired state and displays a pass or fail notifier on completion.

Miscellaneous **Group**

TEKSecure **Syntax**

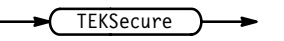

#### **TIMe**

Sets or queries the logic scope time display.

- Miscellaneous **Group**
- DATE, DISplay: CLOCk **Related Commands**

TIMe <QString> **Syntax**

TIMe?

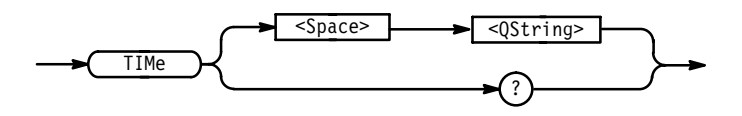

- $\leq Q\text{String}$  is a date in the form "hh:mm:ss". hh refers to the hour number from 1 to 24.  $mm$  refers to the minute number in the hour from 0 to 59. ss refers to the seconds number in the minute from 0 to 59. There must be a colon after the hh and after the mm. **Arguments**
- TIME "01:24:00" sets the time to 01:24 AM. TIMF? might return  $13.33.00$ , indicating the time is set to 1:33 p.m. **Examples**

# **\*TRG (No Query Form)**

(Trigger) executes commands defined by \*DDT.

The Group Execute Trigger (GET) interface message has the same effect as the \*TRG command.

Miscellaneous **Group**

Alias commands, \*DDT **Related Commands**

> $*TRG$ **Syntax**

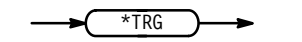

 $*$ TRG immediately executes all commands defined by \*DDT. **Examples**

## **TRIGger**

Forces a trigger event to occur, returns the current trigger parameters.

Trigger **Group**

TRIGger FORCe **Syntax**

TRIGger?

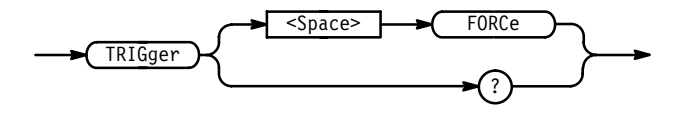

FORCe creates a trigger event. If TRIGger: STATE is REAdy, the acquisition will complete, otherwise this argument will be ignored. Using this argument is equivalent to pressing the front panel FORCE TRIGGER button. **Arguments**

TRIGGER FORCe **Examples**

forces a trigger event to occur.

#### TRIGGER?

might return:TRIGGER:THRESHOLD:CH1 0.0E+0;CH2 0.0E+0;CH3  $0.0E+0$ ;CH4  $0.0E+0$ ;CH5  $0.0E+0$ ;CH6  $0.0E+0$ ;CH7  $0.0E+0$ ;CH8 0.0E+0; CH14 0.0E+0; CH15 0.0E+0; CH16 0.0E+0; : TRIGGER: MAIN: MODE AUTO; TYPE EDGE; LEVEL 0.0E+0; HOLDOFF: VALUE 0; : TRIGGER: MAIN: EDGE:SOURCE CH1; SLOPE RISE;: TRIGGER: MAIN: PATTERN: QUALIFIER LIMIT;LIMIT:WHEN MORETHAN;WIDTH 2.0E-9;:TRIGGER:MAIN:PATTERN: RANGE:WHEN INSIDE; HIGHLIMIT 2.0E-9; LOWLIMIT 2.0E-9;: TRIGGER: MAIN:PATTERN:INPUT 65537,1;LOGIC AND;:TRIGGER:MAIN:STATE: INPUT 65537,1;LOGIC AND;CLOCK CH1;SLOPE RISE;:TRIGGER:MAIN: SEQUENCE:QUALIFIER LIMIT;LIMIT:WHEN MORETHAN;WIDTH 2.0E-9; : TRIGGER: MAIN: SEQUENCE: RANGE: WHEN INSIDE; HIGHLIMIT 2.0E-9; LOWLIMIT 2.0E-9;:TRIGGER:MAIN:SEQUENCE:START:LOGIC AND;INPUT  $65537, 1;$ :TRIGGER:MAIN:SEQUENCE:END:LOGIC AND;INPUT 65537,2; : TRIGGER: MAIN: PULSE: CLASS GLITCH; SOURCE CH1; GLITCH: WIDTH 2.0E-9; WHEN LESSTHAN; POLARITY POSITIVE; : TRIGGER: MAIN:

PULSE:WIDTH:LOWLIMIT 2.0E-9;HIGHLIMIT 2.0E-9;WHEN WITHIN; POLARITY POSITIVE;:TRIGGER:DEL.

### **TRIGger:DELay**

Sets the delayed trigger level to 50% of the trigger signal or queries the current delayed trigger parameters.

- Trigger **Group**
- TRIGger: DELay SETLevel **Syntax**

TRIGger: DELay?

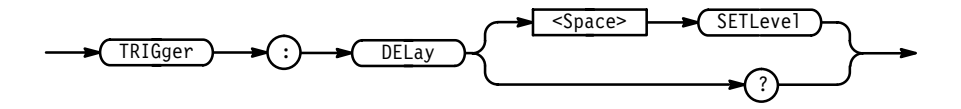

SET Level sets the delayed trigger level to half way between the minimum and maximum amplitudes of the trigger source input. Using this argument is equivalent to pressing the front panel Set Level to 50% button. **Arguments**

TRIGGER: DELAY SETLEVEL sets the delayed trigger level to 50% of the minimum and maximum values. **Examples**

#### TRIGGER: DELAY?

might return: TRIGGER: DELAY: TYPE EDGE; BY RUNSAFTER; EDGE: SOURCE CH1; SLOPE RISE;: TRIGGER: DELAY: PULSE: CLASS GLITCH; SOURCE CH1;GLITCH:WIDTH 2.0E-9;WHEN LESSTHAN; POLARITY POSITIVE; :TRIGGER:DELAY:PULSE:WIDTH:LOWLIMIT 2.0E-9;HIGHLIMIT 2.0E-9; WHEN WITHIN; POLARITY POSITIVE;: TRIGGER: DELAY: PATTERN: QUALIFI-ER LIMIT;LIMIT:WHEN MORETHAN;WIDTH 2.0E-9;:TRIGGER:DELAY: PATTERN: RANGE: WHEN INSIDE; HIGHLIMIT 2.0E-9; LOWLIMIT 2.0E-9; :TRIGGER:DELAY:PATTERN:INPUT 65537,1;LOGIC AND;:TRIGGER: DELAY:STATE:INPUT 65537,1;LOGIC AND;CLOCK CH1;SLOPE RISE; : TRIGGER: DELAY: SEQUENCE: QUALIFIER LIMIT; LIMIT: WHEN MORETHAN; WIDTH 2.0E-9;:TRIGGER:DELAY:SEQUENCE:RANGE:WHEN INSIDE;HIGH-LIMIT 2.0E-9; LOWLIMIT 2.0E-9;: TRIGGER: DELAY: SEQUENCE: START: LOGIC AND;INPUT 65537,1;:TRIGGER:DELAY:SEQUENCE:END:LOGIC AND;INPUT 65537,2;:TRIGGER:DELAY:TIME 16.0E-9;EVENTS:COUNT.

### **TRIGger:DELay:BY**

Selects whether the delayed trigger occurs after a specified number of events or a specified period of time following the main trigger. Using this command is equivalent to setting Delay by in the Delayed Trig menu.

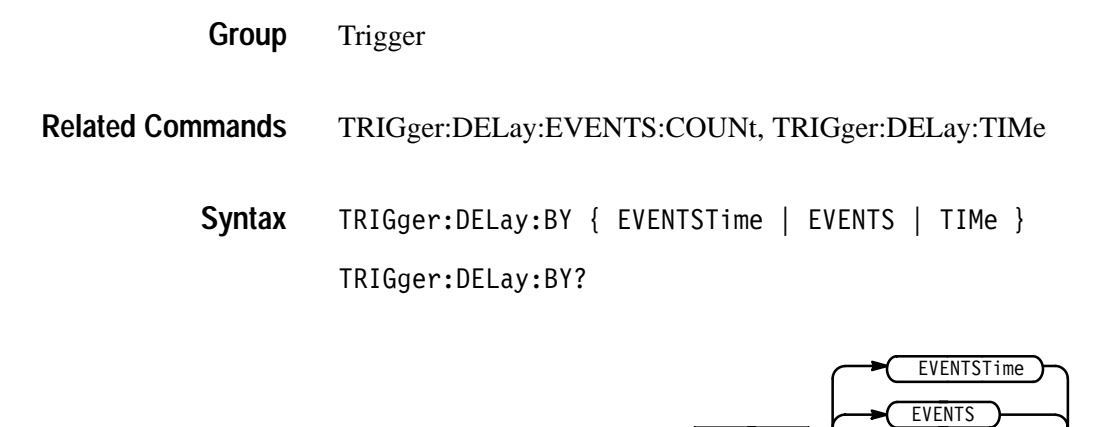

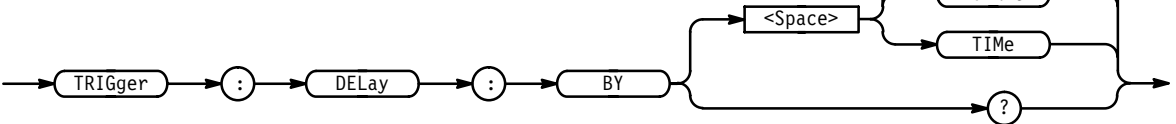

EVENTST ime introduces a specified time following a specified number of delay trigger events proceeding the main trigger event. For example in examining a pulse train, you might use the main trigger to detect the start of the train, use the Delay By Events to go to the position of interest within the pulse train, then implement the Time Delay to wait a specified time before starting the data acquisition. **Arguments**

> EVENTS sets the delayed trigger to occur after a specified number of trigger events following the main trigger event. The number of events is specified by TRIGger:DELay:EVENTS:COUNt.

TIMe sets the delayed trigger to occur after a specified time following the main trigger event. The time period is specified by TRIGger:DELay:TIMe.

TRIGGER:DELAY:BY TIMe sets the trigger delay to TIME **Examples**

> TRIGGER:DELAY:BY? might return EVENTS.

# **TRIGger:DELay:EDGE? (Query Only)**

Returns the trigger coupling, slope, and source for the delayed edge trigger.

Trigger **Group**

TRIGger:DELay:EDGE? **Syntax**

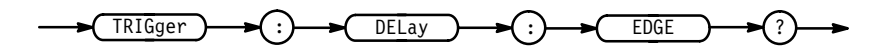

TRIGGER:DELAY:EDGE? might return :TRIGGER:EDGE:SOURCE CH1;SLOPE RISE. **Examples**

### **TRIGger:DELay:EDGE:SLOpe**

Sets or returns the transition edge (rising or falling) that triggers the logic scope. This command is equivalent to setting Slope in the Delayed Trigger menu.

Trigger **Group**

TRIGger:DELay:EDGE:SLOpe { RISe | FALL } **Syntax**

TRIGger:DELay:EDGE:SLOpe?

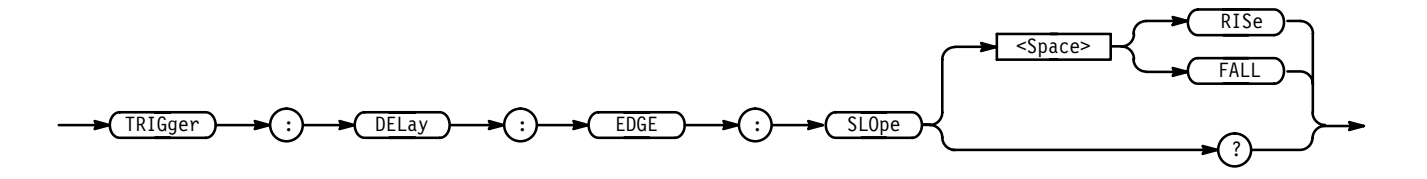

RISe instructs the logic scope to trigger on the rising transition (positive) edge of a signal. **Arguments**

> FALL instructs the logic scope to trigger on the falling transition (negative) edge of a signal.

TRIGGER:DELAY:EDGE:SLOPE FALL sets the logic scope to trigger on the falling transition edge of a signal. **Examples**
TRIGGER:DELAY:EDGE:SLOPE? might return RISE, indicating the delayed trigger occurs on the rising edge of the signal.

# **TRIGger:DELay:EDGE:SOUrce**

Sets or queries the source for the delayed edge trigger. This command is equivalent to selecting Delayed Trigger Source in the Delayed Pulse Trigger Source side menu.

Trigger **Group**

TRIGger:DELay:EDGE:SOUrce { AUXiliary | CH<x> | LINE } **Syntax**

TRIGger:DELay:EDGE:SOUrce?

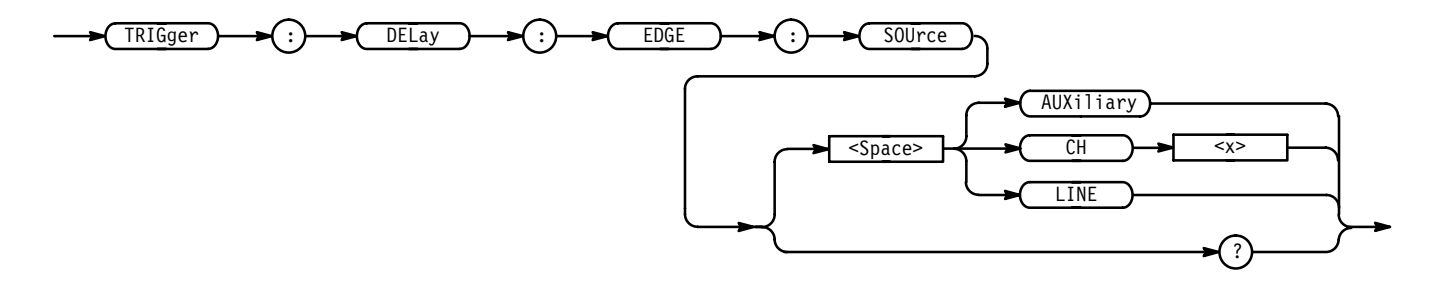

AUXiliary specifies the rear panel connector labeled AUX TRIGGER INPUT as the delayed edge trigger source. **Arguments**

 $CH < x >$  specifies one of the 16 input channels as the delayed edge trigger source.

LINE specifies the AC line as the delayed edge trigger source.

- TRIGGER:DELAY:EDGE:SOURCE CH1 specifies channel 1 as the delayed edge trigger source. **Examples**
	- TRIGGER:DELAY:EDGE:SOURCE? might return CH12 for the delayed edge trigger source.

# **TRIGger:DELay:EVENTS? (Query Only)**

Returns the current setting of the delayed trigger event parameter.

Trigger **Group**

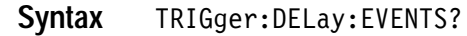

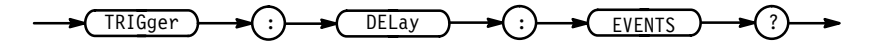

- from 2 to 10E+7 indicating the current delayed trigger event parameters. **Returns**

TRIGGER: DELAY: EVENTS? might return :TRIGGER:DELAY:EVENTS:COUNT 2 **Examples**

#### **TRIGger:DELay:EVENTS:COUNt**

Sets or queries the number of events that must occur before the delayed trigger occurs when TRIGger:DELay:BY is set to EVENTS. Using this command is equivalent to setting the Delay by Events count in the Delayed Edge Events side menu.

Trigger **Group**

TRIGger:DELay:EVENTS:COUNt <NR1> **Syntax**

TRIGger:DELay:EVENTS:COUNt?

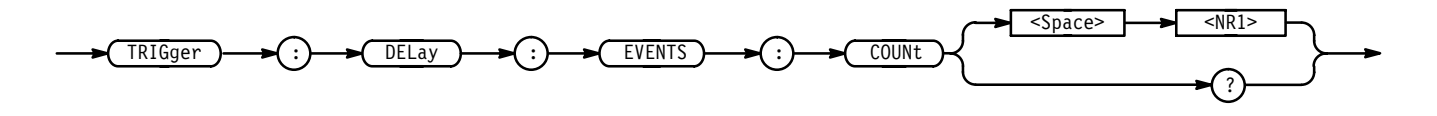

<NR1> is the number of delayed edge trigger events. The range is 2 to 10E7. **Arguments**

TRIGGER:DELAY:EVENTS:COUNT 4 specifies that the delayed trigger occurs four trigger events after the main trigger. **Examples**

> TRIGGER:DELAY:EVENTS:COUNT? might return 2, indicating that 2 events must occur after the main trigger before the delayed trigger can occur.

# **TRIGger:DELay:PATtern? (Query Only)**

Returns all delayed pattern trigger parameters.

Trigger **Group**

TRIGger: DELay: PATtern? **Syntax**

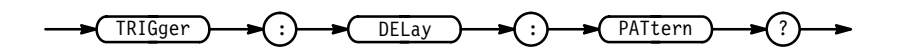

TRIGGER: DELAY: PATTERN? might return: TRIGGER: DELAY: PATTERN: QUALIFIER LIMIT; LIMIT: WHEN MORETHAN; WIDTH 2.0E-9;: TRIGGER: DELAY: PATTERN: RANGE: WHEN INSIDE; HIGHLIMIT 2.0E-9; LOWLIMIT 2.0E-9; : TRIGGER: DELAY: PAT-TERN: INPUT 65537, 1; LOGIC AND as the current delayed pattern trigger parameters. **Examples**

# **TRIGger:DELay:PATtern:AUXiliary**

Sets or returns the Boolean requirement (a logic level of High, Low, or Don't Care) for the rear-panel connector labeled AUX TRIGGER INPUT. The Boolean requirements for all inputs define the logic pattern that triggers the logic scope. Using this command is the same as setting the auxiliary input bit in the Define Pattern menus found in the Pattern Trigger menu for the delayed trigger.

Trigger **Group**

 $TRIGger: DElay: PATtern: AUXiliary { HIGH | LOW | X }$ **Syntax**

TRIGger:DELay:PATtern:AUXiliary?

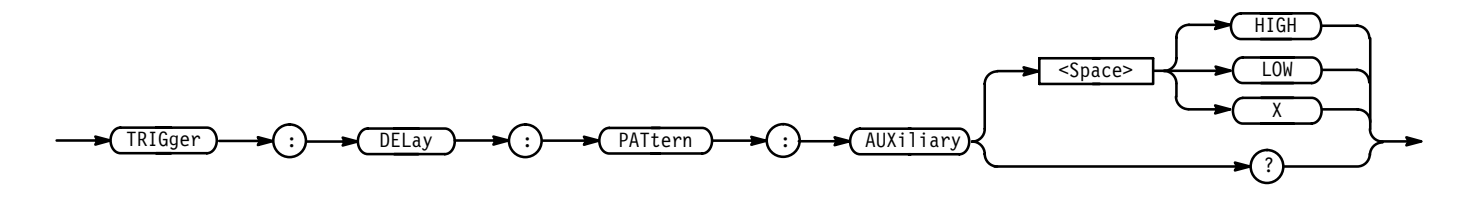

 specifies that the AUX TRIGGER INPUT must be High relative to the threshold level. **Arguments**

LOW specifies that the AUX TRIGGER INPUT must be Low relative to the threshold level.

specifies that the AUX TRIGGER INPUT can be either High or Low.

- TRIGGER:DELAY:PATTERN:AUXILIARY LOW specifies that the AUX TRIGGER INPUT must be Low to meet the Boolean requirements of the defined pattern. **Examples**
	- TRIGGER:DELAY:PATTERN:AUXILIARY? might return X, indicating the AUX TRIGGER INPUT may be either High or Low relative to the to the threshold level.

#### **TRIGger:DELay:PATtern:CH<x>**

Sets or returns the Boolean requirement (a logic level of High, Low, or Don't Care) for the selected channel. The Boolean requirements for all inputs define the logic pattern that triggers the logic scope. Using this command is the same as setting the selected channel's bit in the Define Pattern menus found in the Pattern Trigger menu for the delayed trigger.

Trigger **Group**

TRIGger:DELay:PATtern:CH<x> { HIGH | LOW | X } **Syntax**

TRIGger:DELay:PATtern:CH<x>?

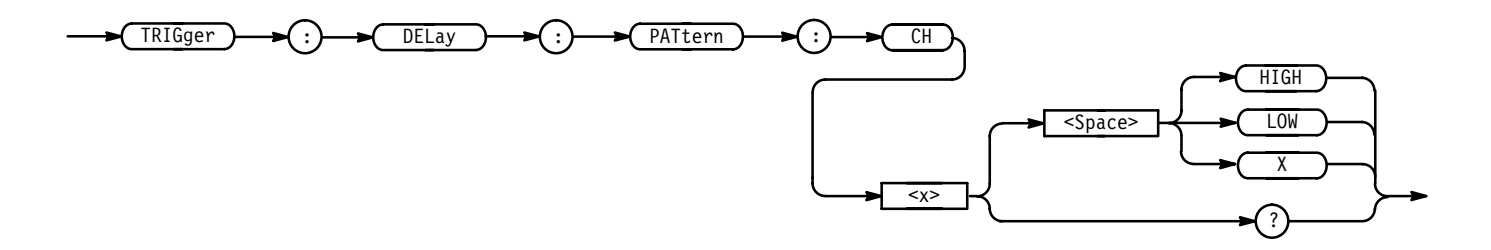

HIGH specifies that the selected channel must be High relative to the threshold level. **Arguments**

> LOW specifies that the selected channel must be Low relative to the threshold level.

> specifies that the selected channel can be either High or Low relative to the threshold level.

TRIGGER: DELAY: PATTERN: CH14 HIGH specifies that channel 14 must be High to meet the Boolean requirements of the defined pattern for the delayed pattern trigger. **Examples**

> TRIGGER:DELAY:PATTERN:CH12? might return  $X$ , indicating that channel 12 may be either High or Low relative to the threshold level, to meet the Boolean requirements of the defined pattern for the delayed trigger.

#### **TRIGger:DELay:PATtern:INPut**

Sets or queries the logic pattern input values for all 16 channels and the Auxiliary Trigger input.

Trigger **Group**

TRIGger:DELay:PATtern:INPut <NR1>,<NR1> NOTE: 1 High, 0 low TRIGger:DELay:PATtern:INPut? **Syntax**

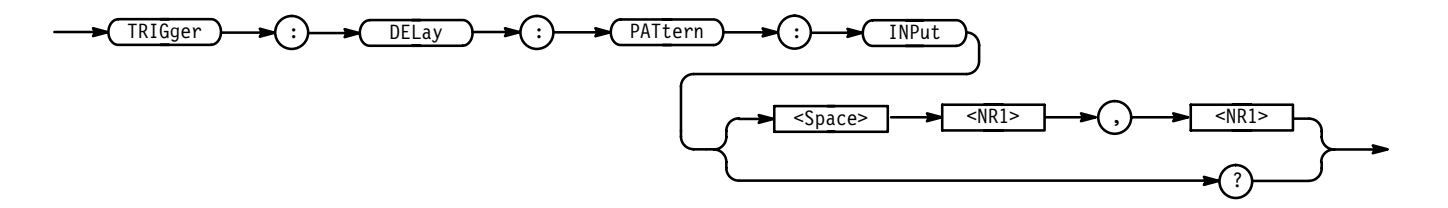

 $\leq NRI$  is a value from 0 to 131071. The logic pattern input values of all channels and the Auxiliary Trigger input are set according to this value. The parameter is interpreted as a 17-bit binary number. Bits 1 through 16 are used to set the High or Low values of channels 1 through 16. Bit 17 is used to set the High or Low value of the Auxiliary Trigger input. A bit value of 1 for a channel indicates High, a bit value of zero indicates a Low. NOTE: Bit values are ignored if the matching bit in the second parameter is zero. **Arguments**

> is a value from 0 to 131071. The "Don't Care" values of all channels and the Auxiliary Input are set according to this value. The parameter is interpreted as a 17-bit binary number. Bits 1 through 16 are used to set the "Don't Care" status of channels 1 through 16. Bit 17 sets the "Don't Care" of the Auxiliary Input. A bit value of zero will set the Boolean value plus "Don't Care" for that channel, regardless of the first parameter bit value. A bit value of 1 for a channel indicates the high or low value set by the previous parameter is used.

TRIGGER:DELAY:PATTERN:INPUT 65535, 65535 sets all 16 channels to trigger on High input values and sets the Auxiliary Input to "Don't Care". TRIGGER:DELAY:PATTERN:INPUT 1, 1 sets channel 1 High and all other inputs to to "Don't Care". TRIGGER: DELAY: PATTERN: INPUT? might return 3,3, indicating channels 1 and 2 will trigger when their input values are High. The other channels and the Auxiliary bits are set to "Don't Care". **Examples**

# **TRIGger:DELay:PATtern:LIMIT? (Query Only)**

Returns the time-qualified pattern parameters for the delayed pattern trigger.

Trigger **Group**

TRIGger: DELay: PATtern: LIMIT? **Syntax**

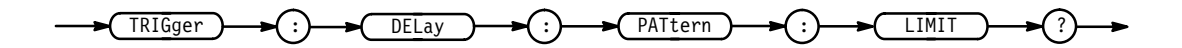

**Examples**

TRIGGER: DELAY: PATTERN: LIMIT? might return: TRIGGER: DELAY: PATTERN: LIMIT: WHEN MORETHAN; WIDTH  $2.0E-9.$ 

# **TRIGger:DELay:PATtern:LIMIT:WHEn**

Sets or queries the definition of "when" the Boolean requirements must cease to meet the conditions of the defined pattern to trigger the logic scope.

Trigger **Group**

TRIGger:DELay:PATtern:LIMIT:WHEn { LESSThan | MOREThan  $|$  TIMEOut  $\}$ **Syntax**

 $TRIGger: DELay: PATtern: LIMIT: WHERE?$ 

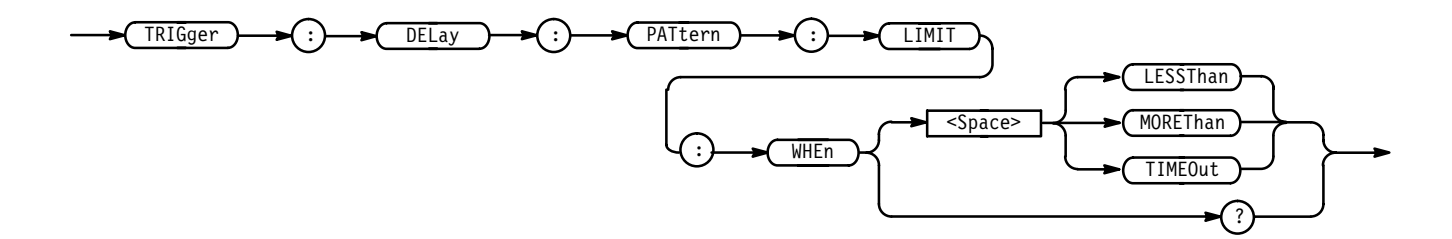

LESSThan specifies that the logic scope will trigger if the trigger inputs cease to meet the Boolean requirements before the specified time. **Arguments**

> MOREThan specifies that the logic scope will trigger if the trigger inputs cease to meet the Boolean requirements after the specified time.

TIMEOut specifies that the logic scope will trigger after the specified time elapses and the trigger inputs still meet the Boolean requirements.

TRIGGER:DELAY:PATTERN:LIMIT:WHEN LESSTHAN instructs the logic scope to trigger if the trigger inputs cease to meet the LessThan pattern requirements before the specified time. **Examples**

> TRIGGER:DELAY:PATTERN:LIMIT:WHEN? might return TIMEOUT, indicating the logic scope will trigger after the specified time if the trigger inputs still meet the TimeOut pattern requirements.

### **TRIGger:DELay:PATtern:LIMIT:WIDth**

Sets or queries the time limit for the Trigger When definitions of Less Than, More Than, or Time Out. This is equivalent to pressing side menu Time for delayed pattern time triggers.

Trigger **Group**

TRIGger:DELay:PATtern:LIMIT:WIDth **Syntax**

TRIGger:DELay:PATtern:LIMIT:WIDth?

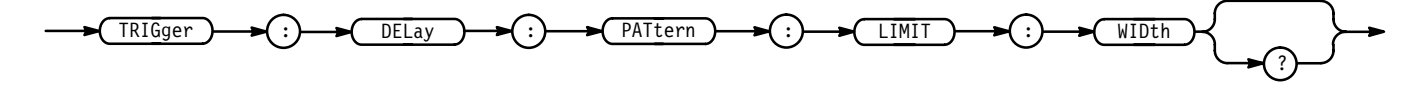

 $\langle$ NR3> is the time limit from 2 ns to 1.0 second. **Arguments**

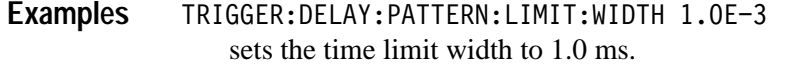

TRIGGER:DELAY:PATTERN:LIMITWIDTH? might return 2.0E–9, indicating the time limit width is 2 ns.

#### **TRIGger:DELay:PATtern:LOGIc**

Sets or queries the combinatorial logic pattern applied to the delayed pattern trigger.

Trigger **Group**

 $TRIGger: DELay: PATtern: LOGIC { AND | OR | NAND | NOR }$ **Syntax**

TRIGger:DELay:PATtern:LOGIc?

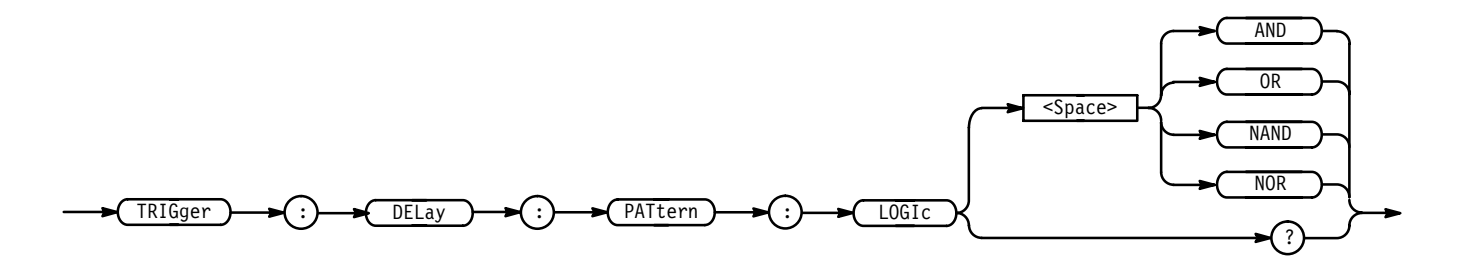

AND applies AND logic to the input channels. AND is a logic (Boolean) function in which the output is true when and only when all the inputs are true. **Arguments**

> OR applies OR logic to the input channels. OR is a logic (Boolean) function in which the output is true if any of the inputs are true. Otherwise the output is false.

NAND applies NAND logic to the input channels. NAND is a logic (Boolean) function in which the output of the AND function is complemented (true becomes false, and false becomes true).

NOR applies NOR logic to the input channels. NOR is a logic (Boolean) function in which the output of the OR function is complemented (true becomes false, and false becomes true).

TRIGGER: DELAY: PATTERN: LOGIC AND applies AND logic to the input channels. **Examples**

TRIGGER:DELAY:PATTERN:LOGIC AND? might return OR, indicating that the Delayed Pattern Trigger Logic is set to OR.

#### **TRIGger:DELay:PATtern:QUAlifier**

Sets or queries the Time Qualifier used to define when the logic scope triggers. Using this command is equivalent to selecting the time qualifier Limit or Range for the delayed pattern trigger.

Trigger **Group**

TRIGger:DELay:PATtern:QUAlifier { LIMIT | RANGE } **Syntax**

TRIGger:DELay:PATtern:QUAlifier?

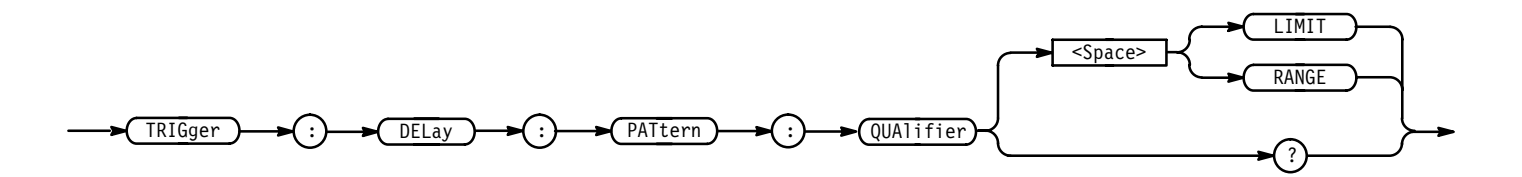

LIMIT defines a maximum time limit for the delayed trigger event to occur. **Arguments**

RANGE defines a range of time for the delayed trigger event to occur.

TRIGGER:DELAY:PATTERN:QUALIFIER RANGE specifies that the delayed trigger event must occur either within or outside a specified amount of time. **Examples**

> TRIGGER:DELAY:PATTERN:QUALIFIER RANGE? might return LIMIT, indicating there is a maximum time limit for the delayed trigger event.

# **TRIGger:DELay:PATtern:RANGE? (Query Only)**

Returns the delayed pattern trigger range parameters.

Trigger **Group**

TRIGger:DELay:PATtern:RANGe? **Syntax**

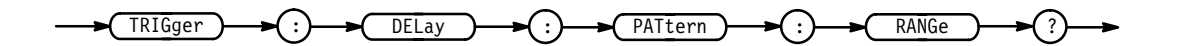

TRIGGER:DELAY:PATTERN:RANGE? might return :TRIGGER:DELAY:PATTERN:RANGE:WHEN INSIDE;HIGHLIMIT 2.0E-9;LOWLIMIT 2.0E-9. **Examples**

# **TRIGger:DELay:PATtern:RANge:HIGHLimit**

Sets or queries the upper time limit range for the range-qualified delay trigger. This command is equivalent to selecting the Upper Limit for delayed pattern triggers (range selected) as the time qualifier.

Trigger **Group**

TRIGger:DELay:PATtern:RANge:HIGHLimit <NR3> **Syntax**

TRIGger:DELay:PATtern:RANge:HIGHLimit?

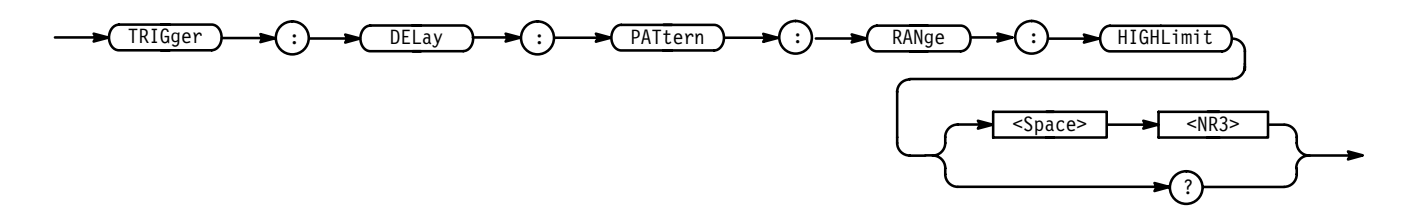

 is the upper limit of the range in seconds. **Arguments**

 $TRIGGER: DELAY: PATTERN: RANGE:HIGHLIMIT 6.5E-9$ sets the upper time limit of the range to 6.5 ns. **Examples**

> TRIGGER:DELAY:PATTERN:RANGE:HIGHLIMIT? might return 100.0E–9, indicating the upper time limit is 100 ns.

# **TRIGger:DELay:PATtern:RANge:LOWLimit**

Sets or queries the lower time limit range for the range-qualified delay trigger. This command is equivalent to selecting Lower Limit for delayed pattern triggers (range selected) as the time qualifier.

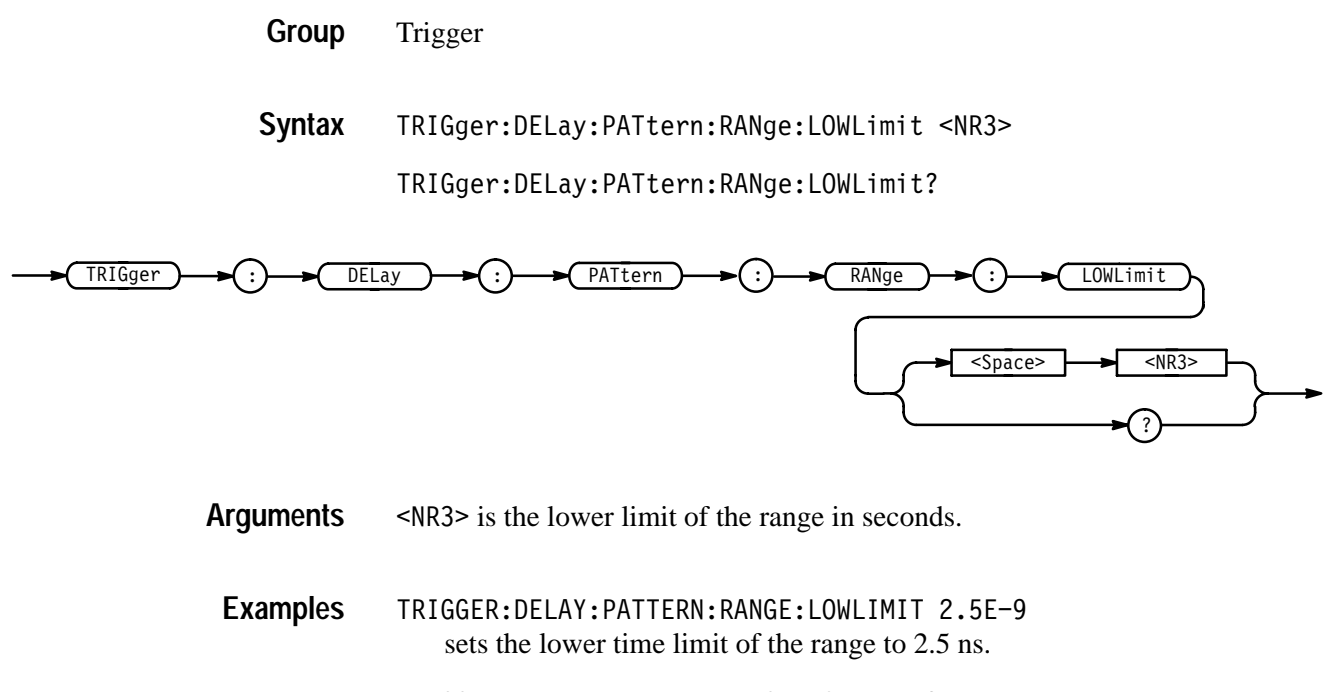

TRIGGER: DELAY: PATTERN: RANGE: LOWLIMIT? might return 100.0E–9, indicating the lower time limit of the range is 100 ns.

### **TRIGger:DELay:PATtern:RANge:WHEn**

Sets or queries when the channel inputs must cease to meet the Boolean requirements of the Delay Pattern definition to trigger the logic scope.

Trigger **Group**

TRIGger:DELay:PATtern:RANge:WHEn { INRange | OUTRange } **Syntax**

TRIGger: DELay: PATtern: RANge: WHEn?

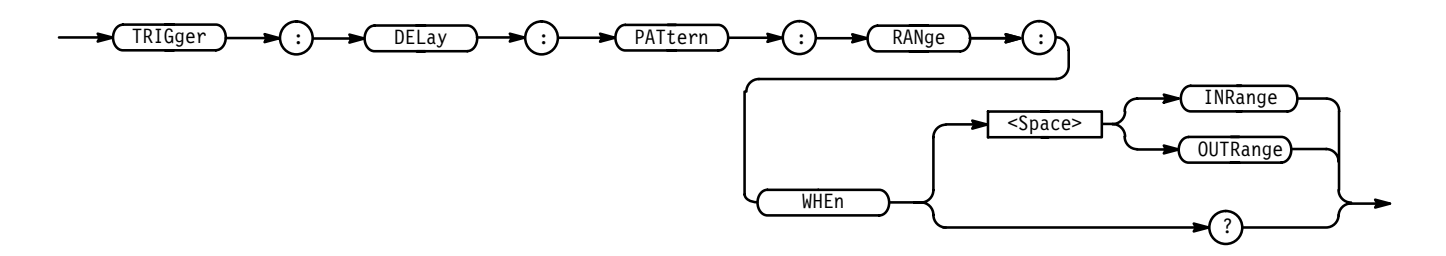

INRange specifies that the trigger inputs must meet the Boolean requirements of the Delayed Trigger pattern definition for a period of time that ends within the user specified time range. The range is 2.0 ns to 1.0 second. **Arguments**

 specifies that the trigger inputs must meet the Boolean requirements of the Delayed Trigger pattern definition for a period of time that ends either before or after the user specified time range. The range is 2.0 ns to 1.0 second.

TRIGGER: DELAY: PATTERN: RANGE: WHEN INRANGE specifies that the channel inputs must cease to meet the Boolean requirements of the delayed trigger pattern definition within the time range defined. **Examples**

> TRIGGER:DELAY:PATTERN:RANGE:WHEN INRANGE? might return INRANGE, indicating the channel inputs must meet the delayed trigger pattern requirements within the specified time range.

# **TRIGger:DELay:PULse? (Query Only)**

Returns the delayed pulse trigger parameters.

Trigger **Group**

TRIGger:DELay:PULse? **Syntax**

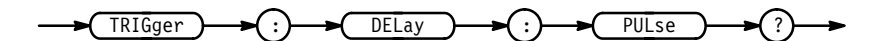

TRIGGER:DELAY:PULSE? might return TRIGGER:DELAY:PATTERN:CLASS WIDTH;TRIG WHEN WITHIN; SOURCE CH1; POLARITY POSITIVE as the current delayed pulse trigger parameters. **Examples**

### **TRIGger:DELay:PULse:CLAss**

Sets or queries the class used for delayed pulse triggering. This command is equivalent to selecting Glitch or Width from the Delayed Pulse Trigger Class menu.

Trigger **Group**

 $TRIGger: DELay: PULse: CLASS \{ GLItch \mid WIDth \}$ **Syntax**

TRIGger:DELay:PULse:CLAss?

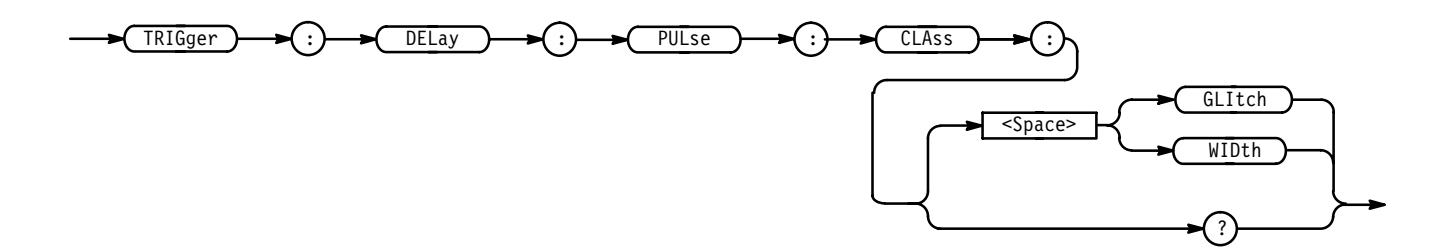

GLItch initiates a trigger when a pulse of the specified polarity and width is found; works in conjunction with TRIGger:DELay:PULse:GLItch:POLarity and TRIGger:DELay:PULse:GLItch:WIDth. **Arguments**

> WIDth initiates a trigger when a pulse of the specified polarity that is either inside or outside the limits specified by TRIGger:DELay:PULse: WIDth:LOW-Limit and TRIGger:DELay:PULse:WIDth:HIGHLimit is found. The polarity is selected using the TRIGger:DELay:PULse:WIDth:POLarity command.

- TRIGGER: DELay: PULSE: CLASS WIDTH specifies the width class for the delayed pulse trigger. **Examples**
	- TRIGGER: DELay: PULSE: CLASS WIDTH? might return GLITCH, indicating the logic scope will trigger when a pulse of the specified polarity and width is found.

# **TRIGger:DELay:PULse:GLItch? (Query Only)**

Returns the delayed trigger parameters for Pulse Glitch triggers.

Trigger **Group**

TRIGger: DELay: PULse: GLItch? **Syntax**

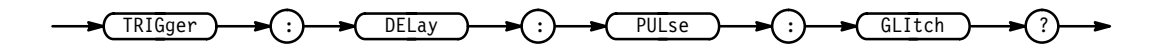

TRIGGER: DELAY: PULSE: GLITCH? might return: TRIGGER: DELAY: PULSE: CLASS GLITCH; SOURCE CH1; GLITCH:WIDTH 2.OE-9;POLARITY POSITIVE. **Examples**

# **TRIGger:DELay:PULse:GLItch:POLarity**

Sets or returns the transition direction for Glitch triggers. This command is equivalent to setting polarity for delayed pulse triggers.

Trigger **Group**

TRIGger:DELay:PULse:GLItch:POLarity { POSitive | NEGative } TRIGger:DELay:PULse:GLItch:POLarity? **Syntax**

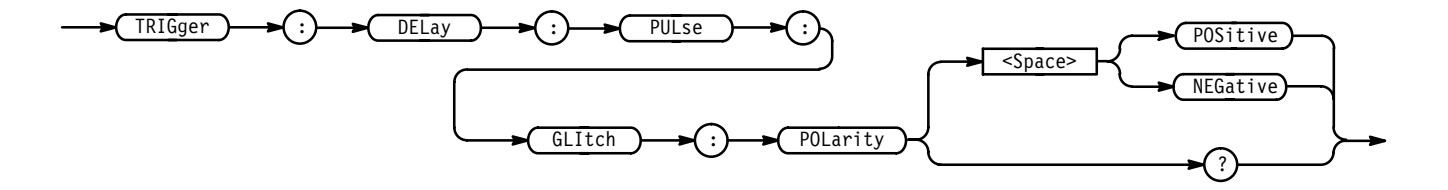

POSITIVe specifies the narrower glitch portion of the waveform as the positivegoing portion of the waveform cycle. **Arguments**

> NEGative specifies the narrower glitch portion of the waveform as the negativegoing portion of the waveform cycle.

TRIGGER:DELAY:PULSE:GLITCH:POLARITY POSITIVE specifies that the polarity of the glitch is positive. **Examples**

> TRIGGER:DELAY:PULSE:GLITCH:POLARITY POSITIVE? might return NEGATIVE as the polarity setting.

# **TRIGger:DELay:PULse:GLItch:WHEN**

Sets or queries the delay trigger pulse glitch filter. Glitches are either filtered out or accepted using a Time or Time format.

Trigger **Group**

TRIGger:DELay:PULse:GLItch:WHEn { LESSThan | MOREThan | TIMEOut } TRIGger:DELay:PULse:GLItch:WHEn? **Syntax**

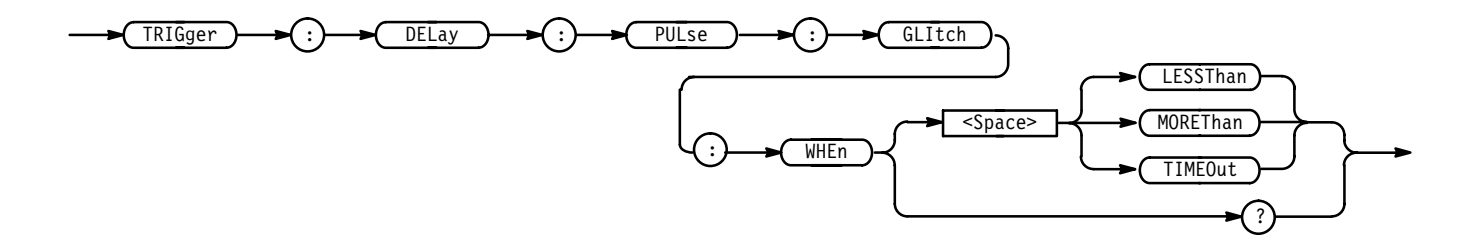

MOREThan specifies that triggering occurs when the width of the glitch is more than the specified time. **Arguments**

> LESSThan specifies that triggering occurs when the width of the glitch is less than the specified time.

TIMEOut specifies that triggering occurs when the glitch does not occur within the specified time. Triggering occurs at the point where the specified time elapses.

- TRIGGER:DELAY:PULSE:GLITCH:WHEN MORETHAN instructs the logic scope to trigger when the width of the glitch is greater than the time specified. **Examples**
	- TRIGGER:DELAY:PULSE:GLITCH:WHEN? might return TIMEOUT, indicating that triggering occurs when the glitch does not occur within the specified time.

#### **TRIGger:DELay:PULse:GLItch:WIDth**

Sets or returns the width for the delayed pulse glitch trigger. This command is equivalent to selecting Polarity & Width in the Trigger menu.

- Trigger **Group**
- TRIGger:DELay:PULse:GLItch:WIDth <NR3> **Syntax**

TRIGger:DELay:PULse:GLItch:WIDth?

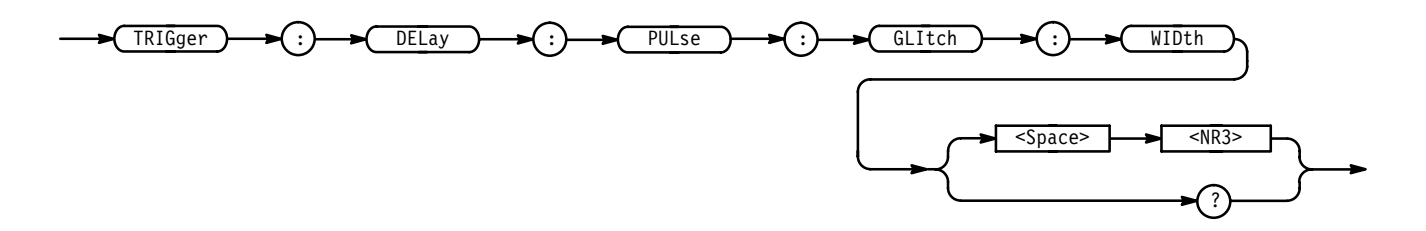

 $\leq$ NR3> is the width of the glitch in seconds. **Arguments**

TRIGGER:DELAY:PULSE:GLITCH:WIDTH 15E-6 sets the width of the glitch to  $15 \mu s$ . **Examples**

> TRIGGER: DELAY: PULSE: GLITCH: WIDTH? might return 500E-3, indicating the glitch width is 0.5 seconds.

### **TRIGger:DELay:PULse:SOUrce**

Sets or queries the source for the Delayed Pulse trigger. This command is equivalent to selecting the Delayed Trigger Source in the delayed pulse Source side menu.

Trigger **Group**

 $TRIGger: DELay: PULse: SOUTce { CH | AUXiliary }$ **Syntax**

TRIGger:DELay:PULse:SOUrce?

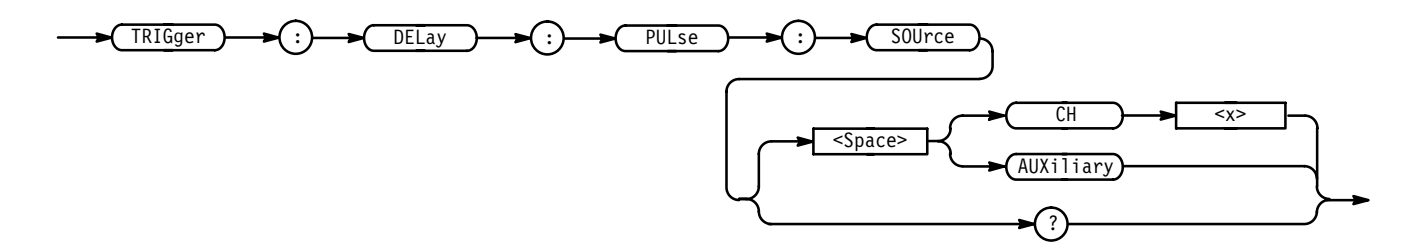

 $CH < x>$  specifies one of 16 input channels as the delayed pulse trigger source. **Arguments**

> AUXiliary specifies the rear panel connector labeled AUX TRIGGER INPUT as the delayed pulse trigger source.

TRIGGER: DELAY: PULSE: SOURCE CH2 selects Channel 2 as the source for the delayed pulse trigger. **Examples**

TRIGGER: DELAY: PULSE: SOURCE? might return 8 as the delayed pulse trigger source.

# **TRIGger:DELay:PULse:WIDth? (Query Only)**

Returns the width parameters for the Delayed Pulse width trigger.

Trigger **Group**

TRIGger:DELay:PULse:Width? **Syntax**

 $\mathsf{TRIGger} \ \blacktriangleright\ \blacktriangleright\ \blacktriangleright\ \mathsf{Icl} \ \ \mathsf{DELay} \ \ \blacktriangleright\ \blacktriangleright\ \mathsf{Icl} \ \ \mathsf{PULse} \ \ \mathsf{Icl} \ \ \blacktriangleright\ \blacktriangleright\ \mathsf{Icl} \ \ \mathsf{Icl} \ \ \mathsf{Icl} \ \ \mathsf{Icl} \ \ \mathsf{Icl} \ \ \mathsf{Icl} \ \ \mathsf{Icl} \ \ \mathsf{Icl} \ \ \mathsf{Icl} \ \ \mathsf{Icl} \ \ \mathsf{Icl} \ \ \mathsf{Icl} \ \ \mathsf{Icl} \ \ \mathsf{I$ 

TRIGGER: DELAY: PULSE: WIDTH? might return :TRIGGER:DELAY:PULSE:WIDTH:LOWLIMIT 2.0E–9;HIGHLI-MIT 2.0E-9; WHEN WITHIN; POLARITY POSITIVE as the current delayed pulse trigger parameters. **Examples**

### **TRIGger:DELay:PULse:WIDth:HIGHLimit**

Sets or queries the upper limit for the delayed pulse width trigger. Using this command is equivalent to setting the Upper Limit in the Pulse Width Trigger side menu.

Trigger **Group**

TRIGger:DELay:PULse:WIDth:HIGHLimit <NR3> **Syntax**

TRIGger:DELay:PULse:WIDth:HIGHLimit?

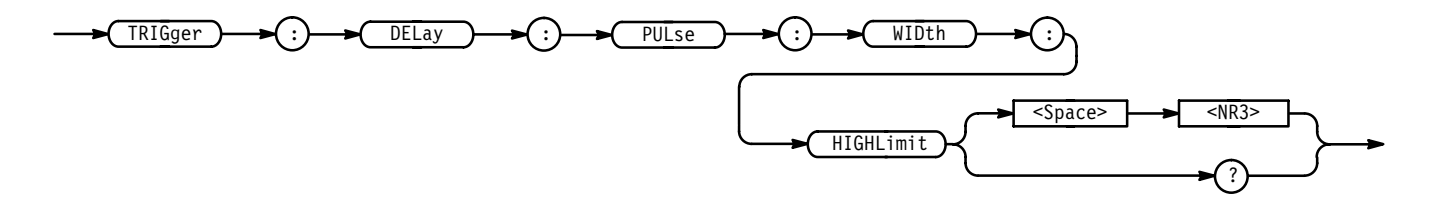

 $\langle NRS \rangle$  is the upper limit in seconds. **Arguments**

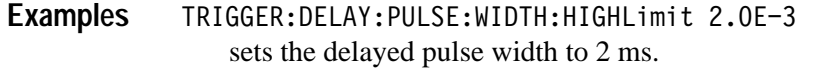

TRIGGER: DELAY: PULSE: WIDTH: HIGHLIMIT? might return 2.0E-9, indicating the delayed pulse width is 2 ns.

#### **TRIGger:DELay:PULse:WIDth:LOWLimit**

Sets or queries the lower limit for the delayed pulse width trigger. Using this command is equivalent to setting the Lower Limit in the Pulse Width Trigger side menu.

Trigger **Group**

TRIGger:DELay:PULse:WIDth:LOWLimit <NR3> **Syntax**

TRIGger:DELay:PULse:WIDth:LOWLimit?

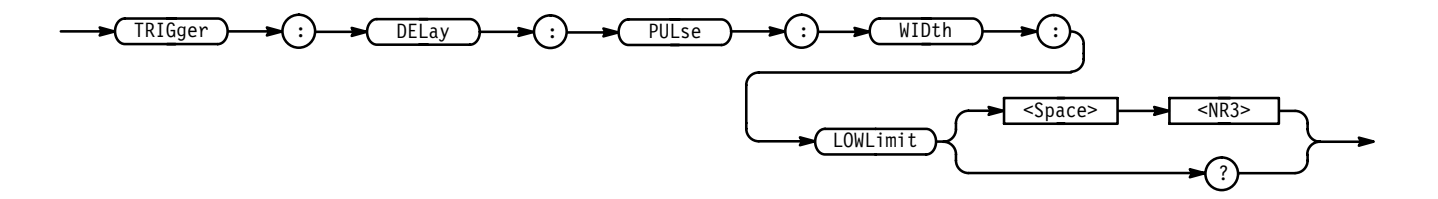

 $\leq$ NR3> is the lower limit in seconds. **Arguments**

TRIGGER:DELAY:PULSE:WIDTH:LOWLIMIT 1.OE-3 sets the delayed pulse width to 1 ms. **Examples**

> TRIGGER: DELAY: PULSE: WIDTH: LOWLIMIT? might return 2.0E-9, indicating the delayed pulse width is 2 ns.

### **TRIGger:DELay:PULse:WIDth:POLarity**

Sets or queries the polarity for the delay pulse width trigger. Using this command is equivalent to selecting Polarity in the Pulse Width Polarity side menu.

Trigger **Group**

TRIGger:DELay:PULse:WIDth:POLarity { NEGAtive | POSITIVe } **Syntax**

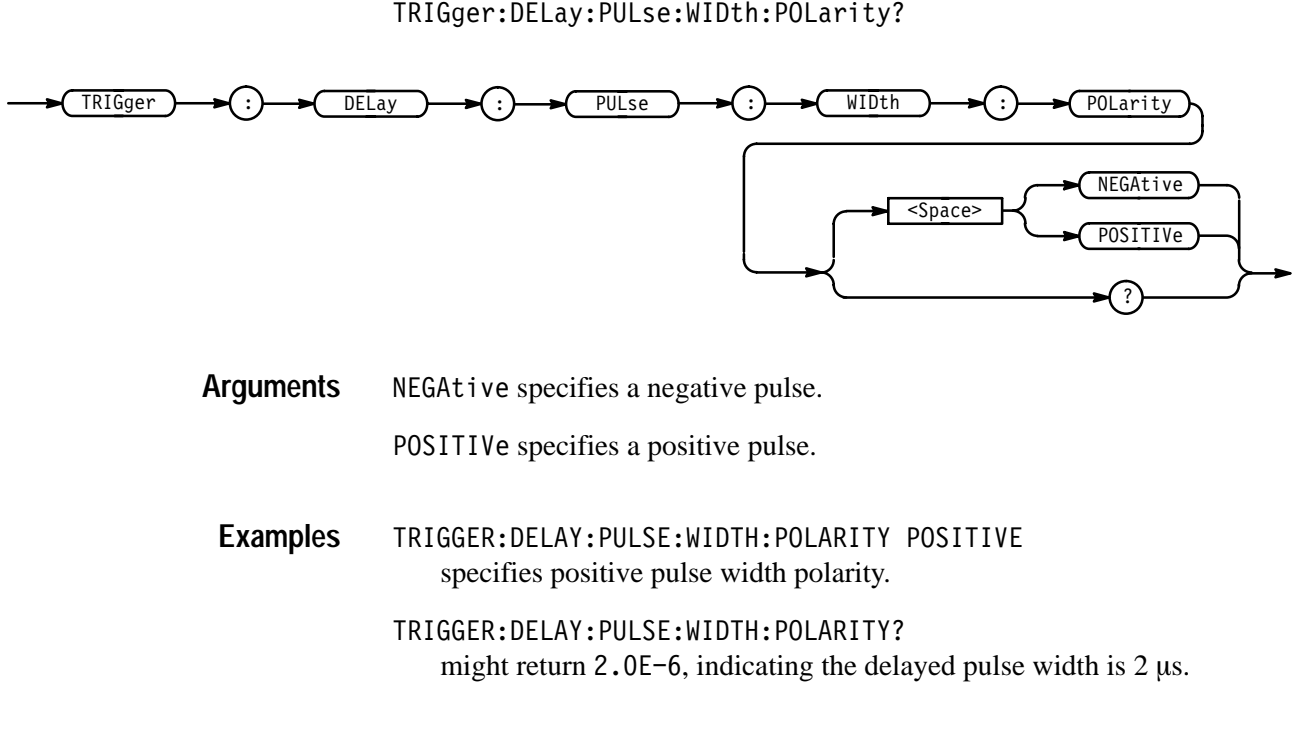

### **TRIGger:DELay:PULse:WIDth:WHEn**

Sets or queries the delayed pulse width parameters controlling the logic scope triggers. The parameters define when the trigger event must complete to trigger the logic scope. This command is equivalent to selecting the condition in the Pulse Width Trig When side menu.

Trigger **Group**

TRIGger:DELay:PULse:WIDth:WHEn { OUTside | WIThin } TRIGger:DELay:PULse:WIDth:WHEn? **Syntax**

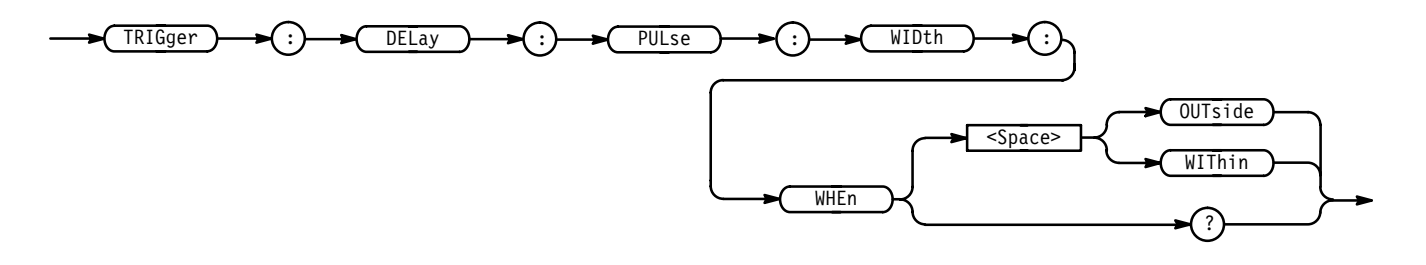

OUT side specifies a trigger when the duration of the pulse is greater than the high limit or less than the low limit specified. The high and low limits are **Arguments**

specified with the TRIGger:DELay:PULse:WIDth:HIGHLimit and TRIGger:DELay:PULse:WIDth:LOWLimit commands respectively.

WIThin specifies a trigger when the duration of the pulse is within the high and low limits. The high and low limits are specified with the TRIGger:DELay:PULse:WIDth:HIGHLimit and TRIGger:DELay:PULse:WIDth:LOWLimit commands respectively.

- TRIGGER: DELAY: PULSE: WIDTH: WHEN OUTSIDE specifies a trigger when the duration of the pulse is greater than the high limit or less than the low limit. **Examples**
	- TRIGGER: DELAY: PULSE: WIDTH: WHEN? returns either OUTSIDE or WITHIN, indicating the conditions for generating a pulse trigger.

### **TRIGger:DELay:SEQuence? (Query Only)**

Returns delay sequence trigger parameters.

- Trigger **Group**
- TRIGger: DELay: SEQuence? **Syntax**

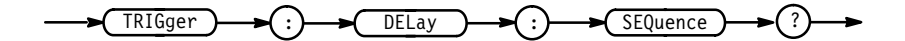

TRIGGER: DELAY: SEQUENCE? might return: TRIGGER: DELAY: SEQUENCE: QUALIFIER LIMIT; LIMIT: WHEN MORETHAN; WIDTH 2.0E-9;: TRIGGER: DELAY: SEQUENCE: RANGE: WHEN INSIDE; HIGHLIMIT 2.0E-9; LOWLIMIT 2.0E-9; : TRIGGER: DELAY: SEQUENCE:START:LOGIC AND;INPUT 65537,1;:TRIGGER:DELAY: SEQUENCE:END:LOGIC AND;INPUT 65537,2. **Examples**

# **TRIGger:DELay:SEQuence:END? (Query Only)**

Returns the pattern definition of the end sequence for the delayed trigger.

Trigger **Group**

TRIGger: DELay: SEQuence: END? **Syntax**

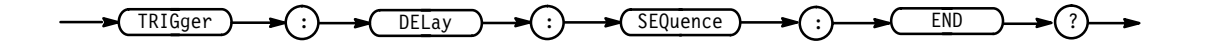

TRIGGER: DELAY: SEQUENCE: END? might return: TRIGGER: DELAY: SEQUENCE: END: LOGIC AND; INPUT .2, 65537 **Examples**

### **TRIGger:DELay:SEQuence:END:AUXiliary**

Sets or queries the logic level expected at the rear panel connector labeled AUX TRIGGER INPUT as part of the end pattern definition for delayed sequence trigger.

Trigger **Group**

TRIGger:DELay:SEQuence:END:AUXiliary { HIGH | LOW | X } TRIGger:DELay:SEQuence:END:AUXiliary? **Syntax**

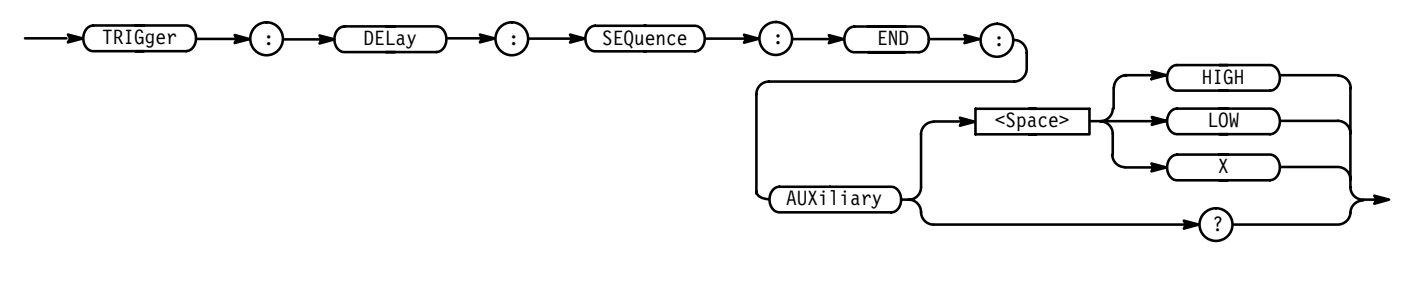

 specifies that the Aux Trigger Input must be High relative to the threshold level. **Arguments**

> LOW specifies that the Aux Trigger Input must be Low relative to the threshold level.

> specifies that the Aux Trigger Input can be either High or Low relative to the threshold level.

TRIGGER: DELAY: SEQUENCE: END: AUXILIARY HIGH specifies the Aux Trigger Input is High relative to the threshold level. **Examples**

> TRIGGER: DELAY: SEQUENCE: END: AUXILIARY? might return X, indicating the Aux Trigger Input is either High or Low.

# **TRIGger:DELay:SEQuence:END:CH<x>**

Sets or queries the logic level expected at the channel input as defined by Ch<x> (part of the end pattern definition for the delay sequence trigger).

- Trigger **Group**
- TRIGger:DELay:SEQuence:END:CH<x> { HIGH | LOW | X } NOTE: defines CH<x> pattern bit to High, Low, or Don't Care. **Syntax**

TRIGger:DELay:SEQuence:END:CH<x>?

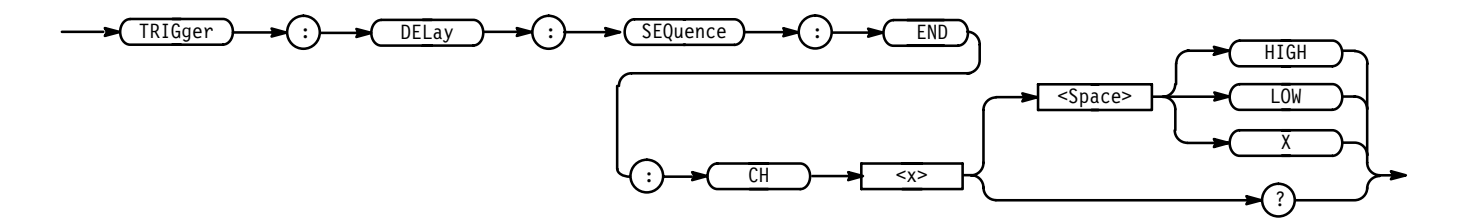

 specifies that the selected channel must be High relative to the threshold level. **Arguments**

> LOW specifies that the selected channel must be Low relative to the threshold level.

> specifies that the selected channel can be either High or Low relative to the threshold level.

- TRIGGER: DELAY: PATTERN: CH14 HIGH specifies that channel 14 must be High to meet the Boolean requirements of the defined pattern for the delayed trigger. **Examples**
	- TRIGGFR: DFI AY: PATTFRN: CH12? might return X, indicating the specified channel may be either High or Low.

### **TRIGger:DELay:SEQuence:END:INPut**

Sets or queries the logic pattern input values for all 16 channels and the Auxiliary Trigger input.

Trigger **Group**

TRIGger:DELay:SEQuence:END:INPut <NR1>,<NR1> NOTE: 1-high,0-low **Syntax**

TRIGger:DELay:SEQuence:END:INPut?

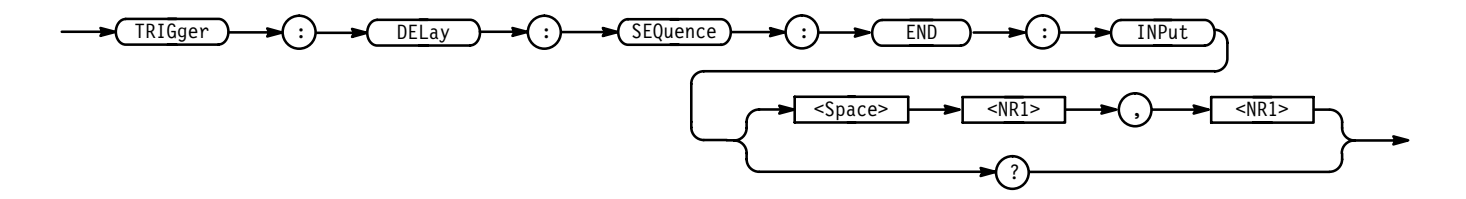

 $\langle NR1 \rangle$  is a value from 0 to 131071. The logic pattern input values of all channels and the Auxiliary Trigger input are set according to this value. The parameter is interpreted as a 17-bit binary number. Bits 1 through 16 are used to set the High or Low values of channels 1 through 16. Bit 17 is used to set the High or Low value of the Auxiliary Trigger input. A bit value of 1 for a channel indicates High, a bit value of zero indicates a Low. NOTE: Bit values are ignored if the matching bit in the second parameter is zero. **Arguments**

> is a value from 0 to 131071. The "Don't Care" values of all channels and the Auxiliary Input are set according to this value. The parameter is interpreted as a 17-bit binary number. Bits 1 through 16 are used to set the "Don't Care" status of channels 1 through 16. Bit 17 sets the "Don't Care" of the Auxiliary Input. A bit value of zero will set the Boolean value to "Don't Care" for that channel, regardless of the first parameter bit value. A bit value of 1 for a channel indicates the high or low value set by the previous parameter is used.

- TRIGGER:DELAY:SEQUENCE:END:INPUT 65535, 65535 sets all 16 channels to trigger on High input values and sets the Auxiliary Input to "Don't Care". **Examples**
	- TRIGGER:DELAY:SEQUENCE:END:INPUT 1, 1 sets channel 1 High and all other inputs to "Don't Care".
	- TRIGGER:DELAY:SEQUENCE:END:INPUT? might return 3,3 indicating channels 1 and 2 will trigger when their input values are High. The other channels and the Auxiliary bits are set to "Don't Care".

### **TRIGger:DELay:SEQuence:END:LOGIC**

Sets or queries the combinatorial logic pattern applied to the end pattern for the delay sequence trigger input.

Trigger **Group**

 $TRIGger: DELay: SEQueue: END: LOGIC { AND | OR | NAND | NOR }$ TRIGger:DELay:SEQuence:END:LOGIC? **Syntax**

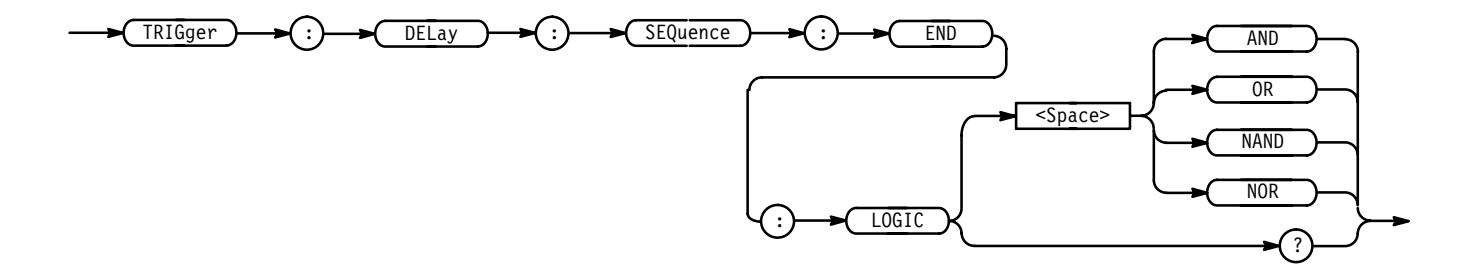

AND applies AND logic to the input channels. AND is a logic (Boolean) function in which the output is true when and only when all the inputs are true. **Arguments**

> OR applies OR logic to the input channels. OR is a logic (Boolean) function in which the output is true if any of the inputs are true. Otherwise the output is false.

NAND applies NAND logic to the input channels. NAND is a logic (Boolean) function in which the output of the AND function is complemented (true becomes false, and false becomes true).

NOR applies NOR logic to the input channels. NOR is a logic (Boolean) function in which the output of the OR function is complemented (true becomes false, and false becomes true).

- TRIGGER:DELAY:SEQUENCE:END:LOGIC AND applies AND logic to the input channels. **Examples**
	- TRIGGER:DELAY:SEQUENCE:END:LOGIC? might return :TRIGGER:DELAY:SEQUENCE:END:LOGIC AND.

### **TRIGger:DELay:SEQuence:LIMIT? (Query Only)**

Returns the limit parameters of the delayed sequence trigger. The limit parameters define when the trigger inputs must cease to meet the Boolean requirements to trigger the logic scope.

Trigger **Group**

TRIGger:DELay:SEQuence:LIMIT? **Syntax**

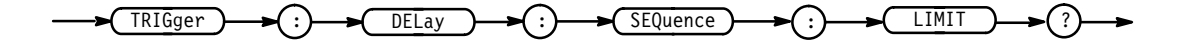

TRIGGER: DELAY: SEQUENCE: LIMIT? might return: TRIGGER: DELAY: SEQUENCE: LIMIT: WHEN MORETHAN; WIDTH  $2.0E-9.$ **Examples**

### **TRIGger:DELay:SEQuence:LIMIT:WHEn**

Sets or queries the definition of when the Boolean requirements must cease to meet the conditions of the defined pattern to trigger the logic scope.

- Trigger **Group**
- TRIGger:DELay:SEQuence:LIMIT:WHEn { LESSThan | MOREThan | TIMEOut } **Syntax**

TRIGger: DELay: SEQuence: LIMIT: WHEn?

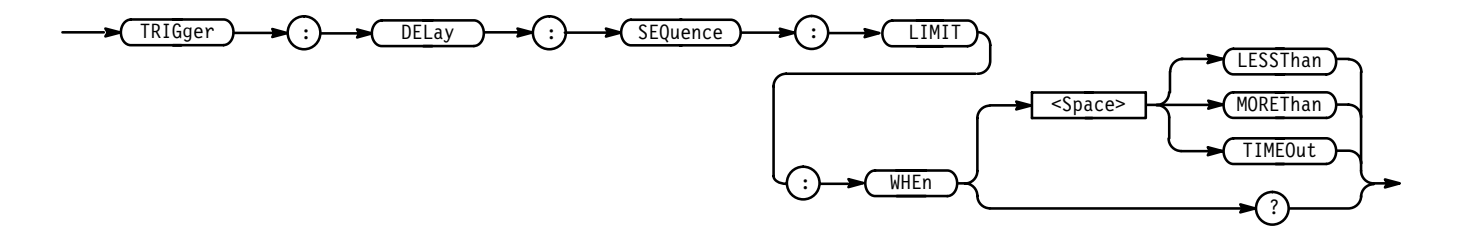

LESSThan specifies that the logic scope triggers if the trigger inputs cease to meet the Boolean requirements before the specified time. **Arguments**

> MOREThan specifies that the logic scope triggers if the trigger inputs cease to meet the Boolean requirements after the specified time.

TIME Out specifies that the logic scope triggers after the specified amount of time elapses and the trigger inputs still meet the Boolean requirements.

- TRIGGER: DELAY: SEQUENCE: LIMIT: WHEN LESSTHAN instructs the logic scope to trigger if the trigger inputs cease to meet the Boolean requirements before the specified time. **Examples**
	- TRIGGER: DELAY: SEQUENCE: LIMIT: WHEN? might return MORETHAN, indicating the logic scope will trigger if the trigger inputs fail to meet the specified requirements before the specified time.

# **TRIGger:DELay:SEQuence:LIMIT:WIDTH**

Sets or queries the time limit for the trigger width definitions of Less Than or More Than. This is equivalent to pressing Time in the delayed pattern time triggers side menu.

Trigger **Group**

TRIGger: DELay: SEQuence: LIMIT: WIDTH <NR3> **Syntax**

TRIGger:DELay:SEQuence:LIMIT:WIDTH?

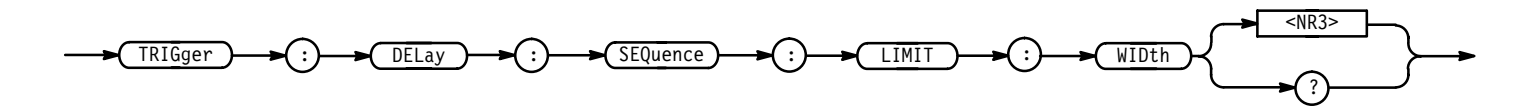

 $\langle NRS \rangle$  is the time limit from 2.0 ns to 1.0 second. **Arguments**

TRIGGER:DELAY:PATTERN:LIMIT:WIDTH 1.OE-3 sets the trigger width time limit to 1.0 ms. **Examples**

> TRIGGER:DELAY:PATTERN:LIMITWIDTH? might return  $1.0$  sec, indicating the trigger width time limit.

### **TRIGger:DELay:SEQuence:QUAlifier**

Sets or queries the time qualifier used to define when the logic scope triggers. Using this command is equivalent to selecting the time qualifier Limit or Range for the delay sequence trigger.

- Trigger **Group**
- TRIGger:DELay:SEQuence:QUAlifier { LIMIT | RANge } **Syntax**

TRIGger:DELay:SEQuence:QUAlifier?

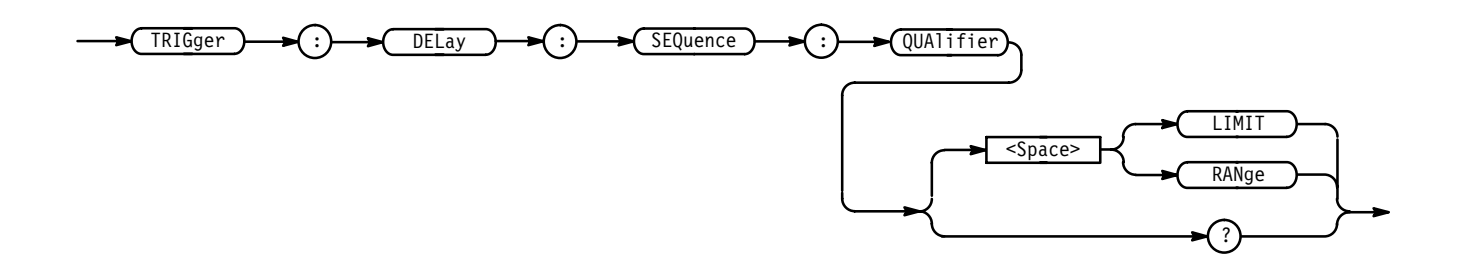

- LIMIT specifies that there is a maximum time limit for the delayed trigger event to occur. RANge specifies that there is a range of time for the delayed trigger event to occur. **Arguments**
	- TRIGGER: DELAY: SEQUENCE: QUALIFIER LIMIT specifies that there is a maximum time limit for the delayed trigger event. **Examples**
	- TRIGGER: DELAY: SEQUENCE: QUALIFIER? might return RANGE, indicating there is a range of time for the delayed trigger event. **Examples**

# **TRIGger:DELay:SEQuence:RANge? (Query Only)**

Returns the delayed sequence trigger range parameters.

Trigger **Group**

 $TRIGger: DELay: SEQueue: RANGE?$ **Syntax**

```
TRI\text{Gger} \rightarrow \text{F}() \rightarrow \text{DELay} \rightarrow \text{F}() \rightarrow \text{SEQuence} \rightarrow \text{F}() \rightarrow \text{RANGe}
```
TRIGGER: DELAY: SEQUENCE: RANGE? might return: TRIGGER: DELAY: SEQUENCE: RANGE: WHEN INSIDE; HIGHLIMIT 2.0E-9;LOWLIMIT 2.0E-9. **Examples**

# **TRIGger:DELay:SEQuence:RANge:HIGHLimit**

Sets or queries the value for the upper time limit of the range for the range-qualified delayed trigger. Using this command is equivalent to selecting upper limit for delayed sequence triggers with range selected as the time qualifier.

Trigger **Group**

TRIGger: DELay: SEQuence: RANge: HIGHLimit <NR3> **Syntax**

TRIGger:DELay:SEQuence:RANge:HIGHLimit?

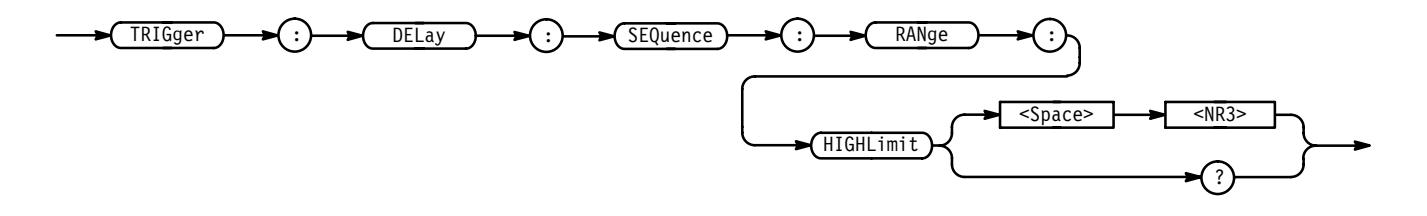

 $\langle NRS \rangle$  is the upper time limit of the range in seconds. **Arguments**

TRIGGER:DELAY:SEQUENCE:RANGE:HIGHLIMIT 1.OE+O sets the range upper time limit to 1 second. **Examples**

> TRIGGER:DELAY:SEQUENCE:RANGE:HIGHLIMIT? might return 1, indicating the range upper time limit is set to 1 second.

### **TRIGger:DELay:SEQuence:RANge:LOWLimit**

Sets or queries the value for the lower time limit of the range for the range-qualified delayed trigger. Using this command is equivalent to selecting lower limit for delayed sequence triggers with range selected as the time qualifier.

Trigger **Group**

TRIGger: DELay: SEQuence: RANge: LOWLimit <NR3> **Syntax**

TRIGger:DELay:SEQuence:RANge:LOWLimit?

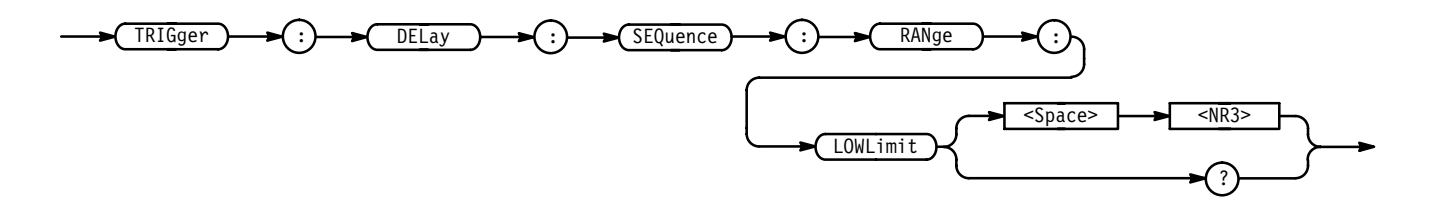

 is the lower time limit of the range in seconds. **Arguments**

TRIGGER:DELAY:SEQUENCE:RANGE:LOWLIMIT 1.0E+0 sets the range lower time limit to 1 second. **Examples**

> TRIGGER:DELAY:SEQUENCE:RANGE:LOWLIMIT? might return 1, indicating the range lower time limit is set to 1 second.

### **TRIGger:DELay:SEQuence:RANge:WHEn**

Sets or queries when the channel inputs must cease to meet the Boolean requirements of the pattern definition for the delayed sequence trigger.

Trigger **Group**

TRIGger:DELay:SEQuence:RANge:WHEn { INRange | OUTRange } TRIGger:DELay:SEQuence:RANge:WHEn? **Syntax**

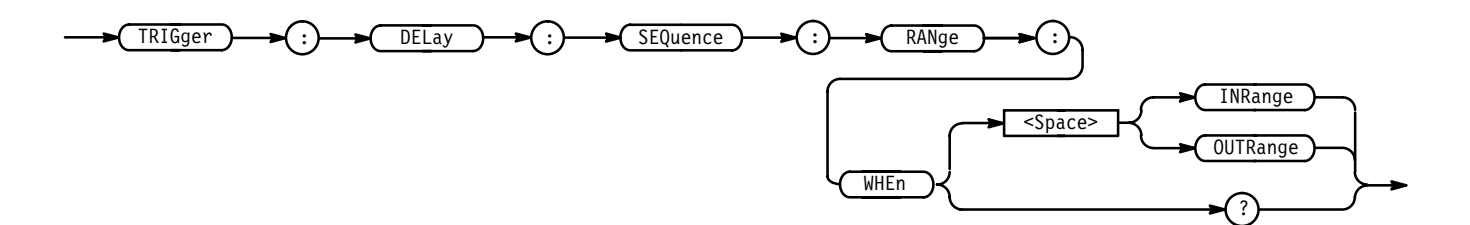

INRange specifies that the trigger inputs must meet the Boolean requirements of the pattern definition for the delayed sequence trigger for a period of time that ends within the user specified time range. **Arguments**

> 0UTRange specifies that the trigger inputs must meet the Boolean requirements of the pattern definition for the delayed sequence trigger for a period of time that ends either before or after the user specified time range.

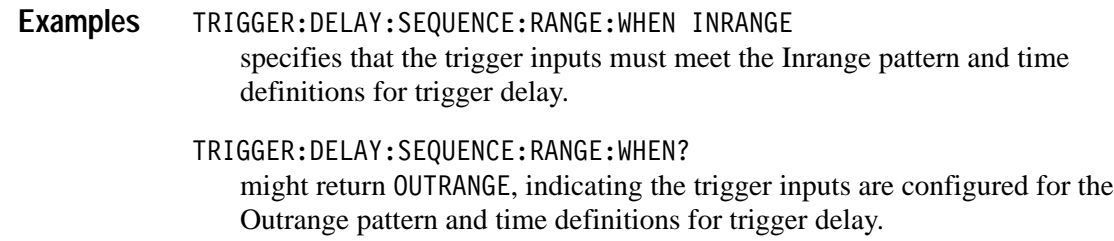

# **TRIGger:DELay:SEQuence:STARt? (Query Only)**

Returns the pattern definition of the start sequence for the delayed trigger.

Trigger **Group**

TRIGger:DELay:SEQuence:STARt? **Syntax**

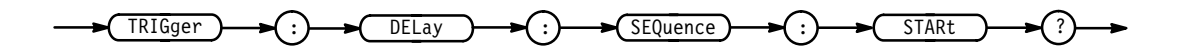

TRIGGER:DELAY:SEQUENCE:START? might return: TRIGGER: DELAY: SEQUENCE: START: LOGIC AND; INPUT  $65537,1.$ **Examples**

# **TRIGger:DELay:SEQuence:STARt:AUXiliary**

Sets or returns the Boolean requirement (a logic level of level High, Low, or Don't Care) for the rear panel connector labeled AUX TRIGGER INPUT for the delayed sequence trigger. The Boolean requirements of all trigger inputs define the logic start pattern recognized by the logic scope.

Trigger **Group**

TRIGger:DELay:SEQuence:STARt:AUXiliary { HIGH | LOW | X } **Syntax**

TRIGger:DELay:SEQuence:STARt:AUXiliary?

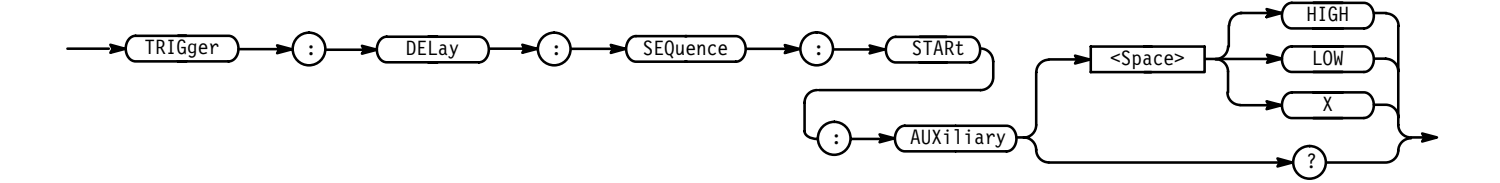

HIGH specifies that the Aux Trigger Input must be High relative to the threshold level. LOW specifies that the Aux Trigger Input must be Low relative to the threshold level. specifies that the Aux Trigger Input can be either High or Low relative to the threshold level. TRIGGER:DELAY:SEQUENCE:START:AUXILIARY LOW specifies that the Aux Trigger Input must be Low to meet the Boolean requirements of the defined pattern. TRIGGER:DELAY:SEQUENCE:START:AUXILIARY? might return X, indicating that the Aux Trigger Input can be either High or **Arguments Examples**

### **TRIGger:DELay:SEQuence:STARt:CH<x>**

Low.

Sets or queries the Boolean requirement (a logic level of level High, Low, or Don't Care) for the selected channel for the delayed sequence trigger. The Boolean requirements set for all the trigger inputs define the logic start pattern recognized by the logic scope.

Trigger **Group**

TRIGger:DELay:SEQuence:STARt:CH<x> { HIGH | LOW | X } **Syntax**

TRIGger:DELay:SEQuence:STARt:CH<x>?

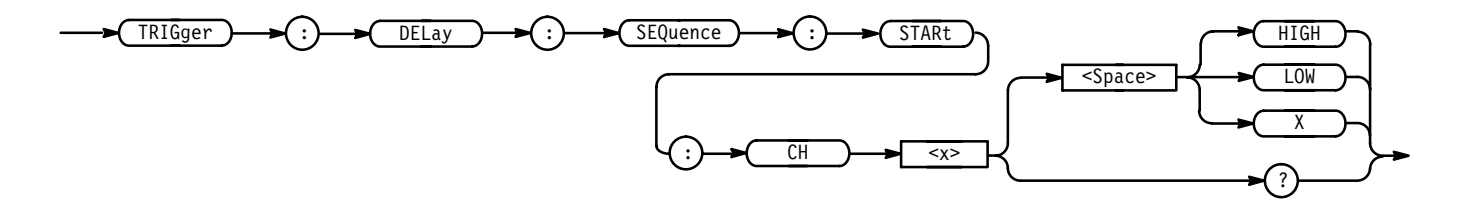

 specifies that the selected channel must be High relative to the threshold level. LOW specifies that the selected channel must be Low relative to the threshold level. specifies that the selected channel can be either High or Low relative to the threshold level. TRIGGER: DELAY: SEQUENCE: START: CH14 HIGH specifies that channel 14 must be High to meet the Boolean requirements of the defined start pattern for the delayed sequence trigger. TRIGGER: DELAY: SEQUENCE: START: CH11 might return LOW, indicating the delayed sequence trigger logic levels for channel 11. **Arguments Examples**

#### **TRIGger:DELay:SEQuence:STARt:INPut**

Sets or queries the logic pattern input values for all 16 channels and the Auxiliary Trigger input.

Trigger **Group**

TRIGger:DELay:SEQuence:STARt:INPut <NR1>,<NR1> NOTE: 1-high,O-low **Syntax**

TRIGger:DELay:SEQuence:STARt:INPut?

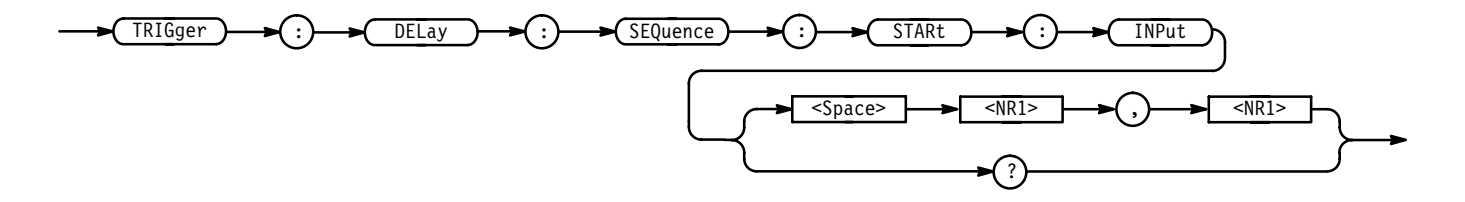

 $\langle \text{NR1} \rangle$  is a value from 0 to 131071. The logic pattern input values of all channels and the Auxiliary Trigger input are set according to this value. The parameter is interpreted as a 17-bit binary number. Bits 1 through 16 are used to set the High or Low values of channels 1 through 16. Bit 17 is used to set the High or Low value of the Auxiliary Trigger input. A bit value of 1 for a channel indicates High, a bit value of zero indicates a Low. NOTE: Bit values are ignored if the matching bit in the second parameter is zero. **Arguments**

> is a value from 0 to 131071. The "Don't Care" values of all channels and the Auxiliary Input are set according to this value. The parameter is interpreted

as a 17-bit binary number. Bits 1 through 16 are used to set the "Don't Care" status of channels 1 through 16. Bit 17 sets the "Don't Care" of the Auxiliary Input. A bit value of zero will set the Boolean value to "Don't Care" for that channel, regardless of the first parameter bit value. A bit value of 1 for a channel indicates the high or low value set by the previous parameter is used.

TRIGGER:DELAY:SEQUENCE:START:INPUT 65535, 65535 sets all 16 channels to trigger on High input values and sets the Auxiliary Input to "Don't Care". **Examples**

- TRIGGER:DELAY:SEQUENCE:START:INPUT 1, 1 sets channel 1 High and all other inputs to to "Don't Care".
- TRIGGER:DELAY:SEQUENCE:START:INPUT? might return 3,3 indicating channels 1 and 2 will trigger when their input values are High. The other channels and the Auxiliary bits are set to "Don't Care".

# **TRIGger:DELay:SEQuence:STARt:LOGIC**

Sets or queries the combinatorial logic pattern to apply to the delay sequence trigger pattern.

Trigger **Group**

 $TRIGger: DELay: SEQueue: STATE: LOGIC { AND | OR | NAND | NOR }$ **Syntax**

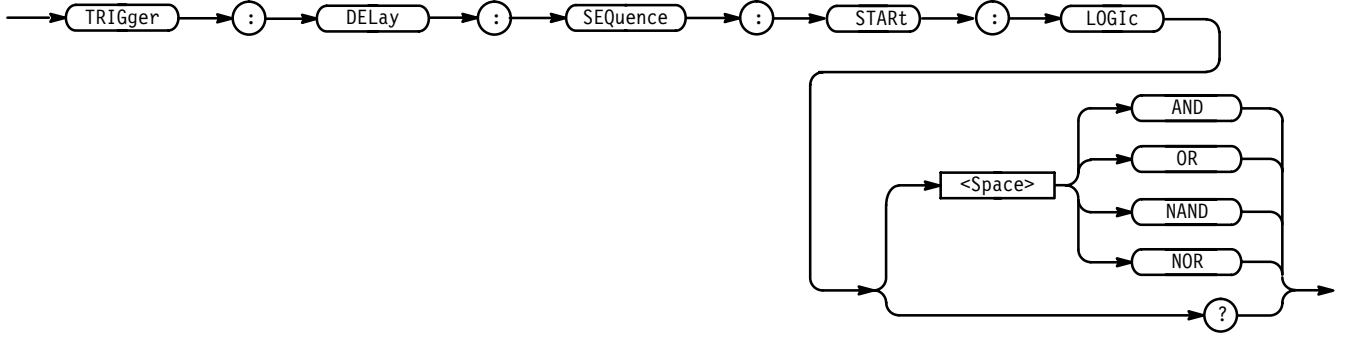

AND applies AND logic to the input channels. AND is a logic (Boolean) function in which the output is true when and only when all the inputs are true. **Arguments**

> applies OR logic to the input channels. OR is a logic (Boolean) function in which the output is true if any of the inputs are true. Otherwise the output is false.

NAND applies NAND logic to the input channels. NAND is a logic (Boolean) function in which the output of the AND function is complemented (true becomes false, and false becomes true).

NOR applies NOR logic to the input channels. NOR is a logic (Boolean) function in which the output of the OR function is complemented (true becomes false, and false becomes true).

- TRIGGER: DELAY: SEQUENCE: START: LOGIC AND defines AND logic as the delay sequence trigger pattern for the input channels. **Examples**
	- TRIGGER:DELAY:SEQUENCE:START:LOGIC? might return NOR, indicating NOR logic is the delay sequence trigger pattern for the input channels.

# **TRIGger:DELay:STATE? (Query Only)**

Returns all delayed state trigger parameters.

Trigger **Group**

TRIGger: DELay: STATE? **Syntax**

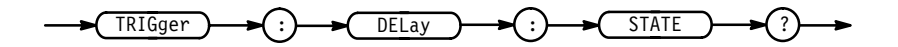

TRIGGER: DELAY: STATE? might return :TRIGGER:DELAY:STATE:INPUT 65537,1;LOGIC AND;CLOCK CH1; SLOPE RISE. **Examples**

### **TRIGger:DELay:STATE:AUXiliary**

Sets or queries the Boolean requirement (logic levels of High, Low, or Don't Care) for the rear panel connector labeled AUX TRIGGER INPUT. The Boolean requirements set for all the trigger inputs define the logic pattern that triggers the logic scope.

Trigger **Group**

 $TRIGger: DELay: STATE: AUXiliary { HIGH | LOW | X }$ **Syntax**

#### TRIGger:DELay:STATE:AUXiliary?

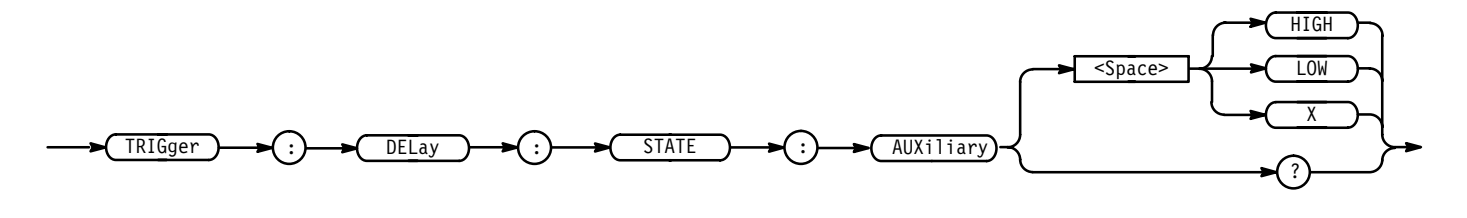

HIGH specifies that the Aux Trigger Input must be High relative to the threshold level. **Arguments**

> LOW specifies that the Aux Trigger Input must be Low relative to the threshold level.

> specifies that the Aux Trigger Input can be either High or Low relative to the threshold level.

- TRIGGER:DELAY:STATE:AUXILIARY LOW specifies that the Aux Trigger Input must be Low to meet the Boolean requirements of the currently defined pattern for triggering the logic scope. **Examples**
	- TRIGGER:DELAY:STATE:AUXILIARY? might return X, indicating the Aux Trigger Input logic pattern may be either High or Low to trigger the logic scope.

#### **TRIGger:DELay:STATE:CH<x>**

Sets or queries the Boolean requirement (logic levels of High, Low, or Don't Care) for the selected channel. The Boolean requirements set for all the trigger inputs define the logic pattern that triggers the logic scope.

- Trigger **Group**
- TRIGger:DELay:STATE:CH<x> { HIGH | LOW | X } NOTE: defines CH<x> pattern bit to High, Low, or Don't Care **Syntax**

TRIGger:DELay:STATE:CH<x>?

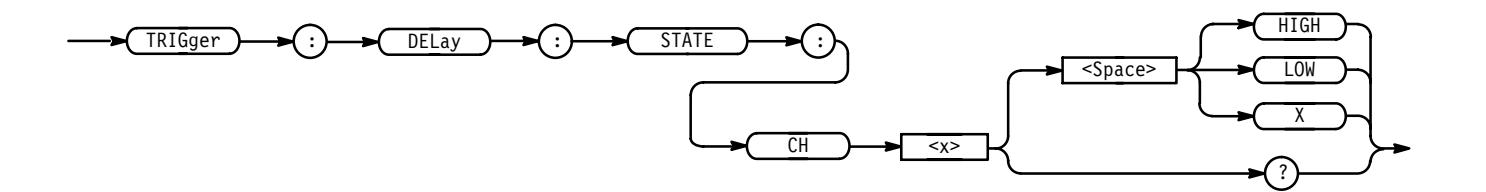

 specifies that the selected channel must be High relative to the threshold level as part of the logic pattern definition that triggers the logic scope. **Arguments**

> LOW specifies that the selected channel must be Low relative to the threshold level.

> specifies that the selected channel can be either High or Low relative to the threshold level.

TRIGGER:DELAY:STATE:CH14 HIGH specifies that channel 14 must be High to meet the Boolean requirements of the defined pattern for the delayed state trigger. **Examples**

> TRIGGER:DELAY:STATE:CH11? might return X, indicating channel 11 may be either High or Low (relative to the threshold level) to meet the defined pattern for the delayed state trigger.

# **TRIGger:DELay:STATE:CLOCk**

Sets or queries the channel to be used as the clock source for the delayed state trigger.

Trigger **Group**

 $TRIGger: DELay: STATE: CLOCK { CH | AUXiliary }$ **Syntax**

TRIGger:DELay:STATE:CLOCk?

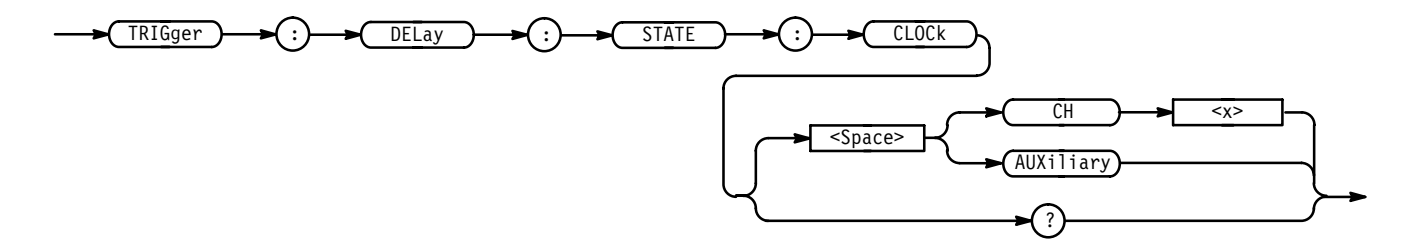

 $CH < x >$  specifies one of the 16 input channels as the clock source. **Arguments**
AUXiliary specifies the rear panel connector labeled AUX TRIGGER INPUT as the clock source.

TRIGGER:DELAY:STATE:CLOCK AUXILIARY designates the rear panel connector AUX TRIGGER INPUT as the clock source. **Examples**

> TRIGGER:DELAY:STATE:CLOCK? might return CH1 as the clock source for the delayed state trigger.

#### **TRIGger:DELay:STATE:INPut**

Sets or queries the logic pattern input values for all 16 channels and the Auxiliary Trigger input.

Trigger **Group**

TRIGger:DELay:STATE:INPut <NR1>,<NR1> NOTE: 1-high,O-low TRIGger:DELay:STATE:INPut? **Syntax**

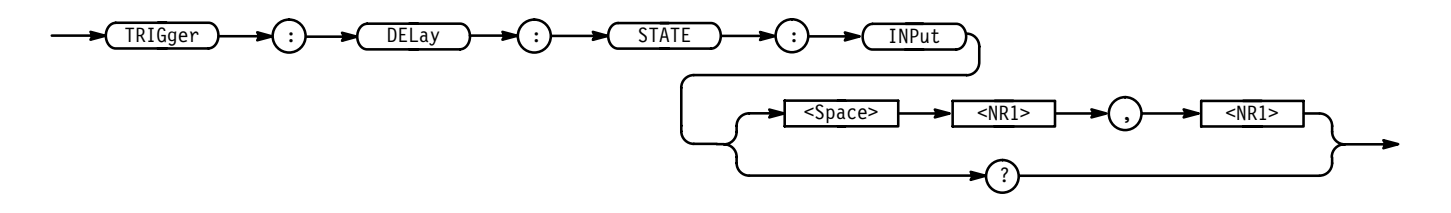

 $\leq NRI$  is a value from 0 to 131071. The logic pattern input values of all channels and the Auxiliary Trigger input are set according to this value. The parameter is interpreted as a 17-bit binary number. Bits 1 through 16 are used to set the High or Low values of channels 1 through 16. Bit 17 is used to set the High or Low value of the Auxiliary Trigger input. A bit value of 1 for a channel indicates High, a bit value of zero indicates a Low. NOTE: Bit values are ignored if the matching bit in the second parameter is zero. **Arguments**

> $\langle \text{NR1} \rangle$  is a value from 0 to 131071. The "Don't Care" values of all channels and the Auxiliary Input are set according to this value. The parameter is interpreted as a 17-bit binary number. Bits 1 through 16 are used to set the "Don't Care" status of channels 1 through 16. Bit 17 sets the "Don't Care" of the Auxiliary Input. A bit value of zero will set the Boolean value to "Don't Care" for that channel, regardless of the first parameter bit value. A bit value of 1 for a channel indicates the high or low value set by the previous parameter is used.

TRIGGER:DELAY:STATE:INPUT 65535, 65535 sets all 16 channels to trigger on High input values and sets the Auxiliary Input to "Don't Care". TRIGGER:DELAY:STATE:INPUT 1, 1 sets channel 1 High and all other inputs to to "Don't Care". TRIGGER: DELAY: STATE: INPUT? might return 3,3 indicating channels 1 and 2 will trigger when their input values are High. The other channels and the Auxiliary bits are set to "Don't Care". **Examples**

## **TRIGger:DELay:STATE:LOGIC**

Sets or queries the logic function applied to the delay state trigger inputs.

Trigger **Group**

 $TRIGger: DELay: STATE: LOGIC \{ AND \} OR \}$  NAND  $| NOR \}$ **Syntax**

TRIGger:DELay:STATE:LOGIC?

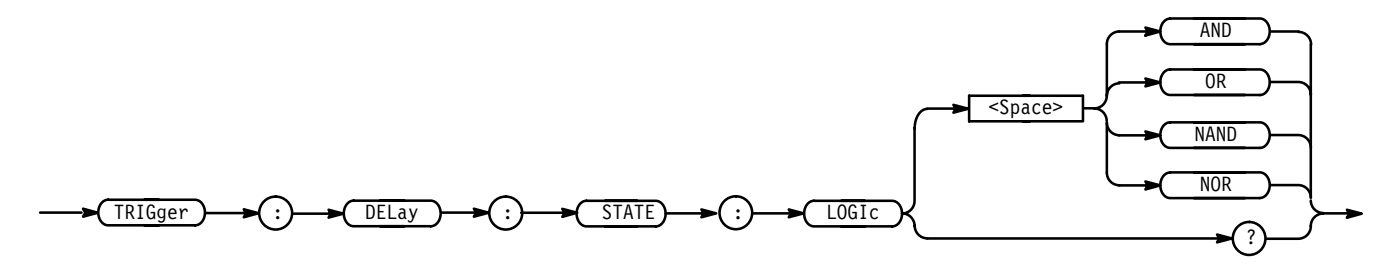

AND applies AND logic to the input channels. AND is a logic (Boolean) function in which the output is true when and only when all the inputs are true. **Arguments**

> OR applies OR logic to the input channels. OR is a logic (Boolean) function in which the output is true if any of the inputs are true. Otherwise the output is false.

NAND applies NAND logic to the input channels. NAND is a logic (Boolean) function in which the output of the AND function is complemented (true becomes false, and false becomes true).

NOR applies NOR logic to the input channels. NOR is a logic (Boolean) function in which the output of the OR function is complemented (true becomes false, and false becomes true).

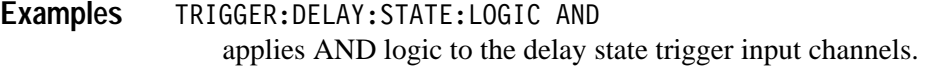

TRIGGER:DELAY:STATE:LOGIC? might return OR, indicating the logic applied to the delay state trigger inputs.

## **TRIGger:DELay:STATE:SLOpe**

Sets or queries the transition edge (rising or falling) that triggers logic scope.

Trigger **Group**

TRIGger:DELay:STATE:SLOpe { RISing | FALLing **Syntax**

TRIGger:DELay:STATE:SLOpe?

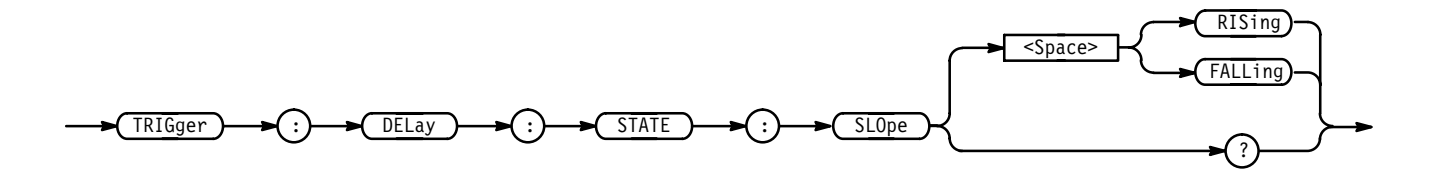

RISing instructs the logic scope to trigger on the rising transition (positive) edge of a signal. **Arguments**

> FALLing instructs the logic scope to trigger on the falling transition (negative) edge of a signal.

TRIGGER:DELAY:STATE:SLOPE RISING instructs the logic scope to trigger on the rising edge of the input signal. **Examples**

> TRIGGER:DELAY:STATE:SLOPE? might return FALLING, indicating the logic scope triggers on the falling edge of the input signal.

#### **TRIGger:DELay:TIMe**

Sets or queries the delay time when HORizontal:DELay:MODe is set to TRIGAfter. This command is identical to the HORizontal:DELay:TIMe:TRIG-After command, and is equivalent to setting the Delay by Time value in the Delayed Edge Delay side menu.

When HORizontal:DELay:MODe is set to RUNSAfter, the delay time is set by the HORizontal:DELay:TIMe:RUNSAfter command.

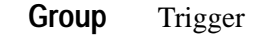

HORizontal:DELay:MODe, HORizontal:DELay:TIMe:RUNSAfter, HORizontal:DELay:TIMe:TRIGAfter **Related Commands**

> TRIGger: DELay: TIMe <NR3> **Syntax**

> > TRIGger: DELay: TIMe?

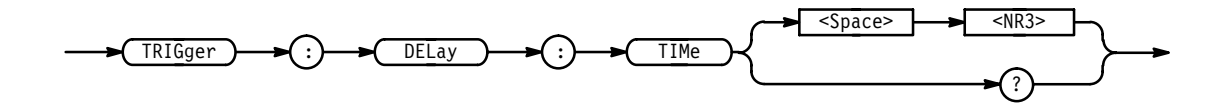

<NR3> is the delay time in seconds. **Arguments**

TRIGGER:DELAY:TIME 4E-6 sets the horizontal delay time to  $4 \mu s$ . **Examples**

> TRIGGER: DELAY: TIME? might return 500.0E-3, indicating the horizontal delay is set to 0.5 seconds.

#### **TRIGger:DELay:TYPe**

Sets or queries the type of delay trigger. Using this command is equivalent to setting Type in the Delayed Trigger menu.

- Trigger **Group**
- TRIGger:DELay:TYPe { EDGE | PULSE | PATtern | STATE | SEQuence } TRIGger: DELay: TYPe? **Syntax**

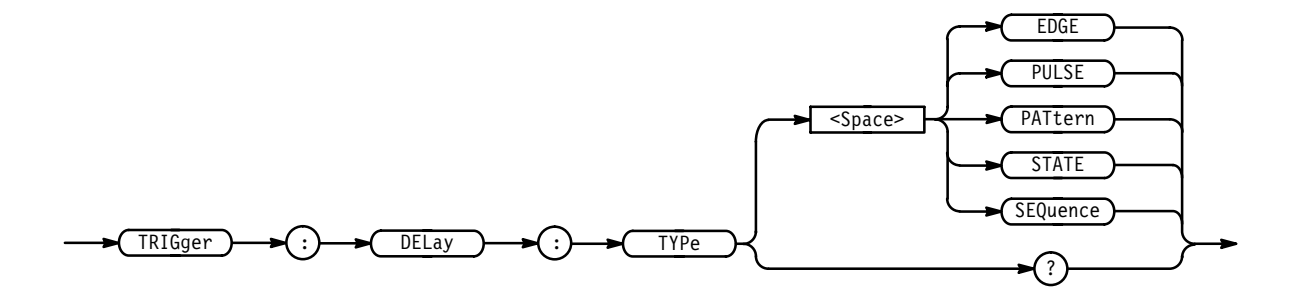

EDGE is a normal trigger. A trigger event occurs when a signal passes through a specified voltage level in a specified direction and is controlled by the TRIGger:DELay:EDGE commands. **Arguments**

> PULSE specifies that a trigger occurs when a pulse is found meeting specified conditions related to its width.

PATtern specifies that a trigger occurs when a specified pattern is found at the logic scope input channels meeting specified Boolean and time qualifications.

STATE specifies that a trigger occurs when a specified pattern is found at the logic scope input channels *at the time the clock input changes state.* The pattern must meet specified Boolean conditions.

TRIGGER:DELAY:TYPE EDGE specifies the logic scope delay trigger type to be EDGE. **Examples**

> TRIGGER:DELAY:TYPE? might return PULSE, indicating the delay trigger mode.

#### **TRIGger:MAIn**

Sets the main trigger level to 50% of the trigger signal or queries the current main trigger parameters.

Trigger **Group**

TRIGger:MAIn SETLevel **Syntax**

TRIGger:MAIn?

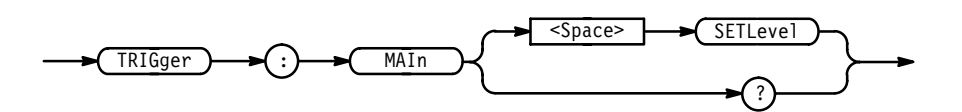

SETLevel sets the main trigger level to half way between the minimum and maximum amplitudes of the trigger source input. Using this argument is equivalent to pressing the front panel SET LEVel TO 50% button. **Arguments**

TRIGGER: MAIN SETLEVEL sets the main trigger level to 50% of the minimum and maximum values. **Examples**

## **TRIGger:MAIn:EDGE? (Query Only)**

Returns the trigger coupling, source, and slope for the main edge trigger.

Trigger **Group**

TRIGger: MAIn: EDGE? **Syntax**

> $TRIGger$   $\rightarrow$   $(:)$   $\rightarrow$   $(MAIn)$ EDGE

TRIGGER:MAIN:EDGE? might return SOURCE CH1; COUPLING DC **Examples**

#### **TRIGger:MAIn:EDGE:SLOpe**

Selects either the rising or falling transition edge for the main edge trigger. Using this command is equivalent to setting Slope in the Trigger menu.

Trigger **Group**

 $TRIGger: MAIn: EDGE: SLOpe { FALL | RISe }$ **Syntax**

TRIGger:MAIn:EDGE:SLOpe?

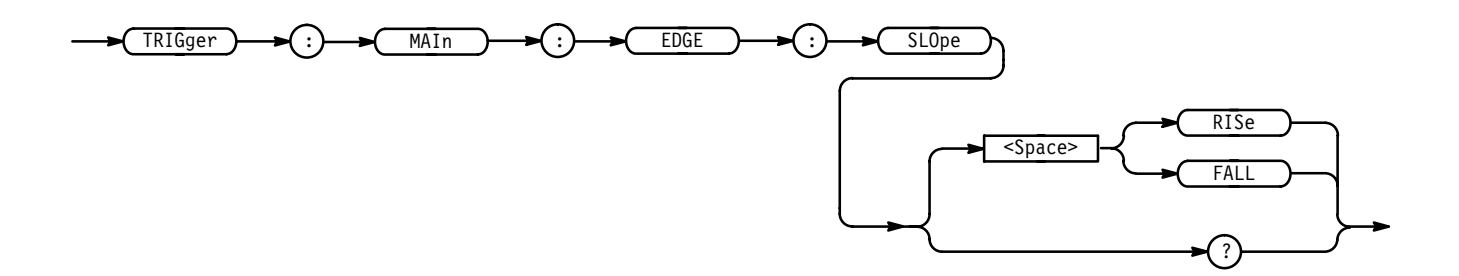

RISe instructs the logic scope to trigger on the rising transition (positive) edge of a signal. **Arguments**

> FALL instructs the logic scope to trigger on the falling transition (negative) edge of a signal.

TRIGGER:MAIN:EDGE:SLOPE RISE sets the main edge trigger to occur on the rising slope. **Examples**

> TRIGGER:MAIN:EDGE:SLOPE? might return FALL, indicating the logic scope will trigger on the falling edge a signal.

#### **TRIGger:MAIn:EDGE:SOUrce**

Sets or queries the source for the main edge trigger. This command is equivalent to selecting the main trigger source in the Main Edge Source side menu.

Trigger **Group**

TRIGger:MAIn:EDGE:SOUrce { AUXiliary | CH<x> | LINE } **Syntax**

TRIGger:MAIn:EDGE:SOUrce?

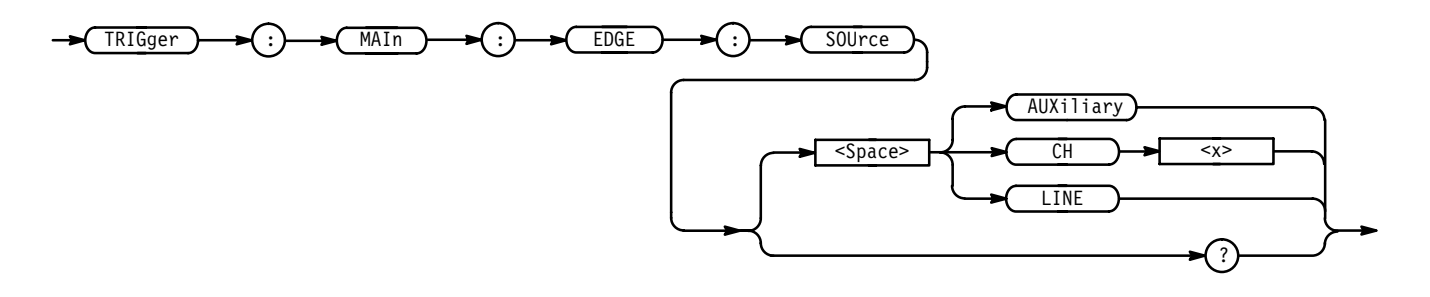

AUXiliary specifies the rear panel connector labeled AUX TRIGGER INPUT as the main trigger source. **Arguments**

 $CH < x>$  specifies one of the 16 input channels as the main trigger source.

LINE specifies the AC line as the main trigger source.

TRIGGER:MAIN:EDGE:SOURCE LINE specifies the AC line as the main edge trigger source. **Examples**

> TRIGGER:MAIN:EDGE:SOURCE? might return CH12 for the main edge trigger source.

## **TRIGger:MAIn:HOLDOff? (Query Only)**

Returns the main trigger holdoff value.

- Trigger **Group**
- TRIGger: MAIn: HOLDOff? **Syntax**

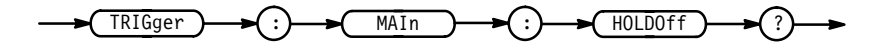

 $\langle$ NR1> from 0 to 100. **Returns**

TRIGGER: MAIN: HOLDOFF? might return :TRIGGER:MAIN:HOLDOFF:VALUE 0. **Examples**

#### **TRIGger:MAIn:HOLDOff:VALue**

Sets or queries the main trigger holdoff value. Using this command is equivalent to setting Holdoff in the Mode & Holdoff side menu.

Trigger **Group**

TRIGger:MAIn:HOLDOff:VALue <NR1> **Syntax**

TRIGger: MAIn: HOLDOff: VALue?

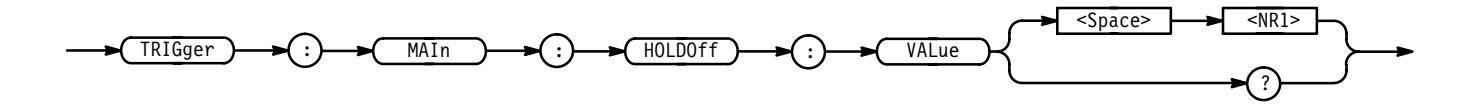

 $\leq NR1$  is from 0 to 100, and is a percentage of the holdoff range. **Arguments**

- TRIGGER: MAIN: HOLDOFF: VALUE 10 sets the holdoff value to 10% of the holdoff range. **Examples**
	- TRIGGER: MAIN: HOLDOFF: VALUE? might return 0, indicating the main trigger holdoff value is 0%.

#### **TRIGger:MAIn:LEVel**

Set or queries the main trigger level. This command is equivalent to adjusting the front panel TRIGGER THRESHOLD knob.

- Trigger **Group**
- TRIGger:MAIn:LEVel { TTL | ECLPlus | ECLMinus | CMOS | <NR3> } TRIGger: MAIn: LEVel? **Syntax**

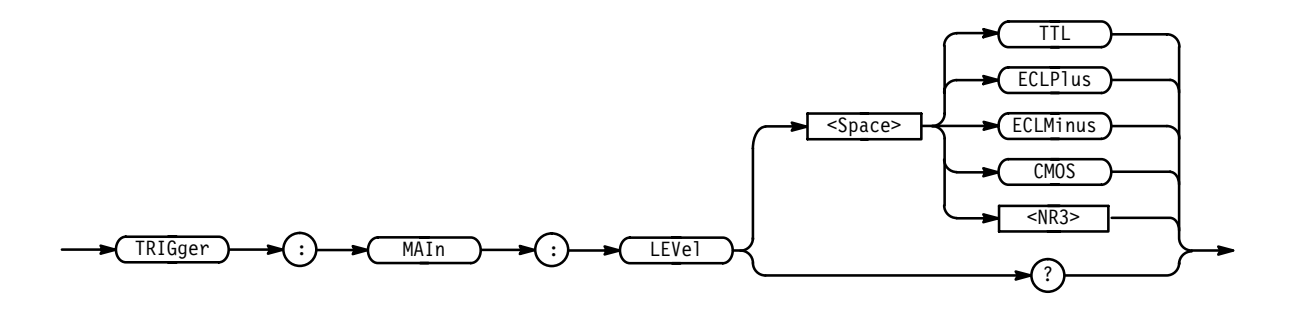

**Arguments**

- TTL specifies a preset TTL level of 1.4 V.
	- ECLPlus specifies a preset level of 3.7 V.

ECL $m$ inus specifies a preset ECL level of  $-1.3$  V.

CMOS specifies a preset level of 2.5 V.

specify a new threshold in volts.

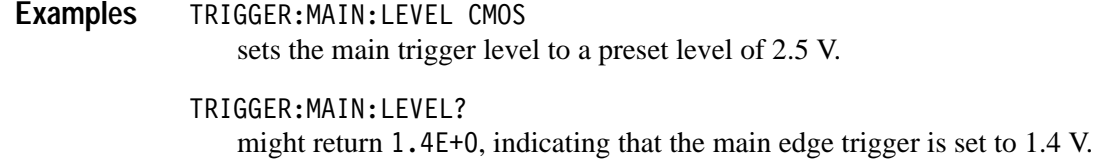

## **TRIGger:MAIn:MODe**

Sets or queries the main trigger mode. This command is equivalent to selecting Mode & Holdoff in the Trigger menu.

Trigger **Group**

TRIGger:MAIn:MODe { AUTO | NORMal } **Syntax**

TRIGger:MAIn:MODe?

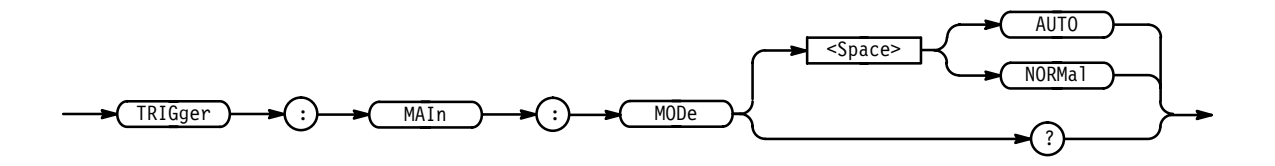

AUTO generates a trigger if a trigger isn't detected within a specific time. **Arguments**

NORMal waits for a valid trigger event.

TRIGGER: MAIN: MODE AUTO specifies an automatically generated trigger event. **Examples**

> TRIGGER:MAIN:MODE? might return NORMa1, indicating the logic scope is awaiting a valid trigger event.

## **TRIGger:MAIn:PATtern (Query Only)**

Returns all main pattern trigger parameters.

Trigger **Group**

TRIGger:MAIn:PATtern? **Syntax**

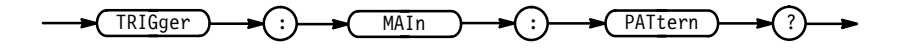

TRIGGER: MAIN: PATTERN? might return TRIGGER: MAIN: PATTERN: CLASS RANGE; TRIG WHEN WITH-IN; LOGIC AND; as the current main pattern trigger parameters. **Examples**

## **TRIGger:MAIn:PATtern:AUXiliary**

Sets or queries the Boolean requirement (a logic level of level of High, Low, or Don't Care) for the rear panel connector labeled AUX TRIGGER INPUT. The Boolean requirements for all inputs define the logic pattern that triggers the logic scope. Using this command is the same as setting the auxiliary bit in the Define Pattern menus found in the Pattern Trigger menu for the main trigger.

Trigger **Group**

 $TRIGger: MAIN: PATtern: AUXiliary { HIGH | LOW | X } NOTE: defines$ AUXiliary pattern bit to H,L,X **Syntax**

TRIGger:MAIn:PATtern:AUXiliary?

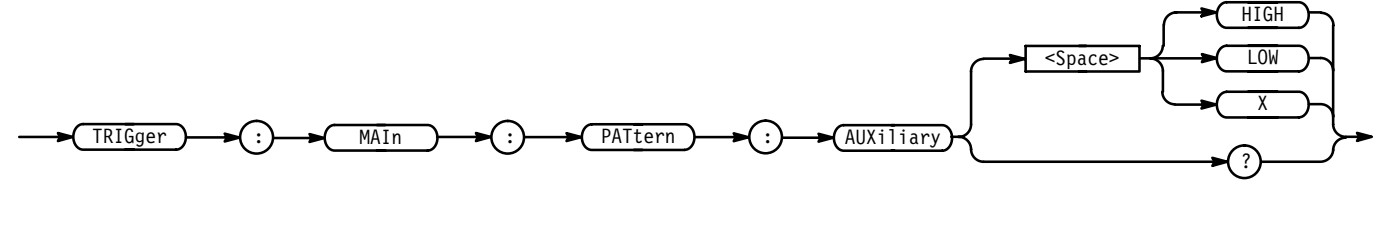

 specifies that the AUX TRIGGER INPUT must be High relative to the threshold level. **Arguments**

> LOW specifies that the AUX TRIGGER INPUT must be Low relative to the threshold level.

 specifies that the AUX TRIGGER INPUT can be either High or Low relative to the threshold level.

- TRIGGER: MAIN: PATTERN: AUXILIARY LOW specifies that the AUX TRIGGER INPUT must be Low to meet the Boolean requirements of the defined pattern. **Examples**
	- TRIGGER: MAIN: PATTERN: AUXILIARY? might return X, indicating the AUX TRIGGER INPUT may be either High or Low relative to the to the threshold level.

## **TRIGger:MAIn:PATtern:CH<x>**

Sets or queries the Boolean requirement (a logic level of High, Low, or Don't Care) for the selected channel. The Boolean requirements of all inputs define the logic pattern that triggers the logic scope. This command is equivalent to setting the selected channel's bit in the Define Pattern menus found in the Pattern Trigger menu for the main trigger.

Trigger **Group**

TRIGger:MAIn:PATtern:CH<x> { HIGH | LOW | X } NOTE: defines CH<x> pattern bit to High, Low or Don't Care **Syntax**

TRIGger: MAIn: PATtern: CH<x>?

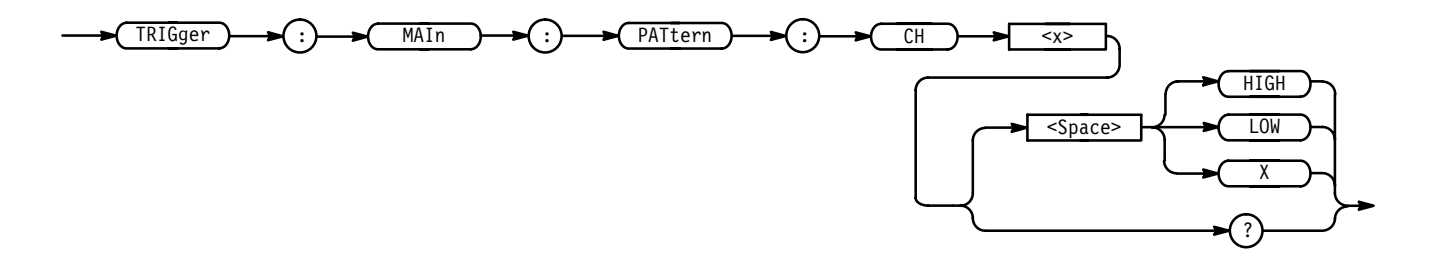


 specifies that the selected channel must be High relative to the threshold level. **Arguments**

> LOW specifies that the selected channel must be Low relative to the threshold level.

> specifies that the selected channel can be either High or Low relative to the threshold level.

TRIGGER:MAIN:PATTERN:CH14 HIGH specifies that channel 14 must be High to meet the Boolean requirements of the defined pattern for the main trigger. **Examples**

TRIGGER:MAIN:PATTERN:CH11

might return X, indicating that channel 11 may be either High or Low relative to the threshold level, to meet the Boolean requirements of the defined pattern for the main trigger.

#### **TRIGger:MAIn:PATtern:INPut**

Sets or queries the logic pattern input values for all 16 channels and the Auxiliary Trigger input.

Trigger **Group**

TRIGger:MAIn:PATtern:INPut <NR1>,<NR1> NOTE: 1 High, 0 low TRIGger: MAIn: PATtern: INPut? **Syntax**

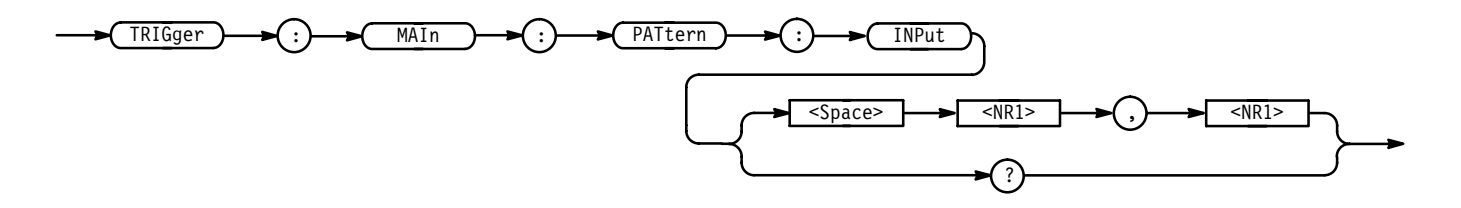

 $\leq NRI$  is a value from 0 to 131071. The logic pattern input values of all channels and the Auxiliary Trigger input are set according to this value. The parameter is interpreted as a 17-bit binary number. Bits 1 through 16 are used to set the High or Low values of channels 1 through 16. Bit 17 is used to set the High or Low value of the Auxiliary Trigger input. A bit value of 1 for a channel indicates High, a bit value of zero indicates a Low. NOTE: Bit values are ignored if the matching bit in the second parameter is zero. **Arguments**

> is a value from 0 to 131071. The "Don't Care" values of all channels and the Auxiliary Input are set according to this value. The parameter is interpreted as a 17-bit binary number. Bits 1 through 16 are used to set the "Don't Care" status of channels 1 through 16. Bit 17 sets the "Don't Care" of the Auxiliary Input. A bit value of zero will set the Boolean value to "Don't Care" for that channel, regardless of the first parameter bit value. A bit value of 1 for a channel indicates the high or low value set by the previous parameter is used.

- TRIGGER:MAIN:PATTERN:INPUT 65535, 65535 sets all 16 channels to trigger on High input values and sets the Auxiliary Input to "Don't Care". **Examples**
	- TRIGGER:MAIN:PATTERN:INPUT 1, 1 sets channel 1 High and all other inputs to to "Don't Care".
	- TRIGGER: MAIN: PATTERN: INPUT? might return 3,3 indicating channels 1 and 2 will trigger when their input values are High. The other channels and the Auxiliary bits are set to "Don't Care".

# **TRIGger:MAIn:PATtern:LIMIT? (Query Only)**

Returns the main time-qualified trigger pattern parameters.

Trigger **Group**

TRIGger: MAIn: PATtern: LIMIT? **Syntax**

TRIGger )— $\rightarrow$  ( )  $\rightarrow$  ( MAIn )  $\rightarrow$  ( :)  $\rightarrow$  ( PATtern )— $\rightarrow$  ( :)  $\rightarrow$  ( LIMIT )— $\rightarrow$  ( ?

TRIGGER: MAIN: PATTERN: LIMIT? might return: TRIGGER: MAIN: PATTERN: LIMIT: WHEN MORETHAN; WIDTH  $2.0E-9.$ **Examples**

## **TRIGger:MAIn:PATtern:LIMIT:WHEn**

Sets or queries the definition of when the Boolean requirements must cease to meet the conditions of the defined pattern to trigger the logic scope.

Trigger **Group**

TRIGger:MAIn:PATtern:LIMIT:WHEn { LESSThan | MOREThan | TIMEOut } TRIGger: MAIn: PATtern: LIMIT: WHEn? **Syntax**

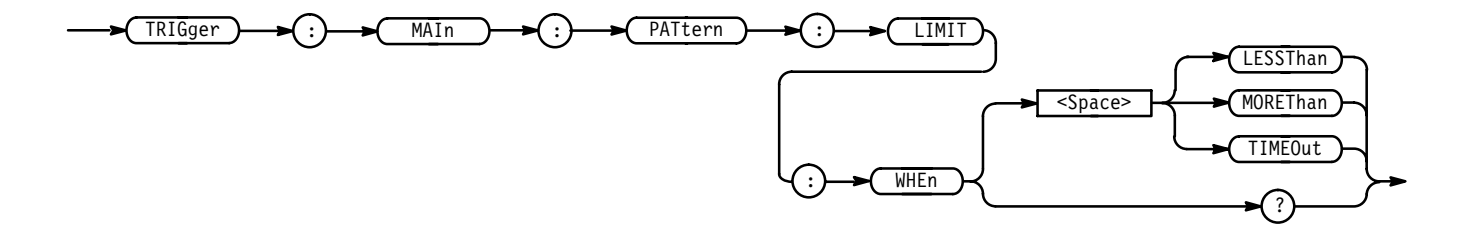

LESST han instructs the logic scope to trigger if the trigger inputs cease to meet the Boolean requirements before the specified time. **Arguments**

> MOREThan instructs the logic scope to trigger if the trigger inputs cease to meet the Boolean requirements after the specified time.

TIMEOut instructs the logic scope to trigger following the specified time lapse, if the trigger inputs still meet the Boolean requirements.

TRIGGER: MAIN: PATTERN: LIMIT: WHEN TIMEOUT instructs the logic scope to trigger, after the specified time lapse, while the trigger inputs still meet the Boolean requirements. **Examples**

> TRIGGER:MAIN:PATTERN:LIMIT:WHEN? might return TIMEOUT, indicating the logic scope will trigger following the specified time lapse, if the trigger inputs still meet the Boolean requirements.

#### **TRIGger:MAIn:PATtern:LIMIT:WIDth**

Sets or queries the time limit for the Trigger When definitions of Less Than, More Than, or Time Out. This is equivalent to pressing Time in the main pattern time triggers side menu.

Trigger **Group**

TRIGger: MAIn: PATtern: LIMIT: WIDth <NR3> **Syntax**

TRIGger:MAIn:PATtern:LIMIT:WIDth?

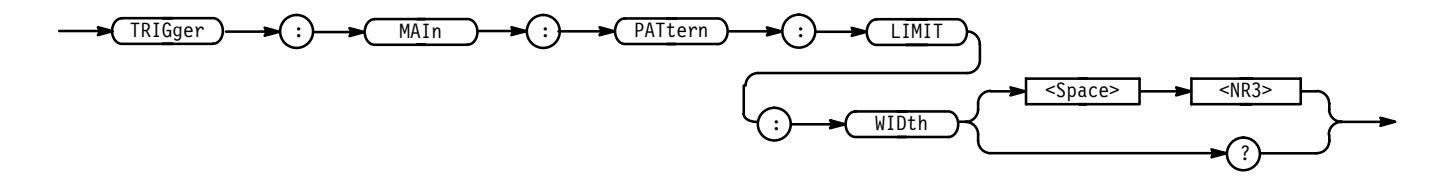

 $\langle NRS \rangle$  is the time limit from 2.0 ns to 1.0 second. **Arguments**

TRIGGER:MAIn:PATTERN:LIMIT:WIDTH 1.0E-3 sets the time limit width to 1.0 ms. **Examples**

> TRIGGER: MAIN: PATTERN: LIMIT: WIDTH? might return 10 ns as the time limit width.

#### **TRIGger:MAIn:PATtern:LOGIC**

Sets or queries the combinatorial logic pattern to apply to the main trigger pattern.

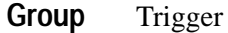

 $TRIGger: MAIN: PATtern: LOGIC { AND | OR | NAND | NOR }$ **Syntax**

#### TRIGger:MAIn:PATtern:LOGIC?

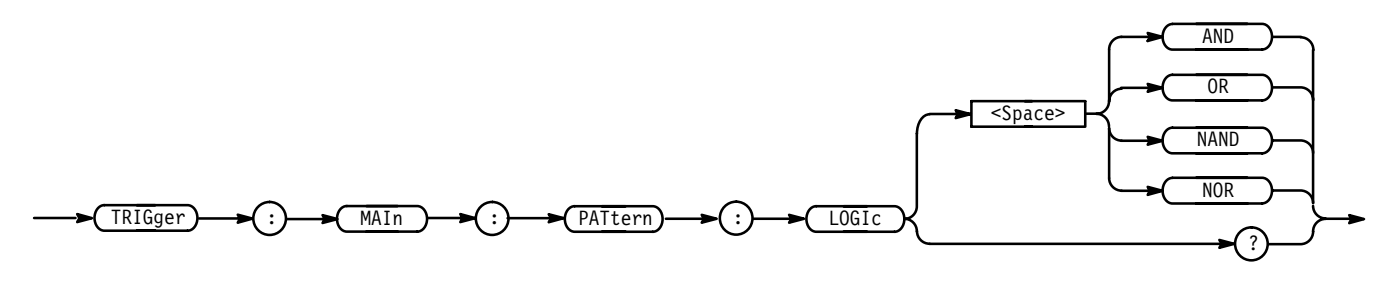

AND applies AND logic to the input channels. AND is a logic (Boolean) function in which the output is true when and only when all the inputs are true. **Arguments**

> OR applies OR logic to the input channels. OR is a logic (Boolean) function in which the output is true if any of the inputs are true. Otherwise the output is false.

NAND applies NAND logic to the input channels. NAND is a logic (Boolean) function in which the output of the AND function is complemented (true becomes false, and false becomes true).

NOR applies NOR logic to the input channels. NOR is a logic (Boolean) function in which the output of the OR function is complemented (true becomes false, and false becomes true).

TRIGGER:MAIN:PATTERN:LOGIC AND defines AND logic as the input channel trigger pattern for the main trigger. **Examples**

> TRIGGER:MAIN:PATTERN:LOGIC? might return OR, indicating that the input channel main trigger pattern is set to OR.

## **TRIGger:MAIn:PATtern:QUAlifier**

Sets or queries the Time Qualifier used to define when the logic scope triggers. Using this command is equivalent to selecting the time qualifier Limit or Range for the main pattern trigger.

Trigger **Group**

TRIGger:MAIn:PATtern:QUAlifier { LIMIT | RANge } **Syntax**

TRIGger:MAIn:PATtern:QUAlifier?

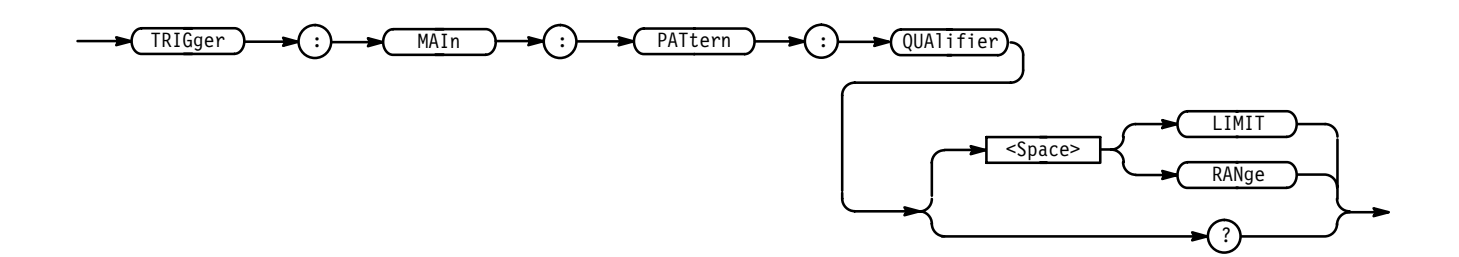

- LIMIT defines a maximum time limit for the main trigger event to occur. RANge defines a range of time for the main trigger event to occur. TRIGGER: MAIN: PATTERN: QUALIFIER RANGE **Arguments Examples**
	- specifies that the main trigger event must occur either within or outside a specified amount of time.
		- TRIGGER: MAIN: PATTERN: QUALIFIER? might return LIMIT, indicating there is a maximum time limit for the main trigger event.

## **TRIGger:MAIn:PATtern:RANge? (Query Only)**

Returns the main pattern trigger range parameters.

Trigger **Group**

TRIGger: MAIn: PATtern: RANge? **Syntax**

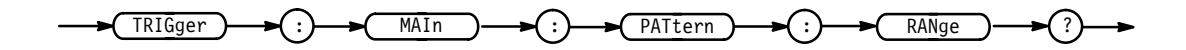

**Examples**

TRIGGER: MAIN: PATTERN: RANGE? might return: TRIGGER: MAIN: PATTERN: RANGE: WHEN INSIDE; HIGHLIMIT 2.0E-9;LOWLIMIT 2.0E-9.

## **TRIGger:MAIn:PATtern:RANge:HIGHLimit**

Sets or queries the value for the upper time limit of the range for the range-qualified main trigger. Using this command is equivalent to selecting upper limit for main pattern triggers with range selected as the time qualifier.

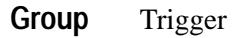

TRIGger:MAIn:PATtern:RANge:HIGHLimit <NR3> **Syntax**

TRIGger: MAIn: PATtern: RANge: HIGHLimit?

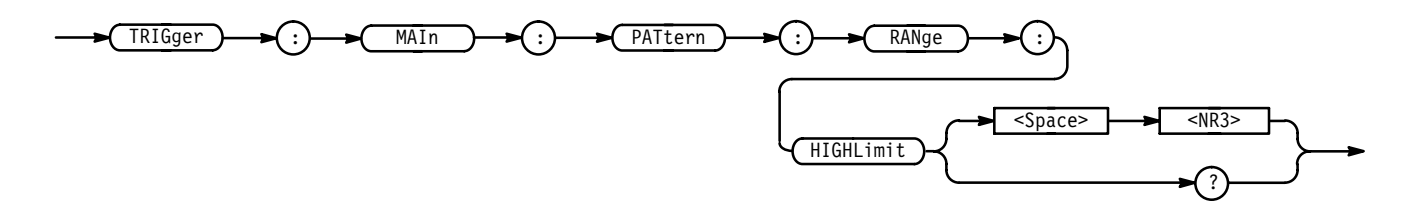

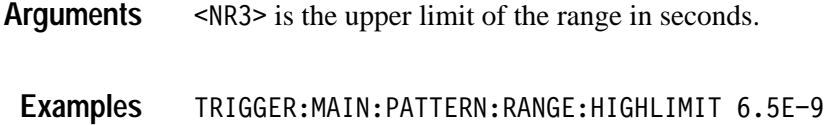

sets the upper limit of the range to 6.5 ns.

## **TRIGger:MAIn:PATtern:RANge:LOWLimit**

Sets or queries the value for the lower time limit of the range for the range-qualified main trigger. This command is equivalent to selecting Lower Limit for main pattern triggers with range selected as the time qualifier.

Trigger **Group**

TRIGger:MAIn:PATtern:RANge:LOWLimit <NR3> **Syntax**

TRIGger:MAIn:PATtern:RANge:LOWLimit?

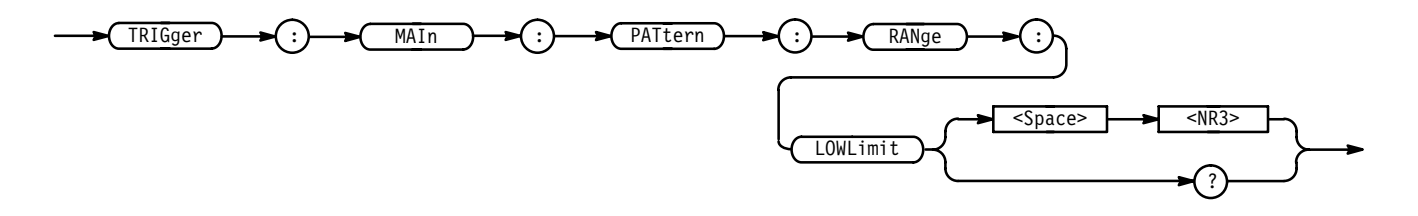

<NR3> is the lower limit of the range in seconds. **Arguments**

TRIGGER:MAIN:PATTERN:RANGE:LOWLIMIT 2.5E-9 sets the upper limit of the range to 2.5 ns. **Examples**

## **TRIGger:MAIn:PATtern:RANge:WHEn**

Sets or queries when the channel inputs must cease to meet the Boolean requirements of the main pattern definition to trigger the logic scope.

Trigger **Group**

TRIGger:MAIn:PATtern:RANge:WHEn { INRange | OUTRange **Syntax**

TRIGger:MAIn:PATtern:RANge:WHEn?

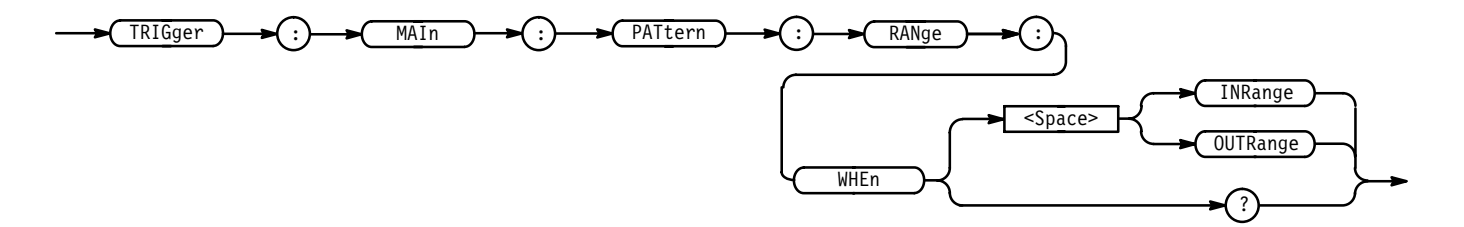

INRange specifies that the trigger inputs must meet the Boolean requirements of the main trigger pattern definition for a period of time that ends within the user specified time range. **Arguments**

> OUTRange specifies that the trigger inputs must meet the Boolean requirements of the main trigger pattern definition for a period of time that ends either before or after the user specified time range.

- TRIGGER:MAIN:PATTERN:RANGE:WHEN INRANGE specifies that the channel inputs must cease to meet the Boolean requirements of the main trigger pattern definition within the time range defined. **Examples**
	- TRIGGER:MAIN:PATTERN:RANGE:WHEN? might return OUTRANGE, indicating the trigger inputs must meet the main trigger pattern definition for a period of time that ends either before or after the user specified time range.

## **TRIGger:MAIn:PULse? (Query Only)**

Returns the main pulse trigger parameters.

Trigger **Group**

TRIGger:MAIn:PULse? **Syntax**

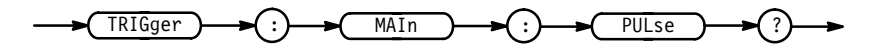

TRIGGER: MAIN: PULSE? might return: TRIGGER: MAIN: PULSE: CLASS GLITCH; SOURCE CH1; GLITCH:WIDTH 2.OE-9;WHEN LESSTHAN;POLARITY POSITIVE;:TRIGGER: MAIN:PULSE:WIDTH:LOWLIMIT 2.OE-9;HIGHLIMIT 2.OE-9;WHEN WITHIN; POLARITY POSITIVE. **Examples**

## **TRIGger:MAIn:PULse:CLAss**

Sets or queries the class used for main pulse triggering. This command is equivalent to selecting Glitch or Width from the main pulse trigger class menu.

Trigger **Group**

TRIGger:MAIn:PULse:CLAss { GLItch | WIDth } **Syntax**

TRIGger:MAIn:PULse:CLAss?

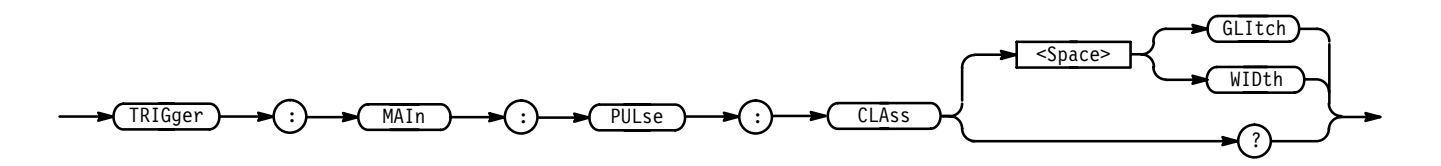

)!\$ triggers when a pulse is found that is of the specified polarity and width. These are set with the commands TRIGger:MAIn:PULse:GLItch:POLarity and TRIGger:MAIn:PULse:GLItch:WIDth. **Arguments**

> WIDth triggers when a pulse is found that has the specified polarity and is either inside or outside the limits as specified by TRIGger:MAIn:PULse: WIDth:LOW-Limit and TRIGger:MAIn:PULse:WIDth:HIGHLimit. The polarity is selected using the TRIGger:MAIn:PULse:WIDth:POLarity command.

TRIGGER: MAIN: PULSE: CLASS WIDTH specifies the Width class for the main pulse trigger. **Examples**

> TRIGGER: MAIN: PULSE: CLASS? might return GLITCH, specifying main pulse triggering meeting the polarity and width criteria set by the TRIGger:MAIn:PULse:GLItch:POLarity and WIDth commands.

## **TRIGger:MAIn:PULse:GLItch? (Query Only)**

Returns the main trigger parameters for pulse glitch triggers.

Trigger **Group**

TRIGger:MAIn:PULse:GLItch? **Syntax**

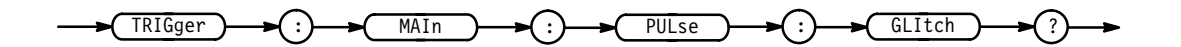

TRIGGER: MAIN: PULSE: GLITCH? might return: TRIGGER: MAIN: PULSE: CLASS GLITCH; SOURCE CH1; GLITCH:WIDTH 2.OE-9;POLARITY POSITIVE. **Examples**

## **TRIGger:MAIn:PULse:GLItch:POLarity**

Sets or queries the transition direction of the glitch that triggers the logic scope. This command is equivalent to setting polarity for main pulse triggers.

Trigger **Group**

TRIGger:MAIn:PULse:GLItch:POLarity { POSITIVe | NEGative } TRIGger:MAIn:PULse:GLItch:POLarity? **Syntax**

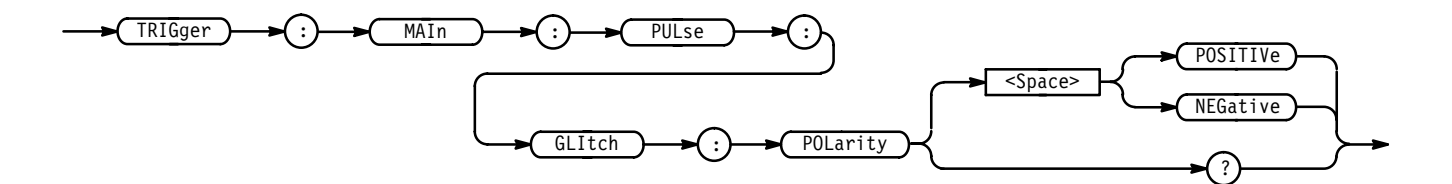

POSITIVe specifies the narrower glitch portion of the waveform be the positivegoing portion of the waveform cycle. **Arguments**

> NEGative specifies the narrower glitch portion of the waveform be the negativegoing portion of the waveform cycle.

TRIGGER: MAIN: PULSE: GLITCH: POLARITY POSITIVE specifies that the polarity of the narrower glitch portion of the waveform is positive. **Examples**

TRIGGER:MAIN:PULSE:GLITCH:POLARITY? might return NEGATIVE, specifying that the polarity of the narrower glitch portion of the waveform is negative.

## **TRIGger:MAIn:PULse:GLItch:WHEN**

Sets or queries the main trigger pulse glitch filter. Glitches are either filtered out or accepted using a greater-than or less-than format.

Trigger **Group**

TRIGger:MAIn:PULse:GLItch:WHEn { MOREThan | LESSThan | TIMEOut } TRIGger:MAIn:PULse:GLItch:WHEn? **Syntax**

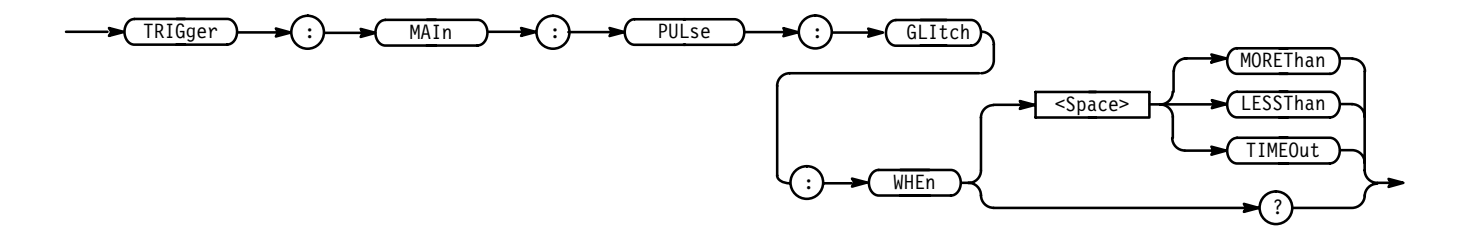

MOREThan specifies that triggering occurs when the width of the glitch is more than the specified time. **Arguments**

> LESSThan specifies that triggering occurs when the width of the glitch is less than the specified time.

TIMEOut specifies that triggering occurs when the glitch does not occur within the specified time. Triggering occurs at the point the specified time elapses.

TRIGGER:MAIN:PULSE:GLITCH:WHEN TIMEOUT specifies that triggering occurs when the glitch does not occur within a specified time. **Examples**

> TRIGGER:MAIN:PULSE:GLITCH:WHEN? might return LESSTHAN, indicating that triggering occurs when the width of the glitch is less than the specified time.

## **TRIGger:MAIn:PULse:GLItch:WIDth**

Sets or queries the width for the main pulse glitch trigger. This command is equivalent to selecting Polarity & Width in the Trigger menu.

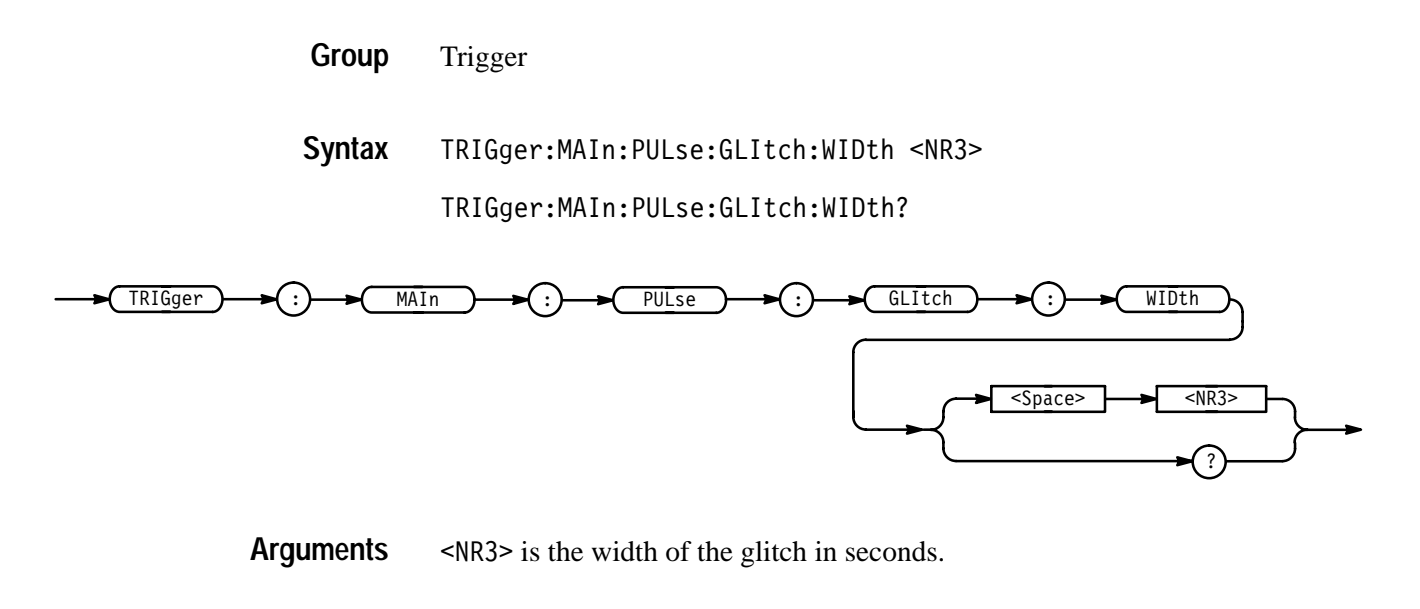

TRIGGER:MAIN:PULSE:GLITCH:WIDTH 15E-6 sets the width of the glitch to  $15 \mu s$ . **Examples**

## **TRIGger:MAIn:PULse:SOUrce**

Sets or queries the source for the main pulse trigger. This command is equivalent to selecting the main trigger source in the main pulse Source side menu.

Trigger **Group**

 $TRIGger: MAIN: PULse: SOUrce { CH < x > | AUxiliary }$ **Syntax**

TRIGger:MAIn:PULse:SOUrce?

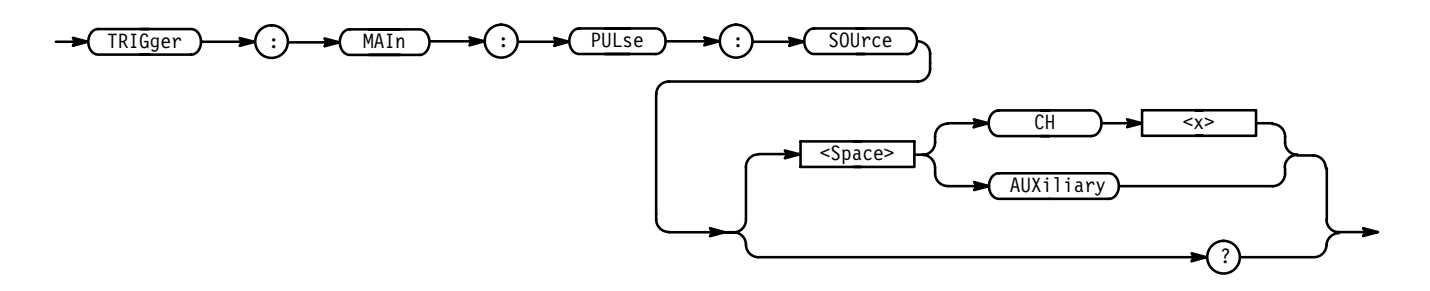

 $CH < x >$  specifies one of the 16 input channels as the main pulse trigger source. **Arguments**

AUXiliary specifies the rear panel connector labeled AUX TRIGGER INPUT as the main pulse trigger source.

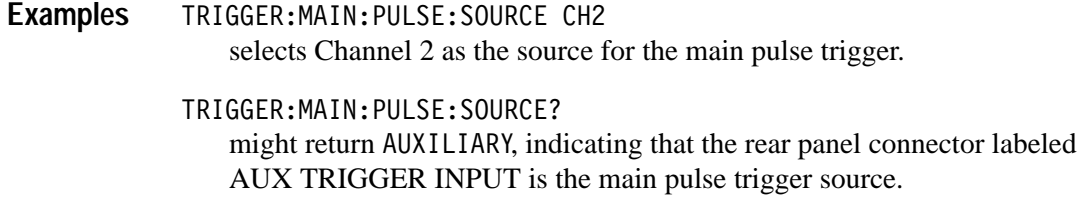

## **TRIGger:MAIn:PULse:WIDth? (Query Only)**

Returns the width parameters for the main pulse width trigger.

Trigger **Group**

TRIGger: MAIn: PULse: WIDth? **Syntax**

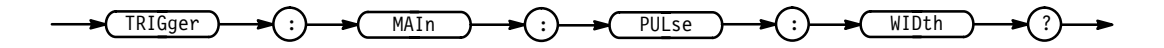

TRIGGER: MAIN: PULSE: WIDTH? might return :TRIGGER:MAIN:PULSE:WIDTH:LOWLIMIT 2.0E-9;HIGHLIMIT 2.0E-9; WHEN WITHIN; POLARITY POSITIVE as the current main pulse trigger parameters. **Examples**

## **TRIGger:MAIn:PULse:WIDth:HIGHLimit**

Sets or queries the upper limit for the main pulse width trigger. Using this command is equivalent to setting the Upper Limit in the Pulse Width Trigger When side menu.

Trigger **Group**

TRIGger:MAIn:PULse:WIDth:HIGHLimit <NR3> **Syntax**

TRIGger: MAIn: PULse: WIDth: HIGHLimit?

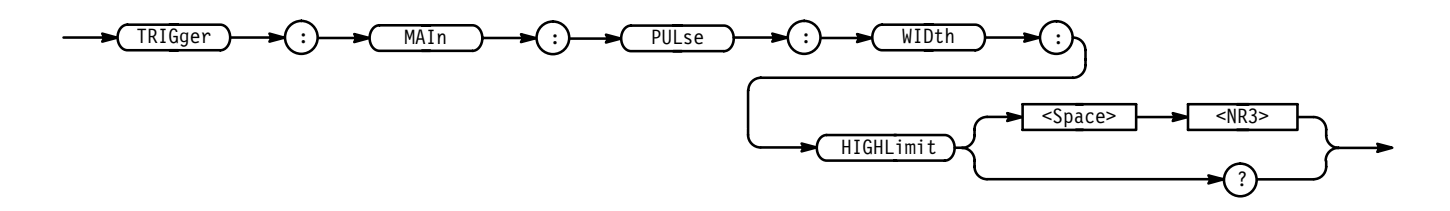

 $\leq NRS$  is the upper limit in seconds. **Arguments**

TRIGGER:MAIN:PULSE:WIDTH:HIGHLIMIT 2.0E-6 sets the upper limit for the main pulse width trigger to  $2.0 \,\mu s$ . **Examples**

> TRIGGER:MAIN:PULSE:WIDTH:HIGHLIMIT? might return 500E-3, indicating the upper limit for the main pulse width trigger is 0.5 seconds.

#### **TRIGger:MAIn:PULse:WIDth:LOWLimit**

Sets or queries the lower limit for the main pulse width trigger. Using this command is equivalent to setting the Lower Limit in the Pulse Width Trigger When side menu.

Trigger **Group**

TRIGger:MAIn:PULse:WIDth:LOWLimit <NR3> **Syntax**

TRIGger:MAIn:PULse:WIDth:LOWLimit?

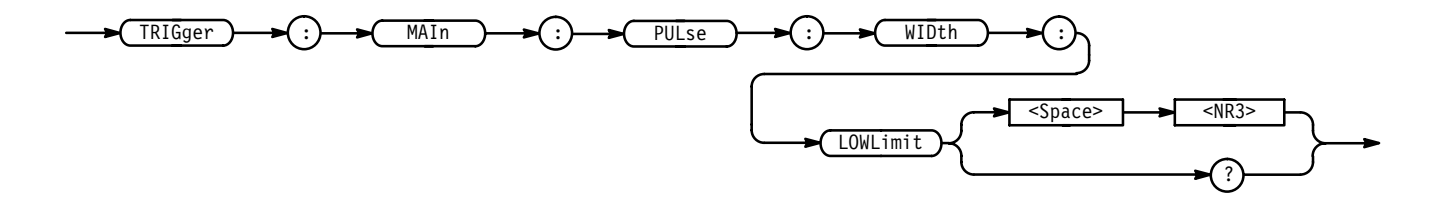

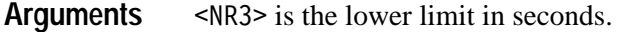

- TRIGGER:MAIN:PULSE:WIDTH:LOWLIMIT 2.0E-6 sets the lower limit for the main pulse width trigger to  $2.0 \,\mu s$ . **Examples**
	- TRIGGER:MAIN:PULSE:WIDTH:LOWLIMIT? might return 100E-3, indicating the lower limit for the main pulse width trigger is 0.1 seconds.

## **TRIGger:MAIn:PULse:WIDth:POLarity**

Sets or queries the polarity for the main pulse width trigger. Using this command is equivalent to selecting the polarity in the Pulse Width Polarity side menu.

Trigger **Group**

TRIGger:MAIn:PULse:WIDth:POLarity { NEGAtive | POSITIVe } TRIGger:MAIn:PULse:WIDth:POLarity? **Syntax**

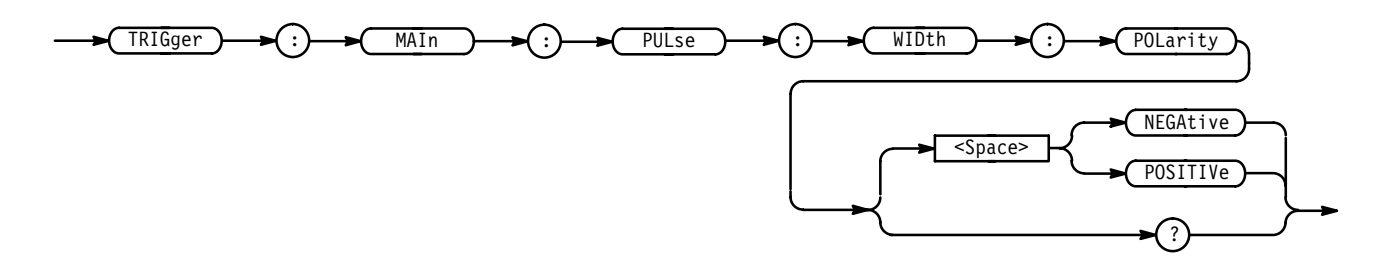

NEGAtive specifies a negative pulse. **Arguments**

POSITIVe specifies a positive pulse.

TRIGGER:MAIN:PULSE:WIDTH:POLARITY NEGATIVE sets the main pulse width trigger polarity to negative. **Examples**

> TRIGGER:MAIN:PULSE:WIDTH:POLARITY? might return POSITIVE, indicating the main pulse width trigger polarity is positive.

#### **TRIGger:MAIn:PULse:WIDth:WHEn**

Sets or queries the main pulse width parameters of when the logic scope triggers. The parameters define when the trigger event must end to trigger the logic scope. This command is equivalent to selecting the condition of the Pulse Width Trigger When side menu.

Trigger **Group**

TRIGger:MAIn:PULse:WIDth:WHEn { OUTside | WIThin } **Syntax**

TRIGger:MAIn:PULse:WIDth:WHEn?

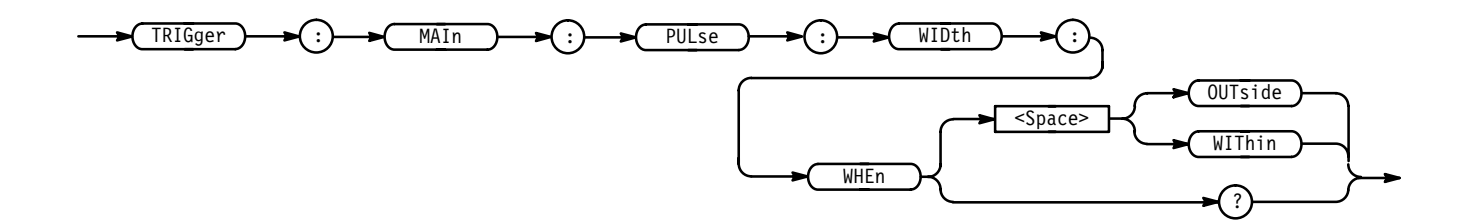

0UT side specifies a trigger when the duration of the pulse is greater than the high limit or less than the low limit specified. The high and low limits are specified with the TRIGger:MAIn:PULse:WIDth:HIGHLimit and TRIGger:MAIn:PULse:WIDth:LOWLimit commands respectively. **Arguments**

> WIThin specifies a trigger when the duration of the pulse is within the high and low limits. The high and low limits are specified with the TRIGger:MAIn:PULse:WIDth:HIGHLimit and TRIGger:MAIn:PULse:WIDth:LOWLimit commands respectively.

#### TRIGGER: MAIN: PULSE: WIDTH: WHEN WITHIN instructs the logic scope to trigger when the duration of the trigger pulse is within the specified high and low limits. **Examples**

TRIGGER: MAIN: PULSE: WIDTH: WHEN? returns either OUTSIDE or WITHIN, indicating the conditions for generating a pulse trigger.

## **TRIGger:MAIn:SEQuence? (Query Only)**

Returns the main sequence trigger parameters.

Trigger **Group**

TRIGger: MAIn: SEQuence? **Syntax**

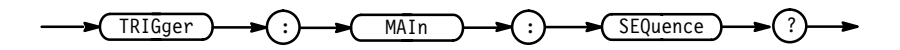

TRIGGER: MAIN: SEQUENCE? might return: TRIGGER: MAIN: SEQUENCE: QUALIFIER LIMIT; LIMIT: WHEN MORETHAN; WIDTH 2.0E-9;: TRIGGER: MAIN: SEQUENCE: RANGE: WHEN INSIDE; HIGHLIMIT 2.0E-9; LOWLIMIT 2.0E-9; : TRIGGER: MAIN: SE-QUENCE:START:LOGIC AND;INPUT 65537,1;:TRIGGER:MAIN:SE-QUENCE:END:LOGIC AND;INPUT 65537,2. **Examples**

## **TRIGger:MAIn:SEQuence:END? (Query Only)**

Returns the pattern definition of the end sequence for the main trigger.

Trigger **Group**

TRIGger:MAIn:SEQuence:END? **Syntax**

TRIGger  $\rightarrow$   $\rightarrow$  ( :)  $\rightarrow$  MAIn  $\rightarrow$  ( :)  $\rightarrow$  ( SEQuence )  $\rightarrow$  ( :)  $\rightarrow$  ( END )  $\rightarrow$  ( ?

TRIGGER: MAIN: SEQUENCE: END? might return :TRIGGER:MAIN:SEQUENCE:END:LOGIC AND;INPUT 65537,2. **Examples**

## **TRIGger:MAIn:SEQuence:END:AUXiliary**

Sets or queries the logic level expected at the rear panel connector labeled AUX TRIGGER INPUT as part of the end pattern definition for main sequence trigger.

Trigger **Group**

TRIGger:MAIn:SEQuence:END:AUXiliary { HIGH | LOW | X } **Syntax**

TRIGger:MAIn:SEQuence:END:AUXiliary?

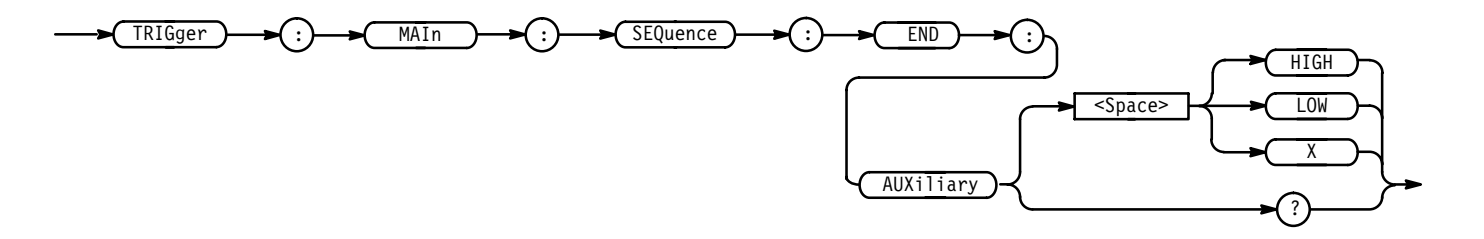

HIGH specifies that the AUX TRIGGER INPUT must be High relative to the threshold level. **Arguments**

> LOW specifies that the AUX TRIGGER INPUT must be Low relative to the threshold level.

specifies that the AUX TRIGGER INPUT can be either High or Low.

TRIGGER:MAIN:SEQUENCE:END:AUXILIARY HIGH specifies that the AUX TRIGGER INPUT must be High, relative to the threshold level, as part of the end pattern definition for the main sequence trigger. **Examples**

> TRIGGER:MAIN:SEQUENCE:END:AUXILIARY? might return 1, indicating that the end pattern definition for the main sequence trigger is High.

#### **TRIGger:MAIn:SEQuence:END:CH<x>**

Sets or queries the logic level expected at the channel input defined by  $Ch < x > as$ part of the end pattern definition for the main sequence trigger.

- Trigger **Group**
- TRIGger:MAIn:SEQuence:END:CH<x> { HIGH | LOW | X } NOTE:defines CH<x> pattern bit to High, Low or Don't Care **Syntax**

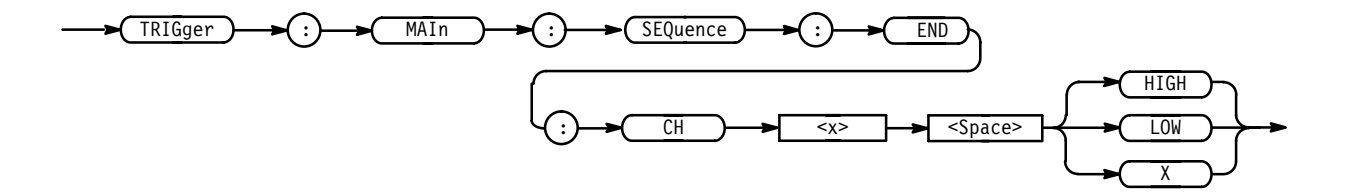

 specifies that the selected channel must be High relative to the threshold level. **Arguments**

> LOW specifies that the selected channel must be Low relative to the threshold level.

 specifies that the selected channel can be either High or Low relative to the threshold level.

- TRIGGER:MAIN:PATTERN:CH14 HIGH specifies that channel 14 must be High to meet the Boolean requirements of the defined pattern for the main trigger. **Examples**
	- TRIGGER:MAIN:PATTERN:CH11 HIGH? might return LOW, indicating channel 11 must be Low to meet the Boolean requirements of the defined pattern for the main trigger.

## **TRIGger:MAIn:SEQuence:END:INPut**

Sets or queries the logic pattern input values for all 16 channels and the Auxiliary Trigger input.

Trigger **Group**

TRIGger:MAIn:SEQuence:END:INPut <NR1>,<NR1> NOTE: 1 High, 0 low TRIGger:MAIn:SEQuence:END:INPut? **Syntax**

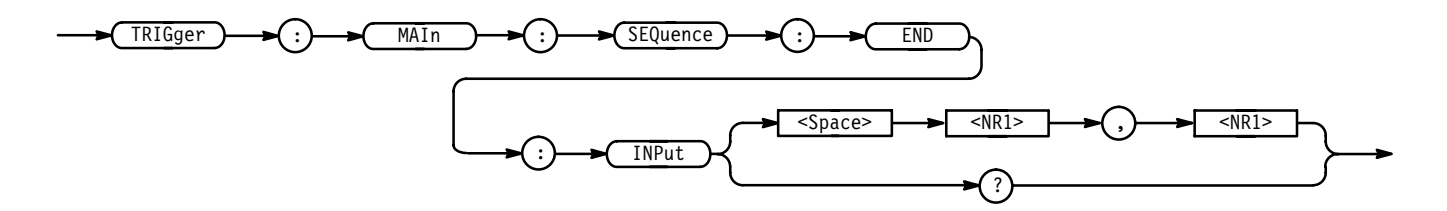

 $\leq NR1$  is a value from 0 to 131071. The logic pattern input values of all channels and the Auxiliary Trigger input are set according to this value. The parameter is interpreted as a 17-bit binary number. Bits 1 through 16 are used to set the High or Low values of channels 1 through 16. Bit 17 is used to set the High or Low value of the Auxiliary Trigger input. A bit value of 1 for a channel indicates High, a bit value of zero indicates a Low. NOTE: Bit values are ignored if the matching bit in the second parameter is zero. **Arguments**

> is a value from 0 to 131071. The "Don't Care" values of all channels and the Auxiliary Input are set according to this value. The parameter is interpreted as a 17-bit binary number. Bits 1 through 16 are used to set the "Don't Care" status of channels 1 through 16. Bit 17 sets the "Don't Care" of the Auxiliary Input. A bit value of zero will set the Boolean value to "Don't Care" for that channel, regardless of the first parameter bit value. A bit value of 1 for a channel indicates the high or low value set by the previous parameter is used.

- TRIGGER:MAIN:SEQUENCE:END:INPUT 65535, 65535 sets all 16 channels to trigger on High input values and sets the Auxiliary Input to "Don't Care". **Examples**
	- TRIGGER:MAIN:SEQUENCE:END:INPUT 1, 1 sets channel 1 High and all other inputs to to "Don't Care".
	- TRIGGER: MAIN: SEQUENCE: END: INPUT? might return 3,3 indicating channels 1 and 2 will trigger when their input values are High. The other channels and the Auxiliary bits are set to "Don't Care".

## **TRIGger:MAIn:SEQuence:END:LOGIC**

Sets or queries the combinatorial logic pattern applied to the end pattern for the main sequence trigger input.

Trigger **Group**

TRIGger:MAIn:SEQuence:END:LOGIC { AND | OR | NAND | NOR } TRIGger:MAIn:SEQuence:END:LOGIC? **Syntax**

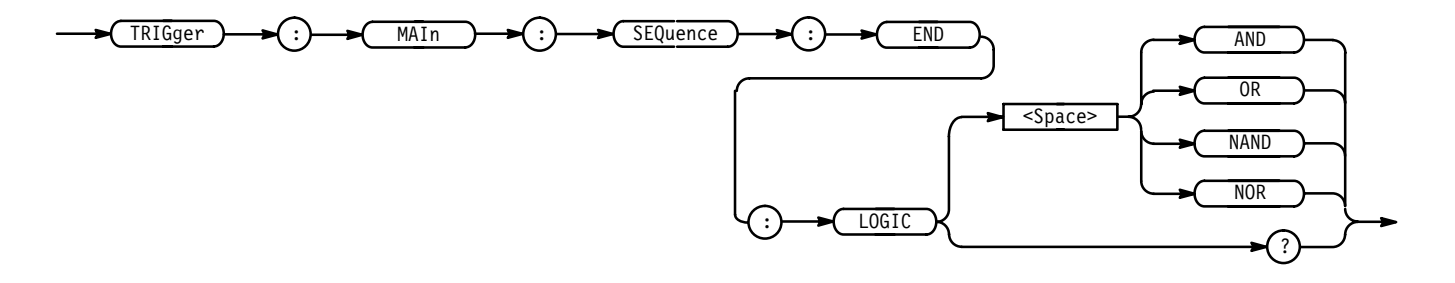

AND applies AND logic to the input channels. AND is a logic (Boolean) function in which the output is true when and only when all the inputs are true. **Arguments**

> OR applies OR logic to the input channels. OR is a logic (Boolean) function in which the output is true if any of the inputs are true. Otherwise the output is false.

NAND applies NAND logic to the input channels. NAND is a logic (Boolean) function in which the output of the AND function is complemented (true becomes false, and false becomes true).

NOR applies NOR logic to the input channels. NOR is a logic (Boolean) function in which the output of the OR function is complemented (true becomes false, and false becomes true).

TRIGGER:MAIN:SEQUENCE:END:LOGIC AND applies AND logic as the input channel trigger pattern for the main sequence trigger. **Examples**

TRIGGER:MAIN:SEQUENCE:END:LOGIC? might return  $OR$ , indicating that the input channel main sequence trigger pattern is set to OR.

## **TRIGger:MAIn:SEQuence:LIMit? (Query Only)**

Returns the limit parameters of the main sequence trigger. The limit parameters define when the trigger inputs must cease to meet the Boolean requirements to trigger the logic scope.

Trigger **Group**

TRIGger:MAIn:SEQuence:LIMit? **Syntax**

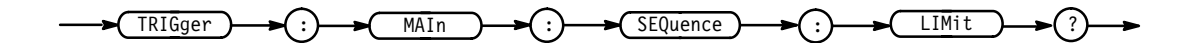

TRIGGER: MAIN: SEQUENCE: LIMIT? might return:TRIGGER:MAIN:SEQUENCE:LIMIT:WHEN MORETHAN; WIDTH  $2.0E-9.$ **Examples**

#### **TRIGger:MAIn:SEQuence:LIMit:WHEn**

Sets or queries the definition of when the Boolean requirements must cease to meet the conditions of the defined pattern to trigger the logic scope.

Trigger **Group**

TRIGger:MAIn:SEQuence:LIMIT:WHEn { LESSThan | MOREThan  $|$  TIMEOut  $\}$ **Syntax**

TRIGger:MAIn:SEQuence:LIMIT:WHEn?

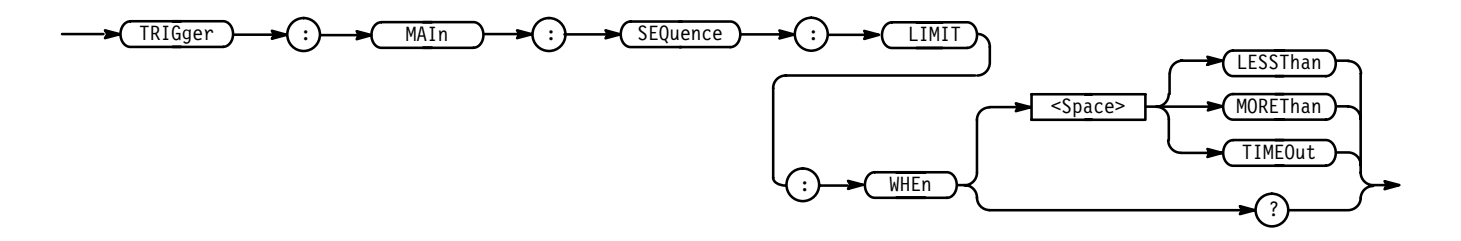

LESSThan specifies that the logic scope triggers if the trigger inputs cease to meet the Boolean requirements before the specified time. **Arguments**

MOREThan specifies that the logic scope triggers if the trigger inputs cease to meet the Boolean requirements after the specified time.

TIMEOut specifies that the logic scope triggers after the specified amount of time elapses and the trigger inputs still meet the Boolean requirements.

- TRIGGER: MAIN: SEOUENCE: LIMIT: WHEN LESSTHAN the logic scope triggers if the trigger inputs cease to meet the Boolean requirements before the specified time. **Examples**
	- TRIGGER: MAIN: SEQUENCE: LIMIT: WHEN? might return MORETHAN, indicating the logic scope triggers if the trigger inputs cease to meet the Boolean requirements after the specified time.

#### **TRIGger:MAIn:SEQuence:LIMIT:WIDth**

Sets or queries the time limit for the Trigger Width definitions of Less Than, More Than, or Time Out. This is equivalent to pressing side menu Time for main sequence time triggers.

Trigger **Group**

TRIGger:MAIn:SEQuence:LIMIT:WIDth <NR3> **Syntax**

TRIGger:MAIn:SEQuence:LIMIT:WIDth?

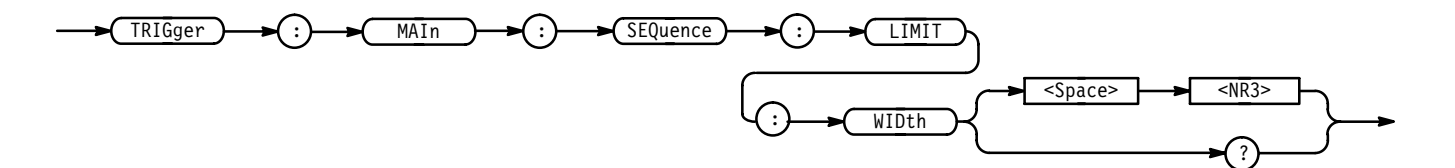

 $\langle$ NR3> is the time limit from 2.0 ns to 1.0 seconds. **Arguments**

TRIGGER:MAIN:SEQUENCE:LIMIT:WIDTH 1.0E-3 sets the trigger width time limit to 1.0 ms. **Examples**

> TRIGGER: MAIN: SEQUENCE: LIMIT: WIDTH? might return 2.0E-9, indicating the trigger width time limit is 2 ns.

## **TRIGger:MAIn:SEQuence:QUAlifier**

Sets or queries the Time Qualifier used to define when the logic scope triggers. Using this command is equivalent to selecting the time qualifier Limit or Range for the main sequence trigger.

Trigger **Group**

TRIGger:MAIn:SEQuence:QUAlifier { LIMit | RANge } **Syntax**

TRIGger:MAIn:SEQuence:QUAlifier?

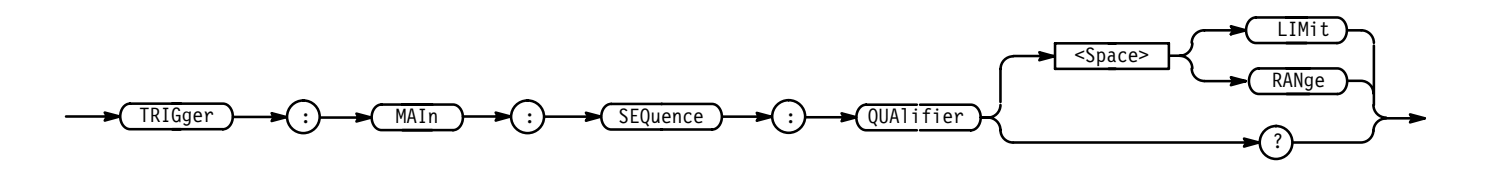

LIMIT defines a maximum time limit for the main trigger event to occur. **Arguments**

RANge defines a range of time for the main trigger event to occur.

TRIGGER: MAIN: SEQUENCE: QUALIFIER LIMIT specifies there is a maximum time limit for the main trigger event. **Examples**

> TRIGGER: MAIN: SEQUENCE: QUALIFIER? might return RANGE, indicating the main trigger event must occur either within or outside a specified amount of time.

# **TRIGger:MAIn:SEQuence:RANge? (Query Only)**

Returns the main sequence trigger range parameters.

Trigger **Group**

TRIGger: MAIn: SEQuence: RANge? **Syntax**

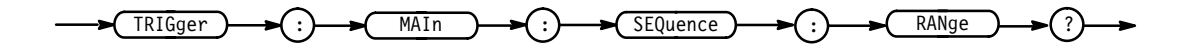

TRIGGER: MAIN: SEQUENCE: RANGE? might return:TRIGGER:MAIN:SEQUENCE:RANGE:WHEN INSIDE;HIGHLIMIT 2.0E-9;LOWLIMIT 2.0E-9. **Examples**

## **TRIGger:MAIn:SEQuence:RANge:HIGHLimit**

Sets or queries the value for the upper time limit of the range for the range-qualified main trigger. Using this command is equivalent to selecting Upper Limit for main sequence triggers with range selected as the time qualifier.

Trigger **Group**

TRIGger:MAIn:SEQuence:RANge:HIGHLimit <NR3> **Syntax**

TRIGger:MAIn:SEQuence:RANge:HIGHLimit?

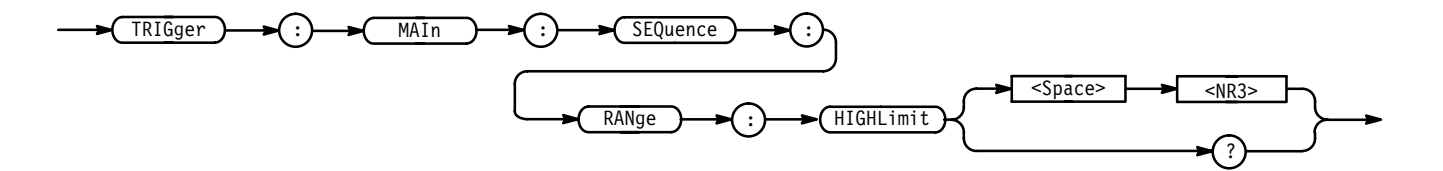

<NR3> is the upper limit of the range in seconds. **Arguments**

TRIGGER: MAIN: SEQUENCE: RANGE: HIGHLIMIT 1.0 sets the main sequence trigger upper limit range to 1 second. **Examples**

> TRIGGER: MAIN: SEQUENCE: RANGE: HIGHLIMIT? might return 100.0E-9, indicating the main sequence trigger upper limit range is set to 100 ns.

#### **TRIGger:MAIn:SEQuence:RANge:LOWLimit**

Sets or queries the value for the lower time limit of the range for the range-qualified main trigger. Using this command is equivalent to selecting Lower Limit for main sequence triggers with range selected as the time qualifier.

Trigger **Group**

TRIGger:MAIn:SEQuence:RANge:LOWLimit <NR3> **Syntax**

TRIGger:MAIn:SEQuence:RANge:LOWLimit?

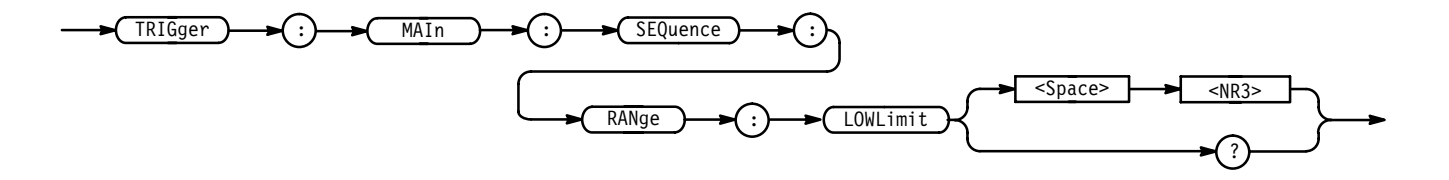

<NR3> is the lower limit of the range in seconds. **Arguments**

- TRIGGER:MAIN:SEQUENCE:RANGE:LOWLIMIT 1.0 sets the main sequence trigger lower limit range to 2 seconds. **Examples**
	- TRIGGER: MAIN: SEQUENCE: RANGE: LOWLIMIT? might return 100.0E-9, indicating the main sequence trigger lower limit range is set to 100 ns.

## **TRIGger:MAIn:SEQuence:RANge:WHEn**

Sets or queries when the channel inputs must cease to meet the Boolean requirements of the pattern definition for the main sequence trigger.

Trigger **Group**

TRIGger:MAIn:SEQuence:RANge:WHEn { INRange | OUTRange } **Syntax**

TRIGger:MAIn:SEQuence:RANge:WHEn?

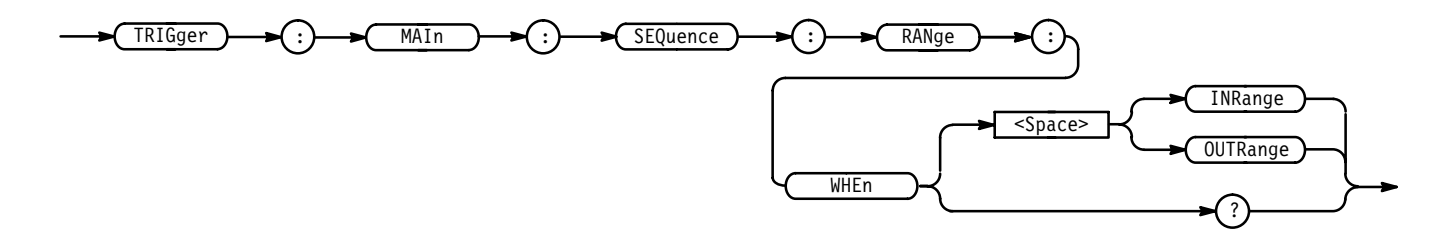

INRange specifies that the trigger inputs must meet the Boolean requirements of the pattern definition for the main sequence trigger for a period of time ending within the user specified time range. **Arguments**

> 0UTRange specifies that the trigger inputs must meet the Boolean requirements of the pattern definition for the main sequence trigger for a period of time ending either before or after the user specified time range.
TRIGGER: MAIN: SEQUENCE: RANGE: WHEN INRANGE specifies that the trigger inputs for the pattern definition of the main sequence trigger must end "within" the user specified time range. TRIGGER:MAIN:SEQUENCE:RANGE:WHEN? **Examples**

might return OUTRANGE, indicating the trigger inputs for the pattern definition of the main sequence trigger must end either before or after the user specified time range.

#### **TRIGger:MAIn:SEQuence:STARt? (Query Only)**

Returns the pattern definition of the start sequence for the main trigger.

Trigger **Group**

 $\verb|TRIGger:MAIn:SEQueue:STARt?$ **Syntax**

TRIGger )  $\rightarrow$  ( :)  $\rightarrow$  ( MAIn )  $\rightarrow$  ( :)  $\rightarrow$  ( SEQuence )  $\rightarrow$  ( :)  $\rightarrow$  ( STARt )  $\rightarrow$  ( ?

**Examples**

TRIGGER:MAIN:SEQUENCE:START? might return: TRIGGER: MAIN: SEQUENCE: START: LOGIC AND; INPUT 65537,1.

#### **TRIGger:MAIn:SEQuence:STARt:AUXiliary**

Sets or queries the Boolean requirement (a logic level of High, Low, or Don't Care) for the rear panel connector labeled AUX TRIGGER INPUT for the main sequence trigger. The Boolean requirements of all inputs define the start pattern recognized by the logic scope.

Trigger **Group**

 $TRIGger: MAIN: SEQueue: START: AUXiliary { HIGH | LOW | X }$ TRIGger:MAIn:SEQuence:STARt:AUXiliary? **Syntax**

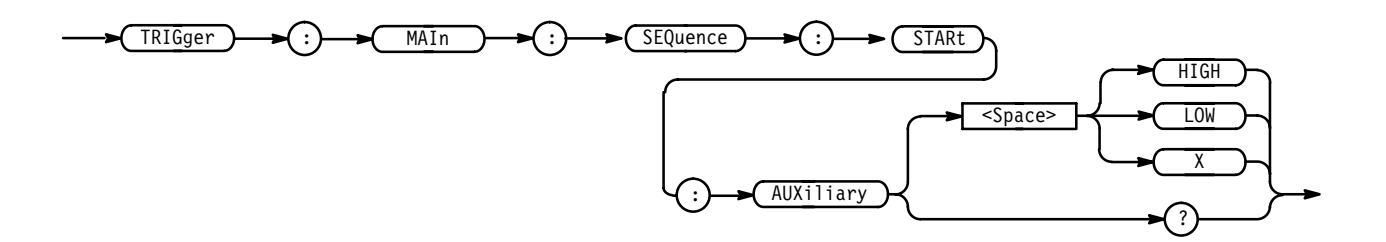

HIGH specifies that the AUX TRIGGER INPUT must be High relative to the threshold level. **Arguments**

> LOW specifies that the AUX TRIGGER INPUT must be Low relative to the threshold level.

 specifies that the AUX TRIGGER INPUT can be either High or Low relative to the threshold level.

- TRIGGER:MAIN:SEQUENCE:START:AUXILIARY LOW specifies that the AUX TRIGGER INPUT must be Low to meet the Boolean requirements of the defined pattern for the main sequence trigger. **Examples**
	- TRIGGER:MAIN:SEQUENCE:START:AUXILIARY? might return HIGH, indicating the AUX TRIGGER INPUT must be High to meet the Boolean requirements of the defined pattern for the main sequence trigger.

#### **TRIGger:MAIn:SEQuence:STARt:CH<x>**

Sets or queries the Boolean requirement (logic levels of High, Low, or Don't Care) for the selected channel for the main sequence trigger. The Boolean requirements set for all the trigger inputs define the start logic pattern that the logic scope recognizes.

- Trigger **Group**
- TRIGger:MAIn:SEQuence:STARt:CH<x> { HIGH | LOW | X } NOTE: defines CH<x> pattern bit to High, Low or Don't Care **Syntax**

TRIGger:MAIn:SEQuence:STARt:CH<x>?

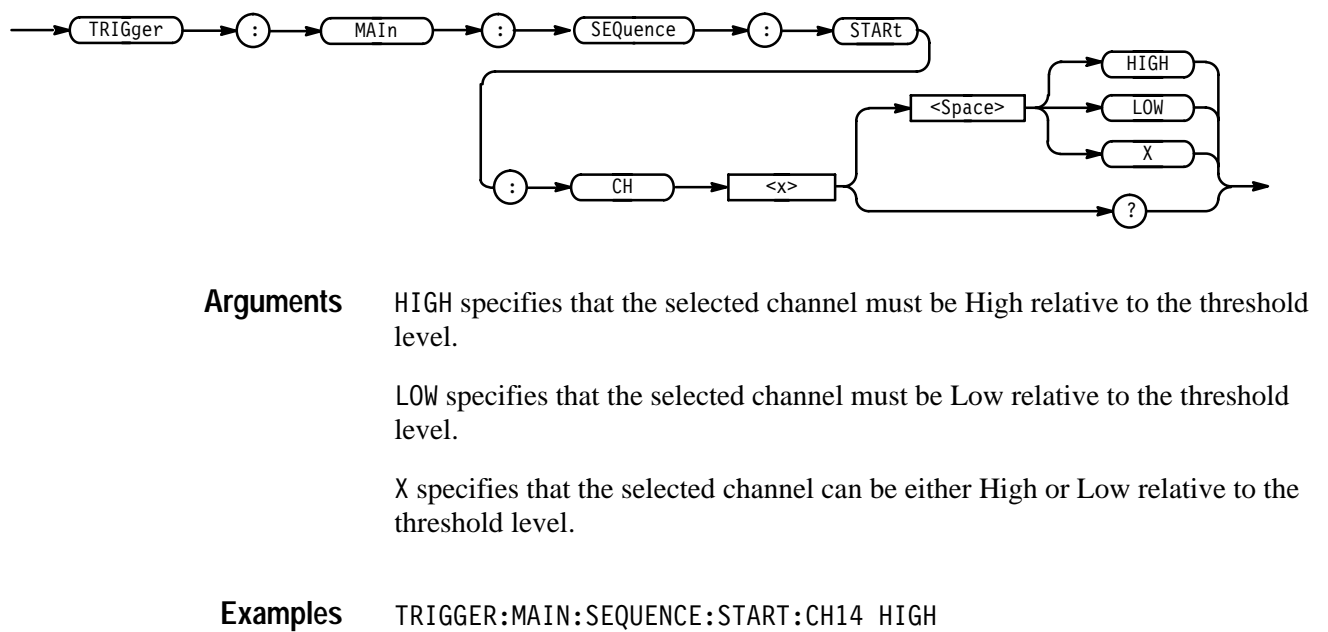

specifies that channel 14 must be High to meet the Boolean requirements of the defined pattern for the main sequence trigger.

TRIGGER:MAIN:SEQUENCE:START:CH9 HIGH might return L0W, indicating that channel 9 must be Low to meet the Boolean requirements of the defined pattern for the main sequence trigger.

#### **TRIGger:MAIn:SEQuence:STARt:INPut**

Sets or queries the logic pattern input values for all 16 channels and the Auxiliary Trigger input.

Trigger **Group**

TRIGger:MAIn:SEQuence:STARt:INPut <NR1>,<NR1> **Syntax**

TRIGger:MAIn:SEQuence:STARt:INPut?

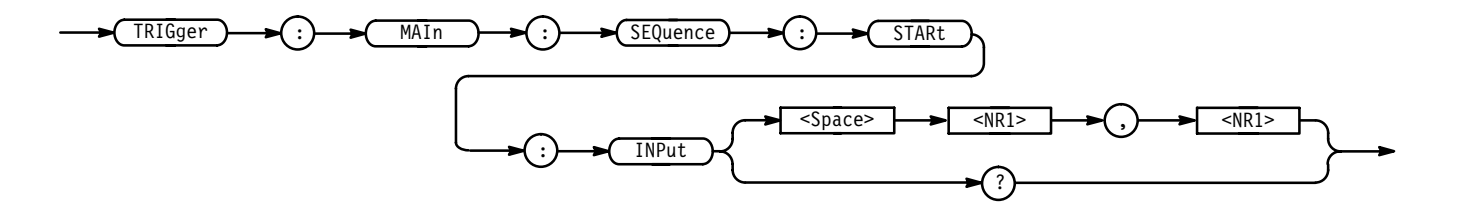

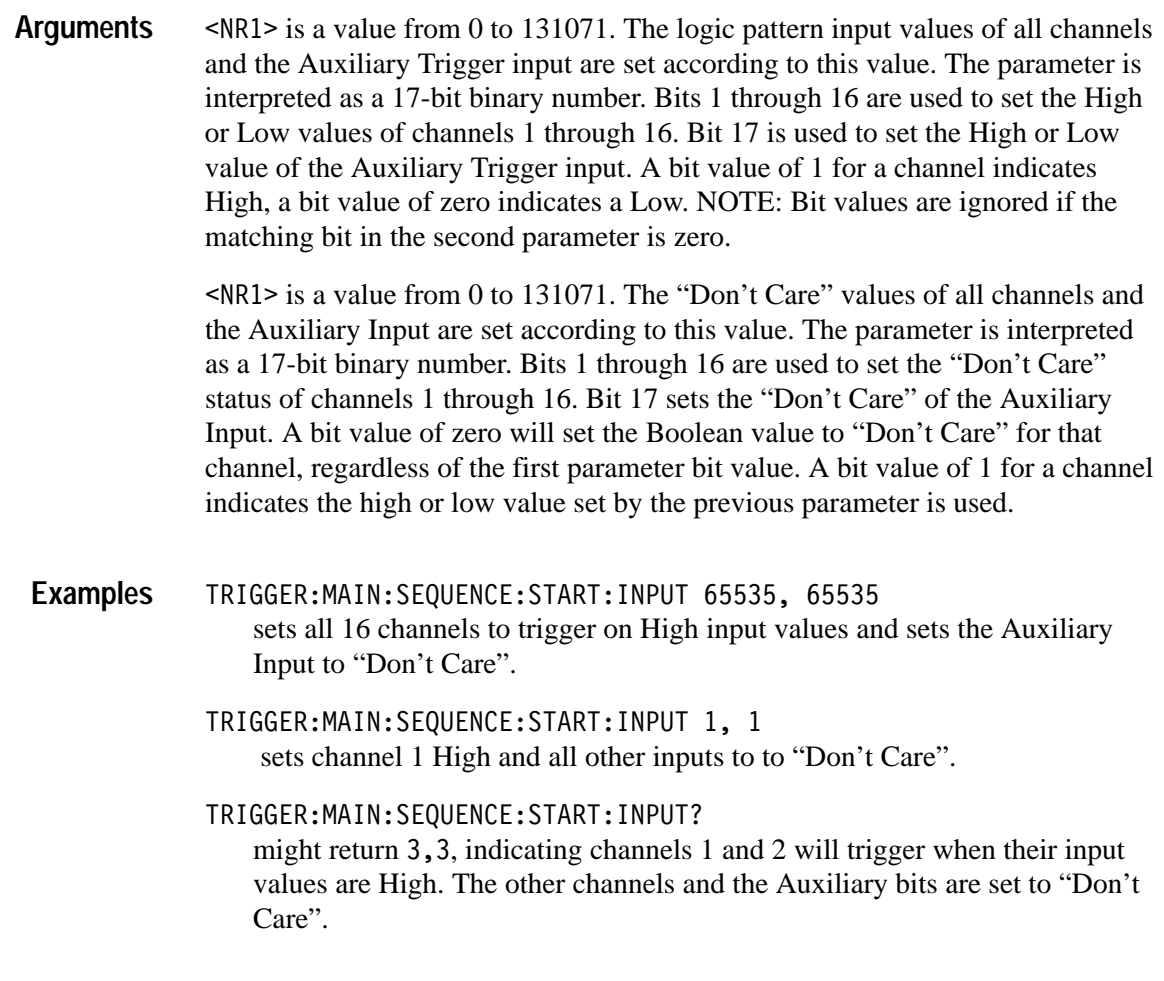

# **TRIGger:MAIn:SEQuence:STARt:LOGIC**

Sets or queries the combinatorial logic pattern applied to the main sequence trigger.

- Trigger **Group**
- TRIGger:MAIn:SEQuence:STARt:LOGIC { AND | OR | NAND | NOR } **Syntax**

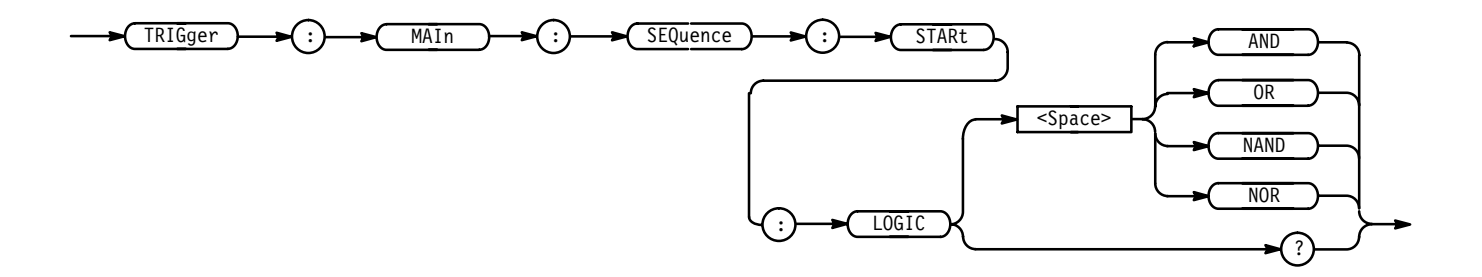

AND applies AND logic to the input channels. AND is a logic (Boolean) function in which the output is true when and only when all the inputs are true. **Arguments**

> OR applies OR logic to the input channels. OR is a logic (Boolean) function in which the output is true if any of the inputs are true. Otherwise the output is false.

NAND applies NAND logic to the input channels. NAND is a logic (Boolean) function in which the output of the AND function is complemented (true becomes false, and false becomes true).

NOR applies NOR logic to the input channels. NOR is a logic (Boolean) function in which the output of the OR function is complemented (true becomes false, and false becomes true).

TRIGGER:MAIN:SEQUENCE:START:LOGIC AND specifies AND logic as the input channel trigger pattern for the main sequence trigger. **Examples**

> TRIGGER:MAIN:SEQUENCE:START:LOGIC? might return NAND, indicating NAND logic as the input channel trigger pattern for the main sequence trigger.

# **TRIGger:MAIn:STATE? (Query Only)**

Returns all the main state trigger parameters.

- Trigger **Group**
- TRIGger:MAIn:STATE? **Syntax**

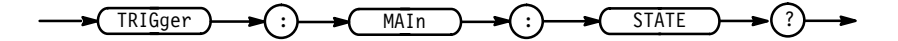

TRIGGER: MAIN: STATE? might return :TRIGGER:MAIN:STATE:INPUT 65537,1;LOGIC AND;CLOCK CH1; SLOPE RISE. **Examples**

## **TRIGger:MAIn:STATE:AUXiliary**

Sets or queries the Boolean requirement (logic levels of High, Low, or Don't Care) for the rear panel connector labeled AUX TRIGGER INPUT. The Boolean requirements set for all the trigger inputs define the logic pattern that triggers the logic scope.

Trigger **Group**

 $TRIGger: MAIn: STATE: AUXiliary { HIGH | LOW | X }$ **Syntax**

TRIGger: MAIn: STATE: AUXiliary?

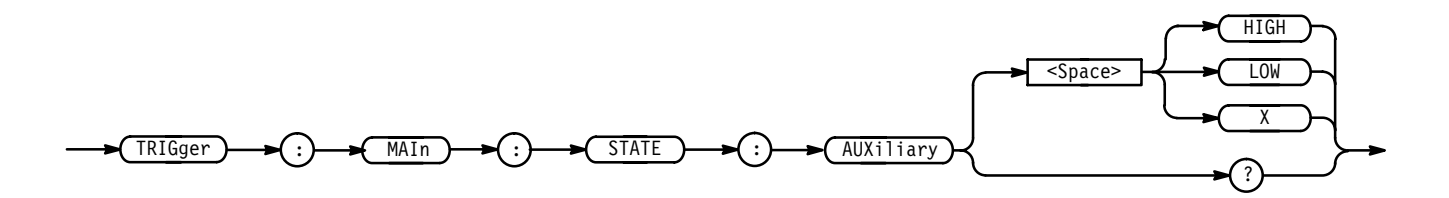

 specifies that the AUX TRIGGER INPUT must be High relative to the threshold level. LOW specifies that the AUX TRIGGER INPUT must be Low relative to the threshold level. **Arguments**

> specifies that the AUX TRIGGER INPUT can be either High or Low relative to the threshold level.

TRIGGER: MAIN: STATE: AUXILIARY LOW specifies that the AUX TRIGGER INPUT must be Low to meet the Boolean requirements of the defined pattern for the main state trigger. **Examples**

> TRIGGER: MAIN: STATE: AUXILIARY? might return HIGH, indicating the AUX TRIGGER INPUT must be High to meet the Boolean requirements of the defined pattern for the main state trigger.

#### **TRIGger:MAIn:STATE:CH<x>**

Sets or queries the Boolean requirement (logic levels of High, Low, or Don't Care) for the selected channel. The Boolean requirements set for all the trigger inputs define the logic pattern that triggers the logic scope.

Trigger **Group**

TRIGger:MAIn:STATE:CH<x> { HIGH | LOW | X } NOTE: defines CH<x> pattern bit to High, Low or Don't Care **Syntax**

TRIGger:MAIn:STATE:CH<x>?

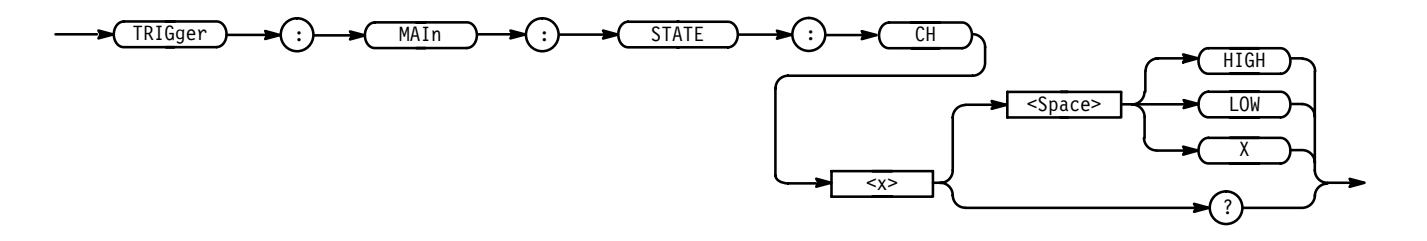

HIGH specifies that the selected channel must be High relative to the threshold level. **Arguments**

> LOW specifies that the selected channel must be Low relative to the threshold level.

 specifies that the selected channel can be either High or Low relative to the threshold level.

TRIGGER:MAIN:STATE:CH14 HIGH specifies that channel 14 must be High to meet the Boolean requirements of the defined pattern for the main state trigger. **Examples**

> TRIGGER:MAIN:STATE:CH11? might return LOW, indicating that channel 11 must be Low to meet the Boolean requirements of the defined pattern for the main state trigger.

## **TRIGger:MAIn:STATE:CLOCk**

Sets or queries the channel to be used as the clock source for the main state trigger.

Trigger **Group**

TRIGger:MAIn:STATE:CLOCk { CH<x> | AUXiliary } **Syntax**

TRIGger:MAIn:STATE:CLOCk?

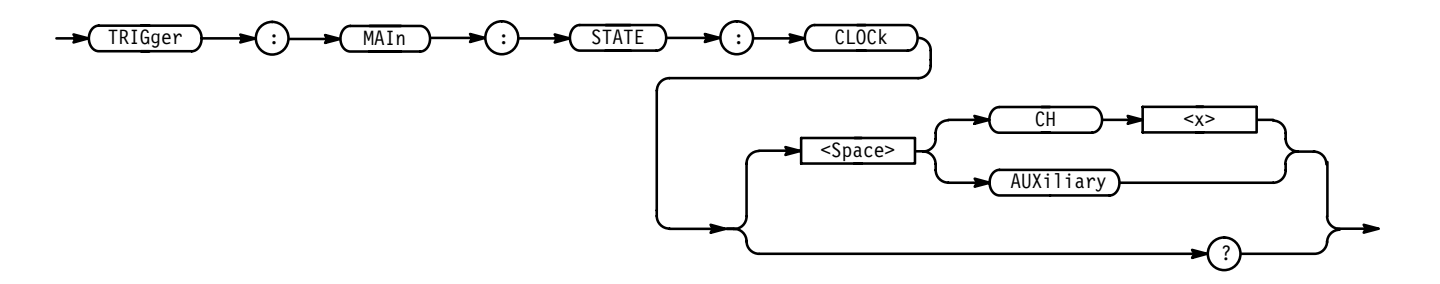

 $CH < x >$  specifies one of the 16 input channels as the clock source. **Arguments**

> AUXiliary specifies rear panel connector labeled AUX TRIGGER INPUT as the clock source.

TRIGGER: MAIN: STATE: CLOCK CH5 specifies channel 5 as the clock source. **Examples**

> TRIGGER:MAIN:STATE:CLOCK? might return CH3, identifying channel 3 as the clock source.

#### **TRIGger:MAIn:STATE:INPut**

Sets or queries the logic pattern input values for all 16 channels and the Auxiliary Trigger input.

Trigger **Group**

TRIGger:MAIn:STATE:INPut <NR1>,<NR1> NOTE: 1 High, 0 low TRIGger:MAIn:STATE:INPut? **Syntax**

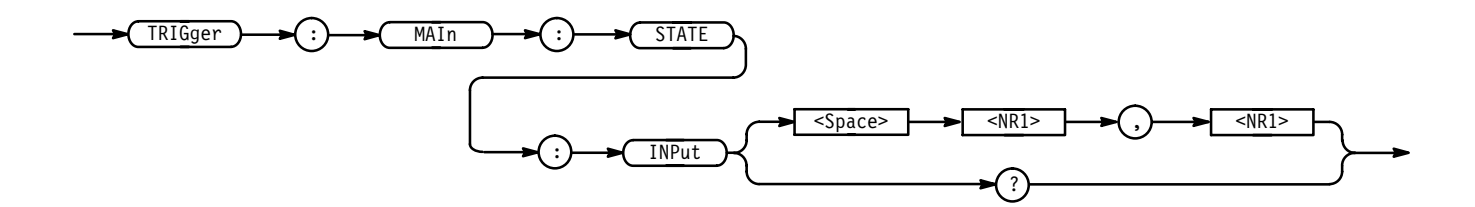

 $\langle \text{NR1} \rangle$  is a value from 0 to 131071. The logic pattern input values of all channels and the Auxiliary Trigger input are set according to this value. The parameter is interpreted as a 17-bit binary number. Bits 1 through 16 are used to set the High or Low values of channels 1 through 16. Bit 17 is used to set the High or Low value of the Auxiliary Trigger input. A bit value of 1 for a channel indicates High, a bit value of zero indicates a Low. NOTE: Bit values are ignored if the matching bit in the second parameter is zero. **Arguments**

> $\langle \text{NR1} \rangle$  is a value from 0 to 131071. The "Don't Care" values of all channels and the Auxiliary Input are set according to this value. The parameter is interpreted as a 17-bit binary number. Bits 1 through 16 are used to set the "Don't Care" status of channels 1 through 16. Bit 17 sets the "Don't Care" of the Auxiliary Input. A bit value of zero will set the Boolean value to "Don't Care" for that channel, regardless of the first parameter bit value. A bit value of 1 for a channel indicates the high or low value set by the previous parameter is used.

TRIGGER:MAIN:STATE:INPUT 65535, 65535 sets all 16 channels to trigger on High input values and sets the Auxiliary Input to "Don't Care". **Examples**

> TRIGGER:MAIN:STATE:INPUT 1, 1 sets channel 1 High and all other inputs to to "Don't Care".

TRIGGER: MAIN: STATE: INPUT? might return 3,3, indicating channels 1 and 2 will trigger when their input values are High. The other channels and the Auxiliary bits are set to "Don't Care".

#### **TRIGger:MAIn:STATE:LOGIC**

Sets or queries the logic function applied to the main state trigger inputs.

Trigger **Group**

 $TRIGger: MAIN: STATE: LOGIC { AND | OR | NAND | NOR }$ TRIGger:MAIn:STATE:LOGIC? **Syntax**

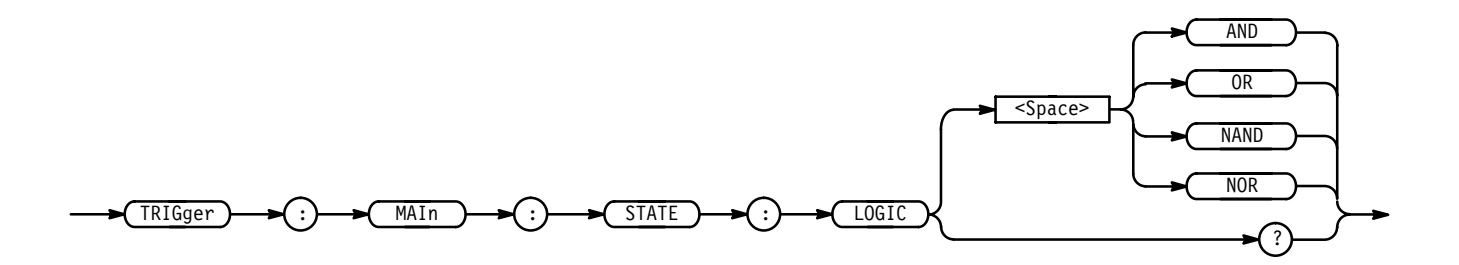

AND applies AND logic to the input channels. AND is a logic (Boolean) function in which the output is true when and only when all the inputs are true. **Arguments**

> OR applies OR logic to the input channels. OR is a logic (Boolean) function in which the output is true if any of the inputs are true. Otherwise the output is false.

NAND applies NAND logic to the input channels. NAND is a logic (Boolean) function in which the output of the AND function is complemented (true becomes false, and false becomes true).

NOR applies NOR logic to the input channels. NOR is a logic (Boolean) function in which the output of the OR function is complemented (true becomes false, and false becomes true).

- TRIGGER:MAIN:STATE:LOGIC AND specifies AND logic as the input channel trigger pattern for the main state trigger. **Examples**
	- TRIGGER:MAIN:STATE:LOGIC? might return NOR, indicating NOR logic as the input channel trigger pattern for the main state trigger.

## **TRIGger:MAIn:STATE:SLOpe**

Sets or queries the transition edge (rising or falling) that triggers the logic scope.

Trigger **Group**

TRIGger:MAIn:STATE:SLOpe { RISing | FALLing } **Syntax**

TRIGger:MAIn:STATE:SLOpe?

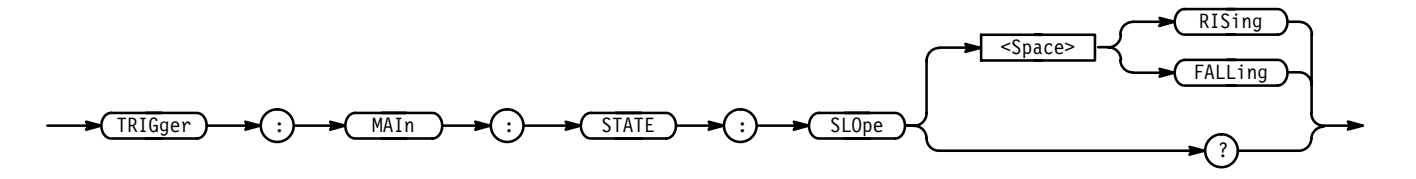

RISing specifies to trigger on the rising transition (positive) edge of a signal. FALL ing specifies to trigger on the falling transition (negative) edge of a signal. TRIGGER:MAIN:STATE:SLOPE RISING instructs the logic scope to trigger on the rising transition edge of the signal. TRIGGER:MAIN:STATE:SLOPE? might return FALLING, indicating the logic scope is triggering on the falling transition edge of the signal. **Arguments Examples**

#### **TRIGger:MAIn:TYPe**

Sets or queries the main trigger type. Using this command is equivalent to setting Type in the Trigger menu.

- Trigger **Group**
- TRIGger:MAIn:TYPe { EDGE | PULse | PATtern | STATE | SEQuence } TRIGger:MAIn:TYPe? **Syntax**

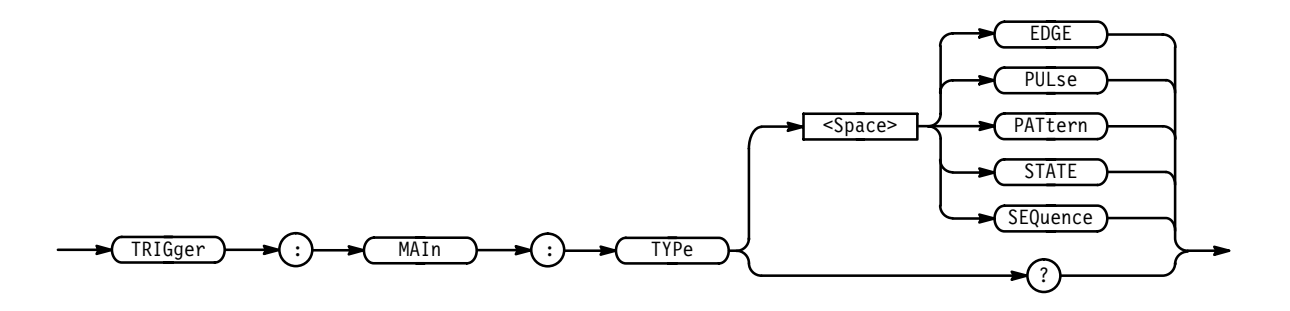

EDGE is a normal trigger. A trigger event occurs when a signal passes through a specified voltage level in a specified direction. The conditions are controlled by the TRIGger:MAIn:EDGE commands. **Arguments**

> PULse specifies that a trigger occurs when a pulse meets specified conditions related to its width.

PAT term specifies that triggers occur when a specified pattern at the input channels meet specified Boolean and time qualifications.

STATE specifies that a trigger occurs when specified patterns at the input channels meet specified Boolean conditions *at the time the clock input changes state.*

 specifies that a trigger occurs when a *sequence* of two patterns exist at the input channels meeting specified Boolean and time qualifications.

TRIGGER:MAIN:TYPE EDGE specifies EDGE (the normal trigger condition) as the main trigger type. TRIGGER:MAIN:TYPE? **Examples**

might return PULSE indicating that the main trigger type is a pulse trigger.

# **TRIGger:STATE? (Query Only)**

Returns the current state of the triggering system.

Trigger **Group**

TRIGger: STATE? **Syntax**

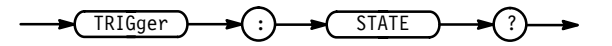

ARMed indicates that the instrument is acquiring pretrigger information. All triggers are ignored when TRIGger:STATE is ARMING. **Returns**

> PART<sub>ial</sub> indicates that the main trigger has occurred and the logic scope is waiting for trigger(s) for the delay by events.

REAdy indicates that all pretrigger information has been acquired and the instrument is ready to accept a trigger.

 indicates that the instrument recognized a trigger and is acquiring posttrigger information.

SAVe indicates that the instrument is in save mode and is not acquiring data.

AUTO indicates that the instrument is in auto mode and acquires data even in the absence of a trigger.

TRIGGER: STATE? might return ARMED, indicating that pretrigger data is being acquired. **Examples**

#### **TRIGger:THREShold? (Query Only)**

Returns the trigger thresholds for all channels; not effective for edge triggering.

Trigger **Group**

TRIGger: THREShold? **Syntax**

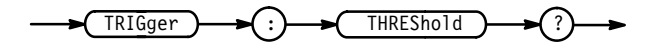

TRIGGER: THRESHOLD? might return:TRIGGER:THRESHOLD:CH1 0.0E+0;CH2 0.0E+0;CH3 - - - - - - - - - - 0.OE+0;CH14 0.OE+0;CH15 0.OE+0;CH16 0.OE+0. **Examples**

#### **TRIGger:THREShold:CH<x>**

Sets or queries the trigger threshold for the channel input defined by  $Ch < x>$ .

Trigger **Group**

 $TRIGger: THEShold: CH < x > { TTL} | ECLPlus | ECLMinus | CMOS |$  $<$ NR3> } **Syntax**

TRIGger: THREShold: CH<x>?

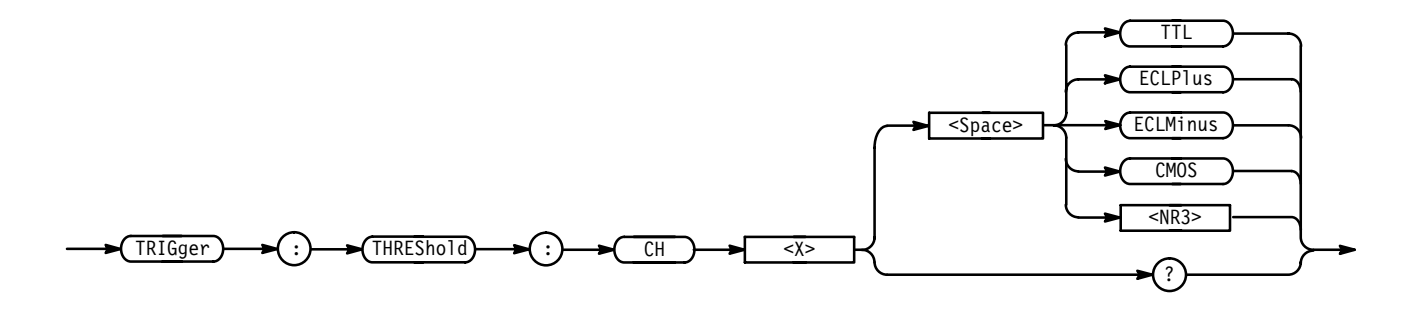

TTL specifies a preset TTL level of 1.4 V. **Arguments**

ECLP1 us specifies a preset level of 3.7 V.

ECLMinus specifies a preset ECL level of  $-1.3$  V.

CMOS specifies a preset level of 2.5 V.

 specify a new threshold in volts.

- TRIGGER:THRESHOLD:CH4 TTL specifies TTL as the preset trigger threshold for channel 4. **Examples**
	- TRIGGER:THRESHOLD:CH7? might return 2.5E+0, indicating a user defined trigger threshold of 2.5 volts for channel 7.

#### **TRIGger:THREShold:GROUP<x> (No Query Form)**

Sets the trigger thresholds of the group specified by  $\langle x \rangle$  for trigger types other than edge.

Trigger **Group**

TRIGger:THREShold:GROUP<x> { TTL | ECLPlus | ECLMinus | CMOS |  $<$ NR3> } **Syntax**

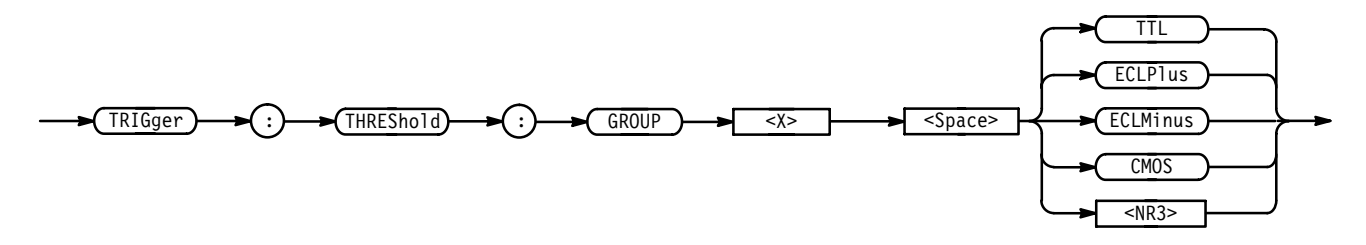

TTL specifies a preset TTL level of 1.4 V. **Arguments**

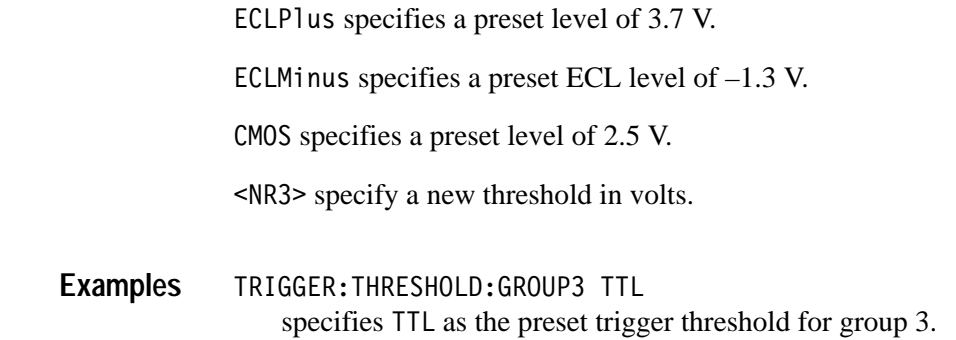

## **TRIGger:THREShold:ALL (No Query Form)**

Sets all nonedge trigger thresholds.

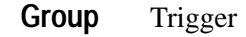

TRIGger:THREShold:ALL { TTL | ECLPlus | ECLMinus | CMOS | <NR3> } **Syntax**

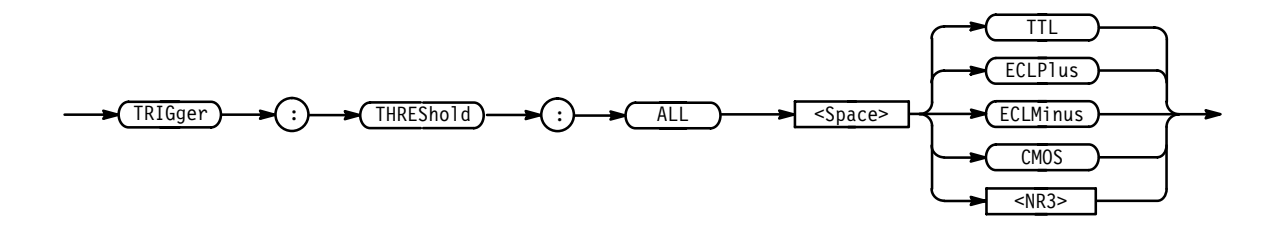

TTL specifies a preset TTL level of 1.4 V. ECLP1us specifies a preset level of 3.7 V. ECLMinus specifies a preset ECL level of  $-1.3$  V. CMOS specifies a preset level of 2.5 V. <NR3> specify a new threshold in volts. TRIGGER:THRESHOLD:ALL ECL **Arguments Examples**

specifies ECL as the preset trigger threshold for all nonedge triggers.

# **\*TST? (Query Only)**

Performs a GPIB interface self-test.

Miscellaneous **Group**

\*TST? **Syntax**

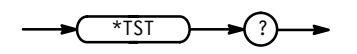

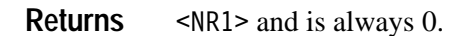

#### **UNLock (No Query Form)**

Unlocks the front panel. This command is equivalent to LOCk NONe.

*NOTE. If the logic scope is in the Remote With Lockout State (RWLS), the UNLOCk command has no effect. For more information see the ANSI-IEEE Std. 488.1-1987 Standard Digital Interface for Programmable Instrumentation, section 2.8.3 on RL State Descriptions.*

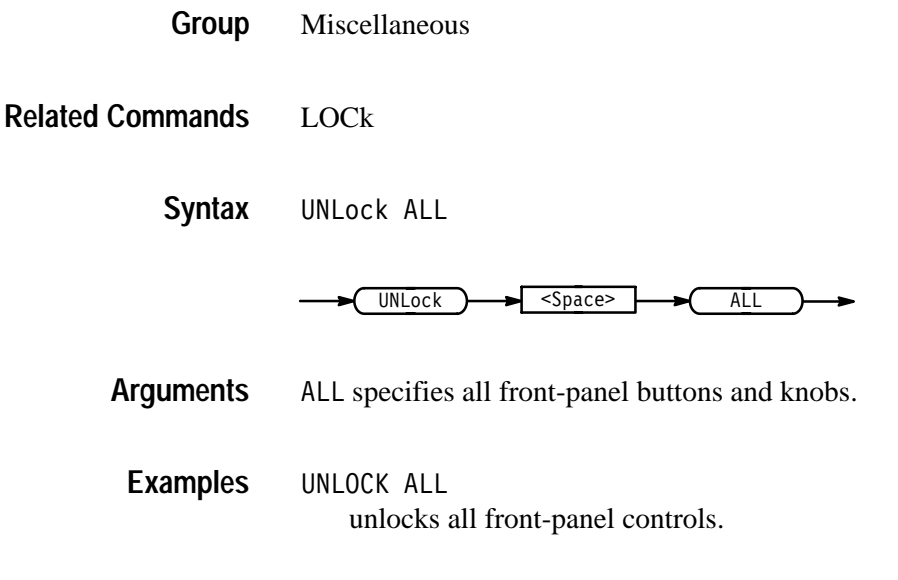

#### **VERBose**

Sets and queries the Verbose State controlling the length of keywords for query responses. Keywords may be both headers and arguments. This command does not affect IEEE Std 488.2-1987 Common Commands (those starting with an asterisk).

- Miscellaneous **Group**
- HEADer, \*LRN?, SET? **Related Commands**

VERBose { OFF | ON | <NR1> } **Syntax**

VERBose?

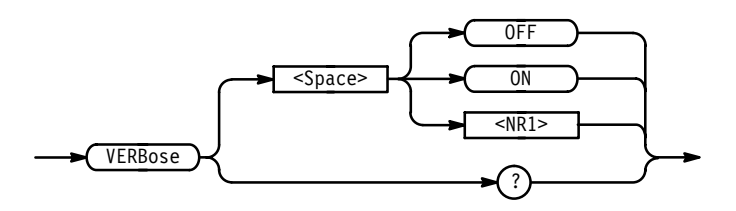

ON or  $\leq NR1 \geq 0$  sets the Verbose State true, which returns full-length keywords for applicable setting queries. **Arguments**

> OFF or  $\langle \text{NR1} \rangle = 0$  sets the Verbose State false, which returns minimum-length keywords for applicable setting queries.

VERBOSE ON sets the Verbose State true. **Examples**

VERBOSE? might return 1, showing that the Verbose State is true.

## **\*WAI (No Query Form)**

Wait. Prevents the logic scope from executing further commands or queries until all pending operations are completed. This command allows synchronization of the logic scope with user application programs. Synchronization methods are described on page 3–7.

Status and Error **Group**

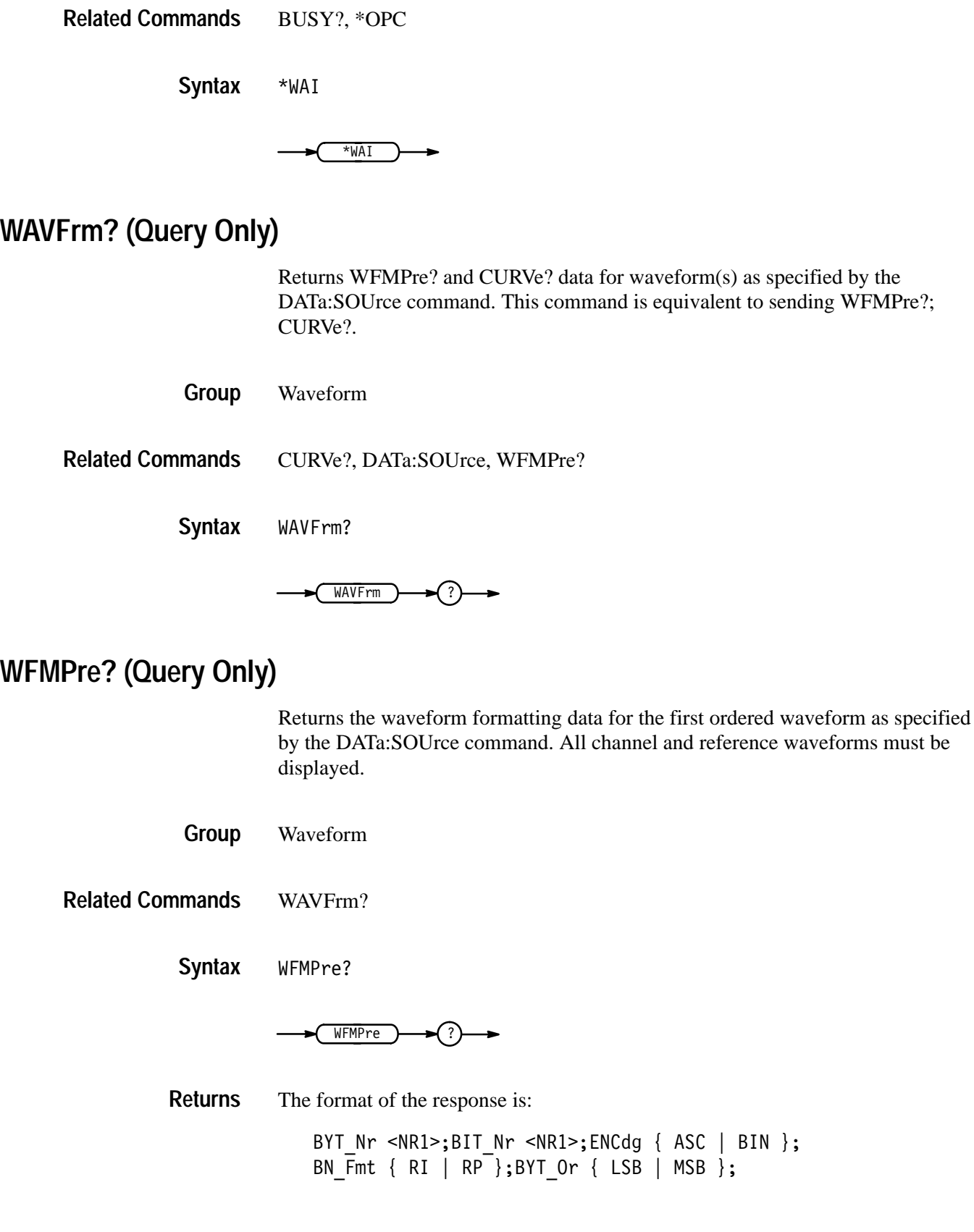

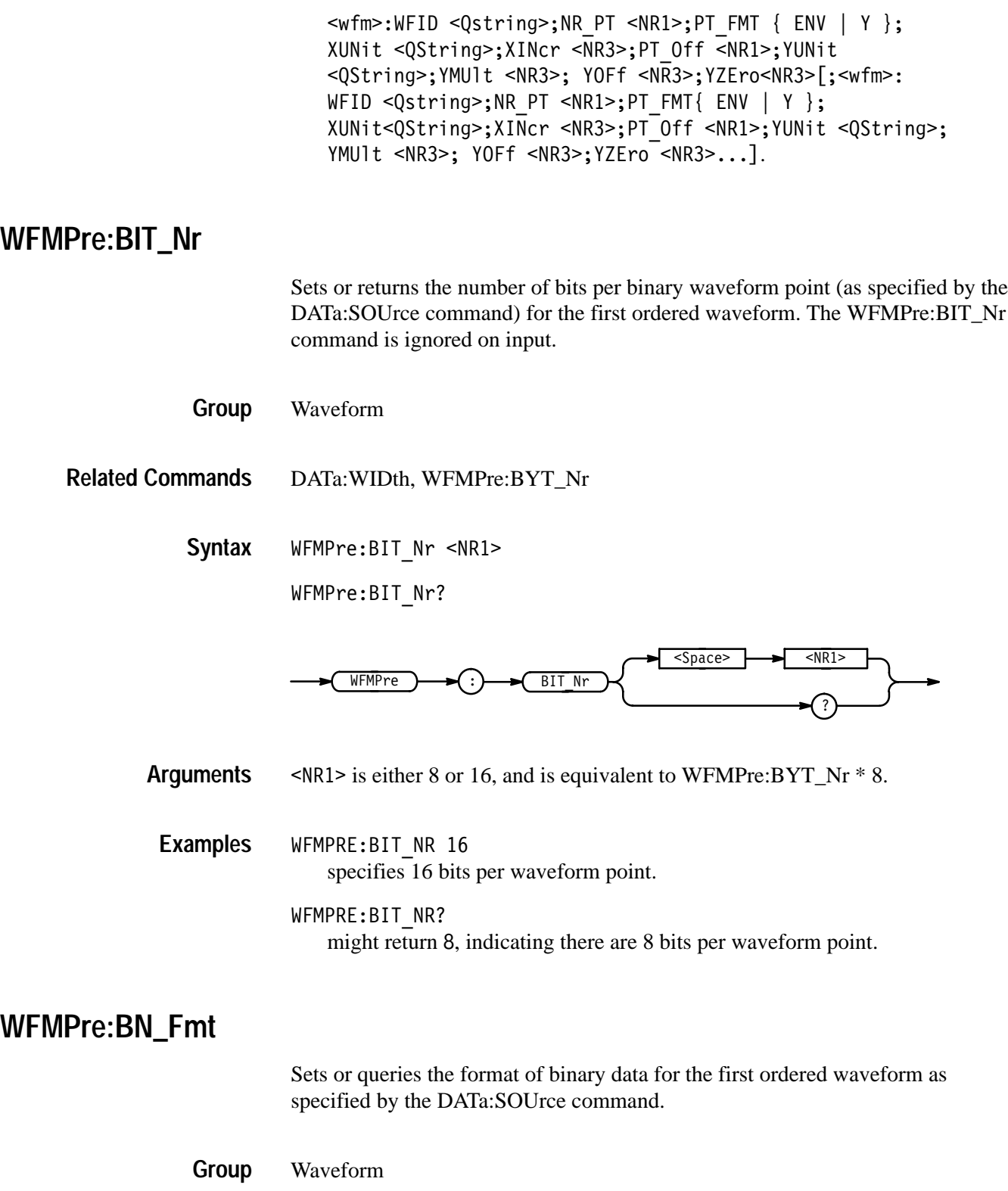

DATa:ENCdg, WFMPre:BYT\_Or, WFMPre:ENCdg **Related Commands**

> WFMPre:BN Fmt  $\{ RI \mid RP \}$ WFMPre:BN\_Fmt? **Syntax**

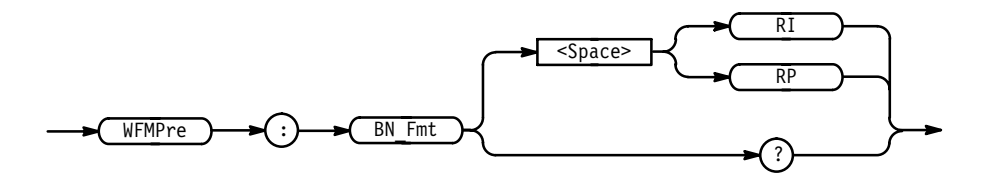

RI specifies signed integer data-point representation. RP specifies positive integer data-point representation. **Arguments**

WFMPRE: BN FMT RP specifies that the binary waveform data are positive integer data-points. WFMPRE: BN FMT? returns either RI or RP as the current waveform data format. **Examples**

## **WFMPre:BYT\_Nr**

Sets or queries the binary field data width for the first ordered waveform, as specified by the DATa:SOUrce command. This command is equivalent to the DATa:WIDth command.

Waveform **Group**

DATa:WIDth, WFMPre:BIT\_Nr **Related Commands**

> WFMPre:BYT Nr <NR1> **Syntax**

> > WFMPre: BYT Nr?

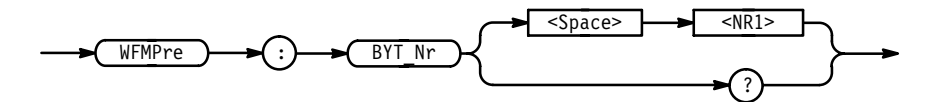

 $\leq NR1$  is the number of bytes per point: 1 or 2. **Arguments**

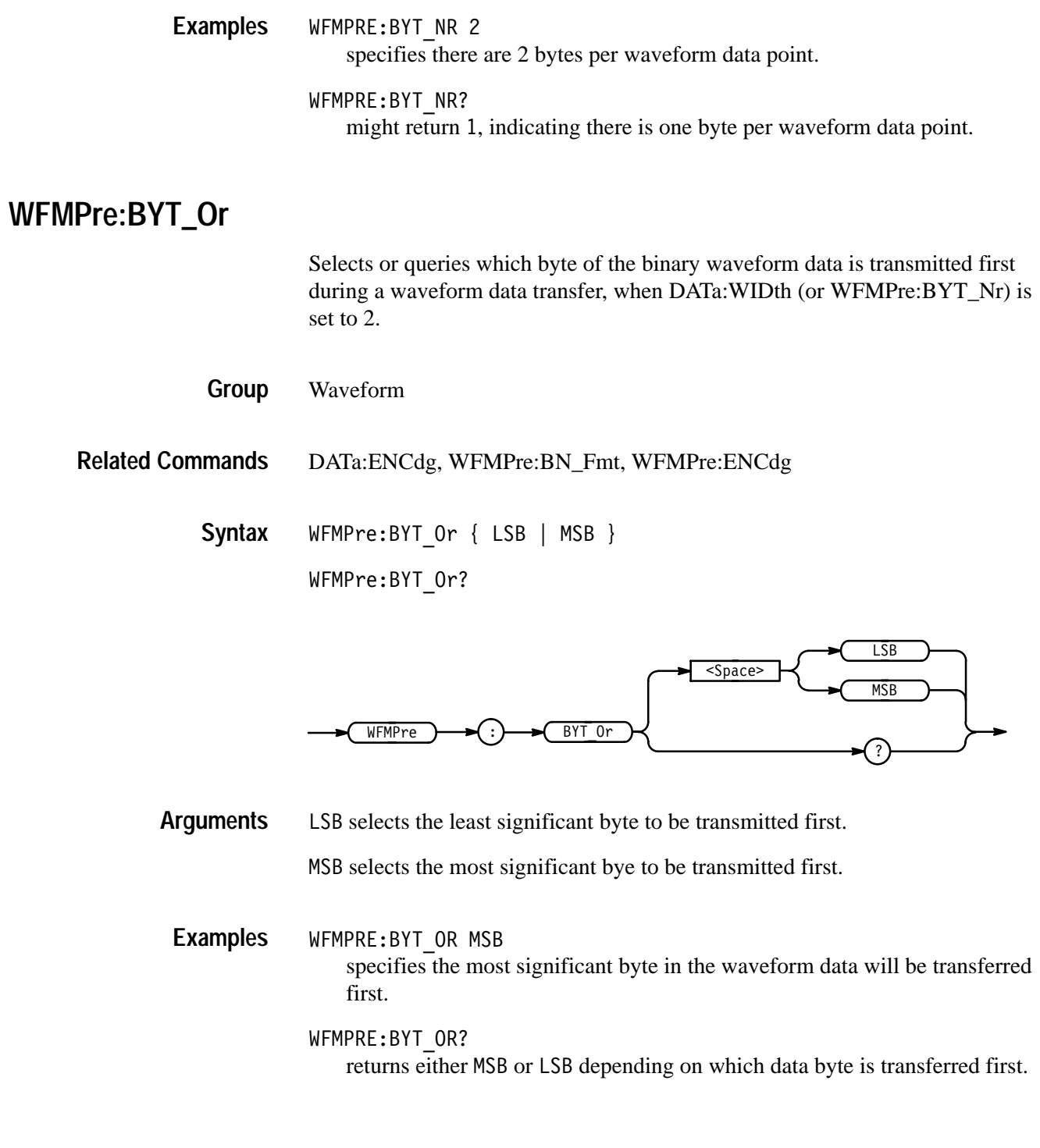

## **WFMPre:ENCdg**

Sets or queries the type of waveform encoding used when transferring data with the CURVe command.

Waveform **Group**

DATa:ENCdg, WFMPre:BYT\_Or, WFMPre:BN\_Fmt **Related Commands**

> WFMPre:ENCdg { ASC | BIN } WFMPre:ENCdg? **Syntax**

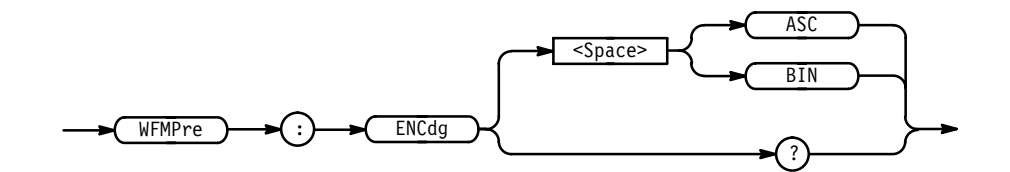

ASC specifies ASCII encoded curve data. **Arguments**

BIN specifies binary encoded curve data.

 $\texttt{WFMPRE:ENCDG} \ \texttt{ASC}$ specifies that waveform data is in ASCII format.  $\texttt{WFMPRE:ENCDG?}$ might return BIN, indicating that waveform data is in binary format. **Examples**

## **WFMPre:PT\_Fmt (No Query Form)**

Selects the waveform data point format for the ordered waveforms specified by the DATa:SOUrce command.

Waveform **Group**

- ! " # **Syntax**

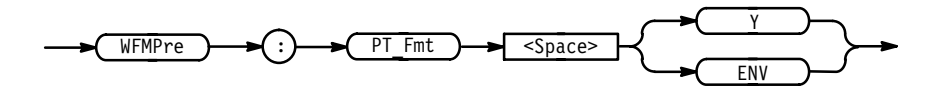

 specifies a normal waveform, where one ASCII or binary data point is transmitted for each point in the waveform record. Only *y* values are explicitly transmitted. Absolute coordinates are given by: **Arguments**

$$
X_n = 0 + XIVcr (n - PT\_Off)
$$
  

$$
Y_n = YZEro + YMUlt (y_n - YOFf)
$$

ENV specifies that the waveform is transmitted as maximum and minimum point pairs. Only *y* values are explicitly transmitted. Absolute coordinates are given by:

 $X_n = 0 + XINcr$  (*n* – *PT\_Off*)  $Y_{n_{max}} = YZEro + YMUlt$  ( $y_{n_{max}} - YOFf$ )  $Y_{n_{min}} = YZEro + YMUlt (y_{n_{min}} - YOFf)$ 

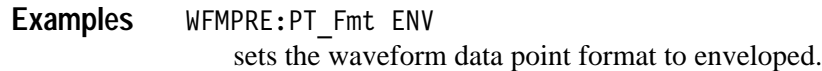

#### **WFMPre:PT\_Off (No Query Form)**

Specifies the trigger point within the waveform record for the reference waveform specified by the DATa:DESTination command.

Waveform **Group**

HORizontal:TRIGger:POsition **Related Commands**

> WFMPre:PT\_Off <NR1> **Syntax**

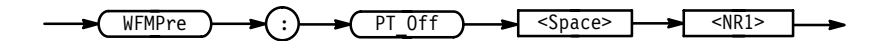

 - specifies the position of the trigger point relative to DATa:STARt, from 0 to the record length. **Arguments**

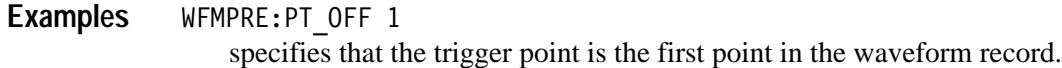

### **WFMPre:YMUlt (No Query Form)**

Specifies the vertical scale factor for the reference waveform specified by the DATa:DESTination command.

Waveform **Group**

WFMPre:YMUlt <NR3> **Syntax**

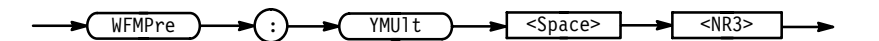

- is the reference waveform vertical scale factor in YUNits (usually volts), per binary data point. **Arguments**
- WFMPRE:YMULT 80.0E-3 specifies that the reference waveform vertical scale factor is 2 volts/div. **Examples**

#### **WFMPre:YOFf (No Query Form)**

Specifies the offset of the vertical component for the reference waveform specified by the DATa:DESTination command.

Waveform **Group**

WFMPre:YOFf <NR3> **Syntax**

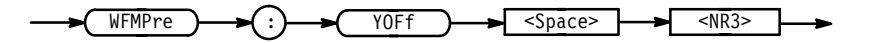

- is the vertical offset in digitizing levels. **Arguments**
- $\texttt{WFMPRE:YOFF}$  127.0 specifies that the vertical offset is 127. **Examples**

## **WFMPre:YZEro (No Query Form)**

Specifies the offset voltage for the reference waveform specified by the DATa:DESTination command.

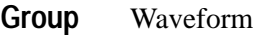

WFMPre:YZEro <NR3> **Syntax**

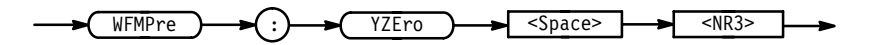

 is the offset in YUNits (usually volts). **Arguments**

WFMPRE:YZEro 1.0 specifies that the vertical offset is 1.0 volts. **Examples**

> Table 2–25 lists additional WFMPre arguments included for compatibility purposes.

*NOTE. These commands do not support a query form and all information is ignored.*

#### **Table 2–25: Additional WFMPre Commands**

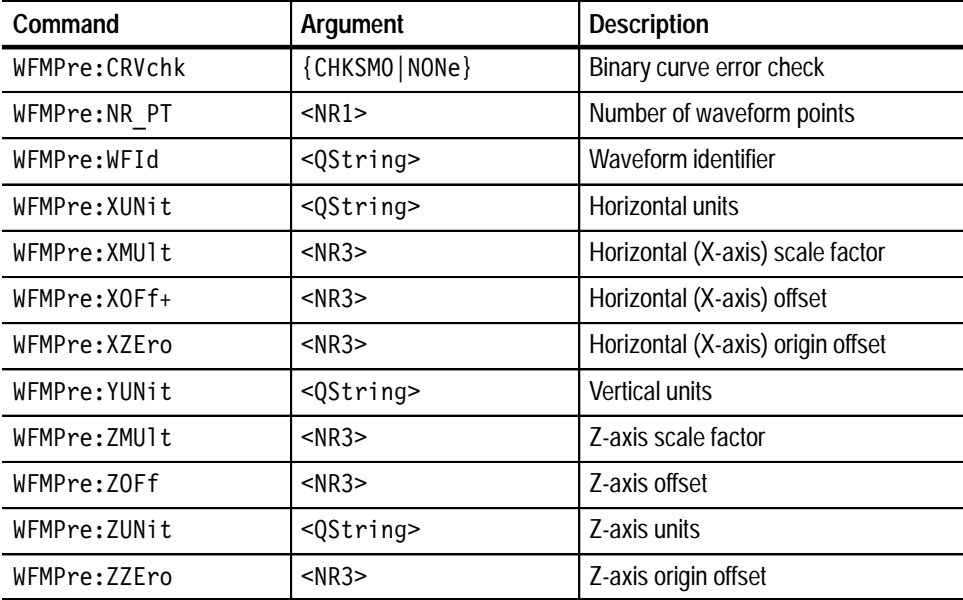

*NOTE. When returning WFMPRE:<wfm> information from the logic scope, <wfm> specifies the waveform source (CH<x> or REF<x>). The source must also be set using the DAta:SOUrce command. When sending WFMPRE:<wfm> information to the scope, the <wfm> specification is ignored and the reference location specified by DATa:DESTination is used instead.*

## **WFMPre:<wfm>? (Query Only)**

Returns the waveform formatting data for first ordered waveform as specified by the DATa:SOUrce command. Channel and reference waveforms must be displayed before they can be queried. Querying an invalid reference waveform generates an execution error.

Waveform **Group**

WFMPre:<wfm>? **Syntax**

( +!% 

 $\langle \text{wfm} \rangle = \text{CH}\langle \text{X} \rangle$ REF<y> GROUP<z> REF<y>CH<x> **Mnemonics**

GROUP works on the selected channel value.

The format of the response is: **Returns**

> <wfm>:WFID <Qstring>;NR PT <NR1>;PT FMT { ENV | Y }; XUNit <QString>;XINcr <NR3>;PT Off <NR1>;YUNit <QString>; YMU1t <NR3>;YOFf <NR3>;YZEro <NR3>[;<wfm>:WFID <Qstring>; NR PT <NR1>; PT FMT { ENV | Y };  $XUNit$  <QString>;  $XINcr$  <NR3>; PT Off <NR1>;YUNit <QString>;YMU1t <NR3>;YOFf <NR3>; YZEro <NR3>...]

## **WFMPre:<wfm>:NR\_Pt**

Sets or queries the number of points in the transmitted waveform record. This value is ignored on input.

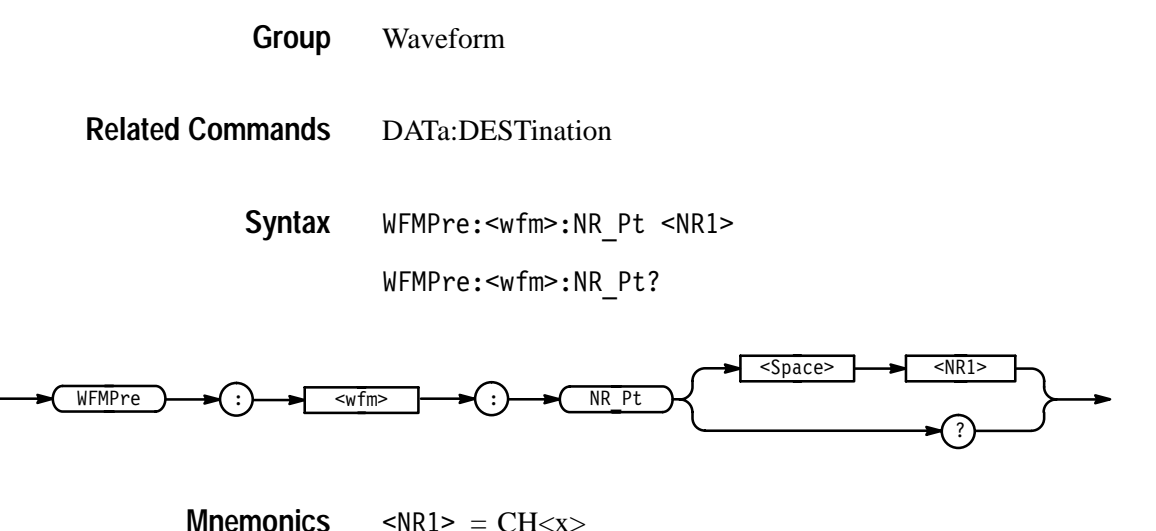

 $\langle \text{NR1} \rangle = \text{CH}\langle \text{X} \rangle$ REF<y> GROUP<z> REF<y>CH<x> **Mnemonics**

GROUP works on the selected channel value.

- $SNR1$  = 0 to the waveform record length.  $SNR1$  = 0 indicates the waveform record is of an unspecified length. **Arguments**
- $\verb|WFMPRE:CH1:NR_Pt?$ might return 2000, the number of data points in the waveform record transferred from channel 1. **Examples**

# **WFMPre:<wfm>:PT\_Fmt**

Selects or returns the data point format for the first ordered waveform as selected by the DATa:SOUrce command. A <wfm> input always defaults to the reference location specified by DATa:DESTination regardless of what is sent.

Waveform **Group**

DATa:DESTination **Related Commands**

WFMPre:<wfm>:PT\_Fmt { ENV | Y } **Syntax**

WFMPre:<wfm>:PT Fmt?

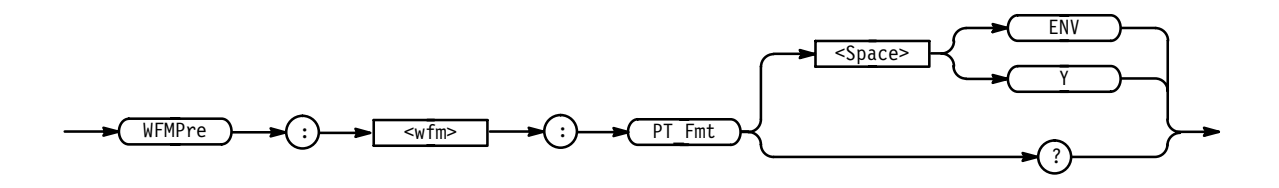

GROUP works on selected channel value.

- $\leq w$ fm> =  $CH \leq x$ > REF<y> GROUP<z> REF<y>CH<x> **Mnemonics**
- ENV specifies that the waveform is transmitted as maximum and minimum point pairs. Only *y* values are explicitly transmitted. Absolute coordinates are given by: **Arguments**

$$
X_n = 0 + XIVcr (n - PT\_Off)
$$
  
\n
$$
Y_{n_{max}} = YZEro + YMUlt (y_{n_{max}} - YOFf)
$$
  
\n
$$
Y_{n_{min}} = YZEro + YMUlt (y_{n_{min}} - YOFf)
$$

 specifies a normal waveform where one ASCII or binary data point is transmitted for each point in the waveform record. Only *y* values are explicitly transmitted. Absolute coordinates are given by:

 $X_n = 0 + XINcr$  (*n* – *PT\_Off*)  $Y_n = YZEro + YMUlt (y_n - YOFf)$ 

 $\texttt{WFMPRE:CH1:PT\_FMT}$  Y specifies a normal waveform for channel one (one ASCII or binary data point is transmitted for each point in the waveform record). **Examples**

#### WFMPRE:CH2:PT FMT?

might return ENV, indicating that CH2 waveform data format is enveloped.

### **WFMPre:<wfm>:PT\_Off**

Selects or returns the trigger point within the waveform record. On input  $\langle \text{wfm} \rangle$ always defaults to the reference location specified by DATa:DESTination regardless of what is sent.

Waveform **Group**

WFMPre:<wfm>:PT Off <NR1> **Syntax**

WFMPre:<wfm>:PT Off?

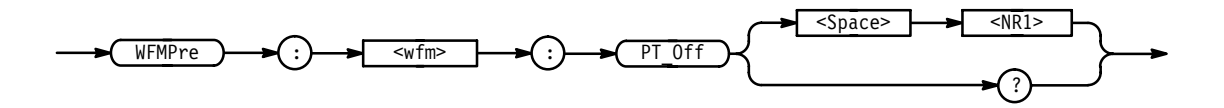

 $\langle \text{wfm} \rangle = \text{CH}\langle \text{X} \rangle$ REF<y> GROUP<z> REF<y>CH<x> **Mnemonics**

GROUP works on the selected channel value.

 $SNR1$  = 0 to the record length, and is the position of the trigger point relative to DATa:STARt when queried. **Arguments**

 $\texttt{WFMPRE:REF1:PT OFF 100}$ specifies 100 as the trigger point within the waveform record. **Examples**

> WFMPRE:CH1:PT OFF? might return 250, indicating the trigger position within the waveform record.

## **WFMPre:<wfm>:WFId**

Sets or returns waveform or group information pertinent to input coupling, volts/division, time/division, acquisition mode, and record length.

The WFMPre:<wfm>:WFId command is ignored on input.

Waveform **Group**

WFMPre:<wfm>:WFId <QString> **Syntax**

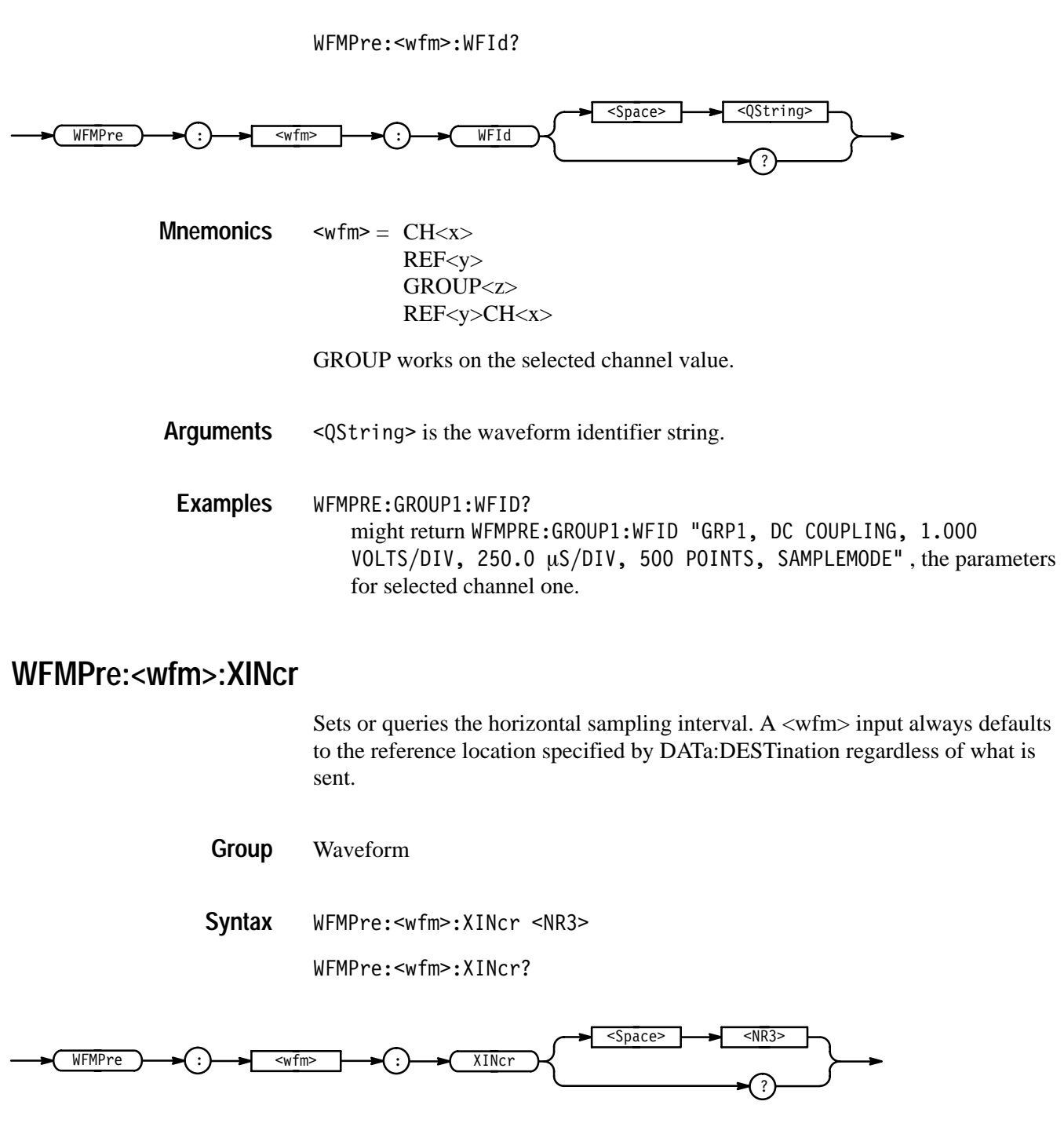

 $\langle \text{wfm} \rangle = \text{CH}\langle \text{X} \rangle$ REF<y> GROUP<z> REF<y>CH<x> **Mnemonics**

GROUP works on the selected channel value.

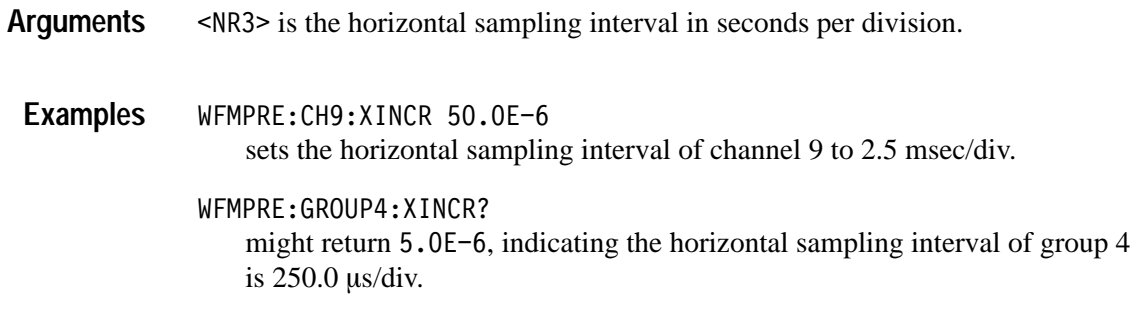

## **WFMPre:<wfm>:XUNit**

Sets or returns the horizontal (X-axis) units of the waveform data at the time of creation.

The WFMPre:<wfm>:XUNit command is ignored on input.

Waveform **Group**

WFMPre:<wfm>:XUNit <QString> **Syntax**

WFMPre:<wfm>:XUNit?

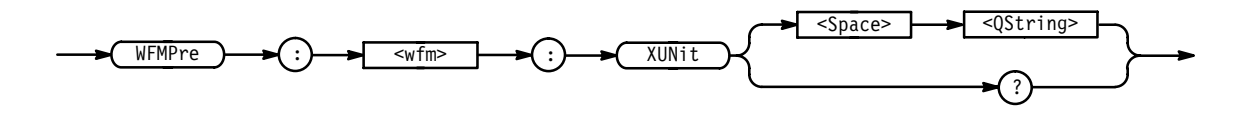

 $\langle \text{wfm} \rangle = \text{CH}\langle \text{X} \rangle$ REF<y> GROUP<z> REF<y>CH<x> **Mnemonics**

GROUP works on the selected channel value.

,\*&(% is the horizontal scale factor in "s" for seconds. **Arguments**

WFMPRE:GROUP1:XUNIT "s" sets group 1 horizontal units to seconds. **Examples**

> WFMPRE: CH1: XUNIT? might return "s", indicating that the horizontal units for channel 1 are seconds.

### **WFMPre:<wfm>:YMUlt**

Sets or queries the vertical scale factor, in YUNit per unscaled data point value. On input <wfm> always defaults to the reference location specified by DATa:DESTination regardless of what is sent.

Waveform **Group**

WFMPre:<wfm>:YMUlt <NR3> **Syntax**

 $\texttt{WFMPre:}\texttt{}:\texttt{YMUIt?}$ 

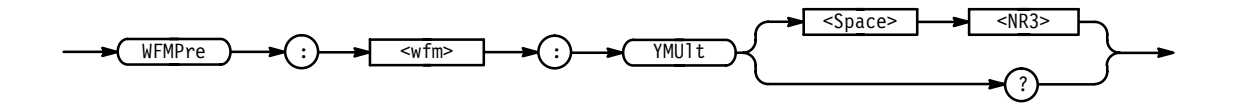

 $\leq w$ fm> =  $CH \leq x$ REF y> GROUP<z> REF<y>CH<x> **Mnemonics**

GROUP works on the selected channel value.

<NR3> is the vertical scale factor in YUNits (usually volts), per digitizing level. **Arguments**

WFMPRE:GROUP4:YMULT 80.0E-3 sets the group 4 vertical scale factor to 2.0 volts/div. **Examples**

> WFMPRE: CH5>: YMULT? might return 40.0E-3, indicating the vertical scale factor for channel 5 is 1.0 volts/div.

## **WFMPre:<wfm>:YOFf**

Sets or queries the vertical position of the waveform. On input <wfm> always defaults to the reference location specified by DATa:DESTination regardless of what is sent.

Waveform **Group**

WFMPre:<wfm>:YOFf <NR3> **Syntax**

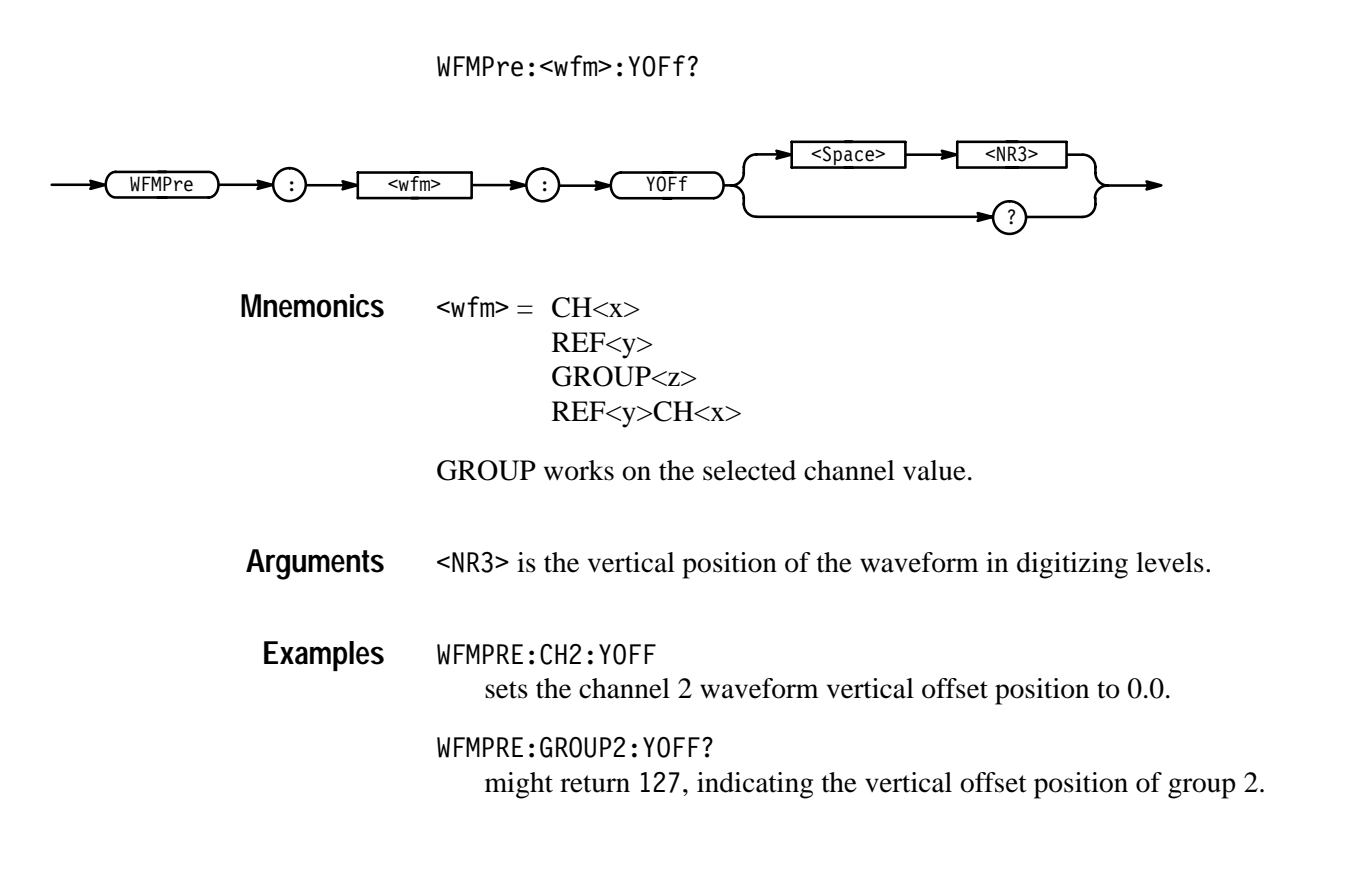

#### **WFMPre:<wfm>:YUNit**

Sets or returns the vertical (Y-axis) units of the waveform data at the time of creation.

The WFMPre:<wfm>:YUNit command is ignored on input.

Waveform **Group**

WFMPre:<wfm>:YUNit <QString> **Syntax**

WFMPre:<wfm>:YUNit?

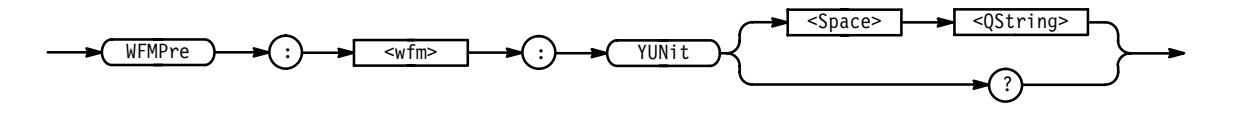

 $\langle \text{wfm} \rangle = \text{CH}\langle \text{X} \rangle$ REF<y> GROUP<z> REF<y>CH<x> **Mnemonics**

GROUP works on the selected channel value.

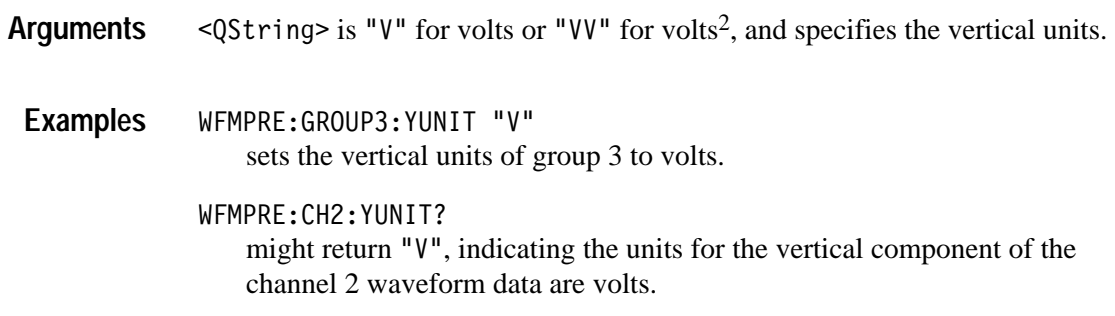

## **WFMPre:<wfm>:YZEro**

Sets or queries the vertical (Y-axis) offset voltage. On input <wfm> always defaults to the reference location specified by DATa:DESTination regardless of what is sent.

Waveform **Group**

WFMPre:<wfm>:YZEro <NR3> **Syntax**

WFMPre:<wfm>:YZEro?

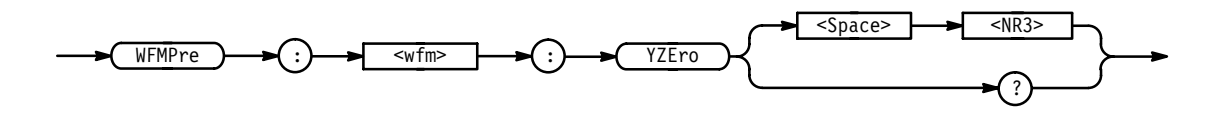

 $\leq w$ fm> $=$  CH $\lt x$ REF<y> GROUP<z> REF<y>CH<x> **Mnemonics**

GROUP works on the selected channel value.

<NR3> is the vertical offset in YUNits (usually volts). **Arguments**

WFMPRE:GROUP3:YZERO 2.0 sets the vertical offset of group 3 to 2 .0 volts. **Examples**

> WFMPRE: CH10: YZER0? might return  $1.0E+0$ , indicating the vertical offset of channel 10 is 1.0 volts.

#### **ZOOm**

Resets the display to its normal state and all Zoom parameters to their factory default settings. The ZOOm query returns the current vertical and horizontal positioning and scaling of the display. This command is equivalent to selecting Reset Zoom Factors in the Zoom menu.

Zoom **Group**

Z00m RESet **Syntax**

Z00m?

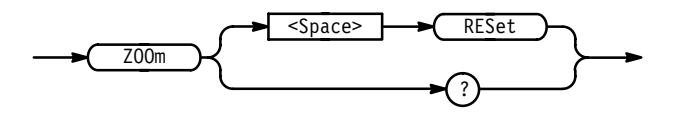

RESet sets the horizontal and vertical positions to zero, and the horizontal and vertical scale to one. **Arguments**

Z00M? might return : ZOOM: STATE 0; HORIZONTAL: SCALE 1.00E+0; POSITION 500.0E-3;LOCK LIVE;:ZOOM:VERTICAL:SCALE 1.0E+0;POSITION  $0.0E + 0.$ **Examples**

## **ZOOm:HORizontal? (Query Only)**

Returns the current horizontal positioning and scaling of the display.

Zoom **Group**

Z00m: HORizontal? **Syntax**

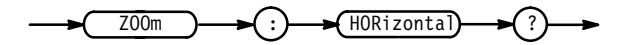

ZOOM: HORIZONTAL? might return :Z00M:HORIZONTAL:SCALE 1.0E+0;POSITION 500.0E-3;LOCK ALL. **Examples**

## **ZOOm:HORizontal:LOCk**

Specifies the waveforms that the horizontal zoom parameters affect. This is equivalent to setting Horizontal Lock in the Zoom side menu.

Zoom **Group**

ZOOm:HORizontal:LOCk { ALL | LIVe | GROUP } **Syntax**

ZOOm:HORizontal:LOCk?

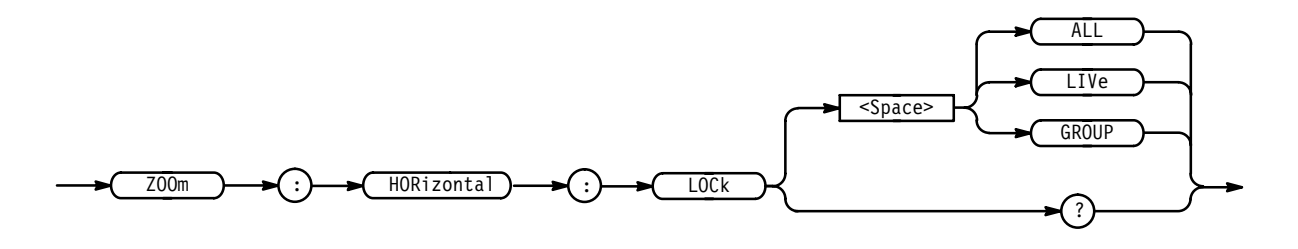

ALL specifies that all live (GROUP $\langle x \rangle$ ) and Reference (Ref $\langle y \rangle$ ) waveform groups will be horizontally positioned and scaled together. **Arguments**

> LIVe specifies that all live groups (GROUP $\langle x \rangle$ ) will be horizontally positioned and scaled together.

GROUP specifies that only the currently selected waveform group (live or reference) will be positioned and scaled using the horizontal zoom parameters.

- ZOOM:HORIZONTAL:LOCK LIVE specifies that all live groups (group<x> will be positioned and scaled together. **Examples**
	- ZOOM:HORIZONTAL:LOCK? might return ALL, indicating that all live and reference groups are horizontally positioned and scaled together.

#### **ZOOm:HORizontal:POSition**

Sets or queries the horizontal position of waveforms. If ZOOm:HORizontal:LOCk is set to LIVe then all waveforms are affected, otherwise, only the selected waveform is affected.

Zoom **Group**
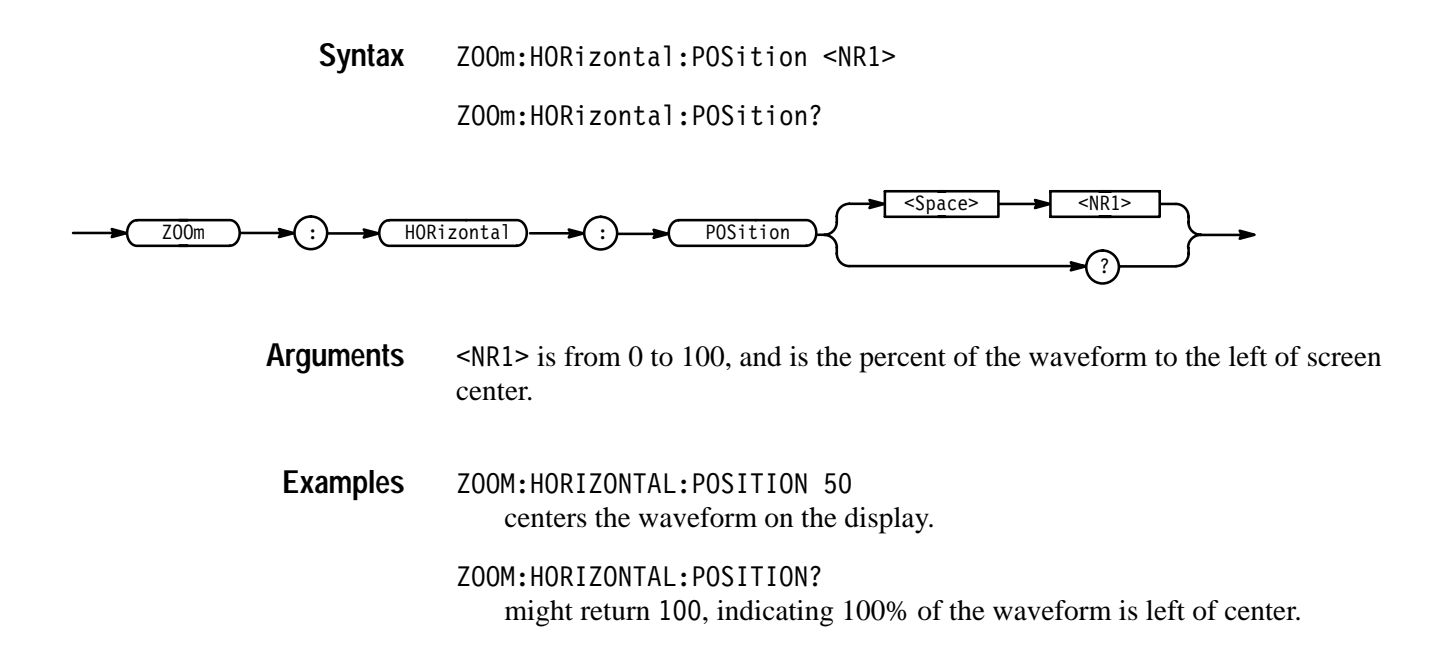

### **ZOOm:HORizontal:SCAle**

Sets or queries the horizontal expansion factor. This command is equivalent to using the front-panel Horizontal Scale knob when Zoom is on.

Zoom **Group**

ZOOm:HORizontal:SCAle <NR3> **Syntax**

Z00m: HORizontal: SCAle?

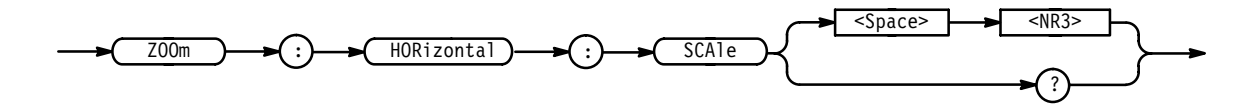

<NR3> is the amount of expansion in the horizontal direction. **Arguments**

ZOOM: HORIZONTAL: SCALE 2.0 sets the horizontal scale factor to two times the horizontal scale. **Examples**

> ZOOM: HORIZONTAL: SCALE? might return 1.00E+0, indicating that the horizontal scale factor is 1.

## **ZOOm:STATE**

Turns Zoom mode on and off. When Zoom mode is on, the horizontal and vertical position and scale commands affect the waveform display not the acquisition. This is the only way to position and scale reference waveforms. This command is equivalent to turning Zoom on and off in the Zoom side menu.

Zoom **Group**

ZOOm: STATE { OFF | ON | <NR1> } Z00m:STATE? **Syntax**

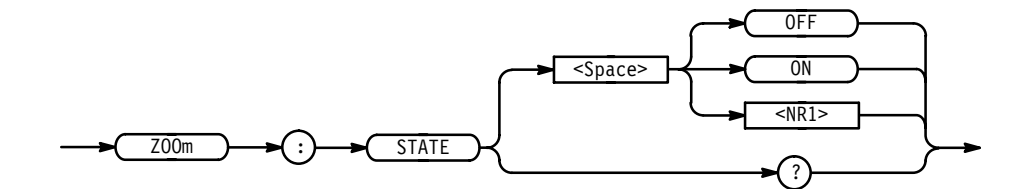

OFF or  $\langle NR1 \rangle = 0$  turns Zoom mode off. **Arguments**

ON or  $\leq NR1 \geq 0$  turns Zoom mode on.

ZOOM: STATE ON enables the Zoom feature. **Examples**

> ZOOM:STATE? returns either 0 or 1 depending on the state of Zoom mode.

## **ZOOm:VERTical? (Query Only)**

Returns the current vertical positioning and scaling of the display.

Zoom **Group**

ZOOm:VERTical? **Syntax**

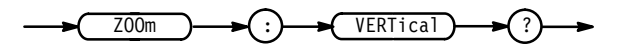

ZOOM: VERTICAL? might return :Z00M:VERTICAL:SCALE 1.0E+0;POSITION 0.0E+0. **Examples**

## **ZOOm:VERTical:POSition**

Sets or queries the vertical position of waveforms.

Zoom **Group**

ZOOm: VERTical: POSition <NR3> **Syntax**

ZOOm: VERTical: POSition?

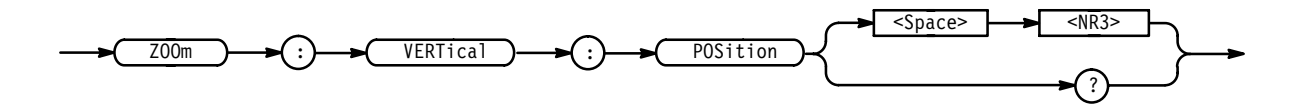

 $\leq NRS$  is the vertical position in divisions. **Arguments**

ZOOM:VERTICAL:POSITION 1.0 sets the vertical position of waveforms to one division above the current vertical position. **Examples**

> ZOOM:VERTICAL:POSITION? might return: Z00M: VERTICAL: POSITION 0

## **ZOOm:VERTical:SCAle**

Sets or queries the vertical expansion and compression factor.

Zoom **Group**

ACQuire:MODe **Related Commands**

> ZOOm:VERTical:SCAle <NR3> **Syntax**

> > ZOOm:VERTical:SCAle?

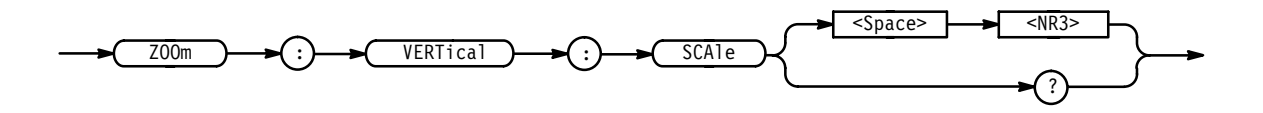

 $\langle NRS \rangle$  is the amount of vertical expansion (+) or compression (-). **Arguments**

ZOOM:VERTICAL:SCALE 2.0 sets the vertical expansion to two times the vertical scale. **Examples**

ZOOM:VERTICAL:SCALE?

might return Z00M: VERTICAL: SCALE 1.0E+0, indicating the vertical scale factor is one.

Download from Www.Somanuals.com. All Manuals Search And Download.

## **Status and Events**

The TLS 216 Logic Scope provides a status and event reporting system for the General Purpose Interface Bus (GPIB). This system informs you of certain significant events that occur within the logic scope.

The logic scope status handling system consists of five 8-bit registers and two queues. This section describes these registers and components. It also explains how the event handling system operates and the program requests information from the logic scope.

### **Registers**

The registers in the event handling system fall into two functional groups:

- $\blacksquare$  Status Registers contain information about the status of the logic scope. They include the Standard Event Status Register (SESR) and the Status Byte Register (SBR).
- Enable Registers determine whether selected types of events are reported to the Status Registers and the Event Queue. They include the Device Event Status Enable Register (DESER), the Event Status Enable Register (ESER), and the Service Request Enable Register (SRER).
- The Standard Event Status Register (SESR) and the Status Byte Register (SBR) record certain types of events that may occur while the logic scope is in use. IEEE Std 488.2-1987 defines these registers. **Status Registers**

Each bit in a Status Register records a particular type of event, such as an execution error or service request. When an event of a given type occurs, the logic scope sets the bit representing that type of event to a value of one. (You can disable bits so they ignore events and remain at zero. See the Enable Registers section on page 3–3.) Reading the status registers tells you what types of events have occurred.

**The Standard Event Status Register (SESR)** shown in Figure 3–1, records eight types of events that can occur within the logic scope. Use the \*ESR? query to read the SESR register. Reading the register clears the bits of the register so the register can accumulate information about new events.

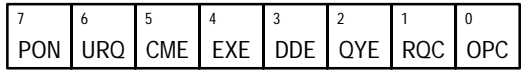

#### **Figure 3–1: The Standard Event Status Register (SESR)**

**Table 3–1: SESR Bit Functions** 

| Bit            | <b>Function</b>                                                                                                    |
|----------------|----------------------------------------------------------------------------------------------------|
| 7 (MSB)        | <b>PON</b> (Power On). Shows that the logic scope was powered on. The<br>completion of the diagnostic tests also sets this bit.                                                         |
| 6              | <b>URQ</b> (User Request). Shows that an Application menu button was pressed.                                                                                                    |
| 5              | <b>CME</b> (Command Error). Shows that an error occurred while the logic scope<br>was parsing a command or query. Command error messages are listed in<br>Table 3-4 on page 3-13.       |
| 4              | <b>EXE</b> (Execution Error). Shows that an error occurred while the logic scope<br>was executing a command or query. Execution error messages are listed in<br>Table 3-5 on page 3-15. |
| $\overline{3}$ | <b>DDE</b> (Device Error). Shows that a device error occurred. Device error<br>messages are listed in Table 3-6 on page 3-18.                                                           |
| $\mathfrak{D}$ | <b>QYE</b> (Query Error). Shows that either an attempt was made to read the<br>Output Queue when no data was present or pending, or that data in the<br>Output Queue was lost.          |
| $\mathbf{1}$   | RQC (Request Control). Not used.                                                                                                    |
| $0$ (LSB)      | <b>OPC</b> (Operation Complete). Shows that the operation is complete. This bit<br>is set when all pending operations complete following a *OPC command.                                |

**The Status Byte Register (SBR)** shown in Figure 3–2, records whether output is available in the Output Queue, whether the logic scope requests service, and whether the SESR has recorded any events.

Use a Serial Poll or the \*STB? query to read the contents of the SBR. The bits in the SBR are set and cleared depending on the contents of the SESR, the Event Status Enable Register (ESER), and the Output Queue. When you use a Serial Poll to obtain the SBR, bit 6 is the RQS bit. When you use the \*STB? query to obtain the SBR, bit 6 is the MSS bit. Reading the SBR does not clear the bits.

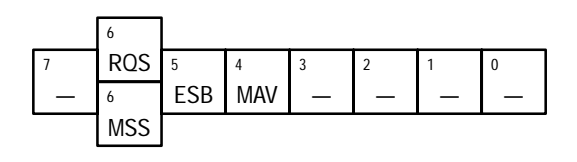

**Figure 3–2: The Status Byte Register (SBR)**

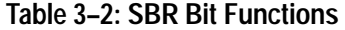

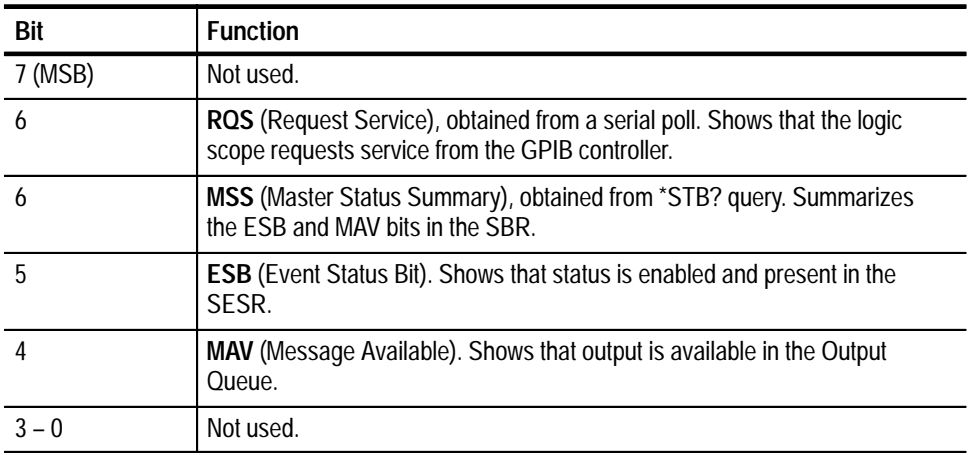

DESER, ESER, and SRER allow you to select which events are reported to the Status Registers and the Event Queue. Each Enable Register acts as a filter to a Status Register (the DESER also acts as a filter to the Event Queue) and can prevent information from being recorded in the register or queue. **Enable Registers**

> Each bit in an Enable Register corresponds to a bit in the Status Register it controls. In order for an event to be reported to its bit in the Status Register, the corresponding bit in the Enable Register must be set to one. If the bit in the Enable Register is set to zero, the event is not recorded.

Various commands set the bits in the Enable Registers. The Enable Registers and the commands used to set them are described below.

**The Device Event Status Enable Register (DESER)** is shown in Figure 3–3. This register controls which types of events are reported to the SESR and the Event Queue. The bits in the DESER correspond to those in the SESR, as described earlier.

Use the DESE command to enable and disable the bits in the DESER. Use the DESE? query to read the DESER.

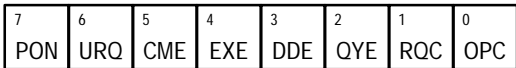

**Figure 3–3: The Device Event Status Enable Register (DESER)**

**The Event Status Enable Register (ESER)** is shown in Figure 3–4. It controls which types of events are summarized by the Event Status Bit (ESB) in the SBR.

Use the \*ESE command to set the bits in the ESER. Use the \*ESE? query to read it.

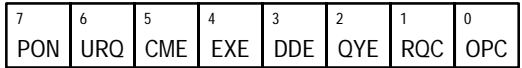

#### **Figure 3–4: The Event Status Enable Register (ESER)**

**The Service Request Enable Register (SRER)** is shown in Figure 3–5. It controls which bits in the SBR generate a Service Request and are summarized by the Master Status Summary (MSS) bit.

Use the \*SRE command to set the SRER. Use the \*SRE? query to read it. The RQS bit remains set to one until either the Status Byte Register is read with a Serial Poll or the MSS bit changes back to a zero.

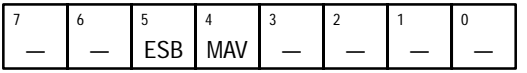

**Figure 3–5: The Service Request Enable Register (SRER)**

**The Enable Registers and the \*PSC Command** The \*PSC command controls the Enable Registers contents at power on. Sending \*PSC 1 sets the Enable Registers at power on as follows:

- $\blacksquare$ DESER 255 (equivalent to a DESe 255 command)
- $\blacksquare$ ESER 0 (equivalent to an \*ESE 0 command)
- É SRER 0 (equivalent to an \*SRE 0 command)

Sending \*PSC 0 lets the Enable Registers maintain their values in nonvolatile memory through a power cycle.

*NOTE. To enable the PON (Power On) event to generate a Service Request, send \*PSC 0, use the DESe and \*ESE commands to enable PON in the DESER and ESER, and use the \*SRE command to enable bit 5 in the SRER. Subsequent power-on cycles will generate a Service Request.*

#### **Queues**

The logic scope status and event reporting system contains two queues: the Output Queue and the Event Queue.

The logic scope stores query responses in the Output Queue. It empties this queue each time it receives a new command or query message after an End Of Message (EOM). The controller must read a query response before it sends the next command (or query) or it will lose responses to earlier queries. **The Output Queue**

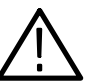

*WARNING. When a controller sends a query, an <EOM>, and a second query, the logic scope normally clears the first response and outputs the second while reporting a Query Error (QYE bit in the ESER) to indicate the lost response. A fast controller, however, may receive a part or all of the first response as well. To avoid this situation, the controller should always read the response immediately after sending any terminated query message or send a DCL (Device Clear) before sending the second query.*

The Event Queue stores detailed information on up to 20 events. If more than 20 events stack up in the Event Queue, the 20th event is replaced by event code 350, "Too many events." **The Event Queue**

> Read the Event Queue with the EVENT? query (which returns only the event number), with the EVMSG? query (which returns the event number and a text description of the event), or with the ALLEV? query (which returns all the event numbers along with a description of the event). Reading an event removes it from the queue.

> Before reading an event from the Event Queue, you must use the \*ESR? query to read the summary of the event from the SESR. This makes the events summarized by the \*ESR? read available to the EVENT? and EVMSG? query, and empties the SESR.

Reading the SESR erases any events that were summarized by previous \*ESR? reads but not read from the Event Queue. Events that follow an \*ESR? read are put in the Event Queue but are not available until \*ESR? is used again.

## **Event Handling Sequence**

Figure 3–6 shows how to use the status and event handling system. In the explanation that follows, numbers in parentheses refer to numbers in Figure 3–6.

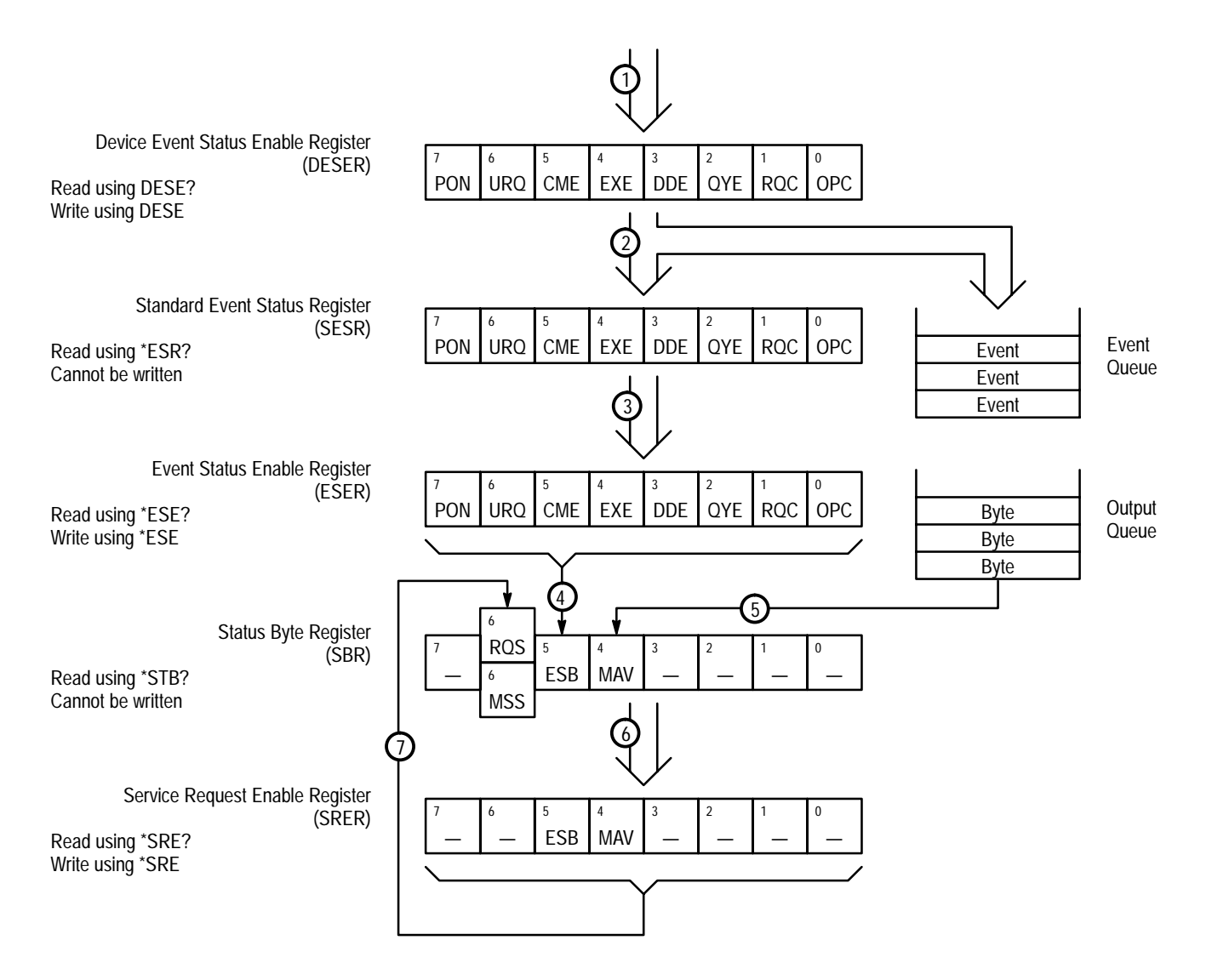

#### **Figure 3–6: Status and Event Handling Process**

When an event occurs, a signal is sent to the DESER (1). If that type of event is enabled in the DESER (that is, if the bit for that event type is set to 1), the appropriate bit in the SESR is set to one and the event is recorded in the Event Queue (2). If the corresponding bit in the ESER is also enabled (3), then the ESB bit in the SBR is set to one (4).

When output is sent to the Output Queue, the MAV bit in the SBR is set to one (5).

When a bit in the SBR is set to one and the corresponding bit in the SRER is enabled (6), the MSS bit in the SBR is set to one and a service request is generated (7).

#### **Synchronization Methods**

Although most GPIB commands are completed almost immediately after being received by the logic scope, some commands initiate processes requiring additional time. For example, once a HARDCOPY START command is executed it may be a few seconds before the hardcopy operation is complete. Rather than remain idle while the operation is in process, the logic scope will continue processing other commands. This means that some operations will not be completed in the order that they were sent.

Sometimes the result of an operation depends on the result of an earlier operation (the first operation must be completed before the next one is initiated). The status and event reporting system of the logic scope provides this capability.

For example, a typical application might involve acquiring a single-sequence waveform then taking a measurement on the acquired waveform. You could use the following command sequence to do this:

/\* Set up single-sequence acquisition \*/ SELECT:GROUP1 ON GROUP1:FIRST 1 /\* Take amplitude measurement on acquired data \*/

MEASUREMENT: IMMED: VALUE?

The acquisition of the waveform requires extended processing time. It may not finish before the logic scope takes an amplitude measurement (See Figure 3–7). This can result in an incorrect amplitude value.

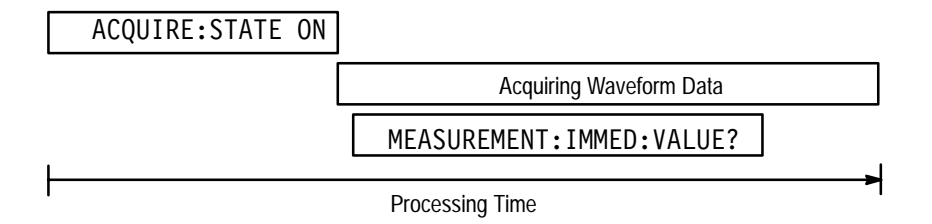

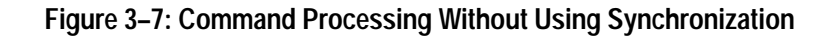

 $\overline{\phantom{a}}$ 

To ensure the logic scope completes waveform acquisition before taking the measurement on the acquired data, you can synchronize the program. Figure 3–8 shows the desired processing sequence.

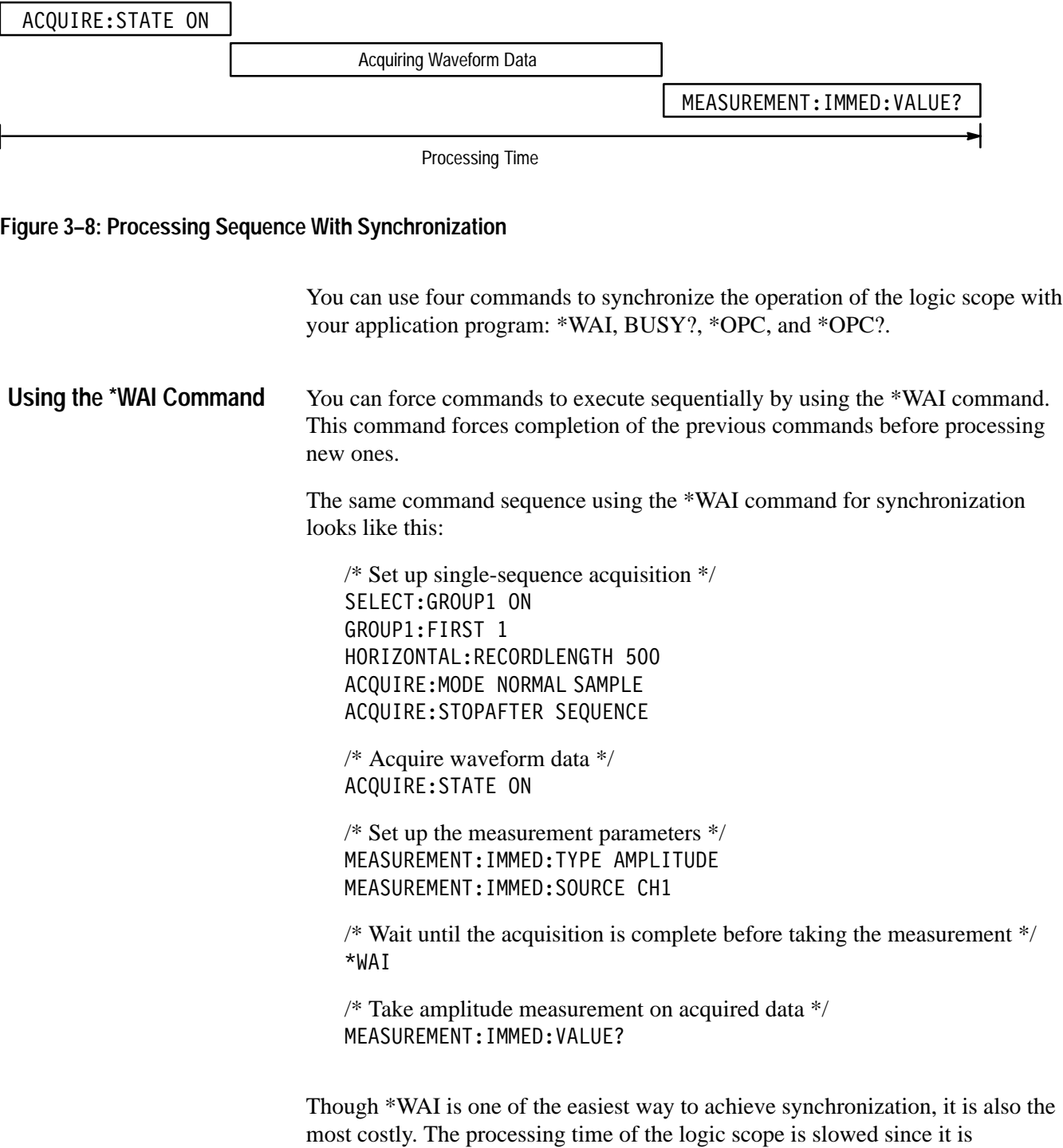

processing a single command at a time. This time could be spent doing other tasks.

The controller can continue to write commands to the logic scope input buffer, but the commands will not be processed by the logic scope until all operations in process are complete. If the input buffer becomes full, the controller will be unable to write more commands to the buffer. This can cause a time-out.

The BUSY? query allows you to determine whether the logic scope is busy processing a command that has an extended processing time such as single-sequence acquisition. **Using the BUSY Query**

> The same command sequence using the BUSY? query for synchronization looks like this:

/\* Set up single-sequence acquisition \*/ SELECT:GROUP1 ON GROUP1:FIRST 1 HORIZONTAL:RECORDLENGTH 500 ACQUIRE:MODE NORMAL SAMPLE ACQUIRE: STOPAFTER SEQUENCE

/\* Acquire waveform data \*/ ACQUIRE: STATE ON

 $/*$  Set up the measurement parameters  $*/$ MEASUREMENT:IMMED:TYPE AMPLITUDE MEASUREMENT:IMMED:SOURCE CH1

/\* Wait until the acquisition is complete before taking the measurement \*/ While BUSY? keep looping

/\* Take amplitude measurement on acquired data \*/ MEASUREMENT:IMMED:VALUE?

This sequence lets you create your own wait loop rather than using the \*WAI command. The BUSY? query helps you avoid time-outs caused by writing too many commands to the input buffer. The controller is still tied up, though, and the repeated BUSY? query will result in more bus traffic.

If the corresponding status registers are enabled, the \*OPC command sets the OPC bit in the Standard Event Status Register (SESR) when an operation is complete. You achieve synchronization by using this command with either a serial poll or service request handler. **Using the \*OPC Command**

> **Serial Poll Method** Enable the OPC bit in the Device Event Status Enable Register (DESER) and the Event Status Enable Register (ESER) using the DESE and

\*ESE commands. When the operation is complete, the OPC bit in the Standard Event Status Register (SESR) will be enabled and the Event Status Bit (ESB) in the Status Byte Register will be enabled.

The same command sequence using the \*OPC command for synchronization with serial polling looks like this:

/\* Set up single-sequence acquisition \*/ SELECT:GROUP1 ON GROUP1:FIRST 1 HORIZONTAL:RECORDLENGTH 500 ACQUIRE:MODE NORMALSAMPLE ACQUIRE:STOPAFTER SEQUENCE /\* Enable the status registers \*/ DESE 1  $*$ ESE 1 \*SRE 0 /\* Acquire waveform data \*/ ACQUIRE:STATE ON /\* Set up the measurement parameters \*/ MEASUREMENT:IMMED:TYPE AMPLITUDE MEASUREMENT:IMMED:SOURCE CH1 /\* Wait until the acquisition is complete before taking the measurement. \*/  $*$  OPC While serial poll =  $0$ , keep looping /\* Take amplitude measurement on acquired data \*/ MEASUREMENT:IMMED:VALUE?

This technique requires less bus traffic than did looping on BUSY?.

**Service Request Method** Enable the OPC bit in the Device Event Status Enable Register (DESER) and the Event Status Enable Register (ESER) using the DESE and \*ESE commands. You can also enable service requests by setting the ESB bit in the Service Request Enable Register (SRER) using the \*SRE command. When the operation is complete, a Service Request will be generated.

The same command sequence using the \*OPC command for synchronization looks like this:

/\* Set up single-sequence acquisition \*/ SELECT:GROUP1 ON GROUP1:FIRST 1 HORIZONTAL:RECORDLENGTH 500

ACQUIRE:MODE NORMAL SAMPLE ACQUIRE:STOPAFTER SEQUENCE /\* Enable the status registers \*/ DESE 1 \*ESE 1 \*SRE 32

/\* Acquire waveform data \*/ ACQUIRE:STATE ON

/\* Set up the measurement parameters \*/ MEASUREMENT:IMMED:TYPE AMPLITUDE MEASUREMENT:IMMED:SOURCE CH1

/\* Wait until the acquisition is complete before taking the measurement \*/  $*$  OPC

The Controller can now do different tasks such as talk to other devices. The SRQ, when it comes, interrupts those tasks and returns control to this task.

/\* Take amplitude measurement on acquired data \*/ MEASUREMENT:IMMED:VALUE?

This technique is more efficient but requires more sophisticated programming.

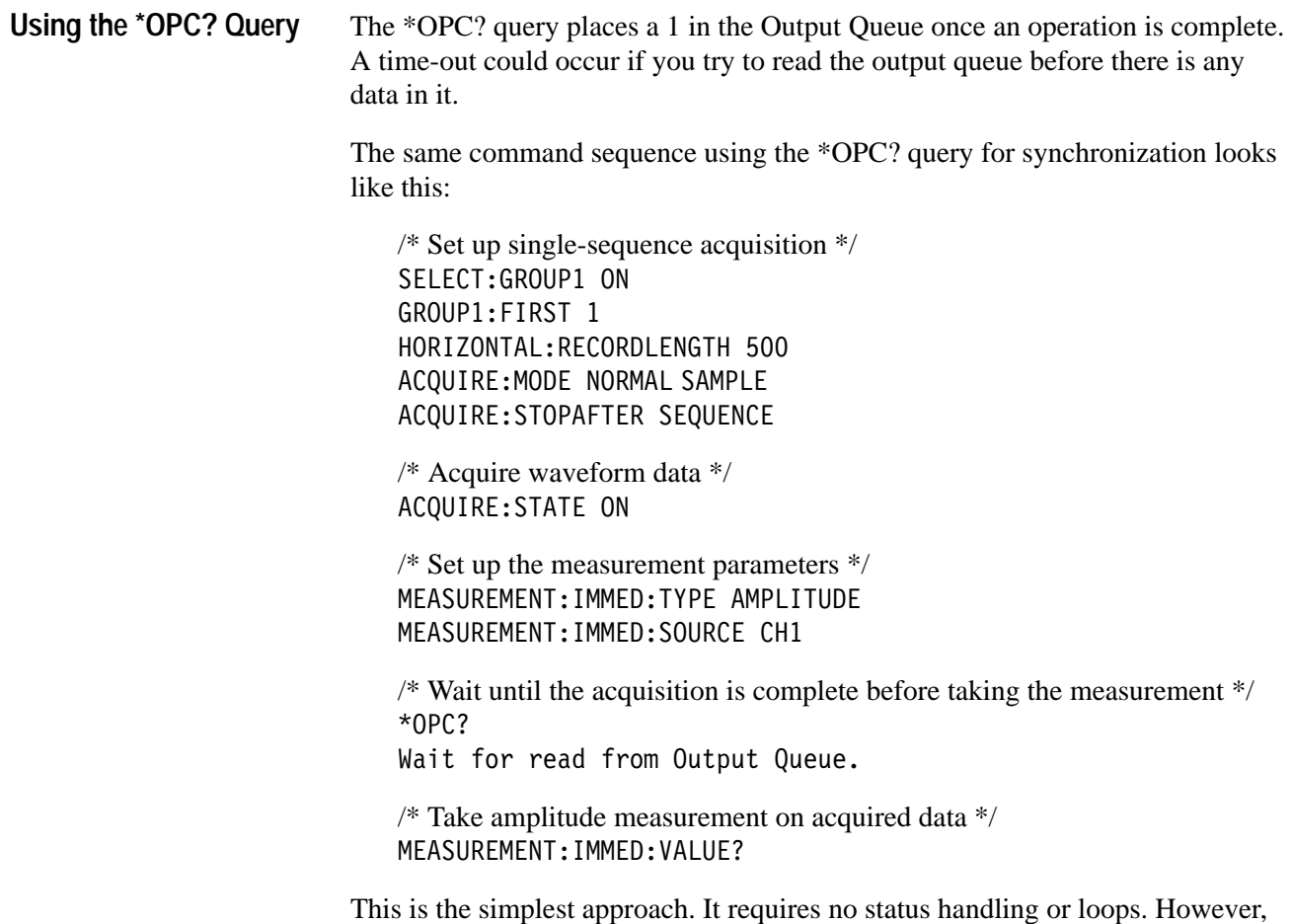

you must set the controller time-out for longer than the acquisition operation.

#### **Messages**

Tables 3–3 through 3–9 list all the programming interface messages the logic scope generates in response to commands and queries.

For most messages, a secondary message from the logic scope gives more detail about the cause of the error or the meaning of the message. This message is part of the message string, and is separated from the main message by a semicolon.

Each message is the result of an event. Each type of event sets a specific bit in the SESR, and is controlled by the equivalent bit in the DESER. Thus, each message is associated with a specific SESR bit. In the message tables that follow, the associated SESR bit is specified in the table title, with exceptions noted with the error message text.

Table 3–3 shows the messages when the system has no events or status to report. These have no associated SESR bit.

#### **Table 3–3: No Event Messages**

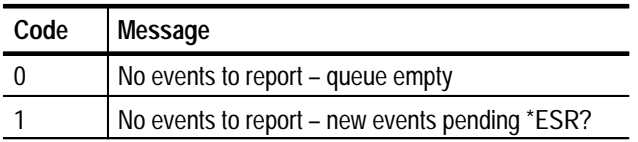

Table 3–4 shows the error messages generated by improper command syntax. Check that the command is properly formed and that it follows the rules in the Command Syntax chapter starting on page 2–1.

#### **Table 3–4: Command Error Messages — CME Bit 5**

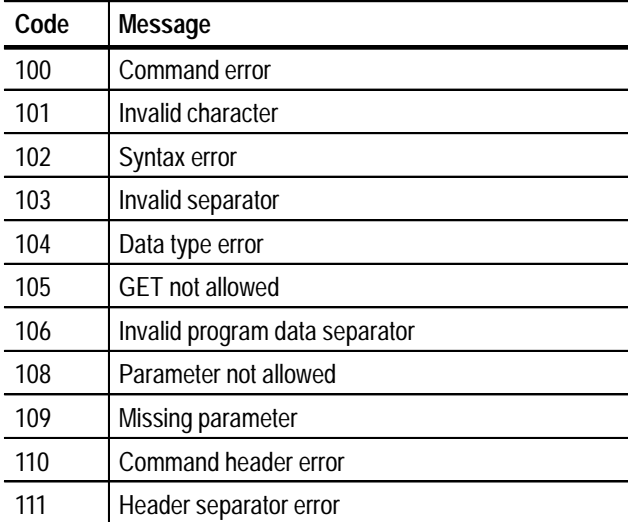

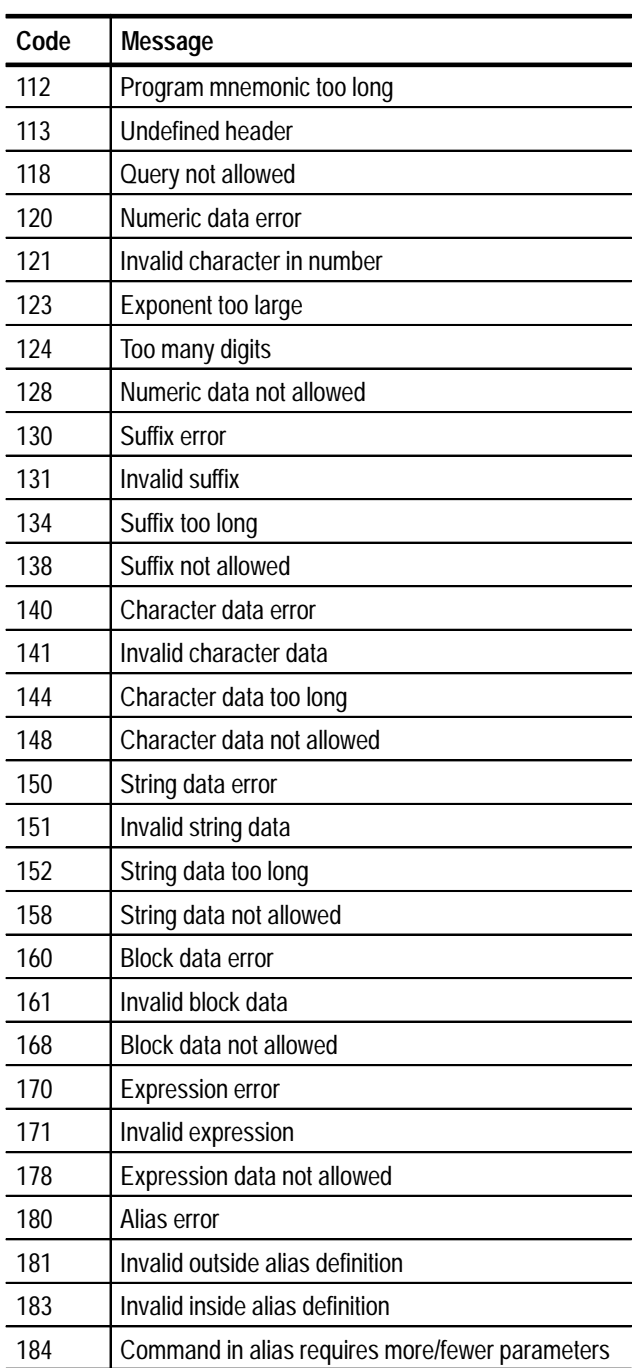

#### **Table 3–4: Command Error Messages — CME Bit 5 (Cont.)**

Table 3–5 lists the execution errors that are detected during execution of a command. In these error messages, you should read "macro" as "alias."

| Code | Message                                            |
|------|----------------------------------------------------|
| 200  | <b>Execution error</b>                             |
| 201  | Invalid while in local                             |
| 202  | Settings lost due to rtl                           |
| 210  | Trigger error                                      |
| 211  | Trigger ignored                                    |
| 212  | Arm ignored                                        |
| 220  | Parameter error                                    |
| 221  | Settings conflict                                  |
| 222  | Data out of range                                  |
| 223  | Too much data                                      |
| 224  | Illegal parameter value                            |
| 230  | Data corrupt or stale                              |
| 240  | Hardware error                                     |
| 241  | Hardware missing                                   |
| 242  | Hardware configuration error                       |
| 243  | Hardware I/O device error                          |
| 250  | Mass storage error                                 |
| 251  | Missing mass storage                               |
| 252  | Missing media                                      |
| 253  | Corrupt media                                      |
| 254  | Media full                                         |
| 255  | Directory full                                     |
| 256  | File name not found                                |
| 257  | File name error                                    |
| 258  | Media protected                                    |
| 260  | <b>Expression error</b>                            |
| 261  | Math error in expression                           |
| 2200 | Measurement error, Measurement system error        |
| 2201 | Measurement error, Zero period                     |
| 2202 | Measurement error, No period found                 |
| 2203 | Measurement error, No period, second waveform      |
| 2204 | Measurement error, Low signal amplitude            |
| 2205 | Measurement error, Low amplitude, second waveform  |
| 2206 | Measurement error, Invalid gate                    |
| 2207 | Measurement error, Measurement overflow            |
| 2208 | Measurement error, Waveform does not cross Mid Ref |
| 2209 | Measurement error, No second Mid Ref crossing      |

**Table 3–5: Execution Error Messages — EXE Bit 4** 

| Code | Message                                                 |
|------|---------------------------------------------------------|
| 2210 | Measurement error, No Mid Ref crossing, second waveform |
| 2211 | Measurement error, No backwards Mid Ref crossing        |
| 2212 | Measurement error, No negative crossing                 |
| 2213 | Measurement error, No positive crossing                 |
| 2214 | Measurement error, No crossing                          |
| 2215 | Measurement error, No crossing, second waveform         |
| 2216 | Measurement error, No crossing, target waveform         |
| 2217 | Measurement error, Constant waveform                    |
| 2218 | Measurement error, Unused                               |
| 2219 | Measurement error, No valid edge - No arm sample        |
| 2220 | Measurement error, No valid edge - No arm cross         |
| 2221 | Measurement error, No valid edge - No trigger cross     |
| 2222 | Measurement error, No valid edge - No second cross      |
| 2223 | Measurement error, waveform mismatch                    |
| 2224 | Measurement error, WAIT calculating                     |
| 2225 | Measurement error, No waveform to measure               |
| 2226 | Null Waveform                                           |

**Table 3–5: Execution Error Messages — EXE Bit 4 (Cont.)**

2227 | Positive and Negative Clipping 2228 Measurement error, Positive Clipping 2229 | Measurement error, Negative Clipping 2230 Measurement error, High Ref < Low Ref 2235 Math error, Invalid math description

2240 | Invalid password

2241 Waveform request is invalid 2242 | Data start and stop > record length 2243 Waveform requested is not a data source 2244 Waveform requested is not turned on 2245 Saveref error, Selected channel is turned off 2246 Saveref error, Selected channel data invalid 2247 | Saveref error, Out of reference memory 2248 | Saveref error, Source reference data invalid

2236 Math error, Reference waveform is invalid 2237 | Math error, Out of acquisition memory

2249 Reference deletion error, Waveform in use for math

2250 | Calibration error, Strobe delay meas failed 2251 | Calibration error, HLUT entry out of bounds 2252 | Calibration error, HLUT corrections not working

**Table 3–5: Execution Error Messages — EXE Bit 4 (Cont.)**

| Code | Message                                                    |
|------|------------------------------------------------------------|
| 2253 | Calibration error, Excessive amplitude on DC measurement   |
| 2254 | Calibration error, Excessive offset on DC measurement      |
| 2255 | Calibration error, Incorrect forward gain at sampler       |
| 2256 | Calibration error, VLUT underrange cannot be calculated    |
| 2257 | Calibration error, VLUT overrange cannot be calculated     |
| 2260 | Calibration error                                          |
| 2261 | Calibration error, VCO coarse DAC out of bounds            |
| 2262 | Calibration error, VCO coarse DAC nonfunctional            |
| 2263 | Calibration error, VCO coarse DAC did not converge         |
| 2264 | Calibration error, VCO fine DAC nonfunctional              |
| 2265 | Calibration error, VCO fine DAC did not converge           |
| 2266 | Calibration error, VCO tcgain DAC out of bounds            |
| 2267 | Calibration error, VCO frequency measurement failed        |
| 2268 | Calibration error, Diagnostic A/D timed out                |
| 2269 | Calibration error, VCO wrap delay out of bounds            |
| 2270 | Alias error                                                |
| 2271 | Alias syntax error                                         |
| 2272 | Alias execution error                                      |
| 2273 | Illegal alias label                                        |
| 2274 | Alias parameter error                                      |
| 2275 | Alias definition too long                                  |
| 2276 | Alias expansion error                                      |
| 2277 | Alias redefinition not allowed                             |
| 2278 | Alias header not found                                     |
| 2279 | Alias label too long                                       |
| 2280 | Alias table full                                           |
| 2285 | TekSecure <sup>®</sup> Pass                                |
| 2286 | TekSecure <sup>®</sup> Fail                                |
| 2290 | Limit error, reference in use                              |
| 2291 | Limit error, reference data invalid                        |
| 2292 | Limit error, out of reference memory                       |
| 2293 | Limit error, selected channel is turned off                |
| 2301 | Cursor error, off-screen                                   |
| 2302 | Cursor                                                     |
| 2311 | Group requested has not been selected, or has been deleted |

Table 3–6 lists the device errors that can occur during logic scope operation. These errors may indicate the logic scope needs repair.

**Table 3–6: Device Error Messages — DDE Bit 3** 

| Code | Message                               |
|------|---------------------------------------|
| 300  | Device-specific error                 |
| 310  | System error                          |
| 311  | Memory error                          |
| 312  | PUD memory lost                       |
| 313  | Calibration memory lost               |
| 314  | Save/recall memory lost               |
| 315  | Configuration memory lost             |
| 350  | Queue overflow (does not set DDE bit) |

Table 3–7 lists the system event messages. These messages are generated whenever certain system conditions occur.

| Code | Message                                                         |
|------|-----------------------------------------------------------------|
| 400  | Query event                                                     |
| 401  | Power on (PON bit 7 set)                                        |
| 402  | Operation complete (OPC bit 0 set)                              |
| 403  | User request (URQ bit 6 set)                                    |
| 404  | Power fail (DDE bit 3 set)                                      |
| 405  | Request control                                                 |
| 410  | Query INTERRUPTED (QYE bit 2 set)                               |
| 420  | Query UNTERMINATED (QYE bit 2 set)                              |
| 430  | Query DEADLOCKED (QYE bit 2 set)                                |
| 440  | Query UNTERMINATED after indefinite response<br>(QYE bit 2 set) |
| 450  | Right menu button #1 pushed (URQ bit 6 set)                     |
| 451  | Right menu button #2 pushed (URQ bit 6 set)                     |
| 452  | Right menu button #3 pushed (URQ bit 6 set)                     |
| 453  | Right menu button #4 pushed (URQ bit 6 set)                     |
| 454  | Right menu button #5 pushed (URQ bit 6 set)                     |
| 460  | Bottom menu button #1 pushed (URQ bit 6 set)                    |

**Table 3–7: System Event Messages** 

| Code | Message                                      |
|------|----------------------------------------------|
| 461  | Bottom menu button #2 pushed (URQ bit 6 set) |
| 462  | Bottom menu button #3 pushed (URQ bit 6 set) |
| 463  | Bottom menu button #4 pushed (URQ bit 6 set) |
| 464  | Bottom menu button #5 pushed (URQ bit 6 set) |
| 465  | Bottom menu button #6 pushed (URQ bit 6 set) |
| 466  | Bottom menu button #7 pushed (URQ bit 6 set) |

**Table 3–7: System Event Messages (Cont.)**

Table 3–8 lists warning messages that do not interrupt the flow of command execution. These notify you that you may get unexpected results.

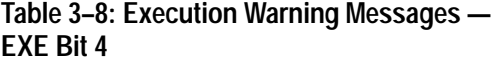

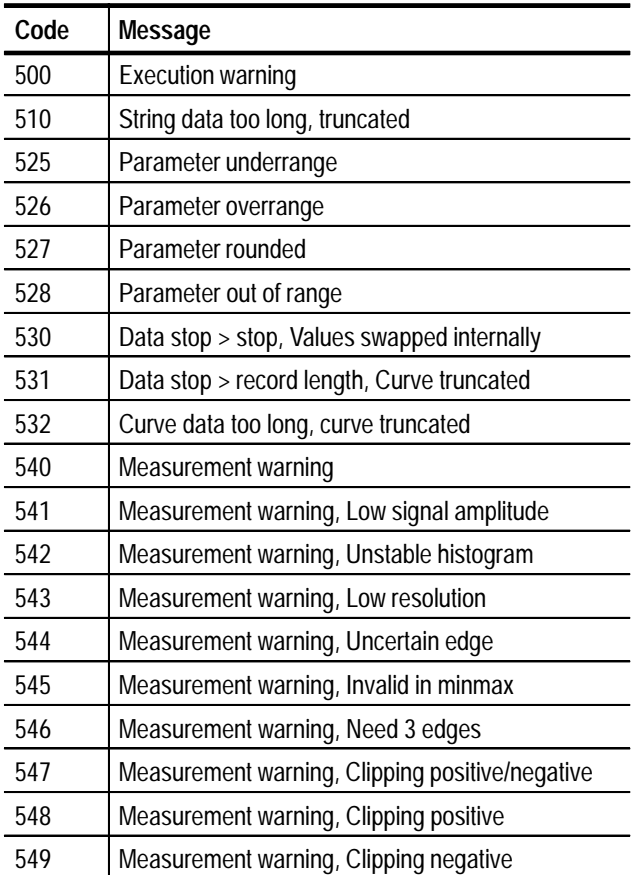

Table 3–9 shows internal errors that indicate an internal fault in the logic scope.

**Table 3–9: Internal Warning Messages** 

| Code | Message                                |
|------|----------------------------------------|
| 600  | Internal warning                       |
| 620  | Internal warning, Bad thermistor       |
| 630  | Internal warning, 50 $\Omega$ overload |

Download from Www.Somanuals.com. All Manuals Search And Download.

## **Programming Examples**

The example programs illustrate methods you can use to control the logic scope from the GPIB interface. The disks that come with this manual contain listings for these programs written in Microsoft QuickC 2.5.

The programs run on a PC-compatible system equipped with a Tektronix (National Instruments) GPIB board and associated drivers. For example, the programs will work with a Tektronix S3FG210 (National Instruments GPIB-PCII/IIA) GPIB package. (See Figure 4–1.)

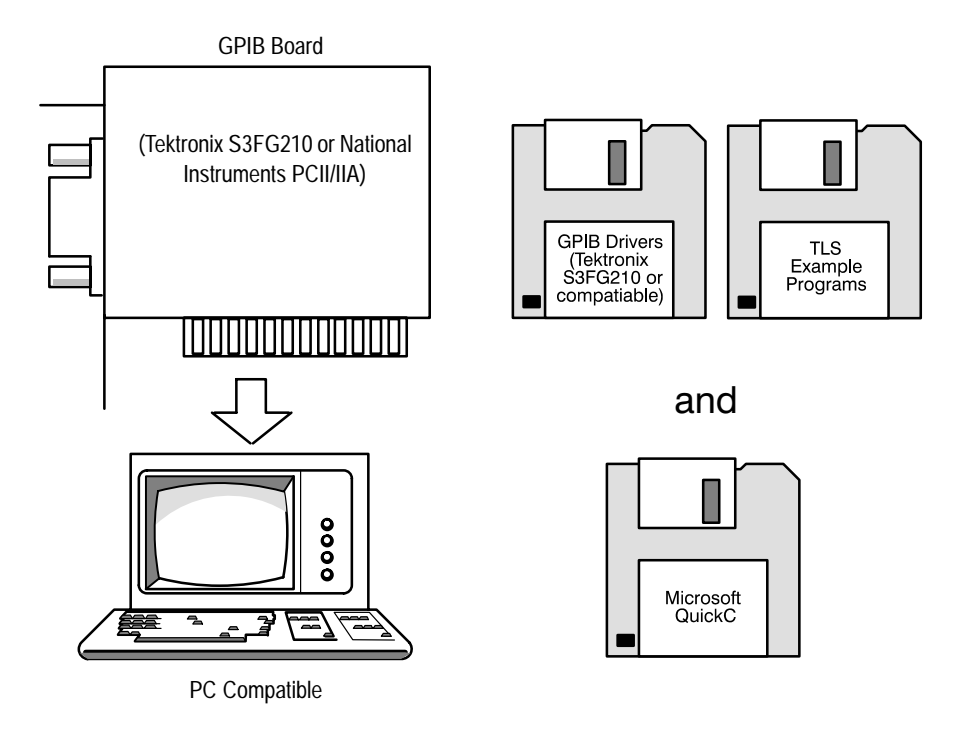

#### **Figure 4–1: Equipment Needed to Run the Example Programs**

All example programs assume that the GPIB system recognizes the logic scope as DEV1 and the PC (controller) as GPIB0. You can use the IBCONF. EXE program to assign these names.

The example software includes the following programs:

- Ξ **IFMEAS** — measures waveform parameters from a logic scope.
- $\blacksquare$  — shows communication between a controller and a logic scope.
- п  — reads a waveform from a logic scope and stores it in a file.
- $\blacksquare$ — uses cursors to measure waveform parameters.
- $\blacksquare$  TL a talker-listener program.

## **Compiling and Executing the Example Programs**

The example programs disk contains programs written in Microsoft QuickC 2.5. The disk contains the following files.

- $\blacksquare$ *Executable files* of the programs, which are stored in the directory *Programs.*
- $\blacksquare$ *Source files* of the programs, which are in the directory *Sources.*
- $\blacksquare$ A *Readme file* in each directory, which explains how to proceed.
- *Make files* for linking and compiling source files. These sample Make files are also stored in the Sources directory. Their file names have the suffix .MAK.

If you wish to develop code, you will need to use files that come with the GPIB system. Specifically, the QuickC programs use the files DECL. H and MCIB.OBJ.

*NOTE. The programs you compile in the Sources directory work with the Tektronix S3FG210 (National Instruments GPIB-PCII-IIA) GPIB system. It may take extra steps or changes to get them to work with older Tektronix GURU and other GPIB systems.*

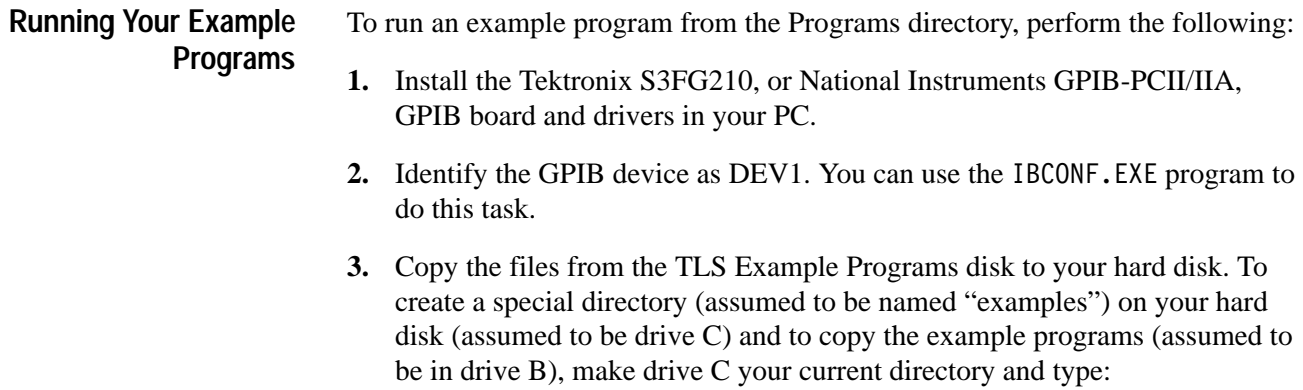

 $m$ kdir examples cd examples  $copy B:\qcup c k-c \$ .\* .

- **4.** Run the program by typing the program name.
	- $\blacksquare$ To run meas.exe, type: meas
	- To run comm.exe, type: comm
	- To run getgrp.exe, type: getgrp
	- To run cursor.exe, type: cursor
	- $\blacksquare$ To run t l. exe, type: t l

#### **Compiling And Linking Your Example QuickC Programs**

To make an executable for any example from the Sources directory, perform the following steps:

- **1.** Install QuickC. Select the LARGE memory model. Be sure to set up your path so DOS can access the QuickC directory.
- **2.** Install the Tektronix S3FG210 (National Instruments GPIB-PCII/IIA) GPIB board and drivers to your hard disk (assumed to be drive C).
- **3.** Identify the GPIB device as DEV1. You can use the IBCONF. EXE program to do this task.
- **4.** Copy the files from the examples disk to your hard disk. For example, to create a special directory (assumed to be named "examples") on your hard disk (assumed to be drive C) and to copy the example programs (assumed to be in drive B), make drive C your current drive and type:

```
mkdir examples
  cd examples
     copy B:\qquad \negthinspace \cdot \negthinspace \cdot \
```
**5.** Copy the files DECL.H and MCIB.0BJ from your Tektronix S3FG210 (National Instruments GPIB-PCII/IIA) GPIB drivers directory to the directory you created in step 4. For example, to copy the GPIB drivers to the current directory (assumed to be in C:\examples from step 4), type:

copy \gpib-pc\decl.h. copy \gpib-pc\mcib.obj.

- **6.** To compile and link your TLS sample C programs, type the command associated with the example program you wish to compile and link:
	- $\blacksquare$ To compile and link meas.c, type:  $\qquad$  nmake meas.mak
	- $\blacksquare$ To compile and link comm.c, type: mmake comm.mak
	- $\blacksquare$ To compile and link getgrp.c, type: nmake getgrp.mak
	- $\blacksquare$ To compile and link cursor.c, type: nmake cursor.mak

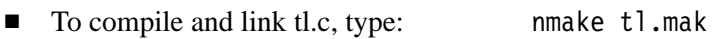

**7.** Run the program by typing the program name.

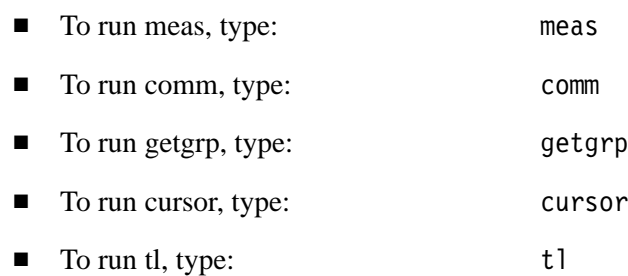

Download from Www.Somanuals.com. All Manuals Search And Download.

# **Appendix A: Character Charts**

These characters are available for the logic scope. Numbers in the lower left corners are character widths in pixels.

**Table A–1: Logic Scope Character Set**

|                           | $\pmb{0}$      |                     |                | $\mathbf{1}$     |                   | $\mathbf 2$ |                  | 3                     |    | 4                       |                | 5      |                |         | 6  |                  | 7           |        |                  |              |     |                |        |     |
|---------------------------|----------------|---------------------|----------------|------------------|-------------------|-------------|------------------|-----------------------|----|-------------------------|----------------|--------|----------------|---------|----|------------------|-------------|--------|------------------|--------------|-----|----------------|--------|-----|
| 0                         | $\mathbf{0}$   | <b>NUL</b>          |                | $0 \mid 12$      | $\mathcal{N}$     |             | $16 \mid 5$      | space                 |    | $32 \mid 10$            | 0              |        | 48 14          | @       | 64 | 10               | P           | 80 5   |                  | 6            | 96  | 11             | p      | 112 |
| $\mathbf{1}$              | 10             | $\checkmark$        | $\mathbf{1}$   | 14               | $\Omega$          | 17          | 5                | Ţ                     | 33 | $10$                    | 1              | 49     | 12             | A       | 65 | 13               | Q           | 81     | 8                | a            | 97  | 10             | q      | 113 |
| $\mathbf 2$               | $7^{\circ}$    | نے                  | $\overline{2}$ | 15               | Δ                 | 18          | $\overline{7}$   | "                     | 34 | 10                      | $\overline{2}$ | 50     | 10             | B       | 66 | 10               | R           | 82     | $\vert$ 11       | b            | 98  | $\overline{7}$ | r      | 114 |
| $\mathbf 3$               | 8              | Ç                   | 3              | 11               | $B_{W}$           | 19          | $10$             | #                     | 35 | 10                      | 3              | 51     | 10             | C       | 67 | $\boldsymbol{9}$ | S           | 83     | 8                | C            | 99  | 8              | S      | 115 |
| $\boldsymbol{4}$          | 10             |                     | $\overline{4}$ | 12               |                   | 20          | 10               | \$                    | 36 | $10$                    | 4              | 52     | 12             | D       | 68 | $10$             |             | 84     | 10               | d            | 100 | $\overline{7}$ |        | 116 |
| $\overline{\mathbf{5}}$   | 10             | $\hat{\phantom{a}}$ | 5              | 12               |                   | 21          | 12               | %                     | 37 | 10                      | 5              | 53     | 9              | Е       | 69 | 12               | U           | 85     | $\boldsymbol{9}$ | е            | 101 | 11             | u      | 117 |
| $\bf 6$                   | 12             | சி                  | 6              | 12               | μ                 | 22          | 12               | $\boldsymbol{\alpha}$ | 38 | 10                      | 6              | $54\,$ | 9              | F       | 70 | 11               | $\mathbf v$ | 86     | 6                | f            | 102 | 10             | v      | 118 |
| $\overline{\mathbf{7}}$   | 5              | $\blacksquare$      | $\overline{7}$ | $10$             |                   | 23          | 5                | $\mathbf{5}$          | 39 | 10                      | $\overline{7}$ | 55     | 11             | G<br>71 |    | 15               | W           | 87     | 10               | g            | 103 | 14             | W      | 119 |
| $\pmb{8}$                 | $5^{\circ}$    |                     | 8              | 16               |                   | 24          | 6                |                       | 40 | 10                      | 8              | 56     | 13             | Н       | 72 | 10               | X           | 88     | 11               | h            | 104 | 9              | X      | 120 |
| $\boldsymbol{9}$          | $\overline{0}$ | HT                  | 9              | $16 -$           |                   | 25          | 6                |                       | 41 | 10                      | 9              | 57     | 6              |         | 73 | 10               | Υ           | 89     | $\,$ 5 $\,$      |              | 105 | 10             | у      | 121 |
| $\boldsymbol{\mathsf{A}}$ | $\overline{0}$ | LF                  | 10             |                  | $\infty$<br>12 26 |             | 8                | $\star$               | 42 | $\boldsymbol{6}$        |                | 58     | $\overline{7}$ | J       | 74 | 10               | Z           | $90\,$ | $\mathbf 5$      |              | 106 | 8              | z      | 122 |
| $\, {\bf B}$              | 10             | $\mathcal{E}$       | 11             | $\mathbf 0$      | <b>ESC</b>        | 27          | 11               | $\mathbf +$           | 43 | 6                       | ,              | 59     | 10             | K       | 75 | $\,$ 6 $\,$      |             | 91     | 10               | k            | 107 | 6              | ί      | 123 |
| $\mathbf C$               | 11             | 士                   | 12             | $\boldsymbol{9}$ | $\mathbf x$       | 28          | 6                | ,                     | 44 | 11                      | <              | 60     | 8              |         | 76 | $\boldsymbol{9}$ |             | 92     | $\sqrt{5}$       |              | 108 | 6              |        | 124 |
| D                         | 0              | <b>CR</b>           | 13             | 11               | ≠                 | 29          | 11               |                       | 45 | 11                      | =              | 61     | 15             | Μ       | 77 | 6                |             | 93     | 15               | m            | 109 | 6              | }      | 125 |
| E                         | 10             |                     | 14             | 10               | $\sim$            | 30          | 6                | ٠                     | 46 | 11                      | >              | 62     | 13             | N       | 78 | 11               | ㅅ           | 94     | 11               | n            | 110 | 11             | $\sim$ | 126 |
| $\mathsf F$               | $\overline{7}$ |                     | 15             | 10               | $\bullet$         | 31          | $\boldsymbol{9}$ |                       | 47 | $\overline{\mathbf{7}}$ | ?              | 63     | 13             | O       | 79 | 11               |             | 95     | $10$             | $\mathbf{o}$ | 111 | 3              |        | 127 |

**Table A–2: ASCII & GPIB Code Chart**

|                | $\mathbf 0$                                         | $\mathbf 1$                                                                                                    | $\mathbf{2}$                                     | 3                                             | 4                                          | 5                                           | 6                                               | 7                                          |
|----------------|-----------------------------------------------------|----------------------------------------------------------------------------------------------------|--------------------------------------------------|-----------------------------------------------|--------------------------------------------|---------------------------------------------|-------------------------------------------------|--------------------------------------------|
|                | $\overline{0}$                                      | NUL $\int_{0}^{20}$ DLE $\left  \int_{40}^{40}$ SP $\frac{3}{\sqrt{10}}$<br>0 0 10 16 20 32 30                         |                                                  | 16<br>48                                      | $\omega$<br>40<br>64                       | P<br>50<br>80                               | 100 0 120 16 140 0 160<br>$\epsilon$<br>60      | 16<br>p<br>96 70<br>112                    |
| $\mathbf{1}$   | <b>SOH</b>                                          | 1 GTL 21 LLO<br>  DC1<br>1 1 11 17 21                                                                                  | $\overline{1}$<br>41<br>$\mathbf{I}$             | 17<br>61<br>1<br>33 31<br>49                  | $\overline{1}$<br>101<br>A<br>41<br>65     | 121<br>17<br>Q<br>51<br>81                  | 141<br>$\overline{1}$<br>a<br>61                | 17<br>161<br>q<br>113<br>97   71           |
| $\overline{2}$ | $2^{\circ}$                                         | 22<br>$STX$ $DC2$                                                                                                    | 42<br>,,                                         | $2 \mid 62$<br>18<br>2 <sup>1</sup><br>34 32  | $\overline{2}$<br>102<br>B<br>$50 \mid 42$ | 122<br>18<br>R.<br>66 52<br>$82 \quad$      | 142<br>$\mathbf b$<br>62                        | 18<br>$2 \mid 162$<br>r<br>98 72<br>114    |
| 3              |                                                     | $\begin{array}{ c c c c c }\n\hline\n2 & 2 & 12 & 18 & 22 \\ \hline\n3 & 23 & 43 & \hline\n\end{array}$<br>$ETX$   DC3 | 3 <sup>1</sup><br>#<br>35 33                     | 19<br>63<br>$\mathbf{3}$<br>51                | 3<br>103<br>C<br>43<br>67                  | 19<br>123<br>S.<br>53<br>83                 | 3 <sup>1</sup><br>143<br>C.<br>63<br>99   73    | 19<br>163<br>S.<br>115                     |
| 4              |                                                     | 3 3 3 13 19 23<br>4 SDC 24 DCL 44<br>$EOT$   DC4<br>4 4 14 20                                                          | 4 <sup>1</sup><br>\$<br>24<br>36 34              | 20<br>64<br>4<br>52                           | 104<br>$\overline{4}$<br>D<br>44<br>68     | 124<br>20<br>Τ<br>54<br>84                  | 144<br>$\overline{4}$<br>d<br>100<br>64         | 20<br>164<br>74<br>116                     |
| 5              |                                                     | 5 PPC 25 PPU 45<br>$ENQ$   NAK                                                                                         | %                                                | $5 \t 65$<br>21<br>$5\phantom{1}$<br>37 35    | $5\overline{)}$<br>105<br>Е.<br>53 55      | 125<br>21<br>U<br>69 55<br>$85$             | 5 165<br>145<br>e<br>65                         | 21<br>u<br>101 75<br>117                   |
| 6              |                                                     |                                                                                                    | &                                                | $6 \mid 66$<br>22<br>6<br>38 36<br>54         | 106<br>F.<br>46<br>70                      | $6 \mid 126$<br>22<br>V<br>56<br>86         | 6 166<br>146<br>f.<br>102 76<br>66              | 22<br>$\mathbf{v}$<br>118                  |
| $\overline{7}$ |                                                     | $\begin{array}{c ccccc} 6 & & 6 & 16 & & 22 & 26 \\ \hline 7 & & & 27 & & 47 \end{array}$<br>BEL FTB                   | 47<br>$\overline{7}$<br>$\overline{\phantom{a}}$ | 23<br>67<br>$\overline{7}$                    | $\overline{7}$<br>107<br>G                 | 127<br>23<br>W                              | 147<br>g                                        | 7 167<br>23<br><b>W</b>                    |
| 8              | $\begin{array}{ccc} 7 & 7 \end{array}$<br><b>BS</b> | $\begin{array}{c c} 17 & \hspace{1.5cm} 23 \\ \end{array}$<br>10 GET 30 SPE<br>  CAN                                   | 27<br>39<br>50<br>8                              | 37<br>55<br>70<br>24<br>8                     | 47 71<br>8 130<br>110<br>H                 | 57<br>87<br>24<br>X                         | 67<br>150<br>h.                                 | 103 77 119<br>24<br>8 170<br>$\mathbf{x}$  |
| $\mathbf{9}$   |                                                     | 8 8 18 24 28<br>11 TCT 31 SPD<br>HT   EM                                                                               | 51                                               | 40 38<br>56 <sup>1</sup><br>$9$ 71<br>25<br>9 | 48<br>72 58<br>111<br>$\bf I$<br>49<br>73  | 88<br>$\overline{9}$ 131<br>25<br>Y         | 68<br>151<br>i.                                 | 104 78<br>120<br>9 171<br>25<br>y          |
| $\mathbf{A}$   | 12                                                  | $\begin{array}{c ccccc}\n9 & & 9 & 19 & & 25 & 29 \\ \hline\n12 & & 32 & & 52\n\end{array}$<br>32<br>LF SUB            | 52<br>10 <sup>1</sup><br>*<br>42                 | 41 39<br>57<br>72<br>26                       | 112<br>10<br>J<br>4A<br>74                 | 59<br>89<br>132<br>26<br>Z<br>90            | 105 79<br>69<br>152<br>6A<br>106 7A             | 121<br>26<br>10 172<br>z                   |
| B              |                                                     | A 10 1A 26 2A<br>13 33 53<br>VT   ESC<br>B 11 1B 27 2B                                                                 | 11<br>43                                         | ЗA<br>58<br>73<br>27<br>,<br>3B<br>59         | 11<br>113<br>K.<br>4B<br>75                | 5A<br>133<br>27<br>5B<br>91                 | 11<br>153<br>k<br>6B<br>107                     | 122<br>$\overline{27}$<br>173<br>7B<br>123 |
| $\mathbf{C}$   | 14<br>FF                                            | 34<br><b>FS</b><br>C 12 1C 28 2C                                                                                       | 54<br>12<br>,<br>44                              | 28<br>74<br><<br>ЗC<br>60                     | 12<br>114<br>4C<br>76                      | 28<br>134<br>5C<br>92                       | 12<br>154<br>6C<br>108                          | 28<br>174<br>7C<br>124                     |
| D              | 15<br><b>CR</b><br>D<br>13                          | 35<br>GS<br>1D<br>29                                                                                                   | 55<br>13<br>2D                                   | 75<br>29<br>=<br>61                           | 115<br>13<br>M<br>4D<br>77                 | 135<br>29<br>5D<br>93                       | 155<br>13<br>m<br>6D<br>109                     | 175<br>29<br>7D                            |
| E              | 16<br><b>SO</b>                                     | 36<br><b>RS</b>                                                                                                    | 45<br>56<br>14                                   | 3D<br>30<br>76<br>>                           | 14<br>116<br>N                             | 30<br>136<br>ᄉ                              | 14<br>156<br>n                                  | 125<br>30<br>176<br>$\tilde{\phantom{a}}$  |
| F              | E<br>14<br>17<br><b>SI</b>                          | 1E<br>30<br>37<br>US                                                                                                   | 2E<br>46<br>57<br>15                             | 3E<br>62<br>77<br><b>UNL</b><br>?             | 4E<br>78<br>117<br>15<br>O                 | 5E<br>94<br>137<br><b>UNT</b>               | 6E<br>110<br>15<br>157<br>O                     | 126<br>7E<br>177<br><b>DEL</b><br>(RUBOUT) |
|                | F<br>15<br><b>ADDRESSED</b><br><b>COMMANDS</b>      | 1F<br>31<br><b>UNIVERSAL</b><br><b>COMMANDS</b>                                                                        | 2F<br>47                                         | 3F<br>63<br><b>LISTEN</b><br><b>ADDRESSES</b> | 79<br>4F                                   | 5F<br>95<br><b>TALK</b><br><b>ADDRESSES</b> | 6F<br>111<br>SECONDARY ADDRESSES<br>OR COMMANDS | 7F<br>127                                  |
|                | ΚEΊ                                                 | octal<br>25<br>NAK<br>$ 15\rangle$<br>hex                                                                              | <b>PPU</b><br>GPIB code<br>21<br>decimal         | <b>ASCII character</b>                        |                                            |                                             |                                                 |                                            |

# **Appendix B: Reserved Words**

The following is a list of the reserved words of the digitizing oscilloscope. Do not use these words for aliases.

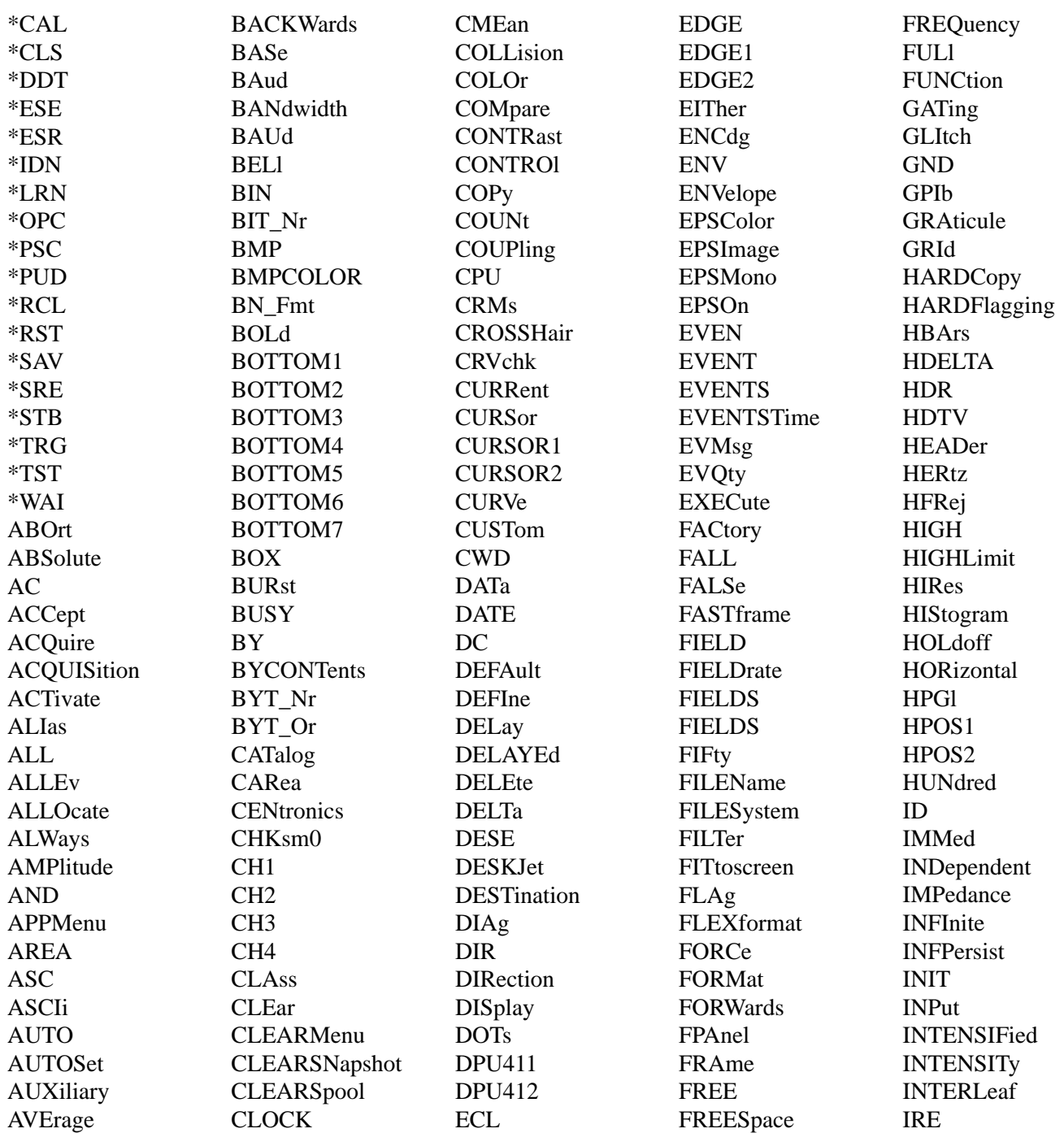
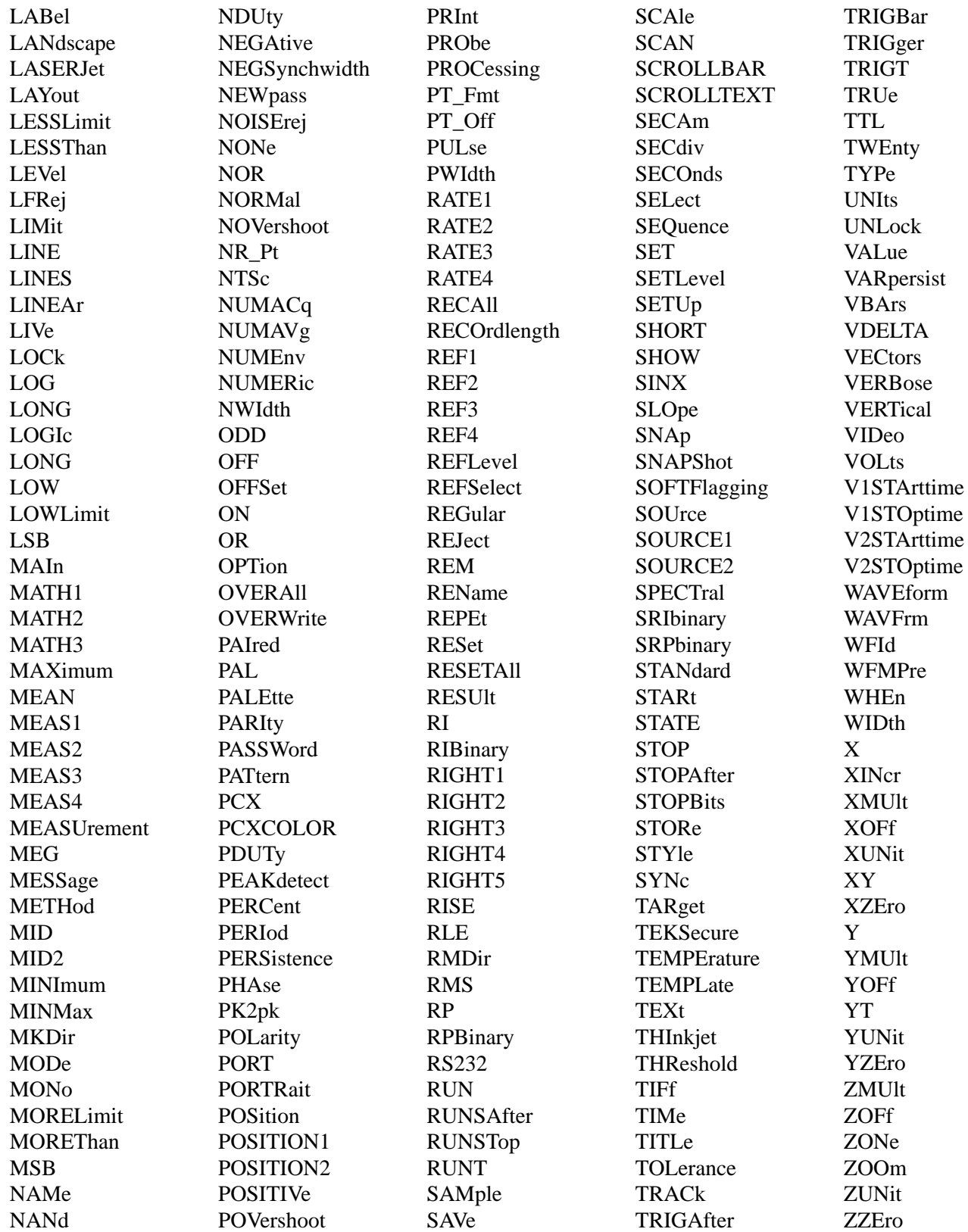

# **Appendix C: Internal Specifications**

This appendix describes details of the GPIB remote interface of the logic scope. Normally, you will not need this information to use the logic scope, but the information is useful when connecting to controllers of unusual configuration.

### **GPIB Function Subsets**

The logic scope supports many GPIB function subsets, as listed below. Some of the listings describe subsets that the logic scope does not support.

- $\blacksquare$  SH1 (Source Handshake). The logic scope can transmit multiline messages across the GPIB.
- AH1 (Acceptor Handshake). The logic scope can receive multiline messages across the GPIB.
- T5 (Talker). The logic scope becomes a talker when its talk address is sent with the ATN (Attention) line asserted. It can send both response data and status information when responding to a serial poll. It ceases to be a talker when another device's talk address is sent with ATN asserted. The logic scope has talk-only capability for hardcopy operation.
- L4 (Listener). The logic scope becomes a listener when its listen address is sent with the ATN (Attention) line asserted. The logic scope does not have listen-only capability.
- $\blacksquare$  SR1 (Service Request). The logic scope asserts an SRQ (Service Request) line to notify the controller when it requires service.
- $\blacksquare$  RL1 (Remote/Local). The logic scope responds to both the GTL (Go To Local) and LLO (Local Lock Out) interface messages.
- PP0 (Parallel Poll). The logic scope has no parallel poll capability. It does not respond to the following interface messages: PPC, PPD, PPE, and PPU. The logic scope does not send out a status message when the ATN (Attention) and EOI (End or Identify) lines are asserted simultaneously.
- DC1 (Device Clear). The logic scope responds to the DCL (Device Clear) and, when made a listener, the SDC (Selected Device Clear) interface messages.
- $\mathbf{r}$  DT1 (Device Trigger). When acting as a listener, the logic scope responds to the GET (Group Execute Trigger) interface message.
- $\blacksquare$ C0 (Controller). The logic scope cannot control other devices.

■ E2 (Electrical). The logic scope uses tristate buffers to provide optimal high-speed data transfer.

# **Interface Messages**

Table C–1 shows the standard interface messages that are supported by the logic scope.

| Message                 | <b>GPIB</b>    |
|-------------------------|----------------|
| <b>DCL</b>              | Yes            |
| <b>GET</b>              | Yes            |
| GTL                     | Yes            |
| LLO                     | Yes            |
| PPC                     | No             |
| <b>PPD</b>              | N <sub>0</sub> |
| <b>PPE</b>              | N <sub>0</sub> |
| <b>PPU</b>              | No             |
| <b>SDC</b>              | Yes            |
| <b>SPD</b>              | Yes            |
| <b>SPE</b>              | Yes            |
| <b>TCT</b>              | No             |
| <b>UNL</b>              | Yes            |
| <b>UNT</b>              | Yes            |
| <b>Listen Addresses</b> | Yes            |
| <b>Talk Addresses</b>   | Yes            |

**Table C–1: Logic Scope Standard Interface Messages** 

# **Appendix D: Factory Initialization Settings**

Recalling the factory setup establishes the initialization settings shown in Table D–1 to provide you with a known default setup for the logic scope.

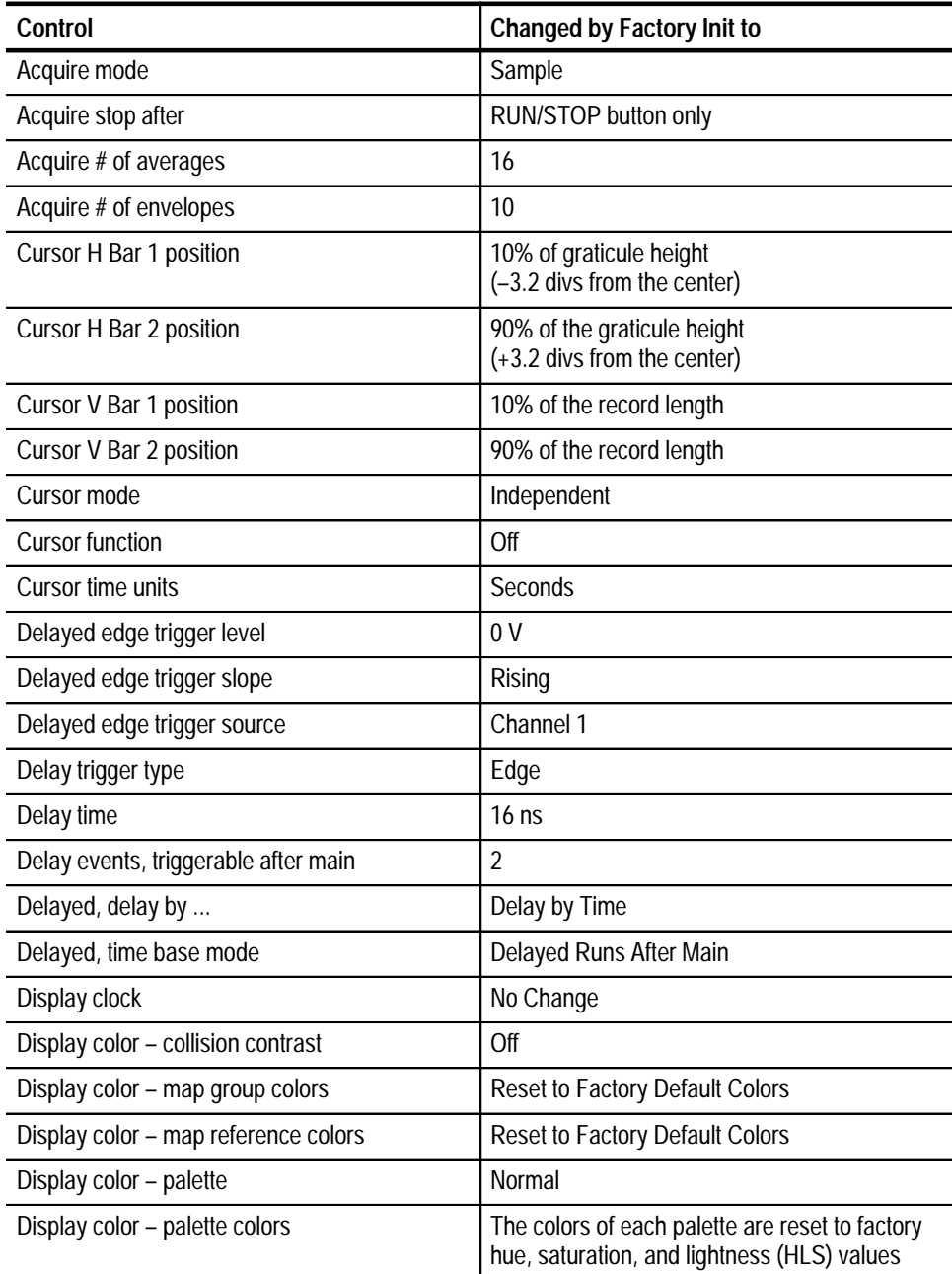

### **Table D–1: Factory Initialization Defaults**

| Control                                   | <b>Changed by Factory Init to</b>                                  |
|-------------------------------------------|--------------------------------------------------------------------|
| Display color - persistence palette       | Temperature                                                        |
| Display format                            | YT                                                                 |
| Display graticule type                    | Full                                                               |
| Display intensity - text/graticule        | 60% (100%)                                                         |
| Display intensity - waveform              | 80% (100%)                                                         |
| Display interpolation filter              | Sin(x)/x                                                           |
| Display style                             | <b>Vectors</b>                                                     |
| Display trigger bar style                 | Short                                                              |
| Display trigger "T"                       | On                                                                 |
| Display variable persistence              | 500 ms                                                             |
| Edge trigger threshold (Main and Delayed) | 0.0V                                                               |
| Edge trigger slope (Main and Delayed)     | Rising                                                             |
| Edge trigger source (Main and Delayed)    | Channel 1                                                          |
| Group definition                          | First, last, and selected channel = Channel 1                      |
| Group selection                           | Group 1, containing Channel 1 only, is on; all<br>other groups off |
| Group display mode                        | Analog                                                             |
| Group display thresholds                  | Vhigh min = $2.00$ V; Vlow, max = $800$ mV                         |
| Group display height                      | 1.0 Divs                                                           |
| Horizontal - delay trigger position       | 50%                                                                |
| Horizontal - delay trigger record length  | 500 points (10 divs)                                               |
| Horizontal - delay time/division          | $50 \mu s$                                                         |
| Horizontal - main trigger position        | 50%                                                                |
| Horizontal - main trigger record length   | 500 points (10 divs)                                               |
| Horizontal - main time/division           | $500 \mu s$                                                        |
| Horizontal - time base                    | Main only                                                          |
| Main trigger holdoff                      | 0%                                                                 |
| Main trigger mode                         | Auto                                                               |
| Main trigger type                         | Edge                                                               |
| Measure Delay to                          | Channel 1 (Ch1)                                                    |
| Measure Delay edges                       | Both rising and forward searching                                  |
| Measure High-Low Setup                    | Histogram                                                          |
| Measure High Ref                          | 90% and 0 V (units)                                                |

**Table D–1: Factory Initialization Defaults (Cont.)**

| Control                                                                                   | <b>Changed by Factory Init to</b>               |
|-------------------------------------------------------------------------------------------|-------------------------------------------------|
| Measure Low Ref                                                                           | 10% and 0 V (units)                             |
| Measure Mid Ref                                                                           | 50% and 0 V (units)                             |
| Measure Mid2 Ref                                                                          | 50% and 0 V (units)                             |
| Measure Setup or Hold Clock Source                                                        | Channel 1 (Ch1)                                 |
| Measure Setup or Hold Clock Edge                                                          | Rising and forward searching                    |
| Pattern, Sequence, and State trigger patterns<br>(Main and Delayed)                       | Ch $1 = H (HIGH)$ ; all others = X (don't care) |
| Pattern and Sequence trigger<br>time qualification type (Main and Delayed)                | <b>Time Limit</b>                               |
| Pattern and Sequence trigger time qualifier,<br>time-limit qualified (Main and Delayed)   | TRUE for $>$ Time                               |
| Pattern and Sequence trigger time setting,<br>time-limit qualified (Main and Delayed)     | $2.0$ ns                                        |
| Pattern and Sequence trigger upper limit time,<br>time-range qualified (Main and Delayed) | $2.0$ ns                                        |
| Pattern and Sequence trigger lower limit time,<br>time-range qualified (Main and Delayed) | $2.0$ ns                                        |
| Pattern and Sequence trigger time qualifier,<br>time range qualified (Main and Delayed)   | In Range                                        |
| Pattern, Sequence, and State trigger logic<br>definition                                  | AND                                             |
| Pattern, Sequence, and State trigger thresh-<br>olds (Main and Delayed)                   | Channels $1-16 = 0V$ ; AUX = 1.5 V              |
| Pulse glitch trigger polarity (Main and Delayed)                                          | Positive                                        |
| Pulse glitch trigger when  (Main and<br>Delayed)                                          | True $<$ Time                                   |
| Pulse trigger class (Main and Delayed)                                                    | Glitch                                          |
| Pulse trigger glitch width (Main and Delayed)                                             | $2.0$ ns                                        |
| Pulse trigger glitch width (Main and Delayed)                                             | Upper limit $= 2.0$ ns                          |
| Pulse trigger threshold (Main and Delayed)                                                | 0.0V                                            |
| Pulse trigger source - Glitch and width (Main<br>and Delayed)                             | Channel 1 (Ch1)                                 |
| Pulse width trigger when  (Main and<br>Delayed)                                           | <b>Within limits</b>                            |
| Pulse width upper limit (Main and Delayed)                                                | $2.0$ ns                                        |
| Pulse width lower limit (Main and Delayed)                                                | 2.0 <sub>ns</sub>                               |
| Pulse width trigger polarity (Main and Delayed)                                           | Positive                                        |

**Table D–1: Factory Initialization Defaults (Cont.)**

| Control                               | <b>Changed by Factory Init to</b>        |
|---------------------------------------|------------------------------------------|
| Saved setups                          | No change                                |
| Saved waveforms                       | No change                                |
| Vertical bandwidth (all groups)       | Full                                     |
| Vertical offset (all groups)          | 0 V                                      |
| Vertical position (all groups)        | 0 divs.                                  |
| Vertical volts/div. (all groups)      | $100$ mV/div.                            |
| Zoom horizontal (all groups)          | 1.0X                                     |
| Zoom horizontal lock                  | All                                      |
| Zoom horizontal position (all groups) | $50\% = 0.5$ (the middle of the display) |
| Zoom state                            | Off                                      |
| Zoom vertical (all groups)            | 1.0X                                     |
| Zoom vertical position (all groups)   | 0 divs.                                  |

**Table D–1: Factory Initialization Defaults (Cont.)**

Download from Www.Somanuals.com. All Manuals Search And Download.

# **Glossary**

### **ASCII**

Acronym for the American Standard Code for Information Interchange. Controllers transmit commands to the logic scope using ASCII character encoding.

#### **Address**

A 7-bit code that identifies an instrument on the communication bus. The logic scope must have a unique address for the controller to recognize and transmit commands to it.

### **Backus-Naur Form (BNF)**

A standard notation system for command syntax diagrams. The syntax diagrams in this manual use BNF notation.

#### **Controller**

A computer or other device that sends commands to and accepts responses from the logic scope.

#### **EOI**

A mnemonic referring to the control line "End or Identify" on the GPIB interface bus. One of the two possible end-of-message terminators.

#### **EOM**

A generic acronym referring to the end-of-message terminator. The end-of-message terminator can be either an EOI or the ASCII code for line feed (LF).

#### **Real-time sampling**

A sampling mode where the logic scope samples fast enough to completely fill a waveform record from a single trigger event. Use real-time sampling to capture single-shot or transient events.

### **GPIB**

Acronym for General Purpose Interface Bus, the common name for the communications interface system defined in IEEE Std 488.

### **IEEE**

Acronym for the Institute for Electrical and Electronic Engineers.

#### **QuickC**

A computer language (distributed by Microsoft) that is based on C.

### **TEKSecure**

A Tektronix custom command that initializes both waveform and setup memories. This overwrites any previously stored data.

Glossary

# **Index**

# **A**

Abbreviating, Command, 2–4 ACQUIRE?, 2–41 ACQUIRE:MODE, 2–41 ACQUIRE:NUMACQ?, 2–42 ACQUIRE:NUMAVG, 2–43 ACQUIRE:NUMENV, 2–44 ACQUIRE:STATE, 2–45 ACQUIRE:STOPAFTER, 2–46 Acquisition command group, 2–13 Acquisition commands ACQUIRE?, 2–41 ACQUIRE:MODE, 2–41 ACQUIRE:NUMACQ?, 2–42 ACQUIRE:NUMAVG, 2–43 ACQUIRE:NUMENV, 2–44 ACQUIRE:STATE, 2–45 ACQUIRE:STOPAFTER, 2–46 Address Definition of, Glossary–1 GPIB, 4–1, 4–2, 4–3 ALIAS, 2–47 Alias command group, 2–14 Alias commands ALIAS, 2–47 ALIAS:CATALOG?, 2–47 ALIAS:DEFINE, 2–48 ALIAS:DELETE, 2–49 ALIAS:DELETE:ALL, 2–49 ALIAS:DELETE:NAME, 2–50 ALIAS:STATE, 2–50 ALIAS:CATALOG?, 2–47 ALIAS:DEFINE, 2–48 ALIAS:DELETE, 2–49 ALIAS:DELETE:ALL, 2–49 ALIAS:DELETE:NAME, 2–50 ALIAS:STATE, 2–50 ALLEV?, 2–51 ALLOCATE?, 2–52 ALLOCATE:GROUP?, 2–52 ALLOCATE:GROUP:FREE?, 2–52 ALLOCATE:GROUP:REF<x>, 2–53 Application menu command group, 2–14 Application menu commands APPMENU, 2–54 APPMENU:LABEL, 2–55 APPMENU:LABEL:BOTTOM<x>, 2–55 APPMENU:LABEL:RIGHT<x>, 2–57 APPMENU:TITLE, 2–57

APPMENU, 2–54 APPMENU:LABEL, 2–55 APPMENU:LABEL:BOTTOM<x>, 2–55 APPMENU:LABEL:RIGHT<x>, 2–57 APPMENU:TITLE, 2–57 Argument, Command, 2–2 ASCII, 2–1, Glossary–1 Data format, 2–36 Audio indicator, 2–59 AUTOSET, 2–58

# **B**

Backus-Naur Form, Definition of, Glossary–1 BELL, 2–59 Binary, Data format, 2–36 Block, Command argument, 2–9 BNF (Backus-Naur form), Glossary–1 BNF (Backus-Naur form), 2–1 Board, GPIB, 4–1 Break, 2–4 BUSY?, 2–59 BUSY? command, 3–9

# **C**

Cable, GPIB, 1–1 \*CAL?, 2–60 Calibration and diagnostic command group, 2–15 Calibration and diagnostic commands \*CAL?, 2–60 DIAG:RESULT:FLAG?, 2–92 DIAG:RESULT:LOG?, 2–92 DIAG:SELECT:ACQUISITION, 2–93 DIAG:SELECT:ALL, 2–93 DIAG:SELECT:CPU, 2–94 DIAG:SELECT:DISPLAY, 2–94 DIAG:SELECT:FPANEL, 2–95 DIAG:STATE, 2–95 CH<x>?, 2–61, 2–64 CH<x>:BANDWIDTH?, 2–61 CH<x>:COUPLING?, 2–62 CH<x>:IMPEDANCE?, 2–62 CH<x>:OFFSET?, 2–63 CH<x>:SCALE?, 2–63 Channel, Command mnemonic, 2–7 Character set, A–1 CH<x>, Command mnemonic, 2–7 Clear Status, 2–65

CLEARMENU, 2–64  $*CLS, 2–65$ Command Abbreviating, 2–4 Argument, 2–2 Block argument, 2–9 Common, 2–23 Common GPIB, 2–25 Concatenating, 2–4 Header, 2–2 Message, 2–2 Mnemonic, 2–2 Query, 2–1 Separator, 2–2 Set, 2–1 Syntax, 2–1 BNF (Backus-Naur form), 2–1 Command argument Numeric, 2–8 Quoted string, 2–8 *Command Descriptions*, vii *Command Group*, 2–13 Command group Acquisition, 2–13 Alias, 2–14 Application menu, 2–14 Calibration and diagnostic, 2–15 Cursor, 2–16 Display, 2–17 File system, 2–18 Hardcopy, 2–19 Horizontal, 2–19 Measurement, 2–20 Miscellaneous, 2–23 RS232, 2–24 Save and recall, 2–24 Status and error, 2–25 Trigger, 2–26 Vertical, 2–34 Waveform, 2–36 Zoom, 2–40 *Command Groups*, vii Command mnemonic Channel, 2–7 CH<x>, 2–7 Cursor position, 2–6 Group, 2–7  $GRP,  $2-7$$ Measurement specifier, 2–7 MEAS<x>, 2–7 POSITION<x>, 2–6 Reference waveform, 2–7 REF<x>, 2–7

Waveform, 2–7  $<$ wfm $>$ , 2–7 Command syntax, 2–1 BNF (Backus-Naur form), 2–1 Commands, vii Parts of, vii Programming, 2–3 Query, 2–3 Rules for forming, 2–1 Common command, 2–23 GPIB, 2–25 Common GPIB commands \*CAL?, 2–60 \*CLS, 2–65 \*DDT, 2–89 \*ESE, 2–114 \*ESR?, 2–115 \*IDN?, 2–157 \*LRN?, 2–158 \*OPC, 2–201 \*PSC, 2–203 \*PUD, 2–203 \*RCL, 2–204 \*RST, 2–215 \*SAV, 2–220 \*SRE, 2–226 \*STB?, 2–227 \*TRG, 2–228 \*TST?, 2–320 \*WAI, 2–321 Communication, Setup for, vii Concatenating, command, 2–4 Configuration, Command query, 2–157 Configure GPIB, 1–3 Connections, vii Controller, Definition of, Glossary–1 Cursor command group, 2–16 Cursor commands CURSOR?, 2–65 CURSOR:FUNCTION, 2–66 CURSOR:HBARS?, 2–67 CURSOR:HBARS:DELTA?, 2–67 CURSOR:HBARS:POSITION<x>, 2–68 CURSOR:HBARS:SELECT, 2–68 CURSOR:HBARS:UNITS, 2–69 CURSOR:MODE, 2–70 CURSOR:PAIRED, 2–70 CURSOR:PAIRED:HDELTA?, 2–71 CURSOR:PAIRED:HPOS1?, 2–71 CURSOR:PAIRED:HPOS2?, 2–72 CURSOR:PAIRED:POSITION1, 2–72 CURSOR:PAIRED:POSITION2, 2–73 CURSOR:PAIRED:SELECT, 2–74

CURSOR:PAIRED:UNITS?, 2–74 CURSOR:PAIRED:VDELTA?, 2–75 CURSOR:VBARS, 2–75 CURSOR:VBARS:BINARY<x>?, 2–76 CURSOR:VBARS:DELTA?, 2–76 CURSOR:VBARS:POSITION<x>, 2–77 CURSOR:VBARS:SELECT, 2–78 CURSOR:VBARS:UNITS, 2–78 Cursor position, Command mnemonic, 2–6 CURSOR?, 2–65 CURSOR:FUNCTION, 2–66 CURSOR:HBARS?, 2–67 CURSOR:HBARS:DELTA?, 2–67 CURSOR:HBARS:POSITION<x>, 2–68 CURSOR:HBARS:SELECT, 2–68 CURSOR:HBARS:UNITS, 2–69 CURSOR:MODE, 2–70 CURSOR:PAIRED, 2–70 CURSOR:PAIRED:HDELTA?, 2–71 CURSOR:PAIRED:HPOS1?, 2–71 CURSOR:PAIRED:HPOS2?, 2–72 CURSOR:PAIRED:POSITION1, 2–72 CURSOR:PAIRED:POSITION2, 2–73 CURSOR:PAIRED:SELECT, 2–74 CURSOR:PAIRED:UNITS?, 2–74 CURSOR:PAIRED:VDELTA?, 2–75 CURSOR:VBARS, 2–75 CURSOR:VBARS:BINARY<x>?, 2–76 CURSOR:VBARS:DELTA?, 2–76 CURSOR:VBARS:POSITION<x>, 2–77 CURSOR:VBARS:SELECT, 2–78 CURSOR:VBARS:UNITS, 2–78 CURVE, 2–80

# **D**

DATA, 2–81 Data formats, Waveform, 2–36 Data record lengths, Waveform, 2–37 DATA:DESTINATION, 2–82 DATA:ENCDG, 2–83 DATA:SOURCE, 2–84 DATA:START, 2–85 DATA:STOP, 2–86 DATA:TARGET, 2–87 DATA:WIDTH, 2–87 DATE, 2–88 DCL, C–2 \*DDT, 2–89 DELETE:GROUP, 2–90 DELETE:SETUP, 2–89 DESE command, 2–91, 3–3

DESER register, 2–91, 2–203, 3–3 Device Clear, 2–4, C–2 DIAG:RESULT:FLAG?, 2–92 DIAG:RESULT:LOG?, 2–92 DIAG:SELECT:ACQUISITION, 2–93 DIAG:SELECT:ALL, 2–93 DIAG:SELECT:CPU, 2–94 DIAG:SELECT:DISPLAY, 2–94 DIAG:SELECT:FPANEL, 2–95 DIAG:STATE, 2–95 Diagram, Syntax, 2–10 Disks included with this manual, vii Display command group, 2–17 Display commands CLEARMENU, 2–64 DISPLAY?, 2–96 DISPLAY:CLOCK, 2–97 DISPLAY:COLOR?, 2–98 DISPLAY:COLOR:CONTRAST, 2–98 DISPLAY:COLOR:MAP?, 2–99 DISPLAY:COLOR:MAP:<item name>?, 2-100 DISPLAY:COLOR:MAP:<item name>:TO, 2-100 DISPLAY:COLOR:PALETTE?, 2–101 DISPLAY:COLOR:PALETTE:<palette name>: RESET, 2–105 DISPLAY:COLOR:PALETTE:<palette name>:<item name>, 2–105 DISPLAY:COLOR:PALETTE:PERSISTENCE,  $2 - 102$ DISPLAY:COLOR:PALETTE:REGULAR, 2–103 DISPLAY:COLOR:PALETTE:RESETALL, 2–104 DISPLAY:FILTER, 2–107 DISPLAY:FORMAT, 2–108 DISPLAY:GRATICULE, 2–108 DISPLAY:INTENSITY?, 2–109 DISPLAY:INTENSITY:TEXT, 2–109 DISPLAY:INTENSITY:WAVEFORM, 2–110 DISPLAY:PERSISTENCE, 2–111 DISPLAY:STYLE, 2–111 DISPLAY:TRIGBAR, 2–113 DISPLAY:TRIGT, 2–112 MESSAGE, 2–197 MESSAGE:BOX, 2–197 MESSAGE:SHOW, 2–199 MESSAGE:STATE, 2–200 DISPLAY?, 2–96 DISPLAY:CLOCK, 2–97 DISPLAY:COLOR?, 2–98 DISPLAY:COLOR:CONTRAST, 2–98 DISPLAY:COLOR:MAP?, 2–99 DISPLAY:COLOR:MAP:<item name>?, 2-100 DISPLAY:COLOR:MAP:<item name>:TO, 2-100

DISPLAY:COLOR:PALETTE?, 2–101 DISPLAY:COLOR:PALETTE:<palette name>:<item name>, 2–105 DISPLAY:COLOR:PALETTE:<palette name>:RESET,  $2 - 105$ DISPLAY:COLOR:PALETTE:PERSISTENCE, 2–102 DISPLAY:COLOR:PALETTE:REGULAR, 2–103 DISPLAY:COLOR:PALETTE:RESETALL, 2–104 DISPLAY:FILTER, 2–107 DISPLAY:FORMAT, 2–108 DISPLAY:GRATICULE, 2–108 DISPLAY:INTENSITY?, 2–109 DISPLAY:INTENSITY:TEXT, 2–109 DISPLAY:INTENSITY:WAVEFORM, 2–110 DISPLAY:PERSISTENCE, 2–111 DISPLAY:STYLE, 2–111 DISPLAY:TRIGBAR, 2–113 DISPLAY:TRIGT, 2–112

# **E**

End or Identify, Glossary–1 EOI, Glossary–1 EOM, Glossary–1 EOM (end of message), 2–6 Error message, programming interface, 3–13 Error messages, vii \*ESE, 2–114, 3–4 ESER register, 2–114, 2–203, 3–4 \*ESR?, 2–115 \*ESR? query, 3–1 Event handling, 3–1, 3–6 Event query, 2–115, 2–116 Event queue, 2–115, 2–116, 3–5 EVENT?, 2–115 EVMSG?, 2–116 EVQTY?, 2–117 Example programs, vii, 4–1 On disk, vii

## **F**

FACTORY, 2–117 Factory initialization settings, D–1–D–4 File system command group, 2–18 File system commands FILESYSTEM?, 2–118 FILESYSTEM:COPY, 2–118 FILESYSTEM:CWD, 2–119 FILESYSTEM:DELETE, 2–120 FILESYSTEM:DELWARN, 2–121 FILESYSTEM:DIR?, 2–121

FILESYSTEM:FORMAT, 2–122 FILESYSTEM:FREESPACE?, 2–122 FILESYSTEM:MKDIR, 2–122 FILESYSTEM:OVERWRITE, 2–123 FILESYSTEM:PRINT, 2–124 FILESYSTEM:RENAME, 2–124 FILESYSTEM:RMDIR, 2–125 FILESYSTEM?, 2–118 FILESYSTEM:COPY, 2–118 FILESYSTEM:CWD, 2–119 FILESYSTEM:DELETE, 2–120 FILESYSTEM:DELWARN, 2–121 FILESYSTEM:DIR?, 2–121 FILESYSTEM:FORMAT, 2–122 FILESYSTEM:FREESPACE?, 2–122 FILESYSTEM:MKDIR, 2–122 FILESYSTEM:OVERWRITE, 2–123 FILESYSTEM:PRINT, 2–124 FILESYSTEM:RENAME, 2–124 FILESYSTEM:RMDIR, 2–125

# **G**

GET, C–2 Go to local, C–2 GPIB, Glossary–1 Addresses, 4–1, 4–2, 4–3 Board, 4–1 Configurations, 1–3 Connection rules, 1–3 EOM (end of message), 2–6 Function subsets, C–1 Remote interface, C–1 GPIB cable, 1–1 GPIB command synchronization, 3–7 Group, Command mnemonic, 2–7 Group execute trigger, C–2 GROUP<x>?, 2–126 GROUP<x>:BANDWIDTH, 2–127 GROUP<x>:DELETE, 2–127 GROUP<x>:DISPLAY, 2–128 GROUP<x>:FIRST, 2–129 GROUP<x>:HEIGHT, 2–129 GROUP<x>:LAST, 2–130 GROUP<x>:OFFSET, 2–131 GROUP<x>:POSITION, 2–131 GROUP<x>:SCALE, 2–132 GROUP<x>:SELECT, 2–133 GROUP<x>:VHIGH, 2–134 GROUP<x>:VLOW, 2–134 GROUP<x>:VOLTS, 2–135 GROUPSET, 2–125

GRP<x>, Command mnemonic, 2–7 GTL, C–2

## **H**

HARDCOPY, 2–136 Hardcopy command group, 2–19 Hardcopy commands HARDCOPY, 2–136 HARDCOPY:FILENAME, 2–137 HARDCOPY:FORMAT, 2–138 HARDCOPY:LAYOUT, 2–139 HARDCOPY:PALETTE, 2–140 HARDCOPY:PORT, 2–141 HARDCOPY:FILENAME, 2–137 HARDCOPY:FORMAT, 2–138 HARDCOPY:LAYOUT, 2–139 HARDCOPY:PALETTE, 2–140 HARDCOPY:PORT, 2–141 HDR, 2–142 HEADER, 2–142 Header Command, 2–2, 2–142 Included in query response, 2–142, 2–321 Horizontal command group, 2–19 Horizontal commands HORIZONTAL?, 2–143 HORIZONTAL:DELAY?, 2–143 HORIZONTAL:DELAY:MODE, 2–144 HORIZONTAL:DELAY:SCALE, 2–145 HORIZONTAL:DELAY:SECDIV, 2–146 HORIZONTAL:DELAY:TIME, 2–146 HORIZONTAL:DELAY:TIME:RUNSAFTER, 2–147 HORIZONTAL:DELAY:TIME:TRIGAFTER, 2–148 HORIZONTAL:FITTOSCREEN, 2–148 HORIZONTAL:MAIN?, 2–149 HORIZONTAL:MAIN:SCALE, 2–150 HORIZONTAL:MAIN:SECDIV, 2–150 HORIZONTAL:MODE, 2–151 HORIZONTAL:POSITION, 2–152 HORIZONTAL:RECORDLENGTH, 2–153 HORIZONTAL:SCALE, 2–153 HORIZONTAL:SECDIV, 2–154 HORIZONTAL:TRIGGER?, 2–155 HORIZONTAL:TRIGGER:POSITION, 2–156 HORIZONTAL?, 2–143 HORIZONTAL:DELAY?, 2–143 HORIZONTAL:DELAY:MODE, 2–144 HORIZONTAL:DELAY:SCALE, 2–145 HORIZONTAL:DELAY:SECDIV, 2–146 HORIZONTAL:DELAY:TIME, 2–146

HORIZONTAL:DELAY:TIME:RUNSAFTER, 2–147 HORIZONTAL:DELAY:TIME:TRIGAFTER, 2–148 HORIZONTAL:FITTOSCREEN, 2–148 HORIZONTAL:MAIN?, 2–149 HORIZONTAL:MAIN:SCALE, 2–150 HORIZONTAL:MAIN:SECDIV, 2–150 HORIZONTAL:MODE, 2–151 HORIZONTAL:POSITION, 2–152 HORIZONTAL:RECORDLENGTH, 2–153 HORIZONTAL:SCALE, 2–153 HORIZONTAL:SECDIV, 2–154 HORIZONTAL:TRIGGER?, 2–155 HORIZONTAL:TRIGGER:POSITION, 2–156

### **I**

ID?, 2–156 \*IDN?, 2–157 IEEE, Glossary–1 IEEE Std 488.2-1987, 1–1, 2–1, 2–23, 2–25 Instrument setup,  $1-1$ ,  $1-5$ Interface message, GPIB, C–2

### **L**

LLO, C–2 Local lock out, C–2 LOCK, 2–157 \*LRN?, 2–158

### **M**

Manual trigger, Simulation with command, 2–228 Measurement command group, 2–20 Measurement commands MEASUREMENT?, 2–159 MEASUREMENT:CLEARSNAPSHOT, 2–160 MEASUREMENT:GATING, 2–160 MEASUREMENT:IMMED?, 2–161 MEASUREMENT:IMMED:CLOCK?, 2–161 MEASUREMENT:IMMED:CLOCK:DIRECTION,  $2 - 162$ MEASUREMENT:IMMED:CLOCK:EDGE, 2–162 MEASUREMENT:IMMED:CLOCK:SOURCE,  $2 - 163$ MEASUREMENT:IMMED:DELAY?, 2–164 MEASUREMENT:IMMED:DELAY:DIRECTION, 2–165 MEASUREMENT:IMMED:DELAY:EDGE1, 2–166 MEASUREMENT:IMMED:DELAY:EDGE2, 2–166 MEASUREMENT:IMMED:SOURCE1, 2–167

MEASUREMENT:IMMED:SOURCE2, 2–168 MEASUREMENT:IMMED:TYPE, 2–169 MEASUREMENT:IMMED:UNITS?, 2–172 MEASUREMENT:IMMED:VALUE?, 2–173 MEASUREMENT:MEAS<x>?, 2–174 MEASUREMENT:MEAS<x>:CLOCK?, 2–174 MEASUREMENT:MEAS<x>:CLOCK:DIREC-TION, 2–175 MEASUREMENT:MEAS<x>:CLOCK:EDGE, 2–176 MEASUREMENT:MEAS<x>:CLOCK:SOURCE, 2–176 MEASUREMENT:MEAS<x>:DELAY?, 2–178 MEASUREMENT:MEAS<x>:DELAY:DIREC-TION, 2–178 MEASUREMENT:MEAS<x>:DELAY:EDGE1, 2–179 MEASUREMENT:MEAS<x>:DELAY:EDGE2,  $2 - 180$ MEASUREMENT:MEAS<x>:SOURCE1, 2–181 MEASUREMENT:MEAS<x>:SOURCE2, 2–182 MEASUREMENT:MEAS<x>:STATE, 2–183 MEASUREMENT:MEAS<x>:TYPE?, 2–184 MEASUREMENT:MEAS<x>:UNITS?, 2–187 MEASUREMENT:MEAS<x>:VALUE?, 2–188 MEASUREMENT:METHOD, 2–188 MEASUREMENT:REFLEVEL?, 2–189 MEASUREMENT:REFLEVEL:ABSOLUTE?, 2–189 MEASUREMENT:REFLEVEL:ABSOLUTE:HIGH,  $2 - 190$ MEASUREMENT:REFLEVEL:ABSOLUTE:LOW, 2–190 MEASUREMENT:REFLEVEL:ABSOLUTE:MID, 2–191 MEASUREMENT:REFLEVEL:ABSOLUTE:MID2, 2–192 MEASUREMENT:REFLEVEL:METHOD, 2–192 MEASUREMENT:REFLEVEL:PERCENT?, 2–193 MEASUREMENT:REFLEVEL:PERCENT:HIGH, 2–194 MEASUREMENT:REFLEVEL:PERCENT:LOW, 2–194 MEASUREMENT:REFLEVEL:PERCENT:MID, 2–195 MEASUREMENT:REFLEVEL:PERCENT:MID2, 2–196 MEASUREMENT:SNAPSHOT, 2–196 Measurement specifier, Command mnemonic, 2–7 MEASUREMENT?, 2–159 MEASUREMENT:CLEARSNAPSHOT, 2–160 MEASUREMENT:GATING, 2–160

MEASUREMENT:IMMED?, 2–161 MEASUREMENT:IMMED:CLOCK?, 2–161 MEASUREMENT:IMMED:CLOCK:DIRECTION,  $2 - 162$ MEASUREMENT:IMMED:CLOCK:EDGE, 2–162 MEASUREMENT:IMMED:CLOCK:SOURCE, 2–163 MEASUREMENT:IMMED:DELAY?, 2–164 MEASUREMENT:IMMED:DELAY:DIRECTION,  $2 - 165$ MEASUREMENT:IMMED:DELAY:EDGE1, 2–166 MEASUREMENT:IMMED:DELAY:EDGE2, 2–166 MEASUREMENT:IMMED:SOURCE1, 2–167 MEASUREMENT:IMMED:SOURCE2, 2–168 MEASUREMENT:IMMED:TYPE, 2–169 MEASUREMENT:IMMED:UNITS?, 2–172 MEASUREMENT:IMMED:VALUE?, 2–173 MEASUREMENT:MEAS<x>?, 2–174 MEASUREMENT:MEAS<X>:CLOCK?, 2–174 MEASUREMENT:MEAS<X>:CLOCK:DIRECTION, 2–175 MEASUREMENT:MEAS<X>:CLOCK:EDGE, 2–176 MEASUREMENT:MEAS<X>:CLOCK:SOURCE, 2–176 MEASUREMENT:MEAS<x>:DELAY?, 2–178 MEASUREMENT:MEAS<x>:DELAY:DIRECTION, 2–178 MEASUREMENT:MEAS<x>:DELAY:EDGE1, 2–179 MEASUREMENT:MEAS<x>:DELAY:EDGE2, 2–180 MEASUREMENT:MEAS<x>:SOURCE1, 2–181 MEASUREMENT:MEAS<x>:SOURCE2, 2–182 MEASUREMENT:MEAS<x>:STATE, 2–183 MEASUREMENT:MEAS<x>:TYPE, 2–184 MEASUREMENT:MEAS<x>:UNITS?, 2–187 MEASUREMENT:MEAS<x>:VALUE?, 2–188 MEASUREMENT:METHOD, 2–188 MEASUREMENT:REFLEVEL?, 2–189 MEASUREMENT:REFLEVEL:ABSOLUTE?, 2–189 MEASUREMENT:REFLEVEL:ABSOLUTE:HIGH, 2–190 MEASUREMENT:REFLEVEL:ABSOLUTE:LOW, 2–190 MEASUREMENT:REFLEVEL:ABSOLUTE:MID, 2–191 MEASUREMENT:REFLEVEL:ABSOLUTE:MID2, 2–192 MEASUREMENT:REFLEVEL:METHOD, 2–192 MEASUREMENT:REFLEVEL:PERCENT?, 2–193 MEASUREMENT:REFLEVEL:PERCENT:HIGH, 2–194 MEASUREMENT:REFLEVEL:PERCENT:LOW, 2–194

MEASUREMENT:REFLEVEL:PERCENT:MID, 2–195 MEASUREMENT:REFLEVEL:PERCENT:MID2, 2–196 MEASUREMENT:SNAPSHOT, 2–196 MEAS<x>, Command mnemonic, 2–7 MESSAGE, 2–197 Message Command, 2–2 Command terminator, 2–6 Handling, 3–1 Table of program messages, 3–13 MESSAGE:BOX, 2–197 MESSAGE:SHOW, 2–199 MESSAGE:STATE, 2–200 Messages, Status and error, vii Miscellaneous command group, 2–23 Miscellaneous commands AUTOSET, 2–58 BELL, 2–59 DATE, 2–88 \*DDT, 2–89 FACTORY, 2–117 HDR, 2–142 HEADER, 2–142 \*IDN?, 2–157 LOCK, 2–157 \*LRN?, 2–158 NEWPASS, 2–200 PASSWORD, 2–202 \*PUD, 2–203 REM, 2–214 SET?, 2–225 TEKSECURE, 2–227 TIME, 2–228 \*TRG, 2–228 \*TST?, 2–320 UNLOCK, 2–320 VERBOSE, 2–321

# **N**

NEWPASS, 2–200 Numeric, Command argument, 2–8

Mnemonic, Command, 2–2

# **O**

\*OPC, 2–201 \*OPC command, 3–9 \*OPC? command, 3–12 Operation complete command, 2–201 Operation complete wait, 2–321 Output queue, 3–5

## **P**

Parallel poll, C–2 Parts of commands, vii PASSWORD, 2–202 PCII/IIA, 4–1, 4–2, 4–3 POSITION<x>, Command mnemonic, 2–6 Power-on status clear command, 2–203 PPC, C–2 PPD, C–2 PPE, C–2 PPU, C–2 Preamble, Waveform, 2–37 Program Compile, 4–3 Link, 4–3 Programming, QuickC, 4–1 Programming commands, 2–3 *Programming Examples*, vii Programming examples, 4–1 \*PSC, 2–203 \*PSC command, 3–4 \*PUD, 2–203

# **Q**

Query, Header in query response, 2–142, 2–321 Query command, 2–1 Query commands, 2–3 **Oueue** Event, 3–5 Output, 3–5 QuickC, 4–1, Glossary–1 Quoted string, Command argument, 2–8

## **R**

\*RCL, 2–204 Real-time sampling, Glossary–1 Recall setting command, 2–204 RECALL:GROUP, 2–205 RECALL:SETUP, 2–205 REF<x>?, 2–206 REF<x>:BANDWIDTH?, 2–207 REF<x>:DISPLAY, 2–207 REF<x>:FIRST?, 2–208 REF<x>:HEIGHT, 2–209 REF<x>:LAST?, 2–209

REF<x>:OFFSET?, 2–210 REF<x>:POSITION, 2–210 REF<x>:SCALE, 2–211 REF<x>:SELECT, 2–212 REF<x>:VHIGH, 2–212 REF<x>:VLOW, 2–213 REF<x>:VOLTS?, 2–214 Reference waveform, Command mnemonic, 2–7 REF<x>, Command mnemonic, 2–7 Register DESER, 2–91, 2–203, 3–3 ESER, 2–114, 2–203, 3–4 SBR, 2–227, 3–2 SESR, 2–65, 2–115, 2–201, 3–1 SRER, 2–203, 2–226, 3–4 Related manuals, vii REM, 2–214 Remote interface, GPIB, C–1 Reserved words, B–1 Reset Command, 2–215 Factory, 2–117 RS232 command group, 2–24 RS232 commands RS232?, 2–216 RS232:BAUD, 2–216 RS232:HARDFLAGGING, 2–217 RS232:PARITY, 2–217 RS232:SOFTFLAGGING, 2–218 RS232:STOPBITS, 2–219 RS232?, 2–216 RS232:BAUD, 2–216 RS232:HARDFLAGGING, 2–217 RS232:PARITY, 2–217 RS232:SOFTFLAGGING, 2–218 RS232:STOPBITS, 2–219 \*RST, 2–215 Rules, Command forming, 2–1

## **S**

\*SAV, 2–220 Save and recall command group, 2–24 Save and recall commands ALLOCATE?, 2–52 ALLOCATE:GROUP?, 2–52 ALLOCATE:GROUP:FREE?, 2–52 ALLOCATE:GROUP:REF<x>, 2–53 DELETE:GROUP, 2–90 DELETE:SETUP, 2–89 \*RCL, 2–204 RECALL:GROUP, 2–205

RECALL:SETUP, 2–205 \*SAV, 2–220 SAVE:GROUP, 2–220 SAVE:SETUP, 2–221 SAVE:WAVEFORM, 2–222 Save setting command, 2–220 SAVE:GROUP, 2–220 SAVE:SETUP, 2–221 SAVE:WAVEFORM, 2–222 SBR register, 2–227, 3–2 Scaling, Waveform, 2–38 SDC, C–2 SELECT?, 2–223 SELECT:CONTROL, 2–224 SELECT:GROUP<x>, 2–223 SELECT:REF<x>, 2–224 Selected device clear, C–2 Self test, 2–320 Separator, Command, 2–2 Serial poll, 3–2 Disable, C–2 Enable, C–2 Service request enable command, 2–226 Service request enable register, 2–226 Service requests, vii SESR register, 2–65, 2–115, 2–201, 3–1 Set command, 2–1 SET?, 2–225 Setting Command query, 2–158 Query, 2–158 Recall command, 2–204 Save command, 2–220 Settings, factory initialization, D–1 Setup, Instrument preparation, 1–1, 1–5 SPD, C–2 SPE, C–2 \*SRE, 2–226 \*SRE command, 3–4 SRER register, 2–203, 2–226, 3–4 SRQ, vii Start up, vii Status, 3–1 Status and error command group, 2–25 Status and error commands \*CLS, 2–65 ALLEV?, 2–51 BUSY?, 2–59 DESE, 2–91, 3–3 \*ESE, 2–114, 3–4 \*ESR?, 2–115, 3–1 EVENT?, 2–115

EVMSG?, 2–116 EVQTY?, 2–117 ID?, 2–156 \*OPC, 2–201 \*PSC, 2–203, 3–4 \*RST, 2–215 \*SRE, 2–226, 3–4 \*STB?, 2–227, 3–2 \*WAI, 2–321 Status and event handling, 3–6 *Status and Events*, vii \*STB?, 2–227  $*STB?$  query,  $3-2$ Synchronizing GPIB commands, 3–7 \*OPC, 3–9 \*OPC?, 3–12 \*WAI, 3–8 BUSY?, 3–9 Syntax BNF (Backus-Naur form), 2–1 Command, 2–1 Diagram, 2–10 *Syntax and Commands*, vii

# **T**

Table, programming message, 3–13 TCT, C–2 Tek Standard Codes and Formats 1989, 2–25 TEKSECURE, 2–227 TEKSecure, Glossary–1 Terminator, Command message, 2–6 TIME, 2–228 Time base, Manual trigger simulation, 2–228 Transferring waveforms, 2–38 \*TRG, 2–228 TRIGGER, 2–229 Trigger command group, 2–26 Trigger commands TIGGER:DELAY:PATTERN:LIMIT?, 2–238 TRIGGER, 2–229 TRIGGER:DELAY, 2–230 TRIGGER:DELAY:BY, 2–231 TRIGGER:DELAY:EDGE?, 2–232 TRIGGER:DELAY:EDGE:SLOPE, 2–232 TRIGGER:DELAY:EDGE:SOURCE, 2–233 TRIGGER:DELAY:EVENTS?, 2–233 TRIGGER:DELAY:EVENTS:COUNT, 2–234 TRIGGER:DELAY:PATTERN?, 2–235 TRIGGER:DELAY:PATTERN:AUXILIARY, 2–235 TRIGGER:DELAY:PATTERN:CH<x>, 2–236 TRIGGER:DELAY:PATTERN:INPUT, 2–237

TRIGGER:DELAY:PATTERN:LIMIT:WHEN,  $2 - 238$ TRIGGER:DELAY:PATTERN:LIMIT:WIDTH, 2–239 TRIGGER:DELAY:PATTERN:LOGIC, 2–240 TRIGGER:DELAY:PATTERN:QUALIFIER, 2–241 TRIGGER:DELAY:PATTERN:RANGE?, 2–241 TRIGGER:DELAY:PATTERN:RANGE:HIGHLI-MIT, 2–242 TRIGGER:DELAY:PATTERN:RANGE:LOWLIMT, 2–242 TRIGGER:DELAY:PATTERN:RANGE:WHEN, 2–243 TRIGGER:DELAY:PULSE?, 2–244 TRIGGER:DELAY:PULSE:CLASS, 2–244 TRIGGER:DELAY:PULSE:GLITCH?, 2–245 TRIGGER:DELAY:PULSE:GLITCH:POLARITY, 2–246 TRIGGER:DELAY:PULSE:GLITCH:WHEN, 2–246 TRIGGER:DELAY:PULSE:GLITCH:WIDTH, 2–247 TRIGGER:DELAY:PULSE:SOURCE, 2–248 TRIGGER:DELAY:PULSE:WIDTH?, 2–249 TRIGGER:DELAY:PULSE:WIDTH:HIGHLIMIT, 2–249 TRIGGER:DELAY:PULSE:WIDTH:LOWLIMIT,  $2 - 250$ TRIGGER:DELAY:PULSE:WIDTH:POLARITY,  $2 - 250$ TRIGGER:DELAY:PULSE:WIDTH:WHEN, 2–251 TRIGGER:DELAY:SEQUENCE?, 2–252 TRIGGER:DELAY:SEQUENCE:END?, 2–252 TRIGGER:DELAY:SEQUENCE:END:AUXILIARY, 2–253 TRIGGER:DELAY:SEQUENCE:END:CH<x>,  $2 - 254$ TRIGGER:DELAY:SEQUENCE:END:INPUT, 2–254 TRIGGER:DELAY:SEQUENCE:END:LOGIC,  $2 - 255$ TRIGGER:DELAY:SEQUENCE:LIMIT?, 2–256 TRIGGER:DELAY:SEQUENCE:LIMIT:WHEN, 2–257 TRIGGER:DELAY:SEQUENCE:LIMIT:WIDTH, 2–258 TRIGGER:DELAY:SEQUENCE:QUALIFIER, 2–258 TRIGGER:DELAY:SEQUENCE:RANGE?, 2–259 TRIGGER:DELAY:SEQUENCE:RANGE:HIGHLI-MIT, 2–260

TRIGGER:DELAY:SEQUENCE:RANGE:LOWLI-MIT, 2–260 TRIGGER:DELAY:SEQUENCE:RANGE:WHEN, 2–261 TRIGGER:DELAY:SEQUENCE:START?, 2–262 TRIGGER:DELAY:SEQUENCE:START:AUXILIA-RY, 2–262 TRIGGER:DELAY:SEQUENCE:START:CH<x>, 2–263 TRIGGER:DELAY:SEQUENCE:START:INPUT, 2–264 TRIGGER:DELAY:SEQUENCE:START:LOGIC, 2–265 TRIGGER:DELAY:STATE?, 2–266 TRIGGER:DELAY:STATE:AUXILIARY?, 2–266 TRIGGER:DELAY:STATE:CH<x>, 2–267 TRIGGER:DELAY:STATE:CLOCK, 2–268 TRIGGER:DELAY:STATE:INPUT, 2–269 TRIGGER:DELAY:STATE:LOGIC, 2–270 TRIGGER:DELAY:STATE:SLOPE, 2–271 TRIGGER:DELAY:TIME, 2–271 TRIGGER:DELAY:TYPE, 2–272 TRIGGER:MAIN, 2–273 TRIGGER:MAIN:EDGE?, 2–274 TRIGGER:MAIN:EDGE:SLOPE, 2–274 TRIGGER:MAIN:EDGE:SOURCE, 2–275 TRIGGER:MAIN:HOLDOFF?, 2–276 TRIGGER:MAIN:HOLDOFF:VALUE, 2–276 TRIGGER:MAIN:LEVEL, 2–277 TRIGGER:MAIN:MODE, 2–278 TRIGGER:MAIN:PATTERN?, 2–278 TRIGGER:MAIN:PATTERN:AUXILIARY, 2–279 TRIGGER:MAIN:PATTERN:CH<x>, 2–280 TRIGGER:MAIN:PATTERN:HIGHLIMIT, 2–285 TRIGGER:MAIN:PATTERN:INPUT, 2–281 TRIGGER:MAIN:PATTERN:LIMIT?, 2–282 TRIGGER:MAIN:PATTERN:LIMIT:WHEN, 2–282 TRIGGER:MAIN:PATTERN:LIMIT:WIDTH, 2–283 TRIGGER:MAIN:PATTERN:LOGIC, 2–283 TRIGGER:MAIN:PATTERN:QUALIFIER, 2–284 TRIGGER:MAIN:PATTERN:RANGE?, 2–285 TRIGGER:MAIN:PATTERN:RANGE:LOWLIMIT, 2–286 TRIGGER:MAIN:PATTERN:RANGE:WHEN, 2–287 TRIGGER:MAIN:PULSE?, 2–287 TRIGGER:MAIN:PULSE:CLASS, 2–288 TRIGGER:MAIN:PULSE:GLITCH?, 2–289 TRIGGER:MAIN:PULSE:GLITCH:POLARITY, 2–289 TRIGGER:MAIN:PULSE:GLITCH:WHEN, 2–290 TRIGGER:MAIN:PULSE:GLITCH:WIDTH, 2–290

TRIGGER:MAIN:PULSE:SOURCE, 2–291 TRIGGER:MAIN:PULSE:WIDTH?, 2–292 TRIGGER:MAIN:PULSE:WIDTH:HIGHLIMIT, 2–292 TRIGGER:MAIN:PULSE:WIDTH:LOWLIMIT, 2–293 TRIGGER:MAIN:PULSE:WIDTH:POLARITY, 2–294 TRIGGER:MAIN:PULSE:WIDTH:WHEN, 2–294 TRIGGER:MAIN:SEQUENCE?, 2–295 TRIGGER:MAIN:SEQUENCE:END?, 2–296 TRIGGER:MAIN:SEQUENCE:END:AUXILIARY, 2–296 TRIGGER:MAIN:SEQUENCE:END:CH<x>, 2–297 TRIGGER:MAIN:SEQUENCE:END:INPUT, 2–298 TRIGGER:MAIN:SEQUENCE:END:LOGIC, 2–299 TRIGGER:MAIN:SEQUENCE:LIMIT?, 2–300 TRIGGER:MAIN:SEQUENCE:LIMIT:WHEN, 2–300 TRIGGER:MAIN:SEQUENCE:LIMIT:WIDTH, 2–301 TRIGGER:MAIN:SEQUENCE:QUALIFIER, 2–302 TRIGGER:MAIN:SEQUENCE:RANGE?, 2–302 TRIGGER:MAIN:SEQUENCE:RANGE:HIGHLI-MIT, 2–303 TRIGGER:MAIN:SEQUENCE:RANGE:LOWLI-MIT, 2–303 TRIGGER:MAIN:SEQUENCE:RANGE:WHEN, 2–304 TRIGGER:MAIN:SEQUENCE:START?, 2–305 TRIGGER:MAIN:SEQUENCE:START:AUXILIA-RY, 2–305 TRIGGER:MAIN:SEQUENCE:START:CH<x>, 2–306 TRIGGER:MAIN:SEQUENCE:START:INPUT, 2–307 TRIGGER:MAIN:SEQUENCE:START:LOGIC, 2–308 TRIGGER:MAIN:STATE?, 2–309 TRIGGER:MAIN:STATE:AUXILIARY?, 2–310 TRIGGER:MAIN:STATE:CH<x>, 2–311 TRIGGER:MAIN:STATE:CLOCK, 2–312 TRIGGER:MAIN:STATE:INPUT, 2–312 TRIGGER:MAIN:STATE:LOGIC, 2–313 TRIGGER:MAIN:STATE:SLOPE, 2–314 TRIGGER:MAIN:TYPE, 2–315 TRIGGER:STATE?, 2–316 TRIGGER:THRESHOLD?, 2–317 TRIGGER:THRESHOLD:ALL, 2–319 TRIGGER:THRESHOLD:CH<x>, 2–317 TRIGGER:THRESHOLD:GROUP<x>, 2–318 TRIGGER:DELAY, 2–230

TRIGGER:DELAY:BY, 2–231 TRIGGER:DELAY:EDGE?, 2–232 TRIGGER:DELAY:EDGE:SLOPE, 2–232 TRIGGER:DELAY:EDGE:SOURCE, 2–233 TRIGGER:DELAY:EVENTS?, 2–233 TRIGGER:DELAY:EVENTS:COUNT, 2–234 TRIGGER:DELAY:PATTERN?, 2–235 TRIGGER:DELAY:PATTERN:AUXILIARY, 2–235 TRIGGER:DELAY:PATTERN:CH<x>, 2–236 TRIGGER:DELAY:PATTERN:INPUT, 2–237 TRIGGER:DELAY:PATTERN:LIMIT?, 2–238 TRIGGER:DELAY:PATTERN:LIMIT:WHEN, 2–238 TRIGGER:DELAY:PATTERN:LIMIT:WIDTH, 2–239 TRIGGER:DELAY:PATTERN:LOGIC, 2–240 TRIGGER:DELAY:PATTERN:QUALIFIER, 2–241 TRIGGER:DELAY:PATTERN:RANGE?, 2–241 TRIGGER:DELAY:PATTERN:RANGE:HIGHLIMIT, 2–242 TRIGGER:DELAY:PATTERN:RANGE:LOWLIMIT, 2–242 TRIGGER:DELAY:PATTERN:RANGE:WHEN, 2–243 TRIGGER:DELAY:PULSE?, 2–244 TRIGGER:DELAY:PULSE:CLASS, 2–244 TRIGGER:DELAY:PULSE:GLITCH?, 2–245 TRIGGER:DELAY:PULSE:GLITCH:POLARITY, 2–246 TRIGGER:DELAY:PULSE:GLITCH:WHEN, 2–246 TRIGGER:DELAY:PULSE:GLITCH:WIDTH, 2–247 TRIGGER:DELAY:PULSE:SOURCE, 2–248 TRIGGER:DELAY:PULSE:WIDTH?, 2–249 TRIGGER:DELAY:PULSE:WIDTH:HIGHLIMIT, 2–249 TRIGGER:DELAY:PULSE:WIDTH:LOWLIMIT,  $2 - 250$ TRIGGER:DELAY:PULSE:WIDTH:POLARITY, 2–250 TRIGGER:DELAY:PULSE:WIDTH:WHEN, 2–251 TRIGGER:DELAY:SEQUENCE?, 2–252 TRIGGER:DELAY:SEQUENCE:END?, 2–252 TRIGGER:DELAY:SEQUENCE:END:AUXILIARY, 2–253 TRIGGER:DELAY:SEQUENCE:END:CH<x>, 2–254 TRIGGER:DELAY:SEQUENCE:END:INPUT, 2–254 TRIGGER:DELAY:SEQUENCE:END:LOGIC, 2–255 TRIGGER:DELAY:SEQUENCE:LIMIT?, 2–256 TRIGGER:DELAY:SEQUENCE:LIMIT:WHEN, 2–257 TRIGGER:DELAY:SEQUENCE:LIMIT:WIDTH, 2–258 TRIGGER:DELAY:SEQUENCE:QUALIFIER, 2–258 TRIGGER:DELAY:SEQUENCE:RANGE?, 2–259

TRIGGER:DELAY:SEQUENCE:RANGE:HIGHLI-MIT, 2–260 TRIGGER:DELAY:SEQUENCE:RANGE:LOWLIMIT, 2–260 TRIGGER:DELAY:SEQUENCE:RANGE:WHEN, 2–261 TRIGGER:DELAY:SEQUENCE:START?, 2–262 TRIGGER:DELAY:SEQUENCE:START:AUXILIARY, 2–262 TRIGGER:DELAY:SEQUENCE:START:CH<x>, 2–263 TRIGGER:DELAY:SEQUENCE:START:INPUT, 2–264 TRIGGER:DELAY:SEQUENCE:START:LOGIC, 2–265 TRIGGER:DELAY:STATE?, 2–266 TRIGGER:DELAY:STATE:AUXILIARY?, 2–266 TRIGGER:DELAY:STATE:CH<x>, 2–267 TRIGGER:DELAY:STATE:CLOCK, 2–268 TRIGGER:DELAY:STATE:INPUT, 2–269 TRIGGER:DELAY:STATE:LOGIC, 2–270 TRIGGER:DELAY:STATE:SLOPE, 2–271 TRIGGER:DELAY:TIME, 2–271 TRIGGER:DELAY:TYPE, 2–272 TRIGGER:MAIN, 2–273 TRIGGER:MAIN:EDGE?, 2–274 TRIGGER:MAIN:EDGE:SLOPE, 2–274 TRIGGER:MAIN:EDGE:SOURCE, 2–275 TRIGGER:MAIN:HOLDOFF?, 2–276 TRIGGER:MAIN:HOLDOFF:VALUE, 2–276 TRIGGER:MAIN:LEVEL, 2–277 TRIGGER:MAIN:MODE, 2–278 TRIGGER:MAIN:PATTERN?, 2–278 TRIGGER:MAIN:PATTERN:AUXILIARY, 2–279 TRIGGER:MAIN:PATTERN:CH<x>, 2–280 TRIGGER:MAIN:PATTERN:INPUT, 2–281 TRIGGER:MAIN:PATTERN:LIMIT?, 2–282 TRIGGER:MAIN:PATTERN:LIMIT:WHEN, 2–282 TRIGGER:MAIN:PATTERN:LIMIT:WIDTH, 2–283 TRIGGER:MAIN:PATTERN:LOGIC, 2–283 TRIGGER:MAIN:PATTERN:QUALIFIER, 2–284 TRIGGER:MAIN:PATTERN:RANGE?, 2–285 TRIGGER:MAIN:PATTERN:RANGE:HIGHLIMIT, 2–285 TRIGGER:MAIN:PATTERN:RANGE:LOWLIMIT, 2–286 TRIGGER:MAIN:PATTERN:RANGE:WHEN, 2–287 TRIGGER:MAIN:PULSE?, 2–287 TRIGGER:MAIN:PULSE:CLASS, 2–288 TRIGGER:MAIN:PULSE:GLITCH?, 2–289

TRIGGER:MAIN:PULSE:GLITCH:POLARITY, 2–289 TRIGGER:MAIN:PULSE:GLITCH:WHEN, 2–290 TRIGGER:MAIN:PULSE:GLITCH:WIDTH, 2–290 TRIGGER:MAIN:PULSE:SOURCE, 2–291 TRIGGER:MAIN:PULSE:WIDTH?, 2–292 TRIGGER:MAIN:PULSE:WIDTH:HIGHLIMIT, 2–292 TRIGGER:MAIN:PULSE:WIDTH:LOWLIMIT, 2–293 TRIGGER:MAIN:PULSE:WIDTH:POLARITY, 2–294 TRIGGER:MAIN:PULSE:WIDTH:WHEN, 2–294 TRIGGER:MAIN:SEQUENCE?, 2–295 TRIGGER:MAIN:SEQUENCE:END?, 2–296 TRIGGER:MAIN:SEQUENCE:END:AUXILIARY, 2–296 TRIGGER:MAIN:SEQUENCE:END:CH<x>, 2–297 TRIGGER:MAIN:SEQUENCE:END:INPUT, 2–298 TRIGGER:MAIN:SEQUENCE:END:LOGIC, 2–299 TRIGGER:MAIN:SEQUENCE:LIMIT?, 2–300 TRIGGER:MAIN:SEQUENCE:LIMIT:WHEN, 2–300 TRIGGER:MAIN:SEQUENCE:LIMIT:WIDTH, 2–301 TRIGGER:MAIN:SEQUENCE:QUALIFIER, 2–302 TRIGGER:MAIN:SEQUENCE:RANGE?, 2–302 TRIGGER:MAIN:SEQUENCE:RANGE:HIGHLIMIT, 2–303 TRIGGER:MAIN:SEQUENCE:RANGE:LOWLIMIT, 2–303 TRIGGER:MAIN:SEQUENCE:RANGE:WHEN, 2–304 TRIGGER:MAIN:SEQUENCE:START?, 2–305 TRIGGER:MAIN:SEQUENCE:START:AUXILIARY, 2–305 TRIGGER:MAIN:SEQUENCE:START:CH<x>, 2–306 TRIGGER:MAIN:SEQUENCE:START:INPUT, 2–307 TRIGGER:MAIN:SEQUENCE:START:LOGIC, 2–308 TRIGGER:MAIN:STATE?, 2–309 TRIGGER:MAIN:STATE:AUXILIARY?, 2–310 TRIGGER:MAIN:STATE:CH<x>, 2–311 TRIGGER:MAIN:STATE:CLOCK, 2–312 TRIGGER:MAIN:STATE:INPUT, 2–312 TRIGGER:MAIN:STATE:LOGIC, 2–313 TRIGGER:MAIN:STATE:SLOPE, 2–314 TRIGGER:MAIN:TYPE, 2–315 TRIGGER:STATE?, 2–316 TRIGGER:THRESHOLD?, 2–317 TRIGGER:THRESHOLD:ALL, 2–319 TRIGGER:THRESHOLD:CH<x>, 2–317 TRIGGER:THRESHOLD:GROUP<x>, 2–318 \*TST?, 2–320

# **U**

UNL, C–2 Unlisten, C–2 UNLOCK, 2–320 UNT, C–2 Untalk, C–2

### **V**

VERBOSE, 2–321 Vertical bar cursors, 2–75 Vertical command group, 2–34 Vertical commands CH<x>?, 2–61, 2–64 CH<x>:BANDWIDTH?, 2–61 CH<x>:COUPLING?, 2–62 CH<x>:IMPEDANCE?, 2–62 CH<x>:OFFSET?, 2–63 CH<x>:SCALE?, 2–63 GROUP<x>?, 2–126 GROUP<x>:BANDWIDTH, 2–127 GROUP<x>:DELETE, 2–127 GROUP<x>:DISPLAY, 2–128 GROUP<x>:FIRST, 2–129 GROUP<x>:HEIGHT, 2–129 GROUP<x>:LAST, 2–130 GROUP<x>:OFFSET, 2–131 GROUP<x>:POSITION, 2–131 GROUP<x>:SCALE, 2–132 GROUP<x>:SELECT, 2–133 GROUP<x>:VHIGH, 2–134 GROUP<x>:VLOW, 2–134 GROUP<x>:VOLTS, 2–135 GROUPSET, 2–125 REF<x>?, 2–206 REF<x>:BANDWIDTH?, 2–207 REF<x>:DISPLAY, 2–207 REF<x>:FIRST?, 2–208 REF<x>:HEIGHT, 2–209 REF<x>:LAST?, 2–209 REF<x>:OFFSET?, 2–210 REF<x>:POSITION, 2–210 REF<x>:SCALE, 2–211 REF<x>:SELECT, 2–212 REF<x>:VHIGH, 2–212 REF<x>:VLOW, 2–213 REF<x>:VOLTS?, 2–214

SELECT?, 2–223 SELECT:CONTROL, 2–224 SELECT:GROUP<x>, 2–223 SELECT:REF<x>, 2–224

### **W**

\*WAI, 2–321 \*WAI command, 3–8 Wait for operation complete, 2–321 Waveform Command mnemonic, 2–7 Data location, 2–37 Memory location, 2–37 Preamble, 2–37 Scaling, 2–38 Transferring, 2–38 Waveform command group, 2–36 Waveform commands CURVE, 2–80 DATA, 2–81 DATA:DESTINATION, 2–82 DATA:ENCDG, 2–83 DATA:SOURCE, 2–84 DATA:START, 2–85 DATA:STOP, 2–86 DATA:TARGET, 2–87 DATA:WIDTH, 2–87 WAVFRM?, 2–322 WFMPRE?, 2–322 WFMPRE:<wfm>?, 2–330 WFMPRE:<wfm>:NR\_PT, 2–331 WFMPRE:<wfm>:PT\_FMT, 2–331 WFMPRE:<wfm>:PT\_OFF, 2–333 WFMPRE:<wfm>:WFID, 2–333 WFMPRE:<wfm>:XINCR, 2–334 WFMPRE:<wfm>:XUNIT, 2–335 WFMPRE:<wfm>:YMULT, 2–336 WFMPRE:<wfm>:YOFF, 2–336 WFMPRE:<wfm>:YUNIT, 2–337 WFMPRE:<wfm>:YZERO, 2–338 WFMPRE:BIT\_NR, 2–323 WFMPRE:BN\_FMT, 2–323 WFMPRE:BYT\_NR, 2–324 WFMPRE:BYT\_OR, 2–325 WFMPRE:CRVCHK, 2–329 WFMPRE:ENCDG, 2–326 WFMPRE:NR\_PT, 2–329 WFMPRE:PT\_FMT, 2–326 WFMPRE:PT\_OFF, 2–327 WFMPRE:WFID, 2–329 WFMPRE:XMULT, 2–329

WFMPRE:XOFF, 2–329 WFMPRE:XUNIT, 2–329 WFMPRE:XZERO, 2–329 WFMPRE:YMULT, 2–328 WFMPRE:YOFF, 2–328 WFMPRE:YUNIT, 2–329 WFMPRE:YZERO, 2–329 WFMPRE:ZMULT, 2–329 WFMPRE:ZOFF, 2–329 WFMPRE:ZUNIT, 2–329 WFMPRE:ZZERO, 2–329 Waveform data format ASCII, 2–36 Binary, 2–36 Waveform data location, 2–37 Waveform memory location, Waveform, 2–37 Waveform record lengths, 2–37 WAVFRM?, 2–322 <wfm>, Command mnemonic, 2–7 WFMPRE?, 2–322 WFMPRE:<wfm>?, 2–330 WFMPRE:<wfm>:NR\_PT, 2–331 WFMPRE:<wfm>:PT\_FMT, 2–331 WFMPRE:<wfm>:PT\_OFF, 2–333 WFMPRE:<wfm>:WFID, 2–333 WFMPRE:<wfm>:XINCR, 2–334 WFMPRE:<wfm>:XUNIT, 2–335 WFMPRE:<wfm>:YMULT, 2–336 WFMPRE:<wfm>:YOFF, 2–336 WFMPRE:<wfm>:YUNIT, 2–337 WFMPRE:<wfm>:YZERO, 2–338 WFMPRE:BIT\_NR, 2–323 WFMPRE:BN\_FMT, 2–323 WFMPRE:BYT\_NR, 2–324 WFMPRE:BYT\_OR, 2–325 WFMPRE:CRVCHK, 2–329 WFMPRE:ENCDG, 2–326 WFMPRE:NR\_PT, 2–329 WFMPRE:PT\_FMT, 2–326 WFMPRE:PT\_OFF, 2–327 WFMPRE:WFID, 2–329 WFMPRE:XMULT, 2–329 WFMPRE:XOFF, 2–329 WFMPRE:XUNIT, 2–329 WFMPRE:XZERO, 2–329 WFMPRE:YMULT, 2–328 WFMPRE:YOFF, 2–328 WFMPRE:YUNIT, 2–329 WFMPRE:YZERO, 2–329 WFMPRE:ZMULT, 2–329 WFMPRE:ZOFF, 2–329 WFMPRE:ZUNIT, 2–329

WFMPRE:ZZERO, 2–329 Words, Reserved, B–1

# **Z**

ZOOM, 2–339 Zoom command group, 2–40 Zoom commands ZOOM, 2–339 ZOOM:HORIZONTAL?, 2–339 ZOOM:HORIZONTAL:LOCK, 2–340 ZOOM:HORIZONTAL:POSITION, 2–340 ZOOM:HORIZONTAL:SCALE, 2–341

ZOOM:STATE, 2–342 ZOOM:VERTICAL?, 2–342 ZOOM:VERTICAL:POSITION, 2–343 ZOOM:VERTICAL:SCALE, 2–343 ZOOM:HORIZONTAL?, 2–339 ZOOM:HORIZONTAL:LOCK, 2–340 ZOOM:HORIZONTAL:POSITION, 2–340 ZOOM:HORIZONTAL:SCALE, 2–341 ZOOM:STATE, 2–342 ZOOM:VERTICAL?, 2–342 ZOOM:VERTICAL:POSITION, 2–343 ZOOM:VERTICAL:SCALE, 2–343

Download from Www.Somanuals.com. All Manuals Search And Download.

Download from Www.Somanuals.com. All Manuals Search And Download.

Free Manuals Download Website [http://myh66.com](http://myh66.com/) [http://usermanuals.us](http://usermanuals.us/) [http://www.somanuals.com](http://www.somanuals.com/) [http://www.4manuals.cc](http://www.4manuals.cc/) [http://www.manual-lib.com](http://www.manual-lib.com/) [http://www.404manual.com](http://www.404manual.com/) [http://www.luxmanual.com](http://www.luxmanual.com/) [http://aubethermostatmanual.com](http://aubethermostatmanual.com/) Golf course search by state [http://golfingnear.com](http://www.golfingnear.com/)

Email search by domain

[http://emailbydomain.com](http://emailbydomain.com/) Auto manuals search

[http://auto.somanuals.com](http://auto.somanuals.com/) TV manuals search

[http://tv.somanuals.com](http://tv.somanuals.com/)